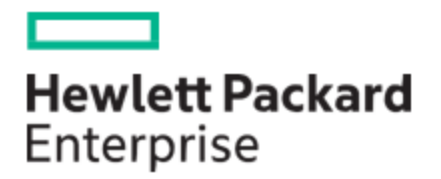

# HPE MSA 1060/2060/2062 CLI Reference Guide

#### **Abstract**

This guide provides information about managing an HPE MSA 1060/2060/2062 Storage system by using its command-line interface (CLI).

Part Number: R0Q73-90004a Published: July 2021 Edition: 2

#### © Copyright 2021 Hewlett Packard Enterprise Development LP

#### **Notices**

The information contained herein is subject to change without notice. The only warranties for Hewlett Packard Enterprise products and services are set forth in the express warranty statements accompanying such products and services. Nothing herein should be construed as constituting an additional warranty. Hewlett Packard Enterprise shall not be liable for technical or editorial errors or omissions contained herein.

Confidential computer software. Valid license from Hewlett Packard Enterprise required for possession, use, or copying. Consistent with FAR 12.211 and 12.212, Commercial Computer Software, Computer Software Documentation, and Technical Data for Commercial Items are licensed to the U.S. Government under vendor's standard commercial license.

Links to third-party websites take you outside the Hewlett Packard Enterprise website. Hewlett Packard Enterprise has no control over and is not responsible for information outside the Hewlett Packard Enterprise website.

#### **Acknowledgments**

Intel®, Itanium®, Pentium®, Intel Inside®, and the Intel Inside logo are trademarks of Intel Corporation in the United States and other countries.

Microsoft® and Windows® are either registered trademarks or trademarks of Microsoft Corporation in the United States and/or other countries.

Adobe® and Acrobat® are trademarks of Adobe Systems Incorporated.

Java® and Oracle® are registered trademarks of Oracle and/or its affiliates.

UNIX® is a registered trademark of The Open Group.

#### **Revision History**

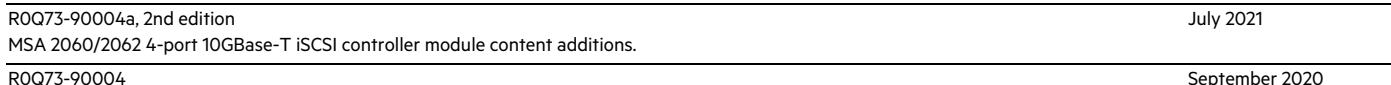

Initial HPE release.

September 2020

## **Contents**

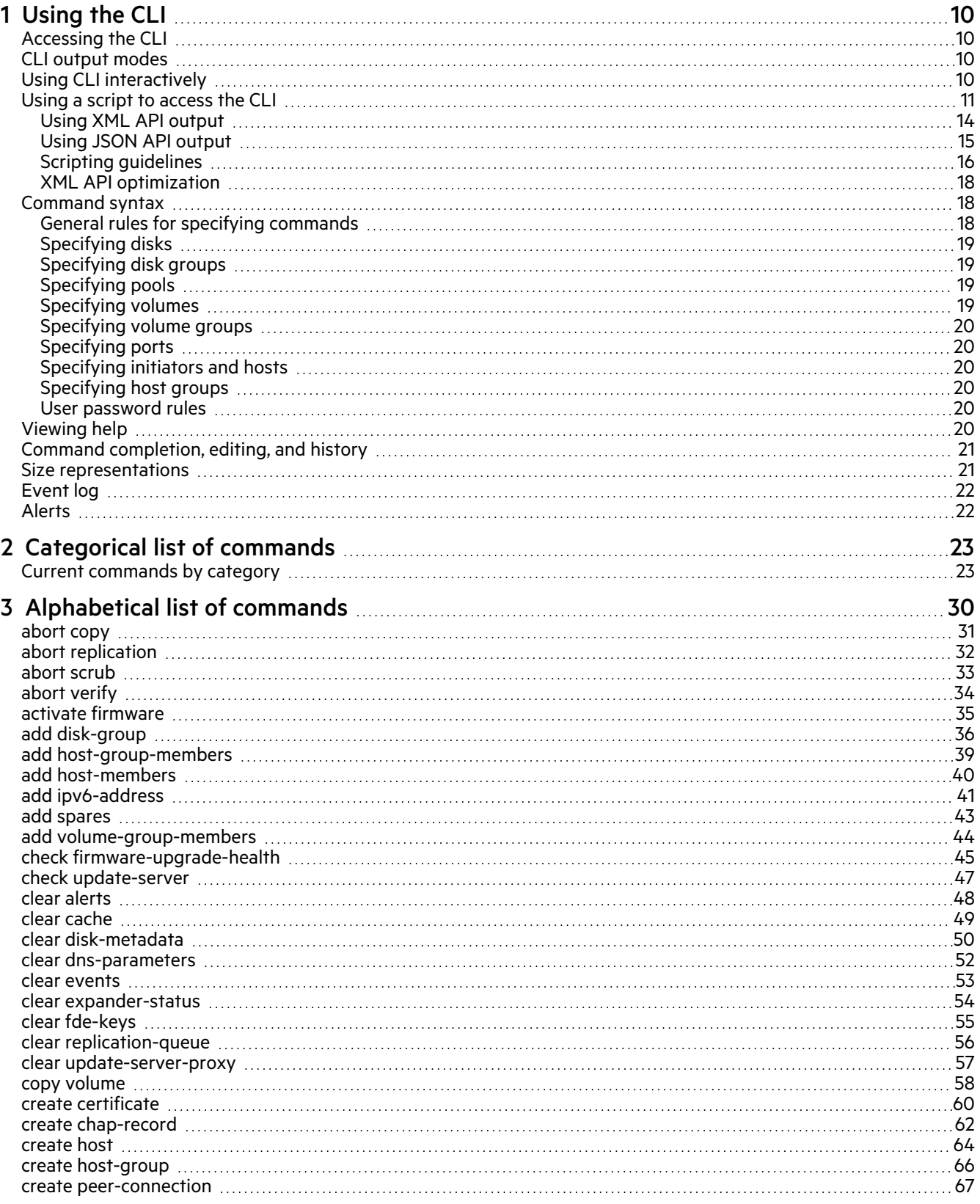

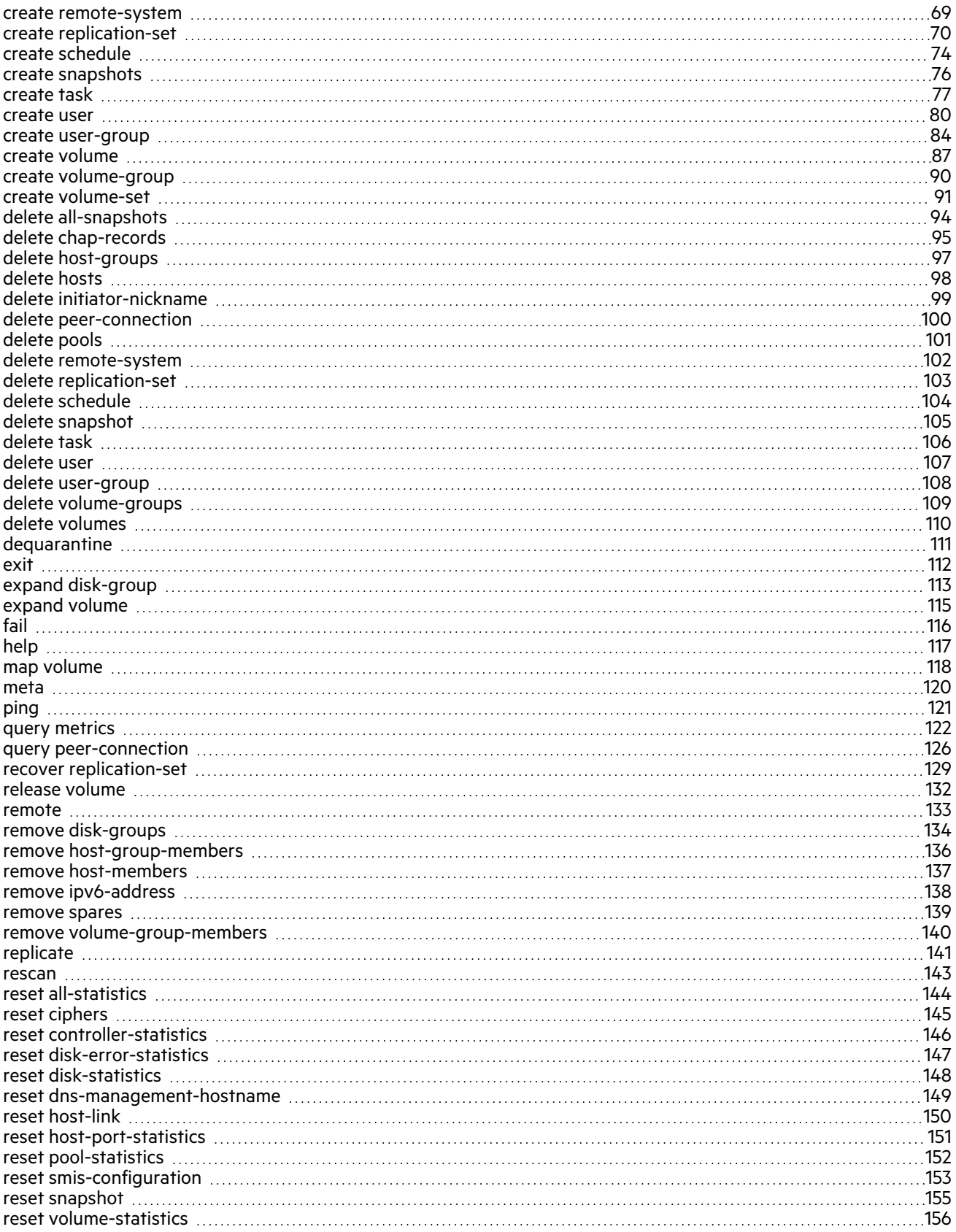

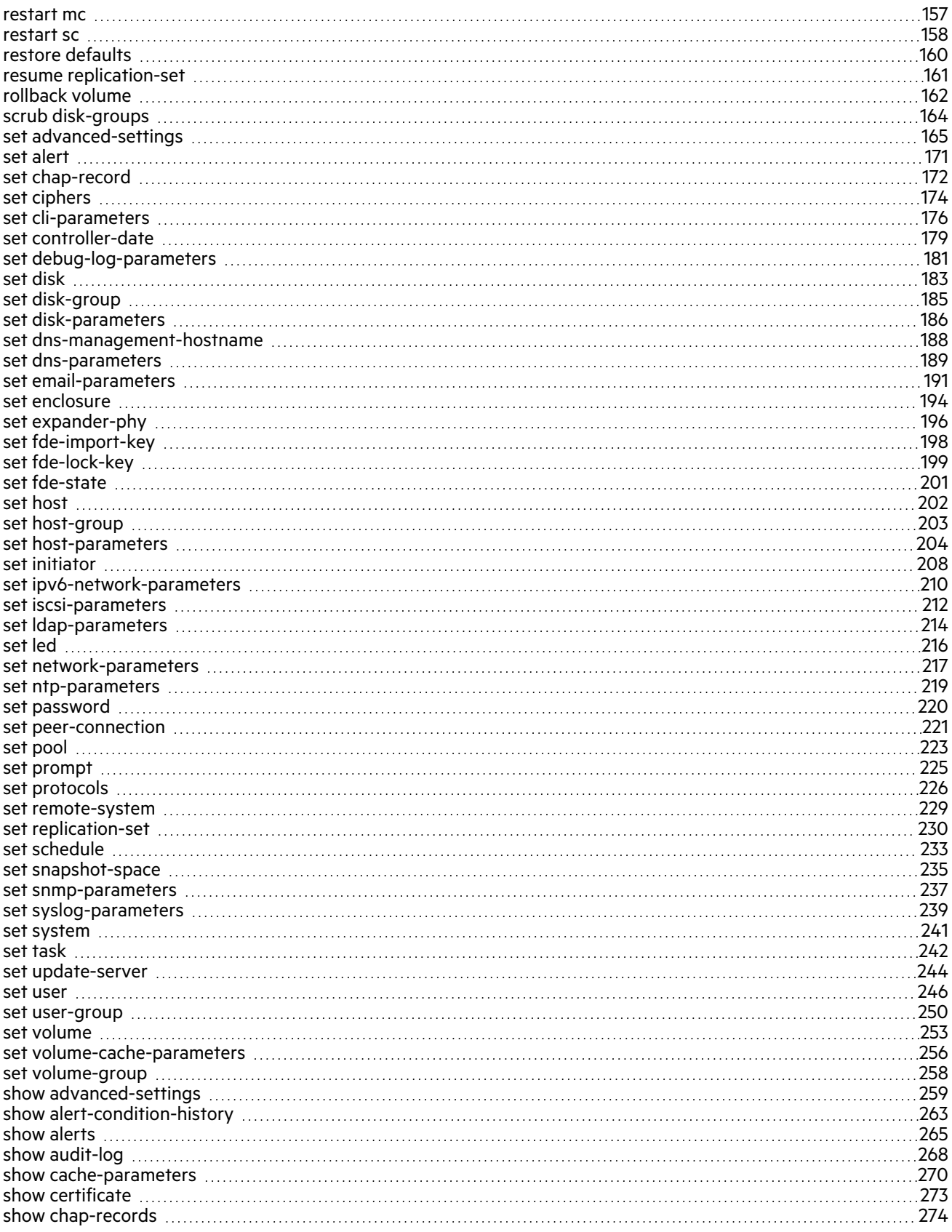

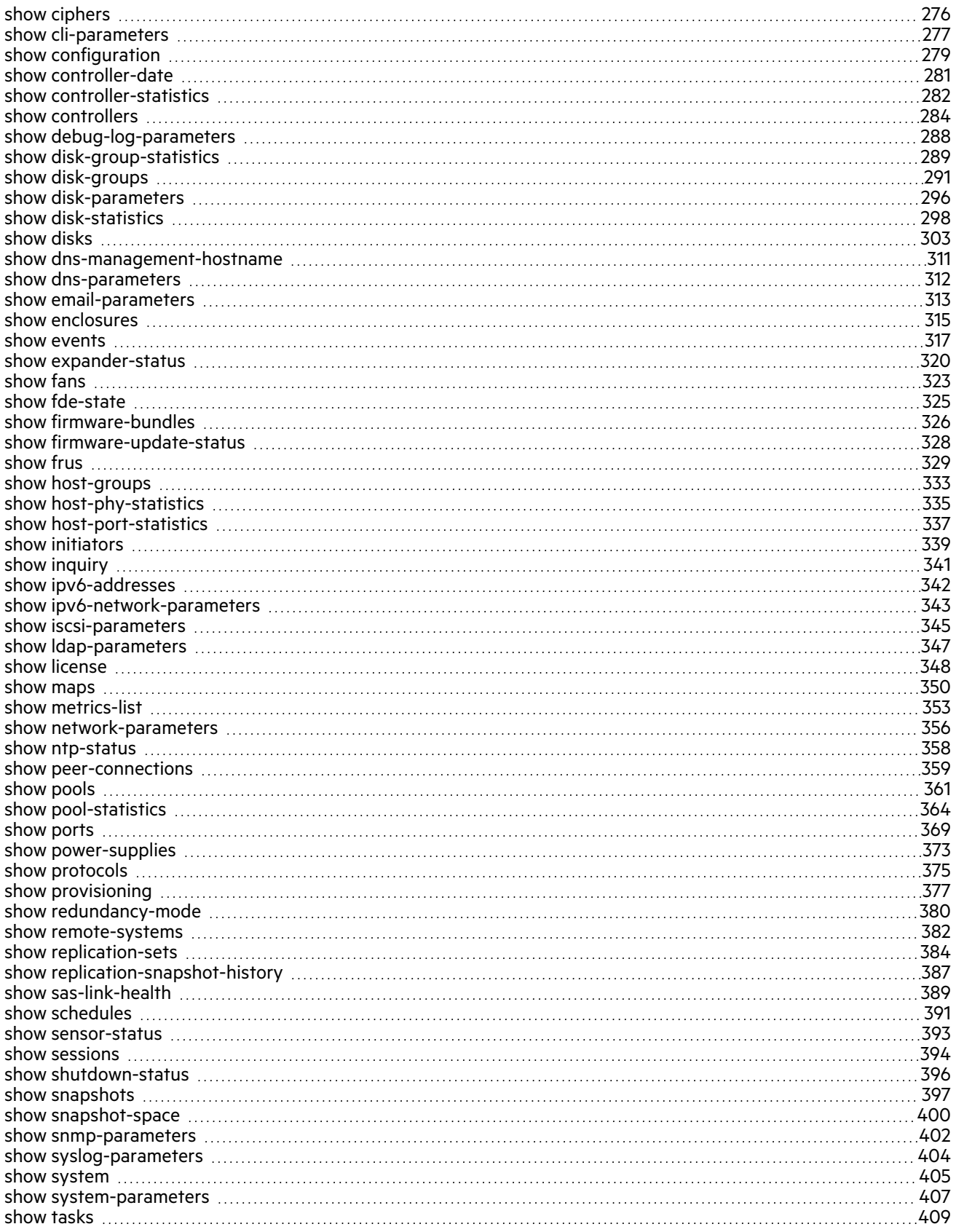

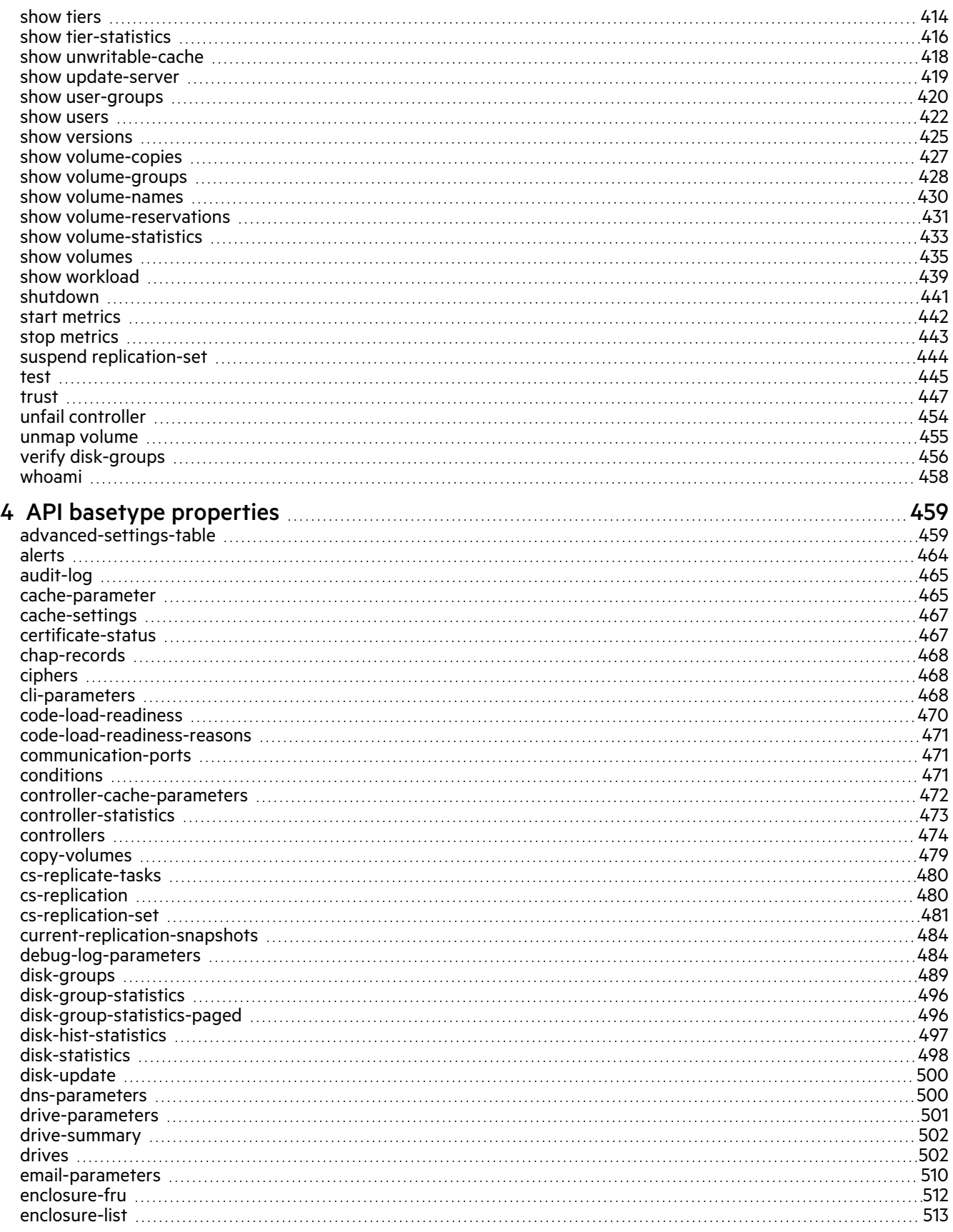

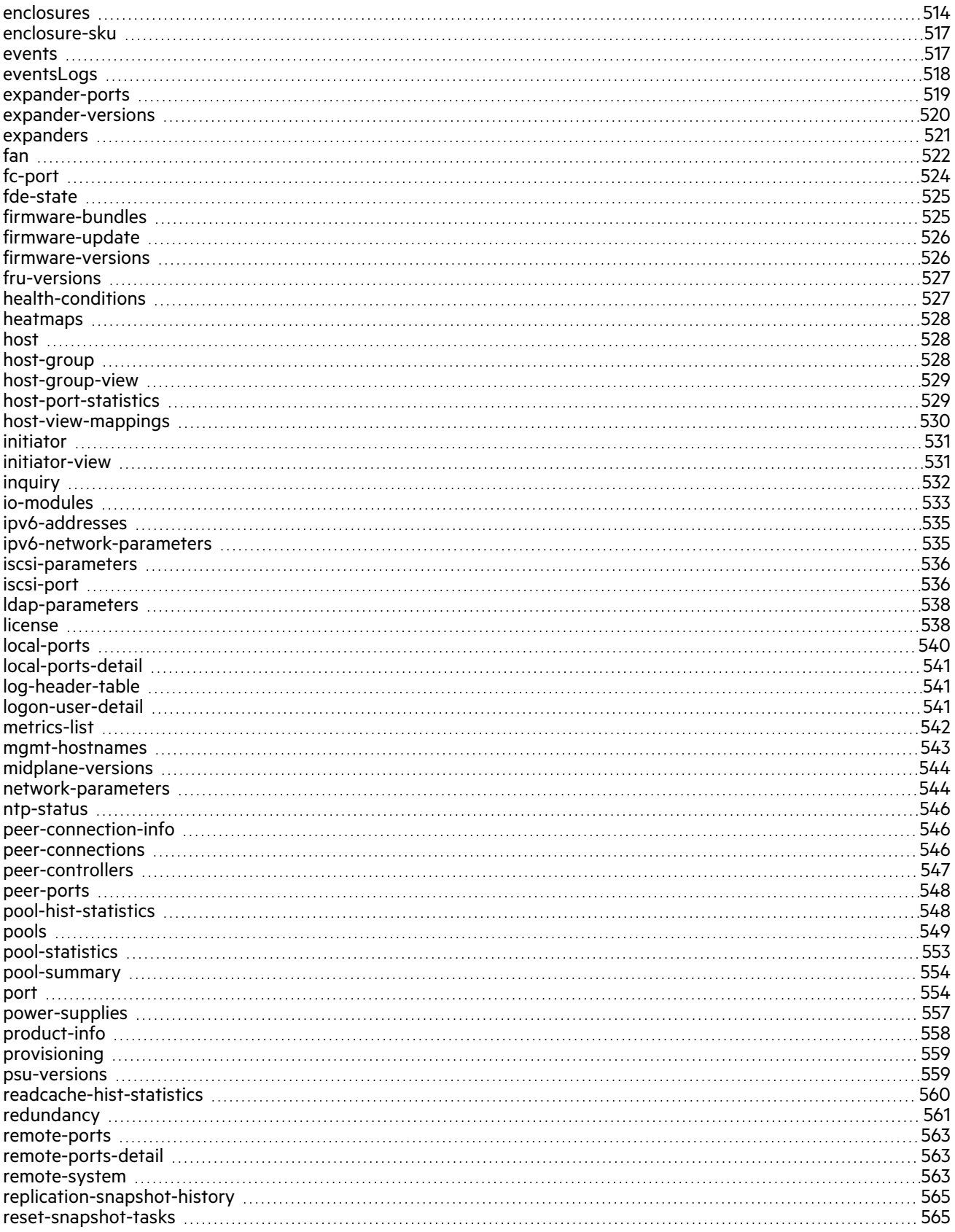

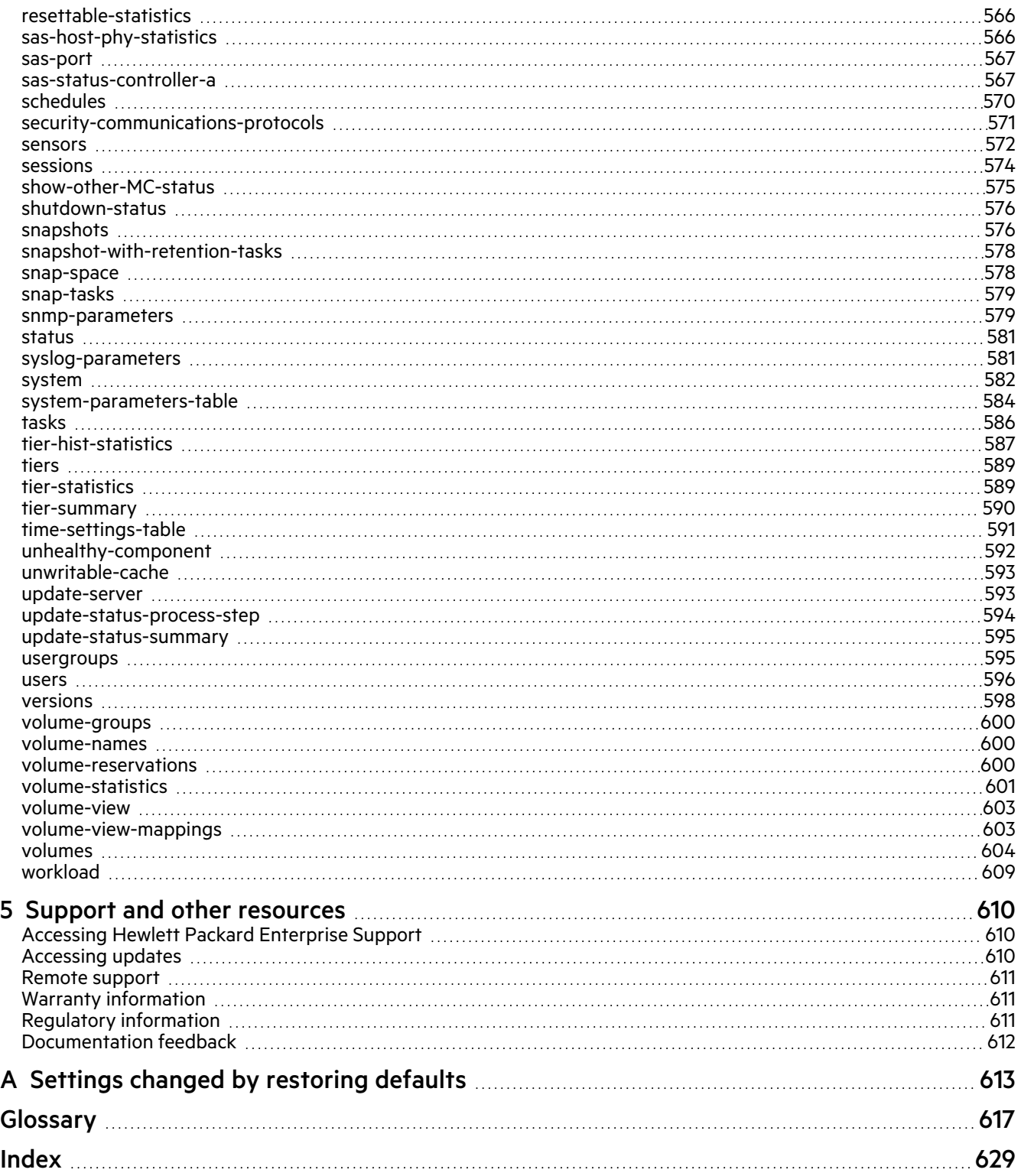

# <span id="page-9-0"></span>1 Using the CLI

This chapter introduces the command-line interface (CLI).

### <span id="page-9-1"></span>Accessing the CLI

The CLI software embedded in the controller modules enables you to manage and monitor storage system operation. You can access the CLI in two ways:

- By using secure protocols HTTPS or SSH on a management host that is remotely connected through a LAN to a controller module's network port. Using unsecured protocols HTTP and Telnet is also supported but not recommended.
- By using a terminal emulator on a management host that is directly connected to a controller module's management serial port.

For information about accessing the CLI and obtaining IP values for storage system management, see the *HPE MSA 1060/2060/2062 Installation Guide*.

### <span id="page-9-2"></span>CLI output modes

The CLI has two output modes:

- Console mode, which is the human-to-computer interface (HCI).
- API mode, which is the computer-to-computer interface (CCI).

Console mode enables users to interact with the CLI and obtain easily readable information. This mode automatically sizes fields according to content and adjusts content to window resizes. These capabilities would present problems for a CCI in the form of scripts or other client software. In console mode, some commands display confirmation prompts.

API mode enables any external application to interact with the storage system. XML and JSON formats are supported. These formats are constructed to permit new fields to be added without impacting existing clients if they follow standard parsing conventions for the respective format. In API mode, commands do *not* use confirmation prompts.

Scripting is not supported using console mode because labels, field sizes, and order of fields may change in future firmware releases. To properly script CLI commands use API mode, which is expected to remain consistent from release to release; field names will be consistent and new functionality will be added as new fields. These types of changes in API output will not impact a conventional XML or JSON parsing engine.

You can change the CLI output mode by using the set cli-parameters command.

### <span id="page-9-3"></span>Using CLI interactively

By default the CLI is an interactive application. When you are logged into the CLI, the CLI waits for a command to be entered and then responds to it.

**IMPORTANT** In the interactive mode, confirmation is required for commands that may cause data unavailability or data loss.

The following example shows interactively starting an SSH session, logging into the CLI, executing a command to show the system's current date and time, and exiting the CLI:

```
$: ssh manage@<IP-address>
Password:
<product>
System Name: Test
System Location: Lab
Version: <version>
# show controller-date
Controller Date: 2020-01-23 11:05:12
Time Zone Offset: -07:00
Success: Command completed successfully. (2020-01-23 11:05:12)
# exit
```
### <span id="page-10-0"></span>Using a script to access the CLI

Because basic command-line semantics provide prompts for user input and response time is indeterminate, scripts would need to use an "expect"-type mechanism to scan output for prompts. It is strongly recommended and more efficient to use the HTTPS (preferred) or HTTP interface to access the API.

Two login methods are supported:

• HTTPS authentication using a SHA256 hash to return a session key that is sent for each request. The session key and the user login are valid as long as they are used, with the same inactivity timeout as that of the user whose login credentials were used. The default timeout during user creation is 30 minutes.

To log in to the HTTPS API, the username and password must be joined with an underscore as a separator (<username> <password>) and then sent through a SHA256 hash. The SHA256 hash is represented in hexadecimal format. This string is appended to the login function for the API, https://<IPaddress>/api/login/hash. For example:

https://10.0.0.2/api/login/<SHA256-hash>

NOTE The SHA256 method is not compatible with LDAP user accounts. For LDAP, use HTTPS basic authentication instead.

• HTTPS basic authentication using the Authorization header. If this login method is used, the username and password must be joined with a ": (<username>: <password>) and then encoded in Base64. For example:

```
Authorization: Basic base64-string
```
Use the following URL for basic authentication:

https://<IP-address>/api/login

For both methods, the response returned is in XML and the content contains an OBJECT element. Within the OBJECT element, a PROPERTY element with the name attribute of response contains the session key. These API elements are described in [Table](#page-13-1) 1 on page 14.

The following example shows how to construct a Perl script to communicate with the XML API via HTTPS.

NOTE The API provides default self-signed certificates for an HTTPS connection. For the certificate to be validated, download it through a browser and then set the following environment variable to point to the certificate:

# export HTTPS\_CA\_FILE=path-to-certificate

```
# Include required libraries
use LWP::UserAgent;
use Digest:: SHA qw(sha256 hex);
use XML::LibXML;
# Generate the login hash used to authenticate the user. A sample username
# and password are hard coded here to illustrate the requirements for the string.
# The username and password must be joined with an underscore.
my $auth data = "manage Abcd 1234";
my $sha256 hash = sha256 hex( $auth data );
# Create a user agent for sending https requests and generate a request object.
$user_agent = LWP::UserAgent->new( );
$url = 'https://IP-address/api/login/' . $sha256_hash;
$request = HTTP::Request->new( GET => $url );
# Send the request object to the system. The response will be returned.
$response = $user_agent->request($request);
# Once the script has logged in, the response returns back a session key.
# This code shows how to retrieve that session key.
my $parser = XML::LibXML->new();
my $document = $parser->parse string( $response->content );
my $root = $document->getDocumentElement;
my @objects = $root->getElementsByTagName( 'OBJECT' );
my @properties = $objects[0]->getElementsByTagName( 'PROPERTY' );
my $sessionKey;
foreach my $property ( @properties ) {
 my $name = $property->getAttribute( 'name' );
  if( $name eq 'response' ) {
    $sessionKey = $property->textContent;
  }
}
```
The following example shows how to construct a Python script to access the XML API via HTTPS.

```
import base64
import sys
import urllib.request
import xml.dom.minidom
import ssl
username = 'manage'
password = 'Abcd_1234'
# For the following, the protocol (HTTP or HTTPS) must be specified; for example,
# https://10.235.221.121
if sys.argv[1]:
 ip = sys.argv[1]else:
 sys.exit(1)
temp string = bytes(username + \cdot\cdot\cdot + password, "utf-8")
encodedBytes = base64.b64encode(temp_string)
auth_string = str(encodedBytes, "utf-8")
```

```
print("Base64 = " + auth string + "\n")
```

```
url = ip + 'api/login,'req = urllib.request.Request(url)
req.add_header('Authorization', 'Basic ' + auth_string)
```

```
print(req.get_full_url())
print(req.get header('Authorization'))
```

```
# Skip certificate verification
context = ssl. create unverified context()
response = urllib.request.urlopen(req, context=context)
xmlDoc = xml.dom.minidom.parseString(response.read())
loginObjs = xmlDoc.getElementsByTagName('OBJECT')
loginProps = xmlDoc.getElementsByTagName('PROPERTY')
sessionKey = ''
```

```
for lProp in loginProps:
 name = lProp.getAttribute('name')
 print("Property = " + name)
 if name == 'response':
   sessionKey = lProp.firstChild.data
```

```
print ("Session Key = " + sessionKey + "\n\cdot" )
```

```
url = ip + '/api/show/disks'
req = urllib.request.Request(url)
req.add_header('sessionKey', sessionKey)
req.add_header('dataType', 'console')
response = urllib.request.urlopen(req, context=context)
print(response.read().decode('utf-8'))
```
The following example shows how to construct a Python script to communicate with the JSON API via HTTPS and return the response in JSON format.

```
import sys
import requests
import json
import hashlib
# NOTE: This is to suppress the insecure connection warning for certificate
# verification.
from requests.packages.urllib3.exceptions import InsecureRequestWarning
requests.packages.urllib3.disable_warnings(InsecureRequestWarning)
url = "https://IP-address"
auth string = hashlib.sha256('manage Abcd 1234').hexdigest()
# Login and obtain the session key.
headers = {'datatype':'json'}
r = \text{requests.get(url + 'api/login/'} + \text{auth string, headers=headsrs, verify=False } )response = json.loads(r.contrib)sessionKey = response['status'][0]['response']
# Obtain the health of the system
headers = {'sessionKey': sessionKey, 'datatype':'json'}
r = requests.get(url+'/api/show/system', headers=headers, verify=False)
print r.content
response = json.loads(r.content)
print "Health = " + response['system'][0]['health']
```
The following Perl code segment shows how to get the entire configuration information from the CLI and print the output using the ipaoption for XML output. The output can easily be redirected to a file for archiving.

```
$url = 'https://IP-address/api/show/configuration';
$request = HTTP::Request->new(GET => $url );
$request->header('sessionKey' => $sessionKey );
$request->header('dataType' => 'ipa' );
$response = $user_agent->request( $request );
print $response->content;
```
Alternatively, the dataType in the request header can be set to json for JSON output, or to console for standard CLI text output. Console output should not be used for parsing, but may be useful for tabular reports obtained directly from the CLI commands.

### <span id="page-13-0"></span>Using XML API output

The Management Controller provides access for monitoring and management via the SSH and Telnet protocols for command-line interface semantics, or via the HTTP and HTTPS protocols for XML API request/response semantics.

You can use an XML parser, such as XML:: Parser in Perl, to process the XML output and store this information as objects.

The output of each CLI command is composed of valid XML data until the CLI prompt (typically #) is encountered. The output contains a valid XML header followed by the XML elements described in the following table.

#### <span id="page-13-1"></span>**Table 1 XML API elements**

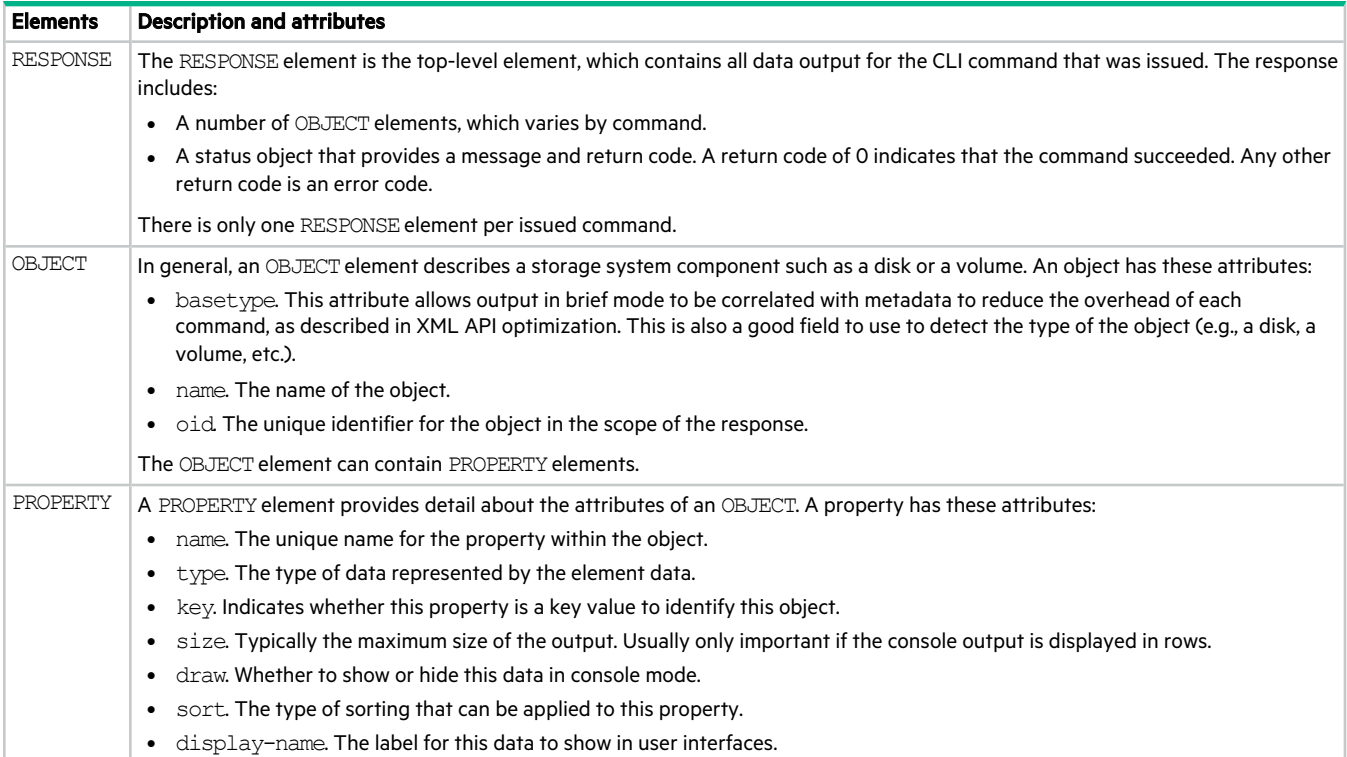

**Table 1 XML API elements (continued)**

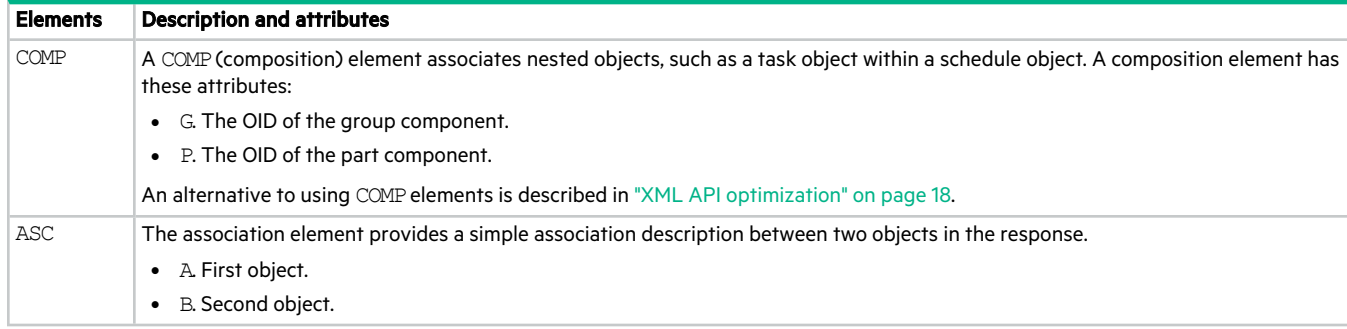

#### <span id="page-14-0"></span>Using JSON API output

The simplest mechanism to handle JSON output is by using either a JavaScript or a Python parser to interpret the data.

The JSON output is organized according to the basetypes defined for the system. All basetype objects are returned in an array. The JSON object uses the same name for the key as the XML API uses in the name attribute. Objects can also be embedded inside of other objects and are always presented as an array as well. This is different from the XML API where the default output uses associations. The JSON output always uses a hierarchical presentation of objects to identify relationships between objects.

Each object also has an object-nameproperty that may be used in some cases to identify the object uniquely. For example, the show versions command uses the object-name property to identify the version for controller A and controller B:

```
{
"versions":[
  {
   "object-name":"controller-a-versions",
    "meta":"/meta/versions",
    "sc-cpu-type":"Broadwell 2200MHz",
   "bundle-version":"<br/>bundle-version>",
    ...
  },
  {
    "object-name":"controller-b-versions",
    ...
 }
],
"status":[
  {
    "object-name":"status",
    "meta":"/meta/status",
    "response-type":"Success",
    "response-type-numeric":0,
    "response":"Command completed successfully. (2020-01-29 10:34:38)",
    "return-code":0,
    "component-id":"",
    "time-stamp":"2020-01-29 10:34:38",
    "time-stamp-numeric":1580294078
 }
\, \,}
```
NOTE If the system has warnings or other messages to report, there can be more than one status object returned in this list, so the command status might not appear in the first element of the list.

Other basetypes may use the durable ID to uniquely identify the objects.

#### <span id="page-15-0"></span>Scripting guidelines

When scripting command input, use CLI syntax as defined in this guide. For use with SSH or Telnet, use a space character between command names, parameters, and their values (as shown throughout this guide). For use with the HTTPS or HTTP interface, use a '/' character instead of a space character between command names, parameters, and their values.

When writing scripts to parse XML API output, use an XML library to parse the data. For parsing, a script should not rely on ordering, spacing, or column position. To find a specific property, a script should compare property names as it searches through the data. This allows the script to be compatible with future versions that could potentially add new fields to the output.

 $\triangle$  CAUTION Because API mode does not use confirmation prompts, use caution when scripting commands that may cause data unavailability or data loss.

The output of showcommands is intended for monitoring or obtaining the current configuration. Other commands provide configuration data and display one or more status objects that specify the status of command processing. The last status object specifies the overall status of the command; other status objects indicate intermediate processing status.

The following example shows the API status object, using the ipa output option:

```
<OBJECT basetype="status" name="status" oid="1">
  <PROPERTY name="response-type" type="string">Success</PROPERTY>
  <PROPERTY name="response-type-numeric" type="uint32">0</PROPERTY>
  <PROPERTY name="response" type="string">Command completed successfully. (2020-01-29
10:58:27)</PROPERTY>
  <PROPERTY name="return-code" type="sint32">0</PROPERTY>
  <PROPERTY name="component-id" type="string"></PROPERTY>
  <PROPERTY name="time-stamp" type="string">2020-01-29 10:58:27</PROPERTY>
  <PROPERTY name="time-stamp-numeric" type="uint32">1580295507</PROPERTY>
</OBJECT>
```
The following example shows the API status object, using the  $\frac{1}{1}$ son output option:

```
"status":[
  {
    "object-name":"status",
    "meta":"/meta/status",
    "response-type":"Success",
    "response-type-numeric":0,
    "response":"Command completed successfully. (2020-01-29 11:01:10)",
    "return-code":0,
    "component-id":"",
    "time-stamp":"2020-01-29 11:01:10",
    "time-stamp-numeric":1580295670
  }
]
```
A script should check the previous command's status before proceeding with the next command. The value of the status object's return-code property may be:

- 0: The command completed successfully.
- $\bullet$  -1000 to -1999: The command completed with a warning.
- Any other value: The command failed.

If you script an operation to repeatedly add and remove disk groups, set a delay of at least two minutes between deleting a disk group and creating the next one.

#### Example command input and API output

The following table shows a command formatted for use with the command-line interface, the same command formatted for use with the HTTPS interface, and command output in the XML and JSON APIs.

**Table 2 Command input and API output format examples**

| <b>Context</b>                   | <b>Example</b>                                                                                                    |  |  |
|----------------------------------|----------------------------------------------------------------------------------------------------|--|--|
| Command-line<br>interface format | create user JSmith interfaces wbi password Abc#1379                                                                                                    |  |  |
| <b>HTTPS</b> interface<br>format | create/user/JSmith/interfaces/wbi/password/Abc#1379                                                                                                    |  |  |
| XML API output                   | xml version="1.0" encoding="UTF-8" standalone="yes"?<br><response request="create user JSmith interfaces wbi password Abc#1379" version="L100"><br/><object basetype="status" name="status" oid="1"><br/><property name="response-type" type="string">Success</property><br/><property name="response-type-numeric" type="uint32">0</property><br/><property name="response" type="string">Command completed successfully. (JSmith) - The<br/>new user was created. (2020-01-29 11:08:59)</property><br/><property name="return-code" type="sint32">0</property><br/><property name="component-id" type="string">JSmith</property><br/><property name="time-stamp" type="string">2020-01-29 11:08:59</property><br/><property name="time-stamp-numeric" type="uint32">1580296139</property><br/><math>&lt;</math>/OBJECT&gt;<br/></object></response> |  |  |
| JSON API output                  | "status": [<br>"object-name":"status",<br>"meta":"/meta/status",<br>"response-type": "Success",<br>"response-type-numeric":0,<br>"response": "Command completed successfully. (JSmith) - The new user was created.<br>$(2020-01-29\ 11:05:40)$ ",<br>"return-code":0,<br>"component-id": "JSmith",<br>"time-stamp": "2020-01-29 11:05:40",<br>"time-stamp-numeric":1580295940                                                                                                    |  |  |

### <span id="page-17-0"></span>XML API optimization

For the XML API only, the following are two ways to optimize performance:

- Use embedded objects. This allows one object to contain not only properties but also other objects. In general, parsing a structure such as this is easier as the association between objects is simpler. This is an alternative to using COMPelements.
- Use brief mode. Brief mode, which is disabled by default, returns a subset of attributes of object properties. The name and type attributes are always returned. Other properties can be obtained by using the meta command with the basetype of the object. This optimization reduces the number of bytes transmitted for each request and allows caching of CLI metadata. Brief mode can be enabled or disabled by using the set cli-parameters command.

The following example shows brief mode output, in which a subset of attributes is returned, and use of embedded objects:

```
# show ports
<?xml version="1.0" encoding="UTF-8" standalone="yes"?>
<RESPONSE VERSION="L100" REQUEST="show ports">
 <OBJECT basetype="port" name="ports" oid="1" format="rows">
   <PROPERTY name="durable-id" type="string">hostport_A1</PROPERTY>
   <PROPERTY name="controller" key="true" type="string">A</PROPERTY>
   <PROPERTY name="controller-numeric" key="true" type="uint32">1</PROPERTY>
   <PROPERTY name="port" key="true" type="string">A1</PROPERTY>
    ...
   <OBJECT basetype="fc-port" name="port-details" oid="2" format="rows">
     <PROPERTY name="configured-topology" type="string">PTP</PROPERTY>
     <PROPERTY name="configured-topology-numeric" type="uint32">1</PROPERTY>
      ...
   </OBJECT>
 </OBJECT>
  ...
 <OBJECT basetype="status" name="status" oid="17">
   <PROPERTY name="response-type" type="string">Success</PROPERTY>
    ...
  </OBJECT>
</RESPONSE>
```
For the JSON API, embedding objects is the only way to show relationships and brief mode is not applicable.

### <span id="page-17-2"></span><span id="page-17-1"></span>Command syntax

#### General rules for specifying commands

- Command names and parameter keywords are not case sensitive.
- Parameters enclosed in square brackets ([ ]) are optional. Do not type the bracket characters.
- Parameter values separated by '|' characters are options. Enter only one of the values. Unless specified otherwise, enumerated values are not case sensitive.
- Parameter values in italics are variables. Substitute text that is appropriate for the task you want to perform. Unless specified otherwise, variable values such as names of users and volumes are case sensitive and have a maximum length in bytes. The system uses UTF-8 which supports: 1 byte per character for English, Dutch, French, German, Italian, and Spanish; 3 bytes per character for Chinese, Japanese, and Korean. For example, a name that can contain 15 bytes can contain 15 characters in English or 5 characters in Chinese.
- Unless otherwise specified, a parameter value can include spaces and printable UTF-8 characters except: ", < >  $\setminus$
- <sup>l</sup> A parameter value that includes a space must be enclosed in double quotes. If a parameter includes a list of values and any value includes a space, the entire list must be enclosed in double quotes. Unless specified otherwise, if you include leading or trailing spaces with a value in double quotes, those spaces are treated as part of the value.
- Parameters can be entered in any order. However, for a parameter with no keyword, if you want to specify a value whose entirety matches the initial part of an optional parameter's keyword, you must specify the optional parameter before the keyword-less parameter.

For example, the create user command has an optional parameter with the keyword base and a name parameter with no keyword. To create a user named "base" or "bas" the base parameter must precede the name parameter. To create a user named "base1" or "ase" the parameters can be in any order.

#### <span id="page-18-0"></span>Specifying disks

Disks are specified by enclosure ID and slot number. Enclosure IDs increment from 1. Disk IDs increment from 1 in each enclosure. You can specify:

- $\bullet$  A disk. Example:  $1.4$
- A hyphenated range of disks. Example:  $1.4-7$
- A comma-separated list of individual disks, ranges, or both (with no spaces). Example:  $1.4$ ,  $1.6-9$
- A RAID 10 disk group with disks in subgroups separated by colons (with no spaces). RAID 10 example:  $1.1-2:1.3-$ 4:1.7,1.10

#### <span id="page-18-1"></span>Specifying disk groups

You can specify:

- A disk group by its name or serial number. A unique serial number is automatically assigned when a disk group is created, and does not change for the life of the disk group.
- A list of disk-group names or serial numbers separated by commas (with no spaces). Not all commands support lists. Example: dg1,"Disk group 1"

### <span id="page-18-2"></span>Specifying pools

You can specify:

- A pool by its name or serial number.
- A list of pool names or serial numbers separated by commas (with no spaces). Not all commands support lists. Example: A, B

#### <span id="page-18-3"></span>Specifying volumes

You can specify:

- A volume by its name or serial number. A unique serial number is automatically assigned when a volume is created, and does not change for the life of the volume.
- A list of volume names or serial numbers separated by commas (with no spaces). Not all commands support lists. List example: dg1 v1, "Vol #1"

### <span id="page-19-0"></span>Specifying volume groups

You can specify a volume group by its name in the format <volume-group>.\*, where \* represents all volumes in the group. Example: TestVolumes.\*

Volume groups cannot be mapped.

#### <span id="page-19-1"></span>Specifying ports

Controller module host ports are specified by port number only (to use the same port in both controllers) or by controller ID and port number (to specify a port in one controller).

The top controller module's ID is A and the bottom controller module's ID is B. Controller IDs are not case sensitive.

Port IDs increment from 1 in each controller module.

You can specify:

- A port ID in both controllers. Example: 1
- A port ID in one controller. Example: A1
- A hyphenated range of IDs. Do not mix controller IDs in a range. Example:  $b1-b2$  or  $1-2$
- A comma-separated list of IDs, ranges, or both (with no spaces). Example:  $A1$ ,  $b1-b2$  or  $A1$ ,  $2$

#### <span id="page-19-2"></span>Specifying initiators and hosts

You can specify:

- An FC initiator by its nickname or 16-hex-digit WWPN.
- A SAS initiator by its nickname or 16-hex-digit WWPN.
- An iSCSI initiator by its nickname or node name (typically the IQN).
- A host by name in the format <hostname>.\*, where \* represents all initiators in the host. Example: Mail Server.\*

#### <span id="page-19-3"></span>Specifying host groups

You can specify a host group by name in the format <host-group>.\*.\*, where the first \* represents all hosts in the group and the second  $*$  represents all initiators in those hosts. Example: TestLab. $*.*$ 

#### <span id="page-19-4"></span>User password rules

- The value is case sensitive.
- The value can have from 8 to 32 characters.
- The value can include printable UTF-8 characters except a space or: "',  $\langle \rangle$
- A value that includes only printable ASCII characters must include at least one uppercase character, one lowercase character, one numeric character, and one non-alphanumeric character. This rule does not apply if the password contains UTF-8 characters that are outside the range of printable ASCII characters.

### <span id="page-19-5"></span>Viewing help

See the topic for the help command.

### <span id="page-20-0"></span>Command completion, editing, and history

The CLI supports command completion, command editing, and command history.

When entering commands interactively you can abbreviate their names and keywords. For example, you can enter **sho cl**to run the show cli-parameterscommand. If you press Tab or Ctrl+I after typing sufficient characters to uniquely identify the command or keyword, the remainder of the command or keyword is displayed so you can confirm your intent. If you enter too few letters to uniquely identify a keyword, pressing Tab or Ctrl+I will list commands or keywords that match the entered string and redisplays the string so you can complete it.

When scripting commands, type commands in full to aid readability.

The history contains commands entered in the active CLI session. You can recall a command from the history, edit it, and run it.

| Т٥                                                                               | <b>Press</b>       |
|----------------------------------------------------------------------------------|--------------------|
| Complete a partially entered keyword                                             | Tab or Ctrl+I      |
| Show command history                                                             | F6                 |
| Get previous command from history                                                | Up Arrow           |
| Get next command from history                                                    | Down Arrow         |
| Move cursor left                                                                 | Left Arrow         |
| Move cursor right                                                                | <b>Right Arrow</b> |
| Delete previous character                                                        | Backspace          |
| Delete previous, current, or next character (varies by terminal emulator) Delete |                    |
| Move the cursor to the start of the line                                         | Home               |
| Move the cursor to the end of the line                                           | End                |

**Table 3 Keyboard shortcuts for command completion, editing, and history**

NOTE Keyboard shortcut support varies by terminal emulator.

### <span id="page-20-1"></span>Size representations

Operating systems usually show volume size in base 2. Disk drives usually show size in base 10. Memory (RAM and ROM) size is always shown in base 2.

In the CLI, the base for entry and display of storage-space sizes can be set per user or per session; see create user and set cli-parameters. For entry of storage-space sizes, unless a base-2 or base-10 unit is specified, the unit is 512-byte blocks. If your base is set to 2, when you set a size, whether you specify a base-2 or base-10 size unit, the resulting size will be in base 2.

| Base 2         |                      | <b>Base 10</b> |                    |
|----------------|----------------------|----------------|--------------------|
| Unit           | Size in bytes   Unit |                | Size in bytes      |
| KiB (kibibyte) | 1,024                | KB (kilobyte)  | 1.000              |
| MiB (mebibyte) | 1.024 <sup>2</sup>   | MB (megabyte)  | 1.000 <sup>2</sup> |
| GiB (gibibyte) | $1,024^3$            | GB (gigabyte)  | 1.000 <sup>3</sup> |
| TiB (tebibyte) | 1,024 <sup>4</sup>   | TB (terabyte)  | 1,000 <sup>4</sup> |
| PiB (pebibyte) | $1,024^5$            | PB (petabyte)  | 1,0005             |
| EiB (exbibyte) | $1,024^{6}$          | EB (exabyte)   | 1,000 <sup>6</sup> |

**Table 4 Size representations in base 2 and base 10**

The locale setting determines the character used for the decimal (radix) point, as shown below.

**Table 5 Decimal (radix) point character by locale**

| Language                                            | <b>Character</b> | <b>Examples</b>         |
|-----------------------------------------------------|------------------|-------------------------|
| English, Chinese, Japanese, Korean                  | Period (.)       | 146.81 GB<br>$3.0$ Gb/s |
| Dutch, French, German, Italian, Spanish   Comma (,) |                  | 146,81 GB<br>$3.0$ Gb/s |

### <span id="page-21-0"></span>Event log

A controller enclosure's event log records all events that have occurred in or been detected by the controller modules and encompasses all field-replaceable units (FRUs) in the storage system.

Each event has one of the following levels, in decreasing severity:

- Critical. A failure occurred that may cause a controller to shut down. Correct the problem immediately.
- <sup>l</sup> Error. A failure occurred that may affect data integrity or system stability. Correct the problem as soon as possible.
- <sup>l</sup> Warning. A problem occurred that may affect system stability but not data integrity. Evaluate the problem and correct it if necessary.
- Informational. A configuration or state change occurred, or a problem occurred that the system corrected. No action is required.
- Resolved. A condition that caused an event to be logged has been resolved.

For information about viewing events, see the show events command.

### <span id="page-21-1"></span>Alerts

The alerts mechanism is a robust storage enclosure health and notification system designed to identify actionable conditions and promote best practices. Alerts enable you to monitor system health and performance issues and to track and acknowledge the resolution of these issues.

Each alert has one of the following levels, in decreasing severity:

- Critical. A failure occurred that may cause a controller to shut down. Correct the problem immediately.
- <sup>l</sup> Error. A failure occurred that may affect data integrity or system stability. Correct the problem as soon as possible.
- <sup>l</sup> Warning. A problem occurred that may affect system stability but not data integrity. Evaluate the problem and correct it if necessary.
- Informational. A configuration or state change occurred, or a problem occurred that the system corrected. No action is required.

For information about viewing alerts, see the show alerts command.

# <span id="page-22-1"></span><span id="page-22-0"></span>2 Categorical list of commands

### Current commands by category

The following table helps you find a command within a category of functionally related commands. A command might appear in more than one category.

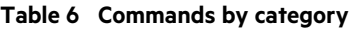

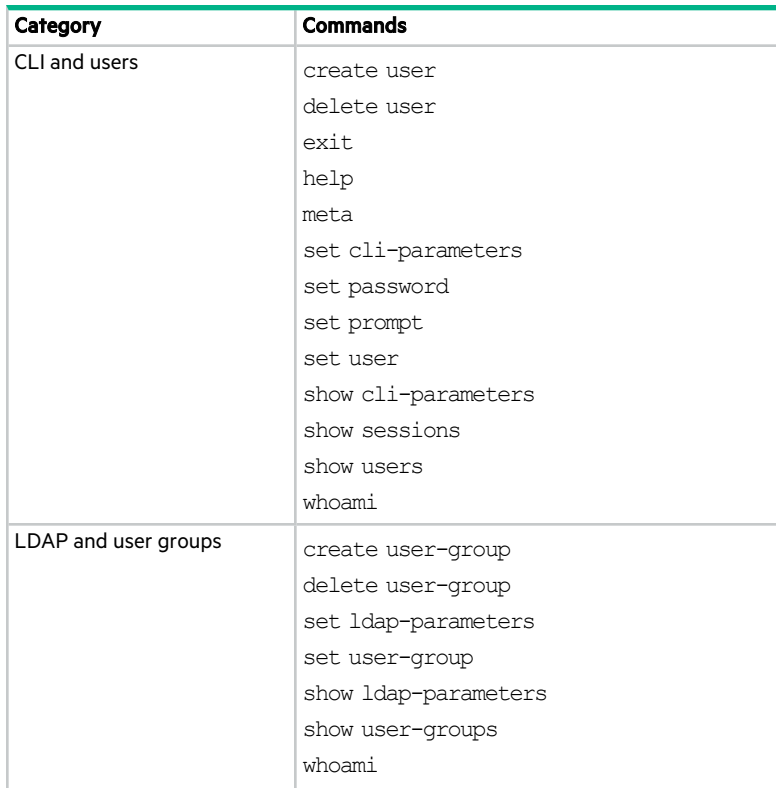

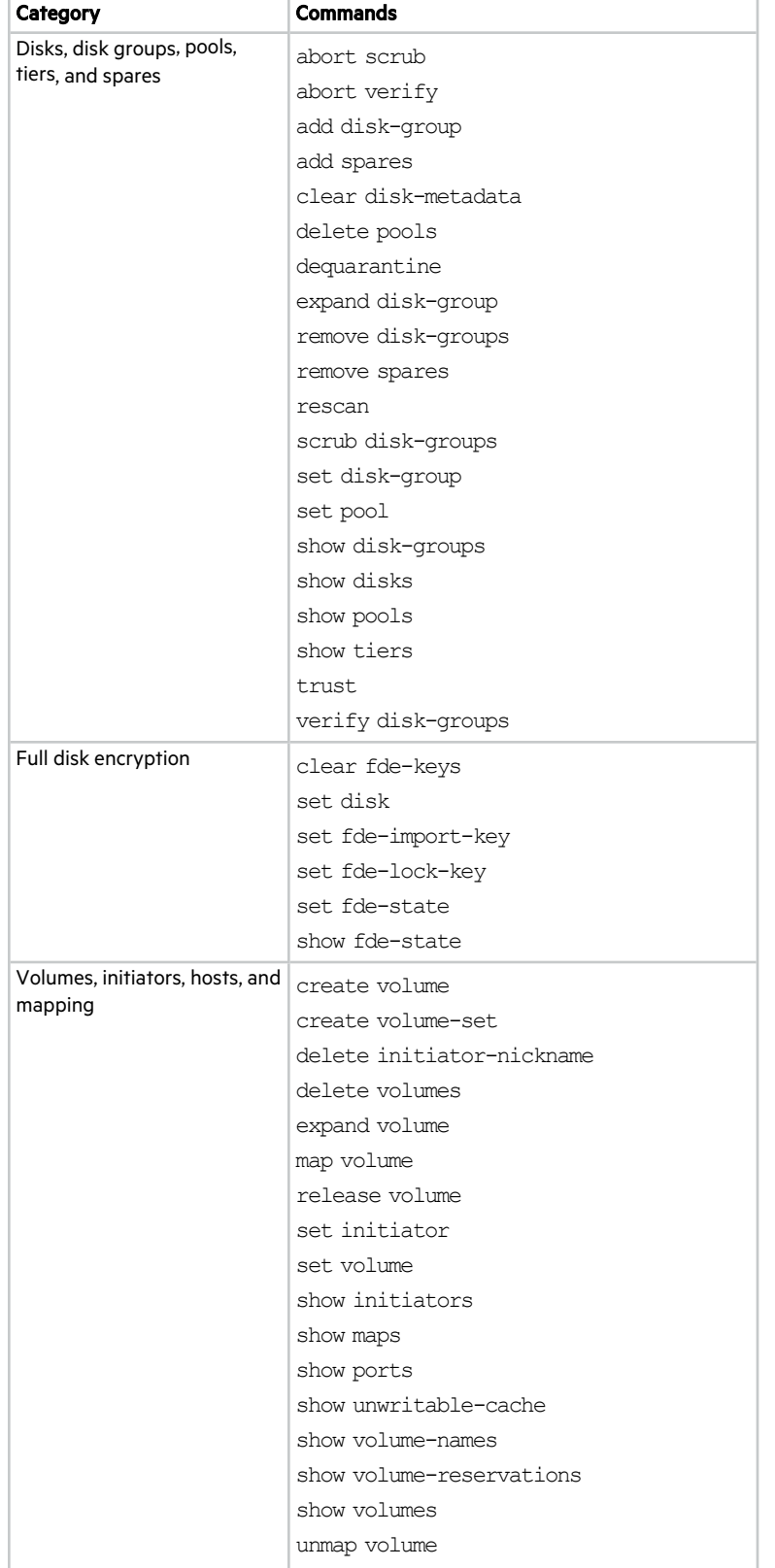

#### **Table 6 Commands by category (continued)**

#### **Table 6 Commands by category (continued)**

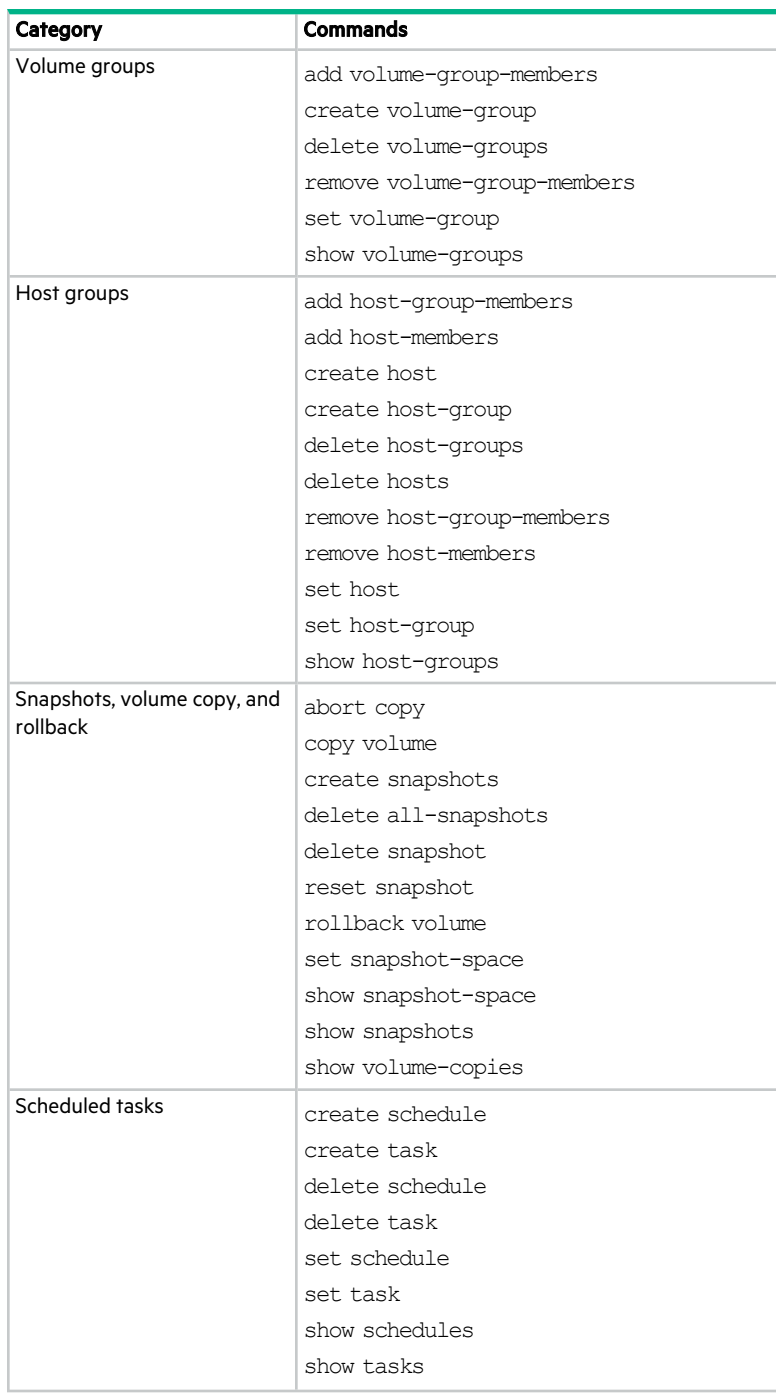

#### **Table 6 Commands by category (continued)**

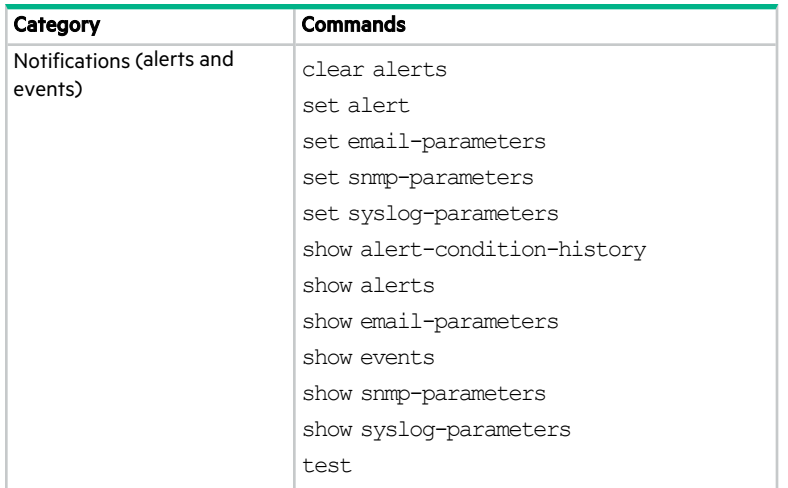

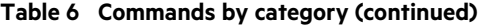

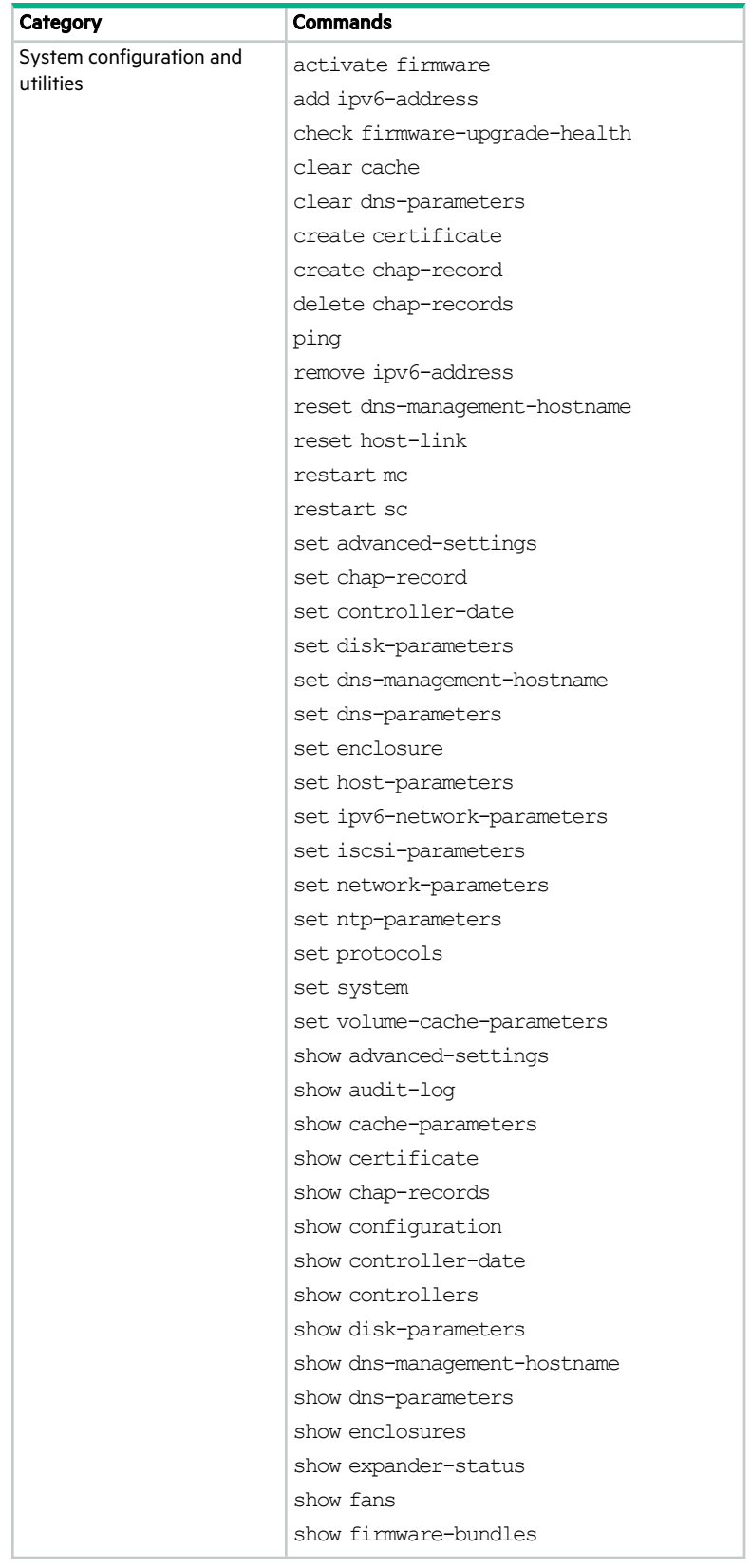

| Category |                   | <b>Commands</b>              |  |
|----------|-------------------|------------------------------|--|
|          |                   | show firmware-update-status  |  |
|          |                   | show frus                    |  |
|          |                   | show inquiry                 |  |
|          |                   | show ipv6-addresses          |  |
|          |                   | show ipv6-network-parameters |  |
|          |                   | show iscsi-parameters        |  |
|          |                   | show license                 |  |
|          |                   | show network-parameters      |  |
|          |                   | show ntp-status              |  |
|          |                   | show power-supplies          |  |
|          |                   | show protocols               |  |
|          |                   | show provisioning            |  |
|          |                   | show redundancy-mode         |  |
|          |                   | show sas-link-health         |  |
|          |                   | show sensor-status           |  |
|          |                   | show shutdown-status         |  |
|          |                   | show system                  |  |
|          |                   | show system-parameters       |  |
|          |                   | show versions                |  |
|          |                   | show workload                |  |
|          |                   | shutdown                     |  |
|          | Service utilities | clear events                 |  |
|          |                   | clear expander-status        |  |
|          |                   | fail                         |  |
|          |                   | reset smis-configuration     |  |
|          |                   | restore defaults             |  |
|          |                   | set debug-log-parameters     |  |
|          |                   | set expander-phy             |  |
|          |                   | set led                      |  |
|          |                   | show debug-log-parameters    |  |
|          |                   | unfail controller            |  |
|          | API specific      | meta                         |  |
|          | Remote systems    | create remote-system         |  |
|          |                   | delete remote-system         |  |
|          |                   | remote                       |  |
|          |                   | set remote-system            |  |
|          |                   | show remote-systems          |  |
|          |                   |                              |  |

**Table 6 Commands by category (continued)**

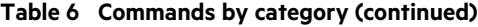

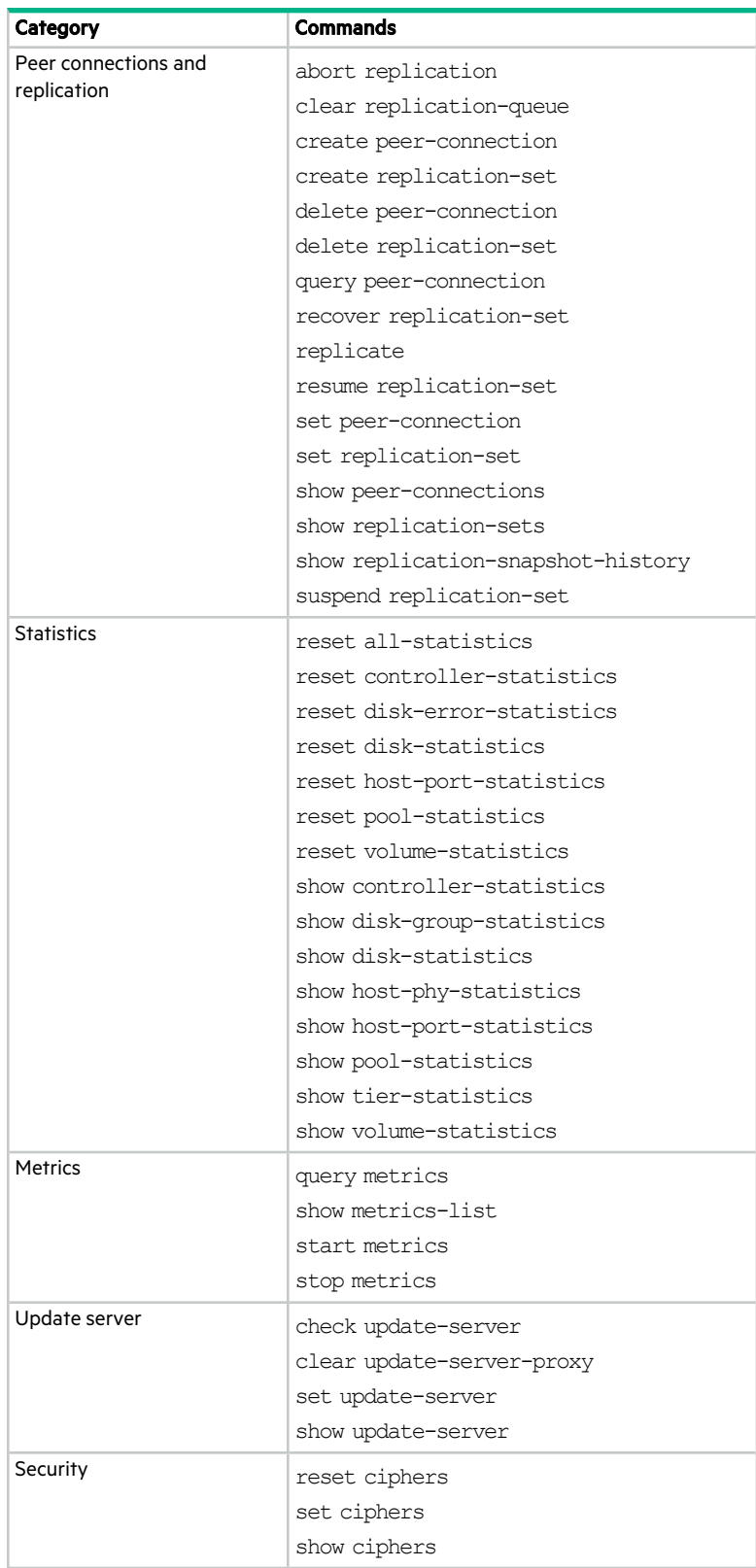

# <span id="page-29-0"></span>3 Alphabetical list of commands

This chapter is organized to help you find a command by name. Each command topic includes one or more of the following sections:

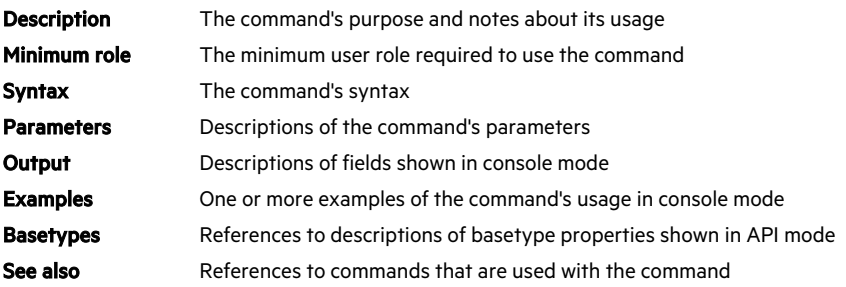

### <span id="page-30-0"></span>abort copy

#### Description

Aborts a copy volume operation.

When the operation is complete, the destination volume is deleted.

#### Minimum role

standard

#### Syntax

abort copy

<volume-ID>

#### **Parameters**

<volume-ID>

The name or serial number of the source volume or the destination volume. A name that includes a space must be enclosed in double quotes.

#### Examples

Abort copying volume SourceVol.

# abort copy SourceVol

#### See also

copy volume show volume-copies show volumes

### <span id="page-31-0"></span>abort replication

#### **Description**

Aborts the current replication operation for the specified replication set.

This command must be run on the replication set's primary system. For the command to succeed, the replication set state must be either Running or Suspended. Attempting to abort replication for a replication set whose state is either Readyor Unsynchronizedwill fail with an error message.

If you abort a running replication, the replication set returns to the state it had before replication started—either Ready or Unsynchronized. If you abort a suspended replication, the replication set's state remains Suspended, and the aborted replication's Run Error property shows the replication has been suspended, even though the replication has actually been aborted and therefore cannot be resumed.

NOTE If you abort a replication operation, the snapshot space allocated for that replication in the primary pool and the secondary pool will not be freed. To free that space, either re-run the initial replication or delete the replication set.

#### Minimum role

standard

#### Syntax

abort replication <replication-set>

#### **Parameters**

<replication-set>

The name or serial number of the replication set in which to abort replication.

#### Examples

Abort the active replication in replication set RS1.

# abort replication RS1

#### See also

replicate resume replication-set show replication-sets suspend replication-set

### <span id="page-32-0"></span>abort scrub

#### Description

Aborts a media scrub operation.

#### Minimum role

standard

#### Syntax

abort scrub [disk-group <disk-groups>]

#### Parameters

Specify only one of the following parameters.

disk-group <disk-groups>

Optional. A comma-separated list of the names or serial numbers of the disk groups to stop scrubbing. A name that includes a space must be enclosed in double quotes.

#### Examples

Abort scrubbing disk group dg1.

# abort scrub disk-group dg1

#### See also

scrub disk-groups show disk-groups show volumes

### <span id="page-33-0"></span>abort verify

#### Description

Aborts a media verify operation.

#### Minimum role

standard

#### Syntax

abort verify disk-group <disk-groups>

#### Parameters

disk-group <disk-groups>

A comma-separated list of the names or serial numbers of the disk groups to stop verifying. A name that includes a space must be enclosed in double quotes.

#### Examples

Abort verifying a disk group dg1.

# abort verify disk-group dg1

#### See also

show disks verify disk-groups

### <span id="page-34-0"></span>activate firmware

#### **Description**

Updates the firmware bundle stored inside the controller.

#### Minimum role

manage

#### Syntax

activate firmware bundle active|available

#### **Parameters**

bundle active|available

Specifies which stored firmware needs to be activated.

- active: Allows a user to re-activate the currently active firmware to retry a firmware update.
- available: Activates firmware that has been uploaded to the system.

#### Examples

Activate a firmware bundle that has been uploaded to the system.

# activate firmware bundle available

#### See also

show firmware-bundles show firmware-update-status check firmware-upgrade-health show versions

### <span id="page-35-0"></span>add disk-group

#### **Description**

Creates a disk group using specified disks.

All disks in a disk group must be the same type (enterprise SAS, for example).

The rules for using SSDs and spinning disks are:

- <sup>l</sup> If the first disk group is provisioned with SSDs and the system does not have the Performance Tier license installed, then the system will expect to be provisioned as an "all-flash array" and allow only SSDs to be used in all other disk groups. Tiering is not supported for an all-flash array system.
- <sup>l</sup> If the first disk group is provisioned with spinning disks and does not have the Performance Tier license installed, then the system can only use SSDs in a read-cache disk group.
- If the Performance Tier license is installed, then the order and type of disk provisioning is not a concern. The system can use SSDs, spinning disks, or both.

 $\hat{P}$  TIP A disk group can contain a mix of 512-byte native sector size (512n) disks and 512-byte emulated sector size (512e) disks. For consistent and predictable performance, do not mix disks of different sector size types (512n, 512e).

A disk group of midline SAS disks will be used in the Archive tier. A disk group of enterprise SAS disks will be used in the Standard tier. A disk group of SSDs can be used:

- In the Performance tier (with the Performance tier license).
- As an all-flash array (without the Performance Tier license).
- As read cache. A pool can contain only one read-cache disk group.

A pool cannot contain both a read-cache disk group and a Performance tier. At least one virtual disk group must exist in a pool before a read-cache disk group can be added. A read-cache disk group can contain a maximum of two disks.

When you add a virtual disk group, the system will first prepare the disk group to be added to a pool. During preparation, the disk group's status will be VPREP and the disk group cannot be removed. When preparation is complete, the disk group will start initializing. During initialization, the disk group's status will be INIT and the disk group will be available to store user data—or the disk group can be removed.

 $\hat{P}$ . TIP All virtual disk groups in the same tier in a pool should have the same RAID level, capacity, and physical number of disks. This provides consistent performance across the tier.

 $\hat{X}$  TIP To replace a single-disk read-cache disk group with a multiple-disk read-cache disk group, simply remove the read cache and re-add it.

NOTE If the only disk group in a pool is quarantined, the pool will be inaccessible and attempting to add a new disk group to that pool will fail with a "duplicate name" error. Before you can add a disk group to that pool, you must resolve the problem with the quarantined disk group.

#### Minimum role

standard
# Syntax

add disk-group

```
disks <disks>
[level raid1|r1|raid5|r5|raid6|r6|raid10|r10|MSA-DP+]
pool a|b
[spare-capacity <size>[B|KB|MB|GB|TB|KiB|MiB|GiB|TiB]|default]
type virtual|read-cache
[<name>]
```
# **Parameters**

disks <disks>

Specifies the IDs of the disks to include in the group. For disk syntax, see ["Command](#page-17-0) syntax" on page 18.

The minimum and maximum numbers of disks supported for each RAID level are:

- $\bullet$  RAID 1: 2
- RAID  $5: 3-16$
- $\cdot$  RAID 6: 4–16
- $\bullet$  RAID 10: 4-16
- $\bullet$  MSA-DP+: 12–128

RAID 10 requires a minimum of two RAID 1 subgroups each having two disks. The system automatically uses NRAID for a read-cache disk group with a single disk, or RAID 0 for a read-cache disk group with multiple disks.

IMPORTANT RAID 5 and RAID 6 disk groups, which have parity disks, should be created using the "power of 2" method to align properly with virtual pages. Failure to follow this method can result in significant degradation of sequential write performance.

RAID 5 disk groups should be created using 3, 5, or 9 disks. RAID 6 disk groups should be created using 4, 6, or 10 disks. For more information, see the Disk group considerations section of the HPE MSA Best practices technical white paper for your MSA system.

level raid1|r1|raid5|r5|raid6|r6|raid10|r10|MSA-DP+

Required for a virtual disk group. Prohibited for a read-cache disk group. Specifies the RAID level to apply to the member disks.

pool a|b

Specifies the name of the pool to contain the disk group. If the pool does not already exist, it will be created.

spare-capacity <size>[B|KB|MB|GB|TB|KiB|MiB|GiB|TiB]|default

Optional. For an MSA-DP+ disk group, this specifies the target spare capacity.

 $\cdot$  <size>[B|KB|MB|GB|TB|KiB|MiB|GiB|TiB]: Sets the target spare capacity to a specific size. The unit is optional (B represents bytes). If no unit is specified, GiB will be used, regardless of the current base. Whichever unit is set, internally the value will be rounded down to the nearest GiB. If the value is set to 0, the absolute minimum spare space will be used. If this parameter is omitted, the default setting will be used.

<sup>l</sup> default: Sets the target spare capacity to the sum of the two largest disks in the disk group, which is sufficient to fully recover fault tolerance after loss of any two disks in the group.

type virtual|read-cache

Required. Specifies the type of disk group to create.

- virtual: A standard disk group.
- read-cache: A disk group for use as read cache for a pool.

<name>

Optional. Specifies a name for the new disk group. The name must be unique system-wide. Input rules:

- The value is case sensitive.
- The value can have a maximum of 32 bytes.
- The value can include spaces and printable UTF-8 characters except: ", <  $\setminus$
- A value that includes a space must be enclosed in double quotes.

If this parameter is omitted, the system will generate a name in the format  $dg$ <controller-ID><#>, or rc<controller-ID><#>for a read-cache disk group, where <#>starts at 01.

#### Examples

Add a RAID 6 disk group to pool A. The resulting group will have an auto-generated name.

# add disk-group type virtual disks 1.16-19 level r6 pool a

Add an MSA-DP+ disk group to pool B.

# add disk-group type virtual disks 2.1-12 level MSA-DP+ pool b

Add a read-cache disk group to pool B. The resulting group will be named  $rcB01$ .

# add disk-group type read-cache disks 1.18-19 pool b

#### See also

expand disk-group remove disk-groups set disk-group show disk-groups show disks

# add host-group-members

# **Description**

Adds hosts to a host group.

A host group can contain a maximum of 128 initiators. A host group can contain from 1 to 128 hosts as long as the sum of all initiators in all hosts in the host group does not exceed 128.

To add a host to a host group, the host must be mapped with the same access, port, and LUN settings to the same volumes as every other host in the host group.

## Minimum role

standard

## **Syntax**

```
add host-group-members
  hosts <hosts>
   <host-group>
```
## **Parameters**

#### hosts <hosts>

A comma-separated list of the names of hosts to add to the specified host group. A name that includes a space must be enclosed in double quotes.

<host-group>

The name of an existing host group.

## Examples

Add existing hosts Host3 and Host4 to existing host group HostGroup1.

# add host-group-members hosts Host3,Host4 HostGroup1

# See also

remove host-group-members show host-groups show initiators

# add host-members

# **Description**

Adds initiators to a host.

A host can contain a maximum of 128 initiators.

To add an initiator to a host, the initiator must be mapped with the same access, port, and LUN settings to the same volumes as every other initiator in the host.

# Minimum role

standard

## Syntax

add host-members initiators <initiators> <hostname>

## **Parameters**

#### initiators <initiators>

A comma-separated list of the nicknames or IDs of initiators to add to the specified host. A name that includes a space must be enclosed in double quotes.

<hostname>

The name of an existing host.

## Examples

Add existing initiators Init3 and Init4 to existing host Host1.

# add host-members initiators Init3,Init4 Host1

# See also

create host remove host-members show host-groups(and hosts) show initiators

# add ipv6-address

# **Description**

Adds a static IPv6 address for a controller network port.

A maximum of 8 static IPv6 addresses can be configured, 4 per controller. These addresses can be configured at any time, but can only become active when the set ipv6-network-parameters command's autoconfig parameter is disabled.

All addresses added to the IPv6 address list should be reachable if autoconfigis disabled. They are ignored if autoconfigis enabled.

Static addresses are stored on the controller enclosure midplane. Therefore the addresses will persist even if both controller modules are replaced.

## Minimum role

standard

## **Syntax**

add ipv6-address [address-label <name>] [controller a|b] ip-address <IP-address>

[prefix-length <value>]

# **Parameters**

address-label <name>

Optional. Lets you specify a name for how the address is used. Input rules:

- The value is case sensitive.
- The value can have a maximum of 32 bytes.
- The value can include spaces and printable UTF-8 characters except: ", <  $\setminus$
- A value that includes a space must be enclosed in double quotes.
- <sup>l</sup> If this parameter is specified, each interface needs a unique name within the scope of each controller. For example, controller A can have only one address labeled  $vlan1$ , and controller B can also have only one address labeled vlan1.

controller a|b

Optional. Specifies to change controller A or B, only. If this parameter is omitted, changes affect the controller being accessed.

ip-address <IP-address>

Specifies the IPv6 address to add. The value may include the standard IPv6 /prefixLength 1-128 notation; or the prefixLengthmay be omitted if the prefix-lengthparameter is used instead. The address cannot be used elsewhere in the network port configuration.

### prefix-length <value>

Optional. Specifies the length of the prefix in the IP address. This parameter is valid only if the ip-address parameter value does not include /prefixLength notation.

#### Examples

Add an IPv6 address named vlan1 to the network port in controller A only.

# add ipv6-address controller a address-label vlan1 ip-address 2620:0:350:fc02:2c0:ffff:fe28:8787/64

### See also

remove ipv6-address set ipv6-network-parameters show ipv6-addresses show ipv6-network-parameters

# add spares

# **Description**

Designates specified available disks to be spares.

All spares are global spares.

A global spare can replace a failed disk of the same type (enterprise SAS, for example) and the same or lower capacity in any disk group with a fault-tolerant RAID level other than MSA-DP+. The system supports a maximum of 64 global spares. However, the system will prevent adding global spares if only MSA-DP+ disk groups exist.

If the disks in the system are FDE-capable, spares must also be FDE-capable.

For information about sparing rules, see the spares topic in the Storage Management Guide.

 $\phi^2$  TIP A disk group can contain a mix of 512-byte native sector size (512n) disks and 512-byte emulated sector size (512e) disks. For consistent and predictable performance, do not mix disks of different sector size types (512n, 512e).

# Minimum role

standard

## Syntax

add spares <disks>

#### **Parameters**

<disks>

The IDs of the disks to designate as spares. For disk syntax, see ["Command](#page-17-0) syntax" on page 18.

## Examples

Designate disk 1.2 as a global spare.

# add spares 1.2

# See also

remove spares show disk-groups show disks

# add volume-group-members

# **Description**

Adds volumes to a volume group.

To add a volume to a volume group, the volume must be in the same pool. You cannot add a volume to a volume group that is in a replication set.

Volume groups cannot be mapped.

# Minimum role

standard

## Syntax

add volume-group-members volumes <volumes> <volume-group>

# Parameters

volumes <volumes>

A comma-separated list of the names or serial numbers of volumes to add to the specified volume group. A name that includes a space must be enclosed in double quotes.

<volume-group>

The name of an existing volume group. A name that includes a space must be enclosed in double quotes.

### Examples

Add existing volumes Vol0002 and Vol0003 to existing volume group VolumeGroup1.

# add volume-group-members volumes Vol0002,Vol0003 VolumeGroup1

# See also

create volume-group remove volume-group-members show volume-groups show volumes

# check firmware-upgrade-health

# **Description**

Checks that the system is ready for a firmware upgrade.

Under normal conditions, firmware upgrade can be performed safely without risk to data availability or integrity. However, when the system is degraded—for example, because of failed or missing components or lack of multi-pathing to disks—upgrade failure or loss of availability can occur.

This command performs a series of health checks to determine whether any conditions exist that need to be resolved before upgrading firmware. Any conditions that are detected are listed with their potential risks. You can use commands in the "See also" section to determine which components have health problems to be resolved.

For information about using the SMU, SFTP, or FTP to update firmware, see the Storage Management Guide.

#### Minimum role

standard

## **Syntax**

check firmware-upgrade-health

#### **Output**

Upgrade Health

- Pass: There are no risks to performing firmware upgrade.
- <sup>l</sup> Fail: At least one condition exists that presents a risk of upgrade failure or loss of availability.

Condition Detected

The condition that was detected.

Risks

The problems that are likely to result if you do not resolve the conditions before performing a firmware upgrade.

#### Examples

Check firmware upgrade health for a system that is ready for upgrade.

```
# check firmware-upgrade-health
Upgrade Health
---------------------------------
Pass
---------------------------------
```
Check firmware upgrade health for a system that has problems to be resolved before upgrade.

```
# check firmware-upgrade-health
Upgrade Health
---------------------------------
```
## Fail

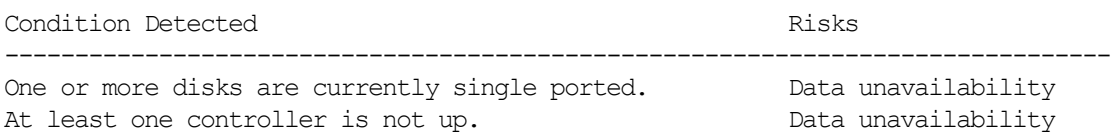

At least one controller contains unwritten cache data. Data corruption, data loss One or more fans are not functioning. The code load failure One or more disk groups are in a quarantined state. Code load failure ---------------------------------

#### Basetypes

code-load-readiness code-load-readiness-reasons status

#### See also

show controllers show disk-groups show disks show enclosures show fans show firmware-update-status show power-supplies show sensor-status show system

# check update-server

# **Description**

Checks the status of a configured update server.

This command tests the connection between the storage system and the update server. It contacts the server address and gathers and parses information, but doesn't report any of the firmware information. When it contacts the update server, it refreshes the last update time and connection status.

# Minimum role

monitor

## Syntax

check update-server

# **Output**

Success or error message. If no update server is configured, an error message will say the URL is invalid.

## Examples

Check the status of the update server.

# check update-server

## See also

clear update-server-proxy set update-server show disks (with the updates parameter) show firmware-bundles (with the updates parameter) show update-server

# clear alerts

# Description

Clears all the alerts from the active list, and forces a fresh analysis of the system for any active alert conditions.

For alert conditions that have not yet been resolved, new alerts are reported in an unacknowledged state.

Any previously acknowledged alerts that are unresolved must be re-acknowledged.

# Minimum role

standard

# Syntax

clear alerts

## Examples

Clear all alerts for the system.

# clear alerts

# See also

set alert show alert-condition-history show alerts

# clear cache

## Description

Clears unwritable cache data from both controllers.

NOTE If you are uncertain whether to use this command, contact technical support for assistance.

This data cannot be written to disk because it is associated with a volume that no longer exists or whose disks are not online. If the data is needed, the volume's disks must be brought online. If the data is not needed it can be cleared, in which case it will be lost and data will differ between the host and disk. Unwritable cache is also called orphan data.

 $\triangle$  CAUTION Only use this command when all disk groups are online and accessible from the host. Clearing cache for a volume that is offline or quarantined could result in unrecoverable data loss.

You can clear unwritable cache data for a specified volume or for all volumes.

#### Minimum role

standard

#### **Syntax**

```
clear cache
```
[volume <volume>]

### **Parameters**

volume <volume>

Optional. The name or serial number of a specific volume for which to clear unwritable cache data. A name that includes a space must be enclosed in double quotes. If this parameter is omitted, unwritable cache data is cleared for all volumes.

#### Examples

Clear unwritable cache data for volume  $\nabla 1$  from both controllers.

# clear cache volume V1

#### See also

show unwritable-cache show volumes

# clear disk-metadata

# **Description**

Clears metadata from leftover disks.

For a leftover disk, the show disks command shows the Usage value LEFTOVR.

 $\triangle$  CAUTION Only use this command when all disk groups are online and leftover disks exist. Improper use of this command may result in data loss.

NOTE If you are uncertain whether to use this command, contact technical support for assistance.

Each disk in a disk group has metadata that identifies the owning disk group, the other members of the disk group, and the last time data was written to the disk group. The following situations cause a disk to become a *leftover*:

- Disk group members' timestamps do not match so the system designates members having an older timestamp as leftovers.
- A disk is not detected during a rescan, then is subsequently detected.

When a disk becomes a leftover, the following changes occur:

- The disk's health becomes Degraded and its How Used state becomes LEFTOVR.
- The disk is automatically excluded from the disk group, causing the disk group's health to become Degraded or Fault, depending on the RAID level.
- The disk's Fault/UID LED is illuminated amber.

If spares are available, and the health of the disk group is Degraded, the disk group will use spares to start reconstruction. When reconstruction is complete, you can clear the leftover disk's metadata. Clearing the metadata will change the disk's health to OK and its How Used state to AVAIL, making the disk available for use in a new disk group or as a spare.

If spares are not available to begin reconstruction, or reconstruction has not completed, keep the leftover disk so that you'll have an opportunity to recover its data.

This command clears metadata from leftover disks only. If you specify disks that are not leftovers, the disks are not changed.

## Minimum role

standard

## **Syntax**

clear disk-metadata <disks>

#### **Parameters**

<disks>

The IDs of the leftover disks from which to clear metadata. For disk syntax, see ["Command](#page-17-0) syntax" on page 18.

# Examples

Clear metadata from leftover disk 1.1.

# clear disk-metadata 1.1

# See also

show disks

# clear dns-parameters

# Description

Clears configured DNS settings for each controller module.

## Minimum role

standard

# Syntax

clear dns-parameters [controller a|b|both]

# **Parameters**

controller a|b|both

Optional. Specifies whether to change controller A, B, or both. If this parameter is omitted, changes affect the controller being accessed.

## Examples

Clear DNS settings for controller A.

# clear dns-parameters controller a

# See also

set dns-parameters set email-parameters show dns-parameters show email-parameters

# clear events

# **Description**

Clears the event log in controller A, B, or both.

NOTE This command is for use by or with direction from technical support.

# Minimum role

standard

# Syntax

clear events [a|b|both] [noprompt]

# **Parameters**

a|b|both

Optional. The controller event log to clear. If this parameter is omitted, both event logs are cleared.

noprompt

Optional. Suppresses confirmation prompts. Specifying this parameter allows the command to proceed without user interaction.

# Examples

Clear the event log for controller A.

# clear events a

## See also

show events

# clear expander-status

# **Description**

Clears the counters and status for SAS expander lanes.

NOTE This command is for use by or with direction from technical support.

Counters and status can be reset to a good state for all enclosures, or for a specific enclosure whose status is Erroras shown by the show expander-status command.

NOTE If a rescan is in progress, the clear operation will fail with an error message saying that an EMP does exist. Wait for the rescan to complete and then retry the clear operation.

### Minimum role

standard

#### Syntax

clear expander-status [<enclosure-ID>]

## **Parameters**

<enclosure-ID>

Optional. The enclosure number. If this parameter is omitted, the command clears the counters and status of all enclosures.

### Examples

Clear the expander status for the enclosure with ID 1.

```
# clear expander-status enclosure 1
```
# See also

show expander-status

# clear fde-keys

# **Description**

Clears the lock key ID and import lock ID used with full disk encryption.

Use this command to temporarily deny access to data on the disks during a period when the system will not be under your physical control. If the lock keys are cleared while the system is secured, the system will enter the Secured, Lock Readystate, in preparation for the system being powered down and transported. No further FDE configuration will be allowed until the system has been power cycled. Disks will remain in the Secured, Unlockedstate until they are power cycled.

After the system has been transported and powered back up, the system and disks will enter the Secured, Locked state, and volumes will become inaccessible. To restore access to data, re-enter the original passphrase by using the set fde-lock-keycommand.

## Minimum role

standard

# **Syntax**

clear fde-keys [current-passphrase <value>]

## **Parameters**

current-passphrase <value>

Optional. If the system is currently secured, you can provide the current passphrase as part of the command. If this parameter is omitted, the command will prompt you for the current passphrase.

## Examples

Clear the lock keys to secure the data in this system. After the system is power cycled, the disks will be locked.

# clear fde-keys current-passphrase myPassphrase

## See also

set fde-import-key set fde-lock-key set fde-state show fde-state

# clear replication-queue

# **Description**

Clears the replication queue for a specified replication set.

If a replication request is initiated for a replication set that is already running a replication, and the replication set's queue policy is Queue Latest, the new replication request will be queued. A maximum of one replication can be queued.

If a queued replication is removed, event 587 will be logged with Informational severity.

## Minimum role

standard

### Syntax

clear replication-queue <replication-set-ID>

## **Parameters**

<replication-set-ID>

The name or serial number of the replication set. A name that includes a space must be enclosed in double quotes.

### Examples

Clear the replication queue for replication set RepSet1.

# clear replication-queue RepSet1

# See also

create replication-set set replication-set

# clear update-server-proxy

# **Description**

Clears the username, password, host, and port values configured for the update-server proxy and disables the proxy.

## Minimum role

standard

# Syntax

```
clear update-server-proxy
```
# Examples

Clear the update-server proxy.

# clear update-server-proxy

# See also

check update-server set update-server show update-server

# copy volume

## **Description**

Copies all data in a specified source volume to a destination volume.

The source volume can be a base volume or a snapshot. The destination volume will be completely independent of the source volume and will have a different serial number. The destination volume will be created with the default attributes of a standard volume and will not inherit settings, such as tier-affinity settings and snapshot-retention settings, from the source volume.

You can use this command to:

- Copy a base volume to a new base volume.
- Promote a snapshot to a base volume to make the snapshot independent of its parent volume.
- Copy a volume from one pool to another.

Reasons to promote a snapshot include:

- You want to delete the snapshot's base volume without losing the data in the snapshot.
- You want to set a different tier preference for a snapshot than for its parent (or for another snapshot in the same tree).
- You don't want the volume's unique data to be counted against overall pool snapshot space (because it might cause deletion of other snapshots).
- The volume's snapshot tree is full and no more snapshots can be taken, but you don't want to delete any snapshots. Instead, you can promote them.
- The volume's purpose has changed and is no longer considered a subordinate volume.
- You want to balance usage between the two pools, by copying a volume from one pool to the other and then deleting the volume from the source pool.

To ensure the data integrity of the destination volume, unmount and unmap the source volume from host access before starting the copy operation. When the copy operation is complete, mount the destination volume and test to ensure that it is functional. Then you may remount the source volume—or if it's no longer needed, delete it.

Creating the copy of the volume may not exceed the high threshold of the pool.

To see the progress of a volume copy operation, use the show volume-copiescommand.

During a copy operation:

- Progress will be periodically logged to allow it to resume if it is interrupted by controller failover or failure.
- The source volume and destination volume cannot be deleted.
- If the source volume or the destination volume fails, the copy operation will fail and be automatically canceled, the destination volume will be automatically deleted, and event 267 will be logged with Error severity.
- If the destination pool runs out of space, or the destination volume was not created due to a shortage of physical storage in a non-thin-provisioned system, the copy operation will fail and be automatically canceled, the destination volume will be automatically deleted, and event 267 will be logged with Errorseverity.

#### Minimum role

standard

## **Syntax**

copy volume

```
[destination-pool <destination-pool-ID>]
name <destination-volume-name>
<source-volume-ID>
```
# **Parameters**

destination-pool <destination-pool-ID>

Optional. The name or serial number of the pool in which to create the destination volume. This must be the pool that contains the source volume, and can be either pool in the system. If this parameter is omitted, the destination volume will be created in the same pool as the source volume.

name <destination-volume-name>

A name for the volume to create in the destination pool. Input rules:

- $\bullet$  The value is case sensitive.
- The value can have a maximum of 32 bytes.
- The value can include spaces and printable UTF-8 characters except: ", <  $\setminus$
- A value that includes a space must be enclosed in double quotes.

#### <source-volume-ID>

The name or serial number of the source volume to copy. A name that includes a space must be enclosed in double quotes.

# Examples

Copy volume SourceVol in pool A to new volume DestVol in pool B.

# copy volume SourceVol destination-pool B name DestVol

## See also

abort copy show pools show volume-copies show volumes

# create certificate

## **Description**

Creates or removes a custom security certificate.

The storage system supports use of unique certificates for secure data communications, to authenticate that the expected storage systems are being managed. Use of authentication certificates applies to the HTTPS protocol, which is used by the web server in each controller module. The SMU and SMI-S interfaces use the same certificate.

After using this command you must restart each Management Controller to which the change is applied to have the change take effect.

# Minimum role

standard

#### Syntax

```
create certificate
   [a|b|both]
   [contents <content-string>]
   [noprompt]
   [restore]
   [unique]
```
#### **Parameters**

### a|b|both

Optional. Specifies whether to apply the change to controller A, B, or both. If this parameter is omitted, the change is applied to the controller being accessed.

contents <content-string>

Optional. A security certificate is generated based on the supplied content. The content becomes the subject of the certificate creation request and must be formatted as /type0=value0/type1=value1/type2=..., where types include C for country, ST for state or province, L for location, CN for common name, and O for organization. Invalid types will be omitted from the content string. The content string cannot exceed 1024 characters and can include printable UTF-8 characters except space or semicolon. An example is

/C=US/ST=CO/O=MyOrganization/CN=www.mysite.com. You must specify either this parameter or the restore parameter or the unique parameter.

#### noprompt

Optional. Suppresses confirmation prompts. Specifying this parameter allows the command to proceed without user interaction.

#### restore

Optional. The system-generated certificate is restored and the custom certificate is discarded. The custom certificate may have been created with this CLI command or uploaded using SFTP or FTP. You must specify either this parameter or the contents parameter or the unique parameter.

## unique

Optional. A security certificate is generated based on the system's serial number and other standard values. This certificate is installed, and the original certificate is archived. You must specify either this parameter or the contents parameter or the restore parameter.

# Examples

Regenerate the system certificate with a new private key.

# create certificate unique

Create a custom certificate using a content string.

# create certificate contents /C=US/ST=CO/L=NewYork/O=MyCompany/CN=www.mycompany.com

Restore the system-generated certificate and remove the custom certificate.

# create certificate restore

# See also

restart mc restart sc show certificate

# create chap-record

### **Description**

Creates a CHAP record to authenticate login requests on a system with iSCSI ports.

When CHAP is enabled, the record enables authentication between the originator (initiator) and recipient (target) of a login request. This command is permitted whether or not CHAP is enabled.

(!) IMPORTANT For information about setting up CHAP for use in a peer connection, see the topic about creating a peer connection in the Storage Management Guide.

The CHAP record can specify one name-secret pair to authenticate the originator only (one-way CHAP) or two pairs to authenticate both the originator and the recipient (mutual CHAP).

For a login request from an initiator to a storage system, the initiator is the originator and the storage system is the recipient. Because CHAP works during login, to make CHAP changes take effect you must reset any active iSCSI host links.

In a peer connection, a storage system can act as the originator or recipient of a login request. As the originator, with a valid CHAP record it can authenticate CHAP even if CHAP is disabled. This is possible because the system will supply the CHAP secret requested by its peer and the connection will be allowed.

#### Minimum role

standard

#### Syntax

create chap-record

name <originator-name>

secret <originator-secret>

[mutual-name <recipient-name> mutual-secret <recipient-secret>]

#### **Parameters**

name <originator-name>

The originator name, typically in IQN format. The name is case sensitive and can have a maximum of 223 bytes, including 0–9, lowercase a–z, hyphen, colon, and period.

secret <originator-secret>

The secret that the recipient uses to authenticate the originator. The secret is case sensitive and can include from 12 to 16 bytes. The value can include spaces and printable UTF-8 characters except: " <

mutual-name <recipient-name>

Optional; for mutual CHAP only. The recipient name, typically in IQN format. The name is case sensitive and can have a maximum of 223 bytes, including 0–9, lowercase a–z, hyphen, colon, and period. To determine a storage system's IQN, use the show ports command to view the Target ID value for an iSCSI port. This parameter and mutual-secret must be set together.

mutual-secret <recipient-secret>

Optional; for mutual CHAP only. The secret that the originator uses to authenticate the recipient. The secret is case sensitive, can include from 12 to 16 bytes, and must differ from the originator secret. The value can include spaces and printable UTF-8 characters except: " <

A storage system's secret is shared by both controllers. This parameter and mutual-name must be set together.

### Examples

Create a one-way CHAP record to enable a storage system to authenticate a host initiator.

# create chap-record name iqn.1991-05.com.microsoft:myhost.domain secret 123456abcDEF

### See also

delete chap-records set chap-record show chap-records show iscsi-parameters show ports

# create host

# **Description**

Creates a host with an associated name.

You can use the create host command to create a host that groups together specified initiators, and optionally to add the host to a host group. You can create a maximum of 512 hosts, each containing a maximum of 128 initiators.

To create a single initiator, use the set initiator command.

# Minimum role

standard

### Syntax

create host

[host-group <host-group>] initiators <initators> [profile standard|hp-ux|openvms] <name>

#### **Parameters**

host-group <host-group>

Optional. The name of an existing host group to which to add the new host.

initiators <initators>

A comma-separated list of initiator names, IDs, or both, with no spaces.

For FC, the ID is a WWPN. For SAS, the ID is a WWPN. For iSCSI, the ID is an IQN. A WWPN can include a colon between each byte but the colons will be discarded.

profile standard|hp-ux|openvms

#### Optional.

- standard: Default profile.
- hp-ux: The host uses Flat Space Addressing.
- openvms: The host does not allow LUN 0 to be assigned to a mapping.

<name>

A name for the host. Input rules:

- The value is case sensitive.
- The value can have a maximum of 32 bytes.
- The value can include spaces and printable UTF-8 characters except: ", . <  $\setminus$
- A value that includes a space must be enclosed in double quotes.

#### Examples

Create host Host1 that includes two FC initiators.

# create host initiators 10000090fa13870e,10000090fa13870f Host1

## Create host Host2 that includes two iSCSI initiators.

# create host initiators iqn.1992-01.com.example:storage.host2.port1,iqn.1992- 01.com.example:storage.host2.port2 Host2

# Create host Host4 by pasting a WWPN that includes colons.

# create host initiators 20:70:00:c0:ff:d7:4c:07 Host4

#### See also

set host set initiator show host-groups show initiators

# create host-group

# **Description**

Creates a host group that includes specified hosts.

You can create a maximum of 32 host groups, each containing a maximum of 128 hosts.

## Minimum role

standard

## Syntax

create host-group hosts <hosts> <host-group>

# **Parameters**

#### hosts <hosts>

A comma-separated list of the names of hosts to include in the host group. A name that includes a space must be enclosed in double quotes.

<host-group>

A name for the host group. Input rules:

- $\bullet$  The value is case sensitive.
- The value can have a maximum of 32 bytes.
- The value can include spaces and printable UTF-8 characters except: ", . <  $\setminus$
- A value that includes a space must be enclosed in double quotes.

## Examples

Create a host group named HostGroup1 that includes hosts Host1 and Host2.

# create host-group hosts Host1,Host2 HostGroup1

# See also

add host-group-members delete host-groups remove host-group-members set host-group show host-groups

# create peer-connection

## Description

Creates a peer connection between two storage systems.

The peer connection is defined by the ports that connect the two peer systems, as well as the name of the peer connection. The local system uses the remote address to internally run the query peer-connection command. The results of the query are used to configure the peer connection.

The prerequisites to create a peer connection are:

- Both systems must be licensed to use replication.
- Both systems must have iSCSI or FC host ports. Ports at both ends of the connection must use the same protocol.
- Both systems must be connected to the same fabric or network. For FC, at least one FC switch is required between systems (no direct attach).
- All host port addresses in both systems must be unique, even for ports not in use.
- Each system must have a pool.
- If ISCSI CHAP is configured for the peer connection, the authentication must be valid.
- You must specify the username and password of a user with the standard or manage role on the remote system.

NOTE For information on creating a peer connection between a system with HPE MSA 1060/2060/2062 controllers and a system with HPE MSA 1050/2050/2052 controllers, see the Storage Management Guide.

You can create a maximum of 4 peer connections per MSA 2060/2062 Storage system or one per MSA 1060 Storage system. However, only one peer connection is allowed to a particular remote system. Attempting to create a second peer connection to the same system will fail.

Host port evaluation is done at the start or resumption of each replication operation.

- At most, two ports will be used.
- Ports with optimized paths will be used first. Ports with unoptimized paths will be used if no optimized path exists. If only one port has an optimized path, then only that port will be used.
- The replication will not use another available port until all currently used ports become unavailable.

If a single host port loses connectivity, event 112 will be logged. Because a peer connection is likely to be associated with multiple host ports, the loss of a single host port may degrade performance but usually will not cause the peer connection to be inaccessible.

NOTE HPE recommends that both systems in a peer relationship run the same firmware version. If you want to create a peer connection between a system running newer firmware and a system running older firmware, log in to the newer system and run commands to create and modify peers from that system.

#### Minimum role

standard

#### Syntax

create peer-connection

```
[remote-password <password>]
remote-port-address <remote-port-address>
remote-username <username>
<name>
```
#### **Parameters**

remote-password <password>

Optional in console mode; required for API mode. The password of the user specified by the remote-username parameter. If this parameter is omitted, the command prompts you to enter and re-enter a value, which is displayed obscured for security reasons.

remote-port-address <remote-port-address>

Specifies the FC WWN or iSCSI IP address of the remote system with which to create a peer connection. IPv4 and IPv6 formats are supported.

remote-username <username>

The name of a user in the remote system. This must be a user with the standard or manage role to remotely configure or provision that system.

<name>

Specifies a name for the peer connection. Input rules:

- The value is case sensitive.
- The value can have a maximum of 32 bytes.
- The value can include spaces and printable UTF-8 characters except: ", <  $\setminus$
- A value that includes a space must be enclosed in double quotes.

#### Examples

On a storage system that will replicate via iSCSI to a second system, create peer connection Peer1 to remote port address 192.168.200.22, using the credentials of remote user John.

# create peer-connection remote-port-address 192.168.200.22 remote-username John remote-password P@ssw0rd Peer1

On a storage system that will replicate via FC to a second system, create peer connection Peer2 to remote port address 247000c0ff1a45b8, using the credentials of remote user Admin1.

```
# create peer-connection remote-port-address 247000c0ff1a45b8 remote-username Admin1
Peer2
Enter remote password: *******
Re-enter remote password: *******
```
#### See also

delete peer-connection query peer-connection set peer-connection show peer-connections

# create remote-system

# **Description**

Creates a persistent association with a remote storage system.

This allows a local system to track remote systems by their network-port IP addresses and cache their login credentials. The IP address you specify is used to connect to the remote system and obtain information such as the system name and both controllers' IP addresses. You can then use the system name or an IP address in commands that need to interact with the remote system.

### Minimum role

standard

## **Syntax**

create remote-system password <password> username <username> <IP-address>

#### **Parameters**

password <password>

The password of the user specified by the username parameter.

username <username>

The name of a user in the remote system. This must be a user having the standard or manage role to remotely configure or provision that system.

<IP-address>

The network-port IP address of the remote system. The value can be an IPv4 address, IPv6 address, or FQDN.

## Examples

Create a remote system with username JDoe, password Abcd\_1234, and IP address 10.122.1.21.

# create remote-system username JDoe password Abcd\_1234 10.122.1.21

#### See also

delete remote-system remote set remote-system show remote-systems

# create replication-set

### **Description**

Creates a replication set for a specified volume or volume group.

This command is not applicable to a system with SAS controller modules.

A maximum of 1 replication set per volume can be created.

This command designates the specified source volume or volume group as the primary volume or volume group, creates the secondary volume or volume group, and creates the internal snapshots required to support replications.

A replication set for a volume consumes two internal snapshots each for the primary volume and the secondary volume if the queue policy is set to discard, or three each if the queue policy is set to queue-latest.

A replication set for a volume group consumes two internal volume groups if the queue policy is set to discard, or three if the queue policy is set to queue-latest. Each internal volume group contains a number of volumes equal to the number of volumes in the base volume group.

Internal snapshots and internal volume groups count against system limits, but do not display and do not count against license limits.

A peer connection must already be defined to create and use a replication set.

The command will fail if the secondary volume names already exist, or if the local system cannot reach the remote system.

Secondary volumes cannot be mapped, moved, expanded, deleted, or participate in a rollback operation. Create a snapshot of the secondary volume and use the snapshot for mapping and accessing data.

A volume or volume group can belong to only one replication set. If the volume group is already in a replication set, individual volumes may not be included in separate replication sets. The maximum number of individual volumes that can be replicated is 32. If a volume group is being replicated, the maximum number of volumes that can exist in the group is 16.

A replication set can be configured to maintain a replication snapshot history. As part of handling a replication, the replication set will automatically take a snapshot of the primary and/or secondary volume, thereby creating a history of data that has been replicated over time. This feature can be enabled for a secondary volume or for a primary volume and its secondary volume, but not for a volume group. When this feature is enabled:

- For a primary volume, when a replication starts it will create a snapshot of the data image being replicated.
- For a secondary volume, when a replication successfully completes it will create a snapshot of the data image just transferred to the secondary volume. (This is in contrast to the primary volume snapshot, which is created before the sync.) If replication does not complete, a snapshot will not be created.
- In The snapshots are named <br/> $\langle$ basename> <nnnn>, where <nnnn> starts at 0000 and increments for each subsequent snapshot. If primary-volume snapshots are enabled, snapshots with the same name will exist on the primary and secondary systems. The snapshot number is incremented each time a replication is requested, whether or not the replication completes—for example, if the replication was queued and subsequently removed from the queue.
- You can set the number of snapshots to retain, referred to as the snapshot count. This setting applies to management of snapshots for both the primary and secondary volume. When the snapshot count is exceeded, the oldest unmapped snapshot will be discarded automatically. If you reduce the snapshot count setting (by using the

set replication-set command) to a value less than the current number of snapshots, the command will be rejected. Thus, you must manually delete the excess snapshots before reducing the snapshot count setting.

- If the replication set is deleted, any existing snapshots automatically created by snapshot history rules will not be deleted. You will be able to manage those snapshots like any other snapshots.
- Manually creating a snapshot will not increase the snapshot count associated with the snapshot history. Manually created snapshots are not managed by the snapshot history feature. If a volume already exists with the name of the snapshot intended to be taken, the snapshot will not occur, and the snapshot number is incremented.
- <sup>l</sup> A snapshot created by this feature is counted against the system-wide maximum snapshots limit, with the following result:
	- If the snapshot count is reached before the system limit then the snapshot history is unchanged.
	- If the system limit is reached before the snapshot count then the snapshot history stops adding or updating snapshots.
- A mapped snapshot-history snapshot will not be deleted until after it is unmapped.
- The snapshot-basename and snapshot-count settings only take effect when snapshot-history is set to secondary or both, although these settings can be changed at any time.

## Minimum role

standard

#### Syntax

create replication-set

peer-connection <peer-connection-ID> primary-volume <volume-ID>|<volume-group-ID> [queue-policy discard|queue-latest] [secondary-pool A|B] [secondary-volume-name <name>] [snapshot-basename <br/>basename>] [snapshot-count <#>] [snapshot-history disabled|off|secondary|both] [snapshot-retention-priority never-delete|high|medium|low] <name>

#### **Parameters**

peer-connection <peer-connection-ID>

Specifies the name or serial number of the peer connection on which to create the replication set.

primary-volume <volume-ID>|<volume-group-ID>

Specifies the name or serial number of a volume or volume group on the local system. Volume-groups must be specified with the name and  $.*$  notation.

queue-policy discard|queue-latest

Optional. Specifies the action to take when a replication is running and a new replication is requested.

- discard: Discard the new replication request.
- queue-latest: Take a snapshot of the primary volume and queue the new replication request. If the queue contained an older replication request, discard that older request. A maximum of one replication can be queued. This is the default.

NOTE If the queue policy is queue-latest and a replication is running and another is queued, you cannot change the queue policy to discard. You must manually remove the queued replication before you can change the policy.

#### secondary-pool A|B

Optional. Specifies an existing pool on the remote peer. If this is not specified, the system will use the corresponding pool on the remote system. For example, if pool A is used on the local system, pool A will be used on the remote system. If this is not specified and the corresponding pool on the remote side does not exist, this command will fail.

secondary-volume-name <name>

Optional. Specifies a name for the secondary volume. If this is not specified the name from the primary volume will be used. For volume-group targets, all contained volume names must be unique. Input rules:

- $\bullet$  The value is case sensitive.
- $\bullet$  The value can have a maximum of 32 bytes.
- The value can include spaces and printable UTF-8 characters except: ", <  $\langle \rangle$
- A value that includes a space must be enclosed in double quotes.

snapshot-basename <br/>basename>

Optional if snapshot-historyis set to disabledor off. Required if snapshot-historyis set to secondaryor both.

Specifies a prefix to help you identify replication snapshots. Input rules:

- The value is case sensitive.
- The value can have 1-26 bytes.
- The value can include spaces and printable UTF-8 characters except: ", <  $\setminus$
- A value that includes a space must be enclosed in double quotes.

There is no default.

snapshot-count <#>

Optional if snapshot-historyis set to disabledor off. Required if snapshot-historyis set to secondaryor both.

Specifies the number of snapshots taken of the replication volume to retain, from 1 to 16. When a new snapshot exceeds this limit, the oldest snapshot in the snapshot history is deleted.

The snapshot-count setting can be changed at any time. Its value must be greater than the number of existing snapshots in the replication set, regardless of whether snapshot-history is enabled.

snapshot-history disabled|off|secondary|both

Optional. Specifies whether to maintain a replication snapshot history for the replication set, as described above.

• disabled or off: A snapshot history will not be kept. If this parameter is disabled after a replication set has been established, any existing snapshots will be kept, but not updated. This option is the default.
- secondary: A snapshot history set will be kept on the secondary system for the secondary volume, using snapshot-count and snapshot-basename settings.
- both: A snapshot history will be kept for the primary volume on the primary system and for the secondary volume on the secondary system. Both snapshot histories will use the same snapshot-countand snapshot-basename settings.

snapshot-retention-priority never-delete|high|medium|low

Optional. This specifies the retention priority for history snapshots, which is used when automatic deletion of snapshots is enabled by using the set snapshot-space command. In a snapshot tree, only leaf snapshots can be deleted automatically. Deletion based on retention priority is unrelated to deleting the oldest snapshots to maintain a snapshot count.

- never-delete: Snapshots will never be deleted automatically to make space. The oldest snapshot in the snapshot history will be deleted once the snapshot-count has been exceeded. This is the default.
- <sup>l</sup> high: Snapshots can be deleted after all eligible medium-priority snapshots have been deleted.
- <sup>l</sup> medium: Snapshots can be deleted after all eligible low-priority snapshots have been deleted.
- low: Snapshots can be deleted.

#### <name>

Specifies a name for the replication set. Input rules:

- The value is case sensitive.
- The value can have a maximum of 32 bytes.
- The value can include spaces and printable UTF-8 characters except: ", <  $\setminus$
- A value that includes a space must be enclosed in double quotes.

#### Examples

Create replication set RS1 for primary volume Vol1 on the peer connection Peer1.

# create replication-set peer-connection Peer1 primary-volume Vol1 RS1

Create replication set RS1 for volume group  $VG1.*$  on the peer connection Peer1.

# create replication-set peer-connection Peer1 primary-volume VG1.\* RS1

Create replication set  $r$ epset2 for volume  $vol2$  on peer-connection Lab; specify that the system cannot automatically delete history snapshots in this set; and enable snapshot history for both the primary volume and the secondary volume, allowing up to 5 replication snapshots with the basename repsnapvol2 to be retained for each volume.

# create replication-set peer-connection Lab primary-volume vol2 secondary-pool A snapshot-retention-priority never-delete snapshot-history both snapshot-basename repsnapVol2 snapshot-count 5 repset2

#### See also

delete replication-set recover replication-set replicate resume replication-set set replication-set show replication-sets suspend replication-set

## create schedule

## **Description**

Schedules a task to run automatically.

You can schedule a replication task on the replication set's primary system only.

## Minimum role

standard

#### Syntax

create schedule schedule-specification "<specification>" task-name <task-name> <schedule-name>

#### **Parameters**

schedule-specification "<specification>"

Defines when the task will first run, and optionally when it will recur and expire. You can use a comma to separate optional conditions. Dates cannot be in the past. For times, if neither AMnor PMis specified, a 24-hour clock is used.

- start <yyyy>-<mm>-<dd> <hh>:<mm> [AM|PM] Specifies a date and a time in the future to be the first instance when the scheduled task will run, and to be the starting point for any specified recurrence.
- $\bullet$  [every  $\langle \frac{4}{7} \rangle$  minutes|hours|days|weeks|months|years] Specifies the interval at which the task will run. For better performance when scheduling a TakeSnapshot task that will run under heavy I/O conditions or on more than three volumes, the retention count and the schedule interval should be set to similar values. For example if the retention count is 10 then the interval should be set to 10 minutes. For a Replicate task, the minimum interval is 30 minutes.
- [between <hh>:<mm> [AM|PM] and <hh>:<mm> [AM|PM]] Constrains the time range during which the task is permitted to run. Ensure that the start time is within the specified time range.
- <sup>l</sup> [only any|first|second|third|fourth|fifth|last|<#>st|<#>nd|<#>rd|<#>th day|weekday|weekendday|Sunday|Monday|Tuesday|Wednesday|Thursday|Friday|Saturday of year|month|January|February|March|April|May|June|July|August|September|October|Novem ber|December]

Constrains the days or months when the task is permitted to run. Ensure that this constraint includes the start date.

- $\bullet$  [count  $\lt\#$ >] Constrains the number of times the task is permitted to run.
- <sup>l</sup> [expires <yyyy>-<mm>-<dd> <hh>:<mm> [AM|PM]] Specifies when the schedule expires, after which the task will no longer run.

#### task-name <task-name>

The name of an existing task to run. The name is case sensitive. A name that includes a space must be enclosed in double quotes.

#### schedule-name

A name for the new schedule. Input rules:

- The value is case sensitive.
- The value can have a maximum of 32 bytes.
- The value can include spaces and printable UTF-8 characters except: ", <  $\setminus$
- A value that includes a space must be enclosed in double quotes.

#### Examples

Create schedule Sched1 that runs Task1 for the first time on March 1, 2019, runs daily between midnight and 1:00 AM, and runs for the last time in the morning of January 1, 2020.

# create schedule schedule-specification "start 2019-03-01 00:01, every 1 days, between 12:00 AM and 1:00 AM, expires 2020-01-01 1:00 AM" task-name Task1 Sched1

Create schedule Sched2 that runs Task2 for the first time on March 1, 2019, and on the first weekday of each month, with no expiration.

# create schedule schedule-specification "start 2019-03-01 00:01 only first weekday of month" task-name Task2 Sched2

#### See also

delete schedule set schedule show schedules show tasks

## create snapshots

## **Description**

Creates a snapshot of each specified source volume.

The source volume can be a base volume or a snapshot.

## Minimum role

standard

#### **Syntax**

create snapshots volumes <volumes> <snap-names>

## **Parameters**

volumes <volumes>

A comma-separated list of the names or serial numbers of from 1 to 16 source volumes of which to create snapshots. A name that includes a space must be enclosed in double quotes.

<snap-names>

A comma-separated list of names for the resulting snapshots. Snapshot names must be unique system-wide. Input rules:

- The value is case sensitive.
- The value can have a maximum of 32 bytes.
- The value can include spaces and printable UTF-8 characters except: ", <  $\setminus$
- A value that includes a space must be enclosed in double quotes.

#### Examples

Create snapshots of volumes V4 and V5.

# create snapshots volumes V4,V5 V4snap,V5snap

## See also

show snapshots show volumes

## create task

#### Description

Creates a task that can be scheduled.

You can create a task to:

- Enable drive spin down for spinning disks. The disks cannot be in a pool. You can use this to enable or resume spin down during hours of infrequent activity. When drive spin down is enabled, disks will spin down after 60 minutes of inactivity by default.
- Disable drive spin down. You can use this to disable or suspend spin down during hours of frequent activity.
- Create a snapshot of a source volume, which can be a base volume or a snapshot.
- Reset a snapshot, which replaces the data in a standard snapshot with the current data from its parent volume. The snapshot's volume characteristics are not changed.
- Replicate a replication set's primary volume or volume group to a peer system.

 $\triangle$  CAUTION Before scheduling a ResetSnapshot task, consider that if the snapshot is attached to a host, the snapshot must be detached before the reset is performed. Leaving it attached can cause data corruption. You should create a scheduled job on the host to detach the snapshot prior to resetting it.

#### Minimum role

standard

## **Syntax**

#### To create a task to take a snapshot:

create task

retention-count <#>

snapshot-prefix <prefix>

source-volume <volume>

type TakeSnapshot

 $<$ name $>$ 

#### To create a task to reset a snapshot:

create task

snapshot-volume <volume>

type ResetSnapshot

<name>

## To create a task to replicate a volume:

create task

[last-snapshot] replication-set <replication-set-ID> type Replicate <name>

#### To create a task to enable or disable spin down:

create task type EnableDSD|DisableDSD <name>

#### **Parameters**

last-snapshot

Optional. For a Replicate task this specifies to replicate the most recent snapshot of the primary volume in a singlevolume replication set. At the time the scheduled replication occurs, the snapshot must exist. This snapshot may have been created either manually or by scheduling the snapshot. This option cannot be used for a replication set that contains a volume group.

replication-set <replication-set-ID>

For a Replicate task this specifies the ID of the replication set to replicate.

retention-count <#>

For a TakeSnapshot task this specifies the number of snapshots created by this task to retain, from 1 to 16. When a new snapshot exceeds this limit, the oldest snapshot is reset and renamed with the same prefix. The oldest snapshot is the one whose name has the lowest number (such as 01 as compared with 02). Resetting the oldest snapshot does not change its creation date/time.

#### snapshot-prefix <prefix>

For a TakeSnapshot task this specifies a label to identify snapshots created by this task. Input rules:

- The value is case sensitive.
- The value can have a maximum of 26 bytes.
- The value can include spaces and printable UTF-8 characters except: ", <  $\setminus$
- A value that includes a space must be enclosed in double quotes.

#### snapshot-volume <volume>

For a ResetSnapshot task this specifies the name or serial number of the snapshot to reset. A name that includes a space must be enclosed in double quotes.

source-volume <volume>

For a TakeSnapshot task this specifies the name or serial number of the source volume of which to take a snapshot. A name that includes a space must be enclosed in double quotes.

type TakeSnapshot|ResetSnapshot|Replicate|EnableDSD|DisableDSD

The task type:

- TakeSnapshot: Creates a snapshot.
- ResetSnapshot: Resets the data in a snapshot.
- Replicate: Replicates a replication set's primary volume or volume group to a peer system.
- EnableDSD: Enables drive spin down.
- DisableDSD: Disables drive spin down

 $<sub>name</sub>$ </sub>

A name for the new task. Input rules:

- The value is case sensitive.
- The value can have a maximum of 32 bytes.
- The value can include spaces and printable UTF-8 characters except: ", <  $\setminus$
- A value that includes a space must be enclosed in double quotes.

## Examples

Create task Snap that creates a snapshot of volume V1 and retains only the latest four snapshots with the prefix V1 (for example, V1\_S0001).

# create task type TakeSnapshot source-volume V1 snapshot-prefix V1 retention-count 4 Snap

Create task Reset that resets snapshot V1 S0001.

# create task type ResetSnapshot snapshot-volume V1\_S0001 Reset

Create task replicateRS1 that replicates replication set RS1's primary volume or volume group.

# create task type Replicate replication-set RS1 replicateRS1

Create task replicateRS2that replicates the newest snapshot of replication set RS2's primary volume or volume group.

# create task type Replicate replication-set RS2 replicateRS2 last-snapshot

Create task taskDSDresume to enable or resume spin down.

# create task type EnableDSD taskDSDresume

Create task taskDSDsuspend to disable or suspend spin down.

# create task type DisableDSD taskDSDsuspend

## See also

create schedule delete task set task show tasks show volumes

## create user

## **Description**

Creates a user account.

The system supports 12 local user accounts. You can create a user who can access the SMU, CLI, SFTP, or FTP interface, or an SNMPv3 user who can access the MIB and receive trap notifications. SNMPv3 user accounts support SNMPv3 security features such as authentication and encryption.

In addition to the above local users, members of LDAP groups can also access the CLI. Local users and LDAP users can use the same set of CLI commands. Only LDAP users with the managerole can create, modify, and delete both local users and LDAP user groups. For information about enabling access by LDAP users, see create user-group.

#### Minimum role

manage

## Syntax

create user

[authentication-type MD5|SHA|none]

[base 2|10]

[interfaces <interfaces>]

[locale English|en|Spanish|es|French|fr|German|de|Italian|it|Japanese|ja|Korean|ko |Dutch|nl|Chinese-simplified|zh-s|Chinese-traditional|zh-t]

[password <password>]

```
[precision <#>]
```
[privacy-password <encryption-password>]

[privacy-type DES|AES|none]

[roles <roles>]

[storage-size-base 2|10]

[storage-size-precision <#>]

[storage-size-units auto|MB|GB|TB]

[temperature-scale celsius|c|fahrenheit|f]

[timeout <#>]

[trap-host <IP-address>]

- [trap-port <port-number>]
- [type novice|standard|advanced|diagnostic]
- [units auto|MB|GB|TB]

<username>

#### **Parameters**

authentication-type MD5|SHA|none

Optional. For an SNMPv3 user, this specifies whether to use a security authentication protocol. Authentication uses the user password.

- MD5: MD5 authentication. This is the default.
- SHA: SHA-1 authentication.
- none: No authentication.

#### base 2|10

Optional. Sets the base for entry and display of storage-space sizes:

- 2: Sizes are shown as powers of 2, using 1024 as a divisor for each magnitude. In base 2 when you set a size, whether you specify a base-2 or base-10 size unit, the resulting size will be in base 2.
- $\bullet$  10: Sizes are shown as powers of 10, using 1000 as a divisor for each magnitude. In base 10 when you set a size, the resulting size will be in the specified unit. This option is the default.

Operating systems usually show volume size in base 2. Disk drives usually show size in base 10. Memory (RAM and ROM) size is always shown in base 2.

#### interfaces <interfaces>

Optional. Specifies the interfaces that the user can access. Multiple values must be separated by commas and no spaces.

- $\bullet$   $\text{cli: Command-line interface.}$  This is enabled by default.
- wbi: Web-browser interface (the SMU). This is enabled by default.
- ftp: FTP or SFTP interface.
- **.** smis: Storage Management Initiative Specification (SMI-S) interface.
- snmpuser: Allows an SNMPv3 user to view the SNMP MIB and receive SNMP trap notifications. This option requires the trap-host parameter. To use a trap destination port other than the default port, also specify the trap-port parameter.
- none: No interfaces.

The smis option is not supported for a user with the monitor or diagnostic role. A command that specifies snmpuser cannot also specify a non-SNMP interface. To enable or disable interface protocols, use the set protocols command.

locale English|en|Spanish|es|French|fr|German|de|Italian|it|Japanese|ja|Korean|ko |Dutch|nl|Chinese-simplified|zh-s|Chinese-traditional|zh-t

Optional. The display language. The default is English.

#### password <password>

Optional in console mode; required for API mode. Sets a new password for the user. Input rules:

- The value is case sensitive.
- The value can have 8-32 characters.
- The value can include printable UTF-8 characters except a space or: "',  $\langle \rangle$
- A value that includes only printable ASCII characters must include at least one uppercase character, one lowercase character, one numeric character, and one non-alphanumeric character.

If this parameter is omitted, the command prompts you to enter and re-enter a value, which is displayed obscured for security reasons. For an SNMPv3 user whose authentication-type parameter is set to use authentication, this specifies the authentication password.

## precision <#>

Optional. Sets the number of decimal places (1–10) for display of storage-space sizes. The default is 1.

#### privacy-password <encryption-password>

Optional. For an SNMPv3 user whose  $\text{private}$  +  $\text{type}$  parameter is set to use encryption, this specifies the encryption password. Input rules:

- The value is case sensitive.
- The value can have 8-32 characters.
- The value can include printable UTF-8 characters except a space or: "',  $\langle \rangle$
- A value that includes only printable ASCII characters must include at least one uppercase character, one lowercase character, one numeric character, and one non-alphanumeric character.

#### privacy-type DES|AES|none

Optional. For an SNMPv3 user, this specifies whether to use a security encryption protocol. This parameter requires the privacy-password parameter and the authentication-type parameter.

- DES: Data Encryption Standard.
- AES: Advanced Encryption Standard.
- none: No encryption. This is the default.

## roles <roles>

Optional. Specifies the user's roles as one or more of the following values:

- **.** monitor: User can view but not change system settings. This is the default.
- standard: User can view and change system settings except: configuring local users; configuring LDAP; performing write operations through FTP or SFTP; performing file uploads from the SMU; using the restore defaults command.
- manage: User can view and change system settings.
- diagnostic: For use by or with direction from technical support.

Multiple values must be separated with a comma (with no spaces). If multiple values are specified, the user's access to commands will be determined by the highest role specified.

storage-size-base 2|10

Optional. Alias for base.

storage-size-precision <#>

Optional. Alias for precision.

storage-size-units auto|MB|GB|TB

Optional. Alias for units.

temperature-scale celsius|c|fahrenheit|f

Optional. Sets the scale for display of temperature values:

- fahrenheit or f: Temperatures are shown in degrees Fahrenheit.
- celsius or c: Temperatures are shown in degrees Celsius. This is the default.

timeout <#>

Optional. Sets the timeout value in seconds for the login session. Valid values are 120–43200 seconds (2–720 minutes). The default is 1800 seconds (30 minutes).

trap-host <IP-address>

Optional. For an SNMPv3 user whose interfacesparameter is set to snmpuser, this specifies the IP address of the host that will receive SNMP traps. The value can be an IPv4 address or IPv6 address or FQDN.

trap-port <port-number>

Optional. For an SNMPv3 user, this parameter specifies the target port of the host that will receive SNMP traps. The default port is 162.

type novice|standard|advanced|diagnostic

Optional. Identifies the user's experience level. This parameter is informational only and does not affect access to commands. The default is standard.

units auto|MB|GB|TB

Optional. Sets the unit for display of storage-space sizes:

- auto: Sizes are shown in units determined by the system. This is the default.
- MB: Sizes are shown in megabytes.
- GB: Sizes are shown in gigabytes.
- TB: Sizes are shown in terabytes.

Based on the precision setting, if a size is too small to meaningfully display in the selected unit, the system uses a smaller unit for that size. For example, if units is set to TB, precision is set to 1, and base is set to 10, the size 0.11709 TB is instead shown as 117.1 GB.

<username>

A name for the new user. The name cannot already exist in the system. Input rules:

- The value is case sensitive.
- The value can have a maximum of 29 bytes.
- The value can include printable UTF-8 characters except a space or: ", < \:

#### Examples

Create user Johnwho will view system information using base 2 in the SMU.

```
# create user base 2 interfaces wbi roles monitor John
Enter new password: ********
Re-enter new password: ********
```
Create user testsnmpthat can view the SNMP MIB and receive SNMP trap notifications, using authentication and encryption.

# create user interfaces snmpuser password Abcd\_1234 authentication-type SHA privacytype AES privacy-password Abcd\_5678 trap-host 172.22.4.171 testsnmp

#### See also

delete user set snmp-parameters set user show users

## create user-group

### **Description**

Creates a user group in the storage system to match an LDAP group.

There are two sources of user credentials for the storage system:

- The primary source is local users created by using the create user command.
- The secondary source is an LDAP server.

Users logging in using their LDAP credentials must authenticate using these credentials and be members of a group that is authorized to access the storage system. The group will exist on the LDAP server and will be listed under the Member Of property for the user account. The same group name must also exist in the storage system, and be created by using the create user-group command.

Individual user preferences are not saved in the storage system. Any settings made to the login session are not retained after the session terminates. If the user wants to retain any preferences for the session, these must be saved as part of the user group. Any changes made to a user group will affect all members of that group.

The system supports a maximum of 5 user groups to allow different permissions and user preferences. User group permissions are defined by assigning roles, the same as for local users. User group preference parameters include the storage size base, precision, and units; locale; temperature scale; and timeout.

User groups can be created whether the LDAP feature is enabled or disabled.

Local users and LDAP users can use the same set of CLI commands. Only LDAP users with the manage role can create, modify, and delete both local users and LDAP user groups.

(!) IMPORTANT Running the restore defaults command will clear LDAP user groups.

For more information about the LDAP feature, see the Storage Management Guide.

#### Minimum role

manage

## **Syntax**

```
create user-group
```

```
[base 2|10]
```

```
[interfaces <interfaces>]
```
[locale English|en|Spanish|es|French|fr|German|de|Italian|it|Japanese|ja|Korean|ko |Dutch|nl|Chinese-simplified|zh-s|Chinese-traditional|zh-t]

```
[precision <#>]
```

```
[roles <roles>]
```

```
[storage-size-base 2|10]
```
[storage-size-precision <#>]

[storage-size-units auto|MB|GB|TB]

[temperature-scale celsius|c|fahrenheit|f]

```
[timeout <#>]
```
[type LDAP]

[units auto|MB|GB|TB]

<user-group-name>

#### **Parameters**

base 2|10

Optional. Sets the base for entry and display of storage-space sizes:

- 2: Sizes are shown as powers of 2, using 1024 as a divisor for each magnitude. In base 2 when you set a size, whether you specify a base-2 or base-10 size unit, the resulting size will be in base 2.
- $\bullet$  10: Sizes are shown as powers of 10, using 1000 as a divisor for each magnitude. In base 10 when you set a size, the resulting size will be in the specified unit. This option is the default.

Operating systems usually show volume size in base 2. Disk drives usually show size in base 10. Memory (RAM and ROM) size is always shown in base 2.

interfaces <interfaces>

Optional. Specifies the interfaces that the user group can access. Multiple values must be separated by commas and no spaces.

- cli: Command-line interface. This is enabled by default.
- wbi: Web-browser interface (the SMU). This is enabled by default.
- ftp: SFTP interface.
- **.** smis: Storage Management Initiative Specification (SMI-S) interface.
- none: No interfaces.

Only secure protocols are supported for the above interfaces. The smis option is not supported for a user with the monitor or diagnostic role. To enable or disable interface protocols, use the set protocols command.

locale English|en|Spanish|es|French|fr|German|de|Italian|it|Japanese|ja|Korean|ko |Dutch|nl|Chinese-simplified|zh-s|Chinese-traditional|zh-t

Optional. The display language. The default is English.

#### precision <#>

Optional. Sets the number of decimal places from 1 to 10 for display of storage-space sizes. The default is 1.

roles <roles>

Optional. Specifies the user group role as one or more of the following values:

- monitor: User group can view but not change system settings. This is the default.
- <sup>l</sup> standard: User group can view and change system settings except: configuring local users; configuring LDAP; performing write operations through SFTP; performing file uploads from the SMU; using the restore defaults command.
- $\bullet$  manage: User group can view and change system settings.
- diagnostic: For use by or with direction from technical support.

Multiple values must be separated with a comma (with no spaces). If multiple values are specified, the user group's access to commands will be determined by the highest role specified.

storage-size-base 2|10

Optional. Alias for base.

storage-size-precision <#>

Optional. Alias for precision.

storage-size-units auto|MB|GB|TB

Optional. Alias for units.

temperature-scale celsius|c|fahrenheit|f

Optional. Sets the scale for display of temperature values:

- fahrenheit or f: Temperatures are shown in degrees Fahrenheit.
- celsius or c: Temperatures are shown in degrees Celsius. This is the default.

#### timeout <#>

Optional. Sets the timeout value in seconds for the login session. Valid values are 120–43200 seconds (2–720 minutes). The default is 1800 seconds (30 minutes).

#### type LDAP

Optional. Identifies the user group type.

units auto|MB|GB|TB

Optional. Sets the unit for display of storage-space sizes:

- auto: Sizes are shown in units determined by the system. This is the default.
- MB: Sizes are shown in megabytes.
- GB: Sizes are shown in gigabytes.
- TB: Sizes are shown in terabytes.

Based on the precision setting, if a size is too small to meaningfully display in the selected unit, the system uses a smaller unit for that size. For example, if units is set to TB, precision is set to 1, and base is set to 10, the size 0.11709 TB is instead shown as 117.1 GB.

<user-group-name>

A name for the new user group, which must match the name used in the LDAP database including capitalization. Input rules:

- The value is case sensitive.
- The value can have a maximum of 29 bytes.
- The value can include printable UTF-8 characters except a spare or: ", < \:
- A value that includes a space must be enclosed in double quotes.

#### Examples

Create user group StorageAdminswith the manage role for the CLI and SFTP interfaces.

# create user-group type ldap interfaces cli,ftp roles manage StorageAdmins

## See also

delete user-group set ldap-parameters set user-group show audit-log show user-groups

## create volume

### Description

Creates a volume in a pool.

You must specify a size for the volume. You can optionally map the volumes to hosts. By default, this command will create the volumes unmapped.

NOTE You cannot map LUN 0 for a SAS initiator. You can create a maximum of 1024 volumes, but because the supported LUN range is 1–1023 only 1023 volumes can be mapped. However, by reusing LUN numbers so that one volume uses the LUN number to one host and another volume uses the same LUN number to a different host, all volumes can be mapped.

Volume sizes are aligned to 4.2-MB (4-MiB) boundaries. When a volume is created or expanded, if the resulting size would be less than 4.2 MB it will be increased to 4.2 MB; if the resulting size would be greater than 4.2 MB it will be decreased to the nearest 4.2-MB boundary.

To create multiple volumes at once, use the create volume-set command.

You cannot add a volume to a volume group that is in a replication set.

You can set the retention priority for snapshots of the volume. If automatic deletion of snapshots is enabled, the system uses the retention priority of snapshots to determine which, if any, snapshots to delete. Snapshots are considered to be eligible for deletion if they have any retention priority other than never-delete. Eligible snapshots are considered for deletion by priority and age. The oldest, lowest priority snapshots are deleted first. Snapshots that are mapped or are not leaves of a volume's snapshot tree are not eligible for automatic deletion.

#### Minimum role

standard

#### Syntax

create volume

[access read-write|rw|read-only|ro|no-access] [initiator <initators>|<hosts>|<host-groups>] [large-virtual-extents enabled|disabled|on|off] [lun <LUN>] [ovms-uid <ID>] pool <pool> [ports <ports>] size <size>[B|KB|MB|GB|TB|KiB|MiB|GiB|TiB] [snapshot-retention-priority never-delete|high|medium|low] [tier-affinity no-affinity|archive|performance] [volume-group <volume-group>]  $<$ name $>$ 

#### **Parameters**

access read-write|rw|read-only|ro|no-access

Optional. The access permission to use for the mapping: read-write (rw), read-only (ro), or no-access. The default is read-write.

initiator <initators>|<hosts>|<host-groups>

Optional. Specifies a comma-separated list of initiators or hosts or host-groups that can access the volume. If this parameter is specified, the lun parameter must also be specified.

large-virtual-extents enabled|disabled|on|off

Optional. Sets whether the system will try to allocate pages in a sequentially optimized way to reduce I/O latency and improve performance.

- disabled or off: Optimized page allocation is disabled. This is the default.
- enabled or on: Optimized page allocation is enabled.

#### lun <LUN>

Optional if the access parameter is set to no-access. Specifies the LUN to assign to the mapping on all ports. If this parameter is specified, the initiator parameter must also be specified.

#### ovms-uid <ID>

Optional. For a volume to be accessed by an OpenVMS host, assign a volume ID in the range 1–32767 to identify that volume to that host.

#### pool <pool>

The name or serial number of the pool in which to create the volume.

#### ports <ports>

Optional. The controller ports through which the host can access the volume. For port syntax, see ["Command](#page-17-0) syntax" on [page](#page-17-0) 18. If this parameter is omitted, all ports are selected.

#### size <size>[B|KB|MB|GB|TB|KiB|MiB|GiB|TiB]

Sets the volume size. The unit is optional (B represents bytes). If base 2 is in use, whether you specify a base-2 or base-10 unit, the resulting size will be in base 2. If no unit is specified, the default is 512-byte blocks.

A value less than 4.2 MB (4 MiB) will be increased to 4.2 MB. A value greater than 4.2 MB will be decreased to the nearest 4.2-MB boundary. The maximum volume size is 128 TiB (140 TB).

If overcommit is enabled the volume size can exceed the physical capacity of the pool. To see whether overcommit is enabled, use the show pools command.

snapshot-retention-priority never-delete|high|medium|low

Optional. This specifies the retention priority for snapshots of the volume.

- never-delete: Snapshots will never be deleted.
- <sup>l</sup> high: Snapshots may be deleted after all eligible medium-priority snapshots have been deleted.
- <sup>l</sup> medium: Snapshots may be deleted after all eligible low-priority snapshots have been deleted. This is the default.
- Low: Snapshots may be deleted.

## tier-affinity no-affinity|archive|performance

Optional. This specifies how to tune the tier-migration algorithm for the volume:

- no-affinity: This setting uses the highest available performing tiers first and only uses the Archive tier when space is exhausted in the other tiers. Volume data will swap into higher performing tiers based on frequency of access and tier space availability. This is the default.
- archive: This setting prioritizes the volume data to the least performing tier available. Volume data can move to higher performing tiers based on frequency of access and available space in the tiers.
- performance: This setting prioritizes volume data to the higher performing tiers. If no space is available, lower performing tier space is used. Performance affinity volume data will swap into higher tiers based upon frequency of access or when space is made available.

#### volume-group <volume-group>

Optional. The name of a volume group to which to add the volume. A name that includes a space must be enclosed in double quotes. If the group does not exist, it will be created.

#### <name>

A name for the new volume. The name must be unique system-wide. Input rules:

- The value is case sensitive.
- The value can have a maximum of 32 bytes.
- The value can include spaces and printable UTF-8 characters except: ", <  $\setminus$
- A value that includes a space must be enclosed in double quotes.

#### Examples

Create the 20-GB volume V1 in pool A, and map it with LUN 5 through ports A1 and B1 to an initiator.

# create volume pool a size 20GB ports a1,b1 lun 5 initiator initiator001 V1

Create a 100-GB volume named MyVolume in pool A, map it to use LUN 5 with read-write access through port 1 in each controller, add it to volume group MyGroup, and tune tier-migration for performance.

# create volume MyVolume pool A size 100GB access rw lun 5 initiator Host2 ports 1 volume-group MyGroup tier-affinity performance

Create volume Vol1 with snapshot retention priority high.

# create volume snapshot-retention-priority high Vol1

#### See also

create volume-set delete volumes set volume show pools show ports show volume-groups show volumes

## create volume-group

## **Description**

Creates a volume group that includes specified volumes.

You can create a maximum of 256 volume groups. A volume group can contain a maximum of 1024 volumes. All volumes in a volume group must be in the same pool.

If the volume group will be replicated, it can contain a maximum of 16 volumes.

## Minimum role

standard

#### Syntax

create volume-group volumes <volumes> volume-group

### Parameters

volumes <volumes>

A comma-separated list of the names of volumes to include in the volume group. A name that includes a space must be enclosed in double quotes.

#### volume-group

A name for the volume group. Input rules:

- $\bullet$  The value is case sensitive.
- The value can have a maximum of 32 bytes.
- The value can include spaces and printable UTF-8 characters except: ", <  $\setminus$
- A value that includes a space must be enclosed in double quotes.

#### Examples

Create a volume group named VGroup1 that includes hosts Vo10001 and Vo10002.

# create volume-group volumes Vol0001,Vol0002 VGroup1

#### See also

add volume-group-members delete volume-groups remove volume-group-members set volume-group show volume-groups show volumes

## create volume-set

#### Description

Creates a specified number of volumes in a pool.

You must specify a base name and a size for the volumes. You can optionally map the volumes to hosts. By default, this command will create the volumes unmapped.

NOTE You cannot map LUN 0 for a SAS initiator. You can create a maximum of 1024 volumes, but because the supported LUN range is 1–1023 only 1023 volumes can be mapped. However, by reusing LUN numbers so that one volume uses the LUN number to one host and another volume uses the same LUN number to a different host, all volumes can be mapped.

Volume sizes are aligned to 4.2-MB (4-MiB) boundaries. When a volume is created or expanded, if the resulting size would be less than 4.2 MB it will be increased to 4.2 MB; if the resulting size would be greater than 4.2 MB it will be decreased to the nearest 4.2-MB boundary.

You can set the retention priority for snapshots of the volume. If automatic deletion of snapshots is enabled, the system uses the retention priority of snapshots to determine which, if any, snapshots to delete. Snapshots are considered to be eligible for deletion if they have any retention priority other than never-delete. Eligible snapshots are considered for deletion by priority and age. The oldest, lowest priority snapshots are deleted first. Snapshots that are mapped or are not leaves of a volume's snapshot tree are not eligible for automatic deletion.

## Minimum role

standard

#### Syntax

create volume-set

```
[access read-write|rw|read-only|ro|no-access]
[baselun <br/>base-LUN>]
basename <br/>base-name>
count <#>
[initiator <initators>|<hosts>|<host-groups>]
[large-virtual-extents enabled|disabled|on|off]
pool <pool>
[ports <ports>]
size <size>[B|KB|MB|GB|TB|KiB|MiB|GiB|TiB]
[snapshot-retention-priority never-delete|high|medium|low]
[tier-affinity no-affinity|archive|performance]
[volume-group <volume-group>]
```
#### Parameters

access read-write|rw|read-only|ro|no-access

Optional. The access permission to use for the mapping:  $read-write(rw)$ ,  $read-only(ro)$ , or no-access. If noaccessis specified, the volume is not mapped. The default is read-write.

#### baselun <br/>base-LUN>

Optional. The first in a sequence of LUNs to assign to map the volumes through ports specified by the ports parameter. If the baselun and ports parameters are omitted, the volumes are not mapped. If a LUN to be assigned to a volume is already in use, an error message is displayed and that volume and any subsequent volumes are not mapped. If this parameter is specified, the initiator parameter must also be specified.

#### basename <base-name>

A name to which a number will be appended to generate a different name for each volume. Volume names must be unique system-wide. Input rules:

- The value is case sensitive.
- The value can have a maximum of 16 bytes.
- The value can include spaces and printable UTF-8 characters except: ", <  $\setminus$
- A value that includes a space must be enclosed in double quotes.

Resulting volumes are numbered sequentially starting with 0000. If volumes with the specified basename already exist, names of new volumes start with the first available name in the sequence. For example: for basename  $pA-v$ , if  $pA$ v0000 and pA\_v0002 exist, the next volumes created will be pA\_v0001 and pA\_v0003.

#### count <#>

The number of volumes to create, from 1 to 128. Volumes will be created up to the maximum number supported per pool.

#### initiator <initators>|<hosts>|<host-groups>

Optional. Specifies a comma-separated list of initiators or hosts or host-groups that can access the volume. If this parameter is specified, the baselun parameter must also be specified.

large-virtual-extents enabled|disabled|on|off

Optional. For a volume, this sets whether the system will try to allocate pages in a sequentially optimized way to reduce I/O latency and improve performance.

- disabled or off: Optimized page allocation is disabled. This is the default.
- enabled or on: Optimized page allocation is enabled.

#### pool <pool>

The name or serial number of the pool in which to create the volumes.

#### ports <ports>

Optional. The controller ports through which the host can access the volume. For port syntax, see ["Command](#page-17-0) syntax" on [page](#page-17-0) 18. If this parameter is omitted, all ports are selected.

#### size <size>[B|KB|MB|GB|TB|KiB|MiB|GiB|TiB]

Sets the volume size. The unit is optional (B represents bytes). If base 2 is in use, whether you specify a base-2 or base-10 unit, the resulting size will be in base 2. If no unit is specified, the default is 512-byte blocks.

A value less than 4.2 MB (4 MiB) will be increased to 4.2 MB. A value greater than 4.2 MB will be decreased to the nearest 4.2-MB boundary. The maximum volume size is 128 TiB (140 TB).

If overcommit is enabled the volume size can exceed the physical capacity of the pool. To see whether overcommit is enabled, use the show pools command. If overcommit is disabled and the combined size of the volumes will exceed the capacity of the pool, an error message is displayed and no volumes are created.

#### snapshot-retention-priority never-delete|high|medium|low

Optional. This specifies the retention priority for snapshots of the volume set.

- never-delete: Snapshots will never be deleted.
- high: Snapshots may be deleted after all eligible medium-priority snapshots have been deleted.
- <sup>l</sup> medium: Snapshots may be deleted after all eligible low-priority snapshots have been deleted. This is the default.
- low: Snapshots may be deleted.

#### tier-affinity no-affinity|archive|performance

Optional. This specifies how to tune the tier-migration algorithm for the volume:

- no-affinity: This setting uses the highest available performing tiers first and only uses the Archive tier when space is exhausted in the other tiers. Volume data will swap into higher performing tiers based on frequency of access and tier space availability. This is the default.
- archive: This setting prioritizes the volume data to the least performing tier available. Volume data can move to higher performing tiers based on frequency of access and available space in the tiers.
- performance: This setting prioritizes volume data to the higher performing tiers. If no space is available, lower performing tier space is used. Performance affinity volume data will swap into higher tiers based upon frequency of access or when space is made available.

volume-group <volume-group>

Optional. The name of a volume group to which to add the volume. A name that includes a space must be enclosed in double quotes. If the group does not exist, it will be created.

#### Examples

Create two unmapped, 100-GB volumes with base name MyVol-in pool B and add them to volume group MyVG.

# create volume-set count 2 size 100GB pool b basename MyVol- volume-group MyVG

Create three 20-GB volumes with the base name  $pA$  vin pool A, and map them starting with LUN 5 with read-only access through port A1 to three initiators.

# create volume-set count 3 size 20GB pool a basename pA\_v baselun 5 initiator initiator001, initiator002, initiator003 access ro ports al

#### Create four 5-MB volumes with the base name BV1 with snapshot retention priority high.

# create volume-set pool b count 4 size 5MB basename BV1\_ snapshot-retention-priority high volume-group Vol1

#### See also

create volume delete volumes map volume set volume show maps show pools show volume-groups show volumes unmap volume

# delete all-snapshots

## **Description**

Deletes all snapshots associated with a specified source volume.

The source volume can be a base volume or a snapshot.

All data associated with the snapshots is deleted. The snapshot schedules and tasks are also deleted.

 $\triangle$  CAUTION When the snapshots are deleted, all data in those snapshots will be lost.

This command has a confirmation prompt in interactive console mode.

#### Minimum role

standard

## Syntax

delete all-snapshots volume <volume>

#### **Parameters**

volume <volume>

The name or serial number of the source volume. A name that includes a space must be enclosed in double quotes.

## Examples

Delete all snapshots associated with volume MV1.

# delete all-snapshots volume MV1

## See also

show snapshots show volumes

## delete chap-records

## **Description**

Deletes a specified CHAP record or all CHAP records.

This command is permitted whether or not CHAP is enabled.

For a login request from an initiator to a storage system, the initiator is the originator and the storage system is the recipient. Because CHAP works during login, to make CHAP changes take effect you must reset any active iSCSI host links.

In a peer connection, a storage system can act as the originator or recipient of a login request. As the originator, with a valid CHAP record it can authenticate CHAP even if CHAP is disabled. This is possible because the system will supply the CHAP secret requested by its peer and the connection will be allowed.

 $\triangle$  CAUTION Deleting CHAP records may make volumes inaccessible and the data in those volumes unavailable.

This command has a confirmation prompt in interactive console mode.

#### Minimum role

standard

## **Syntax**

To delete the CHAP record for a specific originator:

delete chap-records

name <originator-name>

To delete all CHAP records:

delete chap-records

all

## **Parameters**

name <originator-name>

The originator name, typically in IQN format.

all

Delete all CHAP records in the database.

### Examples

Delete the CHAP record for a specific originator.

# delete chap-records name iqn.1991-05.com.microsoft:myhost.domain

Delete all CHAP records.

# delete chap-records all

#### See also

create chap-record set chap-record

show chap-records show iscsi-parameters

# delete host-groups

## **Description**

Deletes specified host groups and optionally all hosts in those host groups.

Before using the option to delete all the hosts in the host groups, ensure that the hosts are unmapped.

This command has a confirmation prompt in interactive console mode.

## Minimum role

standard

## **Syntax**

delete host-groups [delete-hosts] <host-groups>|all

#### **Parameters**

delete-hosts

Optional. Specifies to delete all hosts in the host groups. If this parameter is omitted, the host groups will be deleted but their hosts will not be deleted.

<host-groups>|all

Specifies either:

- A comma-separated list of the names of host groups to delete. A name that includes a space must be enclosed in double quotes.
- all: Deletes all host groups.

#### Examples

Delete host group HGroup1 but not the hosts in those host groups.

# delete host-groups HGroup1

Delete all host groups and the hosts in those host groups.

# delete host-groups delete-hosts all

#### See also

show host-groups

# delete hosts

## **Description**

Deletes specified hosts that are not in a host group.

Mapped and unmapped hosts can be deleted. Deleting a host does not delete its initiators. Volume maps continue to apply to the initiators in the host that is deleted.

## Minimum role

standard

## Syntax

delete hosts

<hosts>|all

## **Parameters**

<hosts>|all

Specifies either:

- A comma-separated list of the names of hosts to delete. A name that includes a space must be enclosed in double quotes.
- all: Deletes all hosts.

## Examples

Delete hosts Host1 and Host2.

# delete hosts Host1,Host2

Delete all hosts.

# delete hosts all

## See also

create host set host set initiator show host-groups show initiators

# delete initiator-nickname

## **Description**

Deletes manually created initiators or the nicknames of discovered initiators.

Volume maps continue to apply to the initiators in the host that is deleted. If you delete the nickname of a discovered initiator, commands will show the initiator by its ID.

## Minimum role

standard

## **Syntax**

```
delete initiator-nickname
   <initator>|all
```
## **Parameters**

<initator>|all

Specifies either:

- The nickname or ID of the initiator to delete. A value that includes a space must be enclosed in double quotes.
- all: Deletes all manually created initiators and nicknames of discovered initiators.

## Examples

Delete the manually created initiator named Init1.

# delete initiator-nickname Init1

Delete the nickname of discovered initiator Init2.

# delete initiator-nickname Init2

Delete all manually created initiators and nicknames of discovered initiators.

```
# delete initiator-nickname all
```
## See also

create host set initiator show initiators

## delete peer-connection

## **Description**

Deletes a peer connection between two storage systems.

You can run this command on either the local or remote system.

You cannot delete a peer connection if any replication sets are using it.

## Minimum role

standard

## Syntax

delete peer-connection [local-only] <peer-connection-ID>

#### **Parameters**

## local-only

Optional. Only use this parameter if you need to remove a peer connection when no network connection is available between the systems and you do not expect to be able to reconnect them. Do not use this parameter in normal operating conditions.

Run the command with this parameter on both systems. After the peer connection has been deleted, if you want to recreate it with new addresses, use the create peer-connection command.

<peer-connection-ID>

Specifies the name or serial number of the peer connection to delete.

#### Examples

Delete the peer connection Peer1.

# delete peer-connection Peer1

#### See also

create peer-connection query peer-connection set peer-connection show peer-connections

# delete pools

## **Description**

Deletes specified pools.

 $\triangle$  CAUTION Deleting a pool will delete all the data it contains.

A pool can contain multiple disk groups. For a pool, if the pool contains volumes, the command will prompt for confirmation to delete the volumes. If the reply is yes, the command will unmap and delete all volumes in the pool, and then delete each disk group in the pool and make all the disks available. If the reply is no, the command will be canceled.

You cannot remove the only pool from a system that is used in a peer connection, or a pool that contains a volume that is used in a replication set.

If you delete a quarantined disk group and its missing disks are later found, the group will reappear as quarantined or offline and you must delete it again (to clear those disks).

## Minimum role

standard

## **Syntax**

```
delete pools
   [prompt yes|no]
   <pools>
```
#### **Parameters**

prompt yes|no

Optional. For scripting, this specifies an automatic reply to confirmation prompts:

- $\bullet$  yes: Allow the command to proceed.
- no: Cancel the command.

If this parameter is omitted, you must manually reply to prompts.

<pools>

A comma-separated list of the names or serial numbers of the pools to delete.

#### Examples

Delete pool A.

# delete pools A

#### See also

remove disk-groups show pools

## delete remote-system

## Description

Deletes the persistent association with a remote system.

#### Minimum role

standard

## Syntax

delete remote-system <system>

## Parameters

#### <system>

The name or network-port IP address of the remote system. A name that includes a space must be enclosed in double quotes. The value can be an IPv4 address, IPv6 address, or FQDN.

## Examples

Delete remote-system System2.

# delete remote-system System2

## See also

show remote-systems

# delete replication-set

## **Description**

Deletes a replication set.

You can run this command on the replication set's primary or secondary system.

When you delete a replication set, the internal snapshots created by the system are also deleted. However, no user data is deleted. The primary and secondary volumes can be used like any other base volumes.

You cannot delete a replication set if it has a replication in progress. If you want to delete a replication set that has a replication in progress, you must first suspend and then abort replication for that replication set. To view replication activity, use the show replication-sets command. To suspend replication, use the suspend replication-set command. To abort replication, use the abort replication command.

This command has a confirmation prompt in interactive console mode.

#### Minimum role

standard

#### Syntax

```
delete replication-set
   [local-only]
   <replication-set-ID>
```
#### Parameters

local-only

Optional. Use this parameter only if you need to remove a replication set from a primary or secondary system when no network connection is available to the peer system and you do not expect to be able to reconnect them. Do not use this parameter in normal operating conditions.

Run the command with this parameter on both the primary system and the secondary system to completely remove the replication relationship between the primary and secondary volumes.

<replication-set-ID>

The name or serial number of the replication set. A name that includes a space must be enclosed in double quotes.

## Examples

Delete replication set RS1.

# delete replication-set RS1

#### See also

abort replication create replication-set resume replication-set set replication-set show replication-sets suspend replication-set

# delete schedule

## **Description**

Deletes a task schedule.

If you no longer want a scheduled task to occur, you can delete the schedule. When a volume or snapshot is deleted, its schedules and tasks are also deleted.

If the schedule uses a task that is not used by any other schedule, a confirmation prompt will ask whether you want to delete the schedule and the task. Reply yes to delete both, or no to delete only the schedule.

## Minimum role

standard

## Syntax

```
delete schedule
   [prompt yes|no]
   <schedule>
```
#### **Parameters**

## prompt yes|no

Optional. For scripting, this specifies an automatic reply to confirmation prompts:

- yes: Allow the command to proceed.
- no: Cancel the command.

If this parameter is omitted, you must manually reply to prompts.

<schedule>

The name of the schedule to delete.

#### Examples

Delete schedule Sched1.

# delete schedule Sched1

## See also

create schedule set schedule show schedules

# delete snapshot

## **Description**

Deletes specified snapshots.

All data uniquely associated with the snapshot is deleted and associated space in the pool is freed for use. The snapshot's schedules are also deleted.

 $\triangle$  CAUTION When a snapshot is deleted, all data in the snapshot will be lost.

This command has a confirmation prompt in interactive console mode.

#### Minimum role

standard

## Syntax

delete snapshot <snapshots>

## **Parameters**

<snapshots>

A comma-separated list of the names or serial numbers of the snapshots to delete. A name that includes a space must be enclosed in double quotes.

## Examples

Delete standard snapshots s1, s2, and s3.

```
# delete snapshot s1,s2,s3
```
## See also

delete all-snapshots show snapshots

# delete task

## Description

## Deletes a task.

If the task is scheduled, a confirmation prompt will ask whether you want to delete the task and its schedules. Reply yes to delete both, or no to cancel the command.

## Minimum role

standard

## Syntax

```
delete task
```
[prompt yes|no] <task>

## **Parameters**

## prompt yes|no

Optional. For scripting, this specifies an automatic reply to confirmation prompts:

- yes: Allow the command to proceed.
- no: Cancel the command.

If this parameter is omitted, you must manually reply to prompts.

<task>

The name of the task to delete.

## Examples

Delete task Task1.

# delete task Task1

## See also

create task delete schedule show schedules show tasks

## delete user

## **Description**

Deletes a user account.

Except for the user you are logged in as, you can delete any user. However, the system requires at least one CLI user with the manage role to exist. When a user is deleted, any sessions associated with that username are terminated.

This command has a confirmation prompt in interactive console mode.

## Minimum role

manage

## Syntax

delete user [noprompt] <name>

## Parameters

noprompt

Optional. Suppresses confirmation prompts. Specifying this parameter allows the command to proceed without user interaction.

<name>

The user to delete. Names are case sensitive.

## Examples

Delete user jsmith.

# delete user jsmith

## See also

create user show users

## delete user-group

## Description

Deletes an LDAP user group.

The system requires at least one local user with the manage role to exist. Deleting a user group does not affect the active user session.

This command has a confirmation prompt in interactive console mode.

## Minimum role

manage

#### Syntax

delete user-group [noprompt] <user-group-name>

## Parameters

noprompt

Optional. Suppresses confirmation prompts. Specifying this parameter allows the command to proceed without user interaction.

<user-group-name>

The user group to delete. Names are case sensitive.

#### Examples

Delete user group StorageAdmins.

# delete user-group StorageAdmins

## See also

create user-group show user-groups
# delete volume-groups

# **Description**

Deletes specified volume groups and optionally all volumes in those groups.

NOTE Before you can delete a volume group that is in a replication set you must delete the replication set.

# Minimum role

standard

# **Syntax**

delete volume-groups [delete-volumes] <volume-groups>|all

#### **Parameters**

#### delete-volumes

Optional. Specifies to delete all volumes in the groups. If this parameter is omitted, the volume groups will be deleted but their volumes will not be deleted.

<volume-groups>|all

Specifies either:

- A comma-separated list of the names of volume groups to delete. A name that includes a space must be enclosed in double quotes.
- all: Deletes all volume groups.

#### Examples

Delete volume groups VGroup1 and VGroup2 but not the volumes in those groups.

# delete volume-groups VGroup1,VGroup2

Delete all volume groups and the volumes in those groups.

# delete volume-groups delete-volumes all

#### See also

show maps show volume-groups

# delete volumes

# Description

Deletes specified volumes.

 $\triangle$  CAUTION Deleting a volume will delete all data it contains, and its schedules.

NOTE You cannot delete a volume that is in a replication set.

This command has a confirmation prompt in interactive console mode.

## Minimum role

standard

#### Syntax

delete volumes

<volumes>

#### **Parameters**

<volumes>

A comma-separated list of the names or serial numbers of the volumes to delete. A name that includes a space must be enclosed in double quotes.

# Examples

Delete volumes vol1 and vol2.

# delete volumes vol1,vol2

#### See also

create volume show volumes

# dequarantine

## **Description**

Removes a disk group from quarantine.

 $\triangle$  CAUTION This command should only be used by or with direction from technical support.

The system will automatically quarantine a disk group having a fault-tolerant RAID level if one or more of its disks becomes inaccessible. If quarantine occurs because of an inaccessible disk, event 172 is logged. The dequarantine command is not permitted in this case. Contact technical support, or refer to the trust command in this situation.

The system will automatically quarantine a disk group to prevent invalid data that may exist in the controller from being written to the disk group. If quarantine occurs to prevent writing invalid data, event 485 is logged. Use the dequarantinecommand to manually dequarantine the disk group only as specified by the event's recommendedaction text to avoid data corruption or loss.

Recommended actions are described in the HPE MSA 1060/2060/2062 Event Descriptions Reference Guide.

NOTE The only commands allowed for a quarantined disk group are dequarantine and trust If you delete a quarantined disk group and its inaccessible disks later come online, the disk group will reappear as quarantined or offline and you must delete it again (to clear those disks).

This command has a confirmation prompt in interactive console mode.

### Minimum role

standard

#### Syntax

dequarantine disk-group <disk-group>

#### **Parameters**

disk-group <disk-group>

The name or serial number of the disk group to remove from quarantine. A name that includes a space must be enclosed in double quotes.

#### Examples

Dequarantine disk group dgB01.

# dequarantine disk-group dgB01

#### See also

show disk-groups trust

# exit

# Description

Log off and exit the CLI session.

# Minimum role

monitor

# Syntax

exit

# expand disk-group

#### Description

Adds disks to a disk group to expand its storage capacity.

This command applies to disk groups using MSA-DP+.

The new disks must be the same type as disks already in the disk group, and must be in the same tier as the disk group.

The new disks need not have consistent capacity. MSA-DP+ algorithms will attempt to use the maximum possible space on each disk in the group. However, some capacity will be unusable. How much depends on the number of disks in the group and the size difference between the disks:

- Disk groups with few disks (such as 12 disks) won't effectively use the capacity of all the disks if they are different sizes. For example, a group composed of eleven 2TB disks and one 1TB disk will have a usable capacity closer to 12TB than 24TB.
- Disk groups with a large number of disks can handle different size disks with much more effective use of capacity.

 $\sqrt[3]{x}$  TIP A disk group can contain a mix of 512-byte native sector size (512n) disks and 512-byte emulated sector size (512e) disks. For consistent and predictable performance, do not mix disks of different sector size types (512n, 512e).

The expansion capability is:

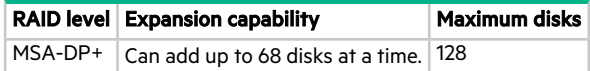

When disks are added to an MSA-DP+ disk group, the system will first replenish any spare capacity needed to be fully fault-tolerant, then use the remainder or expansion of user data capacity.

- When set to the default spare capacity, the system will try to replenish spare capacity to be the sum of the two largest disks in the group.
- When default spare capacity has been overridden (via the set disk-group command's spare-capacity parameter), the system will try to replenish spare capacity to meet the configured target GiB.
- <sup>l</sup> If the actual spare capacity meets the target spare capacity, the new disk capacity will be allocated to user data.

NOTE If you want to make spare capacity changes, do so by using the set disk-group command before starting disk-group expansion.

IMPORTANT Before starting expansion, see <https://www.hpe.com/support/MSAGen6BestPractices>.

For MSA-DP+ disk groups, expansion is very fast and extra capacity is immediately available when rebalancing is not needed. If rebalancing is needed, extra capacity may not be available until rebalancing is complete.

Before starting the expansion, ensure no other utilities are running on the disk group. If another operation is in progress, the expansion cannot start.

### Minimum role

standard

# Syntax

expand disk-group disks <disks> [prompt yes|no] <disk-group>

### **Parameters**

disks <disks>

The IDs of the disks to add. For disk syntax, see ["Command](#page-17-0) syntax" on page 18.

prompt yes|no

Optional. For scripting, this specifies an automatic reply to confirmation prompts:

- yes: Allow the command to proceed.
- no: Cancel the command.

If this parameter is omitted, you must manually reply to prompts.

#### <disk-group>

The name or serial number of the disk group to expand. A name that includes a space must be enclosed in double quotes.

#### Examples

Expand disk group DG1 to include disk 1.11.

# expand disk-group disks 1.11 DG1

Add 10 disks to MSA-DP+ disk group Data3.

# expand disk-group disks 1.1-10 Data3

### See also

set disk-group (to set spare capacity before expansion) show disk-groups show disks

# expand volume

## **Description**

Expands a base volume.

Volume sizes are aligned to 4.2-MB (4-MiB) boundaries. When a volume is created or expanded, if the resulting size would be less than 4.2 MB it will be increased to 4 MB; if the resulting size would be greater than 4.2 MB it will be decreased to the nearest 4.2-MB boundary.

If overcommit is disabled, expansion is restricted to the space available in the pool that contains the volume. If overcommit is enabled, the volume size can exceed the physical capacity of the pool. The maximum volume size is 140 TB (128 TiB). To see whether overcommit is enabled, use the show pools command.

You cannot expand a replication set's secondary volume. However, you can expand a replication set's primary volume, which will automatically expand its secondary volume, even if replication is in progress.

#### Minimum role

standard

## **Syntax**

expand volume size <size>[B|KB|MB|GB|TB|KiB|MiB|GiB|TiB] | max <volume>

#### **Parameters**

size <size>[B|KB|MB|GB|TB|KiB|MiB|GiB|TiB] | max

The amount of space to add to the volume. The unit is optional (B represents bytes). If base 2 is in use, whether you specify a base-2 or base-10 unit, the resulting size will be in base 2. If no unit is specified, the default is 512-byte blocks.

The maximum volume size is 128 TiB (140 TB).

<volume>

The name or serial number of the volume to expand. A name that includes a space must be enclosed in double quotes.

#### Examples

Expand volume V1 by 100 GB.

# expand volume size 100GB V1

### See also

expand disk-group show volumes

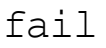

# **Description**

Forces the partner controller module to crash for a non-maskable interrupt.

The command causes the crash by issuing an internal kill command to the Storage Controller in the partner controller module. This might be helpful to gather debug information that is only available via a crash dump.

NOTE Failing a controller module will reduce system redundancy and performance, and increase risk of data unavailability due to the reduced redundancy. If you are uncertain whether to use this command, contact technical support for assistance.

### Minimum role

standard

## **Syntax**

fail

controller a|b

#### **Parameters**

controller a|b

Specifies whether to kill controller A or B. You cannot kill the controller on which the command is issued.

#### Examples

From controller A, fail controller B.

# fail controller b

## See also

show redundancy-mode unfail controller

# help

# **Description**

Shows brief help for all available commands or full help for a specific command.

This help topic also provides tips for using command shortcuts.

## Minimum role

monitor

# Syntax

To view brief descriptions of all commands that are available to the user role you logged in as, enter: help

To view help for a command name, enter:

help<command-name>

To view information about the syntax for specifying parameters, disks, and so forth, enter:

helpsyntax

To view the information shown in this topic, enter: helphelp

## Examples

Show brief help for all available commands:

# help

Show full help for the show cli-parameters command:

# help show cli-parameters

# map volume

#### **Description**

Maps volumes to initiators.

This command can be used to modify existing mappings or create new mappings.

NOTE You cannot map LUN 0 for a SAS initiator. You can create a maximum of 1024 volumes, but because the supported LUN range is 1–1023 only 1023 volumes can be mapped. However, by reusing LUN numbers so that one volume uses the LUN number to one host and another volume uses the same LUN number to a different host, all volumes can be mapped.

NOTE You cannot map a replication set's secondary volume. Create a snapshot of the secondary volume or enable replication snapshot history and use the snapshot for mapping and accessing data.

NOTE When mapping a volume to an initiator using the Linux ext3 file system, specify read-write access. Otherwise, the file system will be unable to attach the volume and will report an error such as "unknown partition table."

#### Minimum role

standard

#### Syntax

```
map volume
```

```
[access read-write|rw|read-only|ro|no-access]
initiator <initators>|<hosts>|<host-groups>
lun <LUN>
[ports <ports>]
<volumes>
```
#### **Parameters**

access read-write|rw|read-only|ro|no-access

Optional. The access permission to use for the mapping: read-write(rw), read-only(ro), or no-access. noaccess causes the volume to be masked from specified initiators. If the access parameter is omitted, access is set to read-write.

initiator<initators>|<hosts>|<host-groups>

A comma-separated list of initiators, hosts, or host groups to which to map the volumes. For initiator, host, and hostgroup syntax, see ["Command](#page-17-0) syntax" on page 18.

NOTE If an initiator is specified, at least one LUN must also be specified.

#### lun <LUN>

The LUN to use for the mapping. If a single volume and multiple initiators are specified, the same LUN is used for each initiator. If multiple volumes and a single initiator are specified, the LUN will increment for the second and subsequent volumes. If multiple volumes and initiators are specified, each initiator will have the same LUN for the first volume, the next LUN for the second volume, and so on. The lun parameter is ignored if access is set to no-access.

#### ports <ports>

Optional. The controller host ports to use for the mapping. Any unspecified ports become unmapped. For port syntax, see ["Command](#page-17-0) syntax" on page 18. The ports parameter is ignored if access is set to no-access. If the ports parameter is omitted, all ports are mapped.

<volumes>

A comma-separated list of the names or serial numbers of the volumes to map. For volume syntax, see ["Command](#page-17-0) [syntax"](#page-17-0) on page 18.

#### Examples

Map volume  $\text{vol}2$  with read-only access to initiator Init1, using port A1 and LUN 100.

# map volume access ro ports a1 lun 100 initiator Init1 vol2

Map volumes vol2 and vol3 with read-write access for Host1. \*, using ports A1 and B1 and LUN 101.

# map volume access rw ports a1,b1 lun 101 initiator Host1.\* vol2,vol3

Mask volume vol4 from Init1 and Init3.

# map volume vol4 access no-access lun 101 initiator Init1, Init3

Map volumes vol1 and vol2 to initiators Init1 and Init2, using ports A1 and B1 starting with LUN 6.

# map volume ports a1,b1 lun 6 initiator Init1,Init2 vol1,vol2

#### See also

show host-groups show initiators show maps show ports show volumes unmap volume

# meta

# Description

In API mode only, shows all property metadata for objects.

This includes data not shown in brief mode.

### Minimum role

monitor

# Syntax

meta

<basetypes>

#### **Parameters**

<basetypes>

A basetype or a list of basetypes separated by commas (with no spaces) to specify the objects for which to show metadata. For names and descriptions of supported basetypes, see "API basetype [properties"](#page-458-0) on page 459.

#### Examples

Show all metadata for objects returned by the show disks command:

# meta drives

## See also

set cli-parameters

# ping

# **Description**

Tests communication with a remote host.

The remote host is specified by IP address or FQDN. Ping sends ICMP echo response packets and waits for replies.

## Minimum role

monitor

# Syntax

ping

[count <count>] <host-address>

# **Parameters**

count <count>

Optional. The number of packets to send. Use a small count because the command cannot be interrupted. The default is 4 packets.

<host-address>

The network address of the remote host. The value can be an IPv4 address, IPv6 address, or FQDN.

## Examples

Send two packets to the remote computer at 10.134.50.6.

# ping 10.134.50.6 count 2

# query metrics

## **Description**

Shows one or more collected data points for a list of metrics.

Before you can view metrics, you must start metric retention by using the start metrics command.

## Minimum role

monitor

### Syntax

query metrics

[calculate average|max|min|count|sum] [count <number-of-data-samples>|all] [database dynamic|historical] [filename <filename>.csv] [time-range "<date/time-range>"] metrics-list

#### **Parameters**

calculate average|max|min|count|sum

Optional. Instead of listing columns of metric data points, apply a calculation to each column and display a single, summary value for each column.

count <number-of-data-samples>|all

Optional. Specifies the number of data samples to display, from 1 to 5000, or all available samples. Each sample is shown as a separate row in the command output. If this parameter is omitted, 100 samples are shown. If you specify this parameter, do not specify the time-range parameter.

Due to memory consumption limits, it is recommended to use the all parameter with the filename parameter to direct output to a CSV file instead of to the console. If the filename parameter is not specified, the all parameter might display an error message requiring you to reduce the sample count or the number of requested metrics or both.

database dynamic|historical

Optional. Specifies whether to run the query on current dynamic data or historical data. The default is dynamic.

filename <filename>.csv

Optional. Saves metrics to a CSV file that is accessible from either controller module.

To access the file, use SFTP or FTP. Files are created in the metrics/folder. Use the cd command to change to the metrics/folder and the lscommand to list folder contents. The folder is limited to 20 files and/or 100MB of total space consumed. As the folder fills, the system automatically deletes the oldest files to make space for new files.

 $\hat{X}$  TIP In your SFTP/FTP client, if entering get metrics/<filename>.csvdisplays an error, try entering get metrics/<filename>.csv <filename>.csvinstead.

#### time-range "<date/time-range>"

Optional. Specifies the date/time range of historical metrics to query, in the format "start <yyyy>-<mm>-<dd> <hh>: <mm> [AM|PM] end <yyyy>-<mm>-<dd> <hh>: <mm> [AM|PM]". If the start date/time is specified but no end date/time is specified, the current date/time is used as the end date/time. The system returns the oldest sample taken after the start time and the latest sample taken before the end time. If the specified start date/time is earlier than the oldest sample, that sample is used as the start date/time. If you specify this parameter, do not specify the count parameter. If both the count and time-range parameters are omitted, the most recent 100 data samples are displayed.

Times are saved at a strict cadence of :00, :05, :10 seconds, and so on. To display a single value at a particular time, ensure that the start and end times are identical and match a sample time exactly.

#### metrics-list

Specifies a comma-separated list of metrics whose data points you want to display. For each metric use the format <type>.<field>.<instance>, where: <type>is a type of storage object; <field>is a specific measured property of that object; and  $\langle$ instance $\rangle$  is the name or serial number of that object. If the instance value contains a space, the entire metric must be enclosed in double quotes. For example: "volume.read-iops.My Vol1". Do not include an instance value for systemmetrics.

If database historical is specified, you can optionally specify to show maximum, minimum, or average values. Each historical data point is calculated from a range of dynamic data points. The default data point calculation is based on the average of the dynamically sampled data points. However, historical data also retains minimum and maximum values for each calculated historical data point. To show minimum values append @min; to show maximum values append @max; to explictly show average values append @average. For example: "volume.read-iops@max.My Vol1".

Available metrics and applicable storage objects:

- total-avg-response-time: Average response time of an operation in microseconds. Operations include both reads and writes. Applicable objects: controller, host-port, pool, system, volume.
- total-bytes-per-second: Sum of read bytes per second and write bytes per second. Applicable objects: controller, host-port, pool, system, volume.
- total-iops: Sum of read IOPS and write IOPS. Applicable storage objects: controller, host-port, pool, system, volume.
- total-max-response-time: Sum of read maximum response time and write maximum response time. Applicable objects: controller, host-port, pool, system, volume.
- total-num-bytes: Sum of read bytes and write bytes. Applicable objects: controller, host-port, pool, system, volume.
- read-io-count: Number of read I/O operations. Applicable objects: controller, host-port, pool, system, volume.
- read-ahead-ops: Number of times that read ahead pre-fetched data for host reads. Applicable objects: controller, volume.
- <sup>l</sup> read-avg-queue-depth: Average number of pending read operations being serviced since the last sampling time. This value represents periods of activity only and excludes periods of inactivity. Applicable objects: host-port, volume.
- read-avg-response-time: I/O read average response time in microseconds. Applicable objects: controller, host-port, pool, system, volume.
- read-bytes-per-second: Number of bytes read per second. Applicable storage objects: controller, hostport, pool, system, volume.
- read-iops: Number of I/Os per second. Applicable objects: controller, host-port, pool, system, volume.
- read-max-response-time: Maximum I/O read response time in microseconds. Applicable objects: controller, host-port, pool, system, volume.
- read-num-bytes: Number of bytes read since the last time this data point was sampled. Applicable objects: controller, host-port, pool, system, volume.
- small-destages: Number of partial stripe destages. (These tend to be very inefficient compared to full stripe writes.) Applicable objects: controller, volume.
- <sup>l</sup> write-io-count: Number of write I/O operations. Applicable objects: controller, host-port, pool, system, volume.
- write-avg-queue-depth: Average number of pending write operations being serviced since the last sampling time. This value represents periods of activity only and excludes periods of inactivity. Applicable objects: hostport, volume.
- <sup>l</sup> write-avg-response-time: I/O write average response time in microseconds. Applicable objects: controller, host-port, pool, system, volume.
- <sup>l</sup> write-bytes-per-second: Number of bytes written per second. Applicable objects: controller, host-port, pool, system, volume.
- write-cache-space: Current size of write cache in 16KB chunks. Applicable objects: controller, volume.
- write-cache-percent: Percentage of write cache currently being used in tenths of a percent. Applicable objects: controller, volume.
- write-full-stripe-destages: Number of full stripe destages, which are the most efficient destage type. Applicable objects: controller, volume.
- write-iops: Number of I/Os per second. Applicable objects: controller, host-port, pool, system, volume.
- <sup>l</sup> write-max-response-time: Maximum I/O write response time in microseconds. Applicable objects: controller, host-port, pool, system, volume.
- write-num-bytes: Number of bytes written since the last time this data point was sampled. Applicable objects: controller, host-port, pool, system, volume.

Metrics for the system storage object are synthesized from data captured by controller storage objects.

#### **Output**

```
Column Key
```
For each specified metric, the numeric ID of the corresponding column in the displayed data table. Column IDs increment from 01.

Time

The date/time of data points in the same row.

01

The data points for the first specified metric.

<IDs>

The data points for other specified metrics, if any.

#### Examples

Show the most recent ten data points for the system's average read response time metric.

# query metrics count 10 system.read-avg-response-time

# See also

show metrics-list start metrics stop metrics

# query peer-connection

## **Description**

Queries a storage system to potentially use in a peer connection and shows information about the storage system via the in-band query.

The system uses this information to determine how to set up the peer connection.

You can use this command to view information about systems you might use in a peer connection before creating the peer connection, or to view information about systems currently in a peer connection before modifying the peer connection.

For example, to create a peer connection you must specify a port address on the remote system. You can specify any port address that this command shows as having Reachable Local Links values.

#### Minimum role

monitor

# Syntax

query peer-connection remote-port-address

#### **Parameters**

remote-port-address

Specifies the FC WWN or iSCSI IP address of the system to query. IPv4 and IPv6 formats are supported.

#### **Output**

Peer connection information:

System Name

The name of the system.

System Contact

The name of the person who administers the system.

System Location

The location of the system.

System Information

A brief description of what the system is used for or how it is configured.

Midplane Serial Number

The serial number of the controller enclosure midplane.

Vendor Name

The vendor name.

Product ID

The product model identifier.

### License information

Shows output of the show license command.

Peer controllers information:

Controller

- A: Controller A.
- **B: Controller B.**

Storage Controller Code Version

Storage Controller firmware version and loader version.

Management Controller Code Version

Management Controller firmware version and loader version.

IPv4 Address

Controller network port IPv4 address.

Peer Host Name

Controller network port IP address in the peer system.

IPv6 Address 1-4

Up to four IPv6 addresses configured for use, or Not Configured.

Port

The port ID.

Type

- $\bullet$  FC: FC port.
- iSCSI: iSCSI port.
- Unknown: Port type is unknown.

Port Health

- $\bullet$  Up
- $\bullet$  Down
- Degraded
- SFP Issue
- Unknown

Port Address

The assigned port address.

Reachable Local Links

The IDs of ports in the local system linked to ports in the remote system.

#### Examples

Query the system with an IP address of 192.168.200.22.

# query peer-connection 192.168.200.22

# Basetypes

peer-connection-info status

# See also

create peer-connection delete peer-connection set peer-connection show peer-connections

# recover replication-set

#### Description

Provides options to recover a replication set after a disaster.

All options work with either a single volume or a volume group.

First you run the command to perform a failover operation. After this operation completes, you rerun the command to perform one of the following recovery operations: failback-restore, failback-no-restore or reverse.

 $\triangle$  CAUTION The failback-restore and reverse operations are designed to discard the latest updates to the primary volume since the last successful replication and replace it with the secondary volume which you've been updating while in failover state. To mitigate potential problems, take snapshots of both the primary and secondary volumes before performing this recovery operation.

#### Performing a failover operation

Run this operation on the secondary system to move the replication set into "failed over" state. In this state, all scheduled or current replications of the replication set will cease and the secondary volume can be mapped and accessed for use (including rollback to the contents of any manually created or snapshot-history snapshot). Before performing failover, create a snapshot of the secondary volume to preserve the contents of the last replication, if snapshot history was not enabled.

#### Performing a **failback-restore**operation

This is a two-step operation that can restore the primary system using updates made to the secondary volume while the replication set was failed over to the secondary system.

First, run this operation on the secondary system. This will unmap the primary volume and the secondary volume and put the replication set in a temporary "failback-restore" state that permits a replication to go in the opposite direction: from the secondary volume to the primary volumes. Once the direction has been temporarily reversed, data from the secondary volume is replicated to the primary volume. At this point, data has been restored from the secondary system, but the replication set remains in a temporary state. Host mappings to either primary or secondary volumes are blocked when in this state. Replication snapshot history is suppressed while a failback-restore operation is in progress.

Second, run this operation on the primary system. This will reverse replication back to the normal direction: from the primary volume to the secondary volume. The temporary state imposed by the first step will be removed and the replication set will return to normal operation.

#### Performing a **failback-no-restore**operation

This restores the replication set to functioning as it did before the failover operation was performed. If the secondary volume was mapped while in "failed over" state, it will be unmapped. The direction of replication will not be changed from the original configuration and it will not automatically start a replication. After this operation completes, any updates to the secondary volume will remain. However, updates to the secondary volume will be discarded when the next replication request is completed.

#### Performing a reverse operation

This allows the replication set to return to normal operation, but with the replication roles reversed: the original primary volume becomes the secondary volume and the original secondary volume becomes the primary volume. The original primary volume becomes unmapped. The operation preserves any updates that may have been done to the original secondary volume while it was in "failed over" state, but does not automatically move these updates to the original

primary volume. The next replication run will move these updates from the new primary volume to the new secondary volume, and will delete any changes made to the secondary (original primary) since the last replication.

#### Minimum role

standard

#### **Syntax**

recover replication-set operation failover|failback-restore|failback-no-restore|reverse <replication-set-ID>

#### Parameters

operation failover|failback-restore|failback-no-restore|reverse

Specifies the operation to perform, as described above.

failover: Moves the replication set into the "failed over" state required for performing a subsequent recovery operation. You must run this on the secondary system.

To use this option:

- The replication set can be in any state except "failed over."
- Peer communication can be online or offline.

failback-restore: Restores the primary system using updates made to secondary volumes while the replication set was failed over to the secondary system. You must run this first on the secondary system and then on the primary system. The system displays two confirmation prompts when run on the secondary system, and one confirmation prompt when run on the primary system.

To use this option on the secondary system:

- The replication set must be in the "failed over" state.
- Peers must be operational with both systems healthy and communicating.

When this option is run on the secondary system, a "reverse" replication is run.

To use this option on the primary system:

- The replication set must be ready, with the Failback In Progress field showing True.
- <sup>l</sup> The primary and secondary volumes must be unmapped. (Unmapping occurs when this option runs on the secondary system. Mapping is not possible while Failback In Progress is True.)
- Replication from secondary volumes back to primary volumes must be complete.

failback-no-restore: Restores the replication set to functioning as it did before the failover operation was performed, without using updates made to the secondary volume while the replication set was failed over to the secondary system. You must run this on the secondary system.

To use this option:

- The replication set must be in the "failed over" state.
- Peers must be operational with both systems healthy and communicating.

reverse: Restores the replication set to normal operation but with the replication roles reversed. You must run this on the secondary system. The system displays two confirmation prompts.

To use this option:

- The replication set must be in the "failed over" state.
- Peers must be operational with both systems healthy and communicating.

<replication-set-ID>

The name or serial number of the replication set. A name that includes a space must be enclosed in double quotes.

## Examples

Assume a disaster took the primary system for replication set RS1offline. To move RS1into "failed over" state and make its secondary volume accessible you ran the following command:

# recover replication-set operation failover RS1

You then mapped the secondary volume and updates to its data started.

Now repairs have been made, the primary system is back online, and peer communication has been re-established. You want to perform a failback-restore to update the data on the primary system with the current data on the secondary system. Also, you want to preserve the data state of volumes on the primary systems to avoid risk of data loss. You would do the following:

- 1. On the primary system, snap local replication set volumes.
- 2. On the secondary system:
	- a. Snap local replication set volumes.
	- b. Run: recover replication-set operation failback-restore RS1
- 3. On the primary system:
	- a. Confirm that the replication has completed by periodically running: show replication-sets RS1
	- b. Run: recover replication-set operation failback-restore RS1
	- c. Re-establish primary volume mappings.

#### See also

create snapshots map volume show replication-sets

# release volume

# **Description**

Clears initiator registrations and releases persistent reservations for all or specified volumes.

Normally, reservations placed on volumes by initiators accessing those volumes can be released by host software. This command should be used only when the system is in an abnormal state, perhaps due to a configuration problem, and you need to remove all reservations for specified volumes and return them to a "clean" state.

 $\triangle$  CAUTION Releasing reservations for volumes may allow unintended access to those volumes by other initiators, which may result in data corruption. Before issuing this command, quiesce all host initiators that have visibility to the volumes whose reservations will be released.

### Minimum role

standard

### **Syntax**

release volume all|<volumes>

#### **Parameters**

all|<volumes>

Specifies all volumes, or a comma-separated list of the names or serial numbers of specific volumes. A name that includes a space must be enclosed in double quotes.

#### Examples

Release reservations for a specific volume.

# release volume dg04\_v0002

# See also

show volume-reservations show volumes

# remote

## **Description**

Runs a command on a remote system that is associated with the local system.

If the command cannot connect to remote controller module A, it tries to connect to remote controller module B. If it is unsuccessful, the remote command is not run. Output is displayed in console or API mode depending on the local system's setting.

This command will not display prompts to confirm remote actions. Use caution when issuing remote commands to avoid risk of data loss or unavailability.

#### Minimum role

standard

#### Syntax

remote

<remote-system> <command>

#### **Parameters**

<remote-system>

The name or network-port IP address of the remote system. A name that includes a space must be enclosed in double quotes. An address can be an IPv4 address, IPv6 address, or FQDN.

<command>

The full name of any CLI command that is valid for the remote user's role.

### Examples

Run the show system command on remote system System2.

# remote System2 show system

#### See also

show remote-systems

# remove disk-groups

#### **Description**

Removes specified disk groups.

 $\triangle$  CAUTION If your system gets into a state where a disk group is quarantined or offline or does not have a corresponding pool, contact technical support.

If a specified disk group has a job running, such as media scrub, the command will prompt for confirmation to stop the job.

For a disk group, if the group contains no volume data, the group will be removed. If the group contains volume data, the command will initiate removal and try to drain (move) all volume data to other groups in the same pool. While data is being drained, the group's status will be VDRAIN. If the pool does not have enough space to contain the volume data, the command will immediately fail with an error. If draining begins and is successful, an event will be logged and the group will be removed. If draining begins but hosts continue to write new data to the volumes and cause an out-of-space condition, the command will fail and an event will be logged.

NOTE Disk group removal (draining) can take a very long time depending on a number of factors in the system, including but not limited to: the amount of I/O traffic to the system (e.g., active I/O pages to the draining disk group); the type of the disk group page migration (enterprise SAS, midline SAS, SSD); the size of the draining disk group(s) in the system; and the number of disk groups draining at the same time.

If you remove the last disk group in a pool, the command will prompt for confirmation to remove the pool, too. If the reply is yes, the pool will be removed. If the reply is no, the disk group and the pool will remain.

In one command you can delete disk groups from more than one pool.

NOTE You cannot remove the last disk group from the only pool in a system that is used in a peer connection, or a disk group that contains a volume that is used in a replication set.

NOTE If you delete a quarantined disk group and its missing disks are later found, the group will reappear as quarantined or offline and you must delete it again (to clear those disks).

#### Minimum role

standard

#### **Syntax**

```
remove disk-groups
   [prompt yes|no]
   <disk-groups>
```
## **Parameters**

prompt yes|no

Optional. For scripting, this specifies an automatic reply to confirmation prompts:

- $\bullet$  yes: Allow the command to proceed.
- no: Cancel the command.

If this parameter is omitted, you must manually reply to prompts.

<disk-groups>

A comma-separated list of the names or serial numbers of the disk groups to delete. A name that includes a space must be enclosed in double quotes.

## Examples

Remove disk groups dg1 and dg2.

# remove disk-groups dg1,dg2

# See also

delete pools show disk-groups

# remove host-group-members

# **Description**

Removes specified hosts from a host group.

You cannot remove all hosts from a host group. At least one host must remain. The hosts are ungrouped but not deleted.

This command has a confirmation prompt in interactive console mode.

## Minimum role

standard

# Syntax

remove host-group-members hosts <hosts> <host-group>

#### **Parameters**

hosts <hosts>

A comma-separated list of the names of hosts to remove from the host group. A name that includes a space must be enclosed in double quotes.

<host-group>

The name of the host group. A name that includes a space must be enclosed in double quotes.

#### Examples

Remove two hosts from a host group that contains three hosts.

# remove host-group-members hosts Host2,Host3 HostGroup1

## See also

delete host-groups show host-groups show initiators

# remove host-members

# **Description**

Removes specified initiators from a host.

You cannot remove all initiators from a host. At least one initiator must remain. The initiators are ungrouped but not deleted.

## Minimum role

standard

### **Syntax**

remove host-members initiators <initators> <hostname>

### **Parameters**

initiators <initators>

A comma-separated list of the names of initiators to remove from the host. A name that includes a space must be enclosed in double quotes.

<hostname>

The name of the host. A name that includes a space must be enclosed in double quotes.

#### Examples

From group FC-host11, which contains three initiators, remove initiators FC-init2 and FC-init3.

# remove host-members initiators FC-init2,FC-init3 FC-host11

### See also

delete hosts show initiators

# remove ipv6-address

## **Description**

Removes a static IPv6 address from a controller network port.

NOTE When the set ipv6-network-parameters command's autoconfig parameter is disabled, you cannot remove the last IPv6 address.

#### Minimum role

standard

### Syntax

```
remove ipv6-address
   [address-label <name>]
   [controller a|b]
   [index <index>]
   [ip-address <IP-address>]
```
#### **Parameters**

The parameters must be used in one of these ways:

- controller and index
- controller and address-label
- ip-address only

address-label <name>

Optional. Specifies the name assigned to the address.

controller a|b

Optional. Specifies whether to change controller A or B, only. If this parameter is omitted, changes affect the controller being accessed.

index <index>

Optional. A value from 1 to 4 that specifies the controller's index value for the address.

ip-address <IP-address>

Optional. Specifies the address to remove.

#### Examples

Remove the IPv6 address named vlan1 from controller A.

# remove ipv6-address controller a address-label vlan1

### See also

add ipv6-address set ipv6-network-parameters show ipv6-addresses show ipv6-network-parameters

# remove spares

# **Description**

Removes specified spares.

# Minimum role

standard

# Syntax

remove spares <disks>

# Parameters

<disks>

The IDs of the spares to remove. For disk syntax, see ["Command](#page-17-0) syntax" on page 18.

#### Examples

Remove spare 1.22.

# remove spares 1.22

## See also

add spares show disks

# remove volume-group-members

## **Description**

Removes volumes from a volume group.

You cannot remove all volumes from a volume group. At least one volume must remain. The volumes are ungrouped but not deleted.

NOTE You cannot add a volume to a volume group that is in a replication set.

This command has a confirmation prompt in interactive console mode.

### Minimum role

standard

#### Syntax

```
remove volume-group-members
  volumes <volume-IDs>
   <volume-group>
```
#### **Parameters**

volumes <volume-IDs>

A comma-separated list of the names or serial numbers of volumes to remove from the volume group. A name that includes a space must be enclosed in double quotes.

<volume-group>

The name of the volume group. A name that includes a space must be enclosed in double quotes.

#### Examples

Remove volumes Vol0002 and Vol0003 from volume group VolumeGroup1.

# remove volume-group-members volumes Vol0002,Vol0003 VolumeGroup1

# See also

delete replication-set delete volume-groups show volume-groups show volumes

# replicate

### Description

Initiates replication of volumes in a replication set.

This command must be run on the replication set's primary system.

The initial replication may take a long time because it copies the allocated pages of the primary volume to the secondary volume. Subsequent replications are generally faster because those replications only copy changes made since the last successful replication.

If a replication fails, the system suspends the replication set. The replication operation will attempt to resume if it has been more than 10 minutes since the replication set was suspended. If the operation has not succeeded after six attempts using the 10-minute interval, it will switch to trying to resume if it has been over an hour since the last attempt and the peer connection is healthy.

Interaction with replication snapshot history:

- If the replication set's snapshot-history parameter is set to secondary, a snapshot of the secondary volume will be made on the secondary system, after the replication has completed.
- If the replication set's snapshot-history parameter is set to both, a snapshot of the primary volume will be made on the primary system, prior to replicating. This is in addition to a snapshot of the secondary volume that will be made on the secondary system.

#### Minimum role

standard

#### Syntax

replicate

```
[last-snapshot]
[snapshot <snapshot-ID>]
<replication-set-ID>
```
#### **Parameters**

#### last-snapshot

Optional. Specifies to replicate the most recent snapshot of the primary volume, instead of the base volume. You cannot specify both this parameter and the snapshot parameter.

snapshot <snapshot-ID>

Optional. This advanced option enables you to replicate a particular snapshot of the primary volume, instead of the base volume or its most recent snapshot. You can specify the name or serial number of the snapshot to replicate. You cannot specify both this parameter and the last-snapshot parameter.

NOTE This operation can affect the order of replication revisions, making the secondary retention set confusing to understand.

<replication-set-ID>

The name or serial number of the replication set to replicate.

# Examples

Replicate the volumes in replication set RS1.

# replicate RS1

Replicate the most recent snapshot of volumes in replication set RS1.

# replicate last-snapshot RS1

Replicate snapshot RS1V1Snap3in replication set RS1.

# replicate snapshot RS1V1Snap3 RS1

#### See also

abort replication

# rescan

#### Description

This command forces rediscovery of disks and enclosures in the storage system.

 $\triangle$  CAUTION Performing a rescan will temporarily pause all I/O processes.

If both Storage Controllers are online and able to communicate with both expansion modules in each connected enclosure, this command rebuilds the internal SAS layout information, reassigns enclosure IDs based on controller A's enclosure cabling order, and ensures that the enclosures are displayed in the proper order. A manual rescan temporarily pauses all I/O processes, then resumes normal operation. It can take up to two minutes for the enclosure IDs to be corrected.

A manual rescan may be needed after system power-up to display enclosures in the proper order. Whenever you replace a drive chassis or controller chassis, perform a manual rescan to force fresh discovery of all drive enclosures connected to the controller enclosure.

A manual rescan is not needed after inserting or removing non-FDE disks because the controllers automatically detect these changes. When disks are inserted they are detected after a short delay, which allows the disks to spin up.

A manual rescan may be required to discover newly inserted SED (self-encrypting drive) disks in an FDE secured system.

#### Minimum role

standard

### **Syntax**

rescan

### Examples

Scan for device changes and re-evaluate enclosure IDs.

# rescan

# reset all-statistics

# **Description**

Resets performance statistics for both controllers.

You can specify either to reset all live statistics to zero, or to reset (clear) all historical performance statistics for all disks. If you reset historical statistics, an event will be logged and new data samples will continue to be stored every quarter hour.

# Minimum role

standard

## Syntax

```
reset all-statistics
   [historical]
   [prompt yes|no]
```
#### **Parameters**

#### historical

Optional. Specifies to reset historical statistics instead of live statistics. If this parameter is omitted, the command will reset live statistics instead of historical statistics.

#### prompt yes|no

Optional. For scripting, this specifies an automatic reply to the confirmation prompt that will appear if the historical parameter is specified:

- yes: Allow the command to proceed.
- no: Cancel the command.

If the historical parameter is specified and the prompt parameter is omitted, you must manually reply to the prompt. If the historical parameter is omitted, the prompt parameter has no effect. There is no confirmation prompt for live statistics.

#### Examples

Reset all live statistics for both controllers.

# reset all-statistics

Reset all historical disk-performance statistics for both controllers.

```
# reset all-statistics historical
```
#### See also

```
reset controller-statistics
reset disk-error-statistics
reset disk-statistics
reset host-port-statistics
reset pool-statistics
reset volume-statistics
show controller-statistics
```
# reset ciphers

# Description

Clears user-supplied ciphers and sets the cipher list to the system default.

The command will prompt you to restart both Management Controllers to activate the ciphers. The change will take effect when the restart is complete.

If you change any cipher settings between running the reset ciphers command and restarting the Management Controllers, those changes will be ignored.

## Minimum role

manage

### **Syntax**

reset ciphers

# Examples

Reset the cipher list to the system default.

# reset ciphers

## See also

set ciphers show ciphers

# reset controller-statistics

# **Description**

Resets performance statistics for controllers.

This command resets all controller statistics except Power On Timeand Total Power On Hours.

# Minimum role

standard

# Syntax

reset controller-statistics [a|b|both]

### **Parameters**

### a|b|both

Optional. Specifies whether to reset statistics for controller A, B, or both. If this parameter is omitted, statistics are reset for both controllers.

### Examples

Reset statistics for both controllers.

# reset controller-statistics

# See also

```
reset all-statistics
reset disk-error-statistics
reset disk-statistics
reset host-port-statistics
reset pool-statistics
reset volume-statistics
show controller-statistics
```
# reset disk-error-statistics

# **Description**

Resets error statistics for all or specified disks.

Statistics that are reset include:

- Number of SMART events recorded
- Number of I/O timeouts accessing the disk
- Number of times the disk did not respond
- Number of attempts by the controllers to spin up the disk
- Number of media errors (errors generated by the disk as specified by its manufacturer)
- Number of non-media errors (errors generated by the controllers or by the disk and not categorized as media errors)
- Number of block reassignments
- Number of bad blocks found

To reset other disk statistics, use the reset disk-statistics command.

# Minimum role

standard

## **Syntax**

reset disk-error-statistics [<disks>]

### **Parameters**

### <disks>

Optional. The IDs of the disks for which to reset statistics. For disk syntax, see ["Command](#page-17-0) syntax" on page 18. If this parameter is omitted, statistics are reset for all disks.

## Examples

Reset error statistics for disks 1.1 and 2.1.

# reset disk-error-statistics 1.1,2.1

### See also

```
reset all-statistics
reset controller-statistics
reset disk-statistics
reset host-port-statistics
reset pool-statistics
reset volume-statistics
show disk-statistics
show disks
```
# reset disk-statistics

# Description

Resets performance statistics for disks.

This command resets basic disk statistics but not disk error statistics. To reset these, use the reset disk-errorstatistics command.

Lifetime statistics are not resettable.

# Minimum role

standard

# Syntax

reset disk-statistics

### Examples

## Reset statistics for all disks.

# reset disk-statistics

### See also

reset all-statistics reset controller-statistics reset disk-error-statistics reset host-port-statistics reset pool-statistics reset volume-statistics show disk-statistics

# reset dns-management-hostname

# **Description**

Resets each controller module's management hostname to the factory default.

The factory default is: *<SCSI-vendor-ID><midplane-serial-number><controller-ID>*. (The value does not include angle brackets, which are shown here to delimit fields within the value.)

# Minimum role

standard

# **Syntax**

reset dns-management-hostname [controller a|b|both]

# **Parameters**

controller a|b|both

Optional. Specifies whether to change controller A, B, or both. If this parameter is omitted, changes affect the controller being accessed.

# Examples

Reset the domain hostname for controller A.

# reset dns-management-hostname controller a

# See also

clear dns-parameters set dns-management-hostname set dns-parameters show dns-management-hostname show dns-parameters

# reset host-link

# **Description**

Resets specified controller host ports (channels).

 $\triangle$  CAUTION Resetting host links may cause lost connection to hosts.

For FC, you can reset a single port. For an FC host port configured to use FC-AL (loop) topology, a reset issues a loop initialization primitive (LIP).

For iSCSI, you cannot reset individual ports; this command resets all ports on the specified controller.

For SAS, you cannot reset individual ports; this command resets all ports on the specified controller.

This command has a confirmation prompt in interactive console mode.

# Minimum role

standard

#### Syntax

reset host-link ports <ports>

#### **Parameters**

ports <ports>

A controller host port ID, a comma-separated list of IDs, a hyphenated range of IDs, or a combination of these. A port ID is a controller ID and port number, and is not case sensitive. Do not mix controller IDs in a range.

For iSCSI, all ports on the specified controller are reset, regardless of which port number you enter.

For SAS, all ports on the specified controller are reset, regardless of which port number you enter.

### Examples

Reset the host link on port A1.

# reset host-link ports A1

#### See also

show ports

# reset host-port-statistics

# **Description**

Resets performance statistics for controller host ports.

### Minimum role

standard

# Syntax

```
reset host-port-statistics
   [ports <ports>]
```
# Parameters

ports <ports>

Optional. The controller ID and port number of ports for which to reset statistics. For port syntax, see ["Command](#page-17-0) [syntax"](#page-17-0) on page 18. If this parameter is omitted, statistics are reset for all controller host ports.

### Examples

Reset statistics for all controller host ports.

# reset host-port-statistics

# See also

```
reset all-statistics
reset controller-statistics
reset disk-error-statistics
reset disk-statistics
reset pool-statistics
reset volume-statistics
show host-port-statistics
show ports
```
# reset pool-statistics

# **Description**

Clears resettable performance statistics for pools, and resets timestamps for those statistics.

### Minimum role

standard

# Syntax

```
reset pool-statistics
   [pool]
```
# **Parameters**

### <pool>

Optional. The name or serial number of the pool for which to reset statistics. A name that includes a space must be enclosed in double quotes. If this parameter is omitted, statistics are reset for both pools A and B.

### Examples

Reset statistics for pool A.

# reset pool-statistics A

# See also

```
reset all-statistics
reset controller-statistics
reset disk-error-statistics
reset disk-statistics
reset host-port-statistics
reset volume-statistics
show pool-statistics
show pools
```
# reset smis-configuration

# **Description**

Resets the SMI-S configuration files.

NOTE This command is for use by or with direction from a service technician.

This command will reset the configuration of the SMI-S service to default settings. After running this command, any hosts registered via SMI-S will need to be registered again.

Messages are displayed when the SMI-S configuration is reset and SMI-S is restarted.

### Minimum role

standard

## **Syntax**

```
reset smis-configuration
   [a|b|both]
   [prompt yes|no]
```
[noprompt]

## **Parameters**

### a|b|both

Optional. The controller module containing the controller to restart. If this parameter is omitted, the command affects the controller being accessed.

prompt yes|no

Optional. For scripting, this specifies an automatic reply to confirmation prompts:

- yes: Allow the command to proceed.
- no: Cancel the command.

If this parameter is omitted, you must reply to prompts.

#### noprompt

Optional. Suppresses confirmation prompts. Specifying this parameter allows the command to proceed without user interaction.

# **Output**

Messages are displayed when the SMI-S configuration is reset and SMI-S is restarted.

# Examples

Reset the SMI-S configuration on controller A, to which you are logged in.

# reset smis-configuration a

From controller A, reset the SMI-S configuration on controller B.

# reset smis-configuration b

Reset the SMI-S configuration on both Storage Controllers.

# reset smis-configuration both

# See also

restore defaults

# reset snapshot

# **Description**

Replaces the data in a standard snapshot with the current data from its parent volume.

The snapshot's volume characteristics are not changed.

Any snapshot in a snapshot tree can be reset, but the data source can only be the snapshot's immediate parent. For example, in the following snapshot tree:

Vol1 |- Vol1Snap |- Vol1SnapSnap

you can reset Vol1Snap to Vol1, or reset Vol1SnapSnap to Vol1Snap.

The command will prompt you to unmount the snapshot from all hosts before starting the reset operation to avoid data loss.

 $\triangle$  CAUTION All data represented by the snapshot as it exists prior to issuing this command will be lost.

### Minimum role

standard

### Syntax

```
reset snapshot
   [prompt yes|no]
   <snapshot>
```
# **Parameters**

prompt yes|no

Optional. For scripting, this specifies an automatic reply to confirmation prompts:

- yes: Allow the command to proceed.
- no: Cancel the command.

If this parameter is omitted, you must manually reply to prompts.

<snapshot>

The name or serial number of the snapshot to reset. A name that includes a space must be enclosed in double quotes.

### Examples

Reset snapshot Vol1Snap.

```
# reset snapshot Vol1Snap
```
# See also

show snapshots

# reset volume-statistics

# **Description**

Resets performance statistics for all or specified volumes.

## Minimum role

standard

# Syntax

```
reset volume-statistics
   [<volumes>]
```
# **Parameters**

#### <volumes>

Optional. A comma-separated list of the names or serial numbers of the volumes for which to reset statistics. A name that includes a space must be enclosed in double quotes. If this parameter is omitted, statistics are reset for all volumes.

#### Examples

Reset statistics for volume dg1\_v0001.

# reset volume-statistics dg1\_v0001

## See also

```
reset all-statistics
reset controller-statistics
reset disk-error-statistics
reset disk-statistics
reset host-port-statistics
reset pool-statistics
show volume-statistics
show volumes
```
# restart mc

# **Description**

Restarts the Management Controller in a controller module.

When you restart a Management Controller, communication with it is lost until it successfully restarts. If the restart fails, the partner Management Controller remains active with full ownership of operations and configuration information.

# Minimum role

standard

# **Syntax**

```
restart mc
   [a|b|both]
   [noprompt]
```
### **Parameters**

### a|b|both

Optional. The controller module containing the controller to restart. If this parameter is omitted, the command affects the controller being accessed.

#### noprompt

Optional. Suppresses confirmation prompts. Specifying this parameter allows the command to proceed without user interaction.

# **Output**

Messages are displayed when the controller is shut down, when failover is initiated, and when the controller has restarted.

## Examples

Restart the Management Controller in controller A.

# restart mc a

### See also

restart sc shutdown

# restart sc

## Description

Restarts the Storage Controller in a controller module.

When you restart a Storage Controller, it attempts to shut down with a proper failover sequence, which includes stopping all I/O operations and flushing the write cache to disk, and then the Storage Controller restarts. Restarting a Storage Controller restarts the corresponding Management Controller.

# $\triangle$  Caution

- Depending on the mapping configuration, restarting one Storage Controller may cause loss of access to data.
- If you restart both Storage Controllers, all hosts will lose access to the system and its data until the restart is complete. Additionally, both Management Controllers will be restarted and all users' sessions will need to be restarted.

NOTE When a Storage Controller is restarted, live performance statistics that it recorded will be reset. Historical performance statistics are not affected. In a dual-controller system, disk statistics may be reduced but will not be reset to zero, because disk statistics are summed between the two controllers. For more information, see help for commands that show statistics.

## Minimum role

standard

## **Syntax**

```
restart sc
   [a|b|both]
   [noprompt]
```
### **Parameters**

#### a|b|both

Optional. The controller module containing the controller to restart. If this parameter is omitted, the command affects the controller being accessed.

#### noprompt

Optional. Suppresses confirmation prompts. Specifying this parameter allows the command to proceed without user interaction.

#### **Output**

Messages are displayed when the controller is shut down, when failover is initiated, and when the controller has restarted.

#### Examples

Restart the Storage Controller in controller B.

# restart sc b

Restart both Storage Controllers.

# restart sc both

### See also

restart mc shutdown

# restore defaults

# **Description**

Restores the default configuration to the controllers.

NOTE This command is for use by or with direction from a service technician.

For details about which settings are restored see "Settings changed by [restoring](#page-612-0) defaults" on page 613.

 $\triangle$  CAUTION This command will restore default settings to the controllers and then restart the controllers. Changes to host interface settings may cause loss of data availability and require some reconfiguration to restore host access to volumes. Changes to network-port IP addresses may cause loss of access to management interfaces.

# Minimum role

manage

### **Syntax**

```
restore defaults
   [noprompt]
   [prompt yes|no]
```
#### **Parameters**

## noprompt

Optional. Suppresses confirmation prompts. Specifying this parameter allows the command to proceed without user interaction.

# prompt yes|no

Optional. For scripting, this specifies an automatic reply to confirmation prompts:

- yes: Allow the command to proceed.
- no: Cancel the command.

If this parameter is omitted, you must manually reply to prompts.

### Examples

Restore the controllers' default configuration.

# restore defaults

#### See also

reset smis-configuration restart mc restart sc

# resume replication-set

# **Description**

Resumes the replication operations for the specified replication set.

You can run this command on the primary system.

When a replication set is suspended, all replications in progress are paused and no new replications are allowed to start. When you run this command to resume replications, all paused replications are resumed and new replications are allowed to occur. If you aborted a replication while the replication set was suspended, the aborted replication does not resume.

## Minimum role

standard

### Syntax

resume replication-set <replication-set-ID>

#### **Parameters**

<replication-set-ID>

The name or serial number of the replication set for which to resume replication.

# Examples

Resume replications in replication set RS1.

# resume replication-set RS1

### See also

create replication-set delete replication-set set replication-set show replication-sets suspend replication-set

# rollback volume

### **Description**

Replaces the data in a parent volume with the data from one of its snapshots.

Rollback reverts the volume data to its state at an earlier point in time. The volume's characteristics are not changed.

Any parent volume in a snapshot tree can be rolled back, but the data source must be a direct child snapshot. For example, in the following snapshot tree:

```
Vol1
|- Vol1Snap
   |- Vol1SnapSnap
```
you can roll back Vol1 from Vol1Snap, or roll back Vol1Snap from Vol1SnapSnap.

The command will prompt you to unmount the volume and the snapshot from all initiators before starting the rollback operation to avoid data loss.

 $\triangle$  CAUTION All data that differs between the parent volume and the snapshot will be lost. Create a snapshot of the parent volume as it currently exists before performing a rollback.

NOTE You cannot exclude modified write data in a snapshot from being used in a rollback. If you will want to do that, plan ahead and take a snapshot of the original snapshot before writing to it. Make the original snapshot read-only and use it for the rollback, and use the child snapshot for read-write access.

## Minimum role

standard

### **Syntax**

rollback volume [prompt yes|no] snapshot <snapshot> <volume>

# **Parameters**

prompt yes|no

Optional. For scripting, this specifies an automatic reply to confirmation prompts:

- yes: Allow the command to proceed.
- no: Cancel the command.

If this parameter is omitted, you must reply to prompts.

snapshot <snapshot>

The name or serial number of the snapshot containing the data to roll back to. A name that includes a space must be enclosed in double quotes.

<volume>

The name or serial number of the volume to roll back. A name that includes a space must be enclosed in double quotes.

# Examples

Roll back volume Vol1 from snapshot Vol1Snap.

# rollback volume snapshot Vol1Snap Vol1

## See also

show snapshots show volumes

# scrub disk-groups

# **Description**

Analyzes specified disk groups to find and fix errors.

This command acts on disks in a disk group but not leftover disks. The command will:

- Check redundancy data (parity) and correct it for RAID 5, RAID 6, and MSA-DP+.
- Find, but not fix, mirror mismatches for RAID 1 and 10. The system reads both copies of mirror data to find any mismatches.
- Find and fix media errors for all RAID levels. Media errors occur when the system cannot read one of the copies of mirror data, due to a disk error such as an unrecoverable disk error (URE).

Disk-group scrub can last for multiple hours or longer, depending on disk-group size, utility priority, and amount of I/O activity. However, a manual scrub performed with this command is typically faster than a background scrub enabled with the set advanced-settings command. You can use a disk group while it is being scrubbed. To check the progress of a disk-group scrub (VRSC) job, use the show disk-groups command.

When a disk-group scrub job starts, event 206 is logged. When a scrub job ends, event 207 is logged and specifies whether errors were found and whether user action is required.

#### Minimum role

standard

### Syntax

scrub disk-groups <disk-groups>

#### **Parameters**

<disk-groups>

A comma-separated list of the names or serial numbers of the disk groups to scrub. A name that includes a space must be enclosed in double quotes.

### Examples

Start scrubbing disk group dg1.

# scrub disk-groups dg1

# See also

abort scrub (with the disk-group parameter) set advanced-settings show disk-groups

# set advanced-settings

## Description

Sets advanced system configuration parameters.

## Minimum role

standard

# Syntax

set advanced-settings [auto-stall-recovery enabled|disabled|on|off] [auto-write-back enabled|disabled|on|off] [background-disk-scrub enabled|disabled|on|off] [background-scrub enabled|disabled|on|off] [background-scrub-interval <interval>] [controller-failure enabled|disabled|on|off] [dynamic-spares enabled|disabled|on|off|alternate] [emp-poll-rate <rate>] [fan-failure enabled|disabled|on|off] [host-cache-control enabled|disabled|on|off] [managed-logs enabled|disabled|on|off] [missing-lun-response notready|illegal] [partner-firmware-upgrade enabled|disabled|on|off] [partner-notify enabled|disabled|on|off] [power-supply-failure enabled|disabled|on|off] [restart-on-capi-fail enabled|disabled|on|off] [smart enabled|disabled|on|off|detect-only] [spin-down enabled|disabled|on|off] [spin-down-delay <delay>] [super-cap-failure enabled|disabled|on|off] [sync-cache-mode immediate|flush] [temperature-exceeded enabled|disabled|on|off] [utility-priority low|medium|high]

### **Parameters**

auto-stall-recovery enabled|disabled|on|off

Optional. Detects situations where a controller stall is preventing I/O operations from completing, and recovers the system so that at least one controller is operational, thus avoiding data-unavailability situations. This feature focuses on failover/recovery stalls. When a stall is detected, event 531 is logged.

• disabled or off: Auto stall recovery is disabled. The system will constantly perform auto stall detection in the background but will not automatically perform recovery actions. Disabling this parameter displays a confirmation prompt in console mode.

• enabled or on: Auto stall recovery is enabled. The system will constantly perform auto stall detection in the background and automatically perform recovery actions. This is the default.

### auto-write-back enabled|disabled|on|off

Optional. Sets whether the cache mode will change from write-through to write-back when the trigger condition is cleared.

- disabled or off: Auto-write-back is disabled.
- $\bullet$  enabled or on: Auto-write-back is enabled. This is the default.

#### background-disk-scrub enabled|disabled|on|off

Optional. Sets whether disks that are not in disk groups are automatically checked for disk defects to ensure system health. The interval between background disk scrub finishing and starting again is 72 hours. The first time you enable this parameter, background disk scrub will start with minimal delay. If you disable and then re-enable this parameter, background disk scrub will start 72 hours after the last background disk scrub completed.

- o disabled or off: Background disk scrub is disabled. Disabling this parameter displays a confirmation prompt in console mode.
- enabled or on: Background disk scrub is enabled. This is the default.

### background-scrub enabled|disabled|on|off

Optional. Sets whether disks in disk groups are automatically checked for disk defects to ensure system health. The interval between background disk-group scrub finishing and starting again is specified by the background-scrubinterval parameter.

- <sup>l</sup> disabledor off: Background disk-group scrub is disabled. Disabling this parameter displays a confirmation prompt in console mode.
- enabled or on: Background disk-group scrub is enabled. This is the default.

#### background-scrub-interval <interval>

Optional. Sets the interval in hours between background disk-group scrub finishing and starting again, from 0 to 2160 hours (90 days). The default is 24 hours.

#### controller-failure enabled|disabled|on|off

Optional. Sets whether the cache policy will change from write-back to write-through when a controller fails.

- <sup>l</sup> disabledor off: The controller failure trigger is disabled. Disabling this parameter displays a confirmation prompt in console mode.
- enabled or on: The controller failure trigger is enabled. This is the default.

### dynamic-spares enabled|disabled|on|off|alternate

Optional. Enables or disables the dynamic spares feature. This feature lets you use all of your disks in fault-tolerant disk groups without designating a disk as a spare. With dynamic spares enabled, if a disk fails and you replace it with a compatible disk, the storage system rescans the bus, finds the new disk, automatically designates it a spare, and starts reconstructing the disk group. A compatible disk has enough capacity to replace the failed disk and is the same type. If a spare or available compatible disk is already present, the dynamic spares feature uses that disk to start the reconstruction and the replacement disk can be used for another purpose. The dynamic spares feature does not apply to MSA-DP+ disk groups.

<sup>l</sup> disabledor off: The dynamic spares feature is disabled. Disabling this parameter displays a confirmation prompt in console mode.

- enabled or on: The dynamic spares feature is enabled. This is the default.
- alternate: The dynamic spares feature is enabled but spare selection is restricted to the enclosure that contains the failed disk.

### emp-poll-rate rate

Optional. Sets the interval at which the storage system will poll each enclosure's Enclosure Management Processor (EMP) for status changes, from 5 to 3600 seconds. Typically you can use the default, 5 seconds.

- Increasing the interval might slightly improve processing efficiency, but changes in device status are communicated less frequently. For example, this increases the amount of time before LEDs are updated to reflect status changes.
- Decreasing the interval slightly decreases processing efficiency, but changes in device status are communicated more frequently. For example, this decreases the amount of time before LEDs are updated to reflect status changes.

#### fan-failure enabled|disabled|on|off

Optional. Sets whether the cache policy will change from write-back to write-through when a fan fails.

- o disabled or off: The fan failure trigger is disabled. This is the default. Disabling this parameter displays a confirmation prompt in console mode.
- enabled or on: The fan failure trigger is enabled.

#### host-cache-control enabled|disabled|on|off

Optional. Sets whether hosts are allowed to use the SCSI MODE SELECT command to change the storage system's writeback cache setting.

- $\bullet$  disabled or off: Hosts can use the SCSI MODE SELECT command to change the write-back cache setting. This is the default.
- **enabled or on: Hosts cannot override the storage system's write-back cache setting.**

independent-cache enabled|disabled|on|off

### Not supported.

#### managed-logs enabled|disabled|on|off

Optional. Enables or disables the managed logs feature, which allows log files to be transferred from the storage system to a log collection system to avoid losing diagnostic data.

- $\bullet$  disabled or off: The managed logs feature is disabled. This is the default.
- enabled or on: The managed logs feature is enabled.

missing-lun-response notready|illegal

Optional. Some operating systems do not look beyond LUN 0 if they do not find a LUN 0 or cannot handle noncontiguous LUNs. This parameter handles these situations by enabling the host drivers to continue probing for LUNs until they reach the LUN to which they have access. This parameter controls the SCSI sense data returned for volumes that are not accessible because they don't exist or have been hidden through volume mapping (this does not apply to volumes of offline disk groups).

- <sup>l</sup> notready: Sends a reply that there is a LUN where a gap has been created but that it's "not ready." Sense data returned is sensekey = 2, code = 4, qualifier =  $3$ .
- illegal: Sends a reply that there is no LUN and that the request is an illegal request. Sense data returned is sensekey = 5, code = 25h, qualifier = 0. If the system is used in a VMware environment, use this option. This option is the default.

### partner-firmware-upgrade enabled|disabled|on|off

Optional. Sets whether component firmware versions are monitored and will be automatically updated on the partner controller.

- disabled or off: Partner firmware upgrade is disabled. Disabling this parameter displays a confirmation prompt in console mode.
- enabled or on: Partner firmware upgrade is enabled. This is the default.

#### partner-notify enabled|disabled|on|off

Optional. Sets whether to notify the partner controller that a trigger condition occurred. Enable this option to have the partner also change to write-through mode for better data protection. Disable this option to allow the partner continue using its current caching mode for better performance.

- $\bullet$  disabled or off: Notification is disabled.
- enabled or on: Notification is enabled. This is the default. Enabling this parameter displays a confirmation prompt in console mode.

### power-supply-failure enabled|disabled|on|off

Optional. Sets whether the cache policy automatically changes to write-through when a power supply fails.

- disabled or off: The power-supply failure trigger is disabled. This is the default. Disabling this parameter displays a confirmation prompt in console mode.
- $\bullet$  enabled or on: The power-supply failure trigger is enabled.

### restart-on-capi-fail enabled|disabled|on|off

Optional. Sets whether a Storage Controller that experiences a CAPI hang will be forced to restart. This is enabled by default. A CAPI hang is perceived as a management-interface hang. As part of the restart process, a dump file is created and event 107 is logged. To provide the dump file to technical support for debugging, use the Save Logs action in the SMU.

### smart enabled|disabled|on|off|detect-only

Optional. Enables or disables SMART (Self-Monitoring Analysis and Reporting Technology) monitoring for all disks in the storage system. When SMART is enabled, the system checks for SMART events one minute after a restart and every five minutes thereafter. SMART events are recorded in the event log.

- o disabled or off: Disables SMART for all disks in the system and for all disks added to the system. Disabling this parameter displays a confirmation prompt in console mode.
- <sup>l</sup> enabledor on: Enables SMART for all disks in the system and for all disks added to the system. This is the default.
- $\bullet$  detect-only: Detects but does not change the SMART setting of each disk in the system, and for each new disk added to the system.

#### spin-down enabled|disabled|on|off

Optional. Sets whether spinning disks that are available or are global spares will spin down after a period of inactivity shown by the spin-down-delay parameter.

- disabled or off: Drive spin down for available disks and global spares is disabled. This is the default. Disabling spin down will set the spin-down-delay to 0.
- $\bullet$  enabled or on: Drive spin down for available disks and global spares is enabled. If the spin-down-delay parameter is not specified, the delay will be set to 60 minutes.

NOTE Drive spin down is not applicable to MSA-DP+ disk groups or to pools.

spin-down-delay <delay>

Optional. Sets the period of inactivity after which spinning disks that are available or are global spares will spin down. Setting the delay to 1–360 minutes will enable spin down. Setting the delay to 0 will disable spin down. The default is 15 minutes.

NOTE Drive spin down is not applicable to MSA-DP+ disk groups or to pools.

#### super-cap-failure enabled|disabled|on|off

Optional. Sets whether the cache policy will change from write-back to write-through when the supercapacitor that provides backup power for cache is not fully charged or fails.

- disabled or off: The supercapacitor failure trigger is disabled. Disabling this parameter displays a confirmation prompt in console mode.
- enabled or on: The supercapacitor failure trigger is enabled. This is the default.

sync-cache-mode immediate|flush

Optional. Sets how the SCSI SYNCHRONIZE CACHE command is handled.

- <sup>l</sup> immediate: Good status is returned immediately and cache content is unchanged. This option is the default.
- <sup>l</sup> flush: Good status is returned only after all write-back data for the specified volume is flushed to disk.

### temperature-exceeded enabled|disabled|on|off

Optional. Sets whether the cache policy will change from write-back to write-through when the temperature exceeds the critical operating range. The actual heat threshold isn't a single fixed number but can be triggered by many different elements within the system, each of which has a different heat threshold.

- disabled or off: The over-temperature trigger is disabled. This is the default.
- enabled or on: The over-temperature trigger is enabled. Enabling this parameter displays a confirmation prompt in console mode.

#### utility-priority low|medium|high

Optional. Sets the priority at which data-redundancy utilities, such as disk-group verify and reconstruct, run with respect to I/O operations competing for the system's processors. (This does not affect disk-group background scrub, which always runs at "background" priority.)

- high: Utilities have higher priority than host I/O. Use when your highest priority is to return the system to a fully fault-tolerant state. This can cause heavy I/O to be slower than normal. This is the default.
- medium: Utility performance is balanced with host I/O performance.
- low: Utilities run at a slower rate with minimal effect on host I/O. Use when streaming data without interruption, such as for a web server, is more important than data redundancy.

### Examples

### Enable partner firmware upgrade.

# set advanced-settings partner-firmware-upgrade enabled

# Enable managed logs.

# set advanced-settings managed-logs enabled

Disable auto stall recovery.

# set advanced-settings auto-stall-recovery disabled

# See also

add spares remove spares scrub disk-groups show advanced-settings

# set alert

# **Description**

Acknowledges specified alerts.

Acknowledging a resolved alert will immediately remove that alert from the active list.

If you acknowledge an unresolved alert, it will remain in the acknowledged list until it is resolved, at which point it will be deleted.

# Minimum role

standard

# Syntax

set alert

acknowledge <alert-IDs>

# Parameters

acknowledge

Acknowledges the specified alerts.

<alert-IDs>

A comma-separated list of the IDs of alerts to operate on.

### Examples

Acknowledge resolved alert 134.

# set alert acknowledge 134

# See also

clear alerts show alert-condition-history show alerts

# set chap-record

## **Description**

Changes an iSCSI originator's CHAP record.

You can change the record's secret, mutual name, and mutual secret values. This command is permitted whether or not CHAP is enabled.

For a login request from an initiator to a storage system, the initiator is the originator and the storage system is the recipient. Because CHAP works during login, to make CHAP changes take effect you must reset any active iSCSI host links.

NOTE For information about setting up CHAP for use in a peer connection, see the topic about creating a peer connection in SMU documentation.

# Minimum role

standard

### Syntax

set chap-record

name <originator-name>

secret <originator-secret>

[mutual-name <recipient-name> mutual-secret <recipient-secret>]

### **Parameters**

name <originator-name>

The originator name, typically in IQN format.

secret <originator-secret>

The secret that the recipient uses to authenticate the originator. The secret is case sensitive and can include from 12 to 16 bytes. The value can include spaces and printable UTF-8 characters except: " <

#### mutual-name <recipient-name>

Optional; for mutual CHAP only. The recipient name, typically in IQN format. The name is case sensitive and can have a maximum of 223 bytes, including 0–9, lowercase a–z, hyphen, colon, and period. To determine a storage system's IQN, use the show ports command to view the Target ID value for an iSCSI port. This parameter and mutual-secret must be set together.

mutual-secret <recipient-secret>

Optional; for mutual CHAP only. The secret that the originator uses to authenticate the recipient. The secret is case sensitive, can include from 12 to 16 bytes, and must differ from the originator secret. The value can include spaces and printable UTF-8 characters except: " <

A storage system's secret is shared by both controllers. This parameter and mutual-name must be set together.

# Examples

### For mutual CHAP, add a recipient name and secret to a CHAP record.

# set chap-record name iqn.1991-05.com.microsoft:myhost.domain secret 123456abcDEF mutual-name iqn.1995-03.com.acme:01.storage.00c0ffd6000a mutual-secret ABCdef123456

# See also

create chap-record delete chap-records show chap-records show iscsi-parameters show ports

# set ciphers

## **Description**

Configures a cipher list that the storage system can use to securely communicate with hosts through HTTPS or SMI-S.

Transport Layer Security (TLS) is used in every browser worldwide to provide secure HTTP (HTTPS) and secure SMI-S functionality. TLS 1.2 is the most secure version compared to the previous versions.

A cipher suite is a set of algorithms that help secure a network connection that uses TLS. In the TLS handshake, the client communicates the list of cipher suites that it supports to the server. Cipher suites are usually listed from most secure to least secure so that the most secure cipher suite becomes the first choice. The server compares the list of cipher suites that it supports with the list from the client. When the server finds a match, it informs the client and uses the selected cipher suites to establish a secure connection.

The set of algorithms that cipher suites usually contain include: a key exchange algorithm, a bulk encryption algorithm, and a Message Authentication Code (MAC) algorithm. For example, a typical cipher suite is TLS\_ECDHE\_RSA\_WITH\_ AES 256 CBC SHA384, where:

- TLS indicates the protocol.
- $\bullet$  ECDHE signifies the key exchange algorithm.
- RSA signifies the authentication algorithm.
- AES 256 CBC indicates the bulk encryption algorithm.
- SHA384 indicates the MAC algorithm.

The choice of cipher suites in the TLS connection explain the difference between having a secure connection and one that can be exploited. In order to avoid certain attacks, you may need to disable specific ciphers or entire cipher suites due to security issues.

Each cipher string can be optionally preceded by  $!$ ,  $-$ , or  $+$ :

- If ! is used then the ciphers are permanently deleted from the list. The ciphers deleted can never reappear in the list even if they are explicitly stated.
- If is used then the ciphers are deleted from the list, but some or all of the ciphers can be added again by later options.
- If + is used then the ciphers are moved to the end of the list. This option doesn't add any new ciphers it just moves matching existing ones.

Additionally the cipher string @STRENGTH can be used at any point to sort the current cipher list in order of encryption algorithm key length.

The cipher settings apply to both controller modules.

If you change the cipher list, the command will prompt you to restart both Management Controllers to activate the ciphers. The change will take effect when the restart is complete.

NOTE IANA cipher format is not supported.

 $\dot{U}$  IMPORTANT Running the CLI restore defaults command will reset the cipher list to the system default.

# Minimum role

manage

# Syntax

set ciphers

list <cipher-string>

# **Parameters**

list <cipher-string>

One or more ciphers separated by colons (with no spaces). Wildcard characters are not supported.

# Examples

Set the cipher list.

# set ciphers list ALL:!AES128:!AES256:!SHA256:ECDHE-PSK-CAMELLIA127- SHA256:!ADH:@STRENGTH

## See also

reset ciphers show ciphers

# set cli-parameters

# **Description**

Sets options that control CLI behavior.

If you are accessing the CLI through the network port, settings apply to the current CLI session only. If you are accessing the CLI through the enclosure's CLI port, settings persist across sessions.

The base, locale, precision, temperature scale, timeout, and units settings are read from the user's account, and can be overridden by using this command.

### Minimum role

monitor

### **Syntax**

```
set cli-parameters
   [api|api-embed|console|ipa|json|wbi]
   [base 2|10]
   [brief enabled|disabled|on|off]
   [locale
  English|en|Spanish|es|French|fr|German|de
   |Italian|it|Japanese|ja|Korean|ko|Dutch|nl|Chinese-simplified|zh-s|Chinese-
   traditional|zh-t]
   [pager enabled|disabled|on|off]
   [precision <#>]
   [storage-size-base 2|10]
   [storage-size-precision <#>]
   [storage-size-units auto|MB|GB|TB]
   [temperature-scale celsius|c|fahrenheit|f]
   [timeout <#>]
   [units auto|MB|GB|TB]
```
#### **Parameters**

api|api-embed|console|ipa|json|wbi

Optional. Sets the output mode:

- api: Supports scripting by displaying command output in XML. All objects are displayed at the same level, related by COMPelements.
- <sup>l</sup> api-embed: Alternate form of XML output which displays "child" objects embedded (indented) under "parent" objects. Enabling this option enables the brief parameter.
- <sup>l</sup> console: Supports interactive use of the CLI by displaying command output in easily readable format. This format automatically sizes fields according to content and adjusts content to window resizes. This is the default.
- $\bullet$  ipa: Alternate form of XML output which displays as api-embed format with brief mode enabled.
- json: Standard JavaScript Object Notation (JSON) output.
- wbi: A JSON-like format used internally by the SMU.

### base 2|10

Optional. Sets the base for entry and display of storage-space sizes:

- 2: Sizes are shown as powers of 2, using 1024 as a divisor for each magnitude. In base 2 when you set a size, whether you specify a base-2 or base-10 size unit, the resulting size will be in base 2.
- 10: Sizes are shown as powers of 10, using 1000 as a divisor for each magnitude. In base 10 when you set a size, the resulting size will be in the specified size unit. This option is the default.

Operating systems usually show volume size in base 2. Disk drives usually show size in base 10. Memory (RAM and ROM) size is always shown in base 2.

brief enabled|disabled|on|off

Optional.

- enabled or on: In XML output, this setting shows a subset of attributes of object properties. The name and type attributes are always shown.
- <sup>l</sup> disabledor off: In XML output, this setting shows all attributes of object properties. This is the default.

```
locale
```

```
English|en|Spanish|es|French|fr|German|de
|Italian|it|Japanese|ja|Korean|ko|Dutch|nl|Chinese-simplified|zh-s|Chinese-
traditional|zh-t
```
Optional. The display language. The default is English.

pager enabled|on|disabled|off

Optional.

- **.** enabled or on: Halts output after each full screen to wait for keyboard input. This is the default.
- $\bullet$  disabled or off: Output is not halted. When displaying output in API format, which is intended for scripting, disable paging.

precision <#>

Optional. Sets the number of decimal places (1–10) for display of storage-space sizes. The default is 1.

storage-size-base 2|10

Optional. Alias for base.

storage-size-precision <#>

Optional. Alias for precision.

storage-size-units auto|MB|GB|TB

Optional. Alias for units.

temperature-scale celsius|c|fahrenheit|f

Optional. Sets the scale for display of temperature values:

- fahrenheit or f: Temperatures are shown in degrees Fahrenheit.
- $\bullet$  celsius or  $\alpha$ : Temperatures are shown in degrees Celsius. This is the default.

timeout <#>

Optional. Sets the timeout value in seconds for the login session. Valid values are 120–43200 seconds (2–720 minutes). The default is 1800 seconds (30 minutes).

units auto|MB|GB|TB

Optional. Sets the unit for display of storage-space sizes:

- auto: Sizes are shown in units determined by the system. This is the default.
- MB: Sizes are shown in megabytes.
- GB: Sizes are shown in gigabytes.
- TB: Sizes are shown in terabytes.

Based on the precision setting, if a size is too small to meaningfully display in the selected unit, the system uses a smaller unit for that size. For example, if units is set to TB, precision is set to 1, and base is set to 10, the size 0.11709 TB is instead shown as 117.1 GB.

#### Examples

## Set CLI parameters.

# set cli-parameters timeout 600 console pager off precision 2 units GB temperaturescale f

For scripting, display XML output in api-embed format and disable paging.

# set cli-parameters api-embed pager off

For scripting, display brief XML output in api-embed format and disable paging.

# set cli-parameters api-embed pager off brief on

Set the CLI to show output in console format.

# set cli-parameters console

Set the CLI to show output in JSON format.

# set cli-parameters json

### See also

show cli-parameters

# set controller-date

### Description

Sets the date and time parameters for the system.

You can set the date and time manually or configure the system to communicate with a Network Time Protocol (NTP) server. Alternatively, you can configure NTP by using the set ntp-parameters command.

NOTE If you specify valid NTP parameters and manual date/time parameters in the same command, the NTP parameters will take precedence. If the NTP server cannot be contacted, the date and time will not be changed and no error message will be displayed. If you specify the timestamp parameter and other manual date/time parameters in the same command, the timestamp parameter will take precedence.

NOTE If you change the time zone of the secondary system in a replication set whose primary and secondary systems are in different time zones, you must restart the system to enable management interfaces to show proper time values for replication operations.

### Minimum role

standard

#### Syntax

### To set the date and time manually:

set controller-date

jan|feb|mar|apr|may|jun|jul|aug|sep|oct|nov|dec

<day>

 $$ 

<year>

### To set the date and time manually by specifying a timestamp:

set controller-date

timestamp <timestamp>

timezone +|-<hh>[:<mm>]

### To configure use of NTP:

set controller-date

ntp enabled|disabled|on|off

ntpaddress <address>

```
timezone +|-<hh>[:<mm>]
```
### **Parameters**

jan|feb|mar|apr|may|jun|jul|aug|sep|oct|nov|dec

The month.

<day>

The day number (1–31).

<hh>:<mm>:<ss>

The hour (0–23), the minutes (0–59), and the seconds (0–59).

<year>

The year as a four-digit number.

ntp enabled|disabled|on|off

Enables or disables use of NTP. When NTP is enabled and the specified NTP server is available, each controller's time is synchronized with the server. This is disabled by default.

ntpaddress <address>

The network address of an available NTP server. The value can be an IPv4 address, IPv6 address, or FQDN.

 $timezone + |-\langle hh\rangle[:$ ]

The system's time zone as an offset in hours (-12 through +14) and optionally minutes (00–59) from Coordinated Universal Time (UTC). To specify a positive offset, the '+' is optional. To specify a negative offset, the '-' is required. The hour value can have one or two digits and can omit a leading zero. If the minutes value is specified it must have two digits. If it is omitted, the minutes value is set to 00.

timestamp <timestamp>

The date and time represented as the number of seconds (not counting leap seconds) that have elapsed since 1970-01- 01 00:00:00 UTC. The resulting time will be in UTC, unless you also specify the timezone parameter.

#### Examples

Manually set the system time and date to 1:45 PM on September 22, 2011.

# set controller-date sep 22 13:45:0 2011

Manually set the system date and time to 4:30:50 PM on November 2, 2011 by specifying a timestamp and an offset for the Central Time zone.

# set controller-date timestamp 1320273050 timezone -6

Set the system to use NTP with an offset for the Mountain Time zone.

# set controller-date ntp enabled ntpaddress 69.10.36.3 timezone -7

Set the system to use NTP with an offset for the Bangalore, India, time zone.

# set controller-date ntp enabled ntpaddress 69.10.36.3 timezone +5:30

#### See also

set ntp-parameters show controller-date show ntp-status
# set debug-log-parameters

# **Description**

Sets the types of debug messages to include in the Storage Controller debug log.

NOTE This command is for use by or with direction from technical support.

# Minimum role

standard

## Syntax

```
set debug-log-parameters
   <message-type>+|- [...]
```
## **Parameters**

<message-type>+|-

One of the following message types, followed by a plus (+) to enable or a minus (-) to disable inclusion in the log:

- **autotest: Auto-test debug messages. Disabled by default.**
- awt: Auto-write-through cache triggers debug messages. Disabled by default.
- bkcfg: Internal configuration debug messages. Enabled by default.
- cache: Cache debug messages. Enabled by default.
- cache2: Extra cache debugging messages that may occur frequently enough to fill logs. Disabled by default.
- capi: Internal Configuration API debug messages. Enabled by default.
- capi2: Internal Configuration API verbose debug messages. Disabled by default.
- cs: Copy Services feature debug messages. Enabled by default.
- disk: Disk interface debug messages. Enabled by default.
- **.** dms: Not used.
- emp: Enclosure Management Processor debug messages. Enabled by default.
- fo: Failover and recovery debug messages. Enabled by default.
- **.** fruid: FRU ID debug messages. Enabled by default.
- hb: Inter-controller heartbeat debug messages. Disabled by default.
- host: Host interface debug messages. Enabled by default.
- host2: Host/SCSI debug messages. Disabled by default.
- init: Host-port initiator mode debug messages. Disabled by default.
- ioa: I/O interface driver debug messages (standard). Enabled by default.
- iob: I/O interface driver debug messages (resource counts). Disabled by default.
- $\bullet$  ioc: I/O interface driver debug messages (upper layer, verbose). Disabled by default.
- iod: I/O interface driver debug messages (lower layer, verbose). Disabled by default.
- mem: Internal memory debug messages. Disabled by default.
- $\bullet$  misc: Internal debug messages. Enabled by default.
- **.** msg: Inter-controller message debug messages. Enabled by default.
- $\bullet$  mui: Internal service interface debug messages. Enabled by default.
- ps: Paged storage debug messages. Enabled by default.
- raid: RAID debug messages. Enabled by default.
- $\bullet$  res2: Internal debug messages. Disabled by default.
- resmgr: Reservation Manager debug messages. Disabled by default.
- rtm: Remote Target Manager debug messages. Disabled by default.

# Examples

Include RAID and cache messages, exclude EMP messages, and leave other message types unchanged.

# set debug-log-parameters raid+ cache+ emp-

# See also

show debug-log-parameters

# set disk

## Description

Performs a secure erase on a specified disk.

This is called repurposing the disk, and only applies to an FDE-capable disk.

This command can only be run on disks whose status is AVAIL, or UNUSABLE due to having a foreign lock key. AVAIL disks have had all disk group information removed from them. Secure erasing such disks is an extra step to make all data on the disk irretrievable. Disks that are UNUSABLE due to having a foreign lock key can be imported by using the set fde-import-keycommand.

NOTE Repurposing a disk is not permitted when the system is in the Secured, Locked state. Use the show fdestate command to view the system FDE security status.

NOTE If you want to repurpose more than one disk and the drive spin down (DSD) feature is enabled, disable DSD before repurposing the disks. You can re-enable it after the disks are repurposed. For information about disabling and enabling DSD for spinning disks that are available or are global spares, see information about the set advancedsettings command's spin-down parameter.

## Minimum role

standard

## **Syntax**

set disk

[noprompt] repurpose <disk>

## **Parameters**

noprompt

Optional. Suppresses confirmation prompts. Specifying this parameter allows the command to proceed without user interaction.

repurpose

Specifies to secure erase the specified disk.

<disk>

The ID of the disk to be repurposed. Only one disk may be repurposed at a time. For disk syntax, see ["Command](#page-17-0) syntax" on [page](#page-17-0) 18.

#### Examples

In a system whose FDE security status is Secured, Unlocked, perform a secure erase of all data on disk 1.2, whose status is AVAIL.

# set disk 1.2 repurpose

# See also

set fde-lock-key set fde-state show disks (with the fde parameter) show fde-state

# set disk-group

# Description

Changes parameters for a specified disk group.

# Minimum role

standard

# Syntax

set disk-group

[name <new-name>] [scrub-duration-goal <hours>] [spare-capacity <size>[B|KB|MB|GB|TB|KiB|MiB|GiB|TiB]|default] <disk-group>

# **Parameters**

## name <new-name>

Optional. A new name for the disk group. A name that includes a space must be enclosed in double quotes. The name can include printable UTF-8 characters except: " , < \

## scrub-duration-goal <hours>

Optional. The requested duration of a disk-group scrub operation, in hours. The default value is 0, which indicates that the scrub duration is not intended to be controlled, and the scrub instead runs at the background priority. A value of 1 to 1080 hours (45 days) will cause the storage system to adjust the resources available to the scrub operation, which could affect other performance. There is no guarantee that this scrub duration goal is achievable, due to such considerations as disk-group size or abnormally high host activity.

# spare-capacity <size>[B|KB|MB|GB|TB|KiB|MiB|GiB|TiB]|default

Optional. For an MSA-DP+ disk group, this specifies the target spare capacity.

- <sup>l</sup> <size>[B|KB|MB|GB|TB|KiB|MiB|GiB|TiB]: Sets the target spare capacity to a specific size. The unit is optional (B represents bytes). If no unit is specified, GiB will be used, regardless of the current base. Whichever unit is set, internally the value will be rounded down to the nearest GiB. If the value is set to 0, the absolute minimum spare space will be used. If this parameter is omitted, the default setting will be used.
- default: Sets the target spare capacity to the sum of the two largest disks in the disk group, which is sufficient to fully recover fault tolerance after loss of any two disks in the group.

#### <disk-group>

Name or serial number of the disk group to change. A name that includes a space must be enclosed in double quotes.

# Examples

Rename disk group dgA01 to vdg.

# set disk-group name vdg dgA01

## See also

expand disk-group show disk-groups

# set disk-parameters

# **Description**

Sets parameters that affect disk operation.

# Minimum role

standard

# **Syntax**

set disk-parameters

[smart enabled|disabled|on|off|detect-only] [spin-down enabled|disabled|on|off] [spin-down-delay <delay>]

# **Parameters**

smart enabled|disabled|on|off|detect-only

Optional. Sets whether SMART is enabled or disabled for disks:

- o disabled or off: Disables SMART for all disks in the system and for all disks added to the system. Disabling this parameter displays a confirmation prompt in console mode.
- <sup>l</sup> enabledor on: Enables SMART for all disks in the system and for all disks added to the system. This is the default.
- detect-only: Detects but does not change the SMART setting of each disk in the system, and for each new disk added to the system.

Disks equipped with Self-Monitoring Analysis and Reporting Technology (SMART) can alert the controller of impending disk failure. When SMART is enabled, the system checks for SMART events one minute after a restart and every five minutes thereafter. SMART events are recorded in the event log. Changes to the SMART setting take effect after a rescan or a controller restart.

spin-down enabled|disabled|on|off

Optional. Sets whether spinning disks that are available or are global spares will spin down after a period of inactivity shown by the spin-down-delay parameter.

- <sup>l</sup> disabledor off: Drive spin down for available disks and global spares is disabled. This is the default. Disabling spin down will set the spin-down delay to 0.
- $\bullet$  enabled or on: Drive spin down for available disks and global spares is enabled. If the spin-down-delay parameter is not specified, the delay will be set to 60 minutes.

NOTE Drive spin down is not applicable to MSA-DP+ disk groups or to pools.

For spinning disks, the drive spin down feature monitors disk activity within system enclosures and spins down inactive disks, based on user-specified settings. This feature sets spin-down parameters for available disks and global spares. Spin-down settings do not affect leftover disks.

Drive spin down affects disk operations as follows:

- Spun-down disks are not polled for SMART events.
- Operations requiring access to disks may be delayed while the disks are spinning back up.

## spin-down-delay <delay>

Optional. Sets the period of inactivity after which spinning disks that are available or are global spares will spin down. Setting the delay to 1–360 minutes will enable spin down. Setting the delay to 0 will disable spin down. The default is 15 minutes.

# Examples

Enable SMART and drive spin down, and set the spin-down delay to 10 minutes.

# set disk-parameters smart on spin-down on spin-down-delay 10

### See also

show disk-parameters

# set dns-management-hostname

# **Description**

Sets a domain hostname for each controller module to identify it for management purposes.

A controller configured to use DHCP addressing will send the management hostname to a DHCP server. The DHCP server will in turn register or update the controller's fully qualified domain name (FQDN) on DNS servers. The FQDN is created by appending the management hostname to the DNS domain string that identifies the controller.

# Minimum role

standard

## Syntax

set dns-management-hostname [controller a|b] name <hostname>

### **Parameters**

controller a|b

Optional. Specifies whether to change controller A or B, only. If this parameter is omitted, changes affect the controller being accessed.

name <hostname>

A hostname to use for a controller. The name must differ for each controller.

- A name can have from 1 to 63 bytes.
- A name is not case sensitive.
- A name must start with a letter and end with a letter or number.
- A name can include letters, numbers, or hyphens; no periods.

Running the reset dns-management-hostnamecommand will reset the hostname to its default value.

## Examples

Set the domain hostname for controller A.

# set dns-management-hostname controller a name vlan3-ctlra

#### See also

clear dns-parameters reset dns-management-hostname set dns-parameters show dns-management-hostname show dns-parameters

# set dns-parameters

## Description

Configures settings to resolve domain names using the Domain Name Service (DNS).

Configuring the storage system to communicate with a DNS server within your network will allow network changes, such as frequent IP address changes in a DHCP environment, to occur without interrupting notifications sent by the system to users.

After a reachable DNS server is configured on the system, or if DHCP is enabled and a DHCP server is reachable, a DNS server may be automatically acquired. Otherwise, you can configure an SMTP server using a name such as mysmtpserver.example.com. Further, you could configure search domain example.comand SMTP server mysmtpserver and reach the same destination.

You must use this command to configure DNS parameters before you configure email parameters in any environments where DNS will be required to resolve server names.

The priority of DNS servers and search domains is:

- User-supplied, using this command
- DHCPv6
- DHCPv4

### Minimum role

standard

## Syntax

```
set dns-parameters
```

```
[controller a|b|both]
nameservers <nameserver-IP-list>
[search-domains <domain-name-list>]
```
## **Parameters**

#### controller a|b|both

Optional. Specifies whether to change controller A, B, or both. If this parameter is omitted, changes affect the controller being accessed.

nameservers <nameserver-IP-list>

An ordered list of up to three name server addresses that are recognized within your network to be queried by the DNS resolver. You can specify a comma-separated list containing from one to three IPv4 or IPv6 addresses. The resolver will query the network in the order prescribed by the list until reaching a valid destination address. Any valid setting is treated as enabling DNS resolution for the system.

search-domains <domain-name-list>

Optional. An ordered list of domain names to search when resolving hostnames that are configured in the storage system. You can specify a comma-separated list containing from one to three domain names, with a maximum of 253 characters per domain name. The resolver will query the network in the order prescribed by the list until finding a match.

# Examples

Configure the system to query the name server at IP address 8.8.8.8, or at 8.8.6.6 if 8.8.8.8 is unsuccessful or unreachable, to resolve any SMTP server name with a domain of site1.com, followed by site2.com, and finally by site3.com.

# set dns-parameters nameservers 8.8.8.8,8.8.6.6 search-domains site1.com,site2.com,site3.com

# See also

clear dns-parameters reset dns-management-hostname set dns-management-hostname set email-parameters show dns-parameters show dns-management-hostname show email-parameters

# set email-parameters

# **Description**

Sets SMTP notification parameters for events and managed logs.

# Minimum role

standard

# Syntax

set email-parameters [alert-notification-level all|none] domain <domain> email-list <email-addresses> [include-logs enabled|disabled|on|off] [notification-level crit|error|warn|resolved|info|none] [persistent-alerts enabled|disabled|on|off] [port <port-number>] security-protocol tls|ssl|none [sender <sender>] [sender-password <password>] server <address>

## **Parameters**

alert-notification-level all|none

Optional. Sets whether the system should send notifications of alerts.

- $\bullet$  all: Sends notifications for all alerts. This is the default.
- none: Disables email notification of alerts.

If no notification level is specified, the previous notification level will remain.

#### domain <domain>

The domain name that is joined with an @ symbol to the sender name to form the "from" address for remote notification. The domain name must follow these rules:

- Can have a maximum of 253 characters.
- The value cannot include a space or:  $\langle$  ", :; < > ()
- $\bullet$  Must be in the form:  $\langle$ name $\rangle$ .  $\langle$ TLD $\rangle$  where:
	- $\bullet$  <name> can include multiple subdomains separated by periods (.).
	- $\bullet$  <TLD> is a valid top-level domain (TLD).
	- Both are required.
	- Neither can begin or end with a hyphen (-) or a period (.).

For example: MyDomain.com. If the domain name is not valid, some email servers will not process the message.

NOTE Alternatively, you can specify the domain by using a valid IP address. To do so, enclose the value in square brackets, [ ]. If the brackets are omitted, email notifications fail to send.

#### email-list <email-addresses>

Enter from one to four comma-separated email addresses for recipients of event notifications. Each email address must use the format <user-name>@<domain-name> and can have a maximum of 320 bytes. The first three email addresses are used as destinations for events.

If the managed logs feature is enabled, you can set the fourth email-address to the address of the log collection system. For example: IT-team@MyDomain.com,,,LogCollector@MyDomain.com

## include-logs enabled|disabled|on|off

Optional. When the managed logs feature is enabled, this option activates the "push" mode, automatically attaching system log files to managed-logs email notifications that are sent to the log collection system. This option is disabled by default.

## notification-level crit|error|warn|resolved|info|none

Optional. The minimum severity for which the system should send notifications:

- crit: Sends notifications for Critical events only.
- error: Sends notifications for Error and Critical events.
- warn: Sends notifications for Warning, Error, and Critical events.
- resolved: Sends notifications for Resolved, Warning, Error, and Critical events.
- $\cdot$  info: Sends notifications for all events.
- none: Disables email notification of events. This is the default. If this option is specified, no other parameters are required and their current values are not changed. Email notification of alerts will still occur if the alertnotification-level parameter is set to all.

If no notification level is specified, the previous notification level will remain.

persistent-alerts enabled|disabled|on|off

Optional. Sets whether system health alerts are sent weekly on Sunday at 12:01 AM to configured email addresses. The text of the email message contains the output of the show alerts unresolved command. This option is enabled by default.

## port <port-number>

Optional. The port number to use for communication with the SMTP server. Configure this parameter only if you want to override use of standard SMTP network port 25. Valid port numbers must be in the range 0 to 65535.

#### security-protocol tls|ssl|none

Specifies whether to use a security protocol when communicating with the SMTP server.

- tls: Enables Transport Layer Security (TLS) authentication. The standard ports for TLS are 25 or 587.
- ssl: Enables Secure Sockets Layer (SSL) authentication. The standard port for SSL is 465.
- none: Do not use a security protocol. The standard port is 25. This setting is the system default.

sender <sender>

Optional, unless security-protocol is set to tls or ssl.

The sender name that is joined with an '@' symbol to the domain name to form the "from" address for remote notification. This name provides a way to identify the system that is sending the notification. The sender name can have a maximum of 64 bytes. The value cannot include a space or:  $\langle$  ", :; < > () [] @ For example: Storage-1.

When a secure protocol is used, this sender name must correspond to the password specified by the senderpassword parameter, and be a valid user on the configured SMTP server.

If this parameter is omitted, the system name is used as the sender name.

sender-password <password>

Optional. This parameter is required for a secure SMTP server (using TLS or SSL) and must correspond to the username specified by the sender parameter. The sender password can have a maximum of 32 bytes. The value can include alphanumeric characters and:  $^{\circ}$   $_{-}$  + : , . @

This parameter is not applicable if the security-protocol parameter is set to none. If the security-protocol parameter is set to tls or ssl and this parameter is omitted, the command prompts you to enter and re-enter a value, which is displayed obscured for security reasons.

server <address>

The network address of the SMTP mail server to use for the email messages. The value can be an IPv4 address, IPv6 address, or FQDN. If DNS is configured, this parameter may specify a server name. The value can have a maximum of 255 bytes.

## Examples

For a server that requires TLS authentication through standard port 587 for SMTP notifications, set the system to do the following:

- **.** Send an email from RAIDsystem@mydomain.com to both sysadmin@mydomain.com and JSmith@domain2.comwhen a non-Informational event occurs.
- <sup>l</sup> Send an email with attached logs to logcollector@mydomain.comwhen logs need to be transferred.

# set email-parameters server 10.1.9.10 sender RAIDsystem security-protocol tls port 587 sender-password Abcd\_1234 domain mydomain.com notification-level warn include-logs enabled email-list sysadmin@mydomain.com,JSmith@domain2.com,,logcollector@mydomain.com

## See also

set dns-parameters show dns-parameters show email-parameters test (with the email parameter)

# set enclosure

# **Description**

Sets an enclosure's name, location, rack number, and rack position.

Set these parameters to values that help you identify and locate the enclosure. These values are used when user interfaces show enclosure-related data, such as in output of the show enclosurescommand and in event-log entries related to enclosures.

# Minimum role

standard

# Syntax

set enclosure

[name <new-name>] [location <location>]

[rack-number<rack-number>]

[rack-position <rack-position>]

<enclosure-number>

# **Parameters**

name <new-name>

Optional. A new name for the enclosure. Input rules:

- The value is case sensitive.
- The value can have a maximum of 20 bytes.
- The value can include spaces and printable UTF-8 characters except: ", <  $\setminus$
- A value that includes a space must be enclosed in double quotes.

# location <location>

Optional. The location of the enclosure. Input rules:

- The value is case sensitive.
- The value can have a maximum of 20 bytes.
- The value can include spaces and printable UTF-8 characters except: ", <  $\setminus$
- A value that includes a space must be enclosed in double quotes.

rack-number <rack-number>

Optional. The number of the rack containing the enclosure, from 0 to 255.

rack-position <rack-position>

Optional. The enclosure's position in the rack, from 0 to 255.

<enclosure-number>

The enclosure ID.

# Examples

Set parameters for enclosure 1.

# set enclosure 1 name Storage-5 location Lab rack-number 9 rack-position 3

# See also

show enclosures

# set expander-phy

# **Description**

Disables or enables a specific PHY.

NOTE This command is for use by or with direction from technical support.

 $\triangle$  CAUTION Disabling PHYs can prevent access to system devices, which can cause data unavailability or data loss.

## Minimum role

standard

## Syntax

set expander-phy

```
controller a|b|both
enabled|disabled|on|off
[encl <enclosure-ID>]
[phy <phy-ID>]
[type drive|sc-p|sc-a|expander-universal-0|expander-universal-1|expander-universal-
2]
[wwn <enclosure-WWN>]
```
## Parameters

controller a|b|both

The I/O module containing the PHY to enable or disable: A, B, or both.

enabled| disabled| on| off

Whether to enable or disable the specified PHY.

encl <enclosure-ID>

Optional. The enclosure ID of the enclosure containing the PHY. Specify either this parameter or the wwnparameter.

phy <phy-ID>

Optional. The logical PHY number.

type drive|sc-p|sc-a|expander-universal-0|expander-universal-1|expander-universal-2

# Optional. The PHY type:

- drive: Drive slot PHY.
- sc-p: Storage Controller primary PHY.
- sc-a: Storage Controller alternate PHY.
- expander-universal-0: Expansion port 0 universal PHY.
- expander-universal-1: Expansion port 1 universal PHY.
- expander-universal-2: Expansion port 2 universal PHY.

wwn <enclosure-WWN>

Optional. The WWN of the enclosure containing the PHY. Specify either this parameter or the encl parameter.

# Examples

Enable the PHY in controller B for disk 5 in enclosure 1. (Because PHY IDs are 0-based and disk IDs are 1-based, disk 5 uses PHY 4.)

# set expander-phy encl 1 controller b type drive phy 4 enabled

# See also

show enclosures show expander-status

# set fde-import-key

# **Description**

Sets or changes the import lock key for the use of full disk encryption.

The import lock key is derived from the passphrase and is used to unlock secured disks that are inserted into the system from a different secure system.

# Minimum role

standard

# Syntax

```
set fde-import-key
   [noprompt]
  passphrase <value>
```
## **Parameters**

#### noprompt

Optional. Suppresses confirmation prompts. Specifying this parameter allows the command to proceed without user interaction.

passphrase <value>

A customer-supplied password associated with securing the system. Input rules:

- The value is case sensitive.
- The value can have 8-32 characters.
- The value can include printable UTF-8 characters except:  $, \leq$  \ (Any double-quote characters in the passphrase are automatically removed.)

### Examples

Set an import lock key in order to import locked disks from another secure system:

# set fde-import-key passphrase "Customer lock--01/10/2019" Please re-enter the import passphrase to confirm: **"Customer lock--01/10/2019"**

### See also

clear fde-keys set fde-lock-key set fde-state show fde-state

# set fde-lock-key

# Description

Sets or changes the lock key for the use of full disk encryption.

The lock key is derived from the passphrase and stored within the system.

You must retain the value of the passphrase and the lock key ID that the command returns. If you lose the passphrase, you could be locked out of your data.

When a system and its disks are in the Secured, Locked state, you must enter the passphrase for the system's lock key ID to restore access to data. Disk groups will be dequarantined, pool health will be restored, and volumes will become accessible.

You cannot set the lock key if any disks are failed or unusable. Use the show disks command to check whether any disks have Usage value FAILED or UNUSABLE. In order to set the lock key, all failed disks must be removed from the system. For disks in the UNUSABLE state due to a key mismatch, use the set fde-import-key to unlock these disks and bring them into the system before issuing the set fde-lock-key command.

If any disks are in leftover state (Usage value LEFTOVR), the command will proceed and identify the disks that remain in that state.

## Minimum role

standard

# Syntax

```
set fde-lock-key
   [current-passphrase <value>]
   [noprompt]
   passphrase <value>
```
# **Parameters**

current-passphrase <value>

Optional. If the system is secured, the current passphrase can be provided when using the noprompt option. The command will prompt for this current passphrase if it is not supplied.

# noprompt

Optional. Suppresses confirmation prompts. Specifying this parameter allows the command to proceed without user interaction.

passphrase <value>

A customer-supplied password associated with securing the system. Input rules:

- The value is case sensitive.
- The value can have 8-32 characters.
- The value can include printable UTF-8 characters except:  $, \leq \geq \setminus$ (Any double-quote characters in the passphrase are automatically removed.)

# Examples

Set a lock key in preparation for securing the system using FDE.

# set fde-lock-key passphrase "Customer lock--01/10/2019"

# See also

clear fde-keys set fde-import-key set fde-state show fde-state

# set fde-state

# **Description**

Changes the overall state of the system for the use of full disk encryption.

The system can be secured, where each disk becomes secured and not accessible outside the system. Alternatively, the system can be repurposed, where each disk is secure erased.

## Minimum role

standard

# **Syntax**

set fde-state [noprompt] [repurpose] [secure passphrase <value>]

Either the repurpose parameter or the secure parameter must be specified.

# **Parameters**

#### noprompt

Optional. Suppresses confirmation prompts. Specifying this parameter allows the command to proceed without user interaction.

#### repurpose

Optional. The system will be repurposed, which secure erases all disks. Before issuing the command, all data (such as volumes and disk groups) must be deleted from the disks.

secure passphrase <value>

Optional. The system and all its disks will become secured, using the specified FDE system passphrase, which must have been previously configured. A value that includes a space must be enclosed in double quotes. If the disks are not all FDEcapable the command will fail, and no changes will be made.

# Examples

Secure the system using FDE.

# set fde-state secure passphrase "Customer lock--01/10/2019" A lost passphrase will result in unrecoverable data loss. Please re-enter the passphrase to confirm: "**Customer lock--01/10/2019**"

#### See also

```
clear fde-keys
set fde-import-key
set fde-lock-key
show fde-state
```
# set host

# **Description**

Sets the name of a host and optionally the profile of the host and the initiators it contains.

# Minimum role

standard

# Syntax

set host

[name <new-name>] [profile standard|hp-ux|openvms] <hostname>

# **Parameters**

# name <new-name>

Optional. Changes the host's nickname to the specified name. Input rules:

- The value is case sensitive.
- The value can have a maximum of 32 bytes.
- The value can include spaces and printable UTF-8 characters except: ", . <  $\setminus$
- A value that includes a space must be enclosed in double quotes.

## profile standard|hp-ux|openvms

# Optional.

- standard: Default profile.
- hp-ux: The host uses Flat Space Addressing.
- openyms: The host does not allow LUN 0 to be assigned to a mapping.

 $\triangle$  CAUTION Changing this parameter can disrupt access from connected hosts.

#### <hostname>

The current name of the host. A value that includes a space must be enclosed in double quotes.

## Examples

Change the name of Host1 to MyHost and the profile to HP-UX.

# set host name MyHost profile hp-ux Host1

# See also

show initiators

# set host-group

# **Description**

Sets the name of a host group.

# Minimum role

standard

# Syntax

set host-group name <new-name> <host-group>

# **Parameters**

name <new-name>

A new name for the host group. Input rules:

- The value is case sensitive.
- The value can have a maximum of 32 bytes.
- The value can include spaces and printable UTF-8 characters except: ", . <  $\setminus$
- A value that includes a space must be enclosed in double quotes.

# <host-group>

The current name of the host group. A value that includes a space must be enclosed in double quotes.

# Examples

Change the name of HostGroup1 to MyHostGroup.

# set host-group name MyHostGroup HostGroup1

# See also

show host-groups

# set host-parameters

# **Description**

Sets controller host-port parameters for communication with attached hosts.

For MSA 1060 SAS: Host ports can be configured to use fan-out SAS cables or standard SAS cables.

For MSA 2060 SAS: No parameters can be set.

For MSA 1060: FC host ports support use of qualified 16-Gbit/s SFPs. iSCSI controllers use 10GBase-T ports and RJ-45 connectors. 1-Gbit/s and 10-Gbit/s speeds are supported with Cat-6 cables.

For MSA 2060: FC ports support use of qualified 16-Gbit/s SFPs. You can set FC ports to auto-negotiate the link speed or to use a specific link speed. iSCSI controllers use 10-Gbit/s SFP ports or 10GBase-T using RJ-45 connectors. 10-Gbit/s SFP ports use either qualified 10-Gbit/s SFPs or qualified 10-Gbit/s Direct Attached Copper (DAC) cables. 10GBase-T ports support both 1-Gbit/s and 10-Gbit/s speeds using Cat-6 cables.

 $\triangle$  CAUTION Parameter changes will immediately take effect and may affect access to data. The exception is that attempting to change FC loop IDs requires restarting the controllers.

# Minimum role

standard

# Syntax

## To set FC port parameters:

```
set host-parameters
```

```
[fibre-connection-mode loop|point-to-point|auto]
```
[fibre-loop-id <values>]

[noprompt]

```
[ports <ports>|all]
```
[prompt yes|no|expert]

```
[speed 4g|8g|16g|auto]
```
# To set iSCSI port parameters:

set host-parameters

[default-router <address>]

```
[gateway <address>]
```

```
[ip <address>]
```
[iscsi-ip-version ipv4|ipv6]

```
[netmask <address>]
```

```
[noprompt]
```
[ports <ports>|all]

[prompt yes|no|expert]

# To set MSA 1060 SAS port parameters:

```
set host-parameters
```
[fan-out enabled|disabled|on|off]

[noprompt] [prompt yes|no|expert]

#### **Parameters**

default-router <address>

Optional. For iSCSI IPv6 only, the default router for the port IP address. This parameter requires the ports parameter.

fan-out enabled|disabled|on|off

Optional. Specifies the cable type used to connect MSA 1060 SAS controller modules to SAS hosts. All connected controller host ports must use the same cable type. This setting will persist through controller resets and power cycles.

- enabled or on: Fan-out cable. A fan-out SAS cable can connect one port on each of two SAS hosts to one controller host port, using two dedicated PHY lanes per port. This is the default.
- <sup>l</sup> disabledor off: Standard cable. A standard SAS cable can connect one port on a SAS host to one controller host port, using four PHY lanes per port.

# IMPORTANT

- Changing the fan-out setting will change the logical numbering of controller host ports, which will cause port IDs in mappings between volumes and initiators to be incorrect. Therefore, before changing the fan-out setting, unmap all mappings that specify port IDs. After you have changed the fan-out setting and connected the appropriate cables, you can re-create the mappings.
- Using fan-out cables instead of standard cables will double the number of hosts that can be attached to a single system. Use of fan-out cables will halve the maximum bandwidth available to each host, but overall bandwidth available to all hosts is unchanged.

fibre-connection-mode loop|point-to-point|auto

Optional. For FC, sets the topology for the specified ports to:

- loop: Fibre Channel-Arbitrated Loop (public or private). Loop mode cannot be used with 16-Gbit/s link speed.
- point-to-point: Fibre Channel point-to-point. This is the default.
- auto: Automatically sets the mode based on the detected connection type.

You must also specify the ports parameter.

#### fibre-loop-id <values>

Optional. For FC, specifies comma-separated loop ID values to request for host ports when controllers arbitrate during a LIP. Use this option if you want ports to have specific addresses, if your system checks addresses in reverse order (lowest address first), or if an application requires that specific IDs be assigned to recognize the controller. If the loop ID is changed for one port, the same ID is used for other ports in the same controller. If the ports parameter is specified, loop IDs are set based on the controllers that the ports are in. You cannot specify the same value for ports on different controllers.

- soft or 255: Soft target addressing enables the LIP to determine the loop ID. Use this setting if the loop ID is permitted to change after a LIP or power cycle.
- <sup>l</sup> 0–125: Specify a hard target address if you do not want the loop ID to change after a LIP or power cycle. If the port cannot acquire the specified ID, it is assigned a soft target address.

You must restart affected controllers to make loop ID changes take effect.

# gateway <address>

Optional. For iSCSI, the port gateway address. This parameter requires the ports parameter.

#### ip <address>

Optional. For iSCSI, the port IP address. Ensure that each host port in the storage system is assigned a different IP address. This parameter requires the ports parameter.

#### iscsi-ip-version ipv4|ipv6

Optional. Specifies whether to use IP version 4 (IPv4) or 6 (IPv6) for addressing controller iSCSI ports. When you change this setting, iSCSI-port address values are converted to the new format.

- ipv4: Lets you specify addresses in dot-decimal format, where the four octets of the address use decimal values without leading zeroes and the octets are separated by a period. For example, 10.132.2.205. The first octet may not be zero, with the exception that 0.0.0.0 can be used to disable the interface (stop I/O). This option is the default.
- ipv6: Lets you specify addresses using eight groups of four hexadecimal digits, where the groups are separated by a colon. All groups must be specified. For example, 0000:0000:0000:0000:0000:0000:0A90:3442.

If you specify this parameter, also specify the ipparameter.

### netmask <address>

Optional. For iSCSI IPv4 only, the subnet mask for the port IP address. This parameter requires the ports parameter.

#### noprompt

Optional. Suppresses confirmation prompts. Specifying this parameter allows the command to proceed without user interaction.

#### ports <ports>|all

Optional. Specific host port numbers or all ports. For port syntax, see ["Command](#page-17-0) syntax" on page 18.

The ports parameter does not apply to HPE MSA 1060 SAS controllers when the fan-out parameter is enabled. The fan-out setting applies to all ports.

#### prompt yes|no|expert

Optional. For scripting, this specifies an automatic reply to confirmation prompts:

- yes: Allow the command to proceed.
- no: Cancel the command.
- expert: Allow the command to proceed.

If this parameter is omitted, you must manually reply to prompts.

#### speed 4g|8g|16g|auto

Optional. For FC, sets a forced link speed in Gbit/s or lets the speed be auto-negotiated (auto). Because a speed mismatch prevents communication between the port and host, set a speed only if you need to force the port to use a known speed for testing, or you need to specify a mutually supported speed for more than two FC devices connected in an arbitrated loop. This parameter requires the ports parameter.

#### Examples

On a system with FC ports, set the link speed to 8 Gbit/s for ports A1 and B1.

# set host-parameters speed 8g ports a1,b1

On a system with FC ports, set the link speed to auto for ports A1 and B1 and suppress the confirmation prompt.

# set host-parameters speed auto ports a1,b1 noprompt

On a system with iSCSI ports using IPv4 addressing, change the IP address of port A3.

# set host-parameters ip 10.134.50.6 ports a3

On a system with iSCSI ports, specify to use IPv6 addressing and change the IP address and default router for port A1.

# set host-parameters ports A1 iscsi-ip-version ipv6 ip ::8576:246a default-router ::0a0a:1

On an HPE 1060 SAS system, specify to use fan-out cables for all host ports on each controller.

# set host-parameters fan-out enabled

#### See also

restart mc restart sc set iscsi-parameters show ports

# set initiator

# **Description**

Sets the name of an initiator and optionally its profile.

# Minimum role

standard

# Syntax

set initiator id <initator> [nickname <name>] [profile standard|hp-ux|openvms]

# **Parameters**

# id <initator>

The ID of the initiator. For FC, the ID is a WWPN. For SAS, the ID is a WWPN. For iSCSI, the ID is an IQN. A WWPN can include a colon between each byte but the colons will be discarded.

## nickname <name>

Optional. Sets the name of the initiator to the specified name. Input rules:

- The value is case sensitive.
- The value can have a maximum of 32 bytes.
- The value can include spaces and printable UTF-8 characters except: ", . <  $\setminus$
- A value that includes a space must be enclosed in double quotes.

profile standard|hp-ux|openvms

Optional.

- standard: Default profile.
- hp-ux: The host uses Flat Space Addressing.
- openvms: The host does not allow LUN 0 to be assigned to a mapping.

 $\triangle$  CAUTION Changing this parameter can disrupt access from connected initiators.

# Examples

For FC initiator 21000024ff3dfed1, set its name to FC-port1 and profile to OpenVMS.

# set initiator id 21000024ff3dfed1 nickname FC-port1 profile openvms

For SAS initiator 21000024ff3dfed1, set its name to SAS-port1 and profile to HP-UX.

# set initiator id 21000024ff3dfed1 nickname SAS-port1 profile hp-ux

# For iSCSI initiator iqn.1991-05.com.microsoft:myhost.domain, set its name to iSCSI-port1 and profile to standard.

# set initiator id iqn.1991-05.com.microsoft:myhost.domain nickname iSCSI-port1 profile standard

# See also

show initiators

# set ipv6-network-parameters

# **Description**

Sets IPv6 parameters for the network port in each controller module.

# Minimum role

standard

# Syntax

set ipv6-network-parameters [autoconfig enabled|disabled|on|off] [controller a|b|both] [gateway <gateway>]

At minimum, autoconfig or gateway must be specified.

# **Parameters**

autoconfig enabled|disabled|on|off

Optional.

- enabled or on: Specifies to use an automated method (either DHCPv6 or SLAAC, as defined by the network configuration) to automatically configure the address. If a DHCPv6 address is available, DHCPv6 will provide an interface address. If DHCPv6 cannot provide an address, the SLAAC address will be the single interface address. This is the default.
- disabled or off: Specifies to use manual mode. This mode uses static IPv6 addresses set with the add ipv6addresscommand. To use manual mode, at least one and up to four IPv6 addresses must already be set.

NOTE Enabling autoconfig will deactivate any static IPv6 addresses, which will no longer be reachable. The static IPv6 addresses will otherwise remain in the configuration, but will not be bound to any interface unless autoconfigis subsequently disabled.

#### controllera|b|both

Optional. Specifies whether to change controller A, B, or both. If this parameter is omitted, changes affect the local controller only.

gateway <gateway>

Optional. Specifies a gateway IP address for the port. The value must be a valid IPv6 address. The value cannot include a prefix or /prefixLength notation. The address cannot be used elsewhere in the network port configuration. All addresses share a single gateway.

## Examples

For controller A, enable autoconfig and set the gateway address.

# set ipv6-network-parameters autoconfig enabled controller a gateway 001:0db8:85a3:0000:0000:8a2e:0370:1111

# See also

add ipv6-address remove ipv6-address show ipv6-addresses show ipv6-network-parameters

# set iscsi-parameters

# **Description**

Changes system-wide parameters for iSCSI host ports in each controller module.

 $\triangle$  CAUTION Applying new parameters may disrupt access from connected hosts.

## Minimum role

standard

# Syntax

```
set iscsi-parameters
   [chap enabled|disabled|on|off]
   [iscsi-ip-version ipv4|ipv6]
   [isns enabled|disabled|on|off]
   [isns-alt-ip <iSNS-IP>]
   [isns-ip <iSNS-IP>]
   [jumbo-frames enabled|disabled|on|off]
   [speed auto|1gbps]
```
## **Parameters**

chap enabled|disabled|on|off

Optional. Enables or disables use of Challenge Handshake Authentication Protocol. Disabled by default.

When CHAP is enabled and the storage system is the recipient of a login request from a known originator (initiator), the system will request a known secret. If the originator supplies the secret, the connection will be allowed.

iscsi-ip-version ipv4|ipv6

Optional. Specifies whether to use IP version 4 (IPv4) or 6 (IPv6) for addressing controller iSCSI ports.

- ipv4: Lets you specify addresses in dot-decimal format, where the four octets of the address use decimal values without leading zeroes and the octets are separated by a period. For example, 10.132.2.205. This option is the default.
- ipv6: Lets you specify addresses using eight groups of four hexadecimal digits, where the groups are separated by a colon. All groups must be specified. For example, 0000:0000:0000:0000:0000:0000:0A90:3442.

isns enabled|disabled|on|off

Optional. Enables or disables registration with a specified Internet Storage Name Service server, which provides nameto-IP-address mapping. Disabled by default.

isns-alt-ip <iSNS-IP>

Optional. Specifies the IP address of an alternate iSNS server, which can be on a different subnet. The default address is all zeroes.

isns-ip <iSNS-IP>

Optional. Specifies the IP address of an iSNS server. The default address is all zeroes.

jumbo-frames enabled|disabled|on|off

Optional. Enables or disables support for jumbo frames. Allowing for 100 bytes of overhead, a normal frame can contain a 1400-byte payload whereas a jumbo frame can contain a maximum 8900-byte payload for larger data transfers. Use of jumbo frames can succeed only if jumbo-frame support is enabled on all network components in the data path. Disabled by default.

speed auto|1gbps

Optional. Sets the host port link speed.

- auto: Auto-negotiates the proper speed. This is the default.
- 1gbs: Forces the speed to 1 Gbit/s, overriding a downshift that can occur during auto-negotiation with 1-Gbit/s HBAs. This setting does not apply to 10-Gbit/s HBAs.

# Examples

For a storage system using IPv4 addressing whose host ports are connected to different subnets, enable CHAP, specify the IP address of the iSNS server on each subnet, and enable registration with either server.

# set iscsi-parameters chap enabled isns enabled isns-ip 10.10.10.93 isns-alt-ip 10.11.10.90

Specify that iSCSI ports will use IPv6 addressing.

```
# set iscsi-parameters iscsi-ip-version ipv6
```
#### See also

set host-parameters show iscsi-parameters

# set ldap-parameters

# **Description**

Configures the LDAP server parameters required to authenticate and authorize LDAP users.

All unsecured protocols and services must be disabled before the LDAP feature can be enabled. Only secure protocols can be enabled while LDAP is enabled.

NOTE The command does not query specified LDAP servers to ensure that they can be reached. If the server cannot be reached, the user verification will fail.

NOTE Running the restore defaults command will clear the LDAP configuration and other settings. For more information about restoring defaults, see "Settings changed by [restoring](#page-612-0) defaults" on page 613.

For more information about the LDAP feature, see the HPE MSA 1060/2060/2062 Storage Management Guide.

#### Minimum role

manage

## Syntax

set ldap-parameters [alt-port <port-number>] [alt-server <server-address>] ldap enabled|disabled|on|off [port <port-number>] [server <server-address>] [user-search-base <search-string>]

## Parameters

#### alt-port <port-number>

Optional. Specifies the port to use for communication with the alternate LDAP server. The value can be any valid port in the range 1–65535. The standard ports are 389 and 636. The default is 636.

alt-server <server-address>

Optional. Specifies the network address of the alternate LDAP server. The value can be an IPv4 address, IPv6 address, or FQDN. This server will listen on the port specified by the alt-port parameter. The alt-server and server parameters cannot be set to the same value.

ldap enabled|disabled|on|off

Enables or disables use of LDAP. Disabled by default. If you enable this parameter you must specify the server, port, and user-search-base parameters.

port <port-number>

Optional. Specifies the port to use for communication with the primary LDAP server. The value can be any valid port in the range 1-65535. The standard ports are 389 and 636. The default is 636.

server <server-address>

Required if the 1dap parameter is enabled; otherwise optional. Specifies the network address of the primary LDAP server. The value can be an IPv4 address, IPv6 address, or FQDN. This server will listen on the port specified by the port parameter. The server and alt-server parameters cannot be set to the same value.

user-search-base <search-string>

Required if the ldapparameter is enabled; otherwise optional. Specifies where to start searching for users in the LDAP directory tree. The search string can include the following attributes, separated by commas:

- cn=<common-name>
- ou=<organizational-unit>
- o=<organization>
- $\bullet$  c=<country>
- dc=<domain>

For more information about LDAP name format, see: [https://msdn.microsoft.com/en-us/library/aa366101\(v=vs.85\).aspx](https://msdn.microsoft.com/en-us/library/aa366101(v=vs.85).aspx)

#### Examples

Configure the client to connect to the primary LDAP server, and to an alternate LDAP server in case the primary connection fails. The user-search-base setting defines the domain and organizational unit.

# set ldap-parameters ldap enabled server 10.235.217.52 port 389 alt-server 10.235.217.51 alt-port 636 user-search-base ou=colo,dc=bigco2,dc=com,dc=local

# Disable LDAP.

# set ldap-parameters ldap off

#### See also

show ldap-parameters

# set led

# **Description**

Turns a specified device's identification LED on or off to help you locate the device.

For LED descriptions, see your product's installation or FRU documentation.

# Minimum role

standard

# Syntax

To set a disk LED:

set led disk <ID> enable|disable|on|off

To set the LEDs for an enclosure and its I/O modules:

```
set led
```

```
[controller a|b]
enable|disable|on|off
enclosure <ID>
```
#### **Parameters**

controller a|b

Optional; for use with the enclosure parameter. Specifies the I/O module to locate. This affects the identification LED on the I/O module and on the enclosure.

disk <ID>

Specifies the disk to locate. For disk syntax, see ["Command](#page-17-0) syntax" on page 18. This overrides the fault LED on the disk.

enable|disable|on|off

Specifies to turn the LED on or off.

enclosure <ID>

Specifies the enclosure to locate. This affects the identification LED on the enclosure and on each I/O module.

#### Examples

Identify disk 5 in enclosure 1.

# set led disk 1.5 on

Stop identifying enclosure 1.

# set led enclosure 1 off

Identify controller B in enclosure 1.

# set led enclosure 1 controller b on
# set network-parameters

## Description

Sets parameters for the network port in each controller module.

You can manually set static IPv4 or IPv6 values for a network port, or you can specify that IP values should be set automatically for a network port through communication with a Dynamic Host Configuration Protocol (DHCP) server.

The addressing mode can be set differently on each controller.

IPv4 and IPv6 can be used concurrently. This command can be used to configure use of IPv4. To configure use of IPv6, use the set ipv6-network-parameters command.

DHCP is enabled by default. When DHCP is enabled, the following initial values are set and remain set until the system is able to contact a DHCP server for new addresses.

- Controller A IP address: 10.0.0.2
- Controller B IP address: 10.0.0.3
- $\bullet$  IP subnet mask: 255.255.0.0
- Gateway IP address: 10.0.0.1

To switch a controller from DHCP addressing to static addressing, you must set the IP address, netmask, and gateway values.

NOTE The following IP addresses are reserved for internal use by the storage system: 169.254.255.1, 169.254.255.2, 169.254.255.3, 169.254.255.4, and 127.0.0.1. Because these addresses are routable, do not use them anywhere in your network.

### Minimum role

standard

### **Syntax**

set network-parameters [controller a|b|both] [dhcp] [gateway <gateway>] [ip <address>] [netmask <netmask>] [ping-broadcast enabled|disabled|on|off]

### **Parameters**

controller a|b|both

Optional. For IP-related parameters, this specifies whether to change controller A, B, or both. If this parameter is omitted and both controllers are set to use DHCP or are set to use  $pinq-broadcast$ , changes affect both controllers. Otherwise, if this parameter is omitted and the ip parameter, netmask parameter, or gateway parameter is set, changes affect the controller being accessed.

# dhcp

Optional. Specifies to use DHCP to set network-port IP values for both controllers, unless one controller is specified by using the controller parameter.

gateway <gateway>

Optional. A gateway IP address for the port.

ip <address>

Optional. An IP address for the port. Specify the address in dot-decimal format, where the four octets of the address use decimal values and the octets are separated by a period; for example, 10.132.2.205. The first octet may not be zero, with the exception that 0.0.0.0 can be used to disable the interface (stop I/O). This is the default.

netmask <netmask>

Optional. An IP subnet mask for the port.

ping-broadcast enabled|disabled|on|off

Optional. Enables the storage system to respond when a ping to a broadcast address is issued on the system's subnet. This is enabled by default.

## Examples

Manually set network-port IP values for each controller (disabling DHCP for both controllers, if it was enabled) using IPv4 addressing. Then enable DHCP for controller A without affecting controller B.

# set network-parameters ip 192.168.0.10 netmask 255.255.255.0 gateway 192.168.0.1 controller a # set network-parameters ip 192.168.0.11 netmask 255.255.255.0 gateway 192.168.0.1 controller b # set network-parameters dhcp controller a

#### See also

show network-parameters

# set ntp-parameters

# **Description**

Sets Network Time Protocol (NTP) parameters for the system.

You can manually set system date and time parameters by using the set controller-date command. You must specify at least one of the optional parameters for the command to succeed.

NOTE If you change the time zone of the secondary system in a replication set whose primary and secondary systems are in different time zones, you must restart the system to enable management interfaces to show proper time values for replication operations.

### Minimum role

standard

#### **Syntax**

set ntp-parameters

[ntp enabled|disabled|on|off]

[ntpaddress <address>]

 $[$ timezone + $|-$  <hh> $[$ : <mm> $]$ ]

#### **Parameters**

ntp enabled|disabled|on|off

Optional. Enables or disables use of NTP. When NTP is enabled and the specified NTP server is available, each controller's time is synchronized with the server. This is disabled by default.

ntpaddress <address>

Optional. The network address of an available NTP server. The value can be an IPv4 address, IPv6 address, or FQDN.

timezone +|-<hh>[:<mm>]

Optional. The system's time zone as an offset in hours (-12 through +14) and optionally minutes (00–59) from Coordinated Universal Time (UTC). To specify a positive offset, the '+' is optional. To specify a negative offset, the '-' is required. The hour value can have one or two digits and can omit a leading zero. If the minutes value is specified it must have two digits. If it is omitted, the minutes value is set to 00.

#### Examples

Set the system to use NTP with an offset for the Mountain Time zone.

# set ntp-parameters ntp enabled ntpaddress 69.10.36.3 timezone -7

Set the system to use NTP with an offset for the Bangalore, India, time zone.

# set ntp-parameters ntp enabled ntpaddress 69.10.36.3 timezone +5:30

# See also

set controller-date show controller-date show ntp-status

# set password

# **Description**

Sets a user's password for system interfaces (such as the CLI).

A password can be entered as part of the command, or the command prompts you to enter and re-enter the new password.

# Minimum role

manage

# Syntax

```
set password
```

```
[password <password>]
<user>
```
#### **Parameters**

password <password>

Optional. Sets a new password for the user. Input rules:

- The value is case sensitive.
- The value can have from 8 to 32 characters.
- The value can include printable UTF-8 characters except a space or: "', < >  $\setminus$
- A value that includes only printable ASCII characters must include at least one uppercase character, one lowercase character, one numeric character, and one non-alphanumeric character.

If this parameter is omitted, the command prompts you to enter and re-enter a value, which is displayed obscured for security reasons. For an SNMPv3 user whose authentication-type parameter is set to use authentication, this specifies the authentication password.

<user>

Optional. The user name for which to set the password. If this parameter is omitted, this command affects the logged-in user's password.

#### Examples

Change the password for user LabAdmin.

```
# set password LabAdmin
Enter new password: ********
Re-enter new password: ********
```
Change the password for user JDoe.

# set password JDoe password Abcd\_1234

#### See also

show users

# set peer-connection

## **Description**

Modifies a peer connection between two systems.

You can use this command to change the name of a current peer connection or to change the port address of the remote system without changing the peer connection configurations. For example, you could configure a peer connection and then move one of the peers to a different network.

You can run this command on either the local system or the remote system. You must specify the username and password of a user with the standard or manage role on the remote system.

Changing the peer connection name will not affect the network connection so any running replications will not be interrupted.

Changing the remote port address will modify the network connection, which is permitted only if there are no active replications using the connection. Abort all replications before modifying the peer connection. Additionally, either suspend the replication set to prevent any scheduled replications from running during the operation, or make sure the network connection is offline. After you have modified the peer connection, you can resume the replication set.

NOTE If you want to modify a peer connection between a system running newer firmware and a system running older firmware, log in to the newer system and run the set peer-connection command from that system.

#### Minimum role

standard

## Syntax

set peer-connection

[name <new-name>] [remote-password <password>] [remote-port-address <remote-port-address>] remote-username <username> <peer-connection-ID>

#### **Parameters**

name <new-name>

Optional. A new name for the peer connection. If you specify this parameter you may not specify the remote-portaddress parameter. Input rules:

- $\bullet$  The value is case sensitive.
- $\bullet$  The value can have a maximum of 32 bytes.
- The value can include spaces and printable UTF-8 characters except: ", <  $\setminus$
- A value that includes a space must be enclosed in double quotes.

remote-password <password>

Optional in console mode; required for API mode. The password of the user specified by the remote-username parameter. If this parameter is omitted, the command prompts you to enter and re-enter a value, which is displayed obscured for security reasons.

remote-port-address <remote-port-address>

Optional. Specifies a new FC WWN or iSCSI IP address for the remote system. IPv4 and IPv6 formats are supported. If you specify this parameter you may not specify the name parameter.

remote-username <username>

The name of a user in the remote system. This must be a user with the standard or manage role to remotely configure or provision that system. The user must be a local user on the remote system, not an LDAP user.

<peer-connection-ID>

Specifies the name or serial number of the peer connection to modify.

#### Examples

Connect the current peer connection Peer1 to the remote system's new IP address, 192.168.202.22, using the credentials of remote user John.

# set peer-connection remote-port-address 192.168.202.22 remote-username John remotepassword John1234 Peer1

Rename Peer1 to PeerCon1.

# set peer-connection name PeerCon1 remote-username John remote-password John1234 Peer1

#### See also

create peer-connection delete peer-connection query peer-connection show peer-connections

# set pool

## Description

Sets parameters for a pool.

Each pool has three thresholds for page allocation as a percentage of pool capacity. You can set the low and middle thresholds. The high threshold is automatically calculated based on the available capacity of the pool minus 200 GB of reserved space.

When the low or middle threshold is exceeded, event 462 is logged with Informational severity. If the high threshold is exceeded and the pool is not overcommitted, event 462 is logged with Informational severity. If the high threshold is exceeded and the pool is overcommitted, event 462 is logged with Warning severity. If the pool's capacity threshold is reached, event 462 is logged with Error severity. When pool usage falls back below any threshold, event 463 is logged with Informational severity.

NOTE If the pool size is small (approximately 500 GB) and/or the middle threshold is relatively high, the high threshold may not guarantee 200 GB of reserved space in the pool. The controller will not automatically adjust the low and middle thresholds in such cases.

You can also set overcommit, which controls whether the pool uses thin provisioning. If you try to disable overcommit and the total space allocated to thin-provisioned volumes exceeds the physical capacity of their pool, an error will state that there is insufficient free disk space to complete the operation and overcommit will remain enabled. If your system has a replication set, the pool might be unexpectedly overcommitted because of the size of the internal snapshots of the replication set. To check if the pool is overcommitted, view the over-committedand over-committed-numeric properties shown by the show pools command in API mode. You can also view the Pool Overcommitted value in the SMU, as described in help for the Storage panel.

### Minimum role

standard

# **Syntax**

```
set pool
   [low-threshold <#>%]
   [middle-threshold <#>%]
   [overcommit enabled|disabled|on|off]
   <pool>
```
### **Parameters**

low-threshold <#>%

Optional. Sets the low threshold for page allocation as a percentage of pool capacity. This value must be less than or equal to the middle-threshold value and must be a whole number. The default low-threshold value is 50%.

middle-threshold <#>%

Optional. Sets the middle threshold for page allocation as a percentage of pool capacity. This value must be between the low-threshold value and the high-threshold value and must be a whole number. The default middle-threshold value is 75%.

overcommit enabled|disabled|on|off

Optional.

- enabled or on: The pool will use thin provisioning, which means that more capacity can be allocated to volumes than physically exists in the pool. When stored data approaches the limit of physical capacity, the administrator can add more enclosures to the system. This is the default.
- disabled or off: The pool will use full provisioning, which means that the capacity allocated to volumes when they are created cannot exceed the physical capacity of the pool.

NOTE If you try to disable overcommit and the total space allocated to thin-provisioned volumes exceeds the physical capacity of their pool, an error will say that there is insufficient free disk space to complete the operation and overcommit will remain enabled.

 $<$ pool $>$ 

The name of the pool for which to change settings.

#### Examples

For pool A, set the low threshold to 30%.

# set pool low-threshold 30% A

For pool B, disable overcommit.

# set pool overcommit off B

#### See also

delete pools show pools

# set prompt

# Description

Sets the prompt for the current CLI session.

This setting does not persist beyond the current session.

# Minimum role

monitor

# Syntax

set prompt

<prompt>

## **Parameters**

<prompt>

The new prompt. Input rules:

- The value is case sensitive.
- The value can have a maximum of 16 characters.
- The value can include printable UTF-8 characters except:  $"$  < \
- A value that includes a space must be enclosed in double quotes.

# Examples

Change the prompt from "#" to "CLI\$" and start entering a showcommand.

```
# set prompt "CLI$ "
Success: Command completed successfully. (2014-07-17 16:44:25)
```
CLI\$ show ...

# set protocols

# **Description**

Enables or disables management services and protocols.

In console mode, if you enable an unsecured protocol the command will prompt for confirmation.

# Minimum role

standard

## Syntax

set protocols [debug enabled|disabled|on|off] [debug-response <response-message>] [ftp enabled|disabled|on|off] [http enabled|disabled|on|off] [https enabled|disabled|on|off] [sftp enabled|disabled|on|off] [sftp-port <port>] [slp enabled|disabled|on|off] [smis enabled|disabled|on|off] [snmp enabled|disabled|on|off] [ssh enabled|disabled|on|off] [ssh-port <port>] [telnet enabled|disabled|on|off] [usmis enabled|disabled|on|off]

#### **Parameters**

#### debug enabled|disabled|on|off

Optional. Enables or disables debug capabilities, including Telnet debug ports and privileged diagnostic user IDs. This is disabled by default. Enabling the service debug protocol allows remote connection, through incoming ports only, by HPE or HPE's authorized representatives for troubleshooting. Disabling the service debug protocol removes this access. You cannot enable this mechanism if LDAP is enabled.

For security, attempting to enable this parameter causes the controller to create a challenge message. The challenge message includes the controller serial number and a challenge string. You can obtain the challenge response message from technical support. The response message is a password string that expires 5 minutes after it is generated and can be used only one time. Use the debug-response parameter to submit the response message to the controller, which enables the debug protocol. The debug protocol remains enabled for 15 minutes to allow you to log in to a debug port. Login sessions started during that time will remain open indefinitely until logout or a system restart.

NOTE Properly shut down the debug console by entering the command set protocols debug disabled. Do not just close the console directly or by using the  $exit$  command.

debug-response<response-message>

Optional. Submits the content of the debug authorization response message, received after successful use of the debug parameter, to the controller to enable the debug protocol.

ftp enabled|disabled|on|off

Optional. Enables or disables File Transfer Protocol (FTP), an interface for installing firmware updates, installing security certificates and keys, installing a license, and downloading logs. This is disabled by default. Using SFTP is preferred. You cannot enable this mechanism if LDAP is enabled.

http enabled|disabled|on|off

Optional. Enables or disables the standard SMU web server. This is disabled by default. You cannot enable this mechanism if LDAP is enabled.

https enabled|disabled|on|off

Optional. Enables or disables the secure SMU web server. This is enabled by default.

sftp enabled|disabled|on|off

Optional. Enables or disables SSH File Transfer Protocol (SFTP), a secure interface for installing firmware updates, installing security certificates and keys, installing a license, and downloading logs. All data sent between the client and server will be encrypted. This option is enabled by default.

To set the port numbers to use for SFTP and SSH, set the sftp-port and ssh-port parameters, respectively. The port numbers must differ.

sftp-port <port>

Optional. Specifies the port number to use for SFTP. The default is 1022.

slp enabled|disabled|on|off

Optional. Enables or disables the Service Location Protocol (SLP) interface. SLP is a discovery protocol that enables computers and other devices to find services in a LAN without prior configuration. This system uses SLP v2. This is enabled by default.

SMI-S uses SLP to advertise WBEM interfaces. If SMI-S is enabled, disabling SLP will prevent WBEM interfaces from being advertised.

smis enabled|disabled|on|off

Optional. Enables or disables the secure Storage Management Initiative Specification interface (SMI-S) interface. This option allows SMI-S clients to communicate with each controller's embedded SMI-S provider via secure port 5989. Secure port 5989 and unsecured port 5988 cannot be enabled at the same time, so enabling this option will disable port 5988. This is disabled by default.

SMI-S uses SLP to advertise WBEM interfaces. To use SMI-S and advertise WBEM interfaces you must enable the smis parameter and the slp parameter.

snmp enabled|disabled|on|off

Optional. Enables or disables the Simple Network Management Protocol interface. Disabling this option disables all SNMP requests to the MIB and disables SNMP traps. To configure SNMP traps use the set snmp-parameters command. This is disabled by default.

ssh enabled|disabled|on|off

Optional. Enables or disables the secure shell CLI. This is enabled by default.

ssh-port <port>

Optional. Specifies the port number to use for SSH. The default is 22.

telnet enabled|disabled|on|off

Optional. Enables or disables the standard CLI. This is disabled by default. You cannot enable this mechanism if LDAP is enabled.

usmis enabled|disabled|on|off

Optional. Enables or disables the unsecured Storage Management Initiative Specification (SMI-S) interface. This option allows SMI-S clients to communicate with each controller's embedded SMI-S provider via unsecured port 5988. Unsecured port 5988 and secure port 5989 cannot be enabled at the same time, so enabling this option will disable port 5989. This is disabled by default. You cannot enable this mechanism if LDAP is enabled.

SMI-S uses SLP to advertise WBEM interfaces. To use SMI-S and advertise WBEM interfaces you must enable the smis parameter and the slp parameter.

#### Examples

Disable unsecured HTTP connections and enable FTP.

# set protocols http disabled ftp enabled

Enable Telnet, which is an unsecured protocol.

# set protocols telnet enabled

Enable SFTP and set it to use port 2020.

# set protocols sftp enabled sftp-port 2020

#### See also

set cli-parameters show protocols

# set remote-system

# **Description**

Changes remote-system credentials stored in the local system.

Do this when the user name or password to access a remote system has been changed in that system.

## Minimum role

standard

### **Syntax**

set remote-system password <password> username <username> <IP-address>

#### **Parameters**

password <password>

Optional. The new password to access the remote system. The value is displayed in clear text.

username <username>

Optional. The new username to access the remote system.

<IP-address>

The name or network-port IP address of the remote system. A name that includes a space must be enclosed in double quotes. An address can be an IPv4 address, IPv6 address, or FQDN.

#### Examples

Set the password Abcd 1234 for remote system System2.

# set remote-system password Abcd\_1234 System2

# See also

create remote-system delete remote-system remote show remote-systems

# set replication-set

## **Description**

Changes parameters for a replication set.

For a replication set with a single primary volume, you can change the name, queue policy, snapshot history, and snapshot-retention policy settings.

For a replication set with a primary volume group, you can change the name and queue policy only.

Volume membership cannot change for the life of the replication set.

You can run this command on either the primary or secondary system.

#### Minimum role

standard

### Syntax

set replication-set

[name <new-name>]

[queue-policy discard|queue-latest]

[snapshot-basename <br/>basename>]

[snapshot-count <#>]

[snapshot-history disabled|off|secondary|both]

[snapshot-retention-priority never-delete|high|medium|low]

<current-replication-set-ID>

#### **Parameters**

# name <new-name>

Optional. Specifies a new name for the replication set. Input rules:

- The value is case sensitive.
- The value can have a maximum of 32 bytes.
- The value can include spaces and printable UTF-8 characters except: ", <  $\setminus$
- A value that includes a space must be enclosed in double quotes. If you change this parameter while a replication is running, the replication set will be immediately renamed but the current replication will not be affected.

queue-policy discard|queue-latest

Optional. Specifies the action to take when a replication is running and a new replication is requested.

- discard: Discard the new replication request.
- queue-latest: Take a snapshot of the primary volume and queue the new replication request. If the queue contained an older replication request, discard that older request. A maximum of one replication can be queued. This is the default.

If you change this parameter while a replication is running, the change will affect subsequent replications but not the current replication.

NOTE If the queue policy is queue-latest and a replication is running and another is queued, you cannot change the queue policy to discard. You must manually remove the queued replication before you can change the policy.

snapshot-basename <br/>basename>

Optional if snapshot-historyis set to disabledor off. Required if snapshot-historyis set to secondaryor both.

Specifies a prefix to help you identify replication snapshots. Input rules:

- $\bullet$  The value is case sensitive.
- $\bullet$  The value can have 1–26 bytes.
- The value can include spaces and printable UTF-8 characters except: ", <  $\langle$
- A value that includes a space must be enclosed in double quotes.

If you change this parameter while a replication is running, for the current replication it will affect the name of the snapshot on the secondary system. For that replication only, the names of the snapshots on the primary and secondary systems will differ.

snapshot-count <#>

Optional if snapshot-historyis set to disabledor off. Required if snapshot-historyis set to secondaryor both.

Specifies the number of snapshots taken of the replication volume to retain, from 1 to 16. When a new snapshot exceeds this limit, the oldest snapshot in the snapshot history is deleted.

The snapshot-count setting can be changed at any time. Its value must be greater than the number of existing snapshots in the replication set, regardless of whether snapshot-history is enabled.

If you change this parameter while a replication is running, for the current replication it will affect only the secondary system. In this case the value can only be increased, so you might have one less expected snapshot on the primary system than on the secondary system.

### snapshot-history disabled|off|secondary|both

Optional. Specifies whether to maintain a replication snapshot history for the replication set, as described above.

- disabled or off: A snapshot history will not be kept. If this parameter is disabled after a replication set has been established, any existing snapshots will be kept, but not updated. This option is the default.
- secondary: A snapshot history set will be kept on the secondary system for the secondary volume, using snapshot-count and snapshot-basename settings.
- both: A snapshot history will be kept for the primary volume on the primary system and for the secondary volume on the secondary system. Both snapshot histories will use the same snapshot-countand snapshot-basename settings.

If you change this parameter while a replication is running, for the current replication it will affect only the snapping of the secondary volume.

#### snapshot-retention-priority never-delete|high|medium|low

Optional. This specifies the retention priority for history snapshots, which is used when automatic deletion of snapshots is enabled by using the set snapshot-space command. In a snapshot tree, only leaf snapshots can be deleted automatically. Deletion based on retention priority is unrelated to deleting the oldest snapshots to maintain a snapshot count.

- never-delete: Snapshots will never be deleted automatically to make space. The oldest snapshot in the snapshot history will be deleted once the snapshot-count value has been exceeded. This is the default.
- high: Snapshots can be deleted after all eligible medium-priority snapshots have been deleted.
- medium: Snapshots can be deleted after all eligible low-priority snapshots have been deleted.
- low: Snapshots can be deleted.

If you change this parameter while a replication is running, for the current replication it will affect just the secondary snapshot. An optional primary snapshot will already be created before the change takes affect.

<current-replication-set-ID>

Specifies the current name or serial number of the replication set for which to change the name.

#### Examples

Rename the replication set Rep1 to RepSet1.

# set replication-set name RepSet1 Rep1

Change replication set RepSet1's queue policy to discard a new replication request when a replication is running.

# set replication-set queue-policy discard RepSet1

For replication set RepSet1 with primary volume Data, enable snapshot history for the secondary volume only, allowing up to 10 replication snapshots with the basename repsnapData to be retained for that volume.

# set replication-set snapshot-history secondary snapshot-basename repsnapData snapshot-count 10 RepSet1

#### See also

create replication-set delete replication-set resume replication-set show replication-sets suspend replication-set

# set schedule

## Description

Changes parameters for a specified schedule.

If you want to change the schedule name, create a new schedule to replace the existing one. You must specify at least one of the optional parameters for the command to succeed.

You can schedule a replication task on the primary system only.

Regarding replication schedules: If a replication is running and the time comes for that replication to start again, the new replication request will be discarded or queued as specified by the replication set's queue policy setting. In either case, the replication will be counted against the schedule's count constraint (if set).

#### Minimum role

standard

#### Syntax

set schedule

[schedule-specification "<specification>"] [task-name <task-name>] <schedule-name>

#### **Parameters**

schedule-specification "<specification>"

Optional. Defines when the task will first run, and optionally when it will recur and expire. You can use a comma to separate optional conditions. Dates cannot be in the past. For times, if neither AM nor PM is specified, a 24-hour clock is used.

- start <yyyy>-<mm>-<dd> <hh>:<mm> [AM|PM] Specifies a date and a time in the future to be the first instance when the scheduled task will run, and to be the starting point for any specified recurrence.
- [every <#> minutes|hours|days|weeks|months|years] Specifies the interval at which the task will run. For better performance when scheduling a TakeSnapshot task that will run under heavy I/O conditions or on more than three volumes, the retention count and the schedule interval should be set to similar values. For example if the retention count is 10, then the interval should be set to 10 minutes. For a Replicate task, the minimum interval is 30 minutes.
- [between <hh>:<mm> [AM|PM] and <hh>:<mm> [AM|PM]] Constrains the time range during which the task is permitted to run. Ensure that the start time is within the specified time range.
- [only any|first|second|third|fourth|fifth|last|#st|#nd|#rd|#th day|weekday|weekendday|Sunday|Monday|Tuesday|Wednesday|Thursday|Friday|Saturday of year|month|January|February|March|April|May|June|July|August|September|October|Novem ber|December]

Constrains the days or months when the task is permitted to run. Ensure that this constraint includes the start date.

- $\bullet$  [count  $\lt\#$ >]
- Constrains the number of times the task is permitted to run.
- <sup>l</sup> [expires <yyyy>-<mm>-<dd> <hh>:<mm> [AM|PM]] Specifies when the schedule expires, after which the task will no longer run.

task-name <task-name>

Optional. The name of an existing task to run. A name that includes a space must be enclosed in double quotes.

<schedule-name>

The name of the schedule to change. A name that includes a space must be enclosed in double quotes.

# Examples

Change parameters, including the associated task, for schedule Sched1.

# set schedule schedule-specification "start 2019-01-01 00:01 every 1 days expires 2019-12-31 00:01" task-name Task1 Sched1

#### See also

show schedules show tasks

# set snapshot-space

### Description

Sets the snapshot space usage as a percentage of the pool and thresholds for notification.

You can set the percent of the pool that can be used for snapshots (the snapshot space).

NOTE If the percentage of the pool used by snapshots is higher than the percentage specified in this command, the command will fail.

You can specify a limit policy to enact when the snapshot space reaches the percentage. You can set the policy to either notify you via the event log that the percentage has been reached (in which case the system continues to take snapshots, using the general pool space), or to notify you and trigger automatic deletion of snapshots. If automatic deletion is triggered, snapshots are deleted according to their configured retention priority. Snapshots that are mapped or are not leaves of a volume's snapshot tree are not eligible for automatic deletion.

The system generates events when the percentage of snapshot space used crosses low, middle, or high thresholds. The event is generated when the percentage exceeds or drops below the threshold. You can set the percentages for the thresholds.

### Minimum role

standard

### **Syntax**

set snapshot-space

```
[high-threshold <percent-of-snap-space>%]
[limit <percent-of-pool>%]
[limit-policy notify-only|delete]
[low-threshold <percent-of-snap-space>%]
[middle-threshold <percent-of-snap-space>%]
pool A|B
```
## **Parameters**

high-threshold <percent-of-snap-space>%

Optional. Specifies a percentage of the snapshot space for the high threshold. Enter a value from 1% to 100%. It must be greater than or equal to the middle threshold. The default is 99%. When this threshold is exceeded, event 571 is logged with Warning severity.

limit <percent-of-pool>%

Optional. Specifies the snapshot space. Enter a value from 1% to 100%. The default is 10%.

limit-policy notify-only|delete

Optional. Specifies the limit policy for when the percentage of the pool designated for snapshots is reached.

- notify-only: When the snapshot space is reached an event is generated and logged. This is the default.
- delete: When the snapshot space is reached an event is generated and logged and automatic deletion of snapshots occurs.

low-threshold <percent-of-snap-space>%

Optional. Specifies a percentage of the snapshot space for the low threshold. Enter a value from 1% to 100%. The default is 75%. When this threshold is exceeded, event 571 is logged with Informational severity.

middle-threshold <percent-of-snap-space>%

Optional. Specifies a percentage of the snapshot space for the middle threshold. Enter a value from 1% to 100%. It must be greater than or equal to the low threshold. The default is 90%. When this threshold is exceeded, event 571 is logged with Informational severity.

pool A|B

The pool for which to create the snapshot space usage.

#### Examples

For pool A, limit the maximum amount of pool space that can be occupied by snapshot data to 15%, set the middlethreshold warning event to be logged when 85% of that space has filled, and set a policy to automatically delete snapshots (per deletion rules) when the 15% limit is reached.

# set snapshot-space pool A limit 15% middle-threshold 85% limit-policy delete

#### See also

show snapshot-space show pools

# set snmp-parameters

# **Description**

Sets SNMP parameters for event notification.

To enable or disable SNMP requests to the MIB use the set protocolscommand.

# Minimum role

standard

### Syntax

set snmp-parameters [add-trap-host <address>] [alert-notification-level all|none] [del-trap-host <address>] [enable crit|error|warn|resolved|info|none] [persistent-alerts enabled|disabled|on|off] [read-community <string>] [trap-host-list <trap-host-list>] [write-community <string>]

#### **Parameters**

add-trap-host <address>

Optional. Specifies the IP address of a destination host that will receive traps. The value can be an IPv4 address, IPv6 address, or FQDN. Three trap hosts can be set.

alert-notification-level all|none

Optional. Enables or disables SNMP notification of alerts.

- all: The system will send SNMP notifications for alerts. This setting is the default.
- none: The system will not send SNMP notifications for alerts.

If this parameter is omitted, the previous notification level remains.

del-trap-host <address>

Optional. Specifies the network address of a destination host to delete. The value can be an IPv4 address, IPv6 address, or FQDN.

enable crit|error|warn|resolved|info|none

Optional. Sets the level of trap notification:

- crit: Sends notifications for Critical events only.
- error: Sends notifications for Error and Critical events.
- warn: Sends notifications for Warning, Error, and Critical events.
- **.** resolved: Sends notifications for Resolved, Warning, Error, and Critical events.
- info: Sends notifications for all events.
- <sup>l</sup> none: All events are excluded from trap notification and traps are disabled. This is the default. However, Critical events and managed-logs events 400–402 are sent regardless of the notification setting.

#### persistent-alerts enabled|disabled|on|off

Optional. Sets whether weekly alerts about system health issues will be sent to configured email addresses until corrective action has been taken and the system health value has returned to OK. Alerts are sent weekly on Sunday at 12:01 AM. SNMP traps for all unresolved alerts are reissued to the trap host list. This option is enabled by default.

# read-community <string>

Optional. Sets a community string for read-only access. This string must differ from the write-community string. Input rules:

- The value is case sensitive.
- The value can have a maximum of 31 bytes.
- The value can include any character except: " < >
- A value that includes a space must be enclosed in double quotes.

#### trap-host-list <trap-host-list>

Optional. Replaces the current list of trap destinations. Each value can be an IPv4 address, IPv6 address, or FQDN.

write-community <string>

Optional. Sets a community string for write access. This string must differ from the read-community string. Input rules:

- The value is case sensitive.
- The value can have a maximum of 31 bytes.
- $\bullet$  The value can include any character except: " $\lt$  >
- A value that includes a space must be enclosed in double quotes.

#### Examples

Enable Critical events only, specify a trap host, and set the community string for read-only access.

# set snmp-parameters enable crit add-trap-host 172.22.4.171 read-community public

#### See also

set protocols show snmp-parameters test (with the snmp parameter)

# set syslog-parameters

# **Description**

Sets remote syslog notification parameters for events.

This allows events to be logged by the syslog of a specified host computer. Syslog is a protocol for sending event messages across an IP network to a logging server. This feature supports User Datagram Protocol (UDP) but not Transmission Control Protocol (TCP).

# Minimum role

standard

# Syntax

set syslog-parameters [alert-notification-level all|none] [host <address>] [host-ip <address>] [host-port <port-number>] [notification-level crit|error|warn|resolved|info|none] [persistent-alerts enabled|disabled|on|off]

#### **Parameters**

alert-notification-level all|none

Optional. Enables or disables syslog notification of alerts.

- all: The system will send syslog notifications for alerts. This is the default.
- none: The system will not send syslog notifications for alerts.

If this parameter is omitted, the previous notification level will remain.

#### host<address>

Optional. The network address for the host. The value can be an IPv4 address, IPv6 address, or FQDN. If notification-level is other than none, the host parameter must be specified.

host-ip <address>

Deprecated. Use the host parameter instead.

host-port <port-number>

Optional. A specific port number on the host. The allowed port numbers are from 1 to 65535.

notification-level crit|error|warn|resolved|info|none

Optional. The minimum severity for which the system should send notifications:

- crit: Sends notifications for Critical events only.
- error: Sends notifications for Error and Critical events.
- warn: Sends notifications for Warning, Error, and Critical events.
- **.** resolved: Sends notifications for Resolved, Warning, Error, and Critical events.
- info: Sends notifications for all events.
- none: Disables syslog notification.

If notification-level is other than none, the host parameter must be specified.

persistent-alerts enabled|disabled|on|off

Optional. Sets whether system health alerts are sent weekly on Sunday at 12:01 AM to configured email addresses. Syslog messages for all unresolved alerts are reissued to the specified host. This option is enabled by default.

#### Examples

Set the system to send an entry to the remote server at 10.1.1.10 on port 514 when a critical event occurs.

# set syslog-parameters notification-level crit host 10.1.1.10 host-port 514

# See also

show syslog-parameters test

# set system

# **Description**

Sets the system's name, contact person, location, and description.

The name, location, and contact are included in event messages. All four values are included in system debug logs for reference by service personnel. When using the SMU, the system name appears in the browser title bar or tab.

Input rules for each value:

- The value is case sensitive.
- The value can have a maximum of 79 bytes.
- The value can include spaces and printable UTF-8 characters except: " $\langle \rangle$
- A value that includes a space must be enclosed in double quotes.

# Minimum role

standard

## Syntax

set system [contact <value>] [info <value>] [location <value>]

[name <value>]

#### **Parameters**

contact <value>

Optional. The name of the person who administers the system. The default is Uninitialized Contact.

info <value>

Optional. A brief description of what the system is used for or how it is configured. The default is Uninitialized Info.

location <value>

Optional. The location of the system. The default is Uninitialized Location.

name <value>

Optional. A name to identify the system. The default is Uninitialized Name.

# Examples

Set the system name to Test and the contact to  $J$ . Doe.

# set system name Test contact "J. Doe"

#### See also

show system

# set task

# Description

Changes parameters for a TakeSnapshot task.

For these types of tasks, you can change parameters other than name, type, or associated volumes. If you change the parameters for a running task, the changes will take effect the next time the task runs.

If you want to change parameters for a ResetSnapshot task or the name, type, or associated volumes for another type of task, create a new task to replace the existing one.

#### Minimum role

standard

#### **Syntax**

```
set task
```

```
[last-snapshot enabled|disabled|on|off]
[replication-set <replication-set-ID>]
[retention-count <#>]
[snapshot-prefix <prefix>]
<name>
```
#### **Parameters**

last-snapshot enabled|disabled|on|off

Optional. For a Replicate task this specifies to replicate the most recent snapshot of the primary volume. At the time the scheduled replication occurs, the snapshot must exist. This snapshot may have been created either manually or by a host-initiated snapshot creation. If  $last-snapshot$  is specified and no snapshot exists for the volume when the scheduled replication begins, the system generates an error and the replication fails.

replication-set <replication-set-ID>

Optional. For a Replicate task this specifies the ID of the replication set to replicate.

retention-count <#>

Optional. For a TakeSnapshot task this specifies the number of snapshots created by this task to retain, from 1 to 16. When a new snapshot exceeds this limit, the oldest snapshot is reset and renamed with the same prefix. The oldest snapshot is the one whose name has the lowest number (such as 01 as compared with 02). Resetting the oldest snapshot does not change its creation date/time. If you reduce the retention count for a task, excess snapshots will be removed the next time the task runs.

snapshot-prefix <prefix>

Optional. For a TakeSnapshot task this specifies a label to identify snapshots created by this task. Input rules:

- The value is case sensitive.
- The value can have a maximum of 26 bytes.
- The value can include spaces and printable UTF-8 characters except: ", <  $\setminus$
- A value that includes a space must be enclosed in double quotes.

#### <name>

The name of the task to change. Input rules:

- The value is case sensitive.
- The value can have a maximum of 32 bytes.
- The value can include spaces and printable UTF-8 characters except: ", <  $\setminus$
- A value that includes a space must be enclosed in double quotes.

# Examples

Change parameters for a TakeSnapshot-type task named Snap.

# set task snapshot-prefix DG1v1 retention-count 2 Snap

# See also

create task delete task set schedule show schedules show tasks

# set update-server

# **Description**

Configures an update server and a proxy, if required.

You can configure access to an update server to receive notifications that firmware updates for the system or its components are available. The URL points to a manifest file that documents supported upgrade paths. By default, the URL for the update server is <https://www.hpe.com/support/MSAmanifest>. If a valid upgrade path is found in the manifest, it will be displayed as an available update.

In order to retrieve the update notifications, a connection to a URL is required to retrieve the information. For environments that are hidden behind a firewall and do not have direct access to the external Internet, you can configure a proxy server to act as an intermediary between the storage system and the external update server. Only HTTP is supported to the proxy server, though the proxy itself can support HTTPS traffic to the final endpoint. The proxy is not used for any other outbound communication.

At minimum, you must specify the hostname or IP-address of the proxy and a port number if any.

If required by the proxy, you can also specify a username and password. To clear the username and password configured for the proxy, use the clear update-server-proxycommand.

# Minimum role

standard

### Syntax

set update-server

[proxy enabled|disabled|on|off] [proxy-host <hostname>|<IP-address>] [proxy-password <password>] [proxy-port <port-number>] [proxy-username <username>] [url default|<remote-server-URL>]

# **Parameters**

proxy enabled|disabled|on|off]

Optional. Enables or disables the proxy.

proxy-host <hostname>|<IP-address>

Optional. Specifies the proxy's hostname or IP-address.

proxy-password <password>

Optional. Specifies the password to access the proxy, if required by the proxy.

proxy-port <port-number>

Optional. Specifies the proxy's port number, if any.

proxy-username <username>

Optional. Specifies the username to access the proxy, if required by the proxy.

url default|<remote-server-URL>

Optional. Specifies to use the default HPE update server URL or a third-party update server URL.

# Examples

Configure an update server proxy.

# set update-server proxy enabled proxy-host UpdateServerProxy

# See also

check update-server clear update-server-proxy show update-server

# set user

## **Description**

Changes preferences for a specified user for the session or permanently.

The system requires at least one user with the manage role to exist.

A user with the manage role can change any parameter except name. A user with the standard or monitor role can change any parameter for that user except name, roles, and interfaces.

NOTE If preference changes are made to the active user, those changes take effect for the current session. Otherwise, user changes take effect when the user next logs in.

# Minimum role

monitor

#### Syntax

# set user

[authentication-type MD5|SHA|none] [base 2|10] [interfaces <interfaces>] [locale English|en|Spanish|es|French|fr|German|de|Italian|it|Japanese|ja|Korean|ko |Dutch|nl|Chinese-simplified|zh-s|Chinese-traditional|zh-t] [password <password>] [precision <#>] [privacy-password <encryption-password>] [privacy-type DES|AES|none] [roles <roles>] [session-preferences] [storage-size-base 2|10] [storage-size-precision <#>] [storage-size-units auto|MB|GB|TB] [temperature-scale celsius|c|fahrenheit|f] [timeout <#>] [trap-host <IP-address>] [trap-port <port-number>] [type novice|standard|advanced|diagnostic] [units auto|MB|GB|TB]

<username>

#### Parameters

authentication-type MD5|SHA|none

Optional. For an SNMPv3 user, this specifies whether to use a security authentication protocol. This parameter requires the password parameter and the trap-host parameter.

- MD5: MD5 authentication. This is the default.
- SHA: SHA-1 authentication.
- none: No authentication.

#### base 2|10

Optional. Sets the base for entry and display of storage-space sizes:

- 2: Sizes are shown as powers of 2, using 1024 as a divisor for each magnitude. In base 2 when you set a size, whether you specify a base-2 or base-10 size unit, the resulting size will be in base 2.
- $\bullet$  10: Sizes are shown as powers of 10, using 1000 as a divisor for each magnitude. In base 10 when you set a size, the resulting size will be in the specified unit. This option is the default.

Operating systems usually show volume size in base 2. Disk drives usually show size in base 10. Memory (RAM and ROM) size is always shown in base 2.

#### interfaces <interfaces>

Optional. Specifies the interfaces that the user can access. Multiple values must be separated by commas and no spaces.

- $\bullet$   $\text{cli: Command-line interface.}$  This is enabled by default.
- wbi: Web-browser interface (the SMU). This is enabled by default.
- ftp: FTP and SFTP interface. To remove FTP access, disable FTP by using the set protocols command.
- **.** smis: Storage Management Initiative Specification (SMI-S) interface.
- <sup>l</sup> snmpuser: Allows an SNMPv3 user to view the SNMP MIB and receive SNMP trap notifications. This option requires the trap-host parameter. To use a trap destination port other than the default port, also specify the trap-port parameter.
- none: No interfaces.

The smis option is not supported for a user with the monitor or diagnostic role. A command that specifies snmpuser cannot also specify a non-SNMP interface. To enable or disable protocols that can be used to access interfaces, use the set protocols command.

locale English|en|Spanish|es|French|fr|German|de|Italian|it|Japanese|ja|Korean|ko |Dutch|nl|Chinese-simplified|zh-s|Chinese-traditional|zh-t

Optional. The display language. The default is English.

#### password <password>

Optional in console mode; required for API mode. Sets a new password for the user. Input rules:

- The value is case sensitive.
- The value can have 8-32 characters.
- The value can include printable UTF-8 characters except a space or: "',  $\langle \rangle$
- A value that includes only printable ASCII characters must include at least one uppercase character, one lowercase character, one numeric character, and one non-alphanumeric character.

If this parameter is omitted, the command prompts you to enter and re-enter a value, which is displayed obscured for security reasons. For an SNMPv3 user whose authentication-type parameter is set to use authentication, this specifies the authentication password.

#### precision <#>

Optional. Sets the number of decimal places (1–10) for display of storage-space sizes. The default is 1.

#### privacy-password <encryption-password>

Optional. For an SNMPv3 user whose  $\text{private}$  +  $\text{type}$  parameter is set to use encryption, this specifies the encryption password. Input rules:

- The value is case sensitive.
- The value can have 8-32 characters.
- The value can include printable UTF-8 characters except a space or: "',  $\langle \rangle$
- A value that includes only printable ASCII characters must include at least one uppercase character, one lowercase character, one numeric character, and one non-alphanumeric character.

#### privacy-type DES|AES|none

Optional. For an SNMPv3 user, this specifies whether to use a security encryption protocol. This parameter requires the privacy-password parameter and the authentication-type parameter.

- DES: Data Encryption Standard.
- AES: Advanced Encryption Standard.
- none: No encryption. This is the default.

### roles <roles>

Optional. Specifies the user's roles as one or more of the following values:

- **.** monitor: User can view but not change system settings. This is the default.
- standard: User can view and change system settings except: configuring local users; configuring LDAP; performing write operations through FTP or SFTP; performing file uploads from the SMU; using the restore defaults command.
- $l$  manage: User can view and change system settings.
- diagnostic: For use by or with direction from technical support.

Multiple values must be separated with a comma (with no spaces). If multiple values are specified, the user's access to commands will be determined by the highest role specified.

#### session-preferences

Optional. Specifies that the current CLI settings will become permanent settings for the user. This parameter cannot be combined with any other parameter.

storage-size-base 2|10

Optional. Alias for base.

storage-size-precision <#>

Optional. Alias for precision.

storage-size-units auto|MB|GB|TB

Optional. Alias for units.

temperature-scale celsius|c|fahrenheit|f

Optional. Sets the scale for display of temperature values:

- fahrenheit or f: Temperatures are shown in degrees Fahrenheit.
- celsius or c: Temperatures are shown in degrees Celsius. This is the default.

timeout <#>

Optional. Sets the timeout value in seconds for the login session. Valid values are 120–43200 seconds (2–720 minutes). The default is 1800 seconds (30 minutes).

trap-host <IP-address>

Optional. For an SNMPv3 user, this specifies the network address of the host that will receive SNMP traps. The value can be an IPv4 address or IPv6 address or FQDN.

trap-port <port-number>

Optional. For an SNMPv3 user, this parameter specifies the target port of the host that will receive SNMP traps. The default port is 162.

type novice|standard|advanced|diagnostic

Optional. Identifies the user's experience level. This parameter is informational only and does not affect access to commands. The default is standard.

units auto|MB|GB|TB

Optional. Sets the unit for display of storage-space sizes:

- auto: Sizes are shown in units determined by the system. This is the default.
- MB: Sizes are shown in megabytes.
- GB: Sizes are shown in gigabytes.
- TB: Sizes are shown in terabytes.

Based on the precision setting, if a size is too small to meaningfully display in the selected unit, the system uses a smaller unit for that size. For example, if units is set to TB, precision is set to 1, and base is set to 10, the size 0.11709 TB is instead shown as 117.1 GB.

<username>

Specifies the user account to change. A name that includes a space must be enclosed in double quotes.

#### Examples

Change the temperature scale and accessible interfaces for user  $\frac{1}{1}$ smith.

# set user jsmith temperature-scale f interfaces wbi,cli

Change the password for user JDoe.

# set user JDoe password Abcd\_1234

Change the authentication type for SNMPv3 user testsnmp.

# set user testsnmp authentication-type SHA password

#### See also

set password show users

# set user-group

# **Description**

Changes the settings for an LDAP user group.

A user-group member with the standard or manage role can change any parameter except name. A member with the monitor role can change any parameter for that user except name, roles, and interfaces.

User group changes take effect when a member of the group subsequently logs in after changes have been made to the settings of an LDAP user group.

#### Minimum role

monitor

#### Syntax

```
set user-group
```

```
[base 2|10]
[interfaces <interfaces>]
[locale English|en|Spanish|es|French|fr|German|de|Italian|it|Japanese|ja|Korean|ko
|Dutch|nl|Chinese-simplified|zh-s|Chinese-traditional|zh-t]
[precision <#>]
[roles <roles>]
[storage-size-base 2|10]
[storage-size-precision <#>]
[storage-size-units auto|MB|GB|TB]
[temperature-scale celsius|c|fahrenheit|f]
[timeout <#>]
[units auto|MB|GB|TB]
<user-group-name>
```
#### **Parameters**

#### base 2|10

Optional. Sets the base for entry and display of storage-space sizes:

- 2: Sizes are shown as powers of 2, using 1024 as a divisor for each magnitude. In base 2 when you set a size, whether you specify a base-2 or base-10 size unit, the resulting size will be in base 2.
- 10: Sizes are shown as powers of 10, using 1000 as a divisor for each magnitude. In base 10 when you set a size, the resulting size will be in the specified unit. This option is the default.

Operating systems usually show volume size in base 2. Disk drives usually show size in base 10. Memory (RAM and ROM) size is always shown in base 2.

#### interfaces <interfaces>

Optional. Specifies the interfaces that the user group can access. Multiple values must be separated by commas and no spaces.

- cli: Command-line interface. This is enabled by default.
- $\bullet$  wbi: Web-browser interface (the SMU). This is enabled by default.
- **.** ftp: SFTP interface.
- **.** smis: Storage Management Initiative Specification (SMI-S) interface.
- none: No interfaces.

Only secure protocols are supported for the above interfaces. The smis option is not supported for a user with the monitor or diagnostic role. To enable or disable interface protocols, use the set protocols command.

locale English|en|Spanish|es|French|fr|German|de|Italian|it|Japanese|ja|Korean|ko |Dutch|nl|Chinese-simplified|zh-s|Chinese-traditional|zh-t

Optional. The display language. The default is English.

precision <#>

Optional. Sets the number of decimal places (1–10) for display of storage-space sizes. The default is 1.

roles <roles>

Optional. Specifies the user group role as one or more of the following values:

- monitor: User group can view but not change system settings. This is the default.
- <sup>l</sup> standard: User group can view and change system settings except: configuring local users; configuring LDAP; performing write operations through SFTP; performing file uploads from the SMU; using the restore defaults command.
- manage: User group can view and change system settings.
- diagnostic: For use by or with direction from technical support.

Multiple values must be separated with a comma (with no spaces). If multiple values are specified, the user group's access to commands will be determined by the highest role specified.

storage-size-base 2|10

Optional. Alias for base

storage-size-precision <#>

Optional. Alias for precision.

storage-size-units auto|MB|GB|TB

Optional. Alias for units.

temperature-scale celsius|c|fahrenheit|f

Optional. Sets the scale for display of temperature values:

- **.** fahrenheit or f: Temperatures are shown in degrees Fahrenheit.
- $\bullet$  celsius or  $\text{c:}$  Temperatures are shown in degrees Celsius. This is the default.

#### timeout <#>

Optional. Sets the timeout value in seconds for the login session. Valid values are 120–43200 seconds (2–720 minutes). The default is 1800 seconds (30 minutes).

units auto|MB|GB|TB

Optional. Sets the unit for display of storage-space sizes:

- auto: Sizes are shown in units determined by the system. This is the default.
- MB: Sizes are shown in megabytes.
- GB: Sizes are shown in gigabytes.
- TB: Sizes are shown in terabytes.

Based on the precision setting, if a size is too small to meaningfully display in the selected unit, the system uses a smaller unit for that size. For example, if units is set to TB, precision is set to 1, and base is set to 10, the size 0.11709 TB is instead shown as 117.1 GB.

<user-group-name>

Specifies the user group to change. A name that includes a space must be enclosed in double quotes.

#### Examples

Change user group StorageAdmins to have the manage role for the CLI and SMU interfaces.

# set user-group interfaces cli,wbi roles manage StorageAdmins

# See also

create user-group delete user-group set ldap-parameters show audit-log show user-groups
# set volume

# Description

Changes parameters for a volume.

 $\triangle$  CAUTION Applying new parameters may disrupt access from connected hosts.

You can set the retention priority for snapshots of the volume. If automatic deletion of snapshots is enabled, snapshots will be considered for automatic deletion first by priority and then by date, so the oldest low-priority snapshot will be deleted first. A snapshot is eligible for deletion if all the following are true:

- The snapshot has a retention priority other than never-delete.
- The snapshot has no child snapshots.
- The snapshot is not mapped to a host.

NOTE Changing the retention priority for a volume does not change the retention priority for existing child snapshots.

### Minimum role

standard

## **Syntax**

set volume

[identifying-information <description>] [large-virtual-extents enabled|disabled|on|off] [name <new-name>] [ovms-uid <ID>] [snapshot-retention-priority never-delete|high|medium|low] [tier-affinity no-affinity|archive|performance] <volume>

## Parameters

identifying-information <description>

Optional. A description of the volume to help a host-side user identify it. Input rules:

- The value is case sensitive.
- The value can have a maximum of 127 bytes.
- The value can include spaces and printable UTF-8 characters except:  $\langle \rangle$
- A value that includes a space must be enclosed in double quotes.

#### large-virtual-extents enabled|disabled|on|off

Optional. For a volume, this sets whether the system will try to allocate pages in a sequentially optimized way to reduce I/O latency in SSD applications and improve performance.

- $\bullet$  disabled or off: Optimized page allocation is disabled. This is the default.
- enabled or on: Optimized page allocation is enabled.

#### name <new-name>

Optional. A new name for the volume. Input rules:

- The value is case sensitive.
- The value can have a maximum of 32 bytes.
- The value can include spaces and printable UTF-8 characters except: ",  $\langle \rangle$
- A value that includes a space must be enclosed in double quotes.

#### ovms-uid <ID>

Optional. For a volume to be accessed by an OpenVMS host, assign a volume ID in the range 1–32767 to identify the volume to the host. If you specify this parameter you cannot specify the identifying-informationparameter.

snapshot-retention-priority never-delete|high|medium|low

Optional. This specifies the retention priority for snapshots of the volume.

- never-delete: Snapshots will never be deleted.
- high: Snapshots may be deleted after all eligible medium-priority snapshots have been deleted.
- <sup>l</sup> medium: Snapshots may be deleted after all eligible low-priority snapshots have been deleted. This is the default.
- low: Snapshots may be deleted.

#### tier-affinity no-affinity|archive|performance

Optional. This specifies how to tune the tier-migration algorithm for the volume. The tier-affinitysetting affects all members of a snapshot tree.

- no-affinity: This setting uses the highest available performing tiers first and only uses the Archive tier when space is exhausted in the other tiers. Volume data will swap into higher performing tiers based on frequency of access and tier space availability. This is the default.
- archive: This setting prioritizes the volume data to the least performing tier available. Volume data can move to higher performing tiers based on frequency of access and available space in the tiers.
- performance: This setting prioritizes volume data to the higher performing tiers. If no space is available, lower performing tier space is used. Performance affinity volume data will swap into higher tiers based upon frequency of access or when space is made available.

#### <volume>

The name or serial number of the volume to change. A name that includes a space must be enclosed in double quotes.

#### Examples

## Rename volume Vol1 to Vol2.

# set volume name Vol2 Vol1

Set identifying information for Vol3.

# set volume identifying-information "Project X data" Vol3

Set volume OldFiles to have affinity for the Archive tier.

# set volume tier-affinity archive OldFiles

### Change the snapshot retention priority for  $Vol1$  to low.

# set volume snapshot-retention-priority low Vol1

# See also

show maps show volumes

# set volume-cache-parameters

## **Description**

Sets cache options for a specified volume.

NOTE Only change the read-ahead cache settings if you fully understand how the host operating system, application, and adapter move data so that you can adjust the settings accordingly. Be prepared to monitor system performance and adjust read-ahead size until you find the optimal size for your application.

 $\bigwedge$  CAUTION  $\,$  Changing the cache optimization setting while I/O is active can cause data corruption or loss. Before changing this setting, quiesce I/O from all initiators.

#### Minimum role

standard

#### Syntax

set volume-cache-parameters

[optimization standard|cache-hit|no-mirror] [read-ahead-size disabled|adaptive|stripe|512KB|1MB|2MB|4MB|8MB|16MB|32MB] [write-policy write-back|write-through|wb|wt] <volume>

## Parameters

optimization standard|cache-hit|no-mirror

Optional. Sets the cache optimization mode:

- standard: This controller cache mode of operation is optimized for sequential and random I/O and is the optimization of choice for most workloads. In this mode, the cache is kept coherent with the partner controller. This mode gives you high performance and high redundancy. This is the default.
- cache-hit: This controller cache mode of operation is optimized for workloads that are localized—that is, a substantial percentage of all accesses are hits in the controller's cache. In this mode, the cache is kept coherent with the partner controller.
- no-mirror: Deprecated. If set, this option has no effect.

read-ahead-size disabled|adaptive|stripe|512KB|1MB|2MB|4MB|8MB|16MB|32MB

Optional. Controls the use and size of read-ahead cache. You can optimize a volume for sequential reads or streaming data by changing the amount of data read in advance. Read ahead is triggered by sequential accesses to consecutive logical block address (LBA) ranges. Read ahead can be forward (increasing LBAs) or reverse (decreasing LBAs). Increasing the read-ahead size can greatly improve performance for multiple sequential read streams. However, increasing read-ahead size will likely decrease random read performance.

- disabled: Disables read ahead.
- adaptive: Enables adaptive read-ahead, which allows the controller to dynamically calculate the optimum readahead size for the current workload. This is the default.
- stripe: Sets the read-ahead size to one stripe. The controllers treat NRAID and RAID 1 disk groups internally as if they have a stripe size of 512 KB, even though they are not striped.
- 512KB, 1MB, 2MB, 4MB, 8MB, 16MB, or 32MB: Sets a specific read-ahead size.

write-policy write-back|write-through|wb|wt

Optional. Sets the cache write policy, which determines when cached data is written to the disks. The ability to hold data in cache while it is being written to disk can increase storage device speed during sequential reads.

- write-back or wb: Write-back caching does not wait for data to be completely written to disk before signaling the host that the write is complete. This is the preferred setting for a fault-tolerant environment because it improves the performance of write operations and throughput. This is the default.
- write-through or wt: Write-through caching significantly impacts performance by waiting for data to be completely written to disk before signaling the host that the write is complete. Use this setting only when operating in an environment with low or no fault tolerance.

You can configure the write policy to automatically change from write-back to write-through when certain environmental events occur, such as a fan failure. For details, see help for the set advanced-settings command.

<volume>

The name or serial number of the volume to change. A name that includes a space must be enclosed in double quotes.

## Examples

Set the cache policy, optimization mode, and read-ahead size for volume V1.

# set volume-cache-parameters write-policy wb optimization standard read-ahead-size stripe V1

## See also

show cache-parameters show volumes

# set volume-group

# Description

Sets the name of a volume group.

NOTE You cannot rename a volume group that is in a replication set.

## Minimum role

standard

## Syntax

set volume-group name <new-name> <volume-group>

#### **Parameters**

name <new-name>

A new name for the volume group. Input rules:

- $\bullet$  The value is case sensitive.
- The value can have a maximum of 32 bytes.
- The value can include spaces and printable UTF-8 characters except: ", <  $\setminus$
- A value that includes a space must be enclosed in double quotes

## <volume-group>

The current name of the volume group. A value that includes a space must be enclosed in double quotes.

# Examples

Change the name of VGroup1 to MyVGroup.

# set volume-group name MyVGroup VGroup1

## See also

show volume-groups

# show advanced-settings

# **Description**

Shows the settings for advanced system-configuration parameters.

## Minimum role

monitor

## Syntax

show advanced-settings

## **Output**

Disk Group Background Scrub

Shows whether disks in disk groups are automatically checked for disk defects to ensure system health. The interval between a scrub finishing and starting again is specified by the Disk Group Background Scrub Interval field.

- Disabled: Background disk-group scrub is disabled.
- Enabled: Background disk-group scrub is enabled.

Disk Group Background Scrub Interval

Shows the interval between background disk-group scrub finishing and starting again, from 0 to 2160 hours (90 days).

# Partner Firmware Upgrade

Shows whether component firmware versions are monitored and will be automatically updated on the partner controller.

- Disabled: Partner firmware upgrade is disabled.
- Enabled: Partner firmware upgrade is enabled.

## Utility Priority

Priority at which data-redundancy utilities, such as disk-group verify and reconstruct, run with respect to I/O operations competing for the system's processors. (This does not affect disk-group background scrub, which always runs at "background" priority.)

- High: Utilities have higher priority than host I/O. This can cause heavy I/O to be slower than normal.
- Medium: Utility performance is balanced with host I/O performance.
- Low: Utilities run at a slower rate with minimal effect on host I/O.

## **SMART**

Shows whether SMART (Self-Monitoring Analysis and Reporting Technology) is enabled or disabled for disks.

- <sup>l</sup> Detect-Only: Each disk in the system retains its individual SMART setting, as will new disks added to the system.
- <sup>l</sup> Enabled: SMART is enabled for all disks in the system and will be enabled for new disks added to the system.
- Disabled: SMART is disabled for all disks in the system and will be disabled for new disks added to the system.

## Dynamic Spare Configuration

Shows whether the storage system will automatically use an available compatible disk to reconstruct a degraded disk group if no compatible spare is present. The dynamic spares feature does not apply to MSA-DP+ disk groups.

- Disabled: The dynamic spares feature is disabled.
- Enabled: The dynamic spares feature is enabled.
- Alternate: The dynamic spares feature is enabled but spare selection is restricted to the enclosure that contains the failed disk.

#### Enclosure Polling Rate

Shows the interval in seconds at which the storage system will poll each enclosure's Enclosure Management Processor (EMP) for status changes, from 5 to 3600 seconds.

### Host Control of Caching

Shows whether hosts are allowed to use the SCSI MODE SELECT command to change the storage system's write-back cache setting.

- Disabled: Hosts can use the SCSI MODE SELECT command to change the write-back cache setting. This is the default.
- Enabled: Hosts cannot override the storage system's write-back cache setting.

#### Sync Cache Mode

Shows how the SCSI SYNCHRONIZE CACHE command is handled:

- **Immediate: Good status is returned immediately and cache content is unchanged.**
- <sup>l</sup> Flush to Disk: Good status is returned only after all write-back data for the specified volume is flushed to disk.

## Missing LUN Response

Shows whether host drivers may probe for LUNs until the host drivers reach the LUN to which they have access.

- Not Ready: Sends a reply that there is a LUN where a gap has been created but that it's "not ready." Sense data returned is sensekey = 2, code = 4, qualifier =  $3$ .
- <sup>l</sup> Illegal Request: Sends a reply that there is a LUN but that the request is "illegal." Sense data returned is sensekey = 5,  $code = 25h$ , qualifier = 0.

#### Controller Failure

Shows whether the cache policy will change from write-back to write-through when a controller fails.

- Disabled: The controller failure trigger is disabled.
- Enabled: The controller failure trigger is enabled.

#### Supercap Failure

Shows whether the cache policy will change from write-back to write-through when the supercapacitor that provides backup power for cache is not fully charged or fails.

- Disabled: The supercapacitor failure trigger is disabled.
- Enabled: The supercapacitor failure trigger is enabled.

#### Power Supply Failure

Shows whether the cache policy will change from write-back to write-through when a power supply fails.

- Disabled: The power-supply failure trigger is disabled.
- Enabled: The power-supply failure trigger is enabled.

### Fan Failure

Shows whether the cache policy will change from write-back to write-through when a fan fails.

- Disabled: The fan failure trigger is disabled.
- **Enabled: The fan failure trigger is enabled.**

## Temperature Exceeded

Shows whether the system will shut down a controller when its temperature exceeds the critical operating range.

- Disabled: The over-temperature failure trigger is disabled.
- Enabled: The over-temperature failure trigger is enabled.

## Partner Notify

Shows whether the partner controller will be notified when a trigger condition occurs.

- Disabled: Notification is disabled. The partner controller will continue using its current caching mode.
- <sup>l</sup> Enabled: Notification is enabled. The partner controller will change to write-through mode for better data protection.

### Auto Write Back

Shows whether the cache mode will change from write-through to write-back when the trigger condition is cleared.

- Disabled: Auto-write-back is disabled.
- Enabled: Auto-write-back is enabled.

## Inactive Drive Spin Down

Shows whether spinning disks that are available or are global spares will spin down after a period of inactivity shown by the Inactive Drive Spin Down Delayfield.

- Disabled: Drive spin down for available disks and global spares is disabled.
- Enabled: Drive spin down for available disks and global spares is enabled.

### Inactive Drive Spin Down Delay

Shows the period of inactivity in minutes after which spinning disks that are available or are global spares will spin down, from 1 to 360 minutes. The value 0 means spin down is disabled.

#### Disk Background Scrub

Shows whether disks that are not in disk groups are automatically checked for disk defects to ensure system health. The interval between background disk scrub finishing and starting again is 72 hours.

- Disabled: Background disk scrub is disabled.
- Enabled: Background disk scrub is enabled.

#### Managed Logs

Shows whether the managed logs feature is enabled, which allows log files to be transferred from the storage system to a log collection system to avoid losing diagnostic data as logs fill.

- Disabled: The managed logs feature is disabled.
- Enabled: The managed logs feature is enabled.

#### Auto Stall Recovery

Shows whether the auto stall recovery feature is enabled, which detects situations where a controller stall is preventing I/O operations from completing, and recovers the system so that at least one controller is operational, thus avoiding data-unavailability situations. This feature focuses failover/recovery stalls. When a stall is detected, event 531 is logged.

- Disabled: Auto stall recovery is disabled. The system will constantly perform auto stall detection in the background but will not automatically perform recovery actions.
- <sup>l</sup> Enabled: Auto stall recovery is enabled. The system will constantly perform auto stall detection in the background and automatically perform recovery actions.

Restart on CAPI Fail

Shows whether a Storage Controller that experiences a CAPI hang will be forced to restart. A CAPI hang is perceived as a management-interface hang. As part of the restart process, a dump file is created and event 107 is logged. To provide the dump file to technical support for debugging, use the Save Logs action in the SMU.

## Examples

Show advanced system-configuration settings.

# show advanced-settings

#### **Basetypes**

advanced-settings-table status

#### See also

set advanced-settings

# show alert-condition-history

# **Description**

Shows the history of the alert conditions that have generated alerts.

The most recent 3000 alert conditions are maintained in this log history, regardless of whether they are resolved or unresolved.

## Minimum role

monitor

## **Syntax**

show alert-condition-history

[component <component-name>|<component-type>] [id <condition-sequence-number>]

[last <number-of-conditions>]

# **Parameters**

component <component-name>|<component-type>

Optional. Shows alert conditions for a specific component name or type.

- $\bullet$  A valid name is any value shown by the Component property.
- A valid type is any of the following values: controller, disk, enclosure, expander, fan, fan\_control\_module, fan\_module, firmware\_info, host\_port, iom, mgmt\_port, midplane, peer\_connections, power\_supply, sas\_port, sensor, slot, storage\_ pool, super\_cap, system.

id <condition-sequence-number>

Optional. Shows a specific condition by its Index value.

last <number-of-conditions>

Optional. Shows the specified number of most recent alert conditions.

## **Output**

Component The component name. Index The alert condition sequence number. Resolved Shows whether the alert is resolved. Time Detected The date and time when the alert condition was detected. Time Resolved If Resolvedis Yes, the date and time when the alert condition was resolved. Reason

A message describing the alert condition.

## Examples

Show last three alert conditions that generated alerts.

# show alert-condition-history last 3

Show the alert condition having sequence number 356.

# show alert-condition-history id 356

Show alert conditions for a specific component.

# show alert-condition-history component mgmtport a

## Basetypes

conditions status

## See also

clear alerts set alert show alerts

# show alerts

## Description

Shows information about the active alerts on the storage system.

NOTE The system presents a maximum of 512 alerts that are either unresolved, or resolved but unacknowledged. If further alerts are detected, resolved alerts are deleted to generate active alerts. If all 512 alerts are active, no new alerts are generated.

## Minimum role

monitor

## **Syntax**

show alerts

[component <component-name>|<component-type>] [unresolved|resolved|acknowledged|unacknowledged] [detail]

## **Parameters**

component <component-name>|<component-type>

Optional. Shows active alerts for a specific component name or type.

- A valid name is any value shown by the Component property in the command output.
- A valid type is any of the following values: controller, disk, enclosure, expander, fan, fan\_control\_module, fan\_module, firmware\_info, host\_port, iom, mgmt\_port, midplane, peer\_connections, power\_supply, sas\_port, sensor, slot, storage\_ pool, super\_cap, system.

unresolved|resolved|acknowledged|unacknowledged

Optional. Shows only alerts with the specified status.

detail

Optional. Shows the time each active alert was detected and resolved.

## **Output**

## ID

The alert sequence number.

Component

The component name.

Severity

- <sup>l</sup> CRITICAL: A failure occurred that may cause a controller to shut down. Correct the problem *immediately*.
- <sup>l</sup> ERROR: A failure occurred that may affect data integrity or system stability. Correct the problem as soon as possible.
- WARNING: A problem occurred that may affect system stability but not data integrity. Evaluate the problem and correct it if necessary.
- <sup>l</sup> INFORMATIONAL: A configuration or state change occurred, or a problem occurred that the system corrected. No action is required.

Resolved

Shows whether the alert is resolved.

Acknowledged

Shows whether the alert has been acknowledged.

Time Detected

Shown by the detail parameter. The most recent date and time when the alert condition was detected.

Time Resolved

Shown by the detail parameter. If Resolved is Yes, the date and time when the alert condition was resolved.

Reason

A message describing the alert condition.

Recommended Action

The recommended action to take to resolve the alert condition.

#### Examples

Show active alerts.

# show alerts

Show active alerts for a specific component.

# show alerts component controller a

Show resolved alerts for sensor components.

```
# show alerts resolved component sensor
ID Component Severity Resolved Acknowledged Reason
 Recommended Action
-------------------------------------------------------------------------------
8 sensor temp iom 1.A.1 INFORMATIONAL Yes No The controller that
contains this subcomponent is not operational.
  - See the health information for the controller module that contains this component.
...
Show detailed information about unresolved alerts.
# show alerts unresolved detail
ID Component Severity Resolved Acknowledged Time Detected
 Time Resolved
 Reason
 Recommended Action
 -------------------------------------------------------------------------------
16 System INFORMATIONAL No No 2020-03-20 17:50:55
 N/A
```
The system was unable to connect or parse information from the update server.

- Check the connection with the update server. Verify the information for the URL, proxy, and DNS settings.

...

# Basetypes

alerts status

# See also

clear alerts set alert show alert-condition-history

# show audit-log

## **Description**

Shows audit log data.

All user login and logout attempts and operations performed through the CLI, SMU, SMI-S, and FTP/SFTP interface are recorded in the audit log. Failed login attempts are also recorded.

The audit log will contain the timestamp, username, and command that was run as well as the status code returned by that command. The audit log contains a subset of the data that is stored in controller logs. The audit log will not contain specific value changes, such as old and new settings.

Audit logs record host IP information for all interfaces. Audit logs also record snmpset commands.

Each controller maintains its own audit log. Each audit log can contain up to 2MB of data, after which it will wrap.

Audit log data will persist after restarting the Storage Controller or running the restore defaults command. Audit logs are not associated with the managed logs feature. Audit logs will be cleared during factory refurbishment.

Audit log data is not mirrored to the partner controller. In a failover scenario, the failed controller's audit log cannot be retrieved until the failed controller is recovered. When the failed controller comes back online its audit log should be accessible.

## Minimum role

monitor

## **Syntax**

```
show audit-log
   [a|b|both]
   [last <number-of-entries>]
```
#### **Parameters**

#### a|b|both

Optional. Specifies to show the audit log for controller A, B, or both. If this parameter is omitted, the audit log is shown for the current controller.

last<number-of-entries>

Optional. Shows the specified number of most recent entries. If this parameter is omitted, all events are shown.

# **Output**

All audit log entries for the specified controller(s) are listed in chronological order by date and time. An entry may contain the following fields:

- Date and time
- Facility ID and name (for internal use)
- Process
- C: Controller ID
- UID: Username
- GID: Group name
- SID: Session ID
- A: Action
- SSID: MC subsystem ID
- RC: Return code
- M: Message

The group name is logged only for LDAP users. The group name and session ID are logged only when authentication is successful and a session has been created. The subsystem ID and return code are for diagnostic purposes.

# Examples

Show the audit log for controller B only.

# show audit-log b

# **Basetypes**

audit-log status

# See also

show user-groups

# show cache-parameters

## **Description**

Shows cache settings and status for the system and optionally for a volume.

## Minimum role

monitor

## Syntax

show cache-parameters

[<volume>]

## **Parameters**

## <volume>

Optional. Name or serial number of the volume for which to show settings. A name that includes a space must be enclosed in double quotes. If this parameter is not specified, only system-wide settings are shown.

# **Output**

#### System cache parameters

## Operation Mode

Shows the system's operating mode, also called the cache redundancy mode:

- Active-Active ULP: Both controllers are active using ULP (Unified LUN Presentation). Data for volumes configured to use write-back cache is automatically mirrored between the two controllers to provide fault tolerance.
- Failed Over: Operation has failed over to one controller because its partner is not operational. The system has lost redundancy.
- Down: Both controllers are not operational.

#### Cache Block Size

Shows the system's cache block size.

## Controller cache parameters

### Write Back Status

Shows the current, system-wide cache policy as determined by auto-write-through logic. This value is not settable by users. If an auto-write-through trigger condition (such as a fan failure) is met, the cache policy for all volumes changes to write-through, overriding the volume-specific settings. When the problem is corrected, the cache policy reverts to the value configured for each individual volume.

- Enabled: Write-back. This is the normal state.
- Disabled: Write-through.
- Not up: The controller is not up.

## Cache Flush

- <sup>l</sup> Enabled: If the controller loses power, it will automatically write cache data to the memory card. Cache flush is normally enabled, but is temporarily disabled during controller shut down.
- Disabled: Cache flush is disabled.

### Volume cache parameters

Serial Number

If a volume is specified, its serial number.

Name

If a volume is specified, its name.

Cache Write Policy

If a volume is specified, its cache write policy:

- write-back: Write-back caching does not wait for data to be completely written to disk before signaling the host that the write is complete. This is the preferred setting for a fault-tolerant environment because it improves the performance of write operations and throughput.
- write-through: Write-through caching significantly impacts performance by waiting for data to be completely written to disk before signaling the host that the write is complete. Use this setting only when operating in an environment with low or no fault tolerance.

Cache Optimization

If a volume is specified, its cache optimization mode:

- standard: This controller cache mode of operation is optimized for sequential and random I/O and is the optimization of choice for most workloads. In this mode, the cache is kept coherent with the partner controller. This mode gives you high performance and high redundancy.
- cache-hit: This controller cache mode of operation is optimized for workloads that are localized—that is, a substantial percentage of all accesses are hits in the controller's cache. In this mode, the cache is kept coherent with the partner controller.
- no-mirror: Deprecated.

Read Ahead Size

If a volume is specified, its read-ahead cache setting:

- Disabled: Read-ahead is disabled.
- Adaptive: Adaptive read-ahead is enabled, which allows the controller to dynamically calculate the optimum readahead size for the current workload.
- Stripe: Read-ahead is set to one stripe. The controllers treat NRAID and RAID 1 disk groups internally as if they have a stripe size of 512 KB, even though they are not striped.
- $\bullet$  512 KB, 1 MB, 2 MB, 4 MB, 8 MB, 16 MB, or 32 MB: Size selected by a user.

### Examples

Show the cache parameters for the system and for volume V1.

```
# show cache-parameters V1
```
#### **Basetypes**

cache-settings cache-parameter (if a volume is specified) status

# See also

set volume-cache-parameters show volumes

# show certificate

# **Description**

Shows the status of the system's security certificate.

## Minimum role

manage

## **Syntax**

show certificate [a|b|both]

# **Parameters**

## a|b|both

Optional. Specifies whether to show information for controller A, B, or both. If this parameter is omitted, information is shown for both controllers.

## **Output**

Controller

- A: Controller A.
- **.** B: Controller B.

Certificate Status

- Customer-supplied: The controller is using a certificate that you have uploaded.
- System-generated: The controller is using system-generated certificates.
- Unknown status: The controller's certificate cannot be read. This most often occurs when a controller is restarting or the certificate replacement process is still in process.

### Time Created

The date and time, in the format <year>-<month>-<day><hour>:<minutes>:<seconds>, when the certificate was created.

Certificate Text

The full text of the certificate.

#### Examples

Show certificate status for the system.

# show certificate

## **Basetypes**

certificate-status status

## See also

create certificate

# show chap-records

# **Description**

Shows CHAP records for iSCSI originators.

This command is permitted whether or not CHAP is enabled.

## Minimum role

monitor

## Syntax

show chap-records [name <originator-name>] [show-secrets]

## **Parameters**

name <originator-name>

Optional. The originator name, typically in IQN format. If this parameter is omitted, all CHAP records are shown.

show-secrets

Optional. Minimum role: standard. Shows Initiator Secretand Mutual CHAP Secretvalues in command output. If this parameter is omitted, secret values are not shown.

## **Output**

Initiator Name

The originator name.

Initiator Secret

The secret that the recipient uses to authenticate the originator.

Mutual CHAP Name

For mutual CHAP, the recipient name.

Mutual CHAP Secret

For mutual CHAP, the secret that the originator uses to authenticate the recipient.

# Examples

As a user with the monitor role, show the CHAP record for a specific host initiator.

# show chap-records name iqn.1991-05.com.microsoft:myhost.domain

As a user with the manage role, show the CHAP record for a specific host initiator.

# show chap-records name iqn.1991-05.com.microsoft:myhost.domain show-secrets

## **Basetypes**

chap-records status

# See also

create chap-record delete chap-records set chap-record show iscsi-parameters

# show ciphers

# Description

Shows the ciphers that the system is using to securely communicate with hosts.

## Minimum role

manage

# Syntax

show ciphers

# **Output**

- Active cipher list
- User-supplied cipher list (set with the set ciphers command)
- Default cipher list

# Examples

Show the cipher list.

# show ciphers

# Basetypes

ciphers status

## See also

reset ciphers set ciphers

# show cli-parameters

# **Description**

Shows the current CLI session preferences.

## Minimum role

monitor

# Syntax

show cli-parameters

# **Output**

## Timeout

The time in seconds that the session can be idle before it automatically ends. Valid values are 120–43200 seconds (2– 720 minutes).

Output Format

- Console: Supports interactive use of the CLI by displaying easily readable output. This mode automatically sizes fields according to content and adjusts content to window resizes.
- api: Supports scripting by displaying command output in XML. All objects are displayed at the same level, related by COMP elements.
- <sup>l</sup> api-embed: Alternate form of XML output which displays "child" objects embedded (indented) under "parent" objects.
- ipa: Alternate form of XML output which displays like api-embed format with brief mode enabled.
- json: Standard JavaScript Object Notation (JSON) output.
- $\bullet$  wbi: A JSON-like format used internally by the SMU.

## Brief Mode

- Enabled: In XML output, shows a subset of attributes of object properties. The name and type attributes are always shown.
- Disabled: In XML output, shows all attributes of object properties.

Base

The base for entry and display of storage-space sizes:

- 2: Sizes are shown as powers of 2, using 1024 as a divisor for each magnitude.
- $\bullet$  10: Sizes are shown as powers of 10, using 1000 as a divisor for each magnitude.

Operating systems usually show volume size in base 2. Disk drives usually show size in base 10. Memory (RAM and ROM) size is always shown in base 2.

Pager

- Enabled: Halts output after each full screen to wait for keyboard input.
- Disabled: Output is not halted. When displaying output in API mode, which is intended for scripting, disable paging.

Locale

The display language.

## Precision

The number of decimal places (1–10) shown for display of storage-space sizes.

Units

The unit for display of storage-space sizes:

- Auto: Sizes are shown in units determined by the system.
- MB: Sizes are shown in megabytes.
- GB: Sizes are shown in gigabytes.
- TB: Sizes are shown in terabytes.

Based on the precision setting, if a size is too small to meaningfully display in the selected unit, the system uses a smaller unit for that size. For example, if Units is set to TB, Precision is set to 1, and Base is set to 10, the size 0.11709 TB is instead shown as 117.1 GB.

Temperature Scale

- Fahrenheit: Temperatures are shown in degrees Fahrenheit.
- Celsius: Temperatures are shown in degrees Celsius.

#### Examples

Show current CLI settings.

# show cli-parameters

## **Basetypes**

cli-parameters status

#### See also

set cli-parameters

# show configuration

# **Description**

Shows system configuration information.

NOTE Output for this command is lengthy. To control whether the output halts after each full screen to wait for keyboard input, enable or disable the pager parameter of the set cli-parameters command.

## Minimum role

monitor

## **Syntax**

show configuration

## **Output**

- System information from show system
- Controller information from show controllers
- Configured DNS settings from show dns-parameters
- The DNS management hostname for each controller from show dns-management-hostname
- Controller firmware and hardware version information from show versions with the detail and frus parameters
- Host and expansion port information from show ports
- Disk information from show disks
- Disk-slot information from show disks with the encl parameter
- Disk-group information from show disk-groups
- $\bullet$  Pool information from show pools
- Enclosure information from show enclosures
- Field-replaceable unit (FRU) information from show frus

# Examples

Show information about the system configuration.

# show configuration

## **Basetypes**

system controllers dns-parameters mgmt-hostnames versions fru-versions port drives enclosure-list disk-groups pools enclosures

enclosure-sku enclosure-fru status

# show controller-date

# **Description**

Shows the system's current date and time.

## Minimum role

monitor

# Syntax

show controller-date

## **Output**

Controller Date

Date and time in the format <year>><month>-<day><hour>:<minutes>:<seconds>(UTC), reported by the controller being accessed.

Time-Zone Offset

The system's time zone as an offset in hours and minutes from Coordinated Universal Time (UTC). This is shown only if NTP is enabled.

# Examples

Show the system date and time.

# show controller-date

# **Basetypes**

time-settings-table status

### See also

set controller-date set ntp-parameters show ntp-status

# show controller-statistics

# **Description**

Shows live performance statistics for controller modules.

For controller performance statistics, the system samples live data every 15 seconds.

Statistics shown only in API output are described in "API basetype [properties"](#page-458-0) on page 459.

# Minimum role

monitor

## Syntax

show controller-statistics

[a|b|both]

#### **Parameters**

## a|b|both

Optional. Specifies whether to show information for controller A, B, or both. If this parameter is omitted, information is shown for both controllers.

### **Output**

Durable ID

The controller ID in the format controller <ID>.

CPU Load

The percentage of time the CPU is busy, from 0 to 100.

Power On Time (Secs)

The number of seconds since the controller was restarted.

#### Bps

The data transfer rate, in bytes per second, calculated over the interval since these statistics were last requested or reset. This value will be zero if it has not been requested or reset since a controller restart.

#### IOPS

The input/output operations per second, calculated over the interval since these statistics were last requested or reset. This value will be zero if it has not been requested or reset since a controller restart.

#### Reads

The number of read operations since these statistics were last reset or since the controller was restarted.

Writes

The number of write operations since these statistics were last reset or since the controller was restarted.

Data Read

The amount of data read since these statistics were last reset or since the controller was restarted.

Data Written

The amount of data written since these statistics were last reset or since the controller was restarted.

Num Forwarded Cmds

The current count of commands that are being forwarded or are queued to be forwarded to the partner controller for processing. This value will be zero if no commands are being forwarded or are queued to be forwarded.

Reset Time

The date and time, in the format <year>-<month>-<day><hour>:<minutes>:<seconds>, when these statistics were last reset, either by a user or by a controller restart.

Total Power On Hours

The total amount of hours the controller has been powered on in its life time.

### Examples

Show statistics for controller A.

# show controller-statistics a

## **Basetypes**

controller-statistics status

#### See also

reset all-statistics reset controller-statistics

# show controllers

# **Description**

Shows information about each controller module.

## Minimum role

monitor

# Syntax

show controllers

#### **Output**

Controller ID

Controller module ID: A or B.

Serial Number

- Serial number.
- Not Available: The controller module is down or not installed.

Hardware Version

Hardware version.

CPLD Version

Complex Programmable Logic Device firmware version.

MAC Address

Network port MAC address.

WWNN

Storage system World Wide Node Name (WWNN).

IP Address

Network port IP address.

IP Subnet Mask

Network port IP subnet mask.

IP Gateway

Network port gateway IPv4 address.

IP6 Link Local

The link-local IPv6 address.

IP6 Link Local GW

The network port gateway IPv6 address.

Autoconfig

- enabled: Uses an IPv6 address computed by SLAAC or assigned by a DHCPv6 server, depending on the network configuration. If a DHCPv6 address is available, then that address is used. Otherwise SLAAC is used.
- disabled: Uses static IPv6 addresses set with the add ipv6-address command.

DHCPv6

The IP address assigned by a DHCPv6 server.

SLAAC IP Address

The IP address computed by SLAAC.

IP6 Auto Gateway

The IPv6 address of a gateway system (auto-discovered, not configured).

IP6 Address (1-4)

From one to four manually set IPv6 addresses. Only shown when the controller is set to manual IPv6 addressing.

IP6 Gateway (1-4)

From one to four manually set network-port gateway IPv6 addresses. Only shown when the controller is set to manual IPv6 addressing.

Disks

Number of disks in the storage system.

Virtual Pools

Number of pools in the storage system.

Disk Groups

Number of disk groups in the storage system.

System Cache Memory (MB)

Controller module cache memory size, in MB, including CPU memory available to I/O.

Host Ports

Number of host ports in the controller module.

Disk Channels

Number of expansion ports in the controller enclosure.

Disk Bus Type

Type of interface between the controller module and disks:

 $-SAS.$ 

Status

- Operational
- Down
- Not Installed

Failed Over to This Controller

Indicates whether the partner controller has failed over to this controller:

- No: The partner controller has not failed over to this controller.
- I Yes: The partner controller has either failed or been shut down, and its responsibilities have been taken over by this controller. There will be a delay between the time that the value of Status becomes Down for one controller and the time that the value of Failed Over to This Controller becomes Yes for the other controller. This time period is the time that it takes for a controller to take over the responsibilities of its partner.

Fail Over Reason

If Failed Over to This Controlleris Yes, a reason for the failover appears; otherwise, Not applicable appears.

## Multi-core

Shows whether the controller module is using multiple processing cores.

- Enabled: Multiple cores are active.
- Disabled: A single core is active.

Health

- $\bullet$  OK
- Degraded
- Fault
- $\bullet$  N/A
- $\bullet$  Unknown

Health Reason

If Healthis not OK, this field shows the reason for the health state.

Health Recommendation

If Healthis not OK, this field shows recommended actions to take to resolve the healthissue.

#### Position

Position of the controller in the enclosure:

- $\bullet$  Top: The controller is in the top slot.
- Bottom: The controller is in the bottom slot.

## Phy Isolation

Shows whether the automatic disabling of SAS expander PHYs having high error counts is enabled or disabled for this controller.

- Enabled: PHY fault isolation is enabled.
- Disabled: PHY fault isolation is disabled.

Controller Redundancy Mode

Shows the system's operating mode, also called the cache redundancy mode:

- Active-Active ULP: Both controllers are active using ULP (Unified LUN Presentation). Data for volumes configured to use write-back cache is automatically mirrored between the two controllers to provide fault tolerance.
- Failed Over: Operation has failed over to one controller because its partner is not operational. The system has lost redundancy.
- Down: Both controllers are not operational.

Controller Redundancy Status

- Redundant: Both controllers are operational.
- Operational but not redundant: In active-active mode, one controller is operational and the other is offline.
- Down: This controller is not operational.
- Unknown: Status information is not available.

## Examples

#### Show controller information.

# show controllers

# Basetypes

controllers status

### See also

show configuration show frus

# show debug-log-parameters

# Description

Shows which debug message types are enabled (On) or disabled (Off) for inclusion in the Storage Controller debug log.

NOTE This command is for use by or with direction from technical support.

# Minimum role

monitor

## Syntax

show debug-log-parameters

# **Output**

For a description of each message type parameter, see set debug-log-parameters.

## Examples

Show debug log parameters.

# show debug-log-parameters

## Basetypes

debug-log-parameters status

#### See also

set debug-log-parameters
# show disk-group-statistics

# **Description**

Shows live performance statistics for disk groups.

The command shows information for all disk groups by default, or you can use parameters to filter the output. For diskgroup performance statistics, the system samples live data every 30 seconds.

Statistics shown only in API output are described in "API basetype [properties"](#page-458-0) on page 459.

## Minimum role

monitor

## Syntax

show disk-group-statistics [disk-group <disk-group>]

### **Parameters**

disk-group <disk-group>

Optional. Specifies the disk group for which to show information. If this parameter is omitted, information will be shown for all disk groups. A value that includes a space must be enclosed in double quotes.

### **Output**

### Name

The name of the disk group.

Time Since Reset

The amount of time, in seconds, since these statistics were last reset, either by a user or by a controller restart.

Reads

Number of read operations since these statistics were last reset or since the controller was restarted.

Writes

Number of write operations since these statistics were last reset or since the controller was restarted.

Data Read

Amount of data read since these statistics were last reset or since the controller was restarted.

Data Written

Amount of data written since these statistics were last reset or since the controller was restarted.

Bps

The data transfer rate, in bytes per second, calculated over the interval since these statistics were last requested or reset. This value will be zero if it has not been requested or reset since a controller restart.

IOPS

Input/output operations per second, calculated over the interval since these statistics were last requested or reset. This value will be zero if it has not been requested or reset since a controller restart.

### I/O Resp Time

Average response time in microseconds for read and write operations, calculated over the interval since these statistics were last requested or reset.

Read Resp Time

Average response time in microseconds for all read operations, calculated over the interval since these statistics were last requested or reset.

Write Resp Time

Average response time in microseconds for all write operations, calculated over the interval since these statistics were last requested or reset.

Pages Allocated per Min

Shown for a disk group. The rate, in pages per minute, at which pages are allocated to volumes in the disk group because they need more space to store data.

Pages Deallocated per Min

Shown for a disk group. The rate, in pages per minute, at which pages are deallocated from volumes in the disk group because they no longer need the space to store data.

Pages Reclaimed

Shown for a disk group. The number of 4-MB pages that have been automatically reclaimed and deallocated because they are empty (they contain only zeroes for data).

### Examples

Show live performance statistics for all disk groups.

# show disk-group-statistics

Show live performance statistics for disk group dg0001.

# show disk-group-statistics disk-group dg0001

## **Basetypes**

disk-group-statistics status

### See also

reset all-statistics show disk-groups show disk-statistics

# show disk-groups

# **Description**

Shows information about disk groups.

The command will show information for all disk groups by default, or you can use parameters to filter the output.

## Minimum role

monitor

# Syntax

```
show disk-groups
   [detail]
   [pool < pool[scrub-status]
   [<disk-groups>]
```
## **Parameters**

### detail

Optional. This parameter shows additional detail about disk groups.

### pool <pool>

Optional. Specifies the name or serial number of the pool that contains the disk groups for which to show information. If this parameter is omitted, information is shown for disk groups in all pools.

### scrub-status

Optional. Shows disk-group properties related to the scrub utility, including the scrub duration goal.

### <disk-groups>

Optional. A comma-separated list of the names or serial numbers of the disk groups for which to show information. A name that includes a space must be enclosed in double quotes. If this parameter is omitted, information is shown for all disk groups.

## **Output**

### Name

The name of the disk group.

Blocksize

Shown by the detail parameter. The size of a block, in bytes.

Size

The capacity of the disk group, formatted to use the current base, precision, and units.

Free

The amount of free space in the disk group, formatted to use the current base, precision, and units.

Pool

The name of the pool that contains the disk group.

### Tier

- Performance: The disk group is in the highest storage tier, which uses SSDs (high speed).
- <sup>l</sup> Standard: The disk group is in the storage tier that uses enterprise-class spinning SAS disks (10k/15k RPM).
- <sup>l</sup> Archive: The disk group is in the lowest storage tier, which uses midline spinning SAS disks (<10k RPM, high capacity).
- Read Cache: The disk is an SSD providing high-speed read cache for a storage pool.

% of Pool

The percentage of pool capacity that the disk group occupies.

Own

Either the preferred owner during normal operation or the partner controller when the preferred owner is offline.

Current Owner

Shown by the detail parameter. See Own.

Preferred Owner

Shown by the detail parameter. Controller that owns the disk group and its volumes during normal operation.

RAID

The RAID level of the disk group.

Disks

The number of disks in the disk group.

Spares

Shown by the detail parameter. For a disk group, 0.

Chk

- For RAID levels except NRAID and RAID 1, the chunk size for the disk group.
- For NRAID and RAID 1, not applicable  $(N/A)$ .

### Chunk Size

Shown by the detail parameter. See Chk.

Status

- <sup>l</sup> CRIT: Critical. The disk group is online but isn't fault tolerant because some of its disks are down.
- <sup>l</sup> DMGD: Damaged. The disk group is online and fault tolerant, but some of its disks are damaged.
- FTDN: Fault tolerant with a down disk. The disk group is online and fault tolerant, but some of its disks are down.
- FTOL: Fault tolerant.
- **MISNG: Missing. The disk group is online and fault tolerant, but some of its disks are missing.**
- <sup>l</sup> OFFL: Offline. Either the disk group is using offline initialization, or its disks are down and data may be lost.
- QTCR: Quarantined critical. The disk group is critical with at least one inaccessible disk. For example, two disks are inaccessible in a RAID 6 disk group or one disk is inaccessible for other fault-tolerant RAID levels. If the inaccessible disks come online or if after 60 seconds from being quarantined the disk group is QTCR or QTDN, the disk group is automatically dequarantined.
- QTDN: Quarantined with a down disk. The RAID 6 disk group has one inaccessible disk. The disk group is fault tolerant but degraded. If the inaccessible disks come online or if after 60 seconds from being quarantined the disk group is QTCRor QTDN, the disk group is automatically dequarantined.
- QTOF: Quarantined offline. The disk group is offline with multiple inaccessible disks causing user data to be incomplete, or is an NRAID or RAID 0 disk group.
- <sup>l</sup> QTUN: Quarantined unsupported. The disk group contains data in a format that is not supported by this system. For example, this system does not support linear disk groups.
- STOP: The disk group is stopped.
- UNKN: Unknown.
- UP: Up. The disk group is online and does not have fault-tolerant attributes.

## Current Job

- $\bullet$  DRSC: A disk is being scrubbed.
- INIT: The disk group is initializing.
- PRERCON: At least one disk in the disk group is being preemptively reconstructed.
- RBAL: The MSA-DP+ disk group is being rebalanced.
- RCON: At least one disk in the disk group is being reconstructed.
- VDRAIN: The disk group is being removed and its data is being drained to another disk group.
- VPREP: The disk group is being prepared for use in a pool.
- VRECV: The disk group is being recovered to restore its membership in the pool.
- VREMV: The disk group and its data are being removed.
- VRFY: The disk group is being verified.
- VRSC: The disk group is being scrubbed.
- Blank if no job is running.

## Job%

- 0%-99%: Percent complete of running job
- Blank if no job is running (job has completed)

Current Job Completion

Shown by the detail parameter. See Job%.

Serial Number

Shown by the detail parameter. The serial number of the disk group.

Active Drive Spin Down Enable

Shown by the detail parameter.

- Disabled: DSD is disabled for the disk group.
- Enabled  $-$  all spinning: DSD is enabled for the disk group.
- Partial spin-down: DSD is enabled for the disk group and its disks are partially spun down to conserve power.
- Full spin-down: DSD is enabled for the disk group and its disks are fully spun down to conserve power.

Active Drive Spin Down Delay

Shown by the detail parameter. For spinning disks in a disk group, the period of inactivity after which the disks and dedicated spares will automatically spin down, from 1 to 360 minutes. The value 0 means spin down is disabled.

## Scrub Duration Goal

Shown by the scrub-status parameter. The requested duration of a disk-group scrub operation, in hours. A value of 0 indicates that the scrub duration is not intended to be controlled, and the scrub instead runs at the background priority. A value of 1 to 1080 hours (45 days) will cause the storage system to adjust the resources available to the scrub operation, which could affect other performance. There is no guarantee that this scrub duration goal is achievable, due to such considerations as disk-group size or abnormally high host activity.

### Sec Fmt

The sector format of disks in the disk group.

- 512n: All disks use 512-byte native sector size. Each logical block and physical block is 512 bytes.
- 512e: All disks use 512-byte emulated sector size. Each logical block is 512 bytes and each physical block is 4096 bytes. Eight logical blocks will be stored sequentially in each physical block. Logical blocks may or may not be aligned with physical block boundaries.
- Interact: The disk group contains a mix of 512n and 512e disks. This is supported, but for consistent and predictable performance, do not mix disks of different sector size types (512n, 512e).

Sector Format

Shown by the detail parameter. See Sec Fmt.

Stripe Width

Not supported.

Target Spare Capacity

Shown by the detail parameter.

- $\sim$  <size>: The target spare capacity in GiB. If the value is 0, the absolute minimum spare space will be used.
- <sup>l</sup> default: The target spare capacity will be the sum of the two largest disks in the disk group, which is sufficient to fully recover fault tolerance after loss of any two disks in the group.
- For a non-MSA-DP+ disk group,  $N/A$ .

Actual Spare Capacity

Shown by the detail parameter.

- For an MSA-DP+ disk group, the actual spare capacity in GiB.
- For a non-MSA-DP+ disk group,  $N/A$ .

Critical Disk Capacity

Shown by the detail parameter. For an MSA-DP+ disk group, the amount of storage space that is not currently protected against disk loss, in GiB. (Normally all data is protected against loss of two disks.)

Degraded Disk Capacity

Shown by the detail parameter. For an MSA-DP+ disk group, the amount of storage space that is protected against loss of a single disk only, in GiB. (Normally all data is protected against loss of two disks.)

Linear Volume Partition Boundary

Shown by the detail parameter. Not applicable.

Metadata Size

Shown by the detail parameter. The amount of metadata the disk group is currently using.

Health

- $\bullet$  OK
- Degraded
- Fault
- $\bullet$  N/A
- $\bullet$  Unknown

Reason

If Healthis not OK, this field shows the reason for the health state.

Health Reason

Shown by the detail parameter. See Reason.

Action

If Healthis not OK, this field shows recommended actions to take to resolve the health issue.

Health Recommendation

Shown by the detail parameter. See Action.

## Examples

Show information about all disk groups.

# show disk-groups

Show information about disk group dg0002.

# show disk-groups dg0002

Show additional information about disk group dg0002.

# show disk-groups dg0002 detail

## **Basetypes**

disk-groups status

## See also

show disks show pools

# show disk-parameters

## **Description**

Shows disk settings.

## Minimum role

monitor

## Syntax

show disk-parameters

## **Output**

## SMART

Shows whether SMART (Self-Monitoring Analysis and Reporting Technology) is enabled or disabled for disks.

- <sup>l</sup> Detect-Only: Each disk in the system retains its individual SMART setting, as will new disks added to the system.
- <sup>l</sup> Enabled: SMART is enabled for all disks in the system and will be enabled for new disks added to the system.
- Disabled: SMART is disabled for all disks in the system and will be disabled for new disks added to the system.

Drive Write Back Cache

• Disabled: Disk write-back cache is disabled for all disks in the system and will be disabled for new disks added to the system. This value cannot be changed.

### Timeout Retry Maximum

Maximum number of times a timed-out I/O operation can be retried before the operation is failed. This value cannot be changed.

Attempt Timeout

Number of seconds before an I/O operation is aborted and possibly retried. This value cannot be changed.

Overall Timeout

Total time in seconds before an I/O operation is failed regardless of the Attempt Timeout and Timeout Retry Maximumsettings. This value cannot be changed.

Inactive Drive Spin Down

Shows whether spinning disks that are available or are global spares will spin down after a period of inactivity shown by the Inactive Drive Spin Down Delayfield.

- Disabled: Drive spin down for available disks and global spares is disabled.
- Enabled: Drive spin down for available disks and global spares is enabled.

Inactive Drive Spin Down Delay

Shows the period of inactivity in minutes after which spinning disks that are available or are global spares will spin down, from 1 to 360 minutes. The value 0 means spin down is disabled.

### Examples

Show disk settings.

# show disk-parameters

# Basetypes

drive-parameters status

# See also

set disk-parameters

# show disk-statistics

## **Description**

Shows live or historical performance statistics for disks.

For disk performance statistics, the system samples live data every 15 seconds and historical data every quarter hour, and retains historical data for 6 months.

The historical option allows you to specify a time range or a number (count) of data samples to include. It is not recommended to specify both the time-range and count parameters. If both parameters are specified, and more samples exist for the specified time range, the samples' values will be aggregated to show the required number of samples.

Statistics shown only in API output are described in "API basetype [properties"](#page-458-0) on page 459.

## Minimum role

monitor

## **Syntax**

## To show live statistics:

```
show disk-statistics
   [error-stats]
```
[<disks>]

### To show historical statistics:

show disk-statistics

### all

```
[count <number-of-data-samples>]
[filename <filename>.csv]
historical
[time-range "<date/time-range>"]
<disks>
```
## **Parameters**

## all

Optional. Specifies to show the full set of performance metrics. If this parameter is omitted, the default set of performance metrics will be shown.

count <number-of-data-samples>

Optional. Specifies the number of data samples to display, from 1 to 100. Each sample will be shown as a separate row in the command output. If this parameter is omitted, 100 samples will be shown. If you specify this parameter, do not specify the time-range parameter.

error-stats

Optional. Specifies to show live error statistics for all disks or specified disks. If you specify this parameter, do not specify the all, count, historical, or time-range parameters.

filename <filename>.csv

Optional. Specifies to save historical statistics, in CSV format, to a file on the controller. To access the file, use SFTP or FTP.

historical

Optional. Specifies to show historical statistics. If this parameter is omitted, live statistics will be shown.

time-range "<date/time-range>"

Optional. Specifies the date/time range of historical statistics to show, in the format "start <yyyy>-<mm>-<dd> <hh>:<mm>[AM/PM] end<yyyy>-<mm>-<dd><hh>:<mm>[AM|PM]". If the start date/time is specified but no end date/time is specified, the current date/time will be used as the end date/time. The system will return the oldest sample taken after the start time and the latest sample taken before the end time. If the specified start date/time is earlier than the oldest sample, that sample will be used as the start date/time. If you specify this parameter, do not specify the countparameter. If this parameter is omitted, the most recent 100 data samples will be displayed.

<disks>

Optional for live statistics. Required for historical statistics. Specifies a comma-separated list of disks for which to show information. If this parameter is omitted, information will be shown for all disks. For disk syntax, see ["Command](#page-17-0) syntax" on [page](#page-17-0) 18.

#### **Output**

#### Live output

Location

The disk location in the format <enclosure-ID>.<slot-number>.

Serial Number

The serial number of the disk.

### Pwr Hrs

The total number of hours that the disk has been powered on since it was manufactured. This value is stored in disk metadata and is updated in 30-minute increments.

#### Bps

The data transfer rate, in bytes per second, calculated over the interval since these statistics were last requested or reset. This value will be zero if it has not been requested or reset since a controller restart.

#### IOPS

The number of input/output operations per second, calculated over the interval since these statistics were last requested or reset. This value will be zero if it has not been requested or reset since a controller restart.

#### Reads

The number of read operations since these statistics were last reset or since the controller was restarted.

#### Writes

The number of write operations since these statistics were last reset or since the controller was restarted.

### Data Read

The amount of data read since these statistics were last reset or since the controller was restarted.

### Data Written

### The amount of data written since these statistics were last reset or since the controller was restarted.

Lifetime Read

The amount of data read from the disk in its lifetime.

Lifetime Written

The amount of data written to the disk in its lifetime.

Reset Time

Date and time, in the format <year>-<month>-<day><hour>:<minutes>:<seconds>, when these statistics were last reset, either by a user or by a controller restart.

Live output with the error-stats parameter

Location

The disk location in the format <enclosure-ID>.<slot-number>.

Serial Number

The serial number of the disk.

SMART <port#>

The number of SMART events recorded.

Time <port#>

The number of timeouts accessing the disk.

NResp <port#>

The number of times the disk did not respond.

Spin <port#>

The number of attempts by the storage system to spin up the disk.

Med <port#>

The number of media errors generated by the disk, as specified by its manufacturer.

NMed <port#>

The number of other errors generated by the storage system, or generated by the disk and not categorized as media errors.

BAsgn <port#>

The number of times blocks were reassigned to alternate locations.

BBlk <port#>

The number of bad blocks encountered.

### Historical output

Durable ID

The disk ID in the format disk <enclosure-number>.<disk-number>.

Serial Number

The serial number of the disk.

Total I/Os

The total number of read and write operations since the last sampling time.

Reads

Shown by the all parameter. The number of read operations since the last sampling time.

Writes

Shown by the all parameter. The number of write operations since the last sampling time.

Data Transferred

The total amount of data read and written since the last sampling time.

Data Read

Shown by the all parameter. The amount of data read since the last sampling time.

Data Written

Shown by the all parameter. The amount of data written since the last sampling time.

Total IOPS

The total number of read and write operations per second since the last sampling time.

Read IOPS

Shown by the all parameter. The number of read operations per second since the last sampling time.

Write IOPS

Shown by the all parameter. The number of write operations per second since the last sampling time.

Total B/s

The total data transfer rate, in bytes per second, since the last sampling time.

Read B/s

Shown by the all parameter. The data transfer rate, in bytes per second, for read operations since the last sampling time.

Write B/s

Shown by the all parameter. The data transfer rate, in bytes per second, for write operations since the last sampling time.

Queue Depth

Shown by the all parameter. The average number of pending read and write operations being serviced since the last sampling time. This value represents periods of activity only and excludes periods of inactivity.

I/O Resp Time

The average response time, in microseconds, for read and write operations since the last sampling time.

Read Resp Time

Shown by the all parameter. The average response time, in microseconds, for read operations since the last sampling time.

Write Resp Time

Shown by the all parameter. The average response time, in microseconds, for write operations since the last sampling time.

Average I/O Size

Shown by the  $all$  parameter. The average data size of read and write operations since the last sampling time.

Average Read I/O Size

Shown by the all parameter. The average data size of read operations since the last sampling time.

Average Write I/O Size

Shown by the all parameter. The average data size of write operations since the last sampling time.

Number of Disk Errors

Shown by the all parameter. The total number of disk errors detected since the last sampling time. Error types include: number of SMART events; number of timeouts accessing the disk; number of times the disk did not respond; number of attempts by the storage system to spin-up the disk; media errors generated by the disk as specified by its manufacturer; non-media errors (generated by the storage system, or by the disk and not categorized as media errors); number of badblock reassignments.

Sample Time

Date and time, in the format <year>-<month>-<day><hour>:<minutes>:<seconds>, when the data sample was taken.

### Examples

Show live statistics for disks 1.1 and 2.1.

# show disk-statistics 1.1,2.1

Show live error statistics for all disks.

# show disk-statistics error-stats

Show historical statistics from a specified date and time range for disk 1.5.

# show disk-statistics 1.5 historical time-range "start 2011-12-05 4:40 PM end 2011-12- 05 5:00 PM"

Show all samples of historical statistics for disk 1.5.

# show disk-statistics 1.5 historical all

#### **Basetypes**

disk-statistics(live) drive-summary(historical) status

#### See also

reset all-statistics reset disk-error-statistics reset disk-statistics show disk-group-statistics show disks

# show disks

# **Description**

Shows information about all disks or disk slots in the storage system.

The command will show information about all installed disks by default, or you can use parameters to filter the output.

NOTE In console format, to aid reading, disks are sorted to display in order by enclosure and disk number. In API formats, output is not sorted because it is expected to be manipulated by a host application.

### Minimum role

monitor

## **Syntax**

To show information about disks:

### show disks

[disk-group <disk-groups>]|[<disks>]

[detail]|[fde]|[perf]|[temp]

To show information about disks having specific Usage values:

show disks usage available|failed|leftover|pool|spares|unusable

To show information about all disk slots:

show disks encl

To check for available disk firmware updates:

show disks updates

## **Parameters**

## detail

Optional. This parameter shows additional detail about the disk.

disk-group <disk-groups>

Optional. A comma-separated list of the names or serial numbers of disk groups for which to show disk information. A value that includes a space must be enclosed in double quotes.

## encl

Optional. Shows information about each disk slot, whether it contains a disk or not. You cannot use this parameter with any other parameter.

### fde

Optional. For all or specified disks, this option shows Full Disk Encryption information. Information shown includes the FDE state and lock key ID.

## perf

Optional. For all or specified disks, this parameter shows performance statistics from the latest historical sample for each disk. Statistics shown include total I/Os (reads and writes), total amount of data transferred, and average I/O response time.

## temp

Optional. Shows the temperature for all installed disks.

usage available|failed|leftover|pool|spares|unusable

Optional. Shows information about disks having specific Usage values:

- available: Disks whose usage is AVAIL.
- **.** failed: Disks whose usage is FAILED.
- leftover: Disks whose usage is LEFTOVR.
- pool: Disks whose usage is VIRTUAL POOL.
- **.** spares: Disks whose usage is GLOBAL SP.
- unusable: Disks whose usage is UNUSABLE.

For explanation of usage values, see the Usage property description below.

You cannot use this parameter with any other parameter.

### updates

Optional. Contacts the update server to check whether a firmware update is available. If an update is available, the command shows information about the current firmware revision of each disk and upgrade information. You cannot use this parameter with any other parameter.

## <disks>

Optional. A comma-separated list of the IDs or serial numbers of disks about which to show information. For disk syntax, see ["Command](#page-17-0) syntax" on page 18.

## **Output**

### Output without the updates parameter

Properties are described in alphabetical order.

Copyback State

Shown by the detail parameter.

 $\bullet$  N/A: Not applicable.

Current Job

Shown by the detail parameter. See Jobs, below.

Current Revision

Shown by the updates parameter. The firmware revision installed on the disk.

Data Transferred

Shown by the perf parameter. The total number of bytes transferred.

Description

Shown by default or by the detail or encl or perf parameter.

- SAS: Enterprise SAS spinning disk.
- SAS MDL: Midline SAS spinning disk.
- SSD SAS: SAS solid-state disk.

## Disk Group

Shown by default or by the detail parameter. The name of the disk group that contains the disk.

Drive Spin Down Count

Shown by the detail parameter. The number of times the DSD feature has spun down this disk.

Encl

Shown by the encl parameter. The number of the enclosure where the disk is located.

### FDE State

Shown by the detail or encl parameter. The FDE state of the disk:

- Unknown: The FDE state is unknown.
- Not FDE Capable: The disk is not FDE-capable.
- Not Secured: The disk is not secured.
- Secured, Unlocked: The system is secured and the disk is unlocked.
- Secured, Locked: The system is secured and the disk is locked to data access, preventing its use.
- <sup>l</sup> FDE Protocol Failure: A temporary state that can occur while the system is securing the disk.

Health

Shown by default or by the detail or encl or perf parameter.

- $\bullet$  OK
- Degraded
- Fault
- $\bullet$  N/A
- Unknown

Health Reason

Shown by the detail parameter. If Health is not OK, this field shows the reason for the health state.

Health Recommendation

Shown by the detail parameter. If Health is not OK, this field shows recommended actions to take to resolve the health issue.

I/O Resp Time

Shown by the perf parameter. The average time in microseconds to complete I/O.

Jobs

Shown by default.

- DRSC: The disk is being scrubbed.
- $\bullet$  EXPD: The disk group is being expanded.
- INIT: The disk group is being initialized.
- PRERCON: The disk is being used in a preemptive reconstruct operation.
- RBAL: The MSA-DP+ disk group is being rebalanced.
- RCON: The disk is being used in a reconstruct operation.
- REFT: The MSA-DP+ disk group's fault-tolerant stripes are being rebalanced.
- VDRAIN: The disk group is being removed and its data is being drained to another disk group.
- VPREP: The disk group is being prepared for use in a pool.
- VRECV: The disk group is being recovered to restore its membership in the pool.
- VREMV: The disk group and its data are being removed.
- VRFY: The disk group is being verified.
- VRSC: The disk group is being scrubbed.
- Blank if no job is running.

### LED Status

Shown by the detail parameter. The disk LED status:

- Online: The disk is operating normally.
- Rebuild: The disk's disk group is being reconstructed.
- $\bullet$  Fault: The disk has a fault.
- $\bullet$  Pred Fail: The disk has a predictive failure.
- ID: The disk's identification LED is illuminated.
- Blank if the disk is not part of a disk group or is spun down.

### Location

Shown by default and by any parameter except encl. The disk location in the format <enclosure-ID>.<slotnumber>.

Lock Key ID

Shown by the encl parameter. The current lock key ID.

Model

Shown by the detail or encl or updates parameter. The model number of the disk.

Pool

Shown by default. The name of the pool that contains the disk.

Pool Name

Shown by the detail parameter. See Pool, above.

# Power On Hours

Shown by the detail parameter. The total number of hours that the disk has been powered on since it was manufactured. This value is stored in disk metadata and is updated in 30-minute increments.

Recon State

Shown by the detail parameter. The state of the disk (source or destination) if it is involved in a reconstruct operation.

- From: This disk is being used as the source of a reconstruct operation.
- To: This disk is being used as the target of a reconstruct operation.
- $\bullet$  N/A: This disk is not being used in a reconstruct operation.

### Rev

Shown by default or by the detail or encl or perf parameter. The firmware revision number.

Revision

Shown by the detail parameter. See Rev, above.

Sec Fmt

Shown by default or by the detail or encl or perf or temp parameter. The disk sector format.

- 512n: The disk uses 512-byte native sector size. Each logical block and physical block is 512 bytes.
- 512e: The disk uses 512-byte emulated sector size. Each logical block is 512 bytes and each physical block is 4096 bytes. Eight logical blocks will be stored sequentially in each physical block. Logical blocks may or may not be aligned with physical block boundaries.

Sector Format

Shown by the detail parameter. See Sec Fmt above.

Serial Number

Shown by default and by any parameter except temp. The serial number of the disk.

Single Pathed

Shown by the detail parameter.

- Aor B: A dual-ported disk is communicating through a single port to the connected controller. A failure is preventing communication through the second port to the other controller.
- (blank): The disk is operating normally.

### Size

Shown by default and by any parameter except encl or temp. The disk capacity, formatted to use the current base, precision, and units.

## Slot

Shown by the encl parameter. The slot number in the enclosure where the disk is located.

### SMART

Shown by the detail parameter. Shows whether SMART (Self-Monitoring Analysis and Reporting Technology) is enabled or disabled for disks.

- <sup>l</sup> Detect-Only: Each disk in the system retains its individual SMART setting, as will new disks added to the system.
- <sup>l</sup> Enabled: SMART is enabled for all disks in the system and will be enabled for new disks added to the system.
- Disabled: SMART is disabled for all disks in the system and will be disabled for new disks added to the system.

### Speed (kr/min)

Shown by default or by the detail or encl or perf parameter. The speed of a spinning disk, in thousands of revolutions per minute, as specified by the disk vendor. For an SSD, 0 is shown.

### SSD Life Remaining%

Shown by the detail parameter.

■ 100%–0%: For an SSD, this field shows the percentage of disk life remaining. This value is polled every 5 minutes. When the value decreases to 20%, event 502 is logged with Informational severity. Event 502 is logged again with Warning severity when the value decreases to 5%, 2% or 1%, and 0%. If a disk crosses more than one percentage threshold during a polling period, only the lowest percentage will be reported.

 $\bullet$  N/A: The disk is not an SSD.

## Status

Shown by the encl parameter.

- Up: The disk is present and is properly communicating with the expander.
- Spun Down: The disk is present and has been spun down by the drive spin down feature.
- Warning: The disk is present but the system is having communication problems with the disk LED processor. For disk and midplane types where this processor also controls power to the disk, power-on failure will result in Error status.
- Error: The disk is present but is not detected by the expander.
- Unknown: Initial status when the disk is first detected or powered on.
- Not Present: The disk slot indicates that no disk is present.
- Unrecoverable: The disk is present but has unrecoverable errors.
- Unavailable: The disk is present but cannot communicate with the expander.
- Unsupported: The disk is present but is an unsupported type.

## Supports Unmap

Shown by the detail parameter. Shows whether the disk supports the SCSI UNMAP command.

### Temperature

Shown by the detail or temp parameter. The temperature of the disk.

### Temperature Status

Shown by the temp parameter.

- OK: The disk sensor is present and detects no error condition.
- <sup>l</sup> Warning: The disk sensor detected a non-critical error condition. The temperature is between the warning and critical thresholds.
- <sup>l</sup> Critical: The disk sensor detected a critical error condition. The temperature currently exceeds the critical threshold.
- Unknown: The disk sensor is present but status is not available.

### Tier

Shown by default or by the detail parameter.

- Performance: The disk is in the highest storage tier, which uses SSDs (high speed).
- Standard: The disk is in the storage tier that uses enterprise-class spinning SAS disks (10k/15k RPM).
- <sup>l</sup> Archive: The disk is in the lowest storage tier, which uses midline spinning SAS disks (<10k RPM, high capacity).
- Read Cache: The disk is an SSD providing high-speed read cache for a storage pool.

## Total I/Os

Shown by the perf parameter. The total number of I/O operations (reads and writes).

### Transfer Rate

Shown by the detail parameter. The data transfer rate in Gbit/s. A footnote indicates that it is normal behavior for the rate to vary.

Some 6-Gbit/s disks might not consistently support a 6-Gbit/s transfer rate. If this happens, the controller automatically adjusts transfers to those disks to 3 Gbit/s, increasing reliability and reducing error messages with little impact on system performance. This rate adjustment persists until the controller is restarted or power-cycled.

### Usage

Shown by default or by the detail parameter.

- AVAIL: Available
- <sup>l</sup> FAILED: The disk is unusable and must be replaced. Reasons for this status include: excessive media errors, SMART error, disk hardware failure, or unsupported disk.
- GLOBAL SP: The disk is a global spare.
- $\bullet$  LEFTOVR: The disk is a leftover.
- UNUSABLE: The disk cannot be used in a disk group. Possible reasons include:
	- The system is secured and the disk is data locked with a different passphrase.
	- The system is secured/locked (no passphrase available) and the disk is data/locked.
	- The system is secured and the disk is not FDE capable.
	- The disk is from an unsupported vendor.
- VIRTUAL POOL: The disk is a member of a disk group in a pool.

### Vendor

Shown by default and by any parameter except or temp. The vendor of the disk.

### Output with the updates parameter

Shows the following information if a new firmware revision is available.

Location Vendor Mode<sup>1</sup> Current Revision New Revision Build Date SHA256 Checksum Upgrade Requirement Link Description

### Examples

Show disk information.

# show disks

Show disk-slot information.

# show disks encl

Show disk performance statistics.

# show disks perf

## Show Full Disk Encryption information.

# show disks encl

Show disk temperature information.

# show disks temp

Show detailed information for disk 1.1:

# show disks 1.1 detail

Show information about available disks only:

# show disks usage available

Check for available disk firmware updates:

# show disks updates

### **Basetypes**

disk-update drives enclosure-list status

### See also

show disk-groups

# show dns-management-hostname

# **Description**

Shows the management hostname for each controller module.

If DNS server functionality is operational and reachable by the controller's nslookup service, the FQDN for each controller is also shown. If nslookup output is not available, the domain name will be blank.

## Minimum role

monitor

## **Syntax**

show dns-management-hostname

## **Output**

Controller

The controller ID: A or B.

DNS management-hostname

The controller's management hostname.

Domain Name (DNS)

The controller's FQDN, if available.

# Examples

Show the management hostname for each controller module.

# show dns-management-hostname

## **Basetypes**

mgmt-hostnames status

## See also

clear dns-parameters set dns-management-hostname reset dns-management-hostname set dns-parameters show dns-parameters

# show dns-parameters

# Description

Shows configured DNS settings for each controller module.

## Minimum role

monitor

# Syntax

show dns-parameters [controller a|b|both]

## **Parameters**

controller a|b|both

Optional. Specifies whether to show addresses for controller A, controller B, or both. If this parameter is omitted, information is shown for both controllers.

## **Output**

## Controller

The controller ID: A or B.

Name Servers

Configured name server IP address values.

Search Domains

Configured domain name values.

### Examples

Show the system's DNS settings.

# show dns-parameters

## **Basetypes**

dns-parameters status

## See also

clear dns-parameters set dns-parameters set email-parameters show email-parameters

# show email-parameters

# **Description**

Shows email (SMTP) notification parameters for events and managed logs.

## Minimum role

monitor

## Syntax

show email-parameters

## **Output**

Email Notification

- Disabled: Email notification is disabled.
- Enabled: Email notification is enabled.

Email Address (1–3)

Shows up to three email addresses for recipients of event notifications..

### Log Destination

Shows the email address for the log collection system used by the managed logs feature.

Security Protocol

- **-** TLS: Transport Layer Security (TLS) authentication is enabled.
- SSL: Secure Sockets Layer (SSL) authentication is enabled.
- None: No authentication is enabled.

## Server Port

The port on which the configured SMTP server is listening. This is either automatically configured to a default setting by the system, or has been overridden by the user.

### Email Server

The IP address or domain name of the SMTP mail server to use for the email messages.

Email Domain

The domain name that, with the sender name, forms the "from" address for remote notification.

Email Sender

The sender name that, with the domain name, forms the "from" address for remote notification.

Email Sender Password

The sender password. For a configured sender, the password is represented by eight asterisks.

## Alert Notification

Shows the filter for which alert notifications will be sent:

- all: Sends notifications for all alerts.
- none: Disables email notification for alerts.

### Event Notification

Shows the minimum severity for which the system should send event notifications:

- crit: Sends notifications for Critical events only.
- **.** error: Sends notifications for Error and Critical events.
- warn: Sends notifications for Warning, Error, and Critical events.
- **.** resolved: Sends notifications for Resolved, Warning, Error, and Critical events.
- info: Sends notifications for all events.
- none: Disables email notification and clears the settings.

This parameter does not apply to managed-logs notifications.

Persistent Alerts

Shows whether system health alerts will be sent weekly on Sunday at 12:01 AM to configured email addresses.

#### Include Logs

Shows whether system log files will automatically be attached to email notification messages generated by the managed logs feature. This is the "push" mode for managed logs.

### Examples

Show settings for email notification.

# show email-parameters

### **Basetypes**

email-parameters status

### See also

set dns-parameters set email-parameters show dns-parameters

# show enclosures

## **Description**

Shows information about the enclosures in the storage system. Full detail available in API output only.

## Minimum role

monitor

## Syntax

show enclosures

## **Output**

Encl

The enclosure ID.

Encl WWN

The enclosure WWN.

Name

## The enclosure name.

Location

The enclosure location, or blank if not set.

Rack

The number of the rack that contains the enclosure.

Pos

The position of the enclosure in the rack.

Vendor

The enclosure vendor.

Model

The enclosure model.

Top Level Assembly Part Number

The enclosure TLA part number, if present.

EMP <controller-ID> BUS:ID Rev

The channel ID and firmware revision of the Enclosure Management Processor in each controller's Expander Controller.

Midplane Type

An abbreviation that describes the enclosure midplane's rack-unit height, maximum number of disks, maximum data rate to disks (Gbit/s), and hardware version.

Health

- $\bullet$  OK
- Degraded
- Fault
- $\bullet$  N/A
- $\bullet$  Unknown

Reason

If Health is not OK, this field shows the reason for the health state.

Action

If Health is not OK, this field shows recommended actions to take to resolve the health issue.

## Examples

Show information about all enclosures in the system.

# show enclosures

## Basetypes

enclosures status

### See also

set enclosure show sensor-status

# show events

## **Description**

Shows events logged by each controller in the storage system.

A separate set of event numbers is maintained for each controller. Each event number is prefixed with a letter identifying the controller that logged the event.

Events are listed from newest to oldest, based on a timestamp with one-second granularity. Therefore the event log sequence matches the actual event sequence within about one second.

For more information, see "Resources for diagnosing and resolving problems" in the HPE MSA 1060/2060/2062 Event Descriptions Reference Guide.

## Minimum role

monitor

## **Syntax**

```
show events
   [a|b|both|error]
   [detail]
   [from <timestamp>]
   [from-event <event-ID>]
   [last <number-of-events>]
   [logs yes|no]
   [to <timestamp>]
   [to-event <event-ID>]
```
### **Parameters**

a|b|both|error

Optional. Specifies to filter the event listing:

- <sup>l</sup> a: Shows events from controller A only. Do not use this parameter with the from-eventparameter or the toevent parameter.
- b: Shows events from controller B only. Do not use this parameter with the from-event parameter or the toevent parameter.
- both: Shows events from both controllers. Do not use this parameter with the from-event parameter or the toevent parameter.
- **.** error: Shows Warning, Error, and Critical events, but not Informational or Resolved events.

### detail

Optional. Shows additional information and recommended actions for displayed events. This information is also in the Event Descriptions Reference Guide.

### from <timestamp>

Optional. Shows events that occurred on or after a timestamp specified with the format <MMDDYYhhmmss>. For example, 043020235900 represents April 30 2020 at 11:59:00 p.m. This parameter can be used with the toparameter or the to-event parameter.

### from-event <event-ID>

Optional. Shows events including and after the specified event ID. If this number is smaller than the ID of the oldest event, events are shown from the oldest available event. Events are shown only for the controller that the event ID specifies (A or B). This parameter can be used with the to parameter or the to-event parameter.

### last <number-of-events>

Optional. Shows the specified number of most recent events. If this parameter is omitted, all events are shown.

logs yes|no

### Optional.

- no: Lists events as described in the Output section, below. This is the default.
- yes: Shows events in tabular format, with columns for event ID, date and time, event code, severity, and message.

### to <timestamp>

Optional. Shows events that occurred on or before a timestamp specified with the format <MMDDYYhhmmss>. For example, 043020235900 represents April 30 2020 at 11:59:00 p.m. This parameter can be used with the fromparameter or the from-event parameter.

#### to-event <event-ID>

Optional. Shows events before and including the specified event ID. If this number is larger than the ID of the oldest event, events are shown up to the latest event. Events are shown only for the controller that the event ID specifies (A or B). This parameter can be used with the from parameter or the from-event parameter.

### **Output**

- Date and time when the event was logged
- **Event code identifying the type of event to help diagnose problems. For example:** [3]
- Event ID prefixed by A or B, indicating which controller logged the event. For example:  $\#$ A123
- Model, serial number, and ID of the controller module that logged the event
- Severity:
	- <sup>l</sup> CRITICAL: A failure occurred that may cause a controller to shut down. Correct the problem *immediately*.
	- ERROR: A failure occurred that may affect data integrity or system stability. Correct the problem as soon as possible.
	- WARNING: A problem occurred that may affect system stability but not data integrity. Evaluate the problem and correct it if necessary.
	- <sup>l</sup> INFORMATIONAL: A configuration or state change occurred, or a problem occurred that the system corrected. No action is required.
	- RESOLVED: A condition that caused an event to be logged has been resolved.
- Event-specific message giving details about the event

# Examples

Show the last two events.

# show events last 2

Show the last three non-Informational events.

# show events last 3 error

Show all events from April 30 2020 at 11:59:00 p.m. through May 2 2020 at 11:59:00 a.m.

# show events from 043020235900 to 050220115900

Show a range of events logged by controller A.

# show events from-event a100 to-event a123

Show detailed output for a specific event.

# show events from-event A2264 from-event A2264 detail

## **Basetypes**

events eventsLogs status

## See also

clear events set snmp-parameters show snmp-parameters

# show expander-status

# **Description**

Shows diagnostic information relating to SAS Expander Controller physical channels, known as PHY lanes.

NOTE This command is for use by or with direction from technical support.

For each enclosure, this command shows status information for PHYs in I/O module A and then I/O module B.

## Minimum role

monitor

### Syntax

show expander-status [stats]

## **Parameters**

stats

Optional. Shows PHY error statistics.

## **Output**

# Encl

The enclosure that contains the SAS expander.

### Ctlr

The I/O module that contains the SAS expander.

## Phy

Identifies a PHY's logical location within a group based on the PHY type. If the PHY's controller module or expansion module is not installed, this field shows "--".

## Type

- Drive: Drive slot PHY.
- SC-P: Storage Controller primary PHY.
- SC-A: Storage Controller alternate PHY.
- Expander-Universal-0: Expansion port 0 universal PHY.
- Expander-Universal-1: Expansion port 1 universal PHY.
- Expander-Universal-2: Expansion port 2 universal PHY.

## Status

- Enabled Healthy: The PHY is enabled and healthy.
- Enabled Degraded: The PHY is enabled but degraded.
- Disabled: The PHY has been disabled by a user or by the system.

Elem Status

A standard SES status for the element:

- Disabled: Critical condition is detected.
- Error: Unrecoverable condition is detected. Appears only if there is a firmware problem related to PHY definition data.
- Non-critical: Non-critical condition is detected.
- Not Used: Element is not installed in enclosure.
- OK: Element is installed and no error conditions are known.
- Unknown: Either:
	- Sensor has failed or element status is not available. Appears only if an I/O module indicates it has fewer PHYs than the reporting I/O module, in which case all additional PHYs are reported as unknown.
	- Element is installed with no known errors, but the element has not been turned on or set into operation.

## Disabled

- Enabled: PHY is enabled.
- Disabled: PHY is disabled.

## Reason

- Blank if elem-status is OK.
- Error count interrupts: PHY disabled because of error-count interrupts.
- PHY control: PHY disabled by a SES control page as a result of action by a Storage Controller or user.
- Not ready: PHY is enabled but not ready. Appears for SC PHYs when the partner I/O module is not installed. Appears for Drive, SC, or Ingress PHYs when a connection problem exists such as a broken connector.
- Firmware reboot: PHY disabled because of a firmware reboot.
- Disk removed: PHY disabled because drive slot is empty.
- Unused disabled by default: PHY is disabled by default because it is not used.
- Excessive PHY changes: PHY is disabled because of excessive PHY change counts.
- Did not initialize: PHY is enabled but not ready because it did not pass COMINIT.

## Change Cnt

Shown by the statsparameter. The number of times the PHY originated a BROADCAST (CHANGE). A BROADCAST (CHANGE) is sent if doubleword synchronization is lost or at the end of a Link Reset sequence.

## Code Viol

Shown by the stats parameter. The number of times the PHY received an unrecognized or unexpected signal.

## Disparity

Shown by the stats parameter. The number of doublewords containing running disparity errors that have been received by the PHY, not including those received during Link Reset sequences. A running disparity error occurs when positive and negative values in a signal do not alternate.

## CRC Errors

Shown by the stats parameter. In a sequence of SAS transfers (frames), the data is protected by a cyclic redundancy check (CRC) value. The CRC Errors value specifies the number of times the computed CRC does not match the CRC stored in the frame, which indicates that the frame might have been corrupted in transit.

### Conn CRC

Shown by the stats parameter. The number of times the lane between two expanders experienced a communication error.

Lost DWORD

Shown by the statsparameter. The number of times the PHY has lost doubleword synchronization and restarted the Link Reset sequence.

Invld DWORD

Shown by the stats parameter. The number of invalid doublewords that have been received by the PHY, not including those received during Link Reset sequences.

ResErrCnt

Shown by the stats parameter. The number of times the expander performed a reset of error counters.

Flag Bits

Shown by the stats parameter. PHY status bits, for internal use.

### Examples

Show expander status for each enclosure.

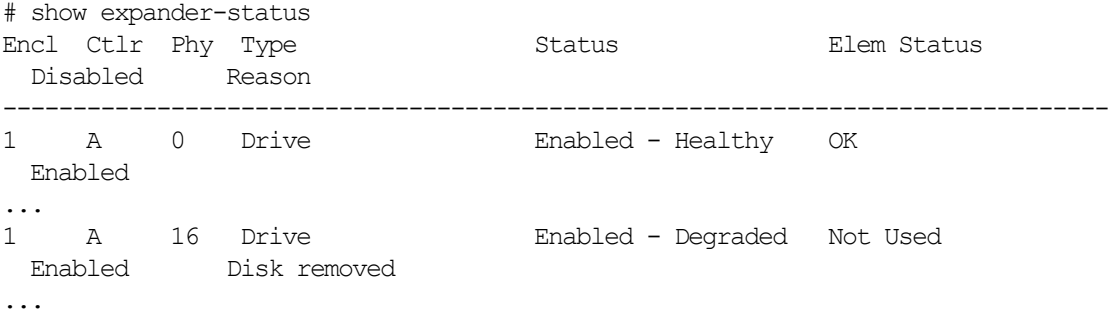

## Basetypes

sas-status-controller-a status

## See also

clear expander-status set expander-phy

# show fans

# **Description**

Shows information about each fan in the storage system.

## Minimum role

monitor

# Syntax

show fans

## **Output**

Name

The fan name.

Location

The fan location in the enclosure.

Status

- $\bullet$  Up
- Error
- <sup>l</sup> Off
- $\bullet$  Missing

Speed

The fan speed (revolutions per minute).

## Position

The fan position, as viewed from the back of the enclosure:

- Left
- Right
- Top
- Bottom

Serial Number

The fan serial number, if available.

Part Number

The fan part number, if available.

Firmware Version

The firmware revision of the fan FRU, if available.

Hardware Version

The hardware revision of the fan FRU, if available.

Health

- $\bullet$  OK
- Degraded
- Fault
- $\bullet$  N/A
- Unknown

Reason

If Health is not OK, this field shows the reason for the health state.

Action

If Healthis not OK, this field shows recommended actions to take to resolve the healthissue.

## Examples

Show about all fans in the system.

# show fans

## Basetypes

fan status

## See also

show power-supplies
# show fde-state

# **Description**

Shows full disk encryption information for the storage system.

NOTE If you insert an FDE disk into a secured system and the disk does not come up in the expected state, perform a manual rescan by using the rescan command.

## Minimum role

monitor

# **Syntax**

show fde-state

# **Output**

FDE Security Status

- Unsecured. The system has not been secured with a passphrase.
- Secured. The system has been secured with a passphrase.
- Secured, Lock Ready. The system has been secured and lock keys have been cleared. The system will become locked after the next power cycle.
- Secured, Locked. The system is secured and the disks are locked to data access, preventing their use.

Lock Key ID

The current lock ID is displayed.

Import Key ID

The previous or import lock ID is displayed.

FDE Configuration Time

If the system is secured, the time at which the current lock ID was set.

# Examples

Show FDE information.

# show fde-state

#### **Basetypes**

fde-state status

#### See also

clear fde-keys set fde-import-key set fde-lock-key set fde-state

# show firmware-bundles

# **Description**

Displays the active firmware bundle and an available firmware bundle stored in the system's controller modules.

The available bundle is either the previous active bundle or a bundle loaded by a user.

The active and available firmware bundles will be synchronized between partner controller modules.

# Minimum role

monitor

# Syntax

show firmware-bundles [updates]

### **Parameters**

### updates

Optional. Contacts the update server to check whether a firmware update is available. If an update is available, the command shows information about the currently firmware revision in each controller module and upgrade information.

# **Output**

# Without the updates parameter

Bundle Version

Version name of the firmware bundle.

Build Date

Build date of the firmware bundle.

#### Status

Status of the firmware bundle. Status could be one of the following:

- Active: Indicates that the firmware is actively running on the controller.
- <sup>l</sup> Available: Indicates that the firmware is installed on the controller, and is available to be activated.
- <sup>l</sup> Invalid: Indicates that the firmware is invalid due to compatibility or signature failure or was not activated in a previous activation attempt.
- **.** Inactive: Indicates an inactive bundle.

# Health

Health of the firmware bundle. Health could be one of the following:

- OK: Indicates that this firmware is actively running on the controller.
- <sup>l</sup> Degraded: Indicates that this firmware is incomplete or not in sync with the partner controller.
- <sup>l</sup> Failed: Indicates that firmware is corrupted or incompatible or some components failed to load correctly.

#### Reason

If Healthis not OK, this field shows the reason for the health state.

# Action

If Healthis not OK, this field shows recommended actions to take to resolve the health issue.

#### With the updates parameter

Shows the following information if a new firmware revision is available.

Current Revision New Revision Build Date SHA256 Checksum Upgrade Requirement Link Description

# Examples

# Show firmware bundles.

# show firmware-bundles

# **Basetypes**

firmware-bundles status

# See also

activate firmware show firmware-update-status show versions

# show firmware-update-status

# Description

Displays the current status of any firmware update on the system.

# Minimum role

monitor

# Syntax

```
show firmware-update-status
```
# **Output**

Summary information including the type of activity, start time, completion time, estimated time to completion, percent completed, completion status, bundle version, and details about each process step.

# Examples

Show firmware update status on the system.

# show firmware-update-status

### Basetypes

update-status-summary status

#### See also

activate firmware show firmware-bundles

# show frus

# **Description**

Shows SKU and FRU (field-replaceable unit) information for the storage system.

Some information is for use by service technicians.

# Minimum role

monitor

# Syntax

show frus

[secrets]

### **Parameters**

secrets

Optional. Shows additional information about the midplane.

## **Output**

# Output without the secrets parameter

# SKU fields:

Part Number

The system part number.

Serial Number

The system serial number (also shown by Configuration SN, below).

Revision

The system revision level.

Enclosure ID

The enclosure ID.

# FRU fields:

Name

- CHASSIS MIDPLANE: Chassis and midplane circuit board
- RAID IOM: Controller module
- BOD IOM: Expansion module
- POWER SUPPLY: Power supply module
- FAN: Fan module

Description

The FRU description.

Part Number

The FRU part number.

Serial Number

#### The FRU serial number.

Revision

The hardware revision level.

Dash Level

The FRU template revision number.

FRU Shortname

A short description of the FRU.

Manufacturing Date

The date and time in the format <year>-<month>-<day><hour>:<minutes>:<seconds>when a PCBA was programmed or a power supply module was manufactured.

Manufacturing Location

The city, state/province, and country where the FRU was manufactured.

Manufacturing Vendor ID

The JEDEC ID (global manufacturing code) of the manufacturer.

FRU Location

The location of the FRU in the enclosure.

- MID-PLANE SLOT: Chassis midplane.
- UPPER IOM SLOT: Controller module or expansion module A.
- LOWER IOM SLOT: Controller module or expansion module B.
- LEFT PSU SLOT: Power supply module on the left, as viewed from the back.
- RIGHT PSU SLOT: Power supply module on the right, as viewed from the back.
- LEFT FAN SLOT: Fan module on the left, as viewed from the back.
- RIGHT FAN SLOT: Fan module on the right, as viewed from the back.
- **.** CONTROLLER A: Controller module A.
- **.** CONTROLLER B: Controller module B.

Configuration SN

The configuration serial number.

# FRU Status

- Absent: The FRU is not present.
- Fault: The FRU's health is Degraded or Fault.
- Invalid Data: The FRU ID data is invalid. The FRU's EEPROM is improperly programmed.
- $\bullet$  OK: The FRU is operating normally.
- Power OFF: The FRU is powered off.

#### Original SN

For a power supply module, the original manufacturer serial number. Otherwise, N/A.

Original PN

For a power supply module, the original manufacturer part number. Otherwise,  $N/A$ .

Original Rev

For a power supply module, the original manufacturer hardware revision. Otherwise, N/A.

Enclosure ID

The enclosure number.

#### Output with the secrets parameter

FRU ID OUI

Organizationally Unique Identifier of the midplane.

- <value>: The OUI.
- $\bullet$  unassigned: No OUI assigned.

FRU ID Revision Level

Revision level of the midplane.

- <value>: The FRU ID revision level.
- $\bullet$  unassigned: No FRU ID revision level assigned.

Supplier Part Number

Part number assigned to the midplane by the supplier.

- <value>: The supplier part number.
- $\bullet$  unassigned: No supplier part number assigned.

Supplier Serial Number

Serial number assigned to the midplane by the supplier.

- $\bullet$   $\langle \text{value}\rangle$ : The supplier serial number.
- $\bullet$  unassigned: No supplier serial number assigned.

Top Level Assembly Part Number

Part number assigned to the top level assembly.

- $\bullet$   $\langle \text{value}\rangle$ : The top-level assembly part number.
- $\bullet$  unassigned: No top-level assembly part number assigned.

Top Level Assembly Serial Number

Serial number assigned to the top level assembly.

- $\bullet$   $\langle \text{value}\rangle$ : The top-level assembly serial number.
- $\bullet$  unassigned: No top-level assembly serial number assigned.

OEM Part Number

Part number assigned to the midplane by HPE.

- $\bullet$  <value>: The part number.
- **.** unassigned: No part number assigned.

# OEM Serial Number

# Serial number assigned to the midplane by HPE.

- $\bullet$  <value>: The serial number.
- $\bullet$  unassigned: No serial number assigned.

SCSI Vendor ID

# Vendor name returned by the SCSI INQUIRY command.

- <value>: The SCSI vendor ID.
- $\bullet$  unassigned: No SCSI vendor ID assigned.

SCSI Product ID

Product identifier returned by the SCSI INQUIRY command.

- <value>: The SCSI product ID.
- unassigned: No SCSI product ID assigned.

#### Examples

Show information about all FRUs in the system.

# show frus

Show additional information about the midplane:

# show frus secrets

### Basetypes

```
enclosure-sku
enclosure-fru
enclosure-fru-secrets
status
```
# show host-groups

# **Description**

Shows information about host groups and hosts.

The command will show information for all host groups (and hosts) by default, or you can use parameters to filter the output.

# Minimum role

monitor

# **Syntax**

```
show host-groups
   [hosts <hosts>]
   [groups <host-groups>]
```
### **Parameters**

hosts <hosts>

Optional. A comma-separated list of the names of hosts for which to show host and initiator information. If this parameter is omitted, information is shown for all hosts. A value that includes a space must be enclosed in double quotes.

groups <host-groups>

Optional. A comma-separated list of the names of host groups for which to show host-group, host, and initiator information. If this parameter is omitted, information is shown for all host groups. A value that includes a space must be enclosed in double quotes.

# **Output**

# Host group information

Name

The name of the host group.

Number of Members

The number of hosts in the host group.

#### Host information

Name

The hostname.

Number of Members

The number of initiators in the host.

### Initiator information

Nickname

The nickname of the initiator.

#### Discovered

- Yes: The initiator was discovered and its entry was automatically created.
- No: The initiator was manually created.

# Mapped

Shows whether the initiator is explicitly mapped to any volumes:

- Yes: At least one volume is explicitly mapped to the initiator.
- No: No volumes are explicitly mapped to the initiator.

#### Profile

- Standard: Default profile.
- HP-UX: The host uses Flat Space Addressing.
- OpenVMS: The initiator does not allow LUN 0 to be assigned to a mapping.

Host Type

The host-interface type: FC; iSCSI; SAS.

#### ID

For an FC initiator, its WWPN. For a SAS initiator, its WWPN. For an iSCSI initiator, its node name (typically the IQN).

## Examples

Show information about all host groups.

# show host-groups

Show information about host groups HGroup1 and HGroup3.

# show host-groups groups HGroup1,HGroup3

#### **Basetypes**

host-group status

# See also

create host-group delete host-groups set host-group

# show host-phy-statistics

# **Description**

Shows diagnostic information relating to SAS controller physical channels, known as PHY lanes, for each host port.

This command shows PHY status information for each host port found in an enclosure. Each controller in an enclosure may have multiple host ports. A host port may have multiply PHYs. For each PHY, this command shows statistical information in the form of numerical values.

There is no mechanism to reset the statistics. All counts start from the time the controller started up. The counts stop at the maximum value for each statistic.

This command is only applicable to systems that have controllers with SAS host ports.

# Minimum role

monitor

#### Syntax

show host-phy-statistics

#### **Output**

#### Ports

The controller ID and port number of the SAS host ports for which PHY statistics are displayed.

#### Phy

Identifies a PHY's logical location within a group based on the PHY type. Logical IDs are 0–3 for host port PHYs. Each SAS host will have multiple PHYs.

#### Disparity

The number of doublewords containing running disparity errors that have been received by the PHY, not including those received during Link Reset sequences. A running disparity error occurs when positive and negative values in a signal do not alternate.

Lost DWORD

The number of times the PHY has lost doubleword synchronization and restarted the Link Reset sequence.

Invld DWORD

The number of invalid doublewords that have been received by the PHY, not including those received during Link Reset sequences.

#### ResErrCnt

The number of times the PHY Reset sequence has failed.

#### Examples

Show PHY statistics for controller host ports.

# show host-phy-statistics

# Basetypes

sas-host-phy-statistics status

# See also

show host-port-statistics

# show host-port-statistics

# **Description**

Shows live performance statistics for each controller host port.

For each host port these statistics quantify I/O operations through the port between a host and a volume. For example, each time a host writes to a volume's cache, the host port's statistics are adjusted. For host-port performance statistics, the system samples live data every 15 seconds.

Statistics shown only in API output are described in "API basetype [properties"](#page-458-0) on page 459.

## Minimum role

monitor

# Syntax

```
show host-port-statistics
```
[ports <ports>]

## **Parameters**

ports <ports>

Optional. Specifies a comma-separated list of port IDs for which to show information. For port syntax, see ["Command](#page-17-0) [syntax"](#page-17-0) on page 18. If this parameter is omitted, information is shown for all host ports.

### **Output**

Durable ID

The host port ID in the format hostport <controller-ID-and-port-number>.

Bps

The data transfer rate, in bytes per second, calculated over the interval since these statistics were last requested or reset. This value will be zero if it has not been requested or reset since a controller restart.

# IOPS

The input/output operations per second, calculated over the interval since these statistics were last requested or reset. This value will be zero if it has not been requested or reset since a controller restart.

Reads

The number of read operations since these statistics were last reset or since the controller was restarted.

Writes

The number of write operations since these statistics were last reset or since the controller was restarted.

Data Read

The amount of data read since these statistics were last reset or since the controller was restarted.

Data Written

The amount of data written since these statistics were last reset or since the controller was restarted.

Queue Depth

The number of pending I/O operations being serviced.

#### I/O Resp Time

The average response time in microseconds for read and write operations, calculated over the interval since these statistics were last requested or reset.

Read Resp Time

The average response time in microseconds for read operations, calculated over the interval since these statistics were last requested or reset.

Write Resp Time

The average response time in microseconds for write operations, calculated over the interval since these statistics were last requested or reset.

Reset Time

The date and time, in the format <year>-<month>-<day><hour>:<minutes>:<seconds>, when these statistics were last reset, either by a user or by a controller restart.

# Examples

Show live performance statistics for all host ports.

# show host-port-statistics

Show live performance statistics for host port A1.

# show host-port-statistics ports a1

#### **Basetypes**

host-port-statistics status

#### See also

```
reset all-statistics
reset host-port-statistics
show host-phy-statistics
show ports
```
# show initiators

# Description

Shows information about initiators.

The command will show information about all initiators by default, or you can use parameters to filter the output.

Initiator entries are automatically created for host initiators that have sent a SCSI INQUIRYcommand or a SCSI REPORT LUNS command to the system. This typically happens when the physical host containing an initiator boots up or scans for devices. When the command is received, the system saves the host port information. However, the information is retained after a restart only if you have set a name for the initiator.

# Minimum role

monitor

# Syntax

show initiators

```
[hosts <hosts>]
[<initators>]
```
# **Parameters**

### hosts <hosts>

Optional. A comma-separated list of the names of host groups containing initiators for which to show information. If this parameter is omitted, information is shown for all initiators.

## <initators>

Optional. A comma-separated list of the names of initiators for which to show information. If this parameter is omitted, information is shown for all initiators.

# **Output**

# Nickname

The name of the initiator.

#### Discovered

- Yes: The initiator was discovered and its entry was automatically created.
- $\bullet$  No: The initiator was manually created.

# Mapped

Shows whether the initiator is explicitly mapped to any volumes:

- Yes: At least one volume is explicitly mapped to the initiator.
- No: No volumes are explicitly mapped to the initiator.

# Profile

- Standard: Default profile.
- HP-UX: The host uses Flat Space Addressing.
- OpenVMS: The initiator does not allow LUN 0 to be assigned to a mapping.

Host Type

The host-interface type: FC; iSCSI; SAS.

ID

For an FC initiator, its WWPN. For a SAS initiator, its WWPN. For an iSCSI initiator, its node name (typically the IQN).

# Examples

Show information about all initiators.

# show initiators

Show information about initiators in host group Host1 only.

# show initiators hosts Host1

### Basetypes

initiator status

# See also

delete initiator-nickname set initiator show host-groups (with the hosts parameter)

# show inquiry

# **Description**

Shows inquiry data for each controller module.

# Minimum role

monitor

# Syntax

show inquiry

# **Output**

- Product vendor name, product ID, vendor ID, and SCSI product ID
- Management Controller firmware version and loader version
- Storage Controller firmware version and loader version
- Controller module serial number
- Media Access Control (MAC) address
- Network port IP address values and source

# Examples

Show inquiry data for controller modules in the system.

# show inquiry

# **Basetypes**

inquiry status

# See also

show versions

# show ipv6-addresses

# **Description**

Shows static IPv6 addresses assigned to each controller's network port.

## Minimum role

monitor

# Syntax

show ipv6-addresses [controller a|b|both]

# **Parameters**

controller a|b|both

Optional. Specifies whether to show addresses for controller A, controller B, or both. If this parameter is omitted, information is shown for both controllers.

#### **Output**

# Ctlr

The controller ID: A or B.

# Index

The controller's index value for the address. The index is automatically assigned when adding a static IPv6 address.

Label

The name assigned to the address, or blank if the address is unnamed.

IPv6 Address

The IPv6 address with prefix length.

#### Examples

Show static IPv6 addresses assigned to controller A.

# show ipv6-addresses controller a

### **Basetypes**

ipv6-addresses status

#### See also

add ipv6-address remove ipv6-address set ipv6-network-parameters show ipv6-network-parameters

# show ipv6-network-parameters

# **Description**

Shows the IPv6 settings and health of each controller module's network port.

# Minimum role

monitor

# **Syntax**

show ipv6-network-parameters [controller a|b|both]

# **Parameters**

controller a|b|both

Optional. Specifies whether to show addresses for controller A, controller B, or both. If this parameter is omitted, information is shown for both controllers.

# **Output**

# Autoconfig

- enabled: Uses an IPv6 address computed by SLAAC or assigned by a DHCPv6 server, depending on the network configuration.
- disabled: Uses static IPv6 addresses set with the add ipv6-address command.

#### Gateway

The network port gateway IPv6 address.

Link-Local Address

The link-local IPv6 address.

DHCPv6

Shown if Autoconfig is enabled. The IP address assigned by a DHCPv6 server.

SLAAC IP Address

Shown if Autoconfigis enabled. The IP address computed by SLAAC.

IPv6 Address (1-4)

Shown if Autoconfig is disabled. Shows from one and to manually set IPv6 addresses.

 $IPv6$  Label  $(1-4)$ 

Shown if Autoconfigis disabled. Shows the user-defined name, if set, for each manual IPv6 address.

# Examples

Show IPv6 network parameters for each controller module.

# show ipv6-network-parameters

# Basetypes

ipv6-network-parameters status

# See also

set ipv6-network-parameters

# show iscsi-parameters

# **Description**

Shows system-wide parameters for iSCSI host ports in each controller module.

# Minimum role

monitor

# Syntax

show iscsi-parameters

# **Output**

# CHAP

Shows whether Challenge Handshake Authentication Protocol (CHAP) is enabled or disabled.

- Enabled: CHAP is enabled.
- Disabled: CHAP is disabled.

# Jumbo Frames

Shows whether support for jumbo frames is enabled or disabled.

- Enabled: Jumbo-frame support is enabled.
- Disabled: Jumbo-frame support is disabled.

## iSNS

Shows whether support for Internet Storage Name Service (iSNS) is enabled or disabled.

- Enabled: iSNS support is enabled.
- Disabled: iSNS support is disabled.

# iSNS IP

The address of the iSNS server. The default address is all zeroes.

# iSNS Alt IP

The address of the alternate iSNS server. The default address is all zeroes.

# iSCSI Speed

The iSCSI host port link speed.

- auto: The proper speed is auto-negotiated.
- <sup>l</sup> 1Gbps: The speed is forced to 1 Gbit/s, overriding a downshift that can occur during auto-negotiation with 1-Gbit/s HBAs. This setting does not apply to 10-Gbit/s HBAs.

# iSCSI IP Version

- <sup>l</sup> 4: iSCSI host port addresses use IPv4 format.
- <sup>l</sup> 6: iSCSI host port addresses use IPv6 format.

# Examples

Show system-wide parameters for iSCSI ports.

# show iscsi-parameters

# Basetypes

iscsi-parameters status

# See also

set iscsi-parameters

# show ldap-parameters

# **Description**

Shows LDAP settings.

# Minimum role

monitor

# Syntax

show ldap-parameters

## **Output**

LDAP protocol

Shows whether LDAP support is enabled or disabled.

User Search Base

Attributes that define where to start searching for users in the LDAP directory tree.

LDAP Server

The IP address or domain name of the primary LDAP server.

LDAP Server Port

The port number to use for communication with the primary LDAP server.

Alternate LDAP Server

The address of the alternate LDAP server.

Alternate LDAP Server Port

The port number to use for communication with the alternate LDAP server.

#### Examples

Show LDAP settings.

# show ldap-parameters

# **Basetypes**

ldap-parameters status

# See also

set ldap-parameters

# show license

# **Description**

Shows the status of licensed features in the storage system.

## Minimum role

monitor

# **Syntax**

show license

#### **Output**

License Key

The license key if a license is installed and valid, or blank if a license is not installed.

Licensing Serial Number

The serial number to use when requesting a license.

Maximum Licensable Snapshots

Number of snapshots that the highest-level license allows.

Base Maximum Snapshots

Number of snapshots allowed without an installed license.

Licensed Snapshots

Number of snapshots allowed by the installed license.

In-Use Snapshots

Number of existing licensed snapshots.

Snapshots Expire

Never. License doesn't expire.

Virtualization

Shows whether the capability to create and manage pools is enabled or disabled.

Virtualization Expires

Never. License doesn't expire.

Performance Tier

Shows whether the capability to create a Performance tier comprised of SSDs is enabled or disabled.

Performance Tier Expires

Never. License doesn't expire.

Volume Copy

Shows whether the capability to copy volumes is enabled or disabled.

Volume Copy Expires

# Never. Always enabled and doesn't expire.

Replication

Shows whether the capability to replicate volumes to a peer system is enabled or disabled.

Replication Expires

Never. License doesn't expire.

VSS

Shows whether the VSS (Volume Shadow Copy Service) Hardware Provider is enabled or disabled.

VSS Expires

Never. Always enabled and doesn't expire.

# Examples

Show information about the installed license.

# show license

# Basetypes

license status

# show maps

# **Description**

Shows information about mappings between volumes and initiators.

If no parameter is specified, this command shows information for all mapped volumes.

In a dual-controller system, if a mapping uses corresponding ports on both controllers, such as A1 and B1, the Ports field will simply show 1.

# Minimum role

monitor

# Syntax

```
show maps
   [all]
   [initiator]
   [<IDs>]
```
# **Parameters**

### all

Optional. Shows mappings of all access types: read-write, read-only, no-access, and not-mapped. If this parameter is omitted, mappings of type not-mapped are not shown.

#### initiator

Optional. Shows mapping information by initiator. If this parameter is omitted, mapping information is shown by volume.

#### <IDs>

Optional. A comma-separated list of the names or serial numbers of host-type items (initiators, hosts, and host groups) or volumes for which to show mappings. If a volume is mapped to a host group, to see mappings you must specify the host group, not a host or initiator in the group. If a volume is mapped to a host, to see mappings you must specify the host, not an initiator in the group.

You can specify:

- A host by name in the format <hostname>.\*, where \* represents all initiators in the host. Example: FC-Server.\*
- A host group by name in the format  $\langle$  host-group>.\*.\*, where the first \* represents all hosts in the group and the second \* represents all initiators in those hosts. Example: TestLab. \*. \*

Do not include both host-type and volume items in a list. A name that includes a space must be enclosed in double quotes.

## **Output**

### Without the initiator parameter

Serial Number

The serial number of the volume.

#### Name

## The name of the volume.

Ports

- The controller host ports to which the mapping applies.
- Blank if not mapped or mapped as no-access.

#### LUN

- The LUN that identifies the volume to a host.
- Blank if not mapped or mapped as no-access.

#### Access

Type of host access to the volume:

- read-write: Read and write.
- read-only: Read only.
- no-access: No access (masked).
- not-mapped: Not mapped.

#### Identifier

• For an FC initiator, its WWPN. For a SAS initiator, its WWPN. For an iSCSI initiator, its node name (typically the IQN).

#### Nickname

- For a host, its name in the format  $\triangle$ hostname $>$ . \*, where the \* represents all initiators in the host.
- For a host group, its name in the format <host-group>.\*.\*, where the first \* represents all hosts in the host group and the second  $*$  represents all initiators in those hosts.
- Blank if not set or for all other initiators.

Profile

- Standard: Default profile.
- HP-UX: The host uses Flat Space Addressing.
- OpenVMS: The initiator does not allow LUN 0 to be assigned to a mapping.

#### With the initiator parameter

ID

For an FC initiator, its WWPN. For a SAS initiator, its WWPN. For an iSCSI initiator, its node name (typically the IQN).

Name

See the section above.

Profile

See the section above.

Volume

The name of the volume.

Serial Number

See the section above.

# LUN

See the section above.

Access

See the section above.

Ports

See the section above.

# Examples

Show mappings for all volumes.

# show maps

Show mapping information for all initiators.

# show maps initiator

# Basetypes

volume-view host-group-view (with the initiator parameter) status

### See also

show host-groups show initiators show volumes

# show metrics-list

# **Description**

Shows a list of all available types of metrics in the system.

If no parameters are specified, shows all the available types of metrics for each type of storage object that has metric fields defined.

Available metrics and applicable storage objects:

- total-avg-response-time: Average response time of an operation in microseconds. Operations include both reads and writes. Applicable objects: controller, host-port, pool, system, volume.
- total-bytes-per-second: Sum of read bytes per second and write bytes per second. Applicable objects: controller, host-port, pool, system, volume.
- total-iops: Sum of read IOPS and write IOPS. Applicable storage objects: controller, host-port, pool, system, volume.
- total-max-response-time: Sum of read maximum response time and write maximum response time. Applicable objects: controller, host-port, pool, system, volume.
- total-num-bytes: Sum of read bytes and write bytes. Applicable objects: controller, host-port, pool, system, volume.
- read-io-count: Number of read I/O operations. Applicable objects: controller, host-port, pool, system, volume.
- read-ahead-ops: Number of times that read ahead pre-fetched data for host reads. Applicable objects: controller, volume.
- read-avg-queue-depth: Average number of pending read operations being serviced since the last sampling time. This value represents periods of activity only and excludes periods of inactivity. Applicable objects: host-port, volume.
- read-avg-response-time: I/O read average response time in microseconds. Applicable objects: controller, host-port, pool, system, volume.
- read-bytes-per-second: Number of bytes read per second. Applicable storage objects: controller, hostport, pool, system, volume.
- read-iops: Number of I/Os per second. Applicable objects: controller, host-port, pool, system, volume.
- read-max-response-time: Maximum I/O read response time in microseconds. Applicable objects: controller, host-port, pool, system, volume.
- read-num-bytes: Number of bytes read since the last time this data point was sampled. Applicable objects: controller, host-port, pool, system, volume.
- small-destages: Number of partial stripe destages. (These tend to be very inefficient compared to full stripe writes.) Applicable objects: controller, volume.
- <sup>l</sup> write-io-count: Number of write I/O operations. Applicable objects: controller, host-port, pool, system, volume.
- write-avg-queue-depth: Average number of pending write operations being serviced since the last sampling time. This value represents periods of activity only and excludes periods of inactivity. Applicable objects: hostport, volume.
- <sup>l</sup> write-avg-response-time: I/O write average response time in microseconds. Applicable objects: controller, host-port, pool, system, volume.
- <sup>l</sup> write-bytes-per-second: Number of bytes written per second. Applicable objects: controller, host-port, pool, system, volume.
- write-cache-space: Current size of write cache in 16KB chunks. Applicable objects: controller, volume.
- write-cache-percent: Percentage of write cache currently being used in tenths of a percent. Applicable objects: controller, volume.
- write-full-stripe-destages: Number of full stripe destages, which are the most efficient destage type. Applicable objects: controller, volume.
- write-iops: Number of I/Os per second. Applicable objects: controller, host-port, pool, system, volume.
- <sup>l</sup> write-max-response-time: Maximum I/O write response time in microseconds. Applicable objects: controller, host-port, pool, system, volume.
- write-num-bytes: Number of bytes written since the last time this data point was sampled. Applicable objects: controller, host-port, pool, system, volume.

Metrics for the system storage object are synthesized from data captured by controller storage objects.

## Minimum role

monitor

# **Syntax**

show metrics-list

```
[database all|dynamic|historical]
[pattern <string>]
[range]
[started]
[type controller|host-port|pool|system|volume]
```
# **Parameters**

database all|dynamic|historical

Optional. Specifies to show all metrics or only dynamic metrics or historical metrics. If this parameter is omitted, all metrics are shown.

### pattern <string>

Optional. Shows metrics whose names contain the specified string. The string can include the following wildcards, singly or in combination.

- Matches zero or more characters.
- ? Matches any one character. Use multiple ? wildcards to find names of a specific length. For example, Vol?? will find names starting with Vol that are five characters long.
- [] Matches any character within the brackets, except a hyphen. Alphabetic characters are case sensitive. For example, [123] matches 1, 2, or 3. Use a hyphen between two characters to specify a range. For example,  $[0-9]$  matches any one digit. You can combine the list and range forms. For example,  $[xy1-3]$  matches x or y(but not X or Y), or 1, 2, or 3.

range

Optional. Shows the start time and end time of available data points.

type controller|host-port|pool|system|volume

Optional. Filters the list to include only metrics available for the specified type of storage object.

started

Optional. Filters the list to include only those metrics that have been started by using the start metricscommand.

#### **Output**

## Name

The metric name in the format <type>.<field-name>.<instance>, where <type> is a storage object, <fieldname> is a specific measured property of that object, and <instance> is the name or serial number of that object. For example: controller.total-iops.A.

If database historical is specified, the command shows average, maximum, and minimum entries for each calculated historical data point. These values are appended with an '@' symbol to the metric name. For example: controller.total-iops@Average.A, controller.total-iops@Max.A, controller.total-iops@Min.A.

Started

Shows whether metric retention has been started.

Start Time

Shown by the range parameter. Shows the time when metric retention started.

End Time

Shown by the range parameter. Shows the time when metric retention ended.

#### **Basetypes**

metrics-list status

#### Examples

Show all metrics that have been started.

# show metrics-list started

Show the range of start and end times for historical controller metrics.

# show metrics-list range database dynamic type controller

## See also

query metrics start metrics stop metrics

# show network-parameters

# **Description**

Shows the settings and health of each controller module's network port.

# Minimum role

monitor

# Syntax

show network-parameters

### **Output**

IP Address

The network port IP address.

Gateway

The network port gateway IP address.

Subnet Mask

The network port IP subnet mask.

### MAC Address

The controller's unique Media Access Control address.

### Addressing Mode

- Manual: Network settings are set manually (statically).
- DHCP: DHCP is used to set network parameters.

# Link Speed

- 10mbps: The network port link speed is set to 10 Mb/s.
- 100mbps: The network port link speed is set to 100 Mb/s.
- 1000mbps: The network port link speed is set to 1000 Mb/s.

# Duplex Mode

- half: The network port duplex mode is set to half duplex.
- full: The network port duplex mode is set to full duplex.

# Auto Negotiation

- Disabled: Either the network port has not been set, or it has been unset because the controller module was removed from its enclosure, or the port is connected to a switch and is set to use the link speed and duplex mode shown by the Link Speed and Duplex Mode fields.
- <sup>l</sup> Enabled: The network port is set to auto-negotiate a link speed (up to the maximum speed shown by the Link Speed field) and duplex mode with a connected Ethernet switch.

Health

The health of the network connection.

- $\bullet$  OK
- Degraded
- Fault
- $\bullet$  N/A
- $\bullet$  Unknown

Health Reason

If Health is not OK, this field shows the reason for the health state.

Health Recommendation

If Health is not OK, this field shows recommended actions to take to resolve the health issue.

Ping Broadcast

- Enabled: The system will respond to a broadcast ping.
- Disabled: The system will not respond to a broadcast ping.

# Examples

Show network parameters for each controller module.

# show network-parameters

## Basetypes

network-parameters status

## See also

set network-parameters

# show ntp-status

# **Description**

Shows the status of the use of Network Time Protocol (NTP) in the system.

## Minimum role

monitor

# Syntax

show ntp-status

## **Output**

NTP Status

- activated: NTP is enabled.
- **.** deactivated: NTP is disabled.

NTP Server Address

- The network address of the current NTP server if NTP is enabled.
- The network address of the last-set NTP server if NTP was enabled and has been disabled.
- <sup>l</sup> 0.0.0.0if the NTP server IP address has not been set.

Last Server Contact

The date and time, in the format <year>-<month>-<day><hour>:<minutes>:<seconds>, of the last message received from the NTP server, or none.

#### Examples

Show NTP status for the system.

# show ntp-status

## **Basetypes**

ntp-status status

# See also

set controller-date

# show peer-connections

# **Description**

Shows information about a peer connection between two systems.

You can run this command on either the local or remote system.

# Minimum role

monitor

# **Syntax**

show peer-connections [verify-links] [<peer-connection-ID>]

# **Parameters**

verify-links

Optional. If a peer connection ID is specified, this parameter displays the ports that can be seen by each port on each peer system.

<peer-connection-ID>

Optional. Specifies the name or serial number of the peer connection for which to show information. If this parameter is not specified the command shows information for all peer connections.

### **Output**

Peer Connection Name

The name of the peer connection.

Peer Connection Type

The type of ports being used for the peer connection:

- $\bullet$  FC: FC ports.
- iSCSI: iSCSI ports.

Connection Status

- Online: The systems have a valid connection.
- Offline: No connection is available to the remote system.

Health

- $\bullet$  OK
- Fault
- $\bullet$  Unknown

Health Reason

If Health is not OK, this field shows the reason for the health state.

Health Recommendation

If Healthis not OK, this field shows recommended actions to take to resolve the health issue.

Local Port The IDs of ports in the local system. Port Address The assigned port address. Remote Port The IDs of ports in the remote system. Reachable Remote Links Shown by the verify-links parameter. The IDs of linked ports in the remote system. Reachable Local Links

Shown by the verify-links parameter. The IDs of linked ports in the local system.

### Examples

Show information for all peer connections.

# show peer-connections

Show information for peer connection Peer1.

# show peer-connections Peer1

Show information for peer connection Peer1 and the ports that can be seen from each port.

# show peer-connections Peer1 verify-links

#### **Basetypes**

peer-connections status

#### See also

create peer-connection delete peer-connection query peer-connection set peer-connection
# show pools

# **Description**

Shows information about pools.

NOTE For a pool, new data will not be written to, or existing data migrated to, a degraded disk group unless it is the only disk group having sufficient available space for the data.

## Minimum role

monitor

# **Syntax**

show pools  $[\text{}]$ 

## **Parameters**

### <pool>

Optional. The name or serial number of the pool for which to show information. If this parameter is omitted, information is shown for all pools.

### **Output**

# Name

The name of the pool.

Serial Number

The serial number of the pool.

Blocksize

The size of a block, in bytes.

Total Size

The total capacity of the pool.

Avail

The available capacity in the pool.

#### Snap Size

The pool capacity used by snapshots.

# OverCommit

- <sup>l</sup> Enabled: The pool uses thin provisioning, which means that more capacity can be allocated to volumes than physically exists in the pool.
- Disabled: The capacity allocated to volumes when they are created cannot exceed the physical capacity of the pool.

Disk Groups

The number of disk groups in the pool.

## Volumes

The number of volumes in the pool.

## Low Thresh

The low threshold for page allocation as a percentage of pool capacity. When this threshold is exceeded, event 462 will be logged with Informational severity.

## Mid Thresh

The middle threshold for page allocation as a percentage of pool capacity. When this threshold is exceeded, event 462 will be logged. If the pool is not overcommitted, the event will have Informational severity. If the pool is overcommitted, the event will have Warning severity.

## High Thresh

The high threshold for page allocation as a percentage of pool capacity. The threshold value is automatically calculated based on the available capacity of the pool minus 200 GB of reserved space. When this threshold is exceeded, event 462 will be logged. If the pool is not overcommitted, the event will have Informational severity. If the pool is overcommitted, the event will have Warning severity and the system will use write-through cache mode until page allocation drops back below this threshold.

# Sec Fmt

The sector format of disks in the pool.

- 512n: All disks use 512-byte native sector size. Each logical block and physical block is 512 bytes.
- 512e: All disks use 512-byte emulated sector size. Each logical block is 512 bytes and each physical block is 4096 bytes. Eight logical blocks will be stored sequentially in each physical block. Logical blocks may or may not be aligned with physical block boundaries.
- Mixed: The pool contains a mix of 512n and 512e disks. This is supported, but for consistent and predictable performance, do not mix disks of different sector size types (512n, 512e).

Health

- $\bullet$  OK
- Degraded
- Fault
- $\bullet$  N/A
- Unknown

### Reason

If Healthis not OK, this field shows the reason for the health state.

Action

If Healthis not OK, this field shows recommended actions to take to resolve the healthissue.

## Examples

Show information about all pools.

# show pools

### Basetypes

pools status

# See also

delete pools set pool show pool-statistics

# show pool-statistics

# **Description**

Shows live or historical performance statistics for pools.

For pool performance statistics, the system samples live data every 30 seconds and historical data every 5 minutes, and retains historical data for 6 months.

The historical option allows you to specify a time range or a number (count) of data samples to include. It is not recommended to specify both the time-range and count parameters. If both parameters are specified, and more samples exist for the specified time range, the samples' values will be aggregated to show the required number of samples.

Statistics shown only in API output are described in "API basetype [properties"](#page-458-0) on page 459.

## Minimum role

monitor

# **Syntax**

## To show live statistics:

show pool-statistics

[pools <pool>]

[tier performance|standard|archive|readcache]

## To show historical statistics:

```
show pool-statistics
   [all]
   [count <number-of-data-samples>]
   [filename <filename>.csv]
  historical
   [pools <pool>]
   [tier performance|standard|archive|readcache]
   [time-range "<date/time-range>"]
```
## **Parameters**

# all

Optional. Specifies to show the full set of historical performance metrics. If you specify this parameter you must also specify the historical parameter. If the all parameter is omitted, the default set of performance metrics is shown.

count <number-of-data-samples>

Optional. Specifies the number of data samples to display, from 1 to 100. Each sample will be shown as a separate row in the command output. If this parameter is omitted, 100 samples will be shown. If you specify this parameter, do not specify the time-range parameter.

filename <filename>.csv

Optional. Specifies to save historical statistics, in CSV format, to a file on the controller. To access the file, use SFTP or FTP.

## historical

Optional. Specifies to show historical statistics. If this parameter is omitted, live statistics will be shown.

pools <pool>

Optional. Specifies the name or serial number of the pool for which to show information. If this parameter is omitted, information will be shown for both pools A and B. A name that includes a space must be enclosed in double quotes.

tier performance|standard|archive|readcache

Optional. Specifies the tier for which to show statistics.

time-range "<date/time-range>"

Optional. Specifies the date/time range of historical statistics to show, in the format "start <yyyy><<mm>-<dd> <hh>:<mm>[AM/PM] end<yyyy>-<mm>-<dd><hh>:<mm>[AM|PM]". If the start date/time is specified but no end date/time is specified, the current date/time will be used as the end date/time. The system will return the oldest sample taken after the start time and the latest sample taken before the end time. If the specified start date/time is earlier than the oldest sample, that sample will be used as the start date/time. If you specify this parameter, do not specify the count parameter. If this parameter is omitted, the most recent 100 data samples will be displayed.

# **Output**

# Live

Name

The name of the pool.

Pages Allocated per Min

The rate, in pages per minute, at which pages are allocated to volumes in the disk group because they need more space to store data.

Pages Deallocated per Min

The rate, in pages per minute, at which pages are deallocated from volumes in the disk group because they no longer need the space to store data.

Pages Unmapped per Minute

The number of 4-MB pages that host systems have unmapped per minute, through use of the SCSI UNMAP command, to free storage space as a result of deleting files or formatting volumes on the host.

Time Since Reset

The amount of time, in seconds, since these statistics were last reset, either by a user or by a controller restart.

#### Reads

Number of read operations since these statistics were last reset or since the controller was restarted.

Writes

Number of write operations since these statistics were last reset or since the controller was restarted.

Data Read

Amount of data read since these statistics were last reset or since the controller was restarted.

Data Written

Amount of data written since these statistics were last reset or since the controller was restarted.

## Bps

The data transfer rate, in bytes per second, calculated over the interval since these statistics were last requested or reset. This value will be zero if it has not been requested or reset since a controller restart.

### IOPS

Input/output operations per second, calculated over the interval since these statistics were last requested or reset. This value will be zero if it has not been requested or reset since a controller restart.

#### I/O Resp Time

Average response time in microseconds for read and write operations, calculated over the interval since these statistics were last requested or reset.

Read Resp Time

Shown by the all parameter. Average response time in microseconds for all read operations, calculated over the interval since these statistics were last requested or reset.

Write Resp Time

Shown by the all parameter. Average response time in microseconds for all write operations, calculated over the interval since these statistics were last requested or reset.

#### **Historical**

Shown by the all parameter. The amount of data read since the last sampling time.

Data Written

Shown by the all parameter. The amount of data written since the last sampling time.

Total IOPS

The total number of read and write operations per second since the last sampling time.

Read IOPS

Shown by the all parameter. The number of read operations per second since the last sampling time.

Write IOPS

Shown by the all parameter. The number of write operations per second since the last sampling time.

Total B/s

The total data transfer rate, in bytes per second, since the last sampling time.

Read B/s

Shown by the all parameter. The data transfer rate, in bytes per second, for read operations since the last sampling time.

Write B/s

Shown by the all parameter. The data transfer rate, in bytes per second, for write operations since the last sampling time.

Allocated Pages

The number of 4-MB pages allocated to volumes in the pool.

Sample Time

The date and time, in the format <year>-<month>-<day><hour>:<minutes>:<seconds>, when the data sample was taken.

## For each tier in the pool:

Pool

The name of the pool.

Tier

The name of the tier.

Total I/Os, Reads, Writes, Data Transferred, Data Read, Data Written, Total IOPS, Read IOPS, Write IOPS, Total B/s, Read B/s, Write B/s

As described for a pool, above.

Allocated Pages

The number of 4-MB pages allocated to volumes in the tier.

Page Moves In

The number of pages moved into this tier from a different tier.

Page Moves Out

The number of pages moved out of this tier to other tiers.

Page Rebalances

The number of pages moved between disks in this tier to automatically load balance.

Initial Allocations

The number of 4-MB pages that are allocated as a result of host writes. This number does not include pages allocated as a result of background tiering page movement. (Tiering moves pages from one tier to another, so one tier will see a page deallocated, while another tier will show pages allocated. These background moves are not considered initial allocations.)

Unmaps

The number of 4-MB pages that are automatically reclaimed and deallocated because they are empty (they contain only zeroes for data).

RC Copies

The number of 4-MB pages copied from spinning disks to SSD read cache (read flash cache).

Zero-Pages Reclaimed

The number of empty (zero-filled) pages that were reclaimed during this sample period.

Sample Time

The date and time, in the format <year>-<month>-<day><hour>:<minutes>:<seconds>, when the data sample was taken.

### Examples

Show live statistics for both pools.

# show pool-statistics

Show historical statistics from a specified date and time range for pool A.

# show pool-statistics pools A historical time-range "start 2020-06-01 4:40 PM end 2020-06-01 5:00 PM"

Show all samples of historical statistics for the Standard tier in pool A.

# show pool-statistics historical all pools A tier standard

## Basetypes

```
pool-statistics(live)
resettable-statistics(live)
tier-statistics(live)
pool-summary(historical)
pool-hist-statistics(historical)
tier-summary(historical)
tier-hist-statistics(historical)
readcache-hist-statistics(historical)
status
```
# See also

reset all-statistics reset pool-statistics show pools

# show ports

# **Description**

Shows information about host ports in each controller.

# Minimum role

monitor

# Syntax

show ports

[detail]

# **Parameters**

detail

Optional. This parameter shows additional detail about the port status, including SFP information.

# **Output**

# ports

Controller ID and port number

# Media

- FC(P): Fibre Channel Point-to-Point
- $\bullet$  FC(L): Fibre Channel-Arbitrated Loop (public or private)
- $\bullet$   $FC(-)$ : Not applicable, as when the Fibre Channel is disconnected
- SAS: Serial Attached SCSI
- iSCSI: Internet SCSI

# Target ID

For an FC port, its WWPN. For a SAS port, its WWPN. For an iSCSI port, its node name (typically the IQN).

# Status

- Up: The port is cabled and has an I/O link.
- Warning: Not all of the port's PHYs are up.
- Error: The port is reporting an error condition.
- Not Present: The controller module is not installed or is down.
- Disconnected: Either no I/O link is detected or the port is not cabled.

# Speed(A)

- Actual link speed in Gbit/s.
- Blank if not applicable.

# Speed(C)

- Configured host-port link speed in Gbit/s. Not shown for SAS.
- FC: Auto, 16Gb, 8Gb, or 4Gb
- iSCSI: Auto
- Blank if not applicable

Health

- $\bullet$  OK
- Degraded
- Fault
- $\bullet$  N/A
- $\bullet$  Unknown

#### Reason

If Health is not OK, this field shows the reason for the health state.

Action

If Healthis not OK, this field shows recommended actions to take to resolve the health issue.

Topo (C)

FC and SAS only. Configured topology.

Lanes Expected

SAS only. If the detail parameter is specified, this field shows the expected number of PHY lanes in the SAS port.

Active Lanes

SAS only. If the detail parameter is specified, this field shows the number of active lanes in the SAS port. If the port is connected and fewer lanes are active than are expected, the port status will change to Warning, the health will change to Degraded, and event 354 will be logged.

## Disabled Lanes

SAS only. If the detail parameter is specified, this field shows the number of disabled lanes in the SAS port. If the Ports/Connsetting does not match the type of cable connected to the port, event 569 will report two lanes in the port are disabled. This field can be used to identify those lanes.

PID

FC only. If the detail parameter is specified, this field is shown. If the port is using loop topology and the port status is Up, this field shows the primary loop ID. If the port is not using loop topology or the port status is not Up, this field shows N/A.

IP Version iSCSI only. IPv4 or IPv6.

IP Address

iSCSI only. Assigned port IP address.

Gateway

iSCSI only. For IPv4, gateway IP address for assigned IP address.

Netmask

iSCSI only. For IPv4, subnet mask for assigned IP address.

### Default Router

iSCSI only. For IPv6, default router for assigned IP address.

Link-Local Address

iSCSI only. For IPv6, the link-local address that is automatically generated from the MAC address and assigned to the port.

**MAC** 

iSCSI only. Unique Media Access Control (MAC) hardware address, also called the physical address.

#### SFP Status

If the detail parameter is specified, this field shows the SFP status:

- $\bullet$  OK
- Not present: No SFP is inserted in this port.
- <sup>l</sup> Not compatible: The SFP in this port is not qualified for use in this system. When this condition is detected, event 464 is logged.
- <sup>l</sup> Incorrect protocol: The SFP protocol does not match the port protocol. When this condition is detected, event 464 is logged.

#### Part Number

If the detail parameter is specified, this field shows the SFP part number.

Supported Speeds

FC only. If the detail parameter is specified, this field shows the link speeds that the SFP supports.

#### Ports/Conn

MSA 1060 SAS controller module only. The number of virtual host ports per controller host-port connector. This reflects whether the system is set to use fan-out SAS cables or standard SAS cables.

- $\bullet$  1: The system is set to use standard SAS cables.
- 2: The system is set to use fan-out SAS cables.

### 10G Compliance

iSCSI only. If the detail parameter is specified, this field shows the SFP's 10G compliance code. If the SFP returns an unsupported code, this field will show the equivalent hex value.

## Ethernet Compliance

iSCSI only. If the detail parameter is specified, this field shows the SFP's Ethernet compliance code. If the SFP returns an unsupported code, this field will show the equivalent hex value.

## Cable Technology

iSCSI only. If the detail parameter is specified, this field shows whether the SFP supports active or passive cable technology.

### Cable Length

iSCSI only. If the detail parameter is specified, this field shows the link length (in meters) that is supported by the SFP while operating in compliance with applicable standards for the cable type.

# Examples

Show information about host ports in each controller module.

# show ports

Show detailed information about host ports in each controller module.

# show ports detail

# Basetypes

port status

# See also

set host-parameters

# show power-supplies

# **Description**

Shows information about each power supply in the storage system.

## Minimum role

monitor

# Syntax

show power-supplies

# **Output**

Encl

The ID of the enclosure that contains the power supply.

## Id

The power supply position, shown as an index value that starts at 1 and increments from left to right as viewed from the back of the enclosure

Serial Number

The serial number of the power supply, if available.

Part Number

The power supply part number, if available.

Name

The power supply identifier and location.

Firmware Version

The firmware revision of the power supply.

Health

- $\bullet$  OK
- Degraded
- Fault
- $\bullet$  N/A
- Unknown

Reason

If Healthis not OK, this field shows the reason for the health state.

Action

If Healthis not OK, this field shows recommended actions to take to resolve the health issue.

# Examples

Show information about each power supply in each enclosure.

# show power-supplies

# Basetypes

power-supplies status

# See also

show fans show frus

# show protocols

# Description

Shows which management services and protocols are enabled or disabled.

## Minimum role

monitor

## Syntax

show protocols

### **Output**

Web Browser Interface (HTTP)

Shows whether the standard SMU web server is enabled or disabled.

Secure Web Browser Interface (HTTPS)

Shows whether the secure SMU web server is enabled or disabled.

Command Line Interface (Telnet)

Shows whether the standard CLI is enabled or disabled.

Secure Command Line Interface (SSH)

Shows whether the secure shell CLI is enabled or disabled.

Storage Management Initiative Specification (SMI-S)

Shows whether the secure SMI-S interface is enabled or disabled. When enabled, this option allows SMI-S clients to communicate with each controller's embedded SMI-S provider via secure port 5989.

Unsecure Storage Management Initiative Specification (SMI-S 5988)

Shows whether the unsecured SMI-S interface is enabled or disabled. When enabled, this option allows SMI-S clients to communicate with each controller's embedded SMI-S provider via unsecured port 5988.

Service Location Protocol (SLP)

Shows whether the SLP interface is enabled or disabled.

File Transfer Protocol (FTP)

Shows whether the unsecured interface for installing firmware updates, installing security certificates and keys, installing a license, and downloading logs is enabled or disabled.

Secure File Transfer Protocol (SFTP)

Shows whether the secure interface for installing firmware updates, installing security certificates and keys, installing a license, and downloading logs is enabled or disabled.

Simple Network Management Protocol (SNMP)

Shows whether the SNMP interface is enabled or disabled. When this is disabled, all SNMP requests to the MIB are disabled and SNMP traps are disabled.

Service Debug (Debug)

Shows whether the Telnet debug port is enabled or disabled. When the service debug protocol is enabled, remote connection is allowed, through incoming ports only, by HPE or HPE's authorized representatives for troubleshooting. Disabling the service debug protocol removes this access.

SSH Port

Shows the port number used for SSH.

SFTP Port

Shows the port number used for SFTP.

### Examples

Show the status of service and security protocols.

# show protocols

# **Basetypes**

security-communications-protocols status

# See also

set protocols

# show provisioning

# **Description**

Shows information about how the system is provisioned.

This command shows the associations between controllers, disks, pools, volumes, and mappings. The command will show information for all associations by default, or you can use parameters to filter the output.

This command is useful for the following purposes:

- You want a quick overview of how the system is provisioned.
- You know of a disk-related issue (perhaps from the event log) and want to understand what components it may be impacting. You can use this command to see which volume WWNs are affected, which you can use on the host to determine which device node might be seeing errors.
- You know of a volume-level issue and want to determine which associated components to investigate. You can use this command to quickly see which controller owns the volume and which disks are associated with the volume.

For example, perhaps at the OS level, a certain device node (target) looks "slow" relative to the rest of the targets. You can correlate the OS device node to the volume WWN (or LUN), and then use the command output to find the associated controller and disks.

## Minimum role

monitor

## **Syntax**

show provisioning

```
luns <LUNs> | pool <pools> | ports <ports> | volumes <volumes>]
[no-mapping]
[unhealthy]
```
## **Parameters**

luns <LUNs>

Optional. Shows provisioning information for the specified list of LUNs.

### no-mapping

Optional. Shows the Mapped field but no other mapping information. If this parameter is omitted, all mapping information is shown.

### pool <pools>

Optional. Shows provisioning information for the specified list of pools. A name that includes a space must be enclosed in double quotes.

## ports <ports>

Optional. Shows provisioning information for the specified list of ports. For port syntax, see ["Command](#page-17-0) syntax" on [page](#page-17-0) 18. This command does not support the use of hyphens to indicate a range of ports.

volumes <volumes>

Optional. Shows provisioning information for the specified list of volumes. A name that includes a space must be enclosed in double quotes.

unhealthy

Optional. Shows provisioning information for pools whose health is not OK. If this parameter is omitted, provisioning information is shown for all pools.

# **Output**

#### Volume information

Volume

- Volume name.
- Blank if the pool does not have a volume.

**WWN** 

- Volume World Wide Name.
- Blank if the pool does not have a volume.

### Ctlr

Owning controller of the pool.

Disks

Shorthand list of the disks within a pool.

Pool

Pool name.

Health

Health of the associated pool:

- $\bullet$  OK
- Degraded
- Fault
- $\bullet$  N/A
- $\bullet$  Unknown

#### Mapped

Indicates whether the volume is mapped. This is useful when the no-mapping parameter is specified to hide detailed mapping information.

- Yes: The volume is mapped.
- No: The volume is not mapped.

#### Mapping information

Ports

- Controller host ports that the mapping applies to.
- Blank if not mapped or mapped as no-access.

### LUN

- LUN that identifies the volume to a host.
- Blank if not mapped or mapped as no-access.

# Access

Type of host access to the volume:

- read-write: The host has read and write access to the volume.
- read-only: The host has read access to the volume.
- no-access: The host is denied access to the volume.
- not-mapped: The host is not mapped to the volume.

#### Identifier

- For an FC initiator, its WWPN.
- For a SAS initiator, its WWPN.
- For an iSCSI initiator, its node name (typically the IQN).

Nickname

#### Host nickname.

## Profile

- Standard: Default profile.
- HP-UX: The host uses Flat Space Addressing.
- OpenVMS: The initiator does not allow LUN 0 to be assigned to a mapping.

## Examples

# Show provisioning for the system.

# show provisioning

# Show provisioning for all unhealthy disk groups.

# show provisioning unhealthy

## **Basetypes**

provisioning status

#### See also

show disk-groups show disks show maps show pools

# show redundancy-mode

# **Description**

Shows the redundancy status of the system.

# Minimum role

monitor

# Syntax

show redundancy-mode

# **Output**

Controller Redundancy Mode

Shows the system's operating mode, also called the cache redundancy mode:

- Active-Active ULP: Both controllers are active using ULP (Unified LUN Presentation). Data for volumes configured to use write-back cache is automatically mirrored between the two controllers to provide fault tolerance.
- Failed Over: Operation has failed over to one controller because its partner is not operational. The system has lost redundancy.
- Down: Both controllers are not operational.

Controller Redundancy Status

- Redundant: Both controllers are operational.
- <sup>l</sup> Operational but not redundant: In active-active mode, one controller is operational and the other is offline.
- Down: This controller is not operational.
- Unknown: Status information is not available.

### Controller <ID> Status

- Operational: The controller is operational.
- Down: The controller is installed but not operational.
- Not installed: The controller is not installed.

Controller <ID> Serial Number

- Controller module serial number
- Not Available: The controller is down or not installed.

Other MC Status

The operational status of the Management Controller in the partner controller. This is not factored into system health.

- Operational: The partner Management Controller is responding normally.
- <sup>l</sup> Not Operational: The local Management Controller has established communication with the partner Management Controller, but the partner is not responding because it's not currently in active-active or failed-over state.
- <sup>l</sup> Not Communicating: The partner Management Controller is not ready to communicate.
- Unknown: The operational status of the partner Management Controller cannot be determined.

# Examples

Show the redundancy status of the system.

# show redundancy-mode

# Basetypes

redundancy status

# show remote-systems

# **Description**

Shows information about remote systems associated with the local system.

## Minimum role

monitor

# **Syntax**

show remote-systems [<system>]

# **Parameters**

## <system>

Optional. The name or network-port IP address of the remote system about which to show information. A name that includes a space must be enclosed in double quotes. An address can be an IPv4 address, IPv6 address, or FQDN.

# **Output**

The name of the remote system. System Contact

System Name

The name of the person who administers the remote system.

System Location

The location of the remote system.

System Information

A brief description of the remote system.

Vendor Name

The vendor name of the remote system.

Product ID

The product model identifier of the remote system.

Product Brand

The brand name of the remote system.

IP Address Controller A

The IP address of the network port in controller A in the remote system.

IP Address Controller B

The IP address of the network port in controller B in the remote system.

Username

The name of a user with the standard or manage role in the remote system.

Status

- Uninitialized: This system hasn't communicated with the remote system.
- Ready: This system has contacted the remote system and it is ready to use.
- Connected: This system is transferring data to the remote system.
- Not Connected: The system is not connected to the remote system.

### Last Connected

Date and time, in the format <year>><month><<day><hour>:<minutes>:<seconds>(UTC), when successful communication was last established between the Management Controller in the local system and the Management Controller in the remote system. This value does not indicate when connection status was last determined, and will not be updated if the remote Management Controller is not accessible or if the connection status is Not Connected.

## Examples

Show information about remote system System2.

# show remote-systems System2

## **Basetypes**

remote-system status

# See also

delete remote-system

# show replication-sets

# **Description**

Shows information about replication sets in the peer connection.

You can view information about all replication sets or a specific replication set.

You can run this command on either the primary or secondary system. In console mode, this command does not show the serial numbers of items such as replication volumes. To see serial numbers, run this command in API mode.

Timestamps use the local time zone of the system on which this command is run.

NOTE If you change the time zone of the secondary system in a replication set whose primary and secondary systems are in different time zones, you must restart the system to enable management interfaces to show proper time values for replication operations.

Properties shown only in API output are described in "API basetype [properties"](#page-458-0) on page 459.

## Minimum role

monitor

# Syntax

show replication-sets [<replication-set-ID>]

# **Parameters**

<replication-set-ID>

Optional. The name or serial number of a replication set for which to display information at the replication set level. A name that includes a space must be enclosed in double quotes. If this parameter is omitted, information is shown for all replication sets.

# **Output**

# Overview information

Name

The replication set name.

Group

- $\cdot$  Yes: The replication set is part of a group.
- No: The replication set is not part of a group.

Primary Location

The location of the primary volume in the replication set: local or remote.

Peer

The name of the peer connection.

#### Primary Volume

The primary volume name. If it is a volume group, it uses the .\* notation.

### Secondary Volume

### The secondary volume name. If it is a volume group, it uses the .\* notation.

## Policy

The action to take when a replication is running and a new replication is requested.

- Discard: Discard the new replication request.
- Queue Latest: Take a snapshot of the primary volume and queue the new replication request. If the queue contained an older replication request, discard that older request. A maximum of one replication can be queued.

## Queue Count

The number of queued replications for the replication set: either 0 or 1.

#### Status

- <sup>l</sup> Not Ready: The replication set is not ready for replications because the system is still preparing the replication set.
- Unsynchronized: The primary and secondary volumes are unsynchronized because the system has prepared the replication set, but the initial replication has not run.
- Running: A replication is in progress.
- $\bullet$  Ready: The replication set is ready for a replication.
- Suspended: Replications have been suspended.
- Failed Over: The replication set's secondary system has allowed direct access to the secondary volume or volume group because the primary system is not operational. In this state no replications will occur, even if the primary system becomes operational and communication is restored.
- Unknown: This system cannot communicate with the primary system and thus cannot be sure of the current state of the replication set. Check the state of the primary system.

### Failback In Progress

- True: A failback-restore process for this replication set has started and is in progress.
- False: The failback-restore process is complete on both systems.

#### Last Successful Run

The date and time when the system took a snapshot of the primary volume in preparation for starting the last successful replication run. The value shows when the primary and secondary volumes were last known to be in sync.

Last Status

The status of the last attempted replication.

# Last run or current run information

Replication

Last Runor Current Run.

Progress

## The percentage complete for an active replication. Otherwise, N/A.

Data Transferred

The total number of bytes transferred.

Start Time

The date and time when the replication started.

End Time

For the last run, the date and time when the replication ended.

Estimated Completion Time

For the current run, the date and time when the replication is estimated to end.

Run Error

A message that says whether the replication succeeded or an error occurred.

#### Examples

Show information about all replication sets.

# show replication-sets

Show information about replication set RS1.

# show replication-sets RS1

# Basetypes

cs-replication-set status

### See also

create replication-set delete replication-set recover replication-set resume replication-set set replication-set suspend replication-set

# show replication-snapshot-history

# **Description**

Shows information about the snapshot history for all replication sets or a specific replication set.

You can run this command on either the primary or secondary system to see snapshot-history settings for a replication set and details about local replication snapshots.

In console mode, this command does not show the serial numbers of items such as replication volumes. To see serial numbers, run this command in API mode.

## Minimum role

monitor

## Syntax

show replication-snapshot-history [<replication-set-ID>]

## **Parameters**

<replication-set-ID>

Optional. The name or serial number of a replication set for which to display information. A name that includes a space must be enclosed in double quotes. If this parameter is omitted, information is shown for all replication sets.

## **Output**

### Snapshot settings

## Name

The replication set name.

Snapshot History

- $\bullet$  disabled: A snapshot history will not be kept.
- secondary: A snapshot history set will be kept on the secondary system for the secondary volume, using snapshot-count and snapshot-basename settings.
- both: A snapshot history will be kept for the primary volume on the primary system and for the secondary volume on the secondary system. Both snapshot histories will use the same snapshot-countand snapshot-basename settings.

### **Count**

The number of snapshots to retain in snapshot history. When a new snapshot exceeds this limit, the oldest snapshot in the snapshot history is deleted.

Snapshot Basename

The user-defined prefix for the snapshots.

Retention Priority

The retention priority for snapshots, which is used when automatic deletion of snapshots is enabled by using the set snapshot-spacecommand. In a snapshot tree, only leaf snapshots can be deleted automatically. Deletion based on retention priority is unrelated to deleting the oldest snapshots to maintain a snapshot count.

- never-delete: Snapshots will never be deleted automatically to make space. The oldest snapshot in snapshot history will be deleted once the snapshot-count has been exceeded.
- <sup>l</sup> high: Snapshots can be deleted after all eligible medium-priority snapshots have been deleted.
- <sup>l</sup> medium: Snapshots can be deleted after all eligible low-priority snapshots have been deleted.
- low: Snapshots can be deleted.

### Snapshot information

Local Snapshot

The snapshot name.

Creation Date/Time

The date and time when the snapshot was prepared or committed.

Snap Data

The total amount of write data associated with the snapshot.

Unique Data

The amount of write data that is unique to the snapshot.

#### Examples

Show snapshot-history information for all replication sets.

# show replication-snapshot-history

Show snapshot-history information for replication set RS1.

# show replication-snapshot-history RS1

## **Basetypes**

```
replication-snapshot-history
current-replication-snapshots
status
```
# See also

show replication-sets show snapshots

# show sas-link-health

# **Description**

Shows the condition of SAS expansion-port connections.

# Minimum role

monitor

# Syntax

show sas-link-health

# **Output**

Encl

The enclosure ID.

Ctlr

The ID of the controller module or expansion module.

Name

The expansion port name.

# Status

- Up: The port is cabled and has an I/O link.
- Warning: Not all of the port's PHYs are up.
- Error: The port is reporting an error condition.
- Not Present: The controller module is not installed or is down.
- Disconnected: Either no I/O link is detected or the port is not cabled.

# Health

- $\bullet$  OK
- Degraded
- Fault
- $\bullet$  N/A
- Unknown

Reason

If Healthis not OK, this field shows the reason for the health state.

Action

If Healthis not OK, this field shows recommended actions to take to resolve the health issue.

# Examples

Show the condition of SAS expansion-port connections in each enclosure.

# show sas-link-health

# Basetypes

expander-ports status

# show schedules

# Description

Shows information about task schedules.

# Minimum role

monitor

# Syntax

show schedules [detail] [<schedule-name>]

# **Parameters**

# detail

Optional. Shows additional detail about each schedule, with some longer field names, in a vertical format. If this parameter is omitted, output is shown with some shorter field names in a horizontal format.

## [<schedule-name>

Optional. Shows information about the specified schedule only. A name that includes a space must be enclosed in double quotes. If this parameter is omitted, information is shown for all schedules.

# **Output**

Name

Shown by default. The schedule name.

Schedule Name

Shown by the detail parameter. The schedule name.

Specification

Shown by default. The schedule settings for running the associated task.

Schedule Specification

Shown by the detail parameter. The schedule settings for running the associated task.

Status

- Uninitialized: The task is not yet ready to run.
- Ready: The task is ready to run at the next scheduled time.
- Suspended: The task had an error and is holding in its current state.
- Expired: The task exceeded a constraint and will not run again.
- Invalid: The task is invalid.
- Deleted: The task has been deleted.

Next Time

The date and time, in the format <year>-<month>-<day><hour>:<minutes>:<seconds>(UTC), when the schedule will next run.

Last Initiated Time

Shown by the detail parameter. The date and time, in the format <year>-<month>-<day> <hour>:<minutes>:<seconds>(UTC), when the schedule was last run.

Task To Run

The name of the task that the schedule runs.

#### Error Message

- If an error occurred while processing the task, the error message.
- Blank if no error has occurred.

## Tasks

Shown by the detail parameter. Information about tasks and task details as shown by the show tasks command.

# Examples

Show information about all task schedules.

# show schedules

Show information about schedule Sched2.

# show schedules Sched2

## Basetypes

schedules status

#### See also

create schedule delete schedule set schedule show tasks

# show sensor-status

# **Description**

Shows information about each environmental sensor in each enclosure.

Information shown includes temperature, voltage, and current for applicable components, and voltage, charge, capacitance, and resistance for the controller module supercapacitor pack.

For temperature and voltage ranges (both normal and error), see your product's Installation Guide.

# Minimum role

monitor

# Syntax

show sensor-status

# **Output**

Encl

#### The enclosure ID.

Sensor Name

The sensor name and location.

### Value

- For a sensor, its value.
- For Overall Unit Status, one of the status values below.

#### Status

- OK: The sensor is present and detects no error condition.
- <sup>l</sup> Warning: The sensor detected a non-critical error condition. Temperature, voltage, or current is between the warning and critical thresholds.
- <sup>l</sup> Critical: The sensor detected a critical error condition. Temperature, voltage, or current exceeds the critical threshold.
- Unavailable: The sensor is present with no known errors, but has not been turned on or set into operation because it is initializing. This typically occurs during controller startup.
- <sup>l</sup> Unrecoverable: The enclosure management processor (EMP) cannot communicate with the sensor.
- Unknown: The sensor is present but status is not available.
- Not Installed: The sensor is not present.
- Unsupported: Status detection is not implemented.

## Examples

Show the status of each environmental sensor in each enclosure.

# show sensor-status

### **Basetypes**

sensors status

# show sessions

# **Description**

Shows information about user sessions on the storage system.

When an active session reaches its timeout (1800 seconds by default), the session will be marked as expired, and will be removed 30 seconds later. If you reset the system, all sessions will be removed.

This information is for reference as a security measure.

# Minimum role

standard

## Syntax

show sessions [detail]

#### **Parameters**

detail

Optional. Shows additional information about user sessions.

# **Output**

Username

The name of the user for which session information is shown.

Interface

Shows whether the session is using the CLI or the SMU.

Locale

The display language.

Host

For a CLI session, the connected system's IP address and port number.

State

Shown by the detail parameter. Shows whether the session is active or expired.

Timeout

Shown by the detail parameter. The time in seconds that the session can be idle before it automatically ends.

Idle Time

The time in seconds that the session has been idle.

First Access

Shown by the detail parameter. The date and time when the session started.

Last Access

Shown by the detail parameter. The date and time when the session was last accessed. It updates to the current time when a command is issued.

# Examples

Show active sessions on the storage system.

# show sessions

# Basetypes

sessions status

# show shutdown-status

# Description

Shows whether each Storage Controller is active or shut down.

## Minimum role

monitor

# Syntax

show shutdown-status

## **Output**

Storage Controller A

- up: The controller is operational.
- $\bullet$  down: The controller is shut down.
- not installed: The controller is not installed.

### Storage Controller B

- up: The controller is operational.
- $\bullet$  down: The controller is shut down.
- not installed: The controller is not installed.

## Other MC Status

The operational status of the Management Controller in the partner controller. This is not factored into system health.

- Operational: The partner Management Controller is responding normally.
- <sup>l</sup> Not Operational: The local Management Controller has established communication with the partner Management Controller, but the partner is not responding because it's not currently in active-active or failed-over state.
- <sup>l</sup> Not Communicating: The partner Management Controller is not ready to communicate.
- Unknown: The operational status of the partner Management Controller cannot be determined.

## Examples

Show the shutdown status of each controller.

# show shutdown-status

# Basetypes

shutdown-status show-other-MC-status status

### See also

restart mc restart sc shutdown
## show snapshots

## **Description**

Shows information about snapshots.

The command will show information for all snapshots by default, or you can use parameters to filter the output.

### Minimum role

monitor

## Syntax

show snapshots [pattern <string>] [pool <pool>] [type standard|replication|all [volume <volume>]

#### **Parameters**

#### pattern <string>

Optional. Shows snapshots whose names contain the specified string. The string can include the following wildcards, singly or in combination.

- \* Matches zero or more characters.
- ? Matches any one character. Use multiple ?wildcards to find names of a specific length. For example, Vol??will find names starting with Vol that are five characters long.
- [] Matches any character within the brackets, except a hyphen. Alphabetic characters are case sensitive. For example, [123] matches 1, 2, or 3. Use a hyphen between two characters to specify a range. For example,  $[0-9]$  matches any one digit. You can combine the list and range forms. For example,  $[xy1-3]$  matches x or y (but not X or Y), or 1, 2, or 3.

#### pool <pool>

Optional. Specifies the name or serial number of the pool that contains the snapshots for which to show information. A name that includes a space must be enclosed in double quotes. If this parameter is omitted, information is shown for snapshots in all pools.

type standard|replication|all

Optional. Shows only standard snapshots, only replication snapshots, or snapshots of all types. If this parameter is omitted, snapshots of all types are shown.

#### volume <volume>

Optional. Shows snapshots associated with the specified volume name or serial number. A name that includes a space must be enclosed in double quotes.

#### **Output**

```
Pool
```
The name of the pool that contains the snapshot.

Name

The name of the snapshot.

#### Creation Date/Time

#### The date and time when the snapshot was prepared or committed.

Status

- Available
- Unavailable: See the Status-Reason value.

Status-Reason

Shows N/A for Available status, or one of the following reasons for Unavailable status:

- snapshot not found
- master volume not found
- snapshot pending (not yet committed)
- master volume not accessible
- Volume copy with modified data is in progress
- Unknown reason

Parent Volume

The name of the volume of which the snapshot was taken.

#### Base Vol

The root of the snapshot tree, if any. A snapshot tree is a series of inter-related snapshots of a volume and can be 254 levels deep.

#### Snaps

The number of child snapshots (snapshots taken of this snapshot).

#### TreeSnaps

The number of snapshots taken of the base volume and its children. This count includes the base volume and all snapshots that share it as their root.

Snap-Pool

Not applicable.

Snap Data

The total amount of write data associated with the snapshot.

Unique Data

The amount of write data that is unique to the snapshot.

#### Shared Data

The amount of write data that is shared between this snapshot and other snapshots.

#### Retention Priority

The retention priority for the snapshot.

- never-delete: Snapshots will never be deleted.
- <sup>l</sup> high: Snapshots may be deleted after all eligible medium-priority snapshots have been deleted.
- medium: Snapshots may be deleted after all eligible low-priority snapshots have been deleted.
- $\bullet$  low: Snapshots may be deleted.
- Snapshots that are mapped or are not leaves of a volume's snapshot tree are not eligible for automatic deletion.

### Examples

Show information about all snapshots.

# show snapshots

Show information about snapshots of volume vol2.

# show snapshots volume vol2

Show snapshots whose names include "snap" followed by an underscore and a two-digit number, such as VolAsnap 01 or snap\_10 but not snapVolA\_01 or Snap\_1.

# show snapshots pattern \*snap\_[0-9][0-9]

## **Basetypes**

snapshots status

## See also

show pools show volumes

## show snapshot-space

## **Description**

Shows snapshot-space settings for each pool.

This includes space used by replication snapshots.

## Minimum role

monitor

#### **Syntax**

show snapshot-space

#### **Output**

Pool

The pool for which information is displayed (A or B).

Limit (%Pool)

The percentage of the pool that can be used for snapshots (the snapshot space).

Limit Size

The actual size of the snapshot space.

Allocated (%Pool)

The percentage of the pool currently used by snapshots.

Allocated (%Snapshot Space)

The percentage of the snapshot space currently used by snapshots.

#### Allocated Size

The actual amount of space currently used by snapshots.

Low Threshold (%Snapshot Space)

A percentage of the snapshot space designated as the low threshold.

Middle Threshold (%Snapshot Space)

A percentage of the snapshot space designated as the middle threshold.

High Threshold (%Snapshot Space)

A percentage of the snapshot space designated as the high threshold.

Limit Policy

The limit policy for when the percentage of the pool designated for snapshots is reached.

- Notify Only: When the snapshot space is reached an event is generated and logged.
- Delete Snapshots: When the snapshot space is reached an event is generated and logged and automatic deletion of snapshots occurs.

## Examples

Show snapshot-space settings for each pool.

# show snapshot-space

## Basetypes

snap-space status

## See also

set snapshot-space show pools

## show snmp-parameters

## **Description**

Shows SNMP settings for event notification.

#### Minimum role

monitor

### Syntax

show snmp-parameters

#### **Output**

SNMP Trap Notification Level

- crit: Sends notifications for Critical events only.
- error: Sends notifications for Error and Critical events.
- warn: Sends notifications for Warning, Error, and Critical events.
- resolved: Sends notifications for Resolved, Warning, Error, and Critical events.
- info: Sends notifications for all events.
- none: No events are sent as traps and traps are disabled.

SNMP Trap Host IP<#>

The address of each trap host. The value can be an IPv4 address, IPv6 address, or FQDN.

SNMP read community

The community string for read-only access. The value is obscured for users having only the monitor role and is shown in clear text for users having the standard or manage role.

SNMP write community

The community string for write access. The value is obscured for users having only the monitor role and is shown in clear text for users having the standard or manage role.

Alert Notification

Shows whether the system will send SNMP notifications for alerts.

- all: The system will send SNMP notifications for alerts.
- none: The system will not send SNMP notifications for alerts.

#### Persistent Alerts

Shows whether weekly alerts about system health issues will be sent to configured email addresses until corrective action has been taken and the system health value has returned to OK.

#### Examples

Show SNMP notification settings.

# show snmp-parameters

## Basetypes

snmp-parameters status

## See also

set snmp-parameters set protocols show protocols

## show syslog-parameters

## **Description**

Shows syslog notification parameters for events and managed logs.

### Minimum role

monitor

## Syntax

show syslog-parameters

#### **Output**

Syslog Host

The IP address or domain name of the remote syslog server used for the notifications.

Syslog Notification Level

Shows the minimum severity for which the system sends notifications:

- crit: Sends notifications for Critical events only.
- error: Sends notifications for Error and Critical events.
- warn: Sends notifications for Warning, Error, and Critical events.
- **.** resolved: Sends notifications for Resolved, Warning, Error, and Critical events.
- info: Sends notifications for all events.
- none: Disables syslog notification and clears the settings.

#### Syslog Host Port

The port on which the remote syslog facility is expected to listen for notifications.

#### Alert Notification

Shows the filter for which alert notifications will be sent:

- all: Sends notifications for all alerts.
- none: Disables email notification for alerts.

#### Persistent Alerts

Shows whether system health alerts will be sent weekly on Sunday at 12:01 AM to configured email addresses.

### Examples

Show settings for remote syslog notification.

# show syslog-parameters

#### **Basetypes**

syslog-parameters status

## See also

set syslog-parameters

# show system

## **Description**

Shows information about the storage system.

If the system's health is not OK, each unhealthy component is listed with information to help you resolve the health problem.

## Minimum role

monitor

## **Syntax**

show system detail

#### **Parameters**

detail

Optional. This parameter shows additional detail about the system.

#### **Output**

System Name

The name of the system.

System Contact

The name of the person who administers the system.

System Location

The location of the system.

System Information

A brief description of what the system is used for or how it is configured.

Midplane Serial Number

The serial number of the controller enclosure midplane.

Vendor Name

The vendor name.

Product ID

The product model identifier.

Product Brand

The product brand name.

SCSI Vendor ID

Shown by the detail parameter. The vendor name returned by the SCSI INQUIRY command.

SCSI Product ID

Shown by the detail parameter. The product identifier returned by the SCSI INQUIRY command.

#### Enclosure Count

#### The number of enclosures in the system.

Health

- $\bullet$  OK
- Degraded
- Fault
- $\bullet$  N/A
- $\bullet$  Unknown

Health Reason

If Healthis not OK, this field shows the reason for the health state.

Other MC Status

The operational status of the Management Controller in the partner controller. This is not factored into system health.

- Operational: The partner Management Controller is responding normally.
- <sup>l</sup> Not Operational: The local Management Controller has established communication with the partner Management Controller, but the partner is not responding because it's not currently in active-active or failed-over state.
- Not Communicating: The partner Management Controller is not ready to communicate.
- Unknown: The operational status of the partner Management Controller cannot be determined.

PFU Status

Shows whether partner firmware update is running on the system, or is idle.

Supported Locales

Supported display languages.

#### Examples

Show information about the system.

# show system

#### **Basetypes**

system status

#### See also

set system show system-parameters

## show system-parameters

## **Description**

Shows certain storage system settings and configuration limits.

For a summary of the physical and logical limits of the storage system, see the system configuration limits topic in the SMU help.

#### Minimum role

monitor

#### **Syntax**

show system-parameters

#### **Output**

#### ULP Enabled

Shows that the system is using Unified LUN Presentation, which can expose all LUNs through all host ports on both controllers. The interconnect information is managed in the controller firmware. ULP appears to the host as an activeactive storage system where the host can choose any available path to access a LUN regardless of disk group ownership. When ULP is in use, the system's operating/cache-redundancy mode is shown as Active-Active ULP. ULP uses the T10 Technical Committee of INCITS Asymmetric Logical Unit Access (ALUA) extensions, in SPC-3, to negotiate paths with aware host systems. Unaware host systems see all paths as being equal.

Host Profiles Enabled

Shows whether host profiles are enabled.

Number of Host Ports

The number of host-interface ports in the controller enclosure.

Maximum Disks

The number of disks that the system supports.

Maximum Volumes

The number of volumes that the system supports.

Maximum LUNs

The number of LUNs that the system supports.

Maximum Virtual Pools per Controller

The number of pools that each controller supports.

Maximum Virtual Disk Groups per Pool

The number of pools that each pool can contain.

Maximum Virtual Pool Size

The maximum capacity of a pool, formatted to use the current base, precision, and units.

Maximum Host Groups

The number of host groups that the system supports.

Maximum Hosts per Host Group

The maximum number of hosts that a host group can contain.

Maximum Initiators per Host

The maximum number of initiators that a host can contain.

Maximum Volume Groups per Controller

The maximum number of volume groups that each controller supports.

Maximum Volumes per Volume Group

The maximum number of volumes that a volume group can contain.

Local Controller

The ID of the controller you are accessing.

Serial Number

The last six digits of the midplane serial number.

Maximum number of MSA-DP+ Disk Groups per Controller

The maximum number of MSA-DP+ disk groups that each controller supports.

#### Examples

Show settings and configuration limits for the storage system.

# show system-parameters

#### **Basetypes**

system-parameters-table status

#### See also

show system

## show tasks

## **Description**

Shows information about tasks.

### Minimum role

monitor

## Syntax

show tasks [detail] [<task-name>]

## **Parameters**

detail

Optional. Shows additional detail about each task.

<task-name>

Optional. Shows information about the specified task only. If this parameter is omitted, information is shown for all tasks.

## **Output**

### Any task type without detail

Name

The name of the task.

Type

The task type.

Status

The task status. Status values for each task type are listed in the following sections.

State

The current step of the task. State values for each task type are listed in the following sections.

Error Message

- If an error occurred while processing the task, the error message.
- Blank if no error has occurred.

## TakeSnapshot task with detail

Task Name

The name of the task.

Task Type

TakeSnapshot

#### Status

- Uninitialized: The task is not yet ready to run.
- Ready: The task is ready to run.
- Active: The task is running.
- Error: The task has an error.
- Complete: For a TakeSnapshot task only, the task is complete but not yet ready to run again.
- Deleted: The task is expired but this state is not yet synchronized to the partner controller.

#### Task State

The current step of the task:

- Start: Start process. Goes immediately to VerifyVolume.
- VerifyVolume: Ensure the volume exists and is a type of volume that can have a snapshot.
- ValidateLicensingLimit: Check the current number of snapshots versus the licensing limit to ensure the snapshot has not already been exceeded.
- CreateName: Build a unique name for the new snapshot using prefix and sequence number.
- CreateSnap: Take the snapshot.
- VerifySnap: Ensure the new snapshot exists.
- **InspectRetention: Check whether the snapshot retention count is exceeded.**
- FindOldestSnap: Determine which is the oldest retained snapshot.
- UnmapSnap: Unmap the oldest snapshot so it can be reset.
- ResetSnap: Reset the oldest snapshot so it can be reused.
- RenameSnap: Rename the oldest snapshot to the new snapshot name.

#### Error Message

- If an error occurred while processing the task, the error message.
- Blank if no error has occurred.

#### Source Volume

The name of the source volume.

Source Volume Serial

The serial number of the source volume.

#### Prefix

The label that identifies snapshots created by this task.

#### Retention Count

The number of snapshots to retain with this prefix. When a new snapshot exceeds this limit, the oldest snapshot with the same prefix is reset and renamed.

#### Last Created

- The name of the last snapshot created by the task.
- Blank if the task has not taken a snapshot.

#### Snapshot Name

- The name of each snapshot taken.
- Blank if the task has not taken a snapshot.

Snapshot Serial

- The serial number of each snapshot taken.
- Blank if the task has not taken a snapshot.

#### ResetSnapshot task with detail

Task Name

The name of the task.

Task Type

#### ResetSnapshot

Status

- Uninitialized: The task is not yet ready to run.
- Ready: The task is ready to run.
- $\bullet$  Active: The task is running.
- Error: The task has an error.
- Deleted: The task is expired but this state is not yet synchronized to the partner controller.

#### Task State

The current step of the task:

- Start: Start process. Goes immediately to VerifySnap.
- VerifySnap: Ensure the snapshot exists.
- ResetSnap: Reset the specified snapshot.

#### Error Message

- If an error occurred while processing the task, the error message.
- Blank if no error has occurred.

#### Snapshot Name

The name of the snapshot to reset.

Snapshot Serial Number

The serial number of the snapshot to reset.

#### Replicate task with detail

Task Name

The name of the task.

Task Type

Replicate

#### Status

- Uninitialized: The task is not yet ready to run.
- $\bullet$  Ready: The task is ready to run.
- $\bullet$  Active: The task is running.
- Error: The task has an error.
- Deleted: The task is expired but this state is not yet synchronized to the partner controller.

#### Task State

#### The current step of the task:

- Start: Start process. Goes immediately to VerifySnap.
- PlanCreateRep: Flush the replication set.
- Replicate: Replicate the volumes in the replication set.
- VerifyRunning: Ensure the new replication has started.

#### Error Message

- If an error occurred while processing the task, the error message.
- Blank if no error has occurred.

Replication Set Name

The name of the replication set.

Replication Set Serial Number

The serial number of the replication set.

Replicate Last Snapshot

If True, the task is set to replicate the most recent snapshot of the primary volume.

## Enable-DSD task with detail

Task Name

The name of the task.

Task Type

#### EnableDSD

#### Status

- Uninitialized: The task is not yet ready to run.
- Ready: The task is ready to run.
- Active: The task is running.
- Error: The task has an error.
- Deleted: The task is expired but this state is not yet synchronized to the partner controller.

Task State

The current step of the task, which is always Start.

#### Error Message

- If an error occurred while processing the task, the error message.
- Blank if no error has occurred.

### DisableDSD task with detail

Task Name

The name of the task.

Task Type

DisableDSD

Status

- Uninitialized: The task is not yet ready to run.
- Ready: The task is ready to run.
- Active: The task is running.
- Error: The task has an error.
- Deleted: The task is expired but this state is not yet synchronized to the partner controller.

#### Task State

The current step of the task, which is always Start.

#### Error Message

- If an error occurred while processing the task, the error message.
- Blank if no error has occurred.

## Examples

Show information about all tasks.

# show tasks

Show information about task Task1.

# show tasks Task1

#### **Basetypes**

tasks status

## See also

create schedule create task delete task set task show schedules

## show tiers

## **Description**

Shows information about tiers.

#### Minimum role

monitor

## Syntax

show tiers

tier performance|standard|archive|readcache|all

## **Parameters**

tier performance|standard|archive|readcache|all

Specifies the tier for which to show information.

### **Output**

## Pool

The name of the pool.

Tier

The name of the tier.

% of Pool

The percentage of pool capacity that the tier occupies.

Disks

The number of disks in the tier.

Total Size

The total capacity of the tier.

Alloc Size

The amount of space currently allocated to volumes in the tier.

Available Size

The available capacity in the tier.

Affinity Size

The total size of volumes configured to have affinity for that tier.

#### Examples

Show information about all tiers.

# show tiers tier all

Show information about the Standard tier.

# show tiers tier standard

## Basetypes

tiers status

## See also

show tier-statistics

# show tier-statistics

## **Description**

Shows live performance statistics for tiers.

The command will show information for all tiers by default, or you can use parameters to filter the output. For tier performance statistics, the system samples live data every 30 seconds.

Statistics shown only in API output are described in "API basetype [properties"](#page-458-0) on page 459.

## Minimum role

monitor

#### Syntax

show tier-statistics  $[pool < pool$ tier performance|standard|archive|readcache|all

#### **Parameters**

pool <pool>

Optional. Specifies the name or serial number of the pool for which to show information. If this parameter is omitted, information is shown for all pools.

tier performance|standard|archive|readcache|all

Specifies the tier for which to show statistics.

#### **Output**

Pool

The name of the pool.

Tier

The name of the tier.

Pages Allocated per Min

The rate, in pages per minute, at which pages are allocated to volumes in the tier because they need more space to store data.

Pages Deallocated per Min

The rate, in pages per minute, at which pages are deallocated from volumes in the tier because they no longer need the space to store data.

Pages Reclaimed

The number of 4-MB pages that have been automatically reclaimed and deallocated because they are empty (they contain only zeroes for data).

Time Since Reset

The amount of time, in seconds, since these statistics were last reset, either by a user or by a controller restart.

#### Reads

The number of read operations since these statistics were last reset or since the controller was restarted.

Writes

The number of write operations since these statistics were last reset or since the controller was restarted.

Data Read

The amount of data read since these statistics were last reset or since the controller was restarted.

Data Written

The amount of data written since these statistics were last reset or since the controller was restarted.

Bps

The data transfer rate, in bytes per second, calculated over the interval since these statistics were last requested or reset. This value will be zero if it has not been requested or reset since a controller restart.

IOPS

The number of input/output operations per second, calculated over the interval since these statistics were last requested or reset. This value will be zero if it has not been requested or reset since a controller restart.

I/O Resp Time

The average response time, in microseconds, for read and write operations since the last sampling time.

Read Resp Time

The average response time, in microseconds, for read operations since the last sampling time.

Write Resp Time

The average response time, in microseconds, for write operations since the last sampling time.

#### Examples

Show statistics for all tiers.

```
# show tier-statistics tier all
```
Show statistics for the Standard tier in pool A.

# show tier-statistics pool A tier standard

#### **Basetypes**

tier-statistics status

#### See also

reset all-statistics show pools show tiers

# show unwritable-cache

## **Description**

Shows the percentage of unwritable data in the system.

This data has not been written to disk because it is associated with a volume that no longer exists or whose disks are not online. If the data is needed, the volume's disks must be brought online. If the data is not needed it can be cleared, in which case it will be lost and data will differ between the host and disk.

NOTE If you are uncertain whether to clear unwritable cache data, contact technical support for assistance.

#### Minimum role

monitor

## Syntax

show unwritable-cache

#### **Output**

Percent of unwritable cache in controller ID

The percentage of cache space occupied by unwritable data in the indicated controller module.

## Examples

Show the percentage of unwritable cache data in each controller.

# show unwritable-cache

## **Basetypes**

unwritable-cache status

## See also

clear cache

## show update-server

## **Description**

Shows settings for a configured update server proxy.

### Minimum role

monitor

## Syntax

show update-server

#### **Output**

URL

The URL of the update server.

Proxy State

Shows whether the proxy is enabled or disabled.

Proxy Host

The proxy's hostname or IP-address.

Proxy Port

The proxy's port number, if set.

Proxy User

The username to access the proxy, if set.

Last Check

The date and time when the system last contacted the update server.

Last Status

The status of the last attempt to contact the update server.

## Examples

#### Show update server settings.

# show update-server

## Basetypes

update-server status

#### See also

check update-server clear update-server-proxy set update-server

## show user-groups

## **Description**

Shows configured LDAP user groups.

Properties shown only in API output are described in "API basetype [properties"](#page-458-0) on page 459.

### Minimum role

monitor

### Syntax

show user-groups

[<user-group-name>]

#### **Parameters**

<user-group-name>

Optional. Shows settings for the specified user group only. If this parameter is omitted, settings are shown for all user groups.

#### **Output**

Name

The user group name.

Roles

- monitor: User group can view but not change system settings.
- standard: User group can view and change system settings except: configuring local users; configuring LDAP; performing write operations through FTP or SFTP; performing file uploads from the SMU; using the restore defaults command.
- manage: User group can view and change system settings.
- diagnostic: For use by or with direction from technical support.

Type

The user group type: LDAP.

Locale

The display language.

WBI

- $\bullet$  x: User group can access the web-browser interface (the SMU).
- (blank): User group cannot access this interface.

#### CLI

- $\bullet$  x: User group can access the command-line interface.
- (blank): User group cannot access this interface.

## FTP

- $\bullet$  x: User group can access the SFTP interface.
- (blank): User group cannot access this interface.

SMI-S

- $\bullet$  x: User group can access the SMI-S interface.
- (blank): User group cannot access this interface.

## Examples

Show information about all user groups.

# show user-groups

Show information about user group StorageAdmins.

# show user-groups StorageAdmins

## Basetypes

usergroups status

#### See also

create user-group delete user-group set user-group

## show users

### **Description**

Shows configured user accounts.

#### Minimum role

monitor

### Syntax

```
show users
[show-snmp-password]
[<user>]
```
## **Parameters**

show-snmp-password

Optional. Minimum role: manage. For SNMPv3 users, this parameter shows Passwordand Privacy Passwordvalues in clear text for reference when configuring users in the corresponding management application. If this parameter is omitted, password values are displayed obscured for security reasons.

#### <user>

Optional. Shows settings for the specified user only. If this parameter is omitted, settings are shown for all users.

#### **Output**

Username

## The user name.

Roles

- monitor: The user can view but not change system settings.
- <sup>l</sup> standard: User can view and change system settings except: configuring local users; configuring LDAP; performing write operations through FTP or SFTP; performing file uploads from the SMU; using the restore defaults command.
- manage: The user can view and change system settings.
- diagnostic: For use by or with direction from technical support.

#### User Type

The user's experience level: Novice, Standard, Advanced, or Diagnostic. This parameter does not affect access to commands.

User Locale

The display language.

WBI

- $\bullet$  x: The user can access the web-browser interface (the SMU).
- (blank): The user cannot access this interface.

#### CLI

- $\bullet$  x: The user can access the command-line interface.
- (blank): The user cannot access this interface.

#### FTP

- $\bullet$   $\times$ : The user can access the FTP or SFTP interface.
- (blank): The user cannot access this interface.

### SMI-S

- $\bullet$   $\infty$ : The user can access the Storage Management Initiative Specification (SMI-S) interface.
- (blank): The user cannot access this interface.

### SNMP

- $\bullet$  x: The user can access the SNMPv3 interface.
- (blank): The user cannot access this interface.

#### Authentication Type

- MD5: MD5 authentication.
- SHA: SHA-1 authentication.
- none: No authentication.

#### Privacy Type

- DES: Data Encryption Standard.
- AES: Advanced Encryption Standard.
- none: No encryption.

#### Password

The user password. For a standard user the password is represented by eight asterisks. For an SNMPv3 user this is the authentication password.

#### Privacy Password

The encryption password for an SNMPv3 user whose privacy type is set to DES or AES.

Trap Host Address

SNMP trap destination for an SNMPv3 user that can receive trap notifications.

Trap Host Port

The SNMP trap destination port of the host for an SNMPv3 user that can receive trap notifications.

#### Examples

Show information about all users.

# show users

Show information about user JSmith.

# show users JSmith

As a user with the manage role, show information, including SNMP passwords, for SNMPv3 user Traps.

# show users Traps show-snmp-password

## Basetypes

users status

## See also

create user delete user set user

# show versions

## **Description**

Shows firmware and hardware version information for the system.

#### Minimum role

monitor

## **Syntax**

show versions detail [firmware active|available] frus

#### **Parameters**

#### detail

Optional. Shows information about the versions of firmware and hardware in each controller module. If this parameter is omitted, only firmware-bundle information is shown.

firmware active|available

Optional. Shows information about the active bundle, all available installed bundles, or a specific bundle version.

- active: Accessible to users having any role to view the active bundle.
- available: Accessible to users having the manage role to view available bundles.

frus

Optional. Shows information about firmware versions for FRUs in each enclosure. If this parameter is omitted, only controller-module information is shown.

#### Examples

Show firmware-bundle version information for the system.

# show versions

Show detailed version information for each controller module.

# show versions detail

Show version information for FRUs in each enclosure.

# show versions frus

Show version information for all installed bundles.

# show versions firmware available

#### **Basetypes**

versions firmware-versions fru-versions status

## See also

show inquiry

# show volume-copies

## **Description**

Shows information about in-progress copy volume operations.

#### Minimum role

monitor

## Syntax

show volume-copies

#### **Output**

Src Volume The name of the source volume. Src Type The type of the source volume: Virtual. Src Pool The name of the source pool: Aor B. Dest Volume The name of the destination volume. Dest Type The type of the destination volume. Dest Pool The name of the destination pool: Aor B. Progress

The percent complete of the operation.

## Examples

Show information about in-progress copy volume operations.

# show volume-copies

## Basetypes

copy-volumes status

#### See also

abort copy copy volume

## show volume-groups

## **Description**

Shows information about specified volume groups or all volume groups.

### Minimum role

monitor

### Syntax

show volume-groups [<volume-groups>]

## **Parameters**

<volume-groups>

Optional. A comma-separated list of the names of volume groups for which to show information. If this parameter is omitted, information is shown for all volume groups.

#### **Output**

#### Volume group information:

Group Name

The name of the volume group.

Serial Number

The serial number of the volume group.

Type

The group type, which is Volume.

Number of Members

The number of volumes in the volume group.

#### Volume information:

Pool

The name of the pool that contains the volume.

Name

The name of the volume.

Total Size

The total size of the volume.

Alloc Size

The amount of space currently allocated to a volume.

Type

• base: Base volume

Health

 $\bullet$  OK

Reason

If Health is not OK, this field shows the reason for the health state.

Action

If Health is not OK, this field shows recommended actions to take to resolve the health issue.

### Examples

Show information about all volume groups.

# show volume-groups

Show information about volume groups VGroup1 and VGroup2.

# show volume-groups VGroup1,VGroup2

### Basetypes

volume-groups volumes status

## See also

create volume-group delete volume-groups set volume-group

## show volume-names

## **Description**

Shows volume names and serial numbers.

#### Minimum role

monitor

## Syntax

show volume-names [<volumes>]

## **Parameters**

<volumes>

Optional. A comma-separated list of the names or serial numbers of the volumes for which to show information. A name that includes a space must be enclosed in double quotes. If this parameter is omitted, information is shown for all volumes.

#### **Output**

Name

The name of the volume.

Serial Number

The serial number of the volume.

#### Examples

Show volume names and serial numbers.

# show volume-names

#### Basetypes

volume-names status

#### See also

show maps show volumes

## show volume-reservations

## **Description**

Shows persistent reservations for all or specified volumes.

The persistent group reservations (PGR) mechanism enables application clients on multiple hosts to control access to a storage volume, and limits access by other hosts.

Each host must be registered with the storage system in order to establish a persistent reservation for a volume, thereby becoming a reservation holder.

If the system gets into an abnormal state and you need to remove all registrations and reservations for specified volumes to return them to a "clean" state, you can use the release volumecommand. This command must be used with care, as described in its help.

For more information about persistent reservations, see the SPC-3 specification at [www.t10.org.](http://www.t10.org/)

#### Minimum role

monitor

#### **Syntax**

```
show volume-reservations
[all|<volumes>]
```
#### Parameters

#### all|<volumes>

Optional. Specifies all volumes, or a comma-separated list of the names or serial numbers of specific volumes. A name that includes a space must be enclosed in double quotes. If this parameter is omitted, information is shown for all volumes.

#### **Output**

Properties are described in alphabetical order.

Host ID

For an FC initiator, its WWPN. For a SAS initiator, its WWPN. For an iSCSI initiator, its node name (typically the IQN).

Key

The reservation key, shown as a hexadecimal value.

Name

The name of the volume.

PGR Generation

The generation of the volume reservation, shown as a hexadecimal value.

Ports

The controller host-port identifiers.

Reservation Type

- Write Exclusive: Write commands are only allowed for a single reservation holder.
- <sup>l</sup> Exclusive Access: Certain access (read, write) commands are only allowed for a single reservation holder.
- Write Exclusive Registrants Only: Write commands are only allowed for registered hosts. There is a single reservation holder.
- Exclusive Access Registrants Only: Certain access (read, write) commands are only allowed for registered hosts. There is a single reservation holder.
- Write Exclusive All Registrants: Write commands are only allowed for registered hosts. There is a single reservation holder.
- Exclusive Access All Registrants: Certain access (read, write) commands are only allowed for registered hosts. There is a single reservation holder.
- Undefined: The volume has no persistent reservations.

Scope

The reservation scope, Logical Unit.

Serial Number

The serial number of the volume.

Volume Reserved

- Free: The volume is not reserved.
- Reserved: The volume has been reserved by a host.

#### Examples

Show reservations for all volumes.

# show volume-reservations

Show reservations for volume  $v1$ .

# show volume-reservations v1

#### **Basetypes**

volume-reservations status

#### See also

release volume show volumes
# show volume-statistics

### Description

Shows live performance statistics for all or specified volumes.

For each volume these statistics quantify I/O operations between hosts and the volume. For example, each time a host writes to a volume's cache, the volume's statistics are adjusted. For volume performance statistics, the system samples live data every 15 seconds.

Statistics shown only in API output are described in "API basetype [properties"](#page-458-0) on page 459.

### Minimum role

monitor

### Syntax

```
show volume-statistics
   [<volumes>]
```
### **Parameters**

### <volumes>

Optional. A comma-separated list of the names or serial numbers of the volumes for which to show information. A name that includes a space must be enclosed in double quotes. If this parameter is omitted, information is shown for all volumes.

### **Output**

## Name

The name of the volume.

Serial Number

The serial number of the volume.

Bps

The data transfer rate, in bytes per second, calculated over the interval since these statistics were last requested or reset. This value will be zero if it has not been requested or reset since a controller restart.

### IOPS

Input/output operations per second, calculated over the interval since these statistics were last requested or reset. This value will be zero if it has not been requested or reset since a controller restart.

### Reads

Number of read operations since these statistics were last reset or since the controller was restarted.

Writes

Number of write operations since these statistics were last reset or since the controller was restarted.

Data Read

Amount of data read since these statistics were last reset or since the controller was restarted.

Data Written

Amount of data written since these statistics were last reset or since the controller was restarted.

Allocated Pages

The number of pages allocated to the volume.

% Performance

The percentage of volume capacity occupied by data in the Performance tier.

% Standard

The percentage of volume capacity occupied by data in the Standard tier.

% Archive

The percentage of volume capacity occupied by data in the Archive tier.

% RC

The percentage of read-cache capacity that is occupied.

Reset Time

Date and time, in the format <year>-<month>-<day><hour>:<minutes>:<seconds>, when these statistics were last reset, either by a user or by a controller restart.

### Examples

Show live performance statistics for all volumes.

# show volume-statistics

Show live performance statistics for volume  $v0001$ .

# show volume-statistics v0001

#### **Basetypes**

show volume-statistics status

### See also

reset all-statistics reset volume-statistics show volumes

# show volumes

# **Description**

Shows information about volumes.

The command will show information for all volumes by default, or you can use parameters to filter the output.

## Minimum role

monitor

# Syntax

show volumes [details] [pattern <string>]  $[pool < pool$ [type base|standard|snapshot|primary-volume|secondary\_volume] [<volumes>]

## **Parameters**

## details

Optional. Shows additional information about the volumes.

### pattern <string>

Optional. Shows volumes whose names contain the specified string. The string can include the following wildcards, singly or in combination.

- \* Matches zero or more characters.
- ? Matches any one character. Use multiple ? wildcards to find names of a specific length. For example, Vol.?? will find names starting with Vol that are five characters long.
- [1] Matches any character within the brackets, except a hyphen. Alphabetic characters are case sensitive. For example,  $[123]$  matches 1, 2, or 3. Use a hyphen between two characters to specify a range. For example,  $[0-9]$  matches any one digit. You can combine the list and range forms. For example,  $[xy1-3]$  matches x or y(but not X or Y), or 1, 2, or 3.

```
pool <pool>
```
Optional. The name or serial number of the pool that contains the volumes for which to show information.

type base|standard|snapshot|primary-volume|secondary\_volume]

Optional.

- base: Show only volumes that are not snapshots of any other volume.
- snapshot: Show only snapshots.
- **.** standard: Not supported.
- primary-volume: Show only primary volumes.
- secondary volume: Show only secondary volumes.

If this parameter is omitted, all volumes are shown.

### <volumes>

Optional. A comma-separated list of the names or serial numbers of volumes for which to show information. A name that includes a space must be enclosed in double quotes.

### **Output**

Properties are described in alphabetical order.

### Action

If Healthis not OK, this field shows recommended actions to take to resolve the health issue.

### Alloc Size

The amount of space currently allocated to a volume

### Cache Opt

Shown by the details parameter. The cache optimization mode:

- standard: This controller cache mode of operation is optimized for sequential and random I/O and is the optimization of choice for most workloads. In this mode, the cache is kept coherent with the partner controller.
- cache-hit: This controller cache mode of operation is optimized for workloads that are localized—that is, a substantial percentage of all accesses are hits in the controller's cache. In this mode, the cache is kept coherent with the partner controller.
- no-mirror: Deprecated.

Desc

Shown by the details parameter.

- For HP-UX, a text value (set in-band by a host application) that identifies the volume.
- For OpenVMS, a numeric value (set with the create volume or set volume command) that identifies the volume to an OpenVMS host.
- Blank if not set.

Health

 $\bullet$  OK

### Large Virtual Extents

Shown by the details parameter. Shows whether the system will try to allocate pages in a sequentially optimized way to reduce I/O latency and improve performance.

- Disabled: Optimized page allocation is disabled.
- Enabled: Optimized page allocation is enabled.

#### Metadata In Use

Shown by the details parameter. The amount of pool metadata currently being used by the volume.

Name

The name of the volume.

Pool

The name of the pool that contains the volume.

### Read Ahead

Shown by the details parameter. The read-ahead cache setting:

- Disabled: Read-ahead is disabled.
- Adaptive: Adaptive read-ahead is enabled, which allows the controller to dynamically calculate the optimum readahead size for the current workload.
- Stripe: Read-ahead is set to one stripe. The controllers treat NRAID and RAID 1 disk groups internally as if they have a stripe size of 512 KB, even though they are not striped.
- $\bullet$  512 KB, 1 MB, 2 MB, 4 MB, 8 MB, 16 MB, or 32 MB: Size selected by a user.

### Reason

If Healthis not OK, this field shows the reason for the health state.

### Role

Shown by the details parameter.

- Copy Source: The volume is the source for a volume copy operation.
- Copy Destination: The volume is the destination for a volume copy operation.
- Primary: The volume is the primary volume in a replication set.
- Secondary: The volume is the secondary volume in a replication set.
- (blank): Not applicable.

#### Serial Number

Shown by the details parameter. The serial number of the volume.

```
Retention Priority
```
Shown by the details parameter. The retention priority for snapshots of the volume.

- never-delete: Snapshots will never be deleted.
- high: Snapshots may be deleted after all eligible medium-priority snapshots have been deleted.
- <sup>l</sup> medium: Snapshots may be deleted after all eligible low-priority snapshots have been deleted.
- Low: Snapshots may be deleted.

Snapshots that are mapped or are not leaves of a volume's snapshot tree are not eligible for automatic deletion.

Tier Affinity

Shown by the details parameter.

- No Affinity: This setting uses the highest available performing tiers first and only uses the Archive tier when space is exhausted in the other tiers. Volume data will swap into higher performing tiers based on frequency of access and tier space availability. This is the default.
- <sup>l</sup> Archive: This setting prioritizes the volume data to the least performing tier available. Volume data can move to higher performing tiers based on frequency of access and available space in the tiers.
- Performance: This setting prioritizes volume data to the higher performing tiers. If no space is available, lower performing tier space is used. Performance affinity volume data will swap into higher tiers based upon frequency of access or when space is made available.

Total Size

The total size of the volume.

### Type

- base: Base volume
- snapshot: Snapshot volume

WR Policy

Shown by the details parameter. The cache write policy:

- write-back: Write-back caching does not wait for data to be completely written to disk before signaling the host that the write is complete. This is the preferred setting for a fault-tolerant environment because it improves the performance of write operations and throughput.
- write-through: Write-through caching significantly impacts performance by waiting for data to be completely written to disk before signaling the host that the write is complete. Use this setting only when operating in an environment with low or no fault tolerance.

WWN

Shown by the details parameter. The World Wide Name of the volume.

### Examples

Show information about all volumes.

# show volumes

Show detailed information for volume  $\text{vol}A$ .

# show volumes details volA

Show volumes whose names start with Vol followed by any single character, an underscore, and a two-digit number, such as VolA 01 or Vol3 10 but not volA 01 or Vol3 1.

# show volumes pattern Vol?\_[0-9][0-9]

### **Basetypes**

volumes status

### See also

create volume delete volumes expand volume set volume show disk-groups show maps show pools

# show workload

### Description

Calculates the system's I/O workload, and shows the relationship between the workload and the amount of storage capacity used.

This data reveals how much capacity is frequently accessed over time ("hot"). You can use this information to determine how system performance may benefit from implementing a tier of fast SSDs, instead of slower spinning disks, for some or all of that capacity. Users often see the greatest performance benefits when the SSD tier is sized to handle 80% or more of the I/O workload.

Calculations are based on user-specified settings and up to eight days of usage data captured by the system. The storage system must be in a stable state for a minimum of two days to generate complete data.

For a graphical view of workload data, see the I/O workload panel in the SMU.

The workload history does not persist beyond a controller restart.

NOTE The suggested capacities may not apply to heavily streaming workloads.

### Minimum role

monitor

### **Syntax**

show workload calc-type peak|average io-type reads|writes|combined controller a|b [target-pct <target-percentages>]

### **Parameters**

calc-type peak|average

Specifies whether to base the calculations on either the peak values saved in the usage data or the average values.

For calculations, the pool is divided into equal bins of LBAs. Each sample contains readings for all bins. There are multiple samples taken per day. To calculate average, the sum of the readings of a bin are divided by the number of samples. To calculate peak, the largest bin value from the collection of samples is taken, instead. This leaves one value for each bin whether average or peak was selected. From there, workload calculations are made using the bin numbers as input.

io-type reads|writes|combined

Specifies to limit the data used for calculations to small read I/Os only, small write I/Os only, or the combined total of small read and small write I/Os. Small I/Os are random access operations, as opposed to large I/Os which are sequential access operations.

controller a|b

Specifies whether to base calculations on data from the pool owned by controller A or B.

target-pct <target-percentages>

Optional. Default workload calculations are based on low, mid, and high percentages of capacity: 50%, 80%, and 100%. This parameter overrides any or all calculations with your own percentages expressed as whole numbers. Enter a comma-separated list of up to three values. If a value is not specified, the corresponding default will be used. For example, entering **65,,95**would set percentages to 65%, 80%, and 95%. Entering % characters is optional.

### **Output**

Current SSD Space

Current SSD capacity allocated to the pool formatted to use the current base, precision, and units.

Pool

The pool for which the calculations are based: A or B.

Calculation Type

Either Peak or Average.

I/O Type

Calculations are based on either Reads, Writes, or the Combined total of reads and writes.

### For each data sample:

Start Sample Time: Datestamp for the first data sample used in calculations.

End Sample Time: Datestamp for the last data sample used in calculations.

<low%>, <mid%>, <high%>: Columns showing calculated capacities based on the three percentage values specified in the target-pct parameter or their corresponding defaults. The column headings show the respective percentage values.

If less than 90% of the expected data samples are available for calculation, the calculated capacity will be  $N/A$ . Samples may be unavailable for rare reasons including controller failover conditions.

### Examples

Calculate the peak workload of small read I/Os for the pool owned by controller A, with a low capacity target of 70% instead of the default 50%. The results indicate that over the time and capacity ranges, about 1600GB of storage is frequently accessed, making it a good candidate for use of SSDs.

# show workload calc-type peak controller a io-type reads target-pct 70

#### **Basetypes**

workload status

#### See also

show disks show pools show volumes

# shutdown

# **Description**

Shuts down the Storage Controller in a controller module.

This ensures that a proper failover sequence is used, which includes stopping all I/O operations and writing any data in write cache to disk.

 $\triangle$  CAUTION Performing a shut down will cause data to be unavailable from the Storage Controller that is shut down. If the Storage Controller in each controller module is shut down, hosts cannot access the system's data.

Perform a shut down before removing a controller module or powering down the system.

# Minimum role

standard

# **Syntax**

shutdown [a|b|both]

### **Parameters**

a|b|both

Optional. Specifies to shut down the Storage Controller in controller A, B, or both. If this parameter is omitted, the command affects the controller being accessed.

### Examples

Shut down the Storage Controller in controller A.

# shutdown a

# See also

restart mc restart sc show shutdown-status

# start metrics

# **Description**

Starts retention of specified dynamic metrics.

The system automatically retains historical metrics and the last 5 minutes of all dynamic metrics. This command retains select dynamic metrics beyond 5 minutes, to a maximum of 4 hours of data points. It retains a few hours of 5-secondsampled data points. The oldest data points are automatically deleted as internal storage gets full.

Repeatedly calling this command is additive. That is, metrics are added to the existing list of metrics without clearing the list.

## Minimum role

monitor

### Syntax

```
start metrics
  metrics-list
```
### **Parameters**

metrics-list

A comma-separated list of individual dynamic metrics instances to start retaining.

## Examples

Start retaining individual dynamic metrics.

# start metrics controller.read-ops.A,controller.read-ops.B

## See also

query metrics show metrics-list stop metrics

# stop metrics

# **Description**

Stops data retention for specified dynamic metrics.

This command does not delete persisted data points. The oldest data points are automatically deleted as internal storage gets full.

NOTE Running this command without a parameter will stop data retention for all current metrics.

# Minimum role

monitor

# Syntax

stop metrics <metrics list>

### **Parameters**

metrics-list

A comma-separated list of individual dynamic metrics instances to stop retaining.

# Examples

Stop retaining individual dynamic metrics.

# stop metrics controller.read-ops.A,controller.read-ops.B

## See also

start metrics query metrics show metrics-list

# suspend replication-set

# **Description**

Suspends the replication operations for the specified replication set.

You can run this command on the replication set's primary system.

When you run this command, all replications in progress are paused and no new replications are allowed to start. During the suspension period, you can abort paused replications using the abort replication command. After you suspend replication, you must resume it using the resume replication-setcommand to allow the replication set to resume replications that were in progress and allow new replications to start.

If replications are attempted during the suspended period (including scheduled replications), the replications will fail.

## Minimum role

standard

### Syntax

```
suspend replication-set
   <replication-set-ID>
```
### **Parameters**

<replication-set-ID>

The name or serial number of the replication set for which to suspend replication.

### Examples

Suspend replications in replication set RS1.

# suspend replication-set RS1

### See also

abort replication create replication-set delete replication-set resume replication-set set replication-set show replication-sets

# test

### Description

Sends a test message to configured destinations for event notification and managed logs.

After issuing this command, verify that the test message reached its destinations.

# Minimum role

standard

## Syntax

test

email|managedlogs|managedlogswarn|managedlogswrap|notification|snmp|syslog [region crash1|crash2|crash3|crash4|ecdebug|mc|scdebug]

# **Parameters**

email|managedlogs|managedlogswarn|managedlogswrap|notification|snmp|syslog

- <sup>l</sup> email: This option behaves the same as the notification option and remains for backward compatibility only.
- <sup>l</sup> managedlogs: Specify this option to test receipt of the managed-logs notification that logs need to be transferred. (Event 400)
- <sup>l</sup> managedlogswarn: Specify this option to test receipt of the managed-logs notification that logs are nearly full and must be transferred to avoid losing older entries. (Event 401)
- <sup>l</sup> managedlogswrap: Specify this option to test receipt of the managed-logs notification that logs have wrapped and older entries may be lost. (Event 402)
- notification: Specify this option to test receipt of event-notification messages by every interface that is configured to receive them, such as email, SNMP, and SMI-S. (Event 312)
- **.** snmp: This option behaves the same as the notification option.
- syslog: Specify this option to test receipt of notifications by the remote syslog server.

region crash1|crash2|crash3|crash4|ecdebug|mc|scdebug

Optional. For use with the managed logs feature, this parameter specifies the log type (debug-data region) for which to send notifications.

- <sup>l</sup> crash1, crash2, crash3, or crash4: Specify one of these options to send notification for one of the Storage Controller's four crash logs.
- ecdebug: Specify this option to send notification for the Expander Controller log.
- mc: Specify this option to send notification for the Management Controller log.
- scdebug: Specify this option to send notification for the Storage Controller log, which includes the event log.

If this parameter is omitted, the command sends four representative log types: crash1, ecdebug, scdebug, and mc.

### Examples

Test receipt of event notifications by every interface that is configured to receive them.

# test notification

Test receipt of the managed-logs notification that the Storage Controller log needs to be transferred.

# test managedlogs region scdebug

# See also

set email-parameters set snmp-parameters set syslog-parameters

# trust

### Description

Enables an offline or quarantined-offline disk group to be brought online for emergency data recovery.

 $\triangle$  CAUTION This command is for use by or with direction from technical support. Improper use of trust may cause data corruption or data loss.

The trust command must be used in CLI console mode and must be enabled before each use. If used improperly this command can cause unstable operation and data loss. Before use, carefully read the cautions and procedures below.

The trust command provides an opportunity to recover data from a disk group that has been quarantined due to inaccessible disks. The command forces a resynchronization of the metadata (as well as time and date stamps) that unifies members of a disk group, and essentially puts the disk group back into an accessible state. As long as the disks are operable, data can be read from the disks and restored to another location.

The system will automatically quarantine a disk group having a fault-tolerant RAID level if one or more of its disks becomes inaccessible. Quarantine will not occur if a known-failed disk becomes inaccessible or if a disk becomes inaccessible after failover or recovery.

To continue operation and not go to quarantined status, a RAID 5 disk group can have only one inaccessible disk, a RAID 6 disk group can have only one or two inaccessible disks, and a RAID 10 disk group can have only one inaccessible disk per subgroup. For example, a 16-disk RAID 10 disk group can remain online (critical) with 8 inaccessible disks if one disk per mirror is inaccessible. For an MSA-DP+ disk group, the MSA-DP+ technology keeps track of inaccessible disk zones within the disk group. Each disk is split into disk zones and 10 or 18 disk zones make up a stripe zone. Each stripe zone can be fault tolerant, degraded, critical, or failed. If any one stripe zone is failed then the entire disk group becomes quarantined.

Quarantine isolates the disk group from host access and prevents the system from changing the disk group status to OFFL(offline). The number of inaccessible disks determines the quarantine status. From least to most severe:

- <sup>l</sup> QTDN(quarantined with a down disk): The RAID 6 disk group has one inaccessible disk. The disk group is fault tolerant but degraded. If the inaccessible disks come online or if after 60 seconds from being quarantined the disk group is QTCR or QTDN, the disk group is automatically dequarantined.
- OTCR (quarantined critical): The disk group is critical with at least one inaccessible disk. For example, two disks are inaccessible in a RAID 6 disk group or one disk is inaccessible for other fault-tolerant RAID levels. If the inaccessible disks come online or if after 60 seconds from being quarantined the disk group is QTCR or QTDN, the disk group is automatically dequarantined.
- QTOF (quarantined offline): The disk group is offline with multiple inaccessible disks causing user data to be incomplete, or is an NRAID or RAID 0 disk group.

When a disk group is quarantined, its disks become write-locked, its volumes become inaccessible, and it is not available to hosts until it is dequarantined. Operation of any volumes that have data on a quarantined disk group will be impacted while the disk group is quarantined.

Depending on the operation, the length of the outage, and the settings associated with the operation, the operation may automatically resume when the disk group is dequarantined or may require manual intervention.

A disk group is dequarantined when it is brought back online, which can occur as follows:

- <sup>l</sup> If the inaccessible disks come online, making the disk group FTOL, FTDN, or CRIT, the disk group is automatically dequarantined.
- If after 60 seconds from being quarantined the disk group is  $QTCR$  or  $QTDN$ , the disk group is automatically dequarantined. The inaccessible disks are marked as failed and the disk group status changes to CRIT(critical) or FTDN(fault tolerant with a down disk). If the inaccessible disks later come online, they are marked as LEFTOVR (leftover).
- If the inaccessible disks later come online, they are marked as LEFTOVR (leftover). If event 172 was logged, do not use the dequarantine command. Instead follow the event's recommended-action text.

When a disk group is dequarantined, event 173 is logged.

A quarantined disk group can be fully recovered if the inaccessible disks are restored. Make sure that all disks are properly seated, that no disks have been inadvertently removed, and that no cables have been unplugged. Sometimes not all disks in the disk group power up. Check that all enclosures have restarted after a power failure. If these problems are found and then fixed, the disk group recovers and no data is lost.

If the inaccessible disks cannot be restored (for example, they failed), and the disk group's status is FTDNor CRIT, and compatible spares are available to replace the inaccessible disks, reconstruction will automatically begin.

If a replacement disk (reconstruct target) is inaccessible at power up, the disk group becomes quarantined. When the disk is found, the disk group is dequarantined and reconstruction starts. If reconstruction was in process, it continues where it left off.

From examining the state of the disks, if the command determines that the trust operation is unsafe (that it may result in an unstable disk group with data corruption) the command will fail. You may then seek assistance from technical support or run the command with a special parameter to acknowledge the risk of proceeding. Otherwise, if the command determines the operation to be safe, the command will proceed.

When the "trusted" disk group is back online, back up its data and audit the data to make sure that it is intact. Then delete that disk group, create a new disk group, and restore data from the backup to the new disk group. Using a trusted disk group is only a disaster-recovery measure. The disk group has no tolerance for any additional failures.

The following procedures outline the general steps for performing a trust operation, but the best procedure to follow for your situation may vary. Before starting these procedures, contact technical support for assistance in determining if the trust operation applies to your situation, and for assistance to perform it.

# $\wedge$  CAUTION

- Do not use the trust command when the storage system is unstable. For example, if there are many power or topology-change events.
- The trust command can be run only on an offline or quarantined-offline disk group. In many cases the disk group will be automatically dequarantined. If you cannot resolve the issue that caused the disk to become quarantined such that it is automatically dequarantined, and if the trust operation is applicable to your situation, then proceed to trust.

Performing trust on a quarantined-offline disk group can cause data corruption because it will bring a disk with stale data back into the disk group.

- Never update controller-module, expansion-module, or disk firmware when the disk group is offline or quarantinedoffline.
- Never clear unwritten data cache when a disk group is offline or quarantined-offline.
- Do not use the trust command on a disk group that failed during disk-group expansion.
- Do not use the trust command on a disk group with status FTDN or CRIT. Instead, add spares and let the system reconstruct the disk group.

### Steps for running the trust command

- 1. Disable background scrub of disks and disk group to avoid running scrubs automatically.
- 2. Remove global spares to avoid reconstruction if the disk group status becomes CRIT after trust or if any disks fail immediately after trust.
- 3. Identify the cause for the disk group becoming offline or quarantined-offline.
- 4. If an external issue (power, cabling, and so forth) caused the disk group to fail, fix the external issue before continuing to the next step.
- 5. Disable host access to the failed disk group. In a single-controller configuration, disconnect the host-port cables. In a dual-controller configuration:
	- a. Determine the owning controller of the failed disk group.
	- b. As a precautionary measure, remove the host-port cables of the owning controller of the offline disk group.
- 6. Unseat the spare disks associated with the disk group to prevent reconstruction.

 $\triangle$  CAUTION It is recommended to avoid reconstruction after using the trust command. Reconstruction causes heavy usage of disks that were already reporting errors. This usage could cause the disks to fail during reconstruction, which can cause data to be unrecoverable.

- 7. Enable the trust command.
- 8. Run the trust command on the disk group.
- 9. If the trust command determines that it would be unsafe to proceed, it will fail. If this happens you can either:
	- Contact Support for further assistance. This is recommended.
	- Proceed by re-enabling trust and running trust with the unsafe parameter. This is not recommended because in most cases it will result in an unstable disk group with data corruption.

#### After running the trust command

- 1. Reinsert the host-port cables.
- 2. Perform a complete backup of the disk group.
- 3. Delete the disk group.
- 4. Replace the failed disks with new disks.
- 5. Re-create the disk group.
- 6. Restore the data from the backup performed in step 2.
- 7. Restore original disk-group ownership.
- 8. Re-enable background scrub operations.

### Minimum role

standard

### **Syntax**

trust

[enable|disable]

```
[disk-group <disk-group>]
[unsafe]
```
### **Parameters**

enable|disable

### Optional.

- enable: Enables the trust command before use.
- $\bullet$  disable: Disables the trust command if it is not used after being enabled. If trust is not explicitly disabled, it will be automatically disabled when the user's CLI session ends.

### disk-group <disk-group>

Optional. The name or serial number of the disk group to trust. A name that includes a space must be enclosed in double quotes.

unsafe

Optional. Specifies to proceed with a trust operation that is determined to be unsafe because it must use out-of-sync or partially reconstructed disks.

 $\triangle$  CAUTION In most cases using this option will result in an unstable disk group with data corruption. This option should only be used with assistance from technical support.

### **Output**

### With the unsafe parameter

Location

The enclosure ID and slot number of the disk.

Serial Number

The serial number of the disk.

Type

- SAS: Enterprise SAS spinning disk.
- SAS MDL: Midline SAS spinning disk.
- SSD SAS: Dual-port, SAS solid-state disk (SSD).

State

- AVAIL: Available
- <sup>l</sup> FAILED: The disk is unusable and must be replaced. Reasons for this status include: excessive media errors, SMART error, disk hardware failure, or unsupported disk.
- GLOBAL SP: Global spare
- LEFTOVR: Leftover
- VIRTUAL POOL: Used in a disk group

Partially Reconstructed

- True: The disk contains partially reconstructed data.
- False: The disk does not contain partially reconstructed data.

Out Of Sync

- True: The disk data is out of sync with other disks in the disk group.
- False: The disk data is in sync with other disks in the disk group.

Age

The age of the disk in the disk group. The age value starts at 1 and is incremented for all good disks in the disk group each time there is a change in the disk configuration of the disk group, such as when a disk is detected to have failed or be missing. Therefore, if a disk has a lower age than other disks in the disk group, that disk is out-of-sync with the other disk group members. This value can be used as a guide to decide which disks to physically remove before doing the trust operation to minimize the amount of corrupt data in the trusted disk group if you want to use the unsafe parameter.

#### Examples

Trust a disk group which has enough good disks to complete the trust operation. The disk group may have out-of-sync or partially reconstructed disks but they are not needed to complete the trust operation. The command completes successfully.

```
# trust enable
Success: Command completed successfully. - Trust is enabled. (2020-04-17 04:29:28)
```
# trust disk-group data\_1 Success: Command completed successfully. (data\_1) - Trust operation completed successfully for this disk group. (2020-04-17 04:29:35)

Trust a disk group which does not have enough good disks available to complete the trust operation. The command fails.

```
# trust enable
Success: Command completed successfully. - Trust is enabled. (2020-04-17 04:12:49)
```
# trust disk-group data\_1

Error: The trust operation failed because the disk group has an insufficient number of in-sync disks. - Please contact Support for further assistance. (2020-04-17 04:13:13)

Trust a disk group which has out-of-sync or partially reconstructed disks that would be needed to complete the trust operation. The command fails.

```
# trust enable
Success: Command completed successfully. - Trust is enabled. (2020-04-17 09:06:41)
```

```
# trust disk-group data_1
Error: Command failed. - The disk group specified contains out-of-sync or partially
reconstructed disks that are necessary to restore the disk group to an accessible
state. Continuing with the trust operation may lead to data corruption. Please contact
Support for further assistance. (2020-04-17 09:06:46)
```
Continuing the previous example, you decide to re-enable trust and proceed by specifying the unsafe parameter.

```
# trust enable
Success: Command completed successfully. - Trust is enabled. (2020-04-17 09:06:48)
```
# trust disk-group data\_1 unsafe

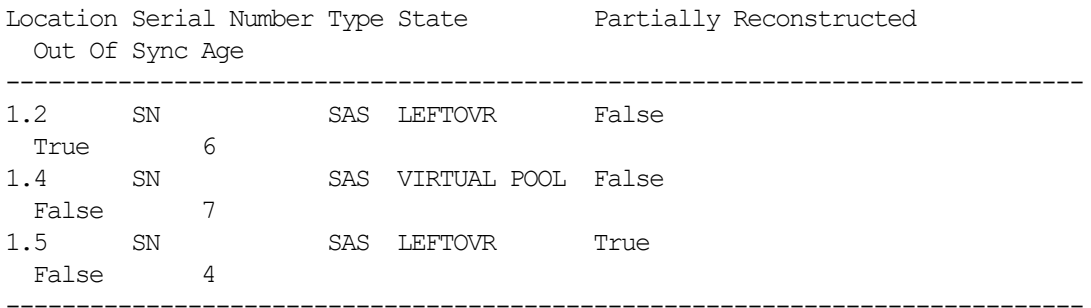

WARNING: Found partially reconstructed and out-of-sync disk(s). Using these disks for trust will in most cases cause data corruption.

Because of the risk of data corruption, it is recommended that you continue the trust operation only with the supervision of Support personnel. If you are ready to continue, enter "continue" at the prompt or enter "abort" to abort the operation and leave the disk group offline.

#### > **continue**

If you continue with the trust operation, you risk corrupting data in this disk group. Enter "accept" at the prompt if you intend to accept this risk and proceed with the trust operation or enter "abort" to abort the operation and leave the disk group offline.

#### > **accept**

Success: Command completed successfully. (data\_1) - Trust operation completed successfully for this disk group. (2020-04-17 09:07:31)

#### Abort an unsafe trust operation when you decide not to risk using bad disks.

# trust enable Success: Command completed successfully. - Trust is enabled. (2020-04-17 09:05:37)

# trust disk-group data\_1 unsafe

1.5 SN SAS LEFTOVR True

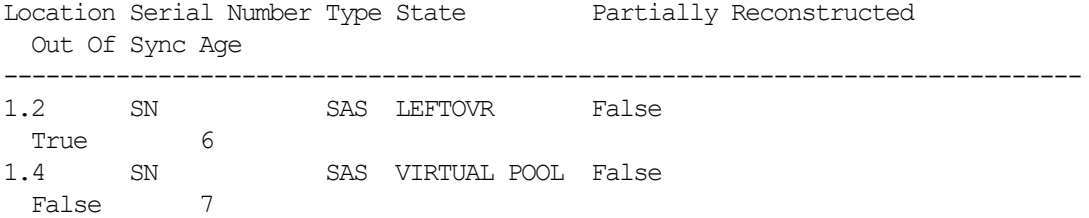

 False 4 -----------------------------------------------------------------------------

WARNING: Found partially reconstructed and out-of-sync disk(s). Using these disks for trust will in most cases cause data corruption. Because of the risk of data corruption, it is recommended that you continue the trust operation only with the supervision of Support personnel. If you are ready to continue, enter "continue" at the prompt or enter "abort" to abort the operation and leave the disk group offline.

### > **continue**

If you continue with the trust operation, you risk corrupting data in this disk group. Enter "accept" at the prompt if you intend to accept this risk and proceed with the trust operation or enter "abort" to abort the operation and leave the disk group offline.

> **abort**

Error: Command was aborted by user. (2020-04-17 09:05:49)

After enabling trust, disable it if you decide not to run trust disk-group.

# trust disable Success: Command completed successfully. - Trust is disabled. (2020-04-17 17:40:01)

### See also

show disk-groups verify disk-groups

# unfail controller

# Description

Allows the partner controller module to recover from a simulated failure performed with the fail command (which requires the standard role).

If you attempt to unfail a controller that is operating, the command will have no effect.

NOTE If you are uncertain whether to use this command, contact technical support for assistance.

# Minimum role

monitor

# Syntax

unfail controller

### Examples

From controller A, unfail the partner controller.

# unfail controller

### See also

fail show controllers show redundancy-mode

# unmap volume

# **Description**

Deletes mappings for specified volumes.

If you want to mask access for a specific initiator to a specific volume, use the map volume command and set the access parameter to no-access.

 $\triangle$  CAUTION When a volume is unmapped from an initiator, the initiator will no longer be able to access the volume's data.

# Minimum role

standard

### **Syntax**

```
unmap volume
```

```
initiator <initators>|<hosts>|<host-groups>
<volumes>
```
### **Parameters**

initiator <initators>|<hosts>|<host-groups>

A comma-separated list of initiators, hosts, or host groups for which to delete mappings. For initiator, host, and hostgroup syntax, see ["Command](#page-17-0) syntax" on page 18.

<volumes>

A comma-separated list of volumes to unmap. For a volume, specify its name or serial number. A name that includes a space must be enclosed in double quotes.

### Examples

Delete mappings for Host1 to volumes vol1 and vol3.

# unmap volume initiator Host1.\* vol1,vol3

Delete mappings for volume vol2.

# unmap volume vol2

# See also

map volume show initiators show maps show volumes

# verify disk-groups

# **Description**

Analyzes redundant disk groups to find inconsistencies between their redundancy data and their user data.

This command acts on all disks in a disk group but not leftover disks. This command can be performed only on a disk group whose status is FTOL(fault tolerant).

Verification can last over an hour, depending on disk-group size, utility priority, and amount of I/O activity. You can use a disk group while it is being verified. To view the progress of a verify (VRFY) job, use the show disk-groups command. When verification is complete, event 21 is logged and specifies the number of inconsistencies found. Such inconsistencies can indicate that a disk is going bad.

 $\hat{X}$  TIP The scrub disk-groups command operates similarly to  $\text{verify disk-groups}$  and can find media errors for any RAID level.

# Minimum role

standard

### Syntax

```
verify disk-groups
   [fix yes|no]
   <disk-groups>
```
### **Parameters**

### fix yes|no

Optional. Specifies whether to automatically fix issues that are found. The default is no.

- ves:
	- Finds and fixes media errors.
	- For RAID 5, RAID 6, and MSA-DP+: Finds and fixes parity mismatches by making parity match the data in all cases.
	- For RAID 1 and RAID 10: Finds and fixes mirror mismatches by copying data from one disk to the other.
- $\bullet$  no:
	- For RAID 5 and RAID 6 (not MSA-DP+): Finds parity mismatches and media errors.
	- For RAID 1 and RAID 10: Finds parity mismatches, and finds and fixes media errors.

### <disk-groups>

A comma-separated list of the names or serial numbers of the disk groups to verify. A name that includes a space must be enclosed in double quotes.

### Examples

Start verifying disk group dq1.

# verify disk-groups dg1

# See also

abort verify scrub disk-groups show disk-groups

# whoami

# Description

Shows domain information for the current user.

# Minimum role

monitor

# Syntax

whoami

### **Parameters**

User Name

# The username.

User Type

- Local: The user's credentials reside in the storage system.
- LDAP: The user's credentials reside in an Active Directory LDAP server.

Group Name

Shows the group name for an LDAP user, or N/A for a local user.

## Examples

Show domain information for the current user.

# whoami

# Basetypes

logon-user-detail status

# <span id="page-458-0"></span>4 API basetype properties

[Chapter](#page-29-0) 3 describes command output that is shown in console mode. This chapter describes the basetype properties that CLI commands display in API mode, and is organized to help you find a basetype by name. This chapter excludes basetypes that are for internal use only.

Each basetype topic includes the following information:

- References to CLI commands that directly use the basetype.
- For each property, the values of its name and type elements, and a description of the values that the property may show. For descriptions of other elements see [Table](#page-13-0) 1 on page 14.
- References to embedded or nested basetypes that the output may show.

# advanced-settings-table

This basetype is used by show advanced-settings.

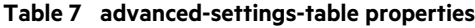

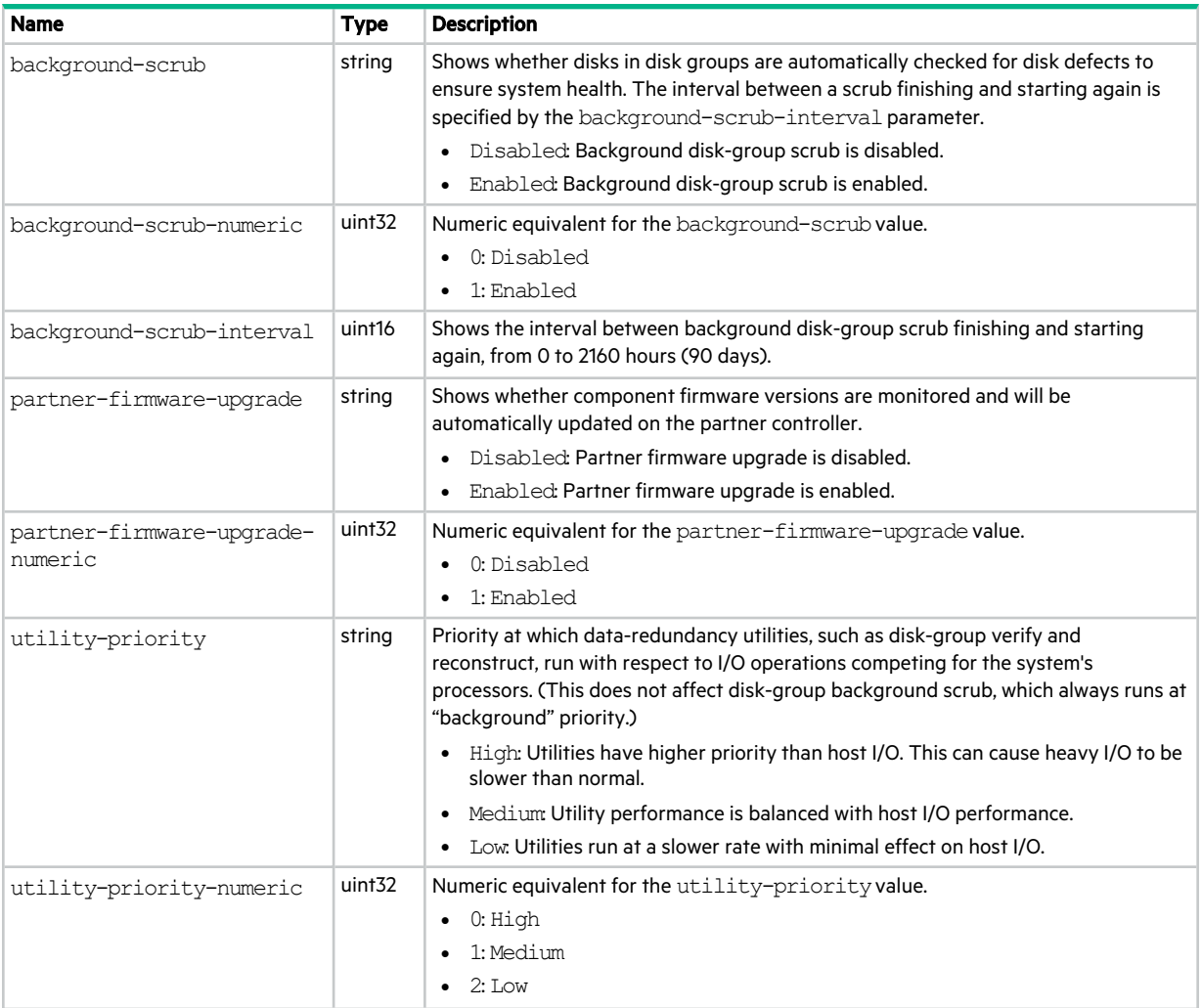

# **Table 7 advanced-settings-table properties (continued)**

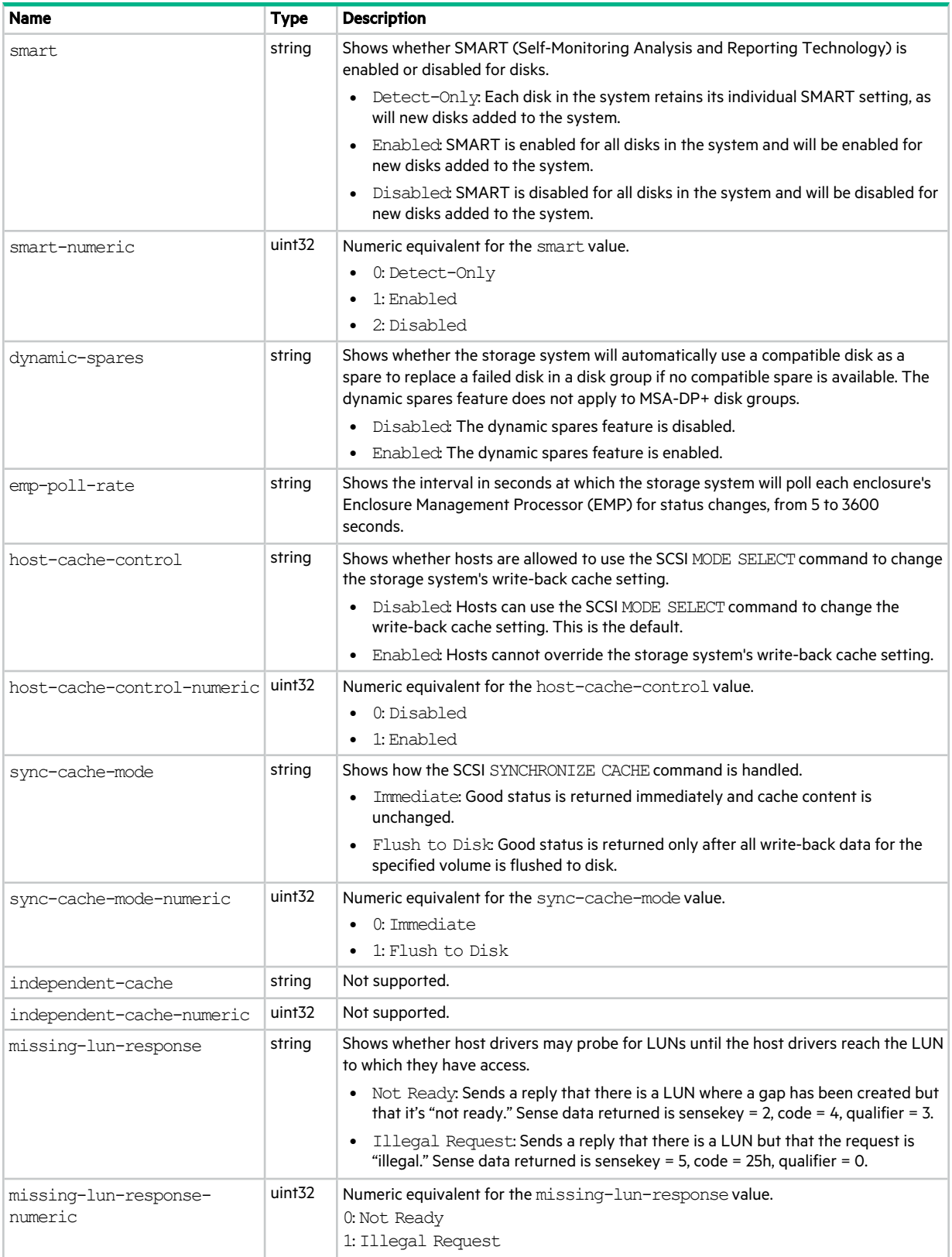

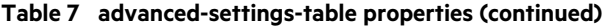

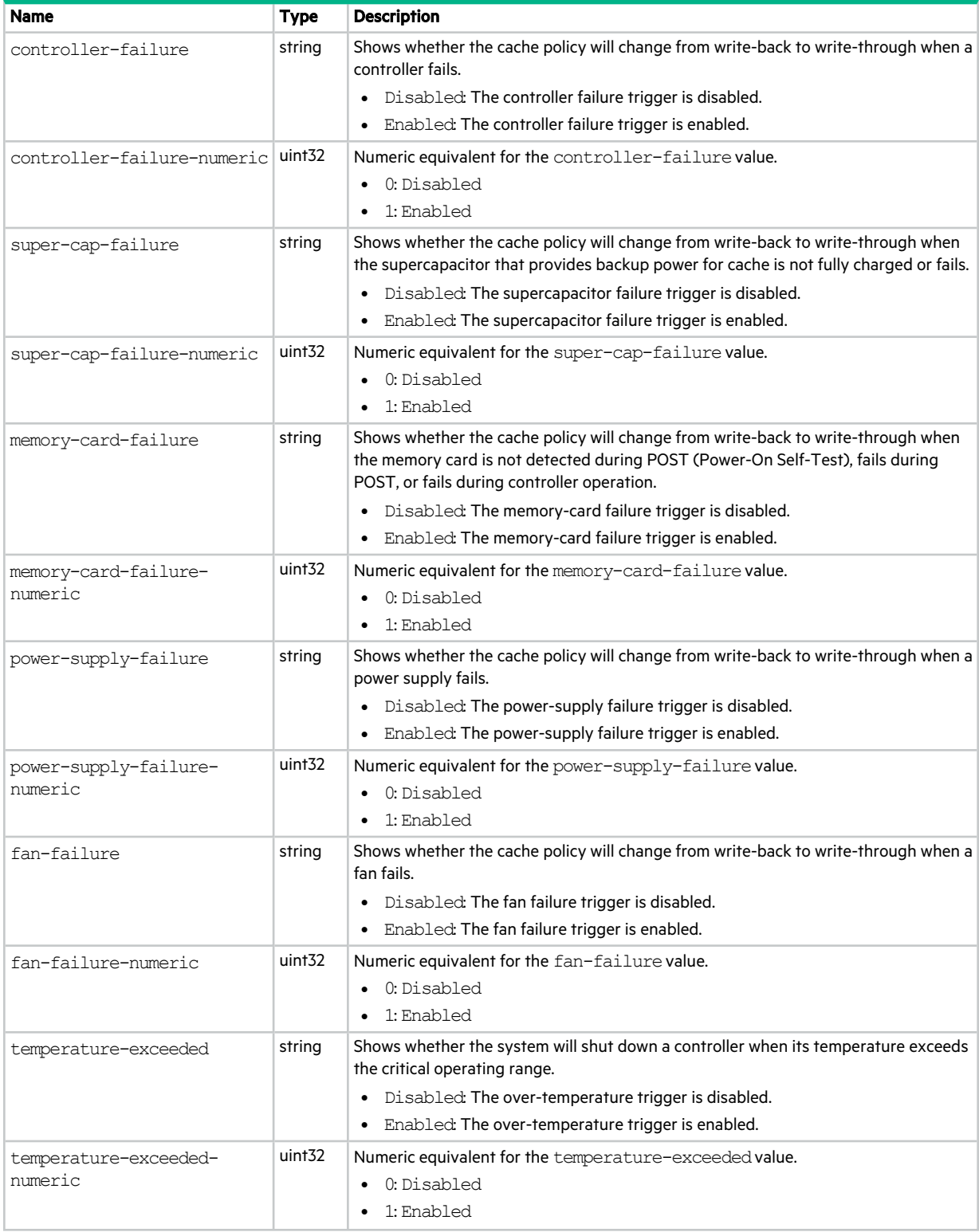

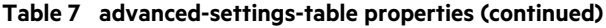

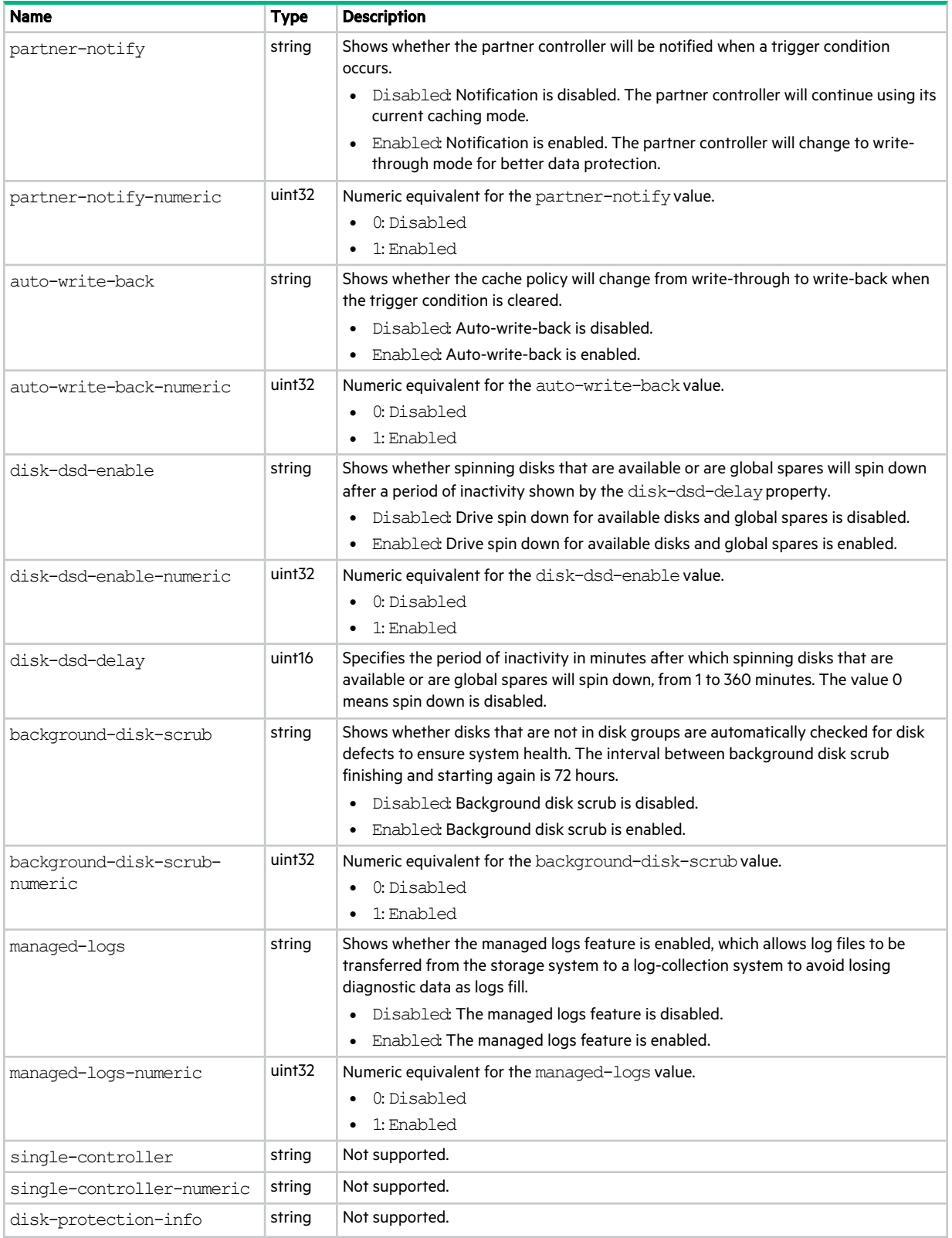

# **Table 7 advanced-settings-table properties (continued)**

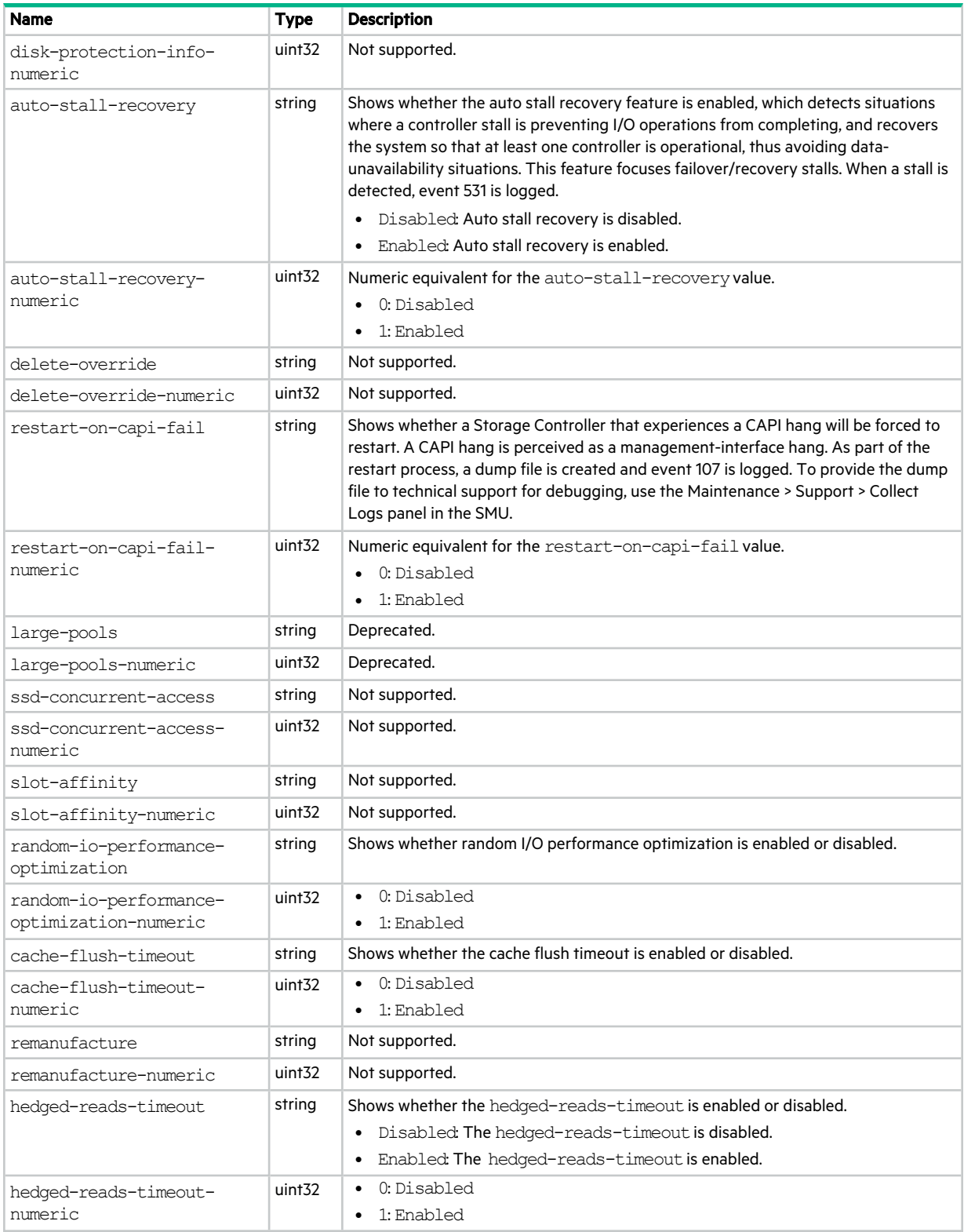

# alerts

This basetype is used by show alerts.

# **Table 8 alerts properties**

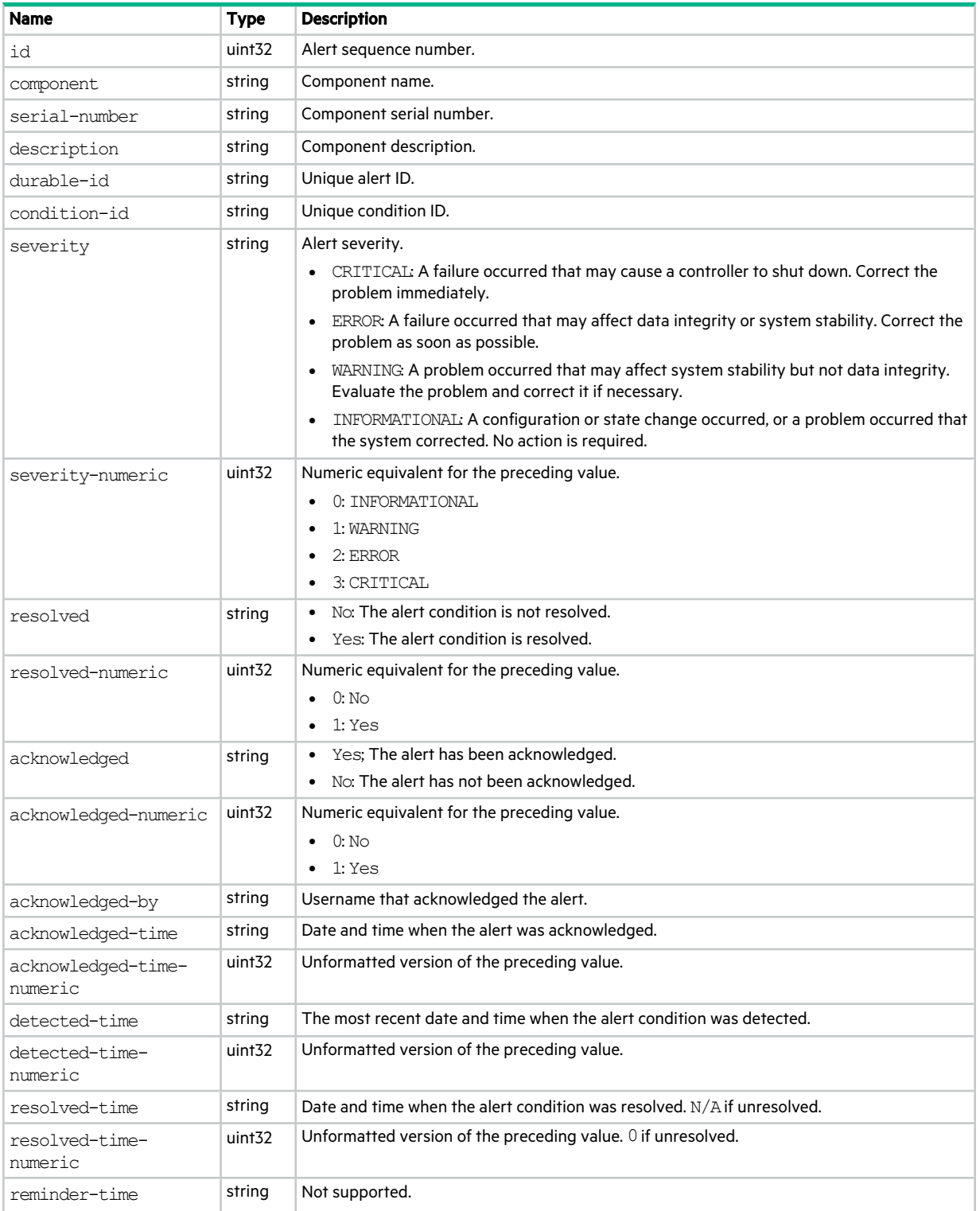

## **Table 8 alerts properties (continued)**

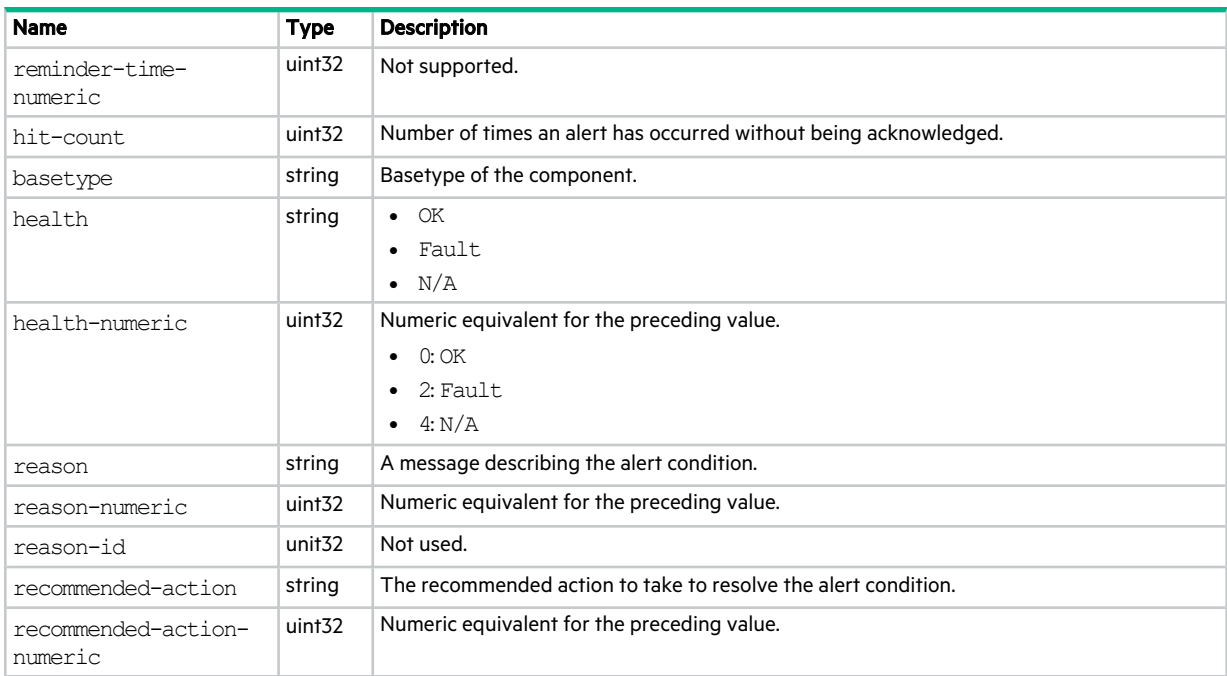

# audit-log

This basetype is used by show audit-log.

# **Table 9 audit-log properties**

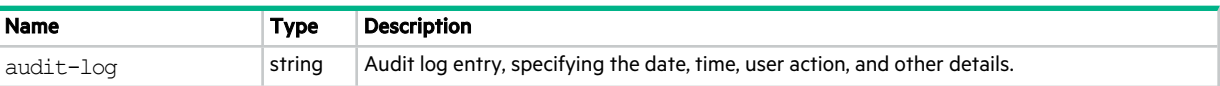

# cache-parameter

This basetype is used by show cache-parameters, when a volume is specified, to show volume cache properties.

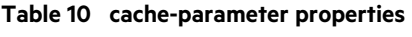

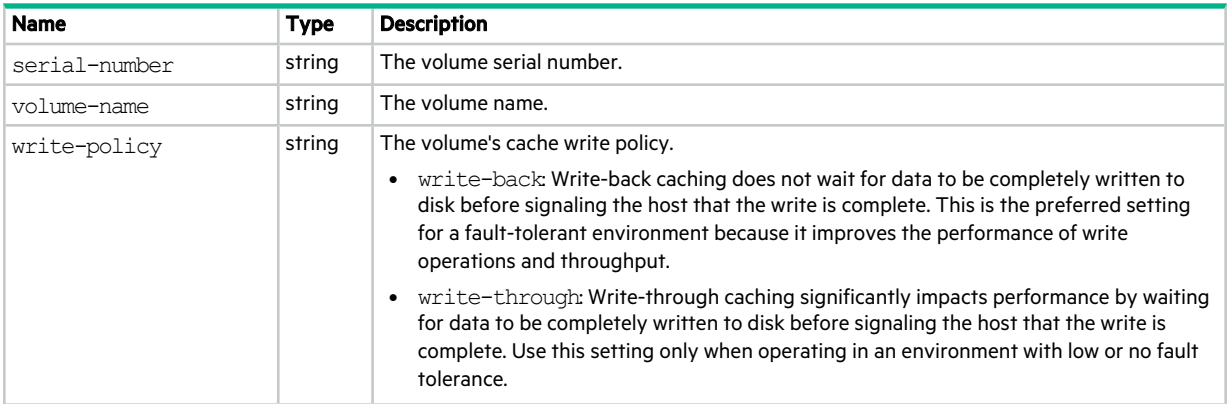

# **Table 10 cache-parameter properties (continued)**

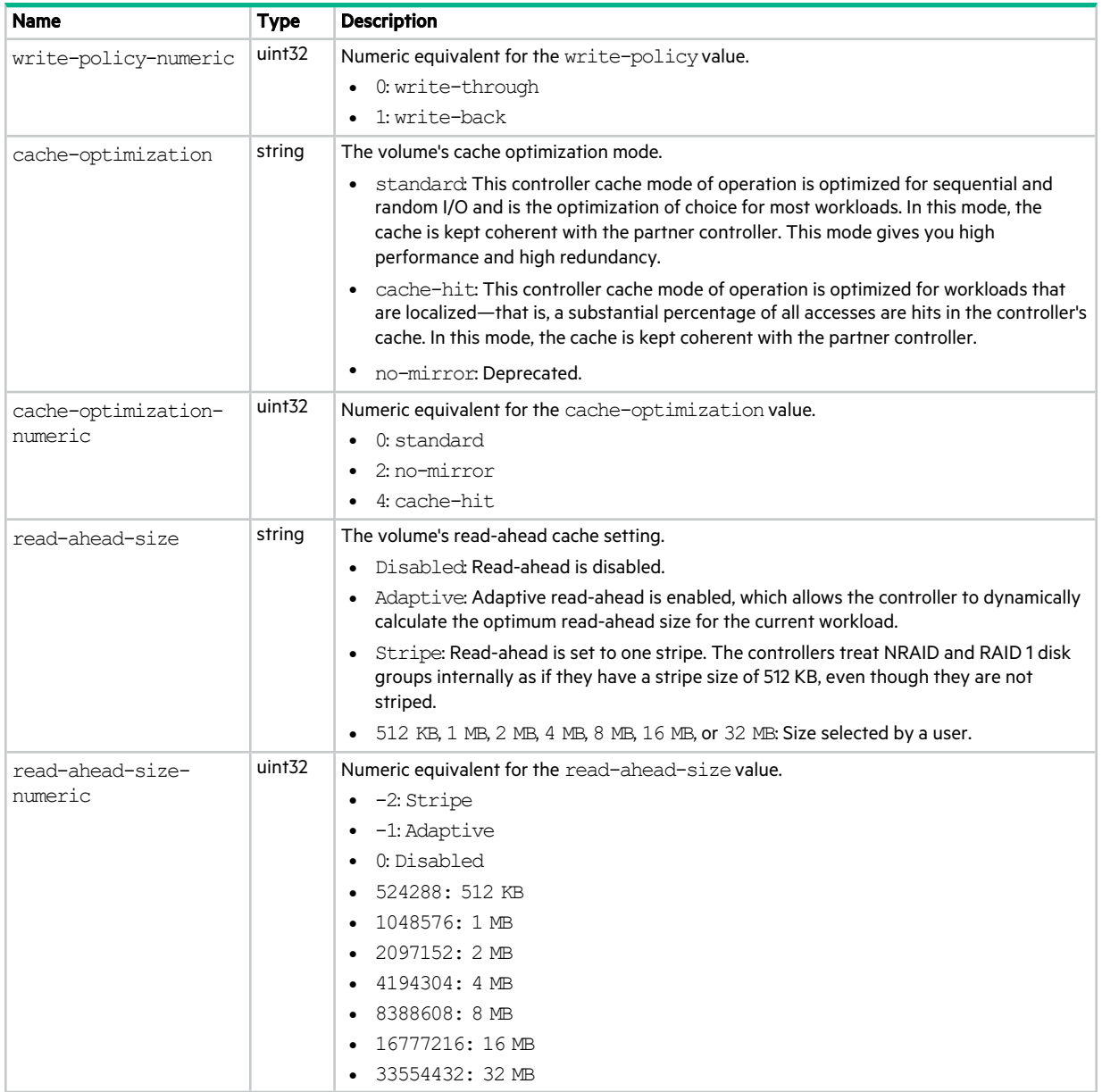

# cache-settings

This basetype is used by show cache-parameters to show system cache properties.

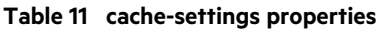

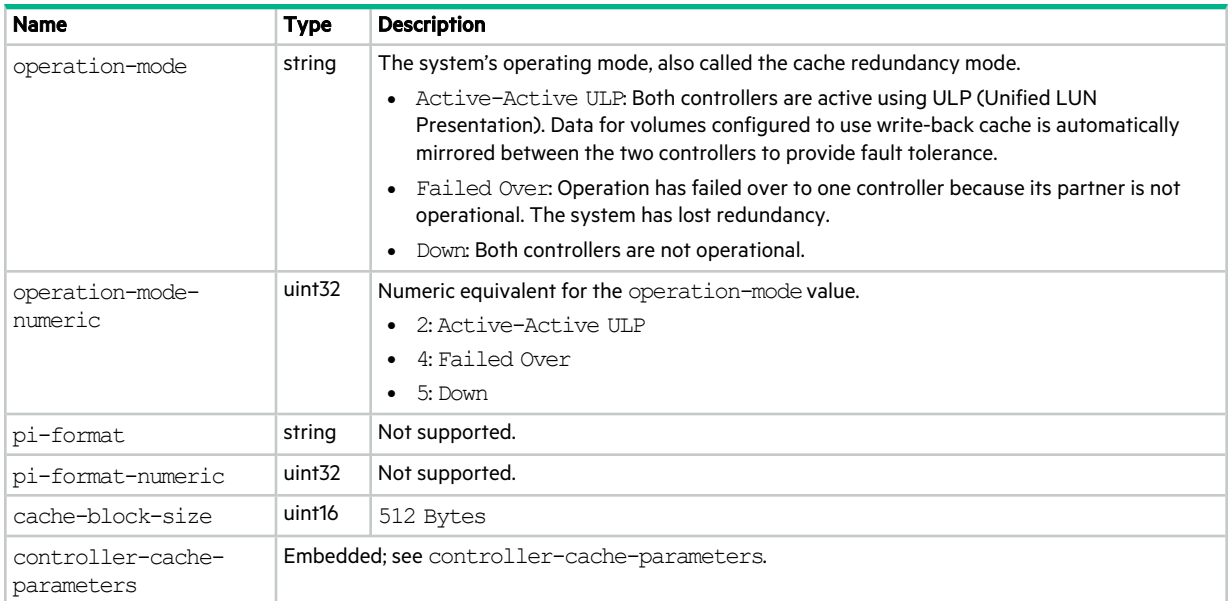

# certificate-status

This basetype is used by show certificate.

**Table 12 certificate-status properties**

| <b>Name</b>               | <b>Type</b>        | <b>Description</b>                                                                                                    |
|---------------------------|--------------------|----------------------------------------------------------------------------------------------------|
| controller                | string             | $\bullet$ A: Controller A.                                                                                                    |
|                           |                    | B: Controller B.<br>$\bullet$                                                                                                    |
| controller-numeric        | uint <sub>32</sub> | Numeric equivalent for the controller value.                                                                                                    |
|                           |                    | $\bullet$ 0: A                                                                                                    |
|                           |                    | $\bullet$ 1: B                                                                                                    |
| certificate-status        | string             | Customer-supplied: The controller is using a certificate that you have uploaded.                                                                                                    |
|                           |                    | System-generated: The controller is using system-generated certificates.<br>$\bullet$                                                                                                    |
|                           |                    | Unknown status: The controller's certificate cannot be read. This most often occurs<br>$\bullet$<br>when a controller is restarting or the certificate replacement process is still in process. |
| certificate-status-       | uint <sub>32</sub> | Numeric equivalent for the certificate-status value.                                                                                                    |
| numeric                   |                    | 0: Unknown status                                                                                                    |
|                           |                    | 1: Customer-supplied                                                                                                    |
|                           |                    | 2: System-generated                                                                                                    |
| certificate-time          | string             | The date and time, in the format <year> <month> <day></day></month></year>                                                                                                    |
|                           |                    | <hour>:<minutes>:<seconds>, when the certificate was created.</seconds></minutes></hour>                                                                                                    |
| certificate-<br>signature | string             | The first few characters of the certificate file. This property is for diagnostic purposes, and<br>can be used to verify that the proper certificate is in use.                                 |
| certificate-text          | string             | The full text of the certificate.                                                                                                    |

# chap-records

This basetype is used by show chap-records.

## **Table 13 chap-records properties**

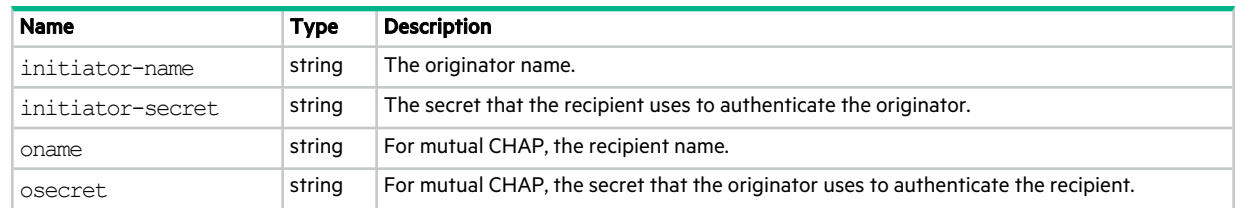

# ciphers

This basetype is used by show ciphers.

# **Table 14 ciphers properties**

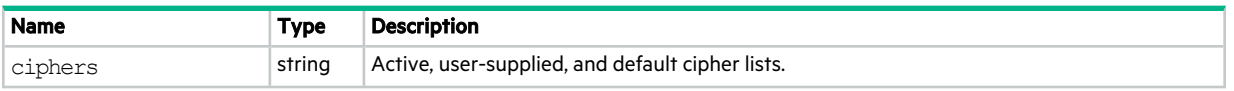

# cli-parameters

This basetype is used by show cli-parameters.

# **Table 15 cli-parameters properties**

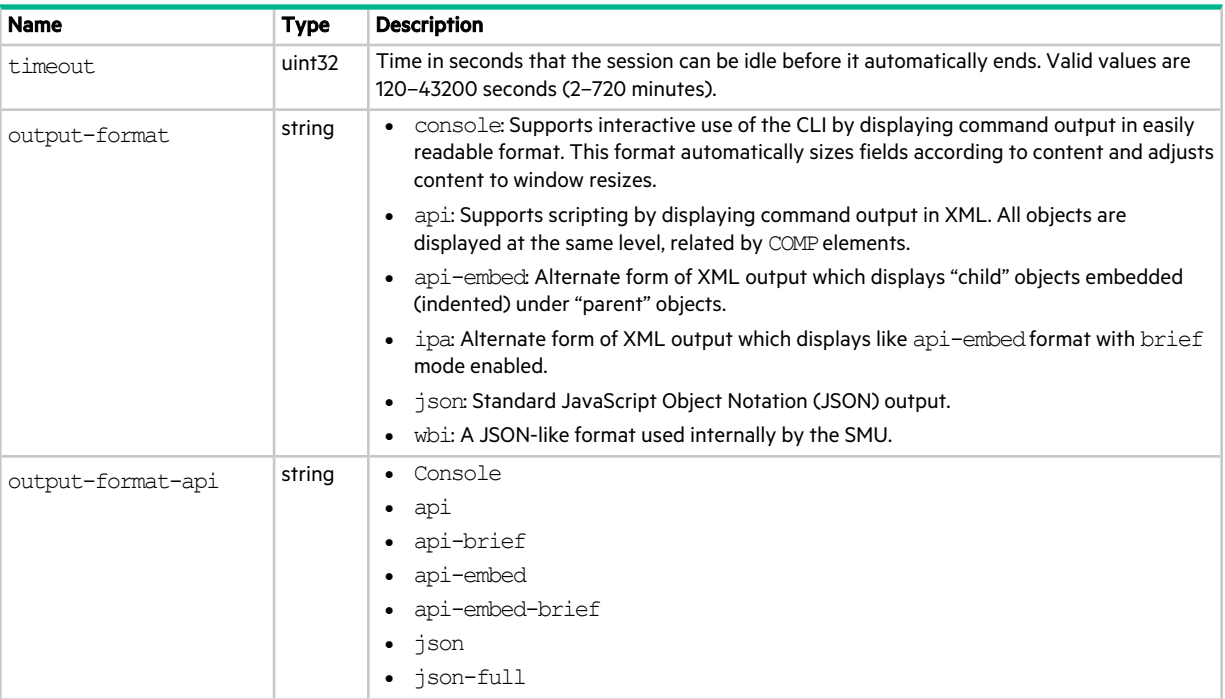
#### **Table 15 cli-parameters properties (continued)**

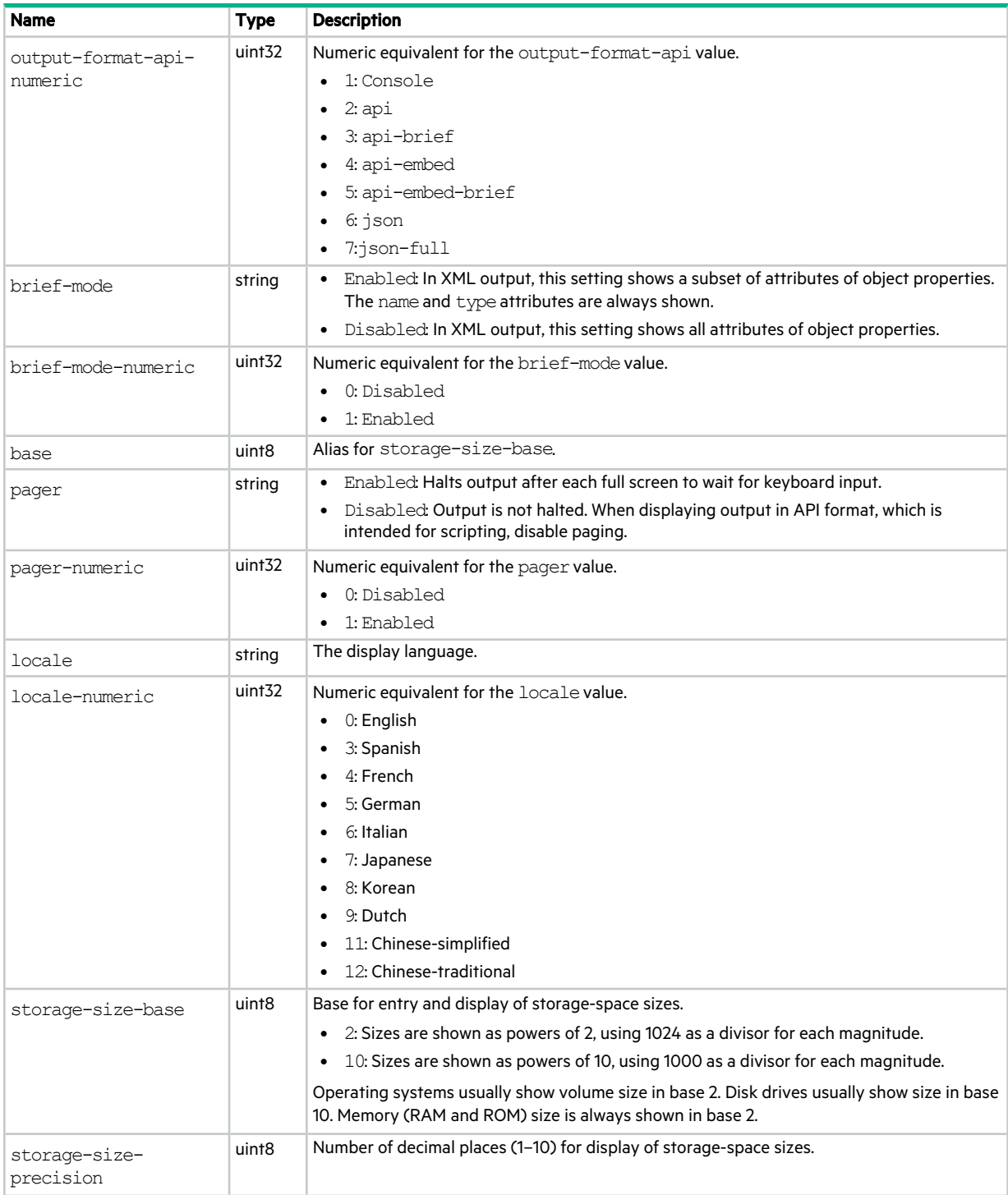

#### **Table 15 cli-parameters properties (continued)**

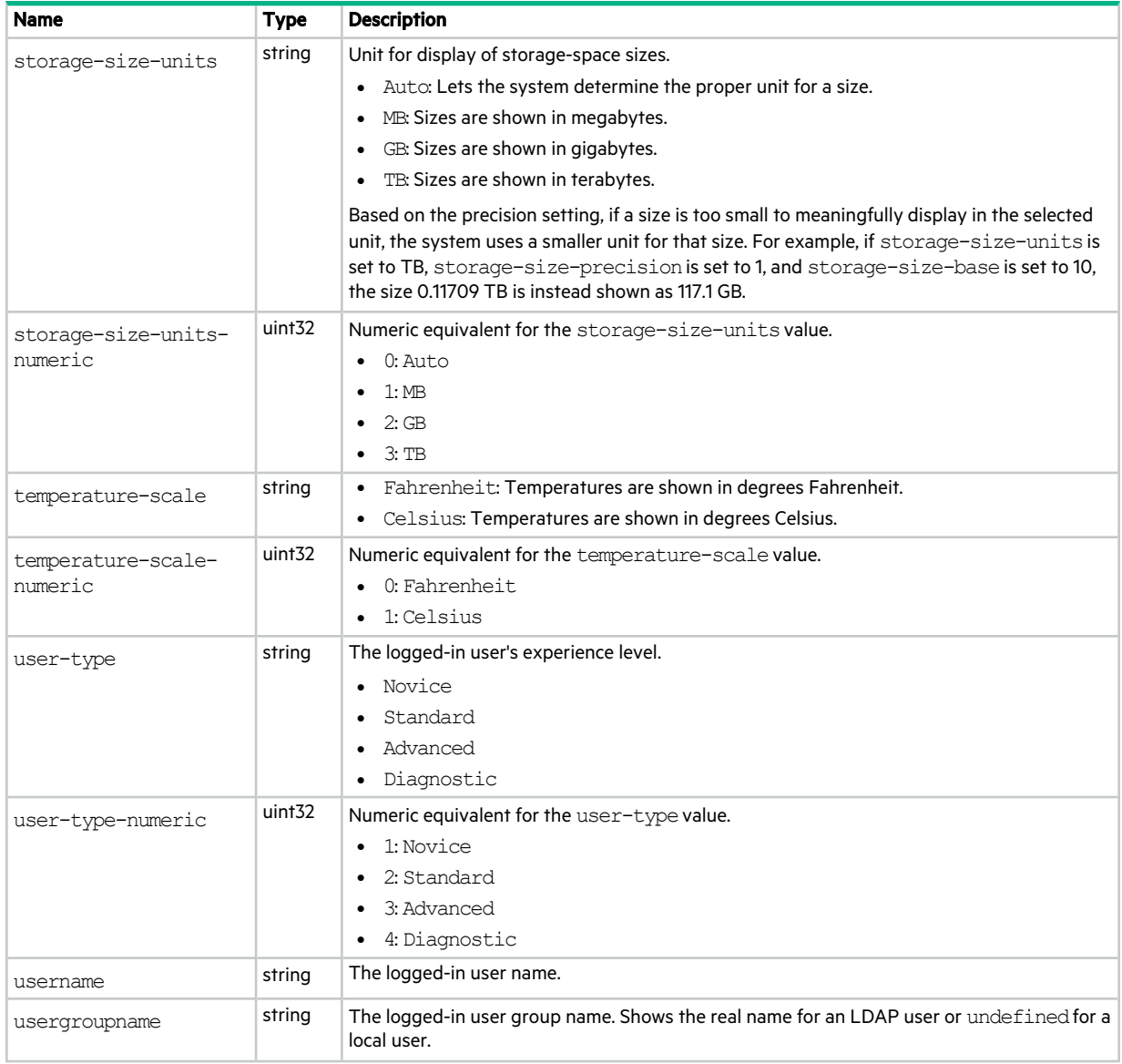

### code-load-readiness

This basetype is used by check firmware-upgrade-health.

#### **Table 16 code-load-readiness properties**

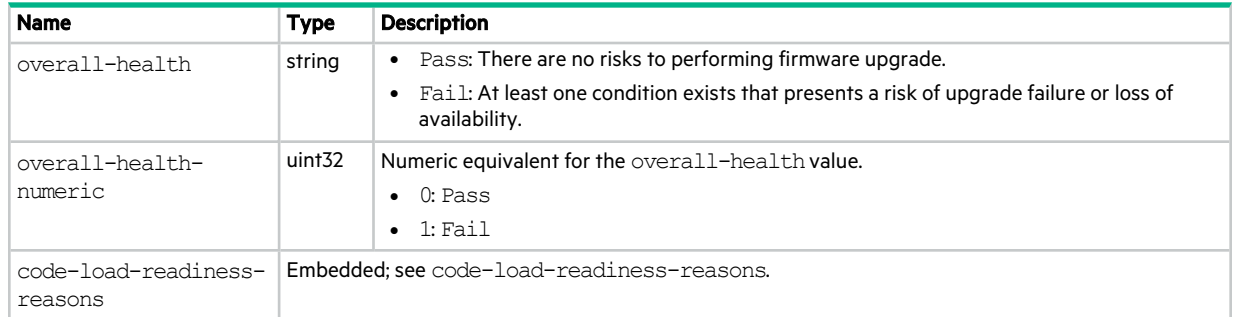

## code-load-readiness-reasons

This basetype is used by check firmware-upgrade-health.

#### **Table 17 code-load-readiness-reasons properties**

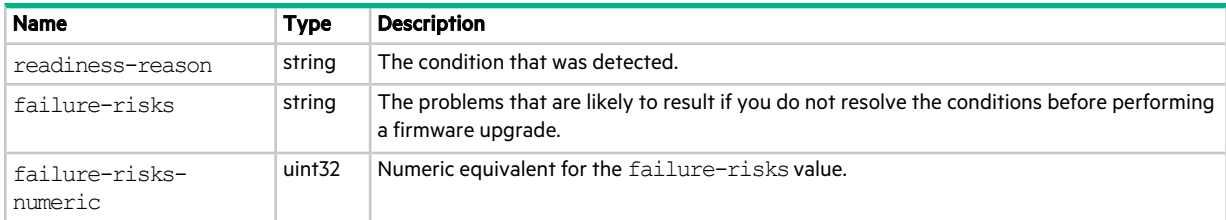

## communication-ports

This basetype is used by show protocols.

#### **Table 18 communication-ports properties**

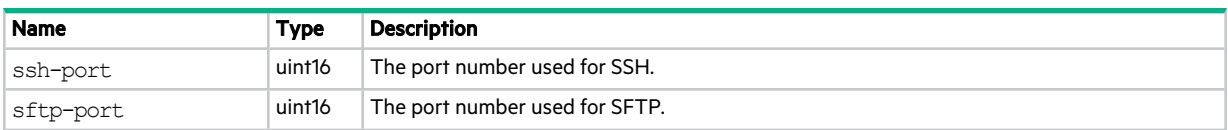

### conditions

This basetype is used by show alert-condition-history.

#### **Table 19 conditions properties**

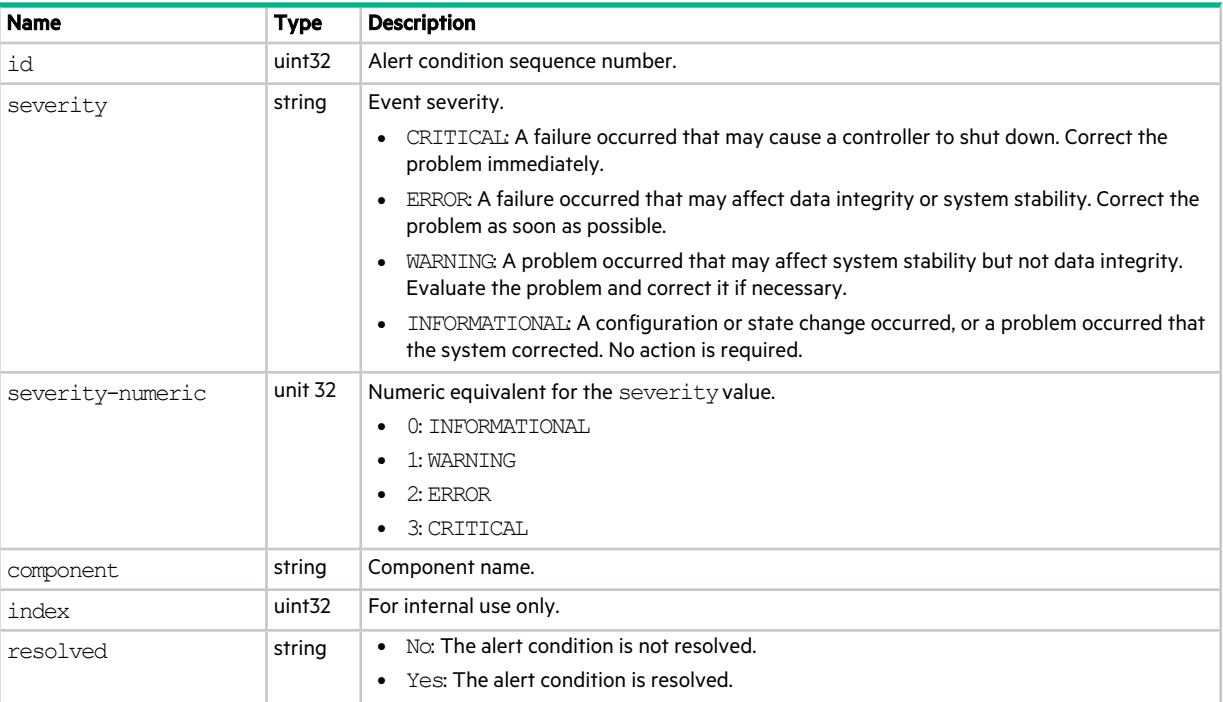

#### **Table 19 conditions properties (continued)**

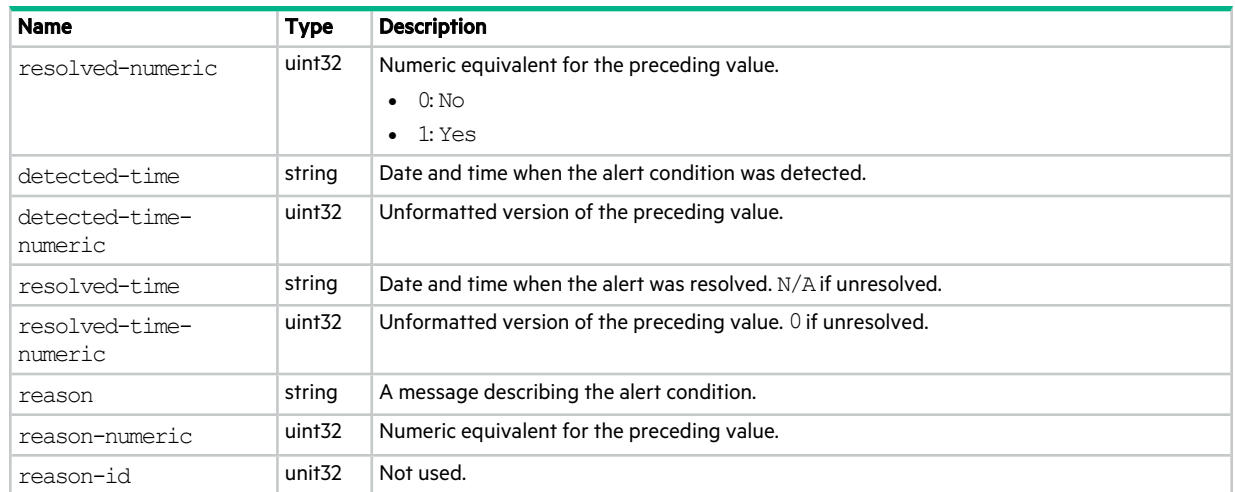

# controller-cache-parameters

This basetype is used by show cache-parameters to show controller cache properties.

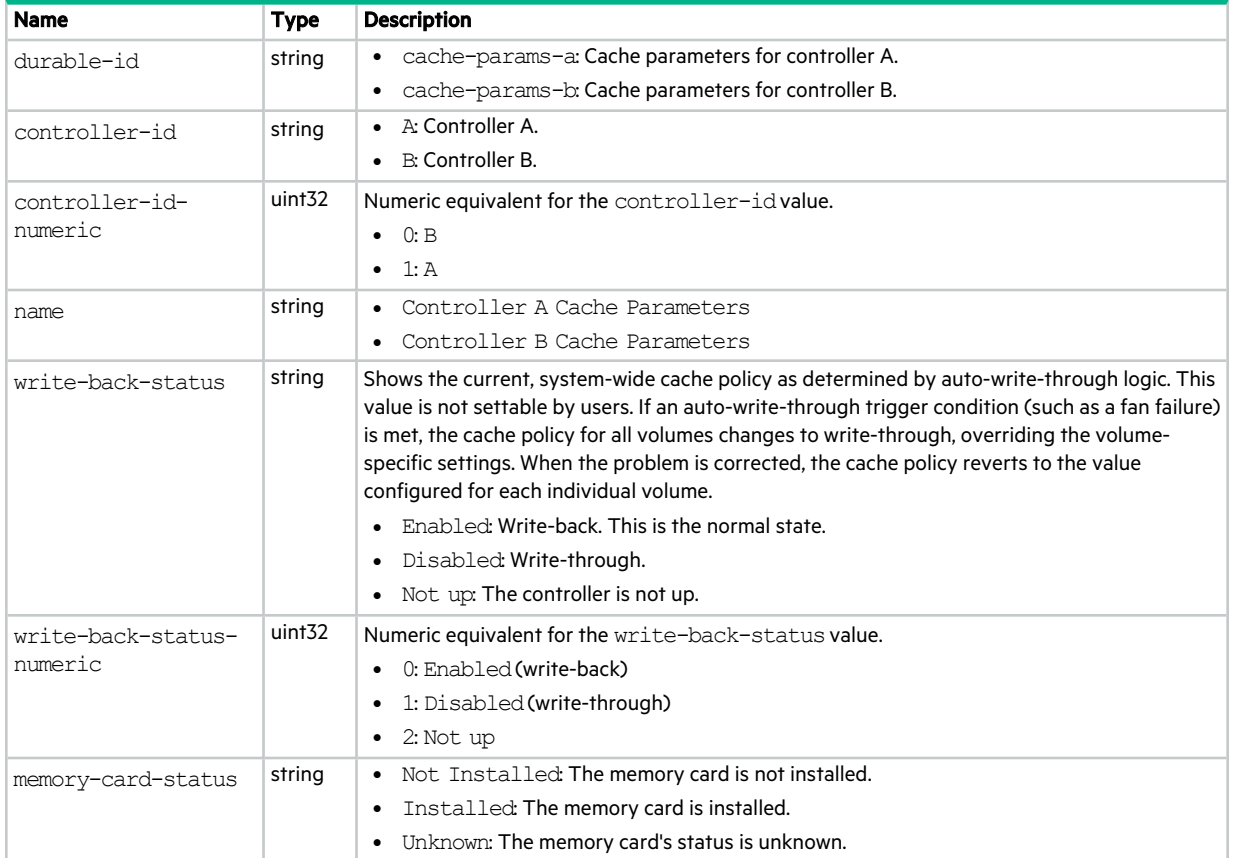

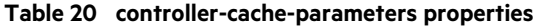

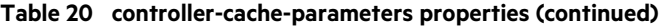

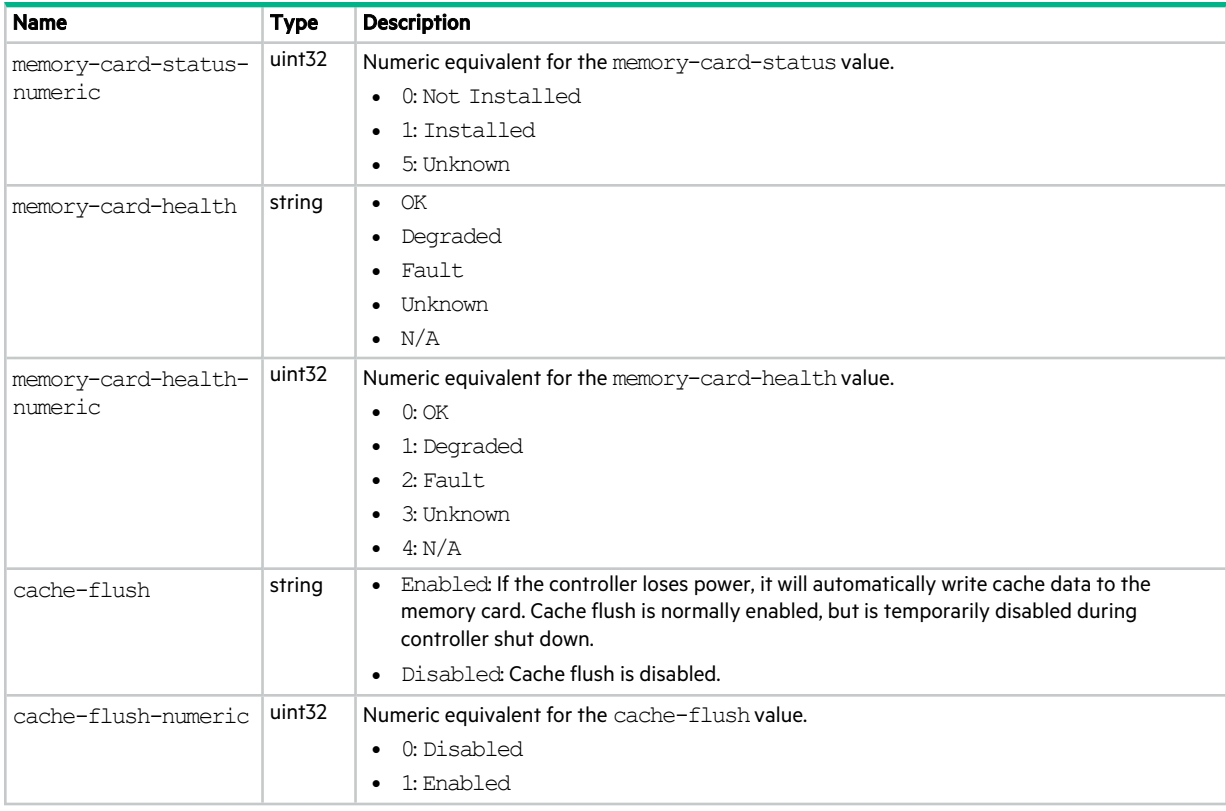

## controller-statistics

This basetype is used by show controller-statistics.

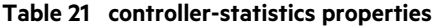

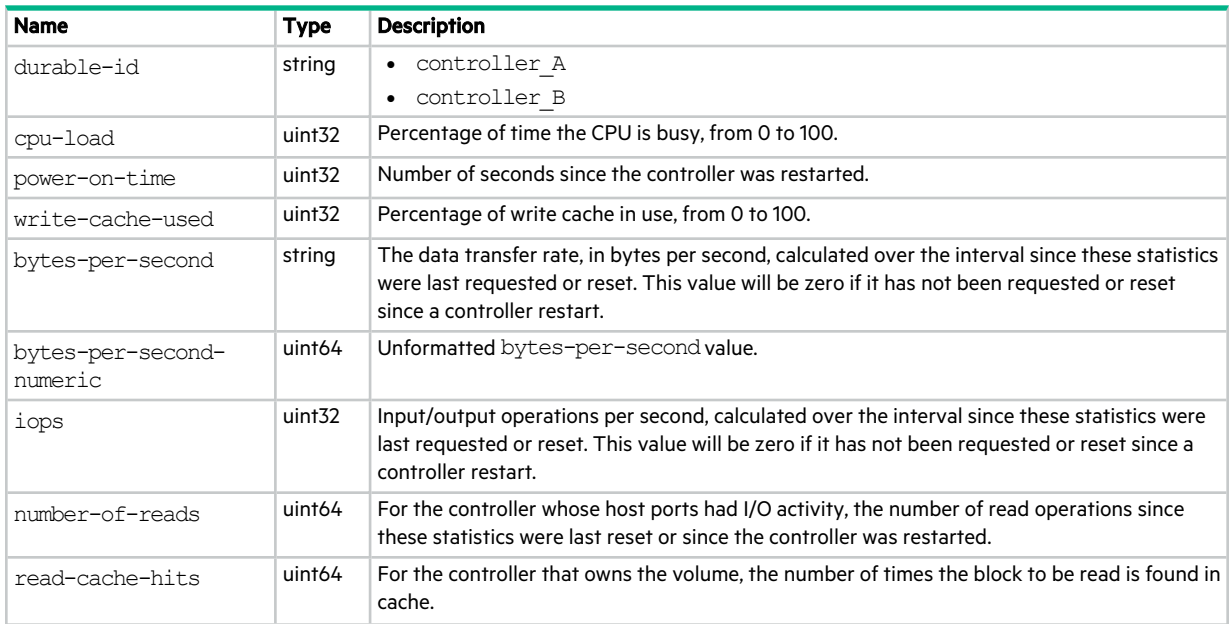

#### **Table 21 controller-statistics properties (continued)**

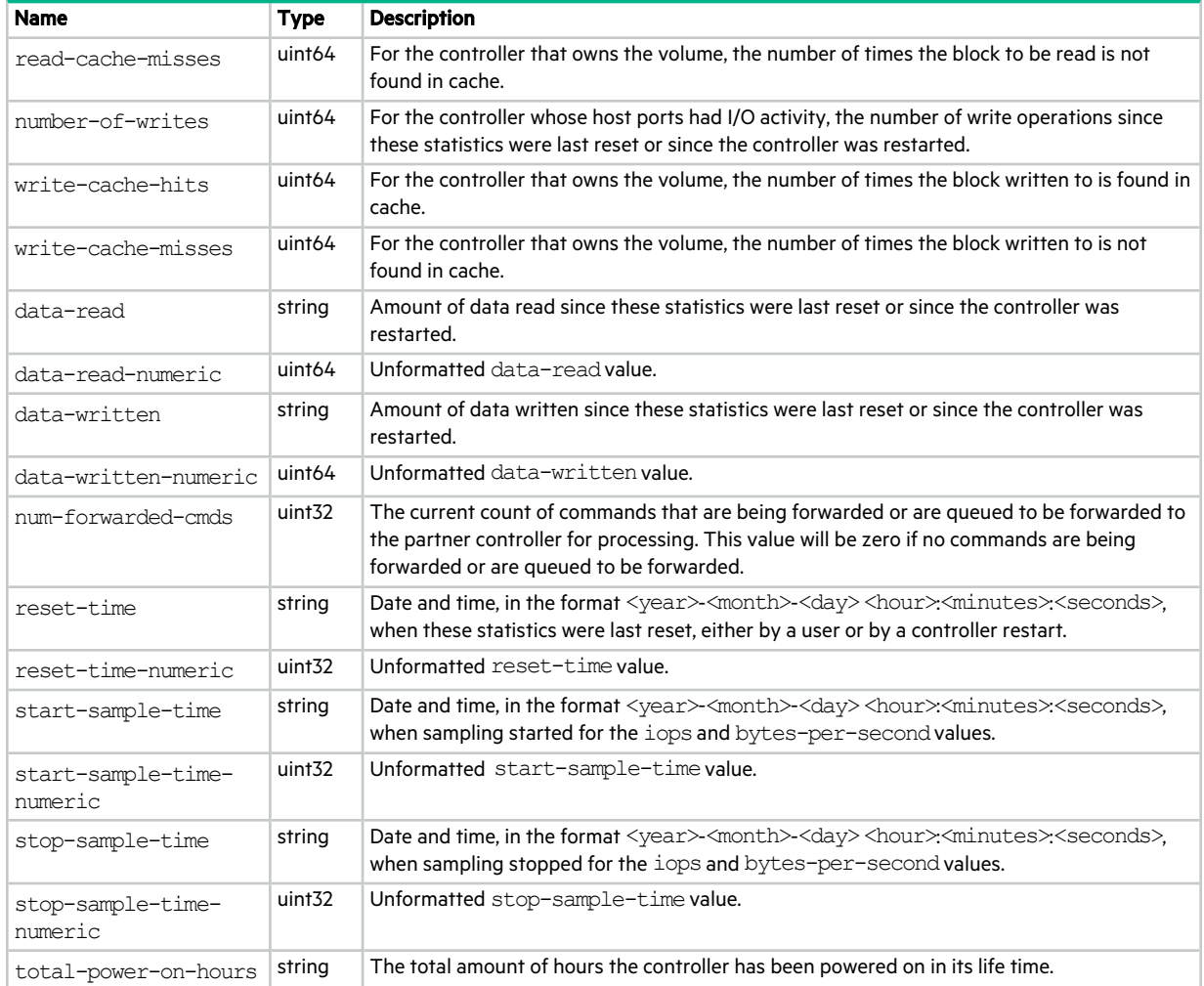

### controllers

This basetype is used by show configurationand show controllers.

#### **Table 22 controllers properties**

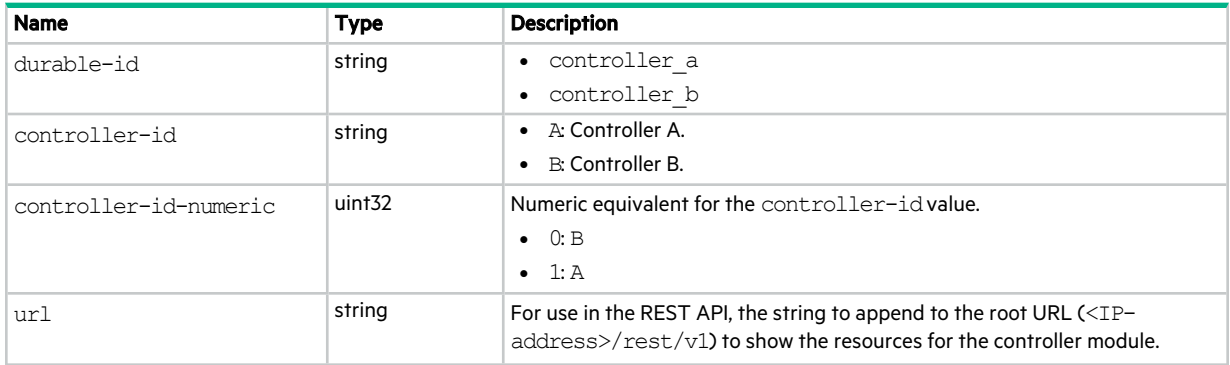

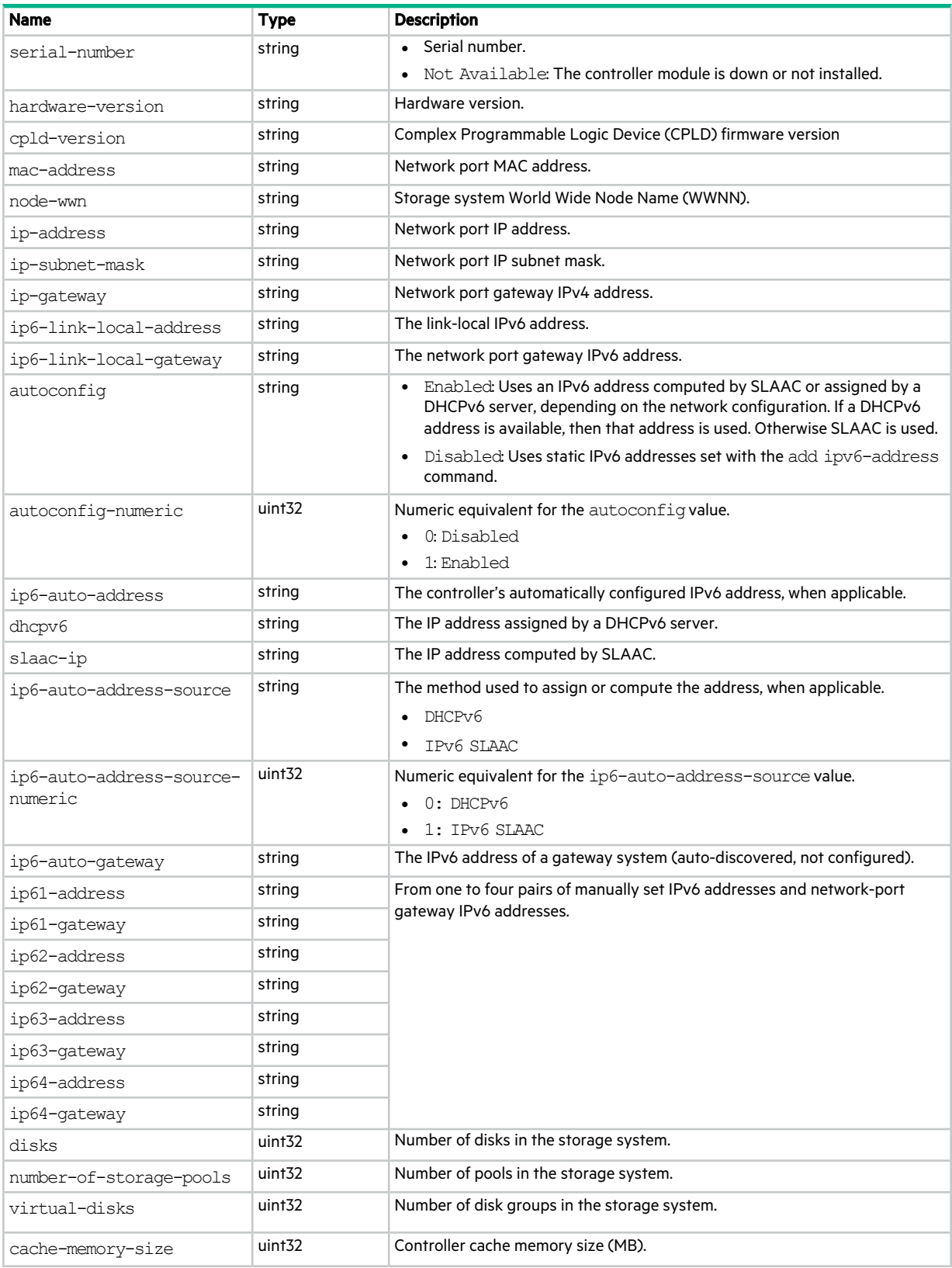

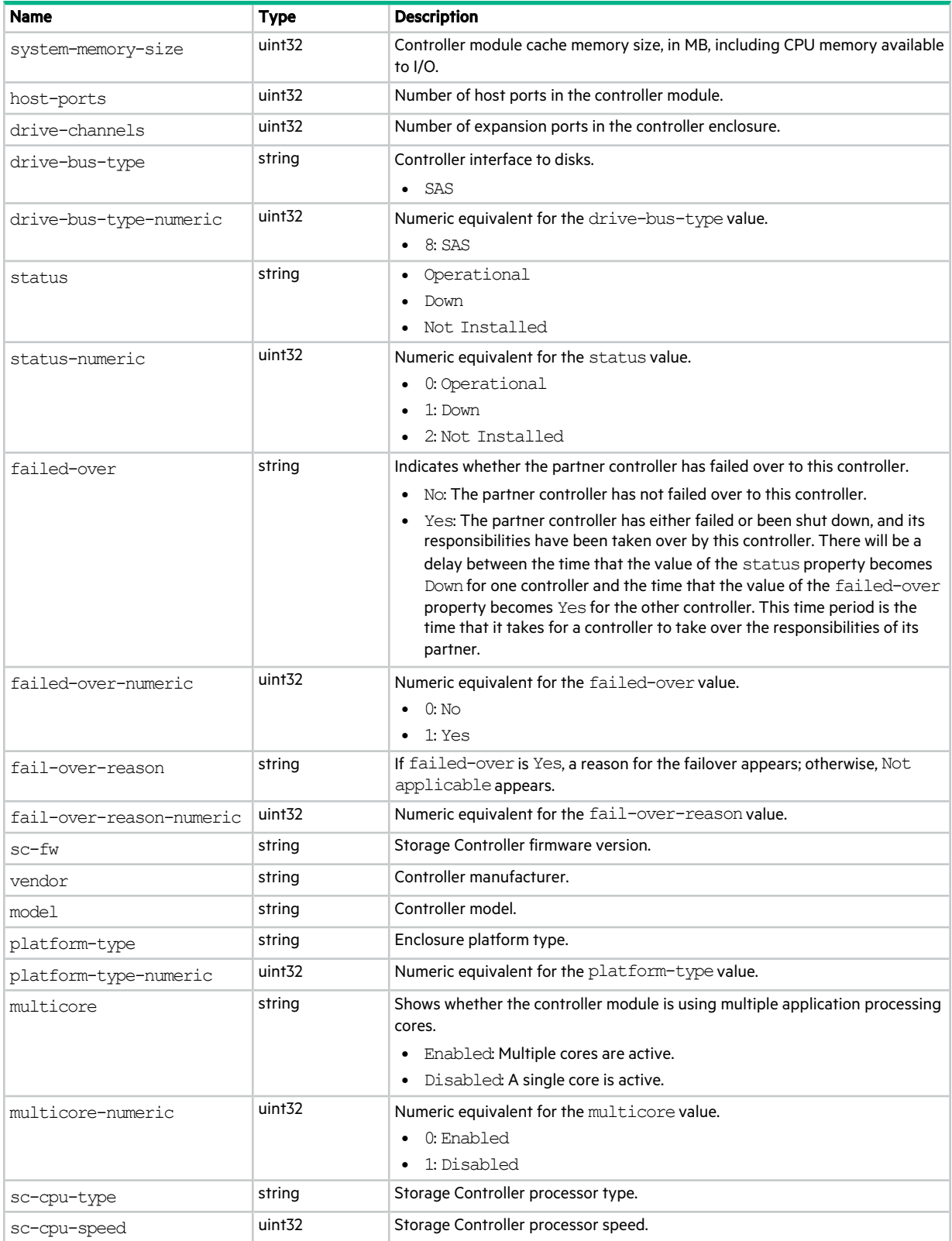

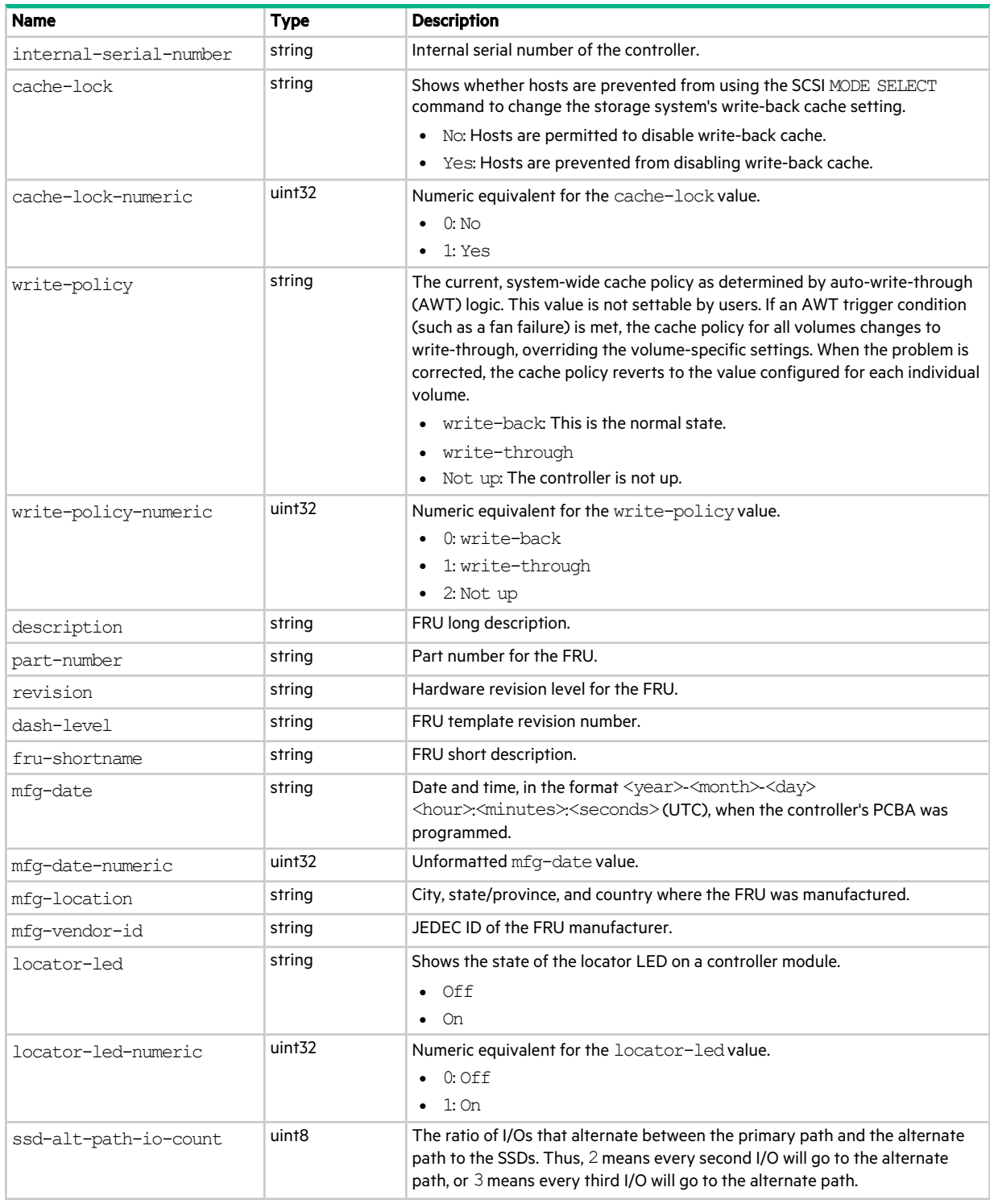

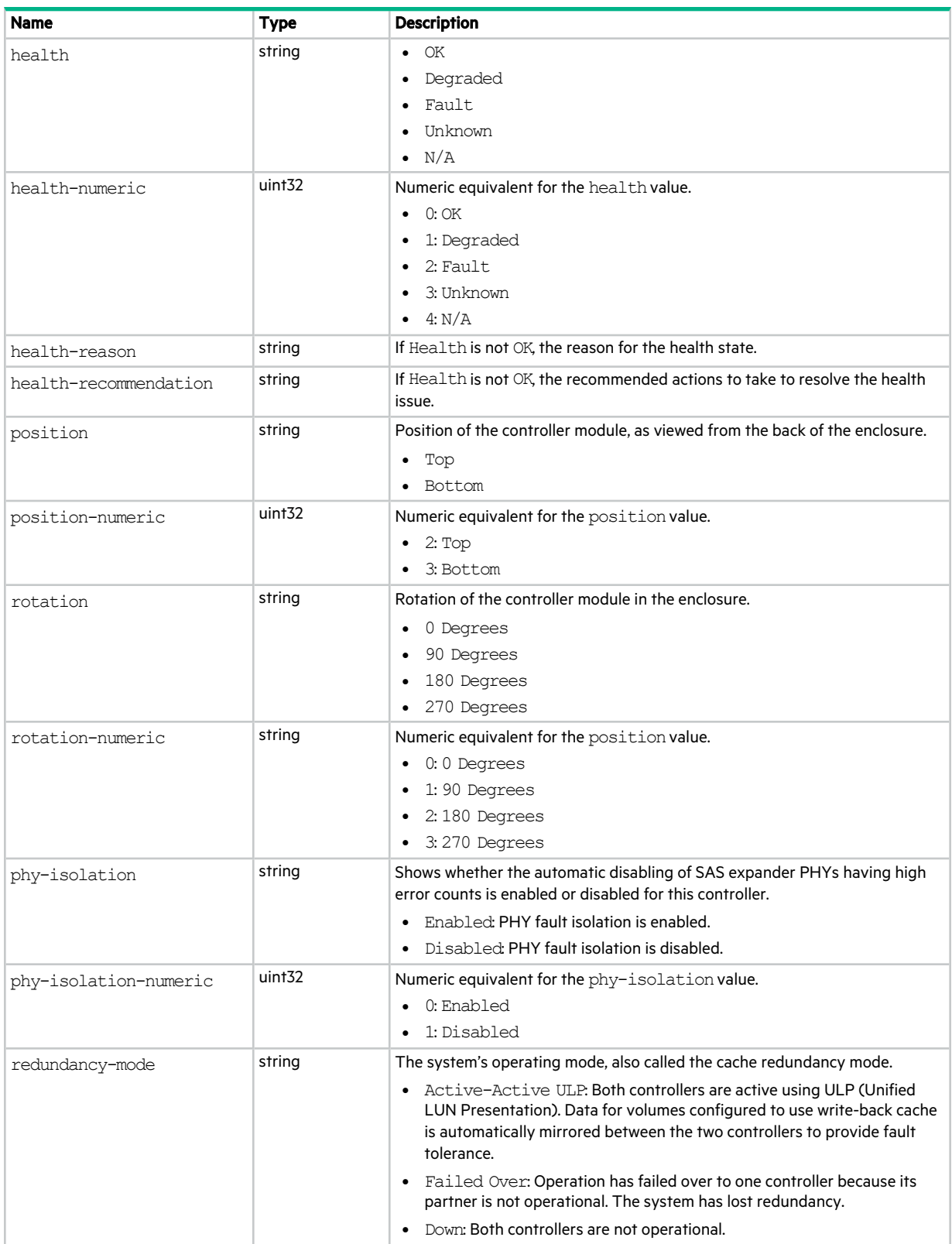

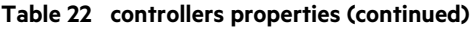

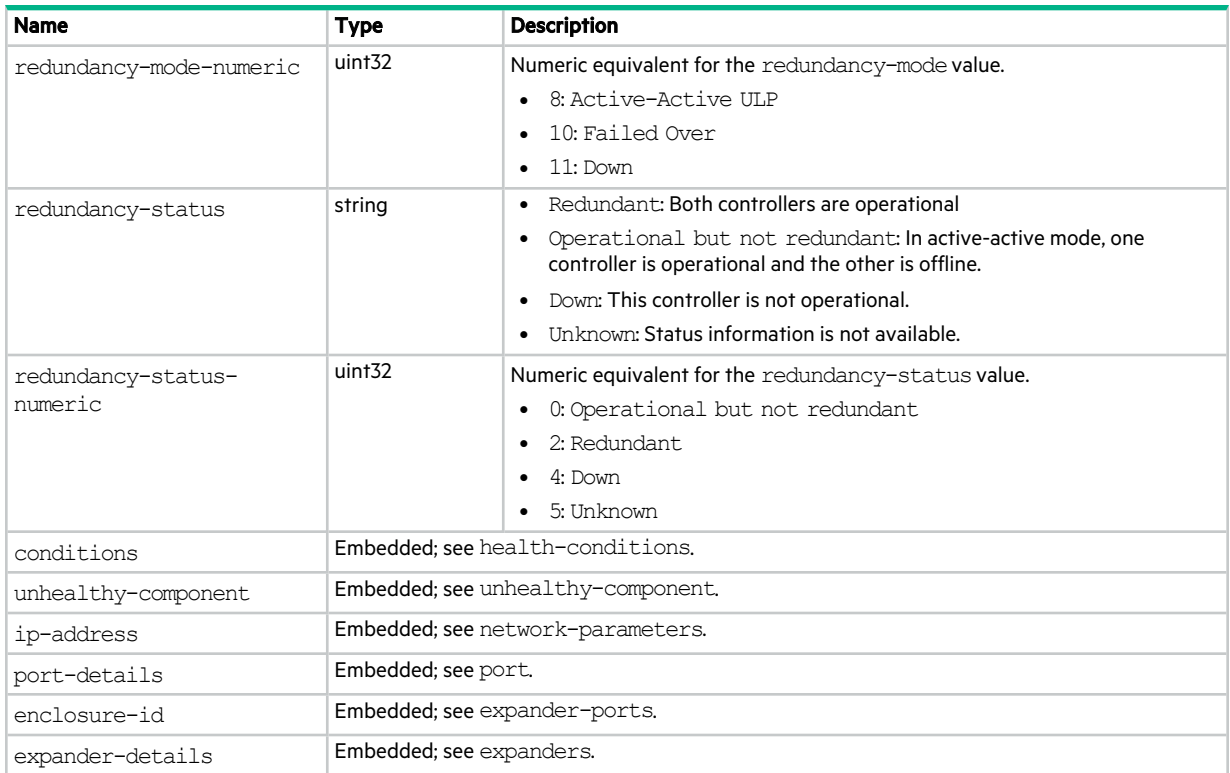

# copy-volumes

This basetype is used by show volume-copies.

#### **Table 23 copy-volumes properties**

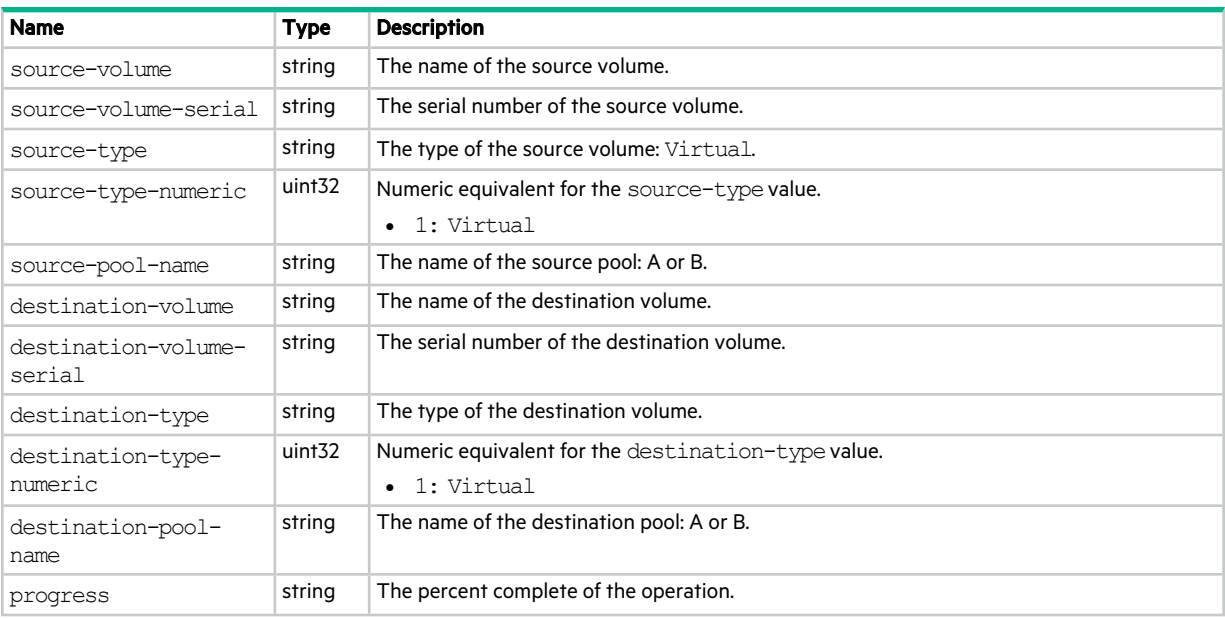

# cs-replicate-tasks

This basetype is used by show tasks for a Replicate task.

#### **Table 24 cs-replicate-tasks properties**

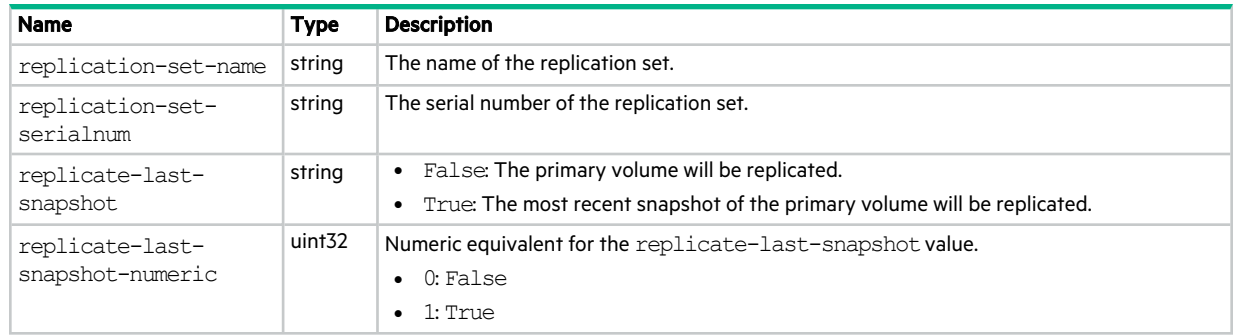

## cs-replication

This basetype is used by show replication-sets.

#### **Table 25 cs-replication properties**

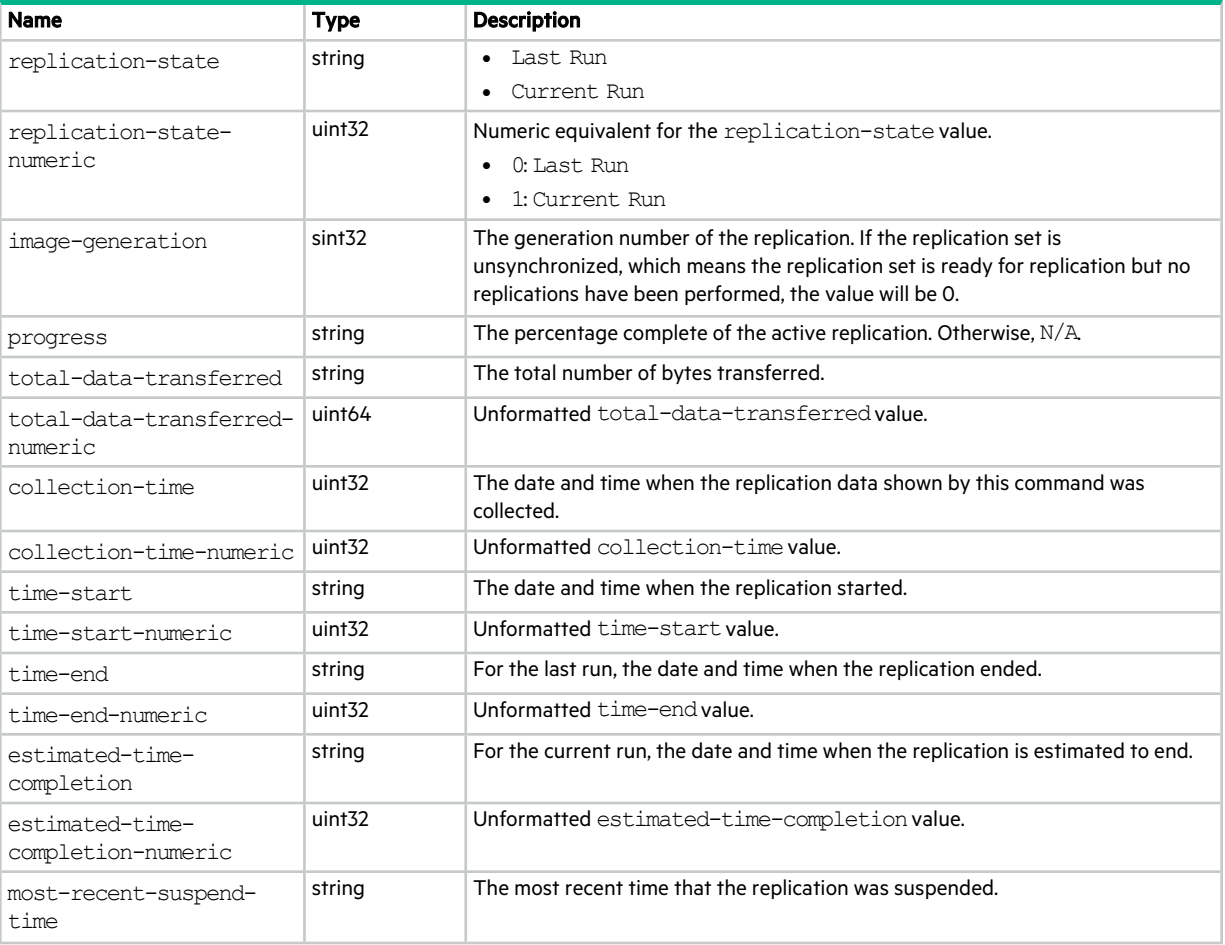

#### **Table 25 cs-replication properties (continued)**

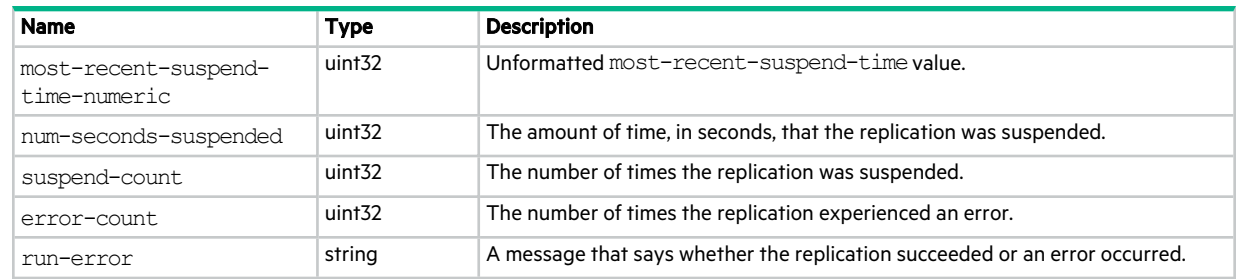

# cs-replication-set

This basetype is used by show replication-sets for a replication set.

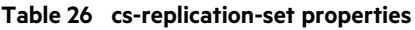

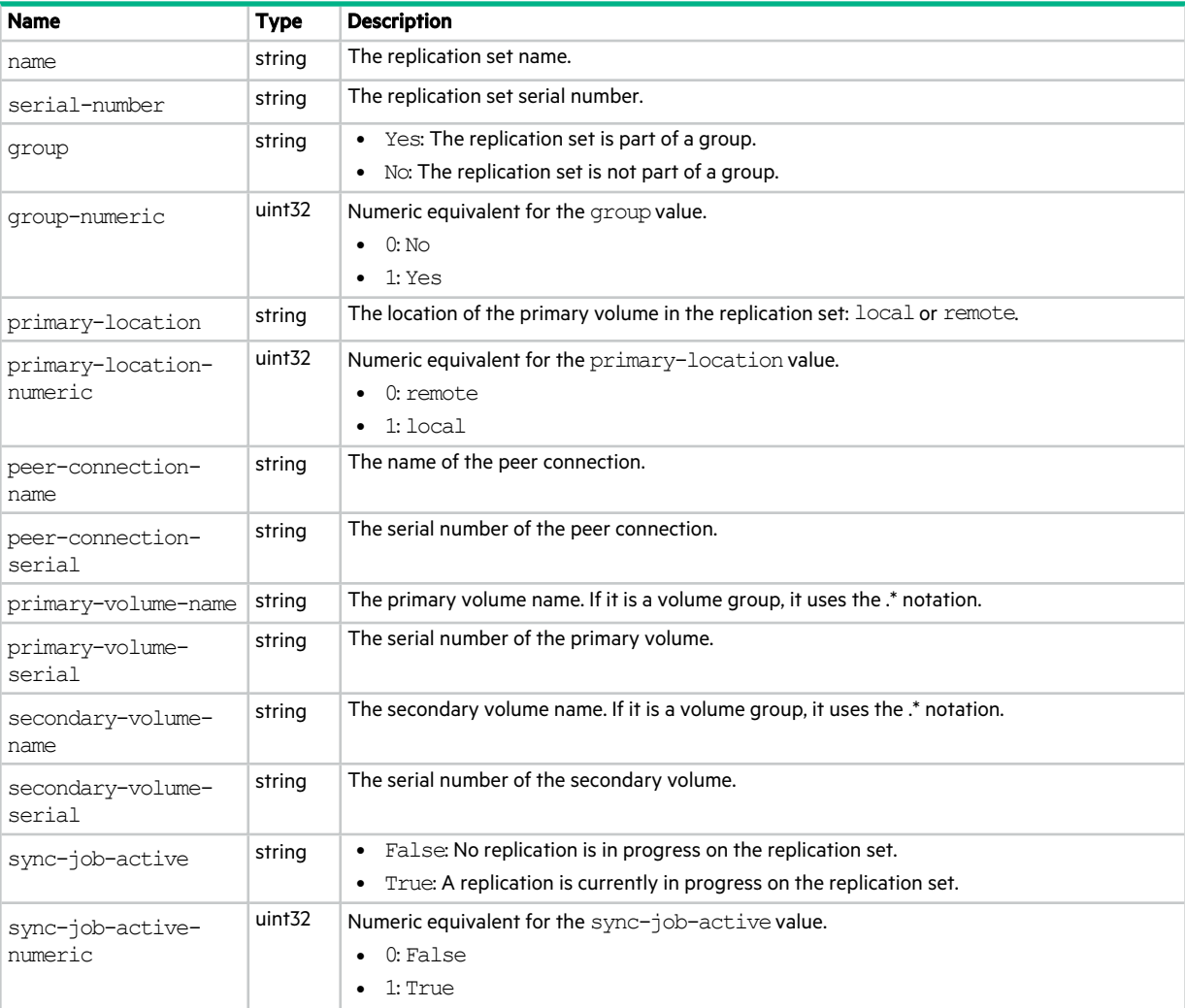

#### **Table 26 cs-replication-set properties (continued)**

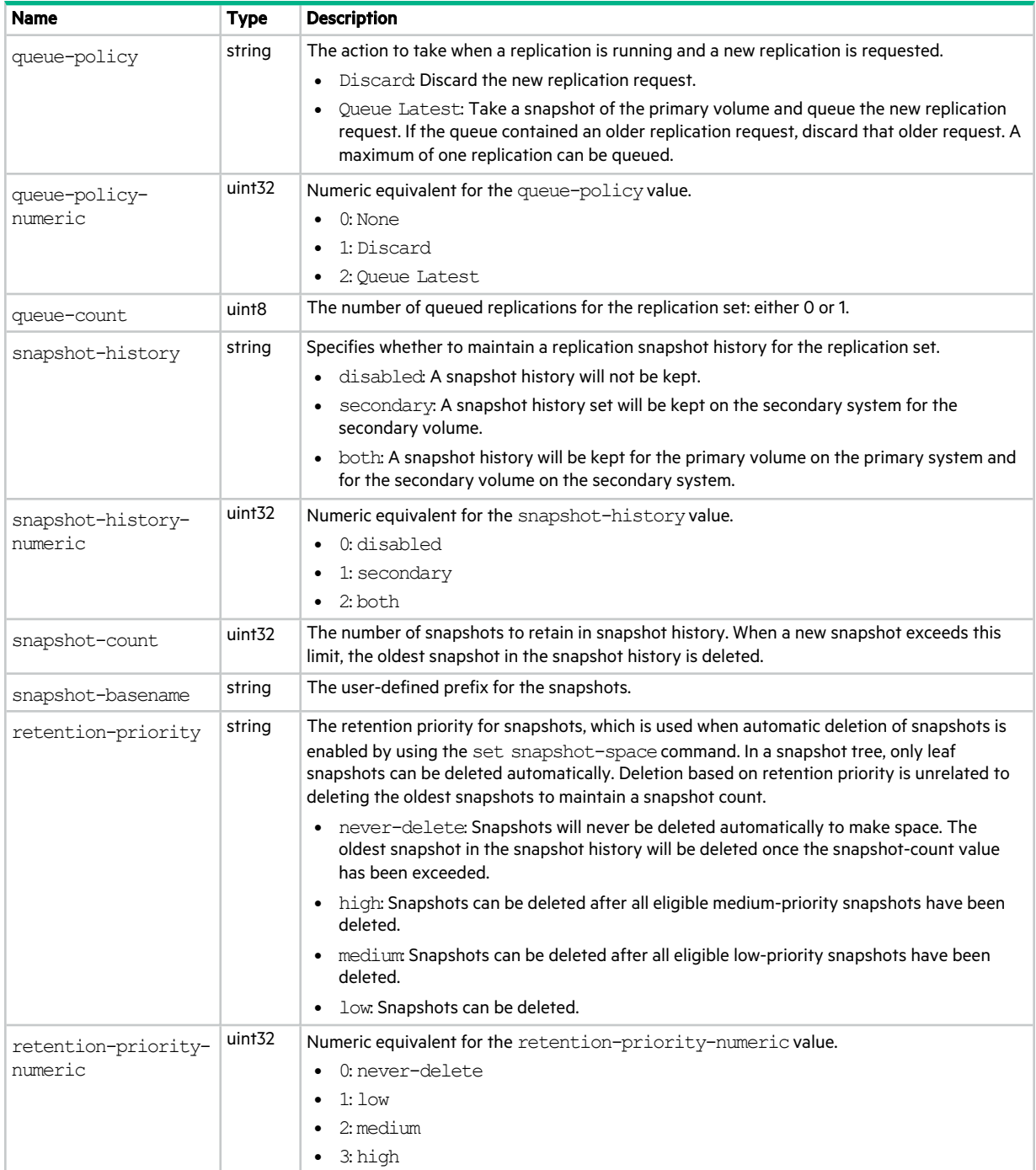

#### **Table 26 cs-replication-set properties (continued)**

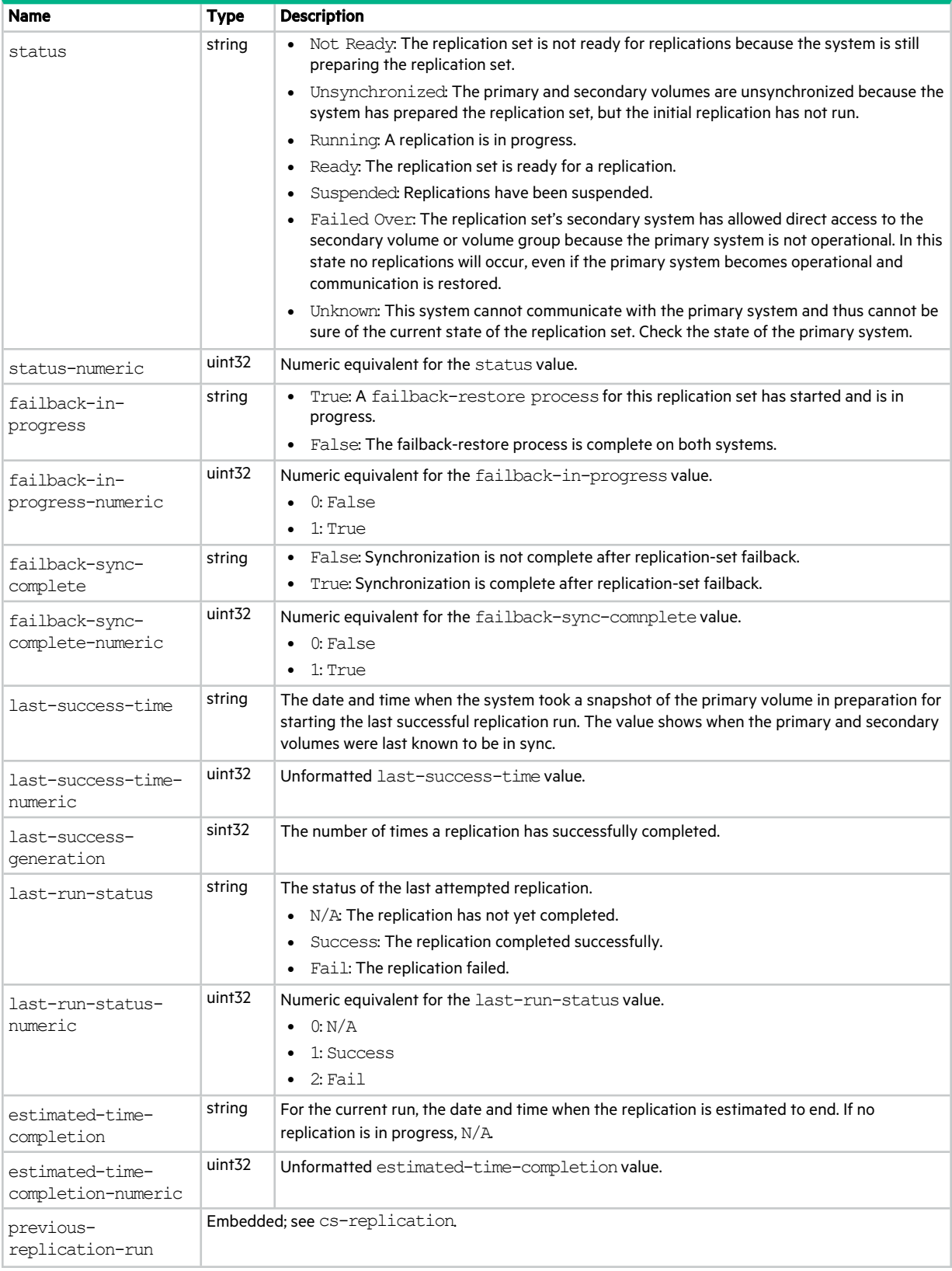

#### **Table 26 cs-replication-set properties (continued)**

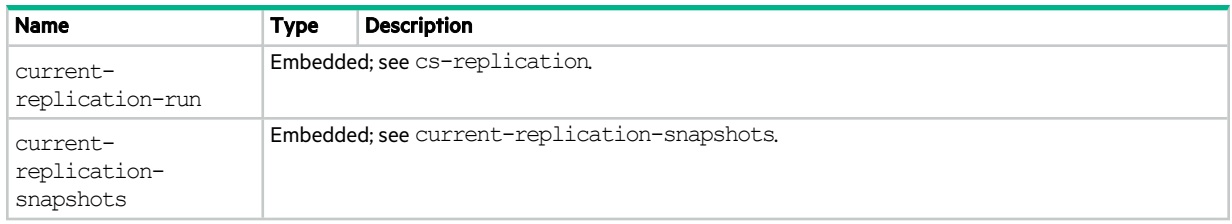

## current-replication-snapshots

This basetype is used by show replication-snapshot-history.

**Table 27 current-replication-snapshots properties**

| <b>Name</b>                    | <b>Type</b>        | <b>Description</b>                                             |
|--------------------------------|--------------------|----------------------------------------------------------------|
| serial-number                  | string             | The snapshot serial number.                                    |
| name                           | string             | The snapshot name.                                             |
| creation-date-time             | string             | The date and time when the snapshot was prepared or committed. |
| creation-date-time-<br>numeric | uint <sub>32</sub> | Unformatted creation-date-time value.                          |
| snap-data                      | blocks             | The total amount of write data associated with the snapshot.   |
| snap-data-numeric              | uint64             | Unformatted snap-data value.                                   |
| uniquedata                     | blocks             | The amount of write data that is unique to the snapshot.       |
| uniquedata-numeric             | uint <sub>64</sub> | Unformatted uniquedata value.                                  |
| base-volume                    | string             | The base volume name.                                          |
| base-serial-number             | string             | The base volume serial number.                                 |

### debug-log-parameters

This basetype is used byshow debug-log-parameters.

#### **Table 28 debug-log-parameters properties**

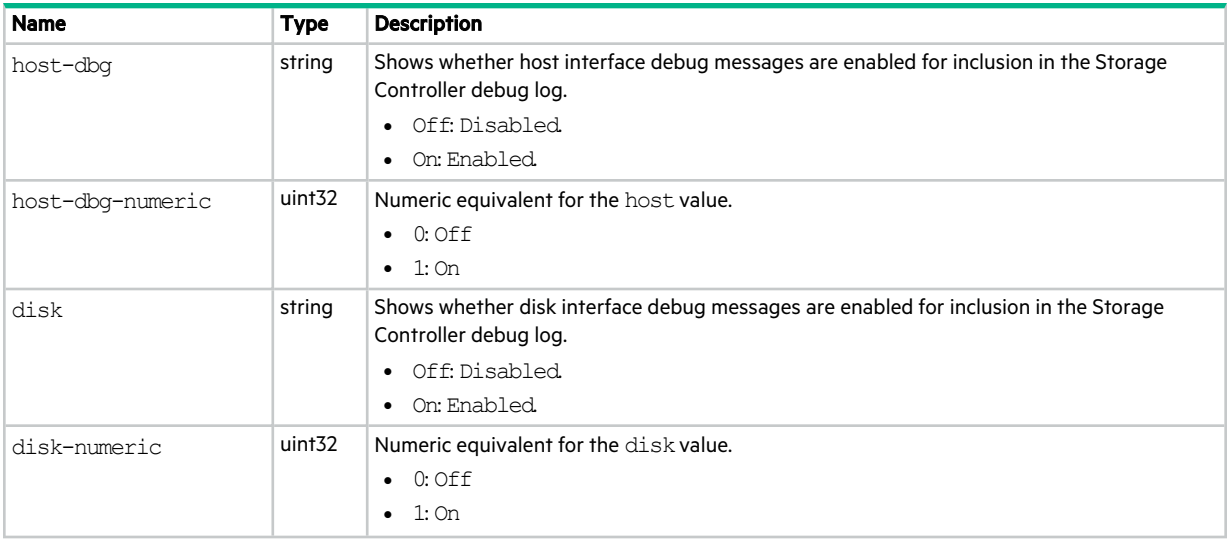

#### **Table 28 debug-log-parameters properties (continued)**

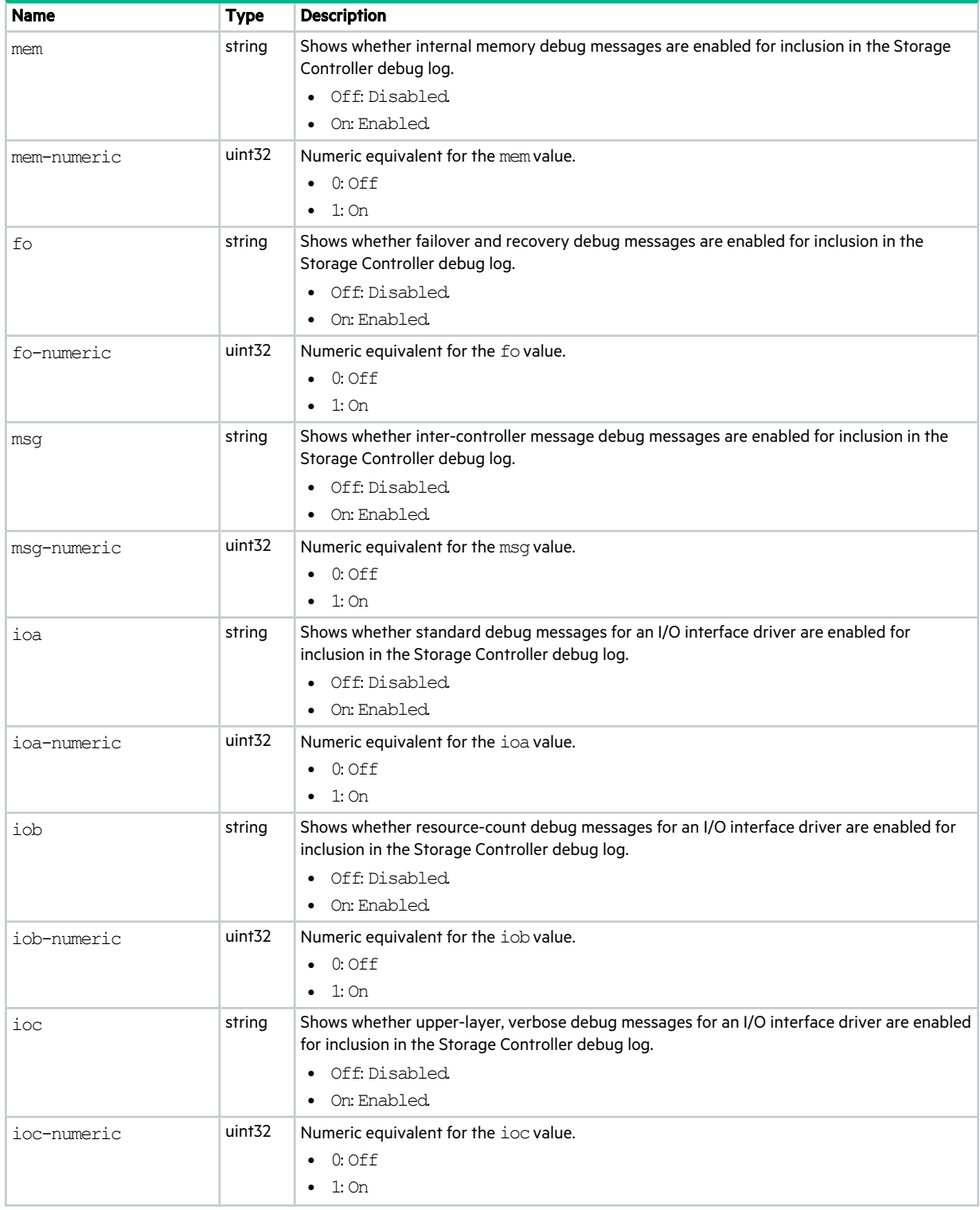

#### **Table 28 debug-log-parameters properties (continued)**

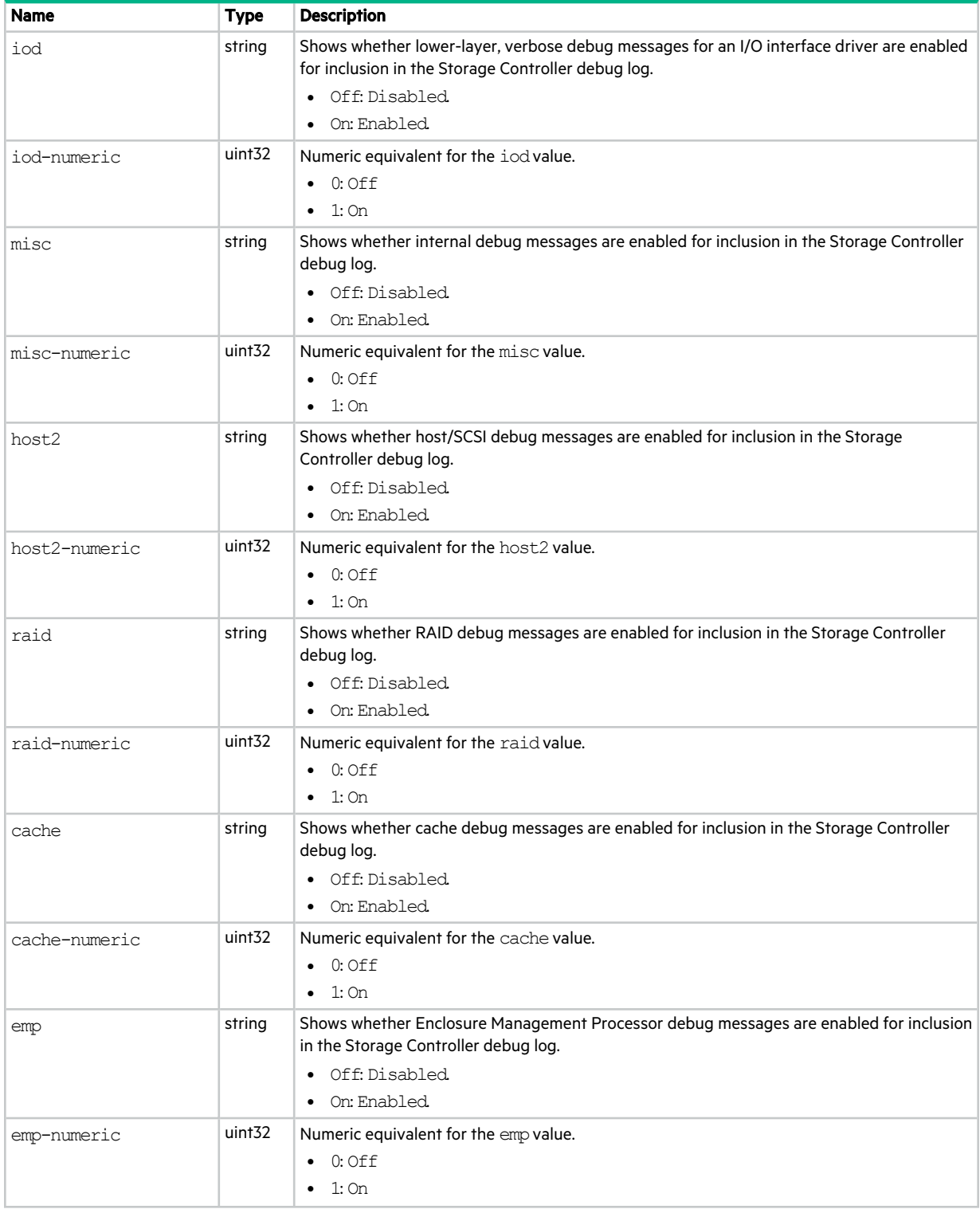

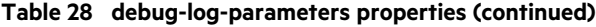

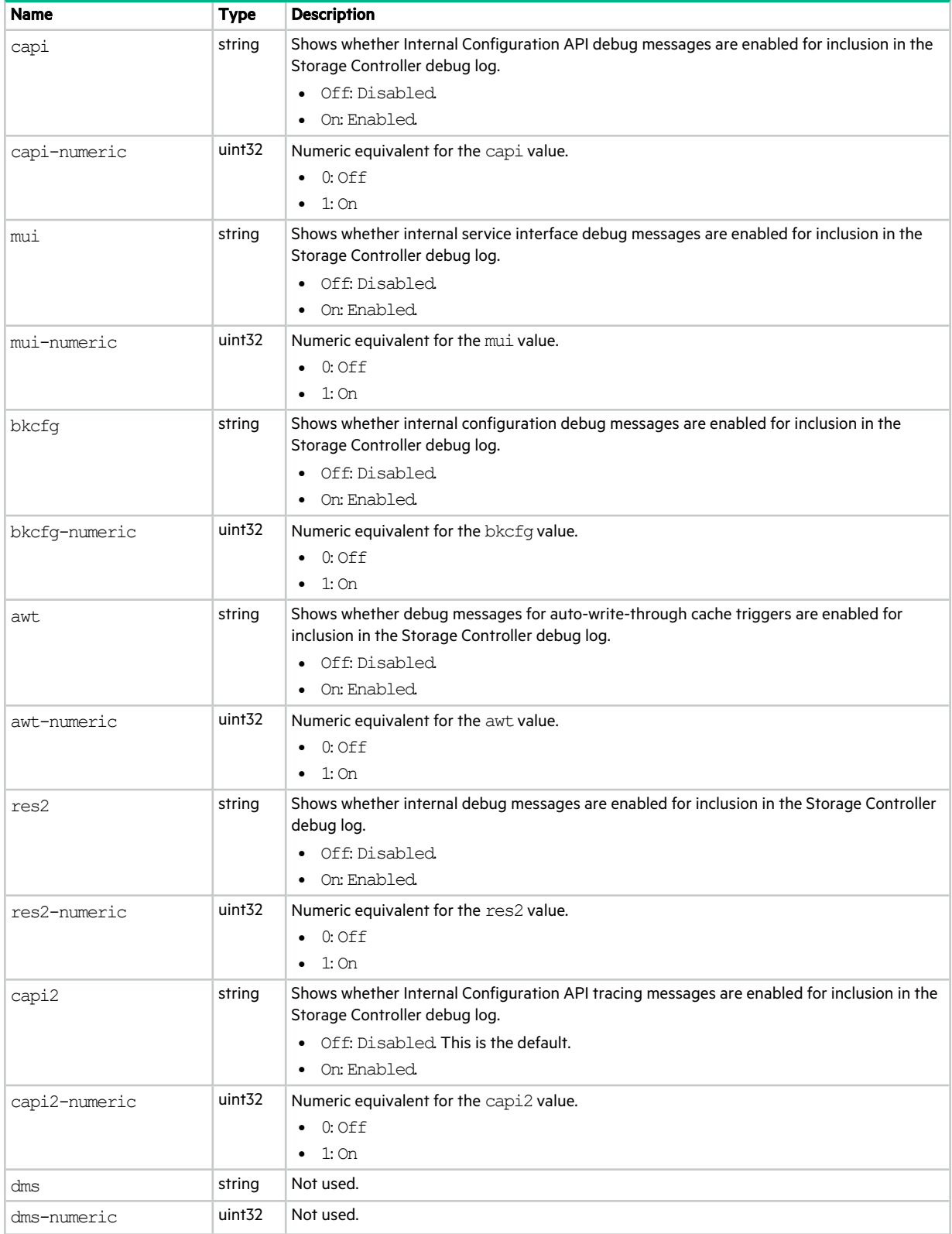

#### **Table 28 debug-log-parameters properties (continued)**

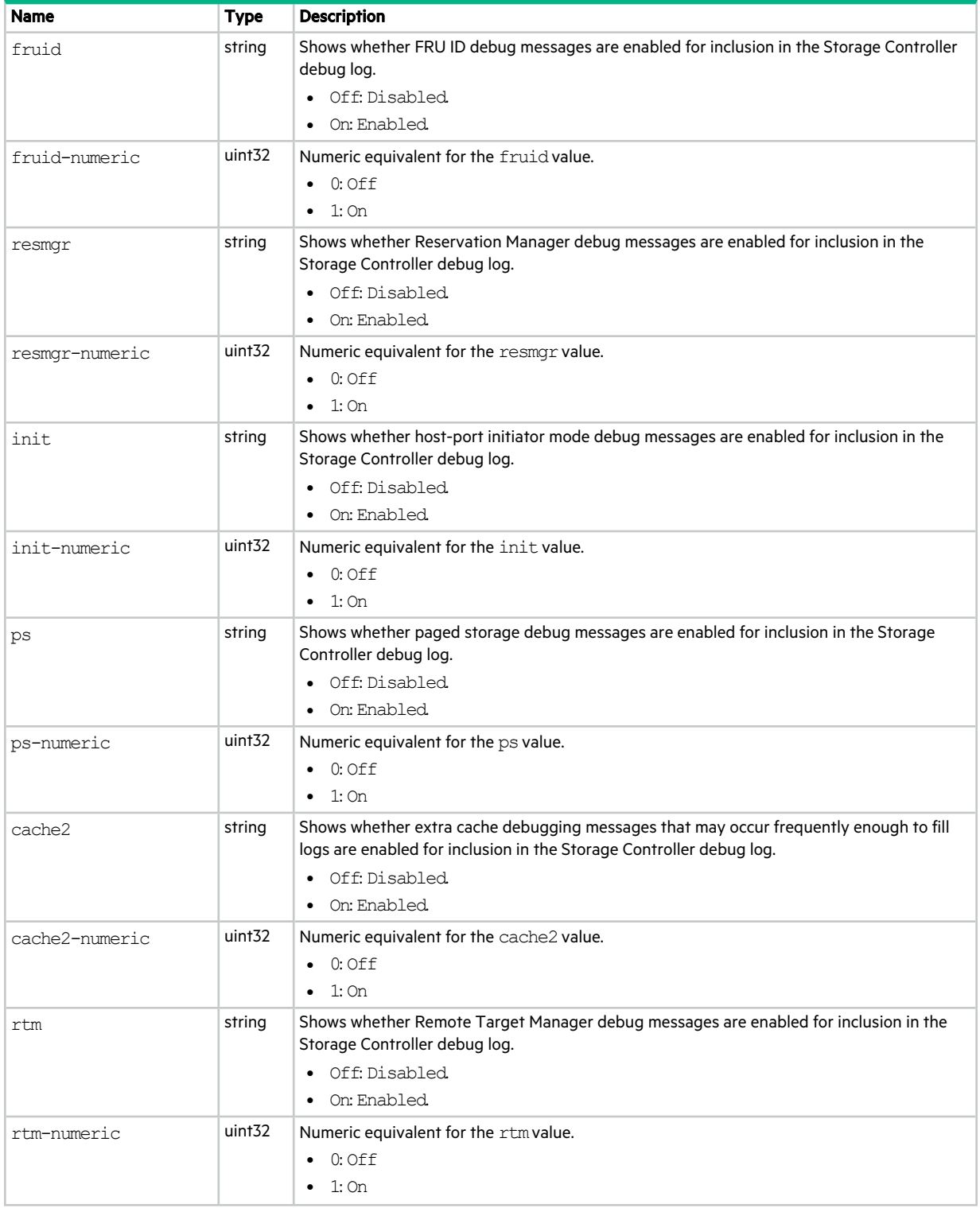

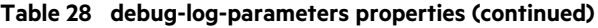

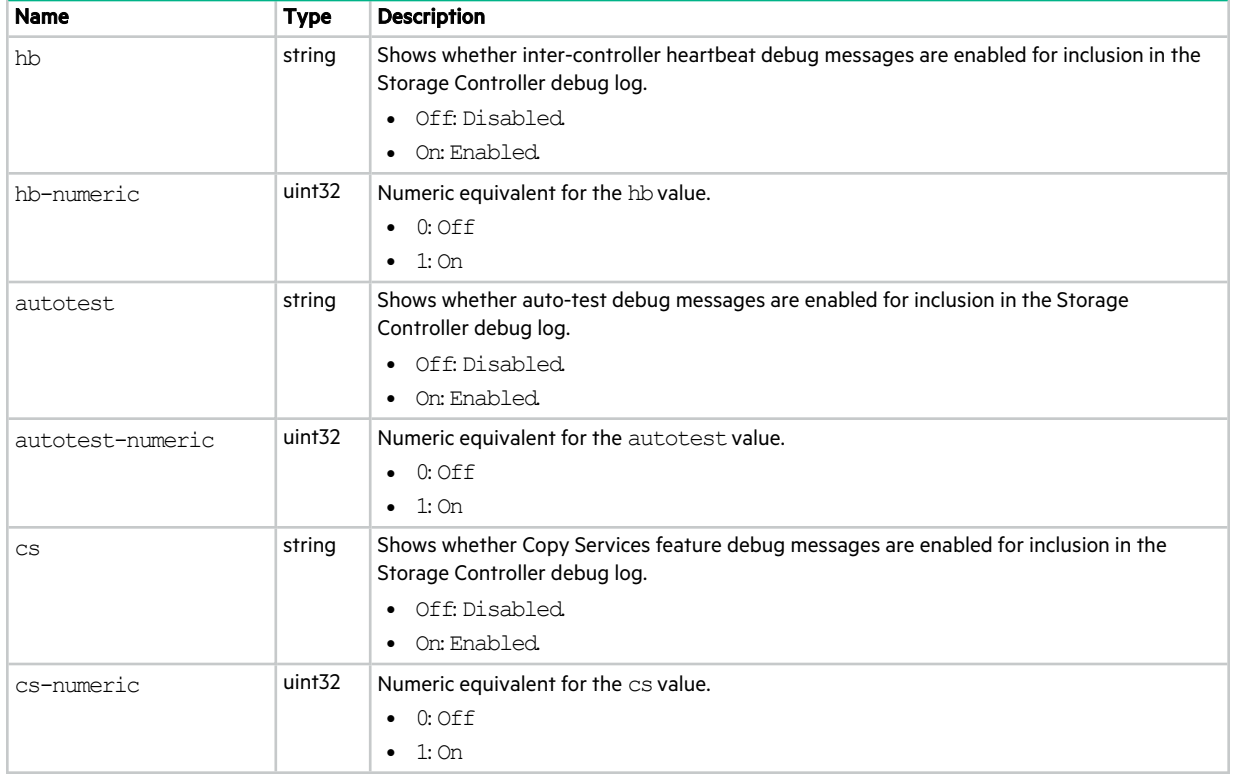

## disk-groups

This basetype is used by show configuration, show disk-groups, and show pools.

#### **Table 29 disk-groups properties**

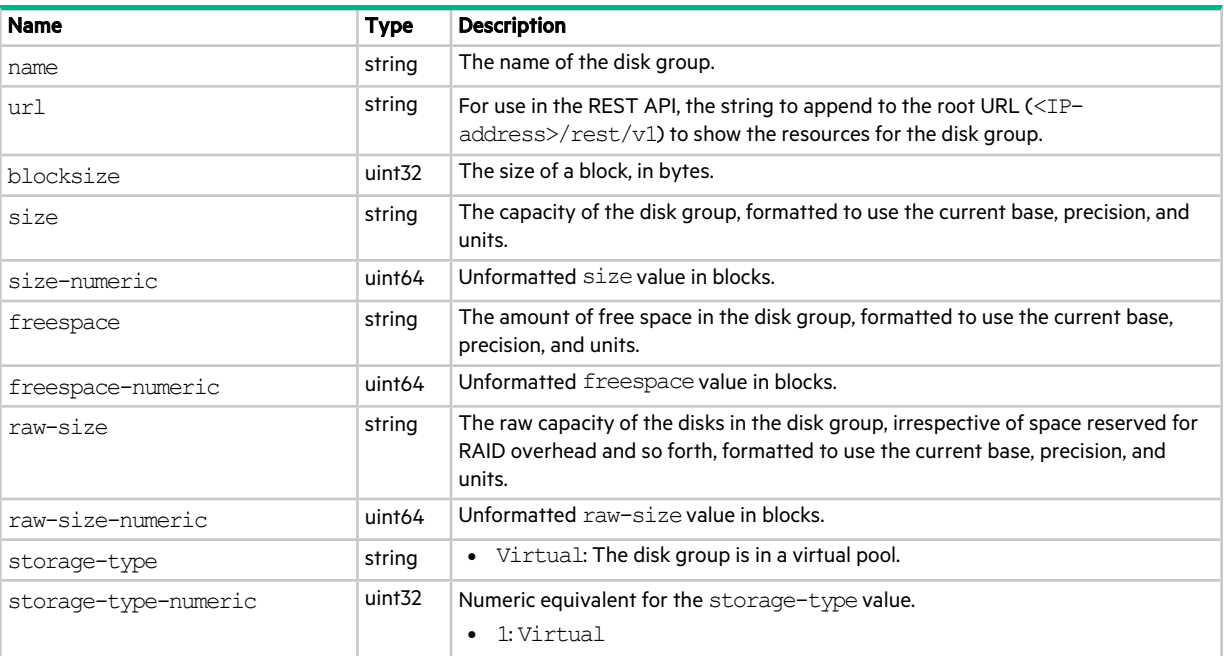

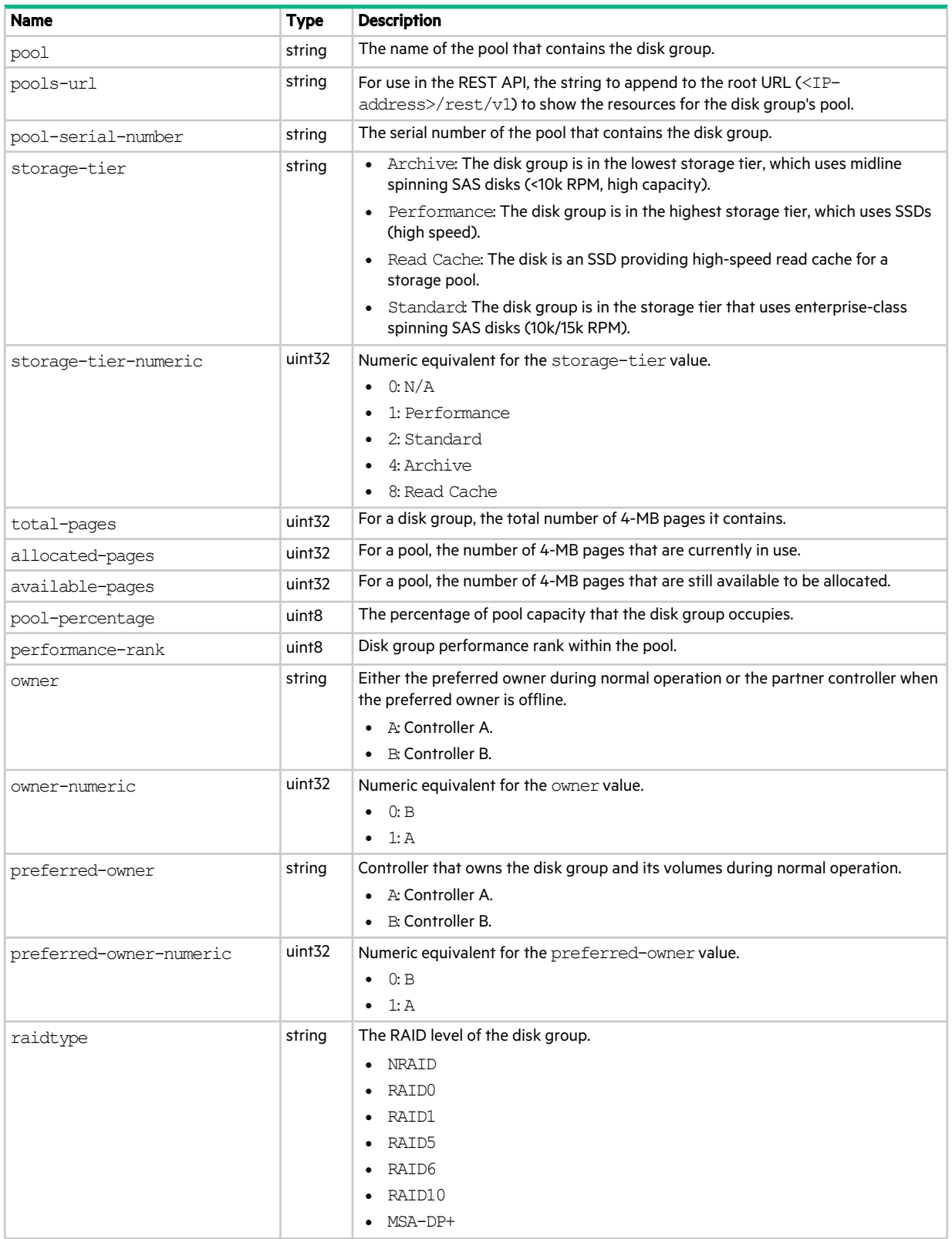

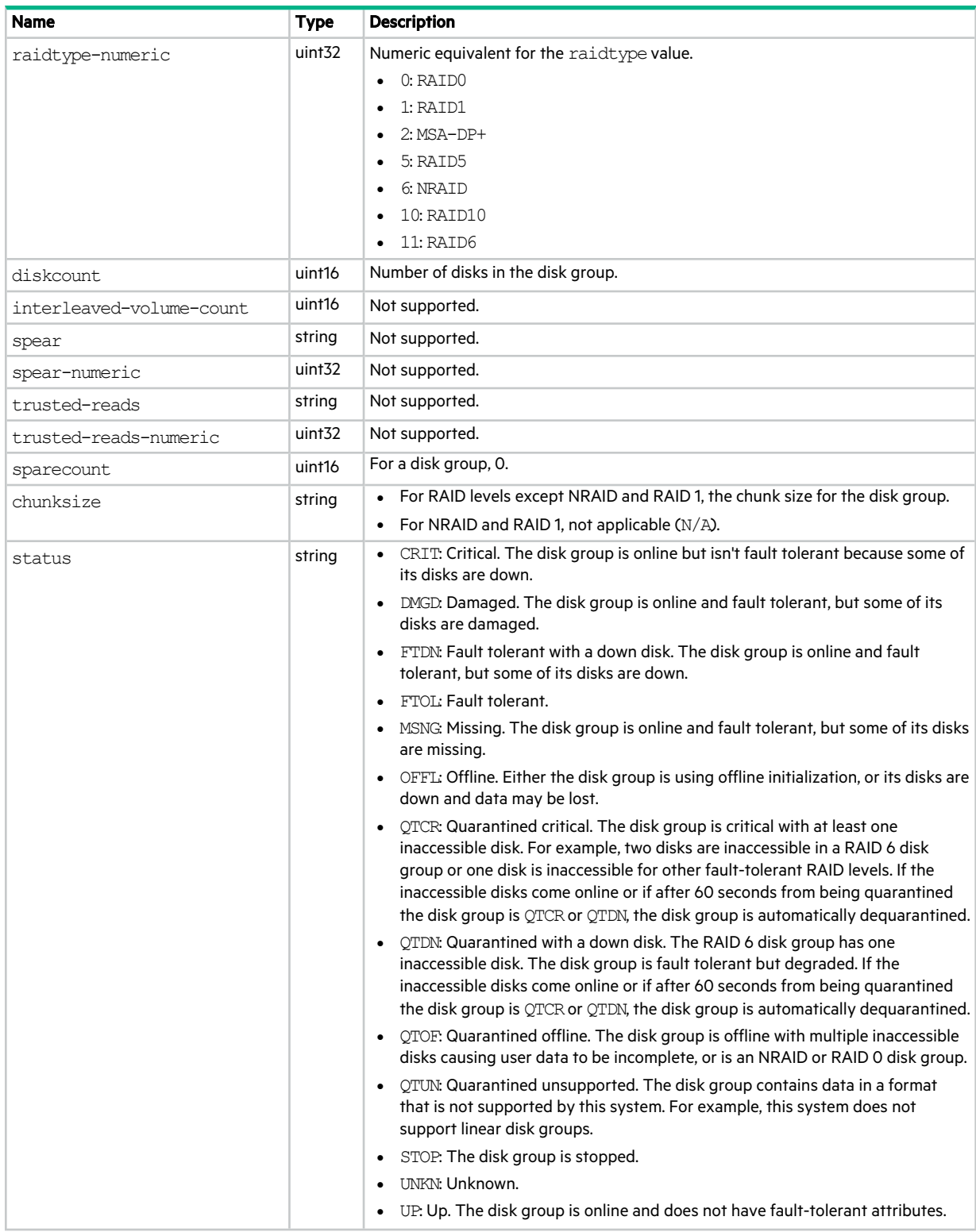

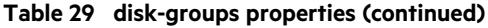

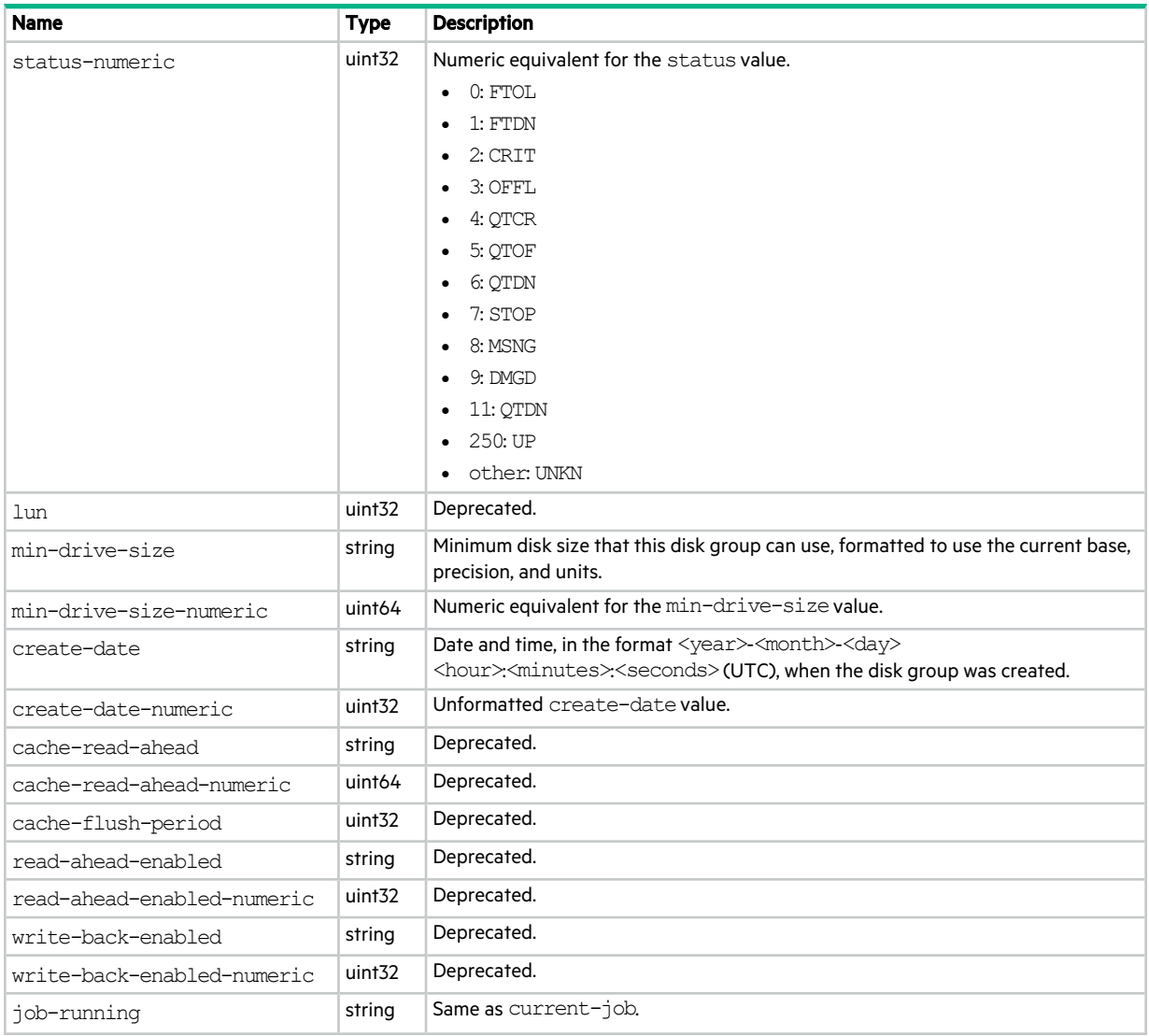

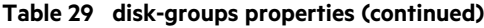

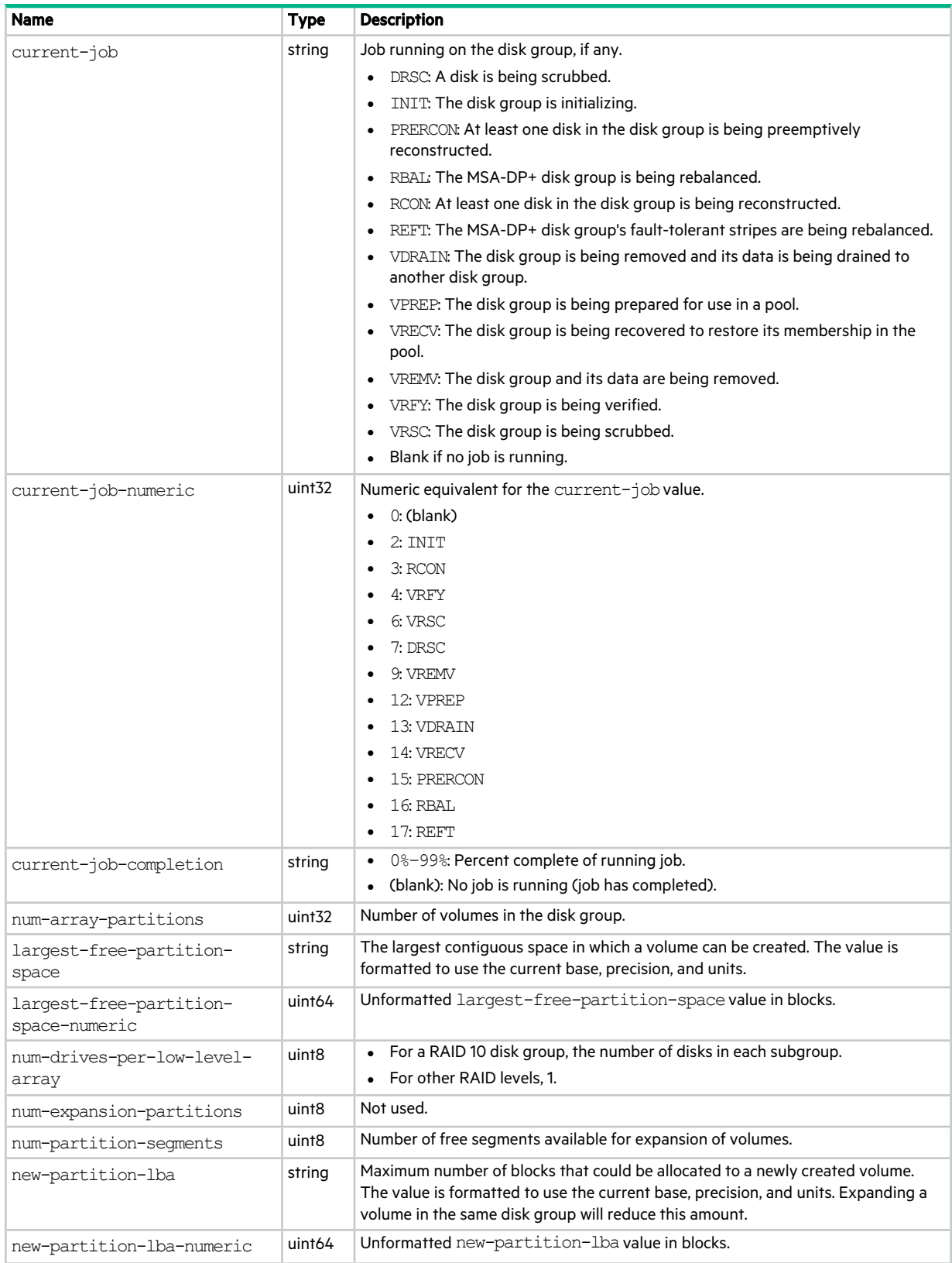

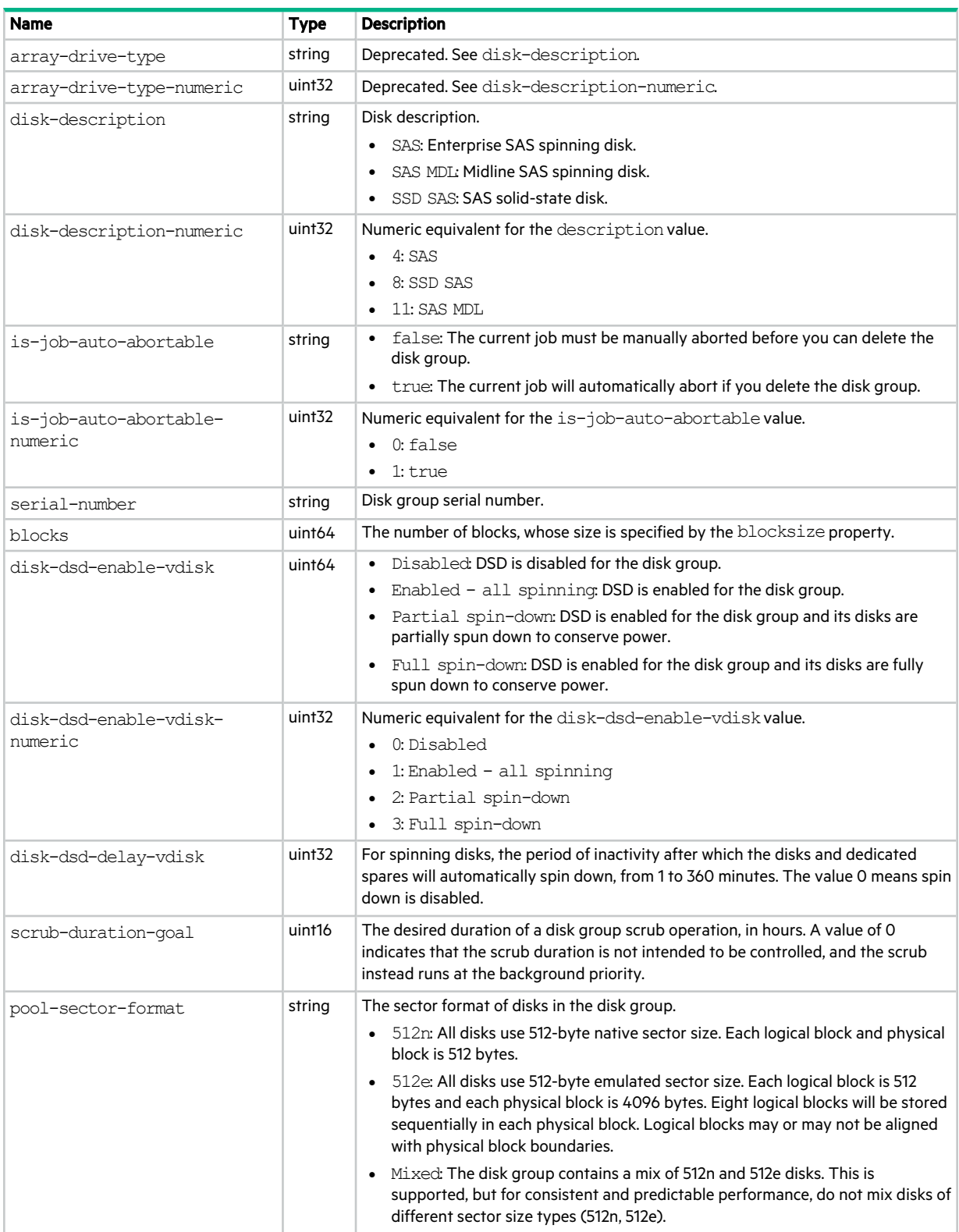

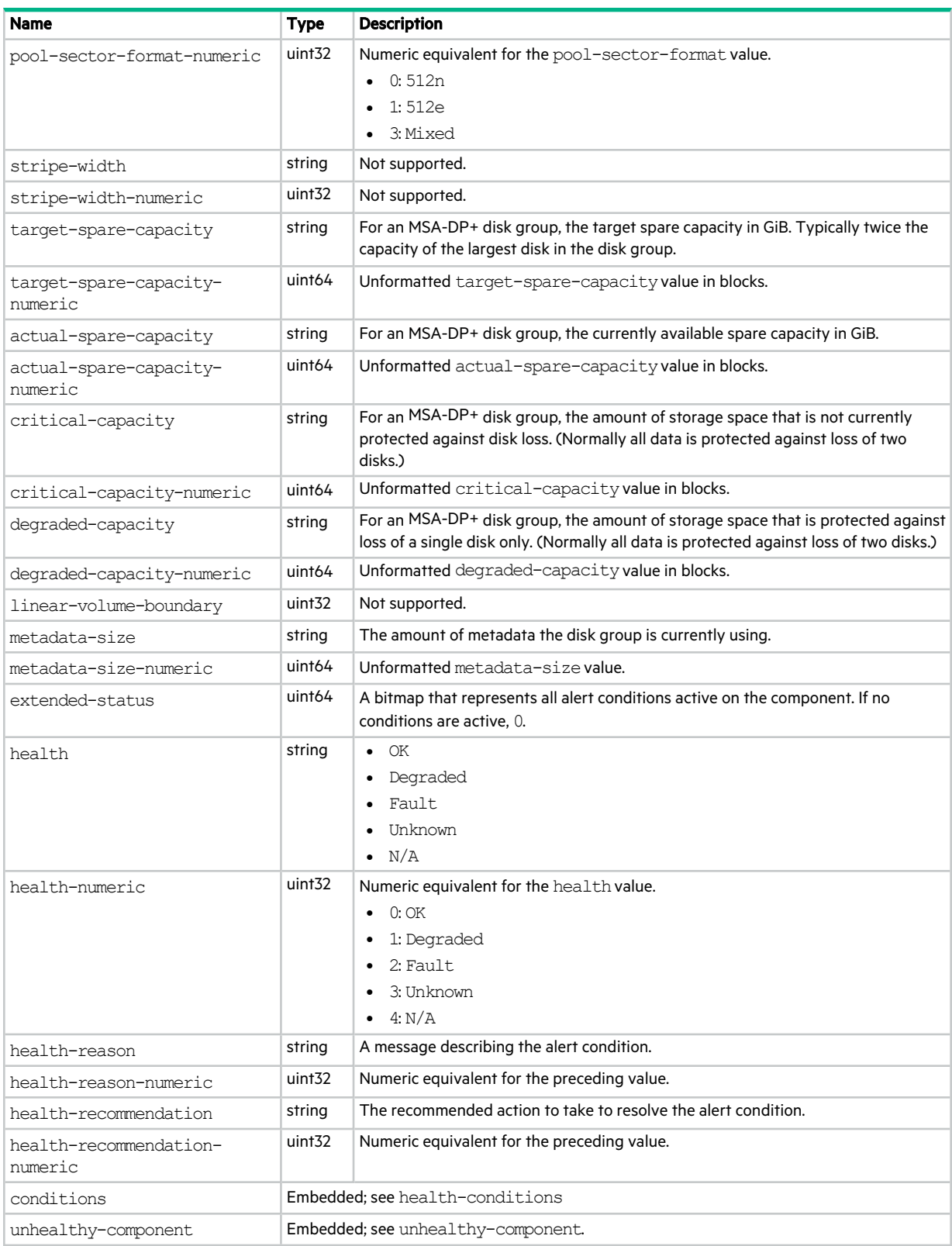

# disk-group-statistics

This basetype is used by show disk-group-statistics.

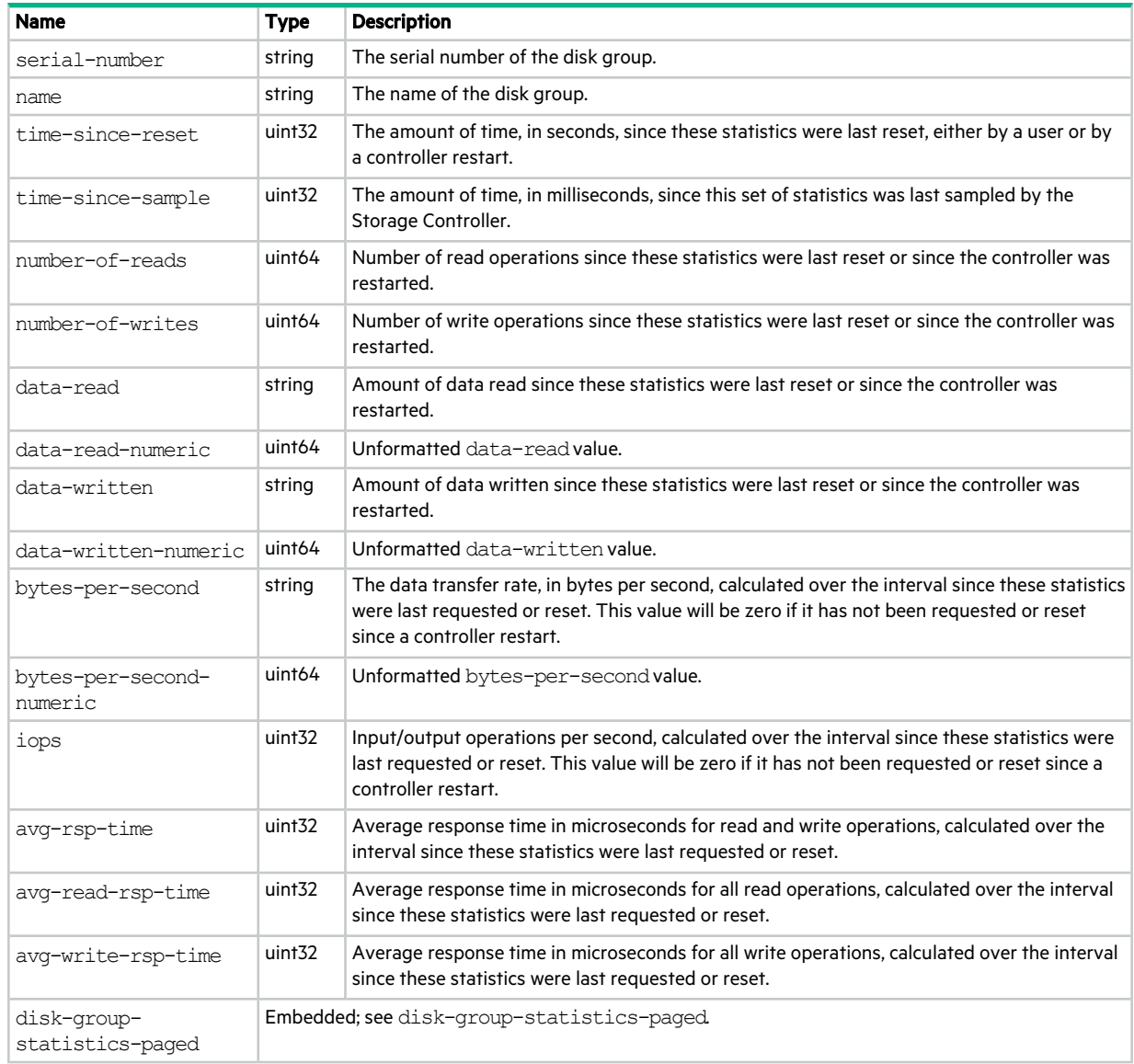

#### **Table 30 disk-group-statistics properties**

# disk-group-statistics-paged

This basetype is used by show disk-group-statistics.

#### **Table 31 disk-group-statistics-paged properties**

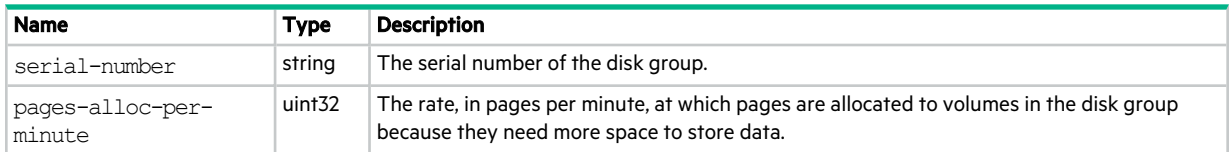

#### **Table 31 disk-group-statistics-paged properties (continued)**

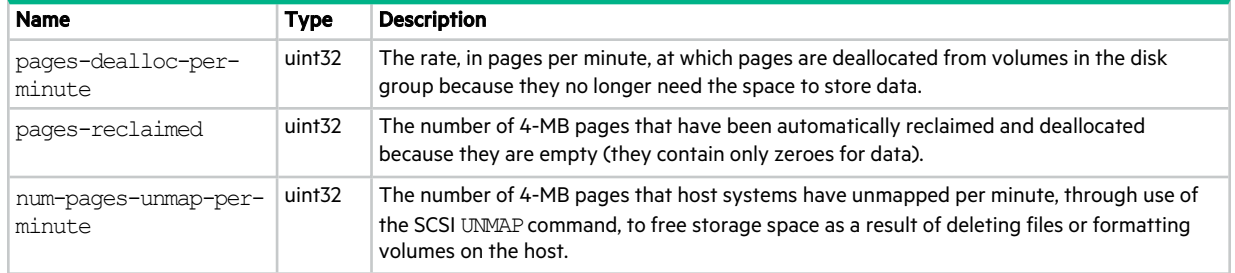

## disk-hist-statistics

This basetype is used by show disk-statistics when the historical parameter is specified.

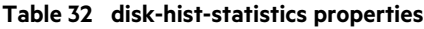

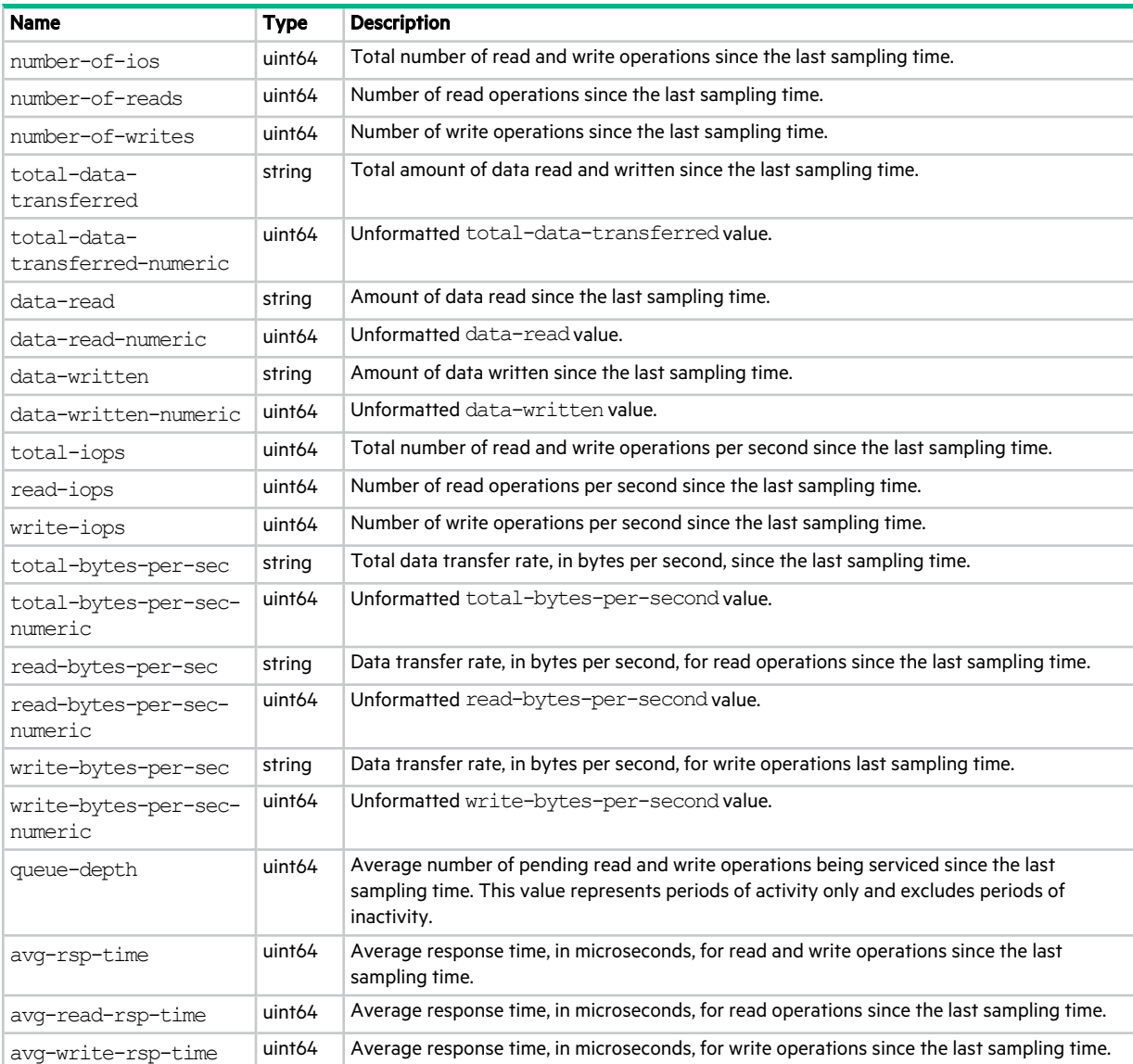

#### **Table 32 disk-hist-statistics properties (continued)**

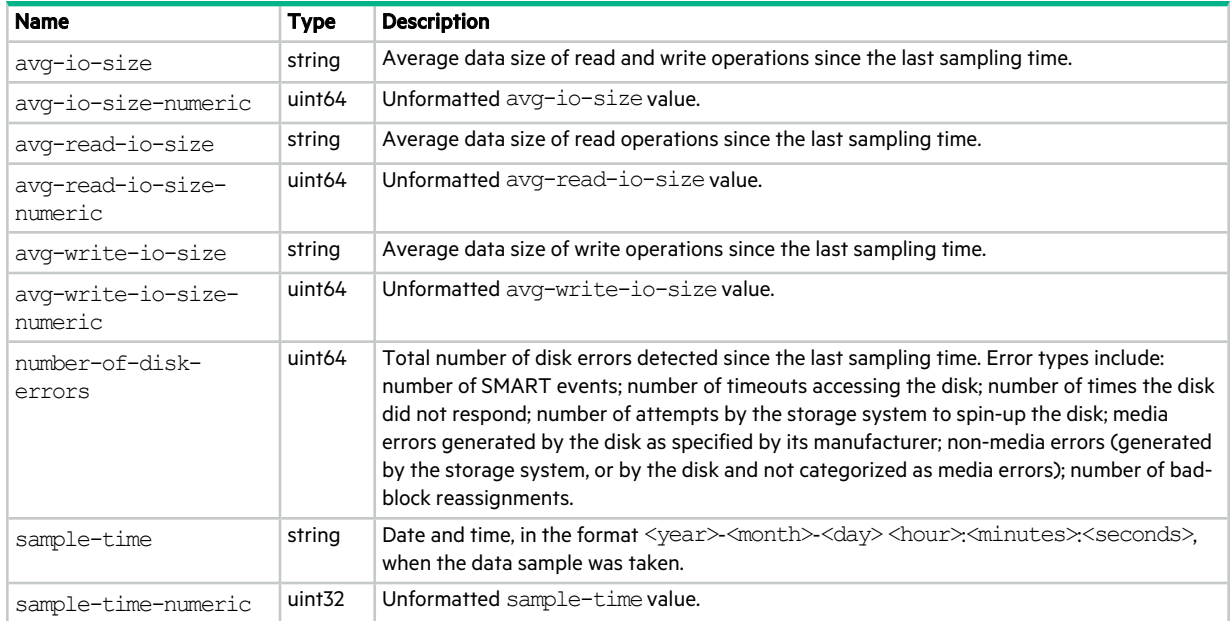

### disk-statistics

This basetype is used by show disk-statistics when the historical parameter is omitted.

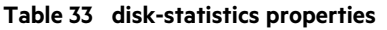

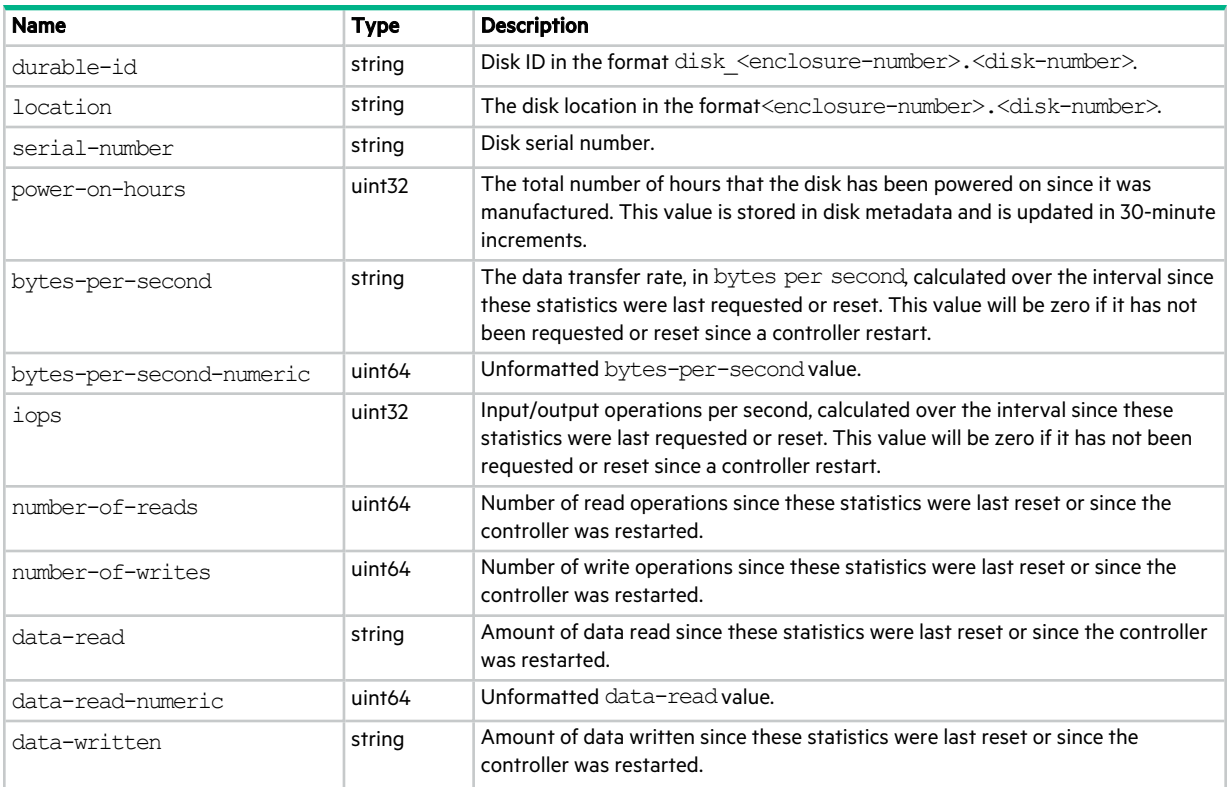

#### **Table 33 disk-statistics properties (continued)**

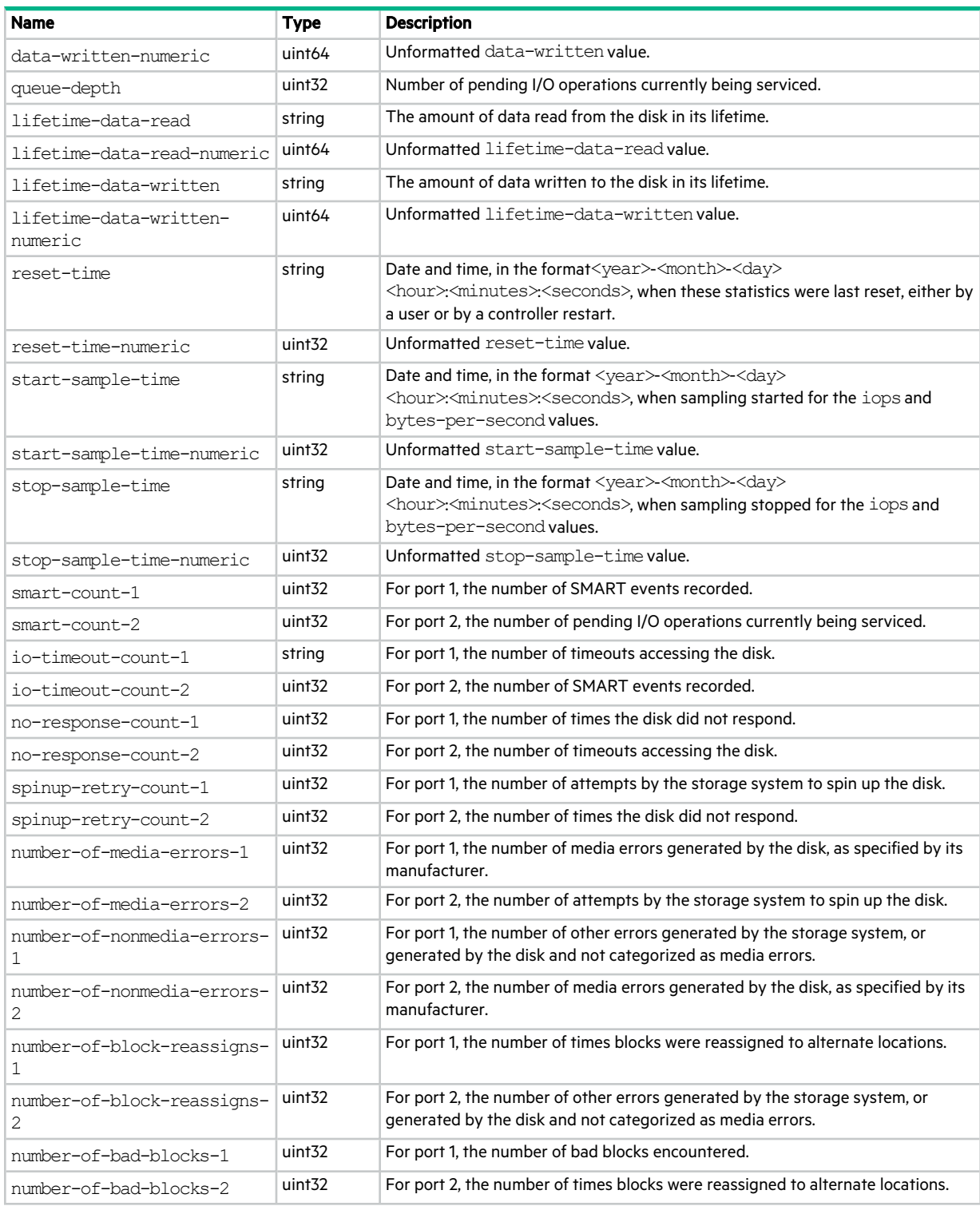

## disk-update

This basetype is used by show disks with the updates parameter.

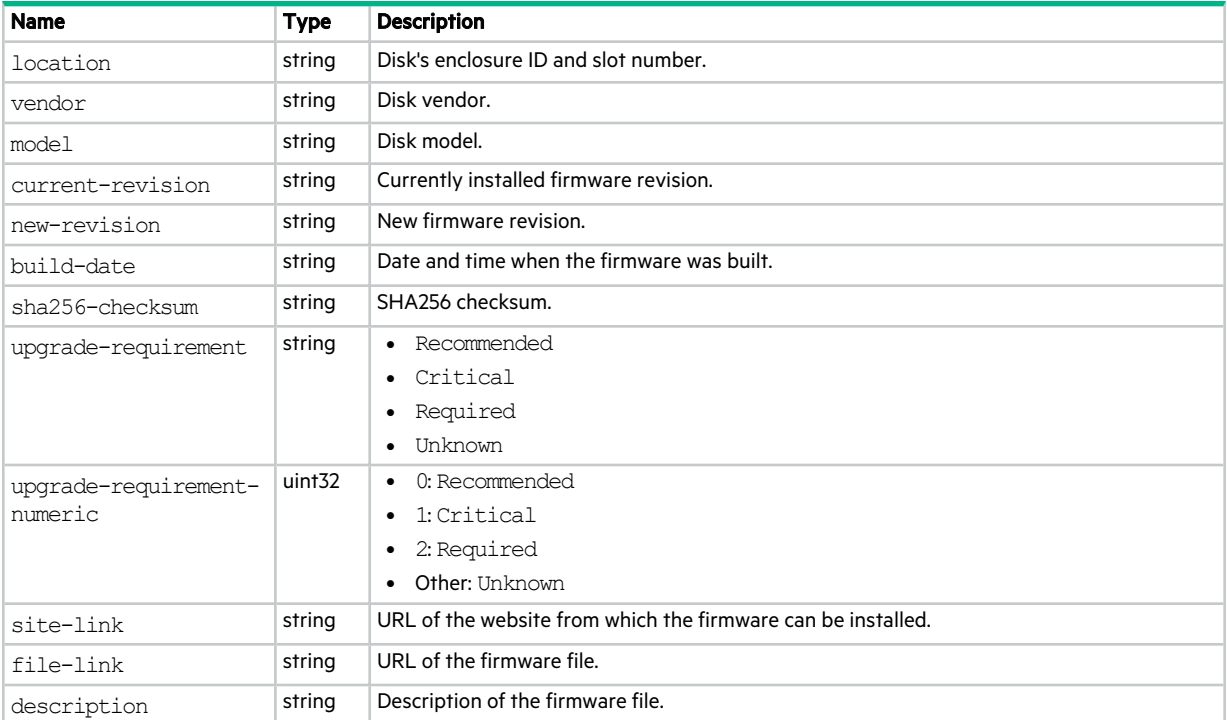

#### **Table 34 disk-update properties**

### dns-parameters

This basetype is used by show dns-parameters.

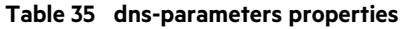

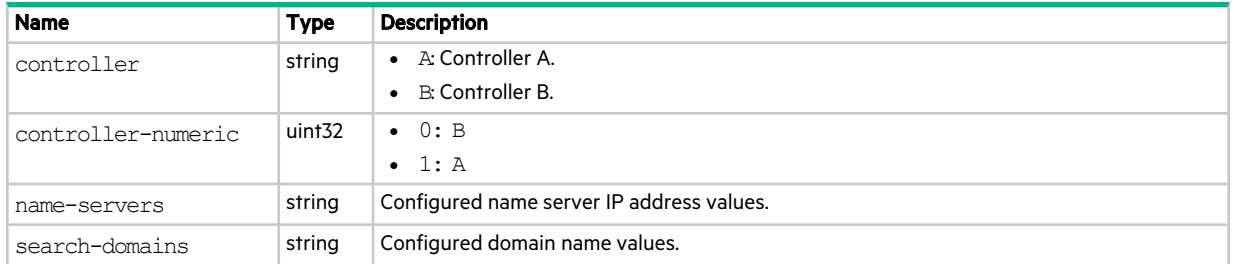

# drive-parameters

This basetype is used by show disk-parameters.

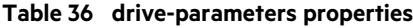

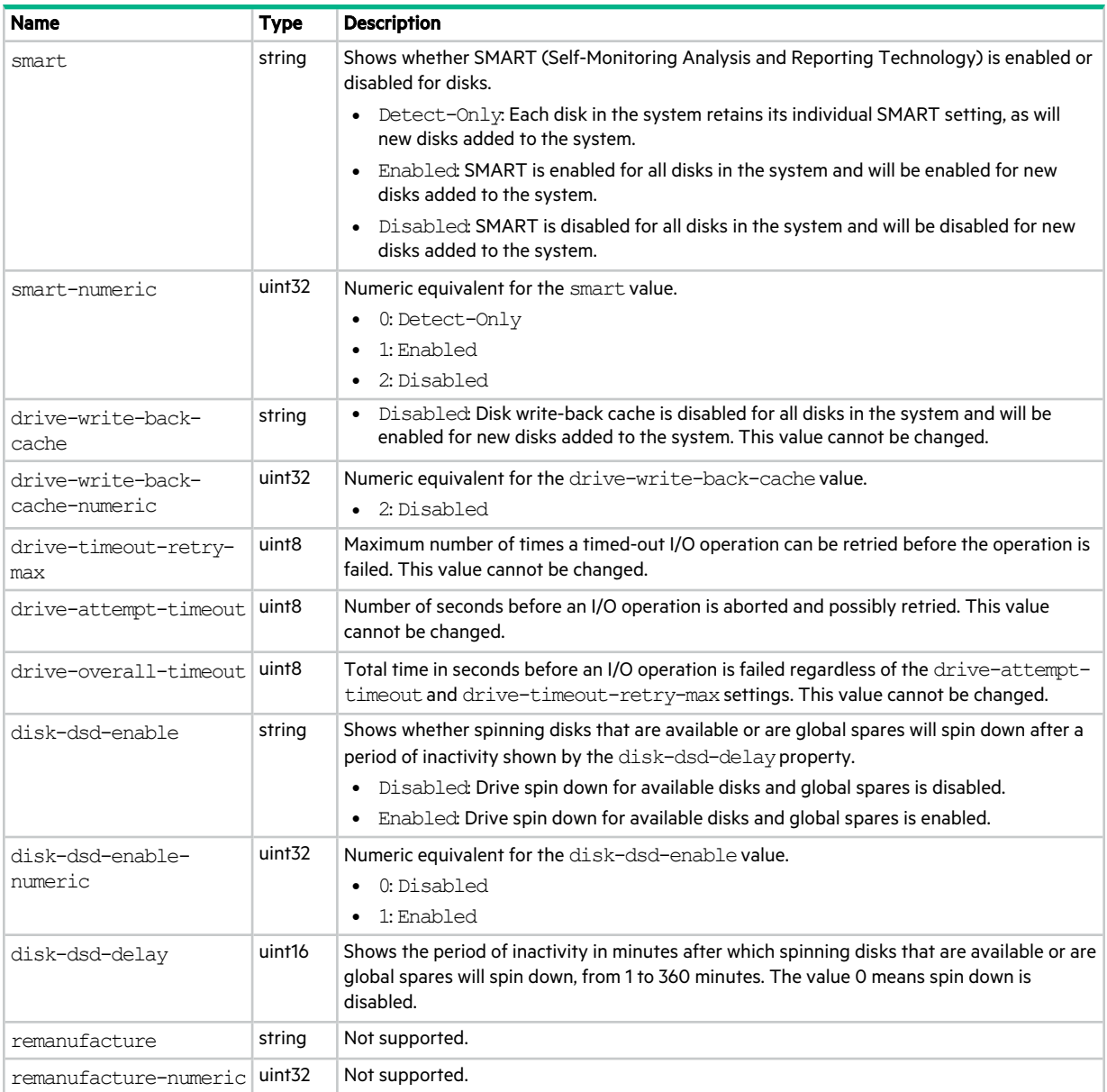

# drive-summary

This basetype is used by show disk-statistics when the historical parameter is specified.

#### **Table 37 drive-summary properties**

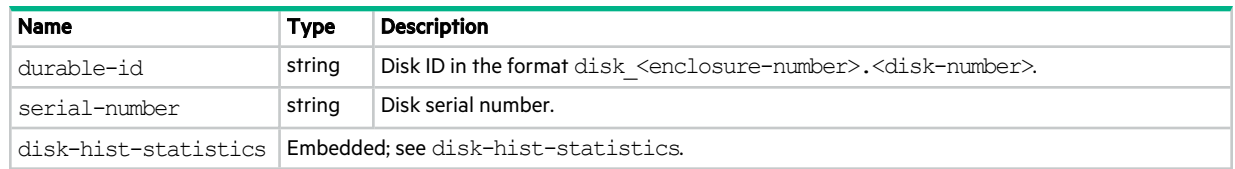

### drives

This basetype is used by show configuration and show disks.

#### **Table 38 drives properties**

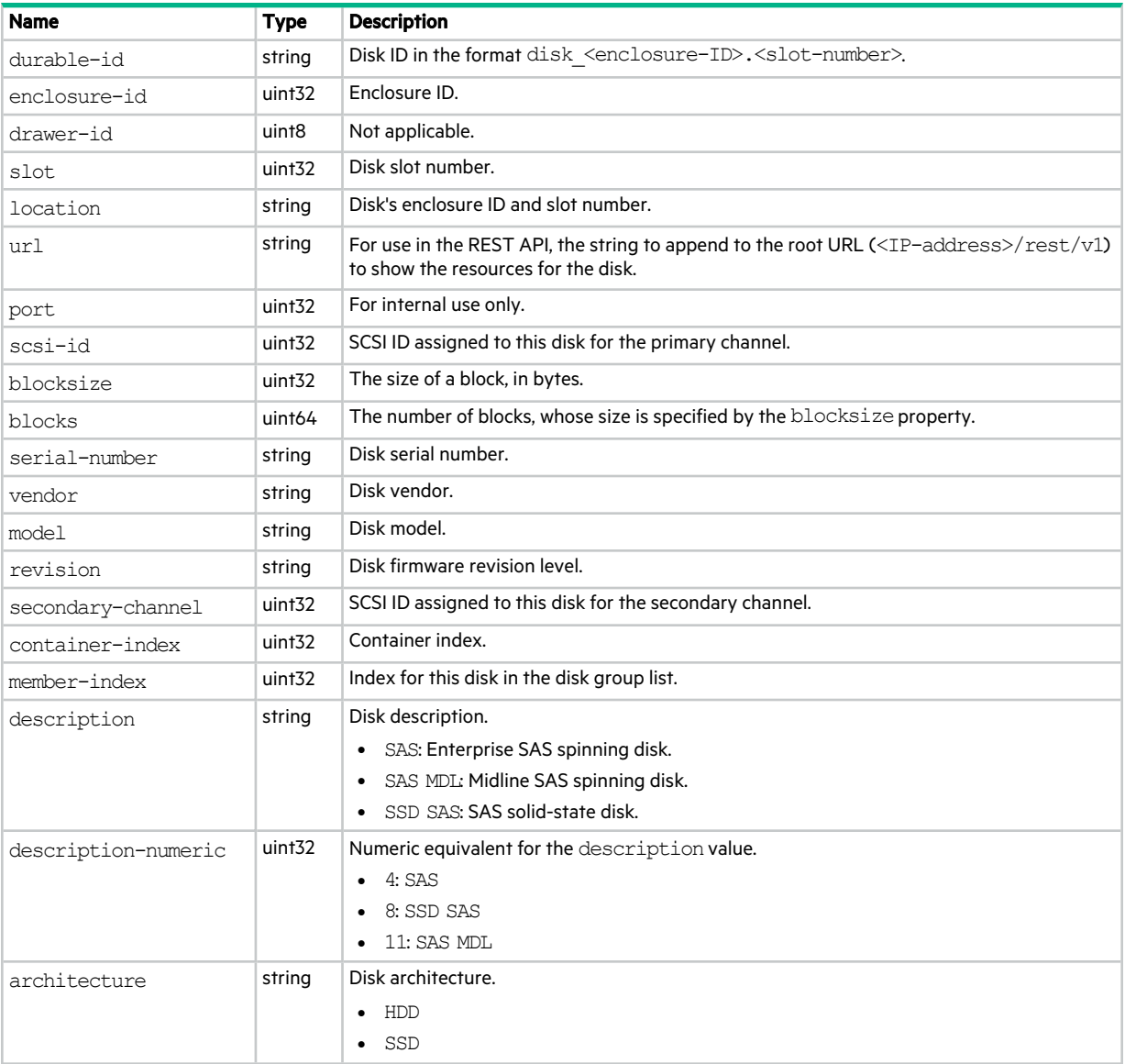

#### **Table 38 drives properties (continued)**

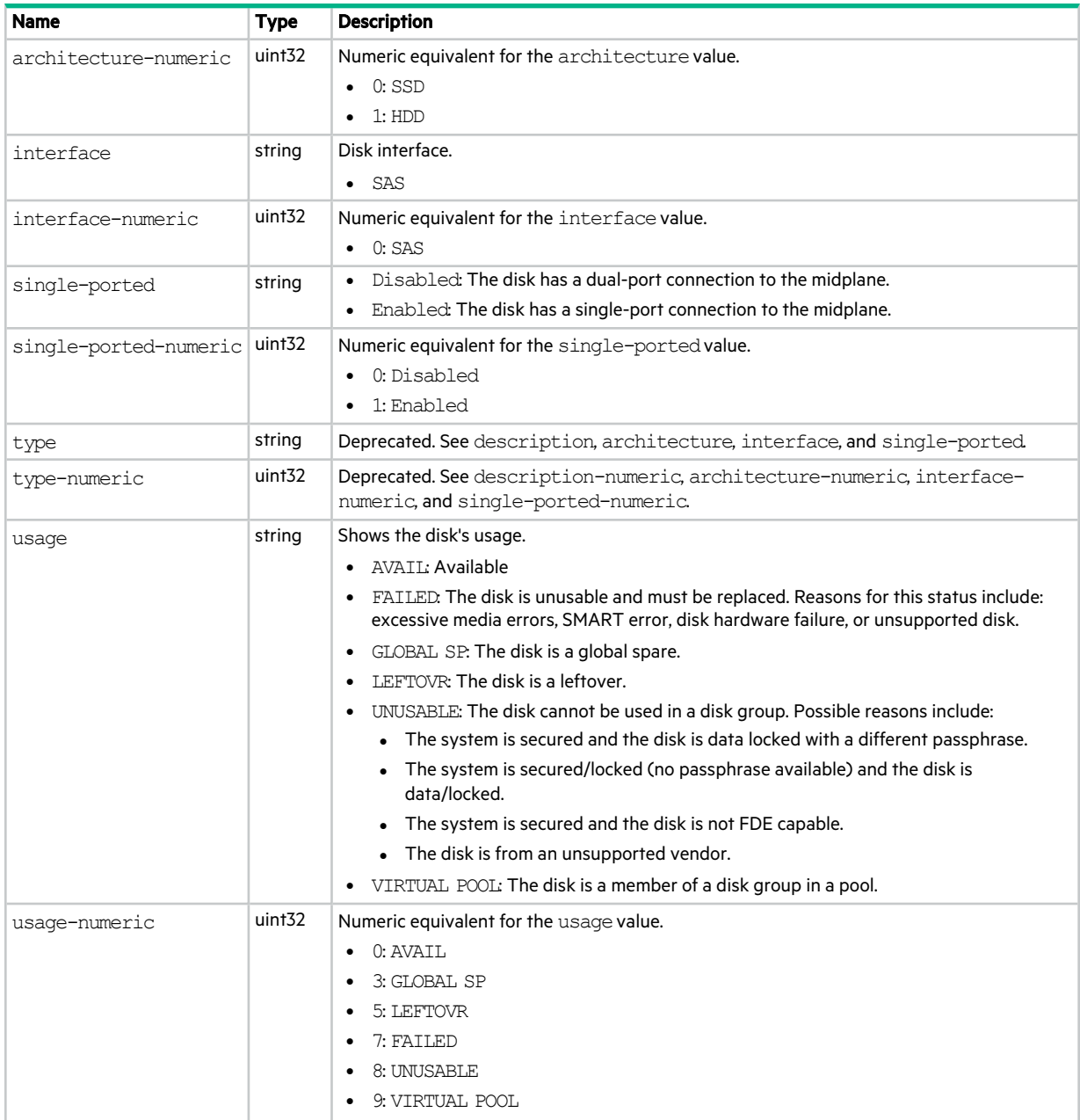

#### **Table 38 drives properties (continued)**

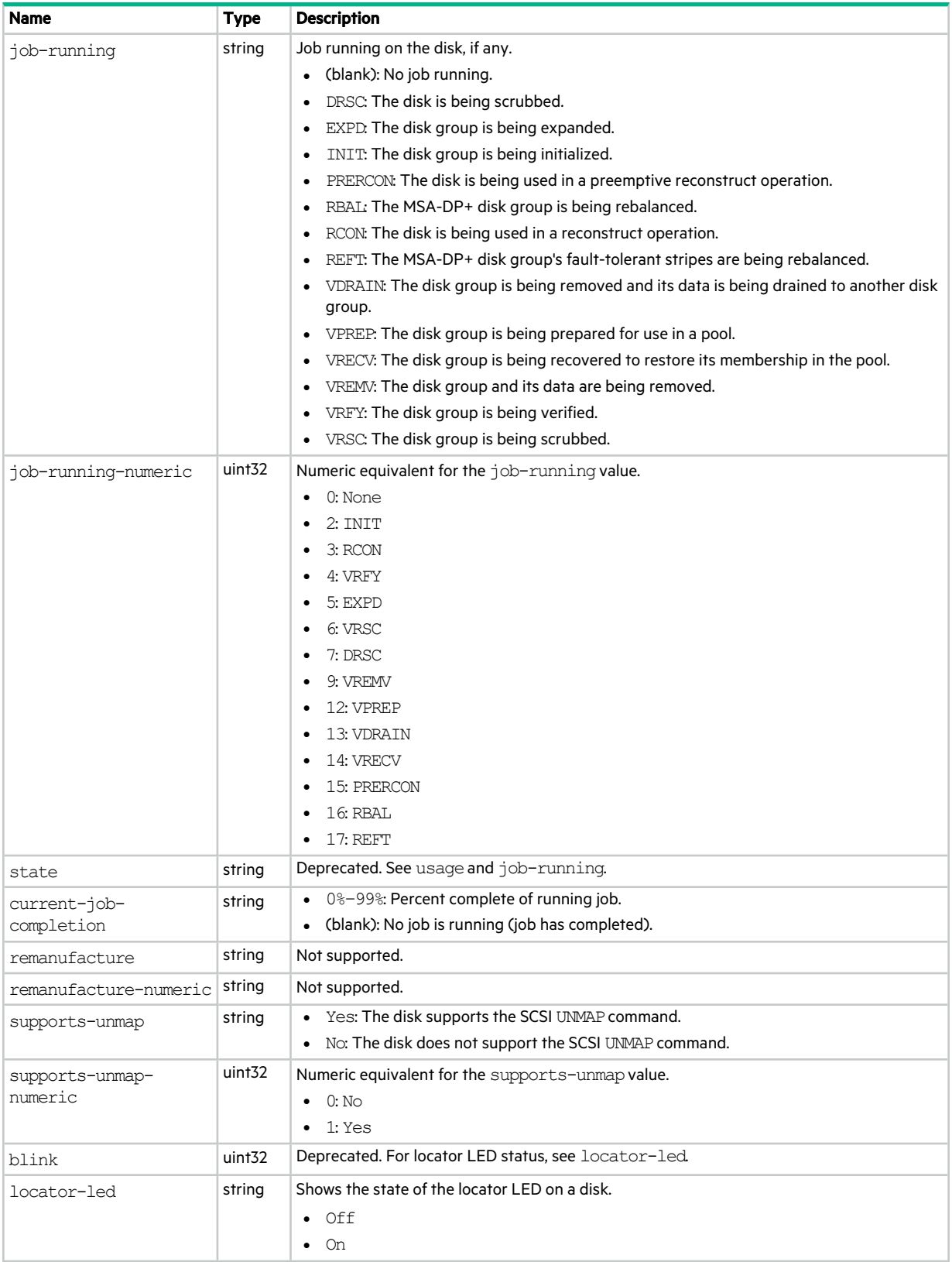
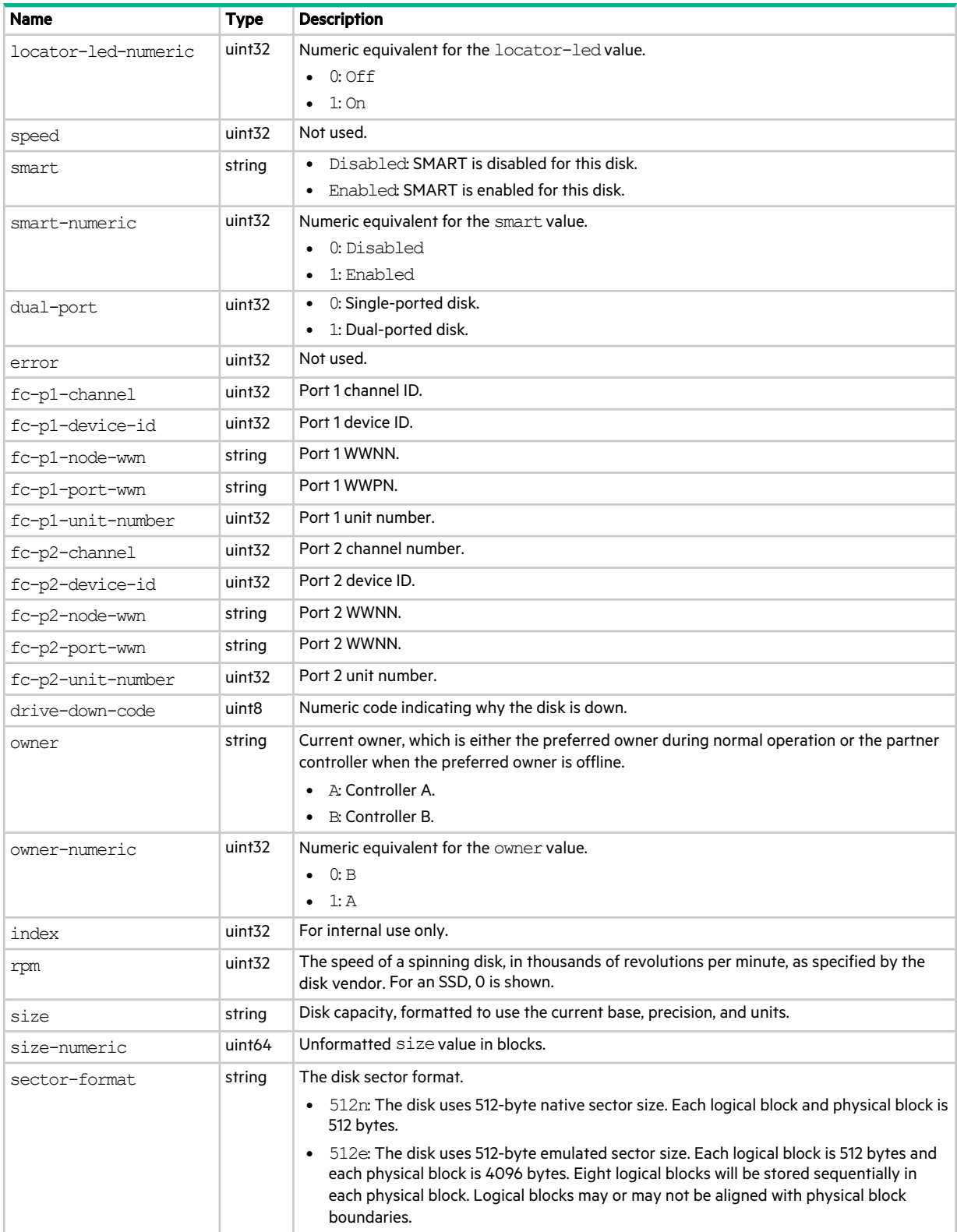

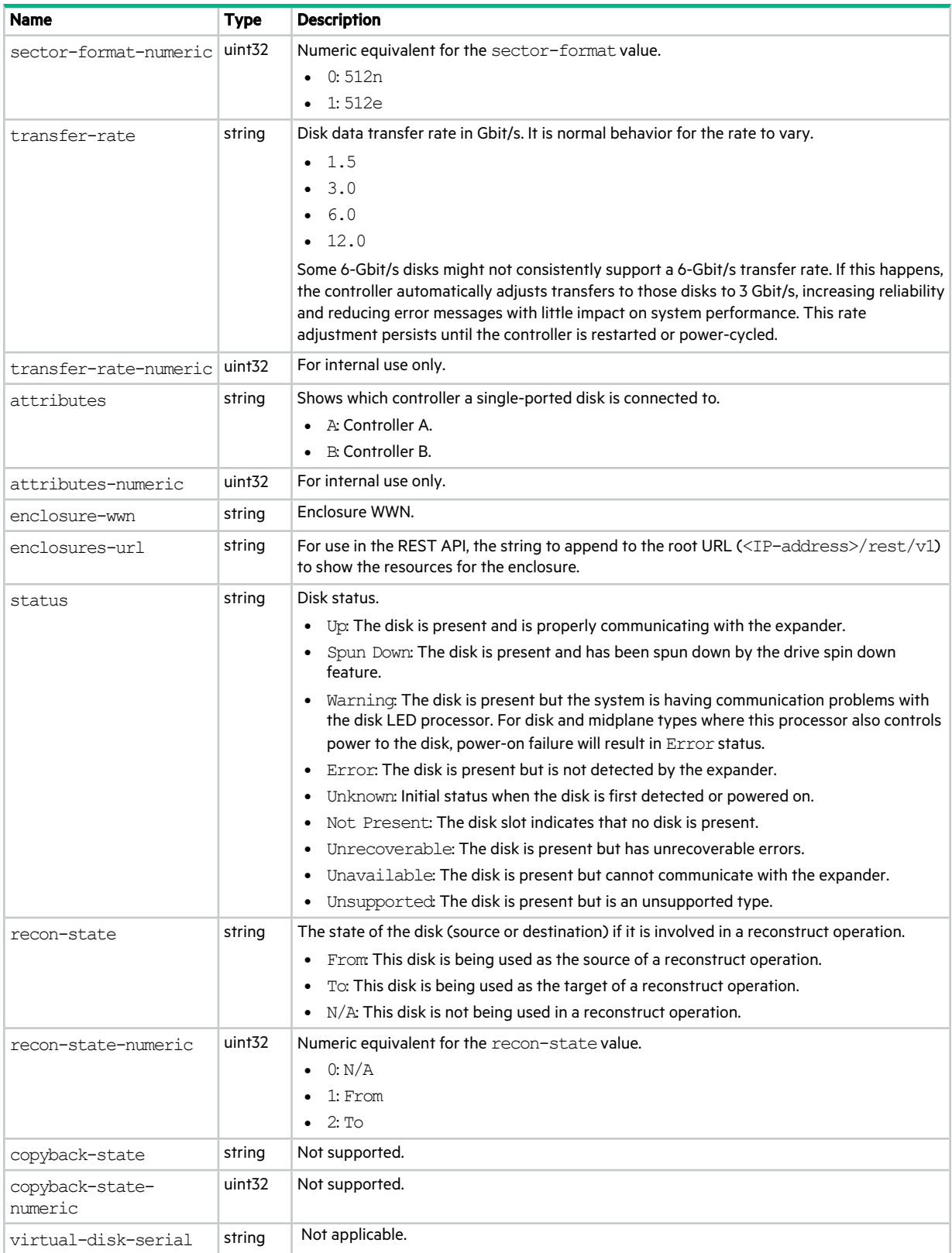

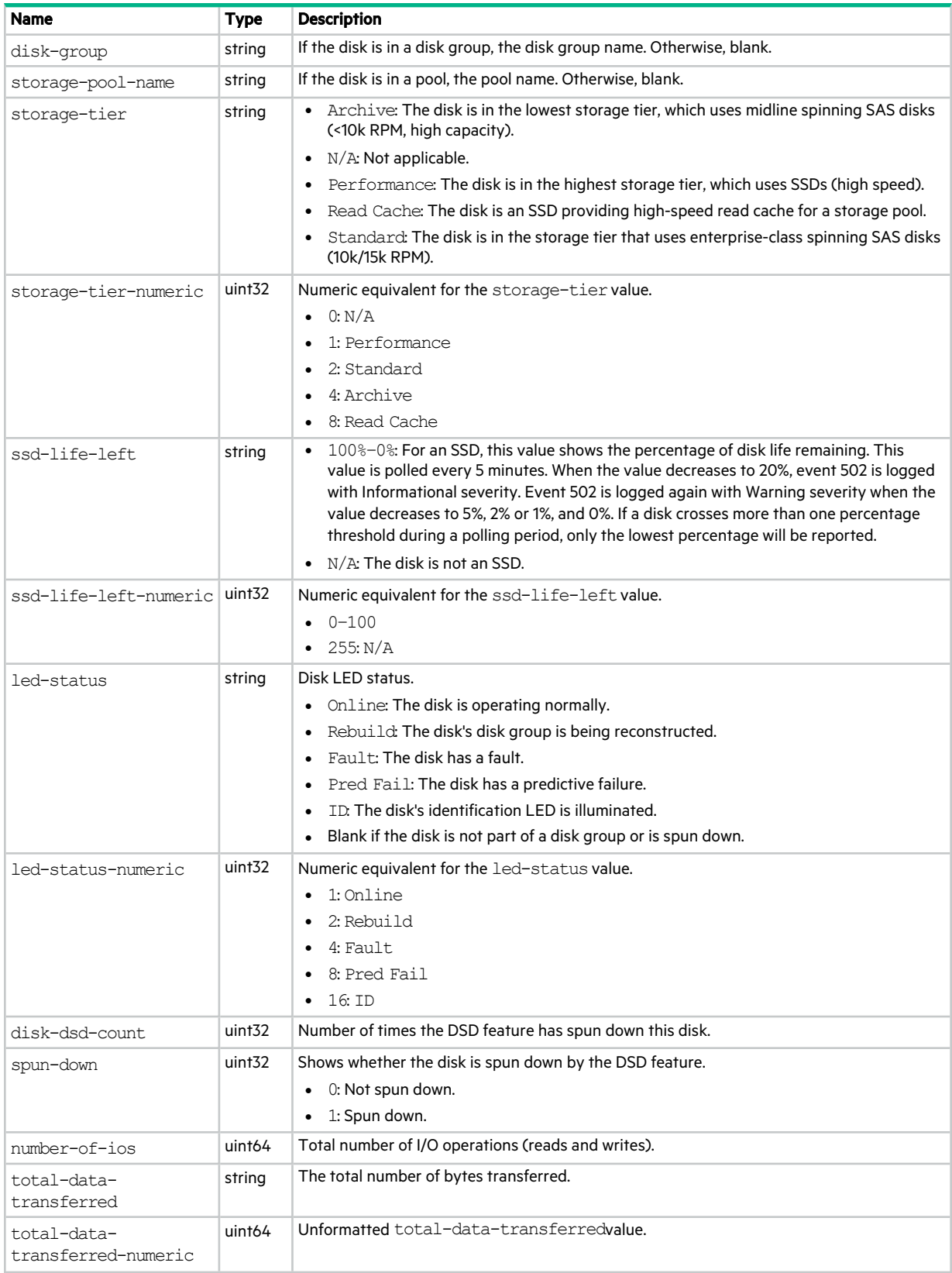

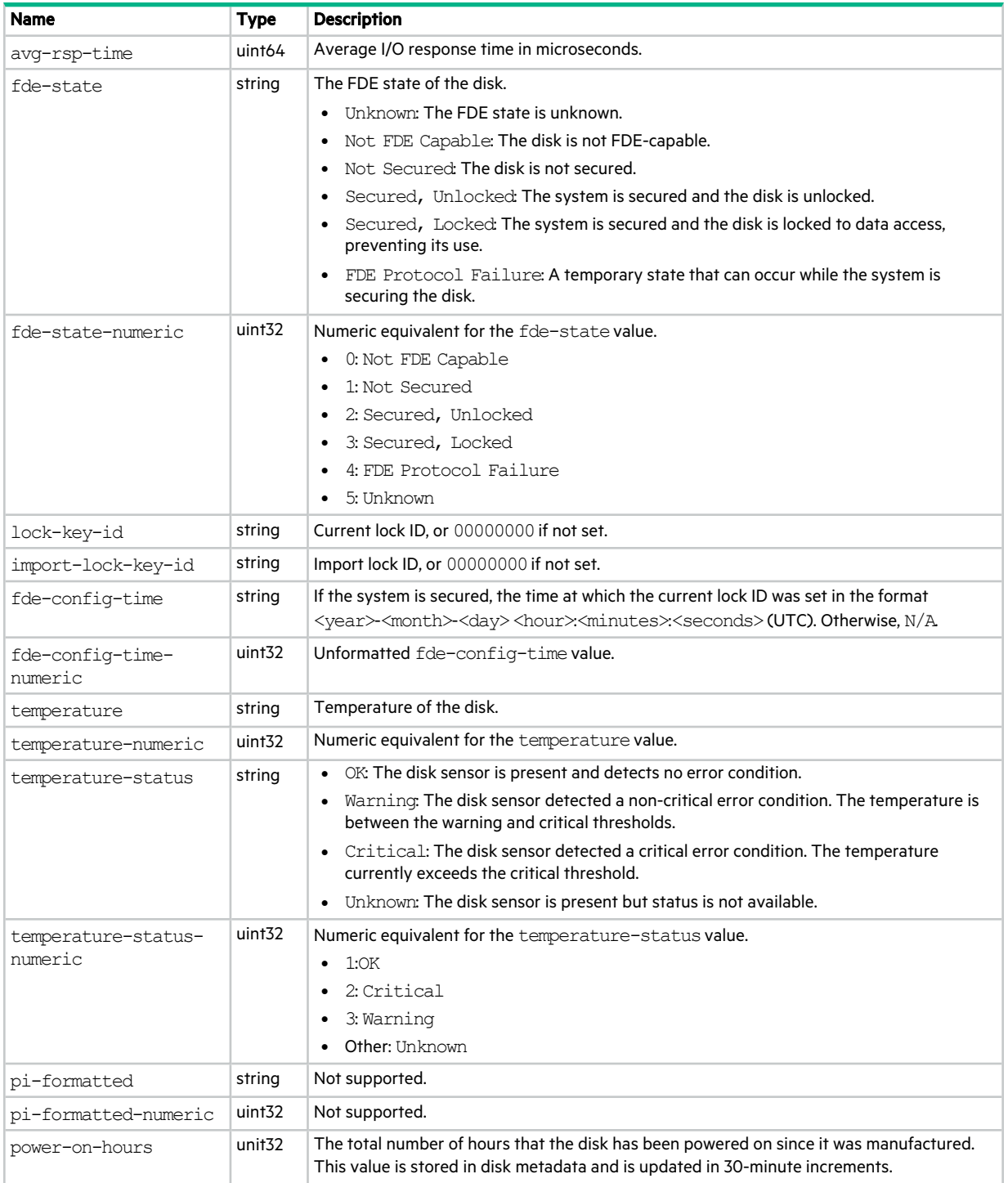

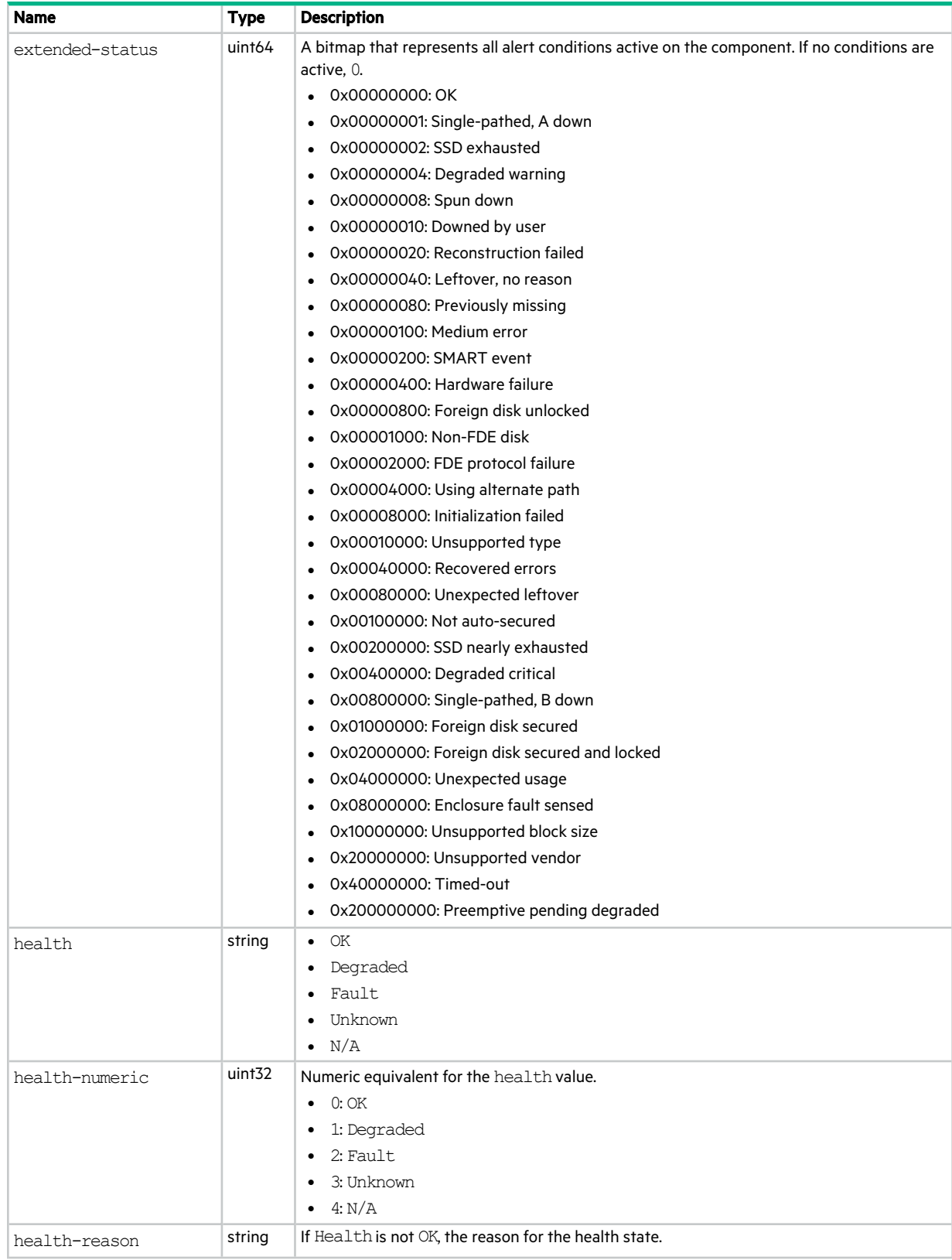

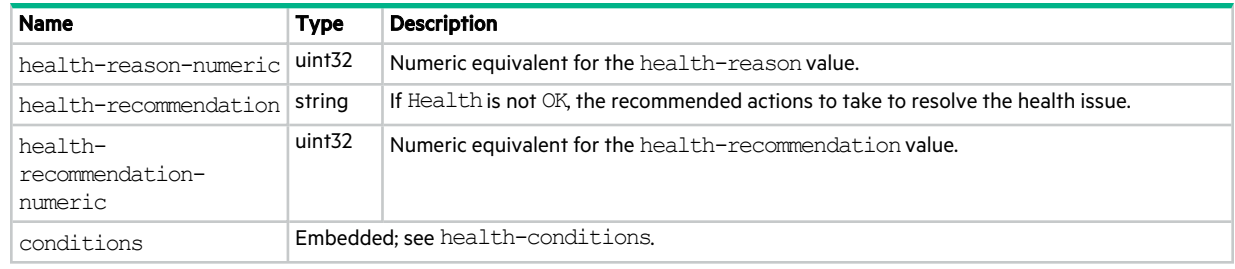

# email-parameters

This basetype is used by show email-parameters.

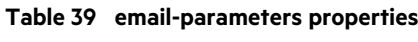

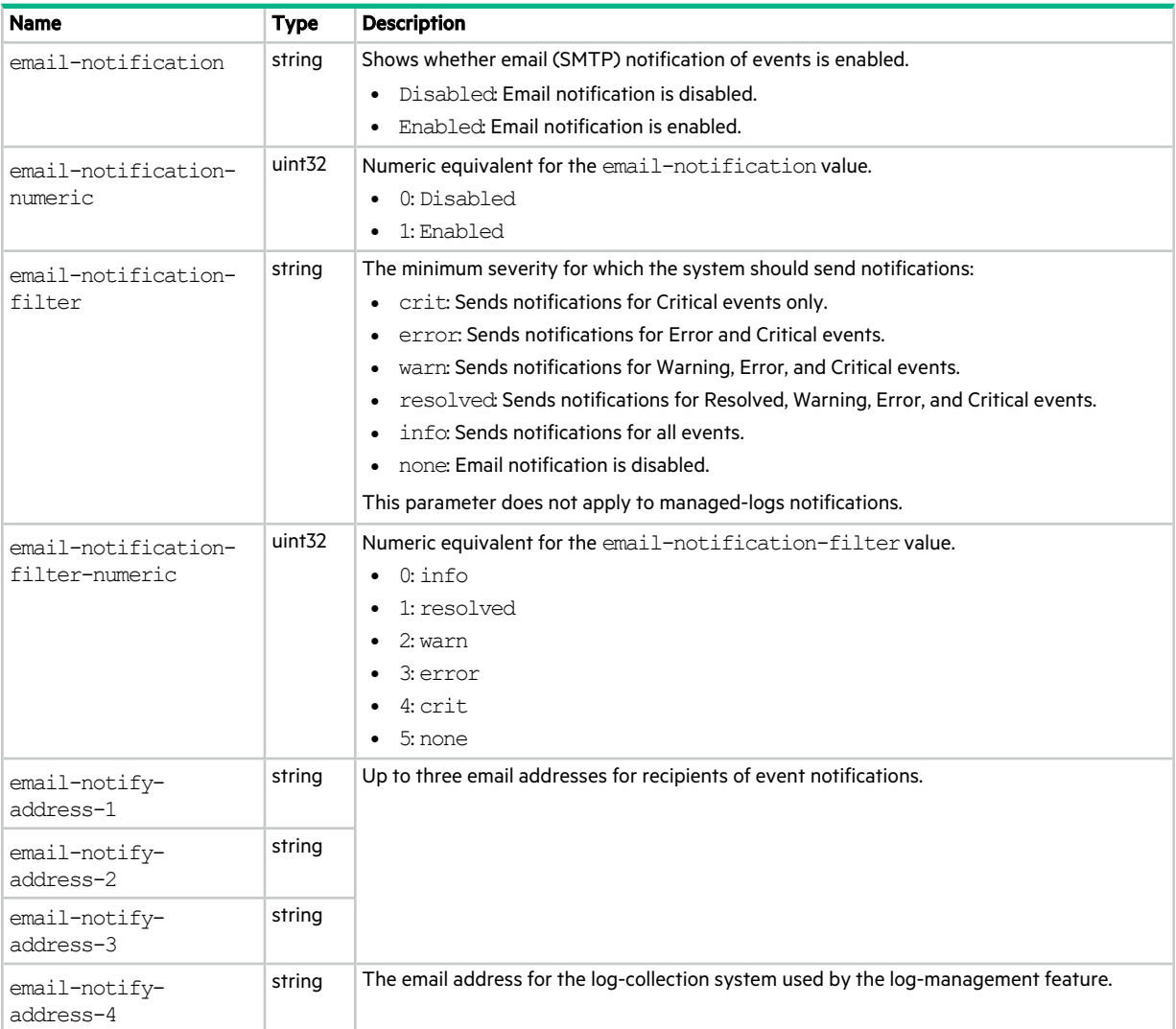

## **Table 39 email-parameters properties (continued)**

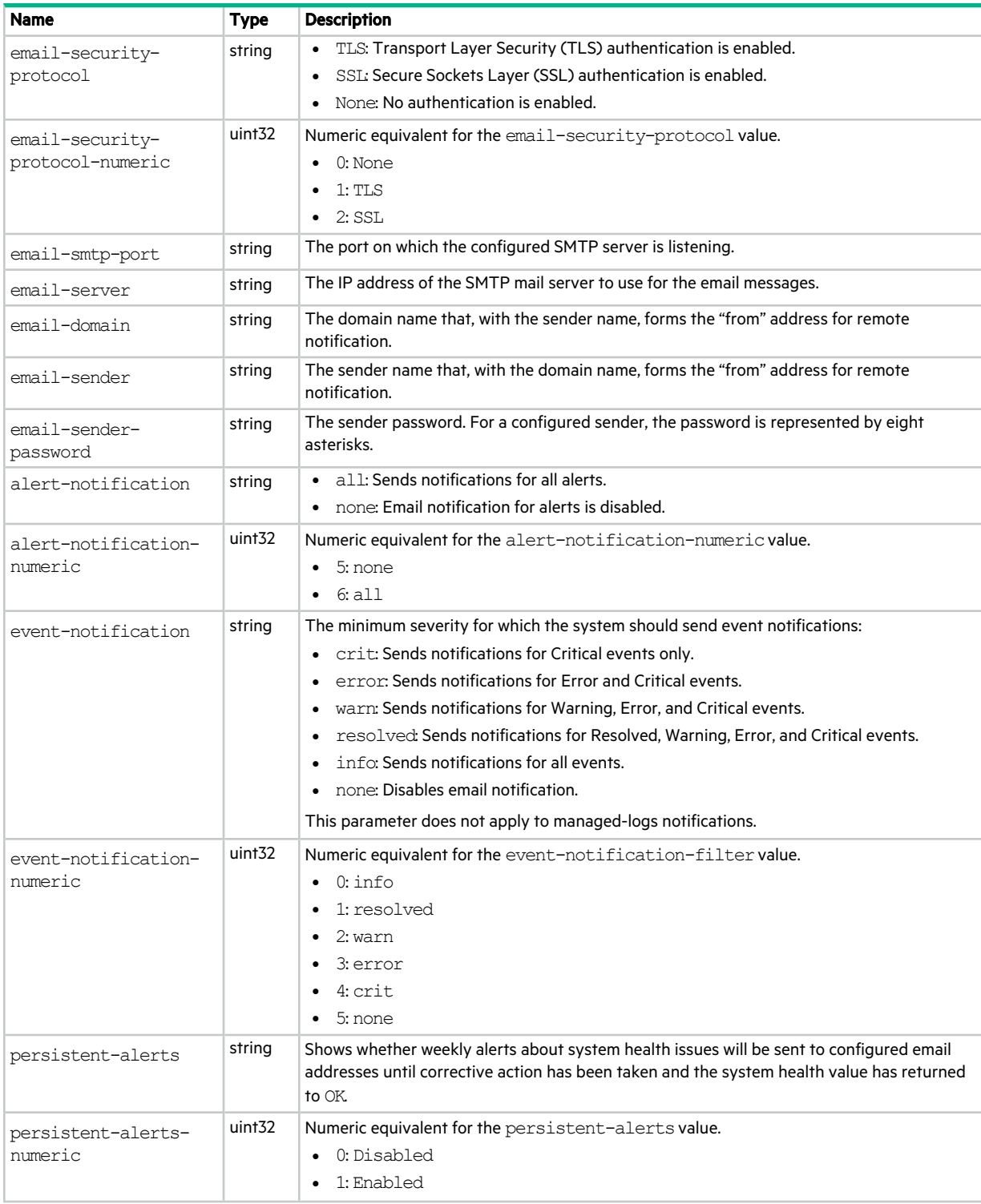

## **Table 39 email-parameters properties (continued)**

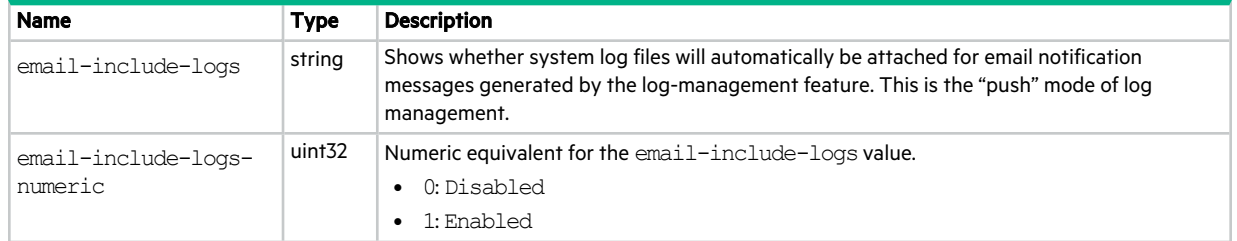

## enclosure-fru

This basetype is used by show configuration and show frus.

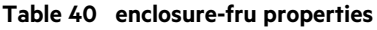

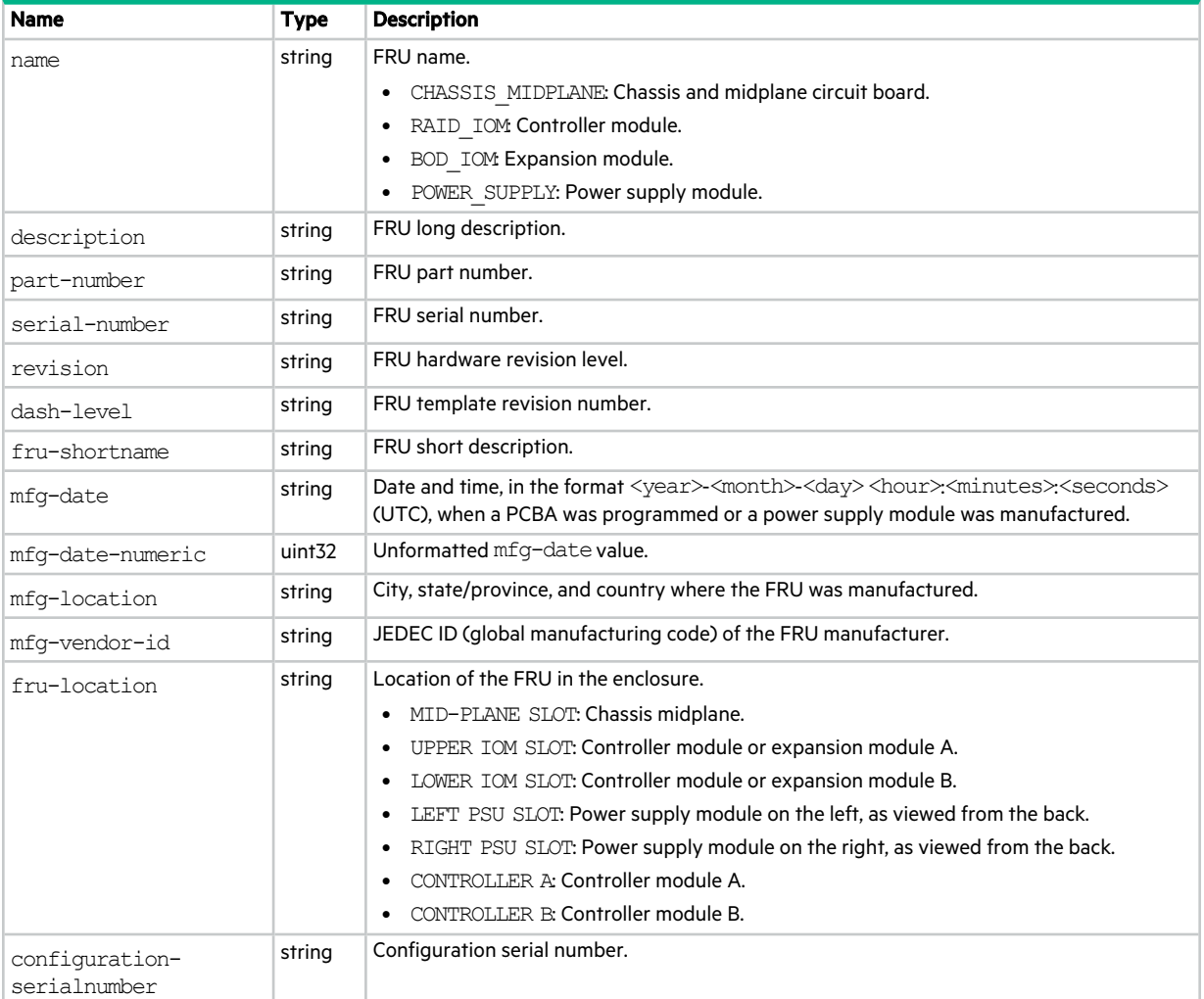

#### **Table 40 enclosure-fru properties (continued)**

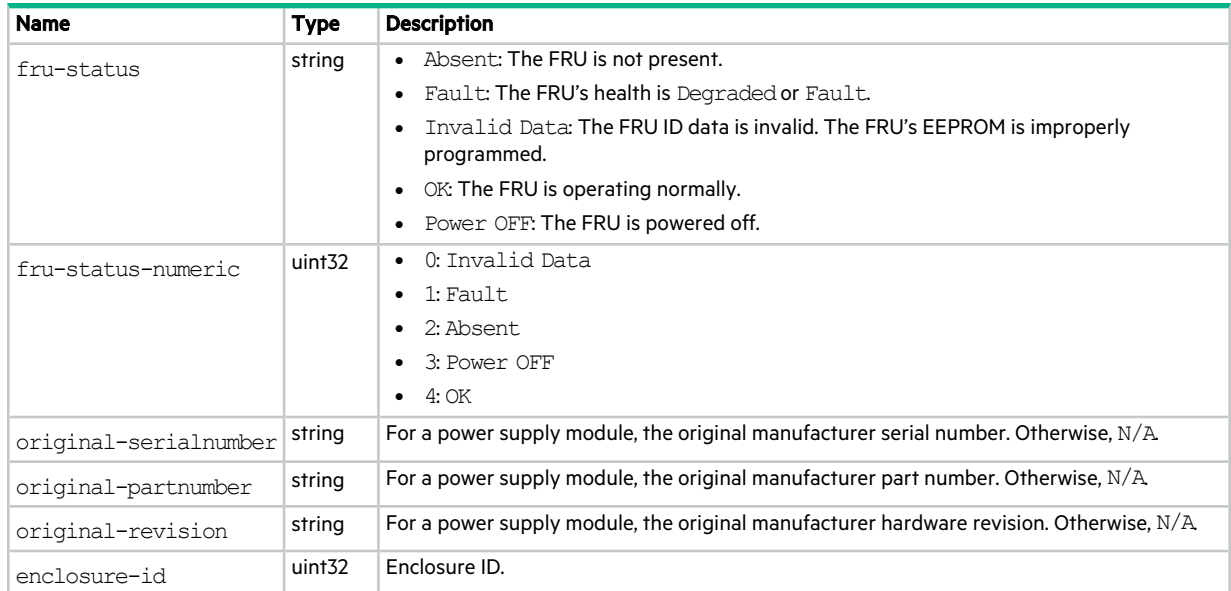

## enclosure-list

This basetype is used by show configuration, and by show disks when the encl parameter is specified.

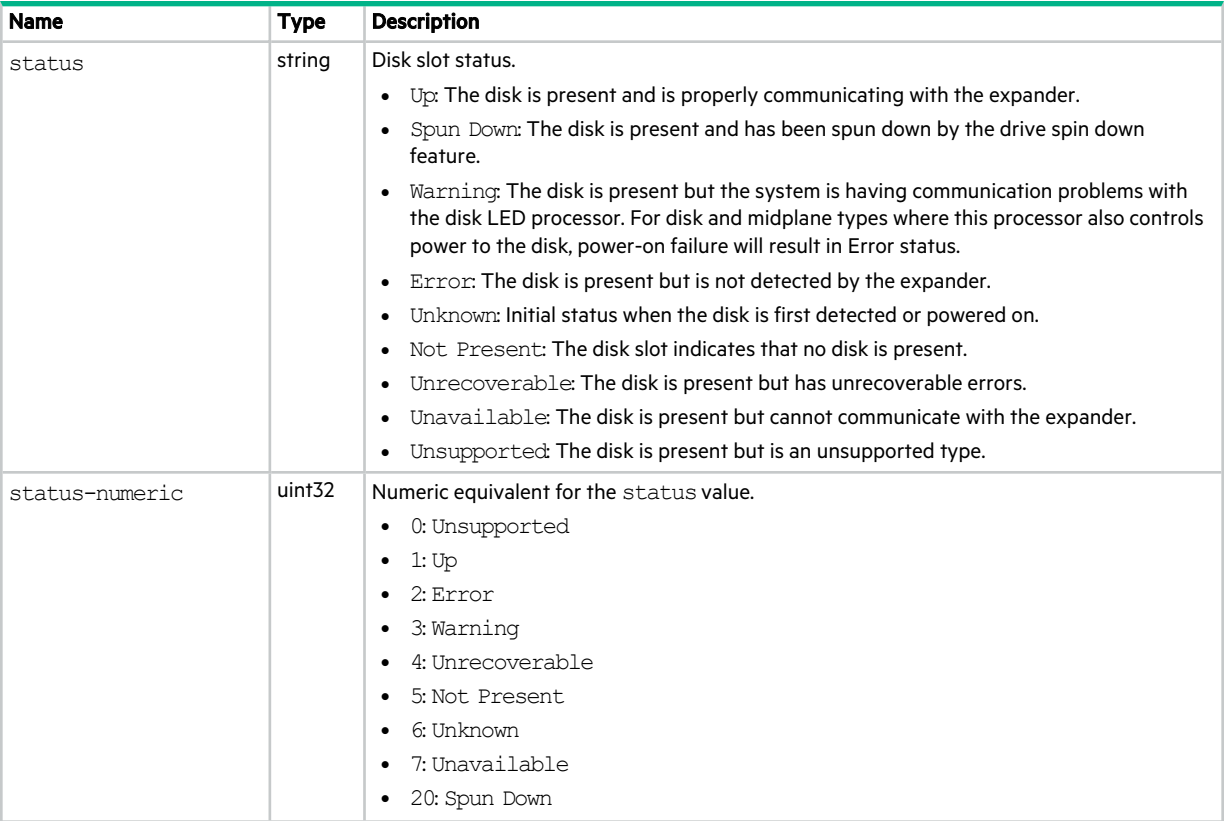

## **Table 41 enclosure-list properties**

#### **Table 41 enclosure-list properties (continued)**

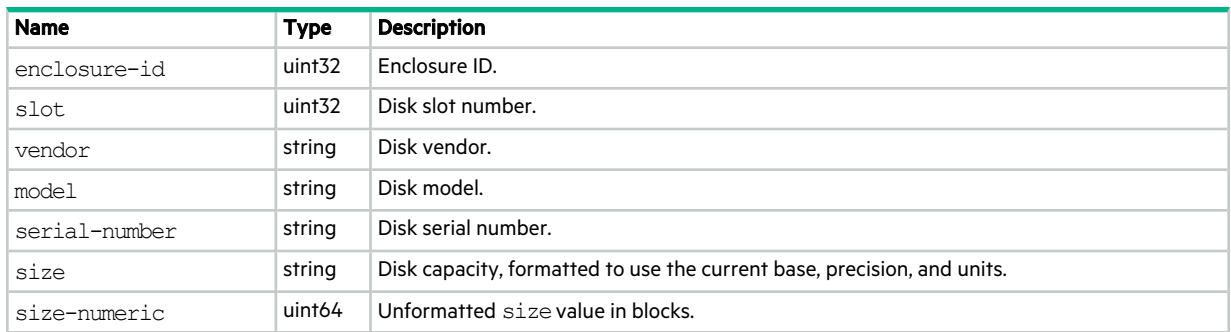

## enclosures

This basetype is used by show configuration and show enclosures.

## **Table 42 enclosures properties**

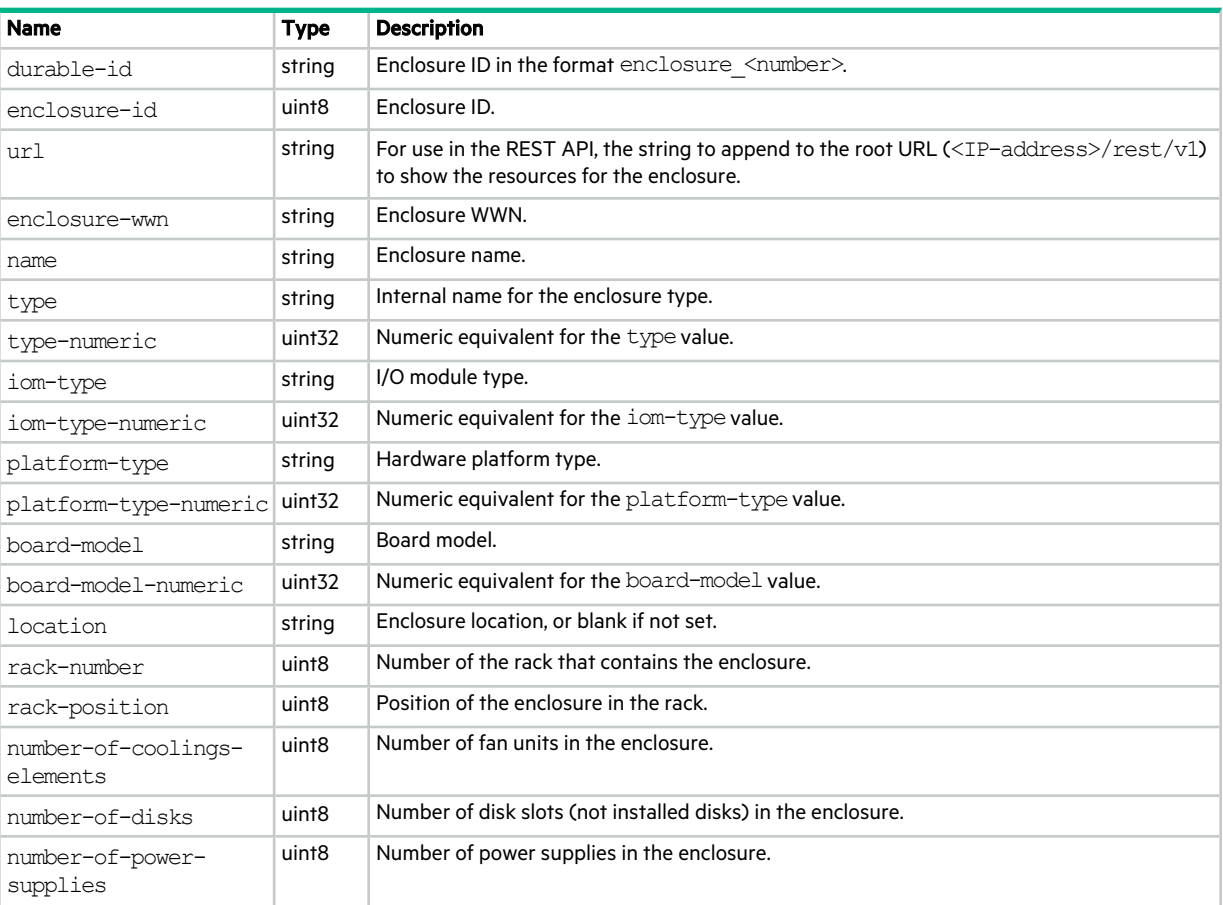

#### **Table 42 enclosures properties (continued)**

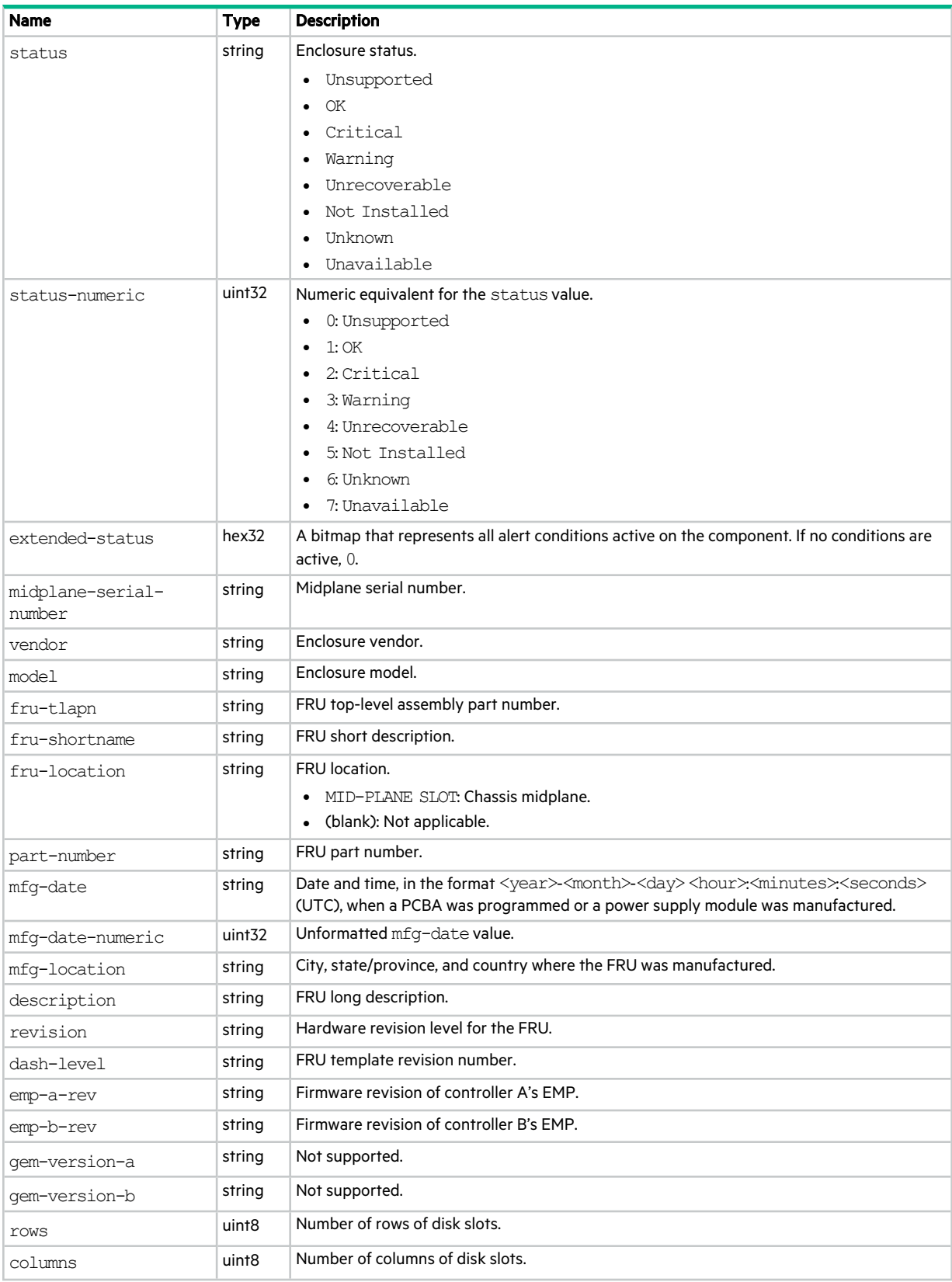

## **Table 42 enclosures properties (continued)**

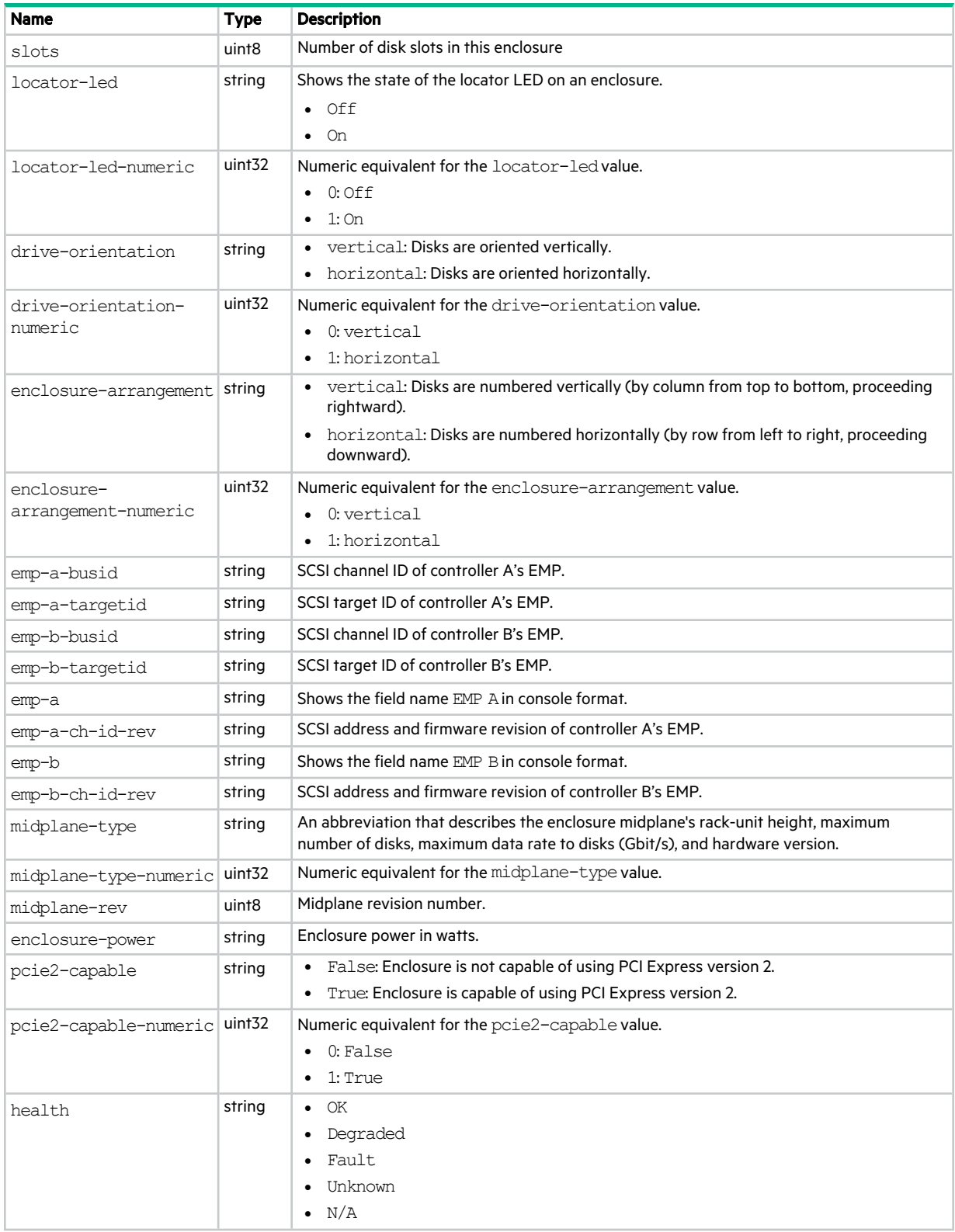

#### **Table 42 enclosures properties (continued)**

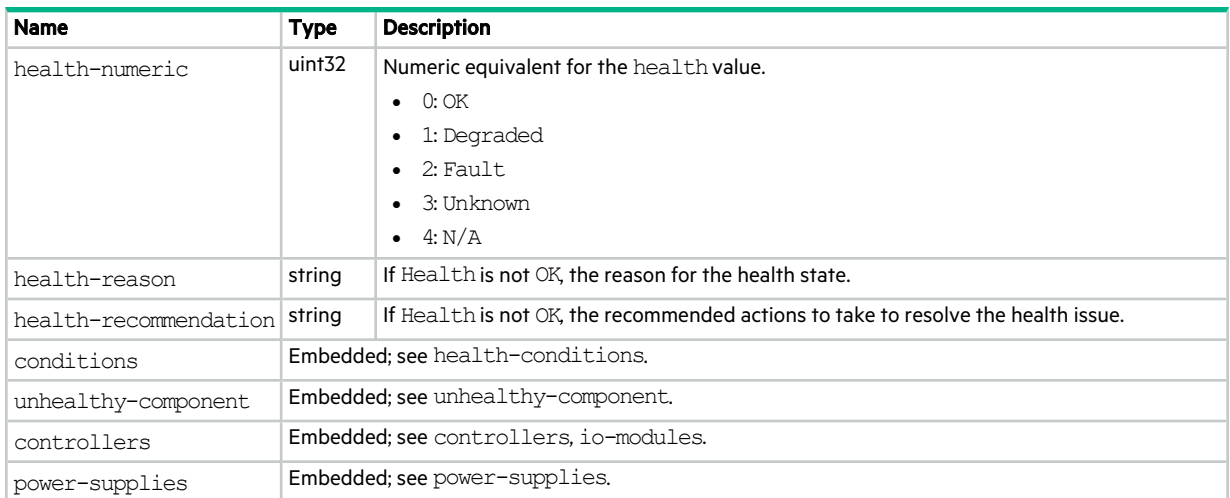

## enclosure-sku

This basetype is used by show frus.

## **Table 43 enclosure-sku properties**

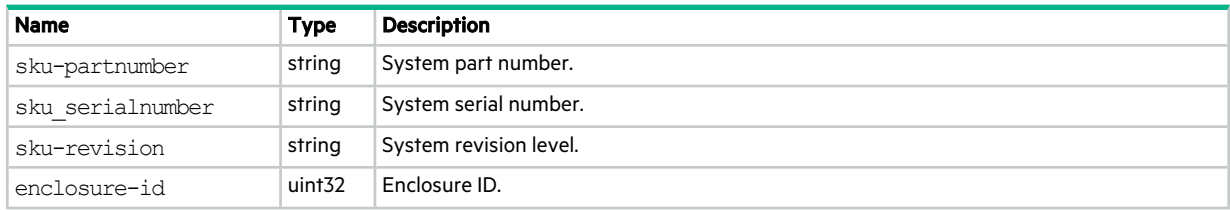

## events

This basetype is used by show events.

## **Table 44 events properties**

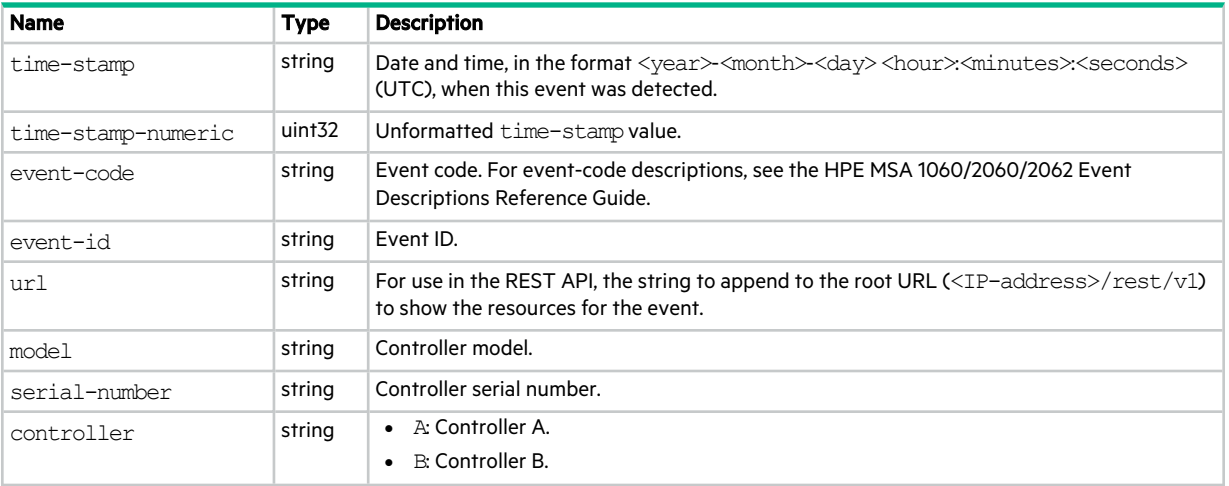

#### **Table 44 events properties (continued)**

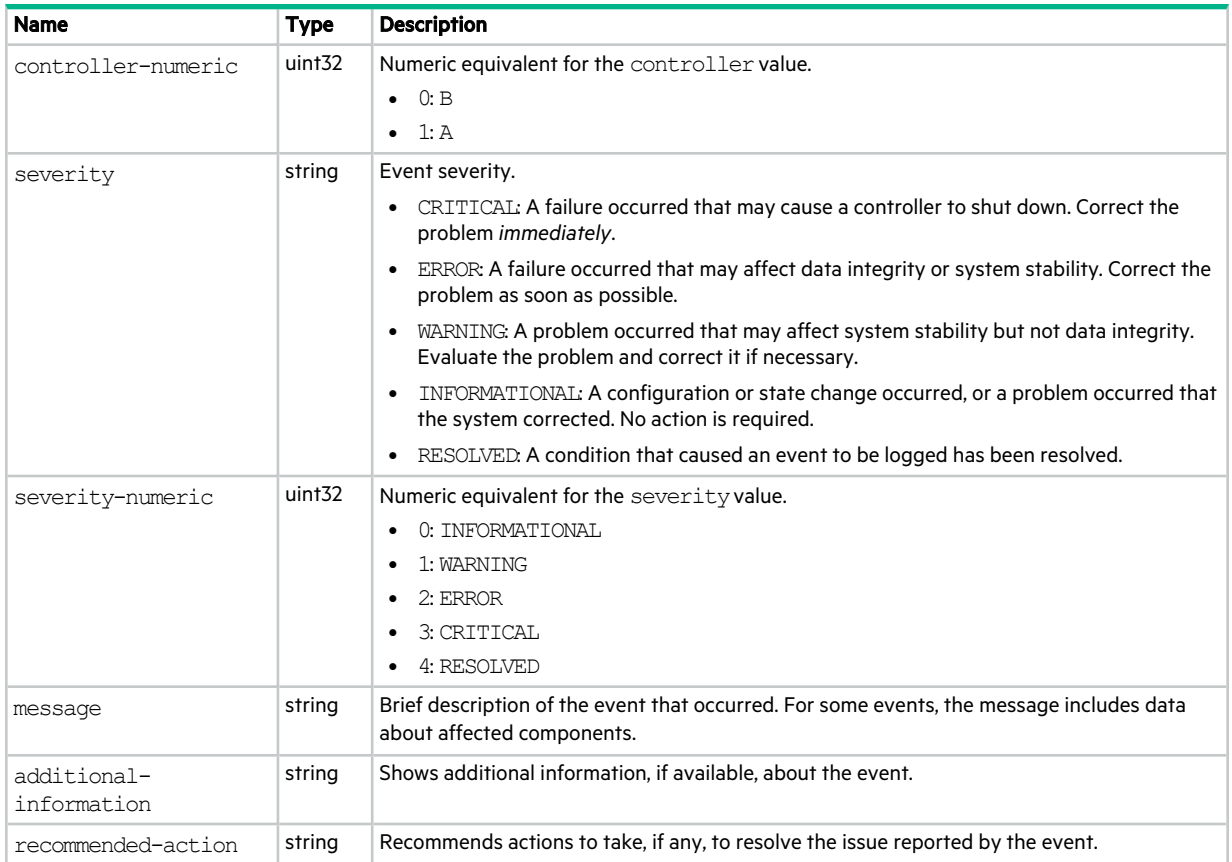

# eventsLogs

This basetype is used by show events when the logs parameter is specified.

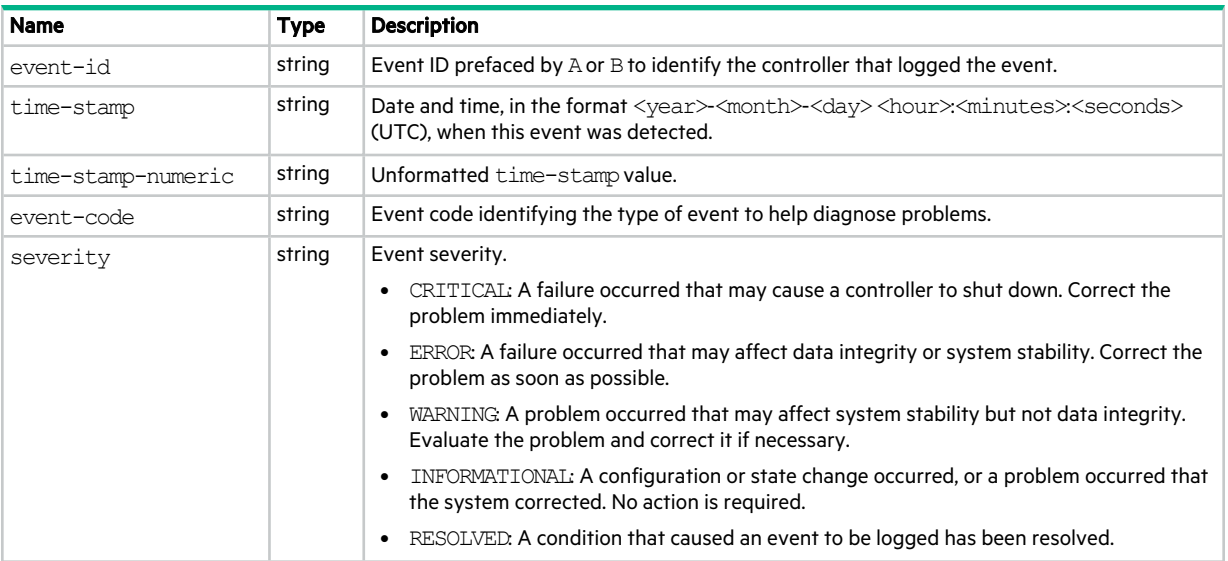

## **Table 45 eventsLogs properties**

## **Table 45 eventsLogs properties (continued)**

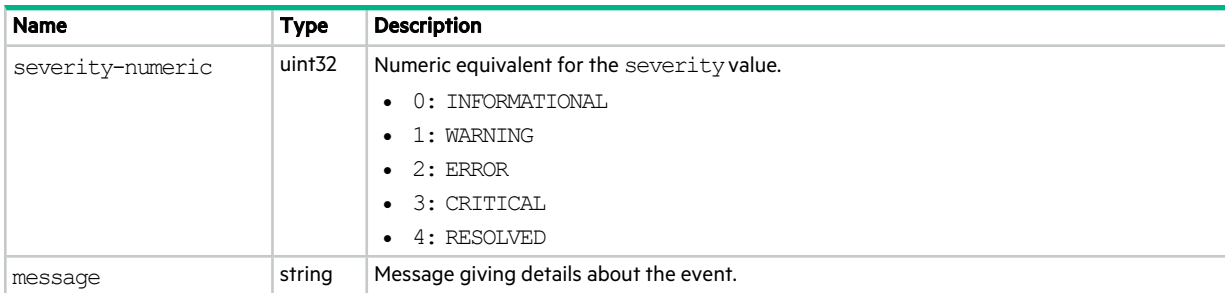

# expander-ports

This basetype is used by show sas-link-health.

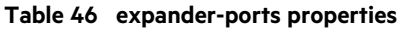

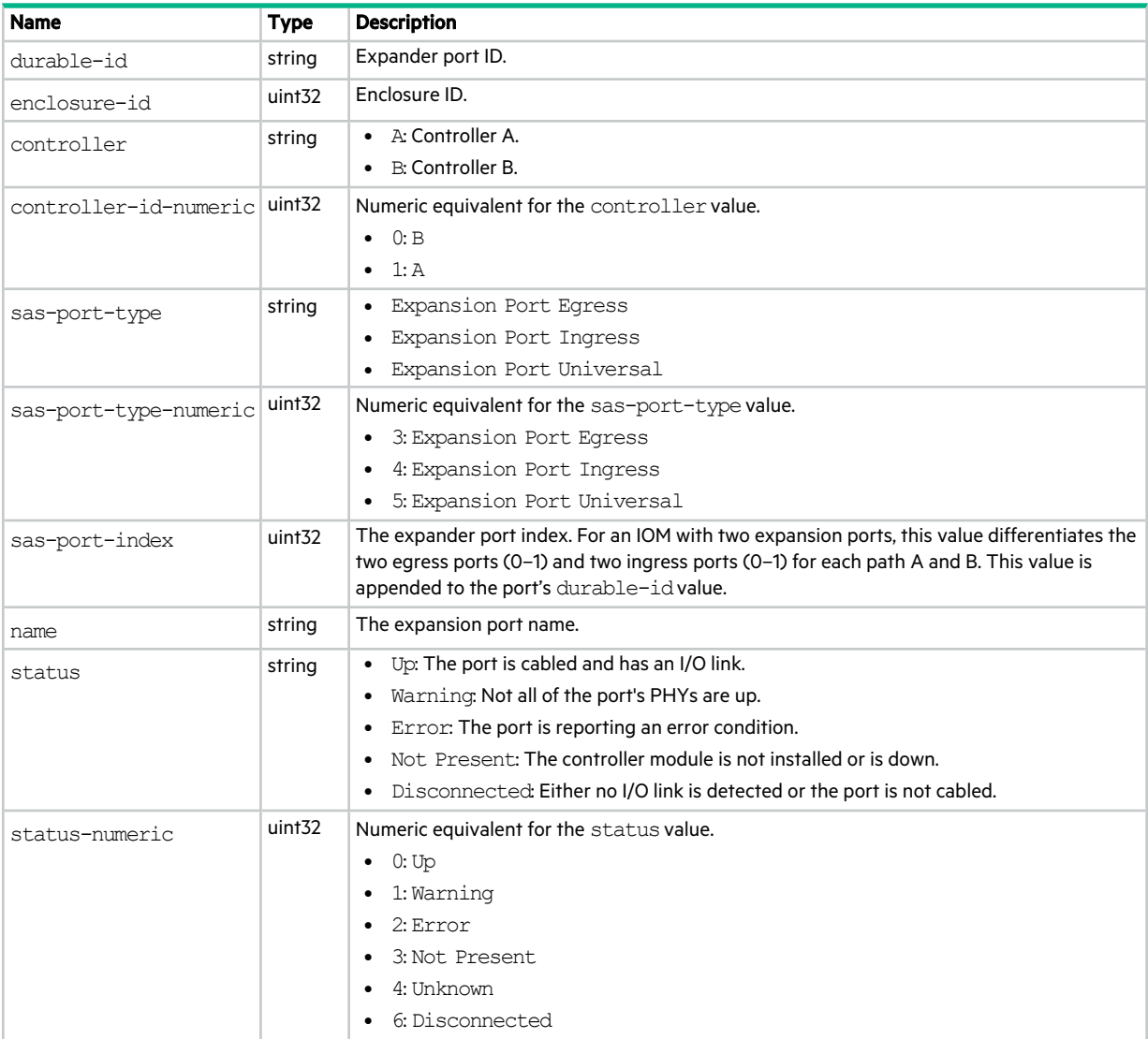

#### **Table 46 expander-ports properties (continued)**

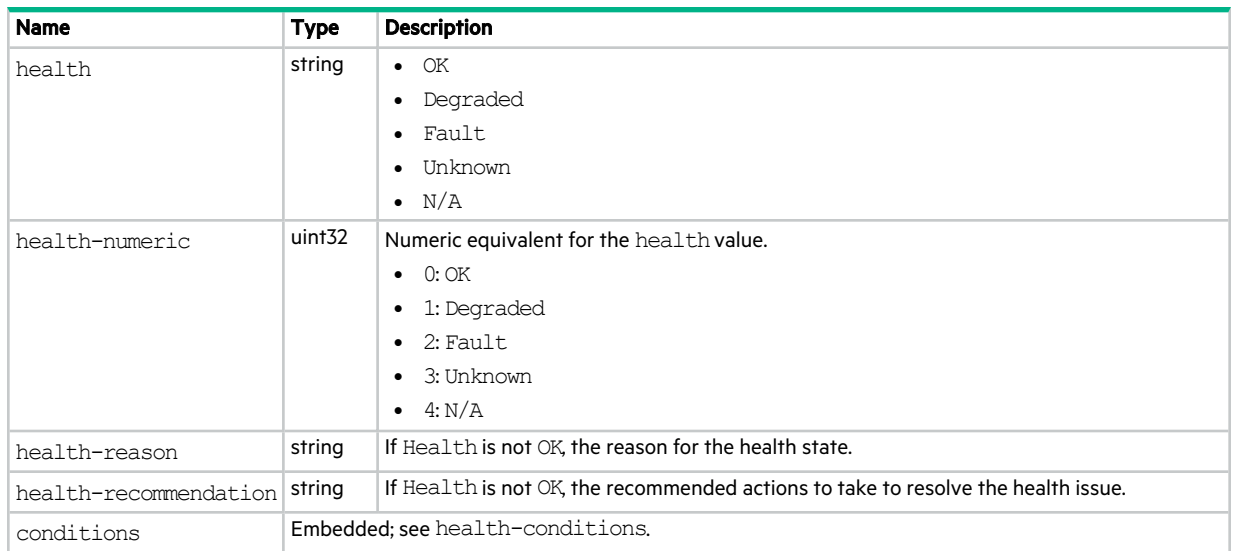

# expander-versions

This basetype is used by show versions when the frus parameter is specified.

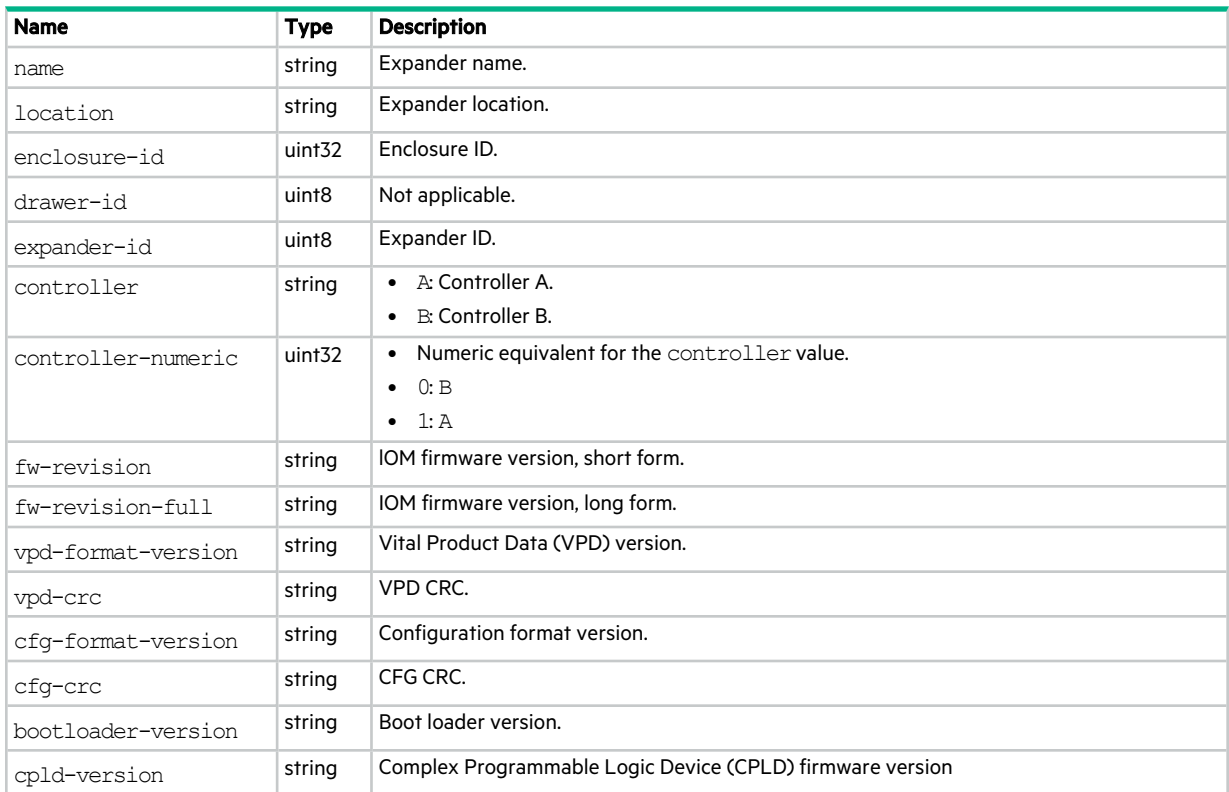

## **Table 47 expander-versions properties**

# expanders

This basetype is used by show enclosures.

## **Table 48 expanders properties**

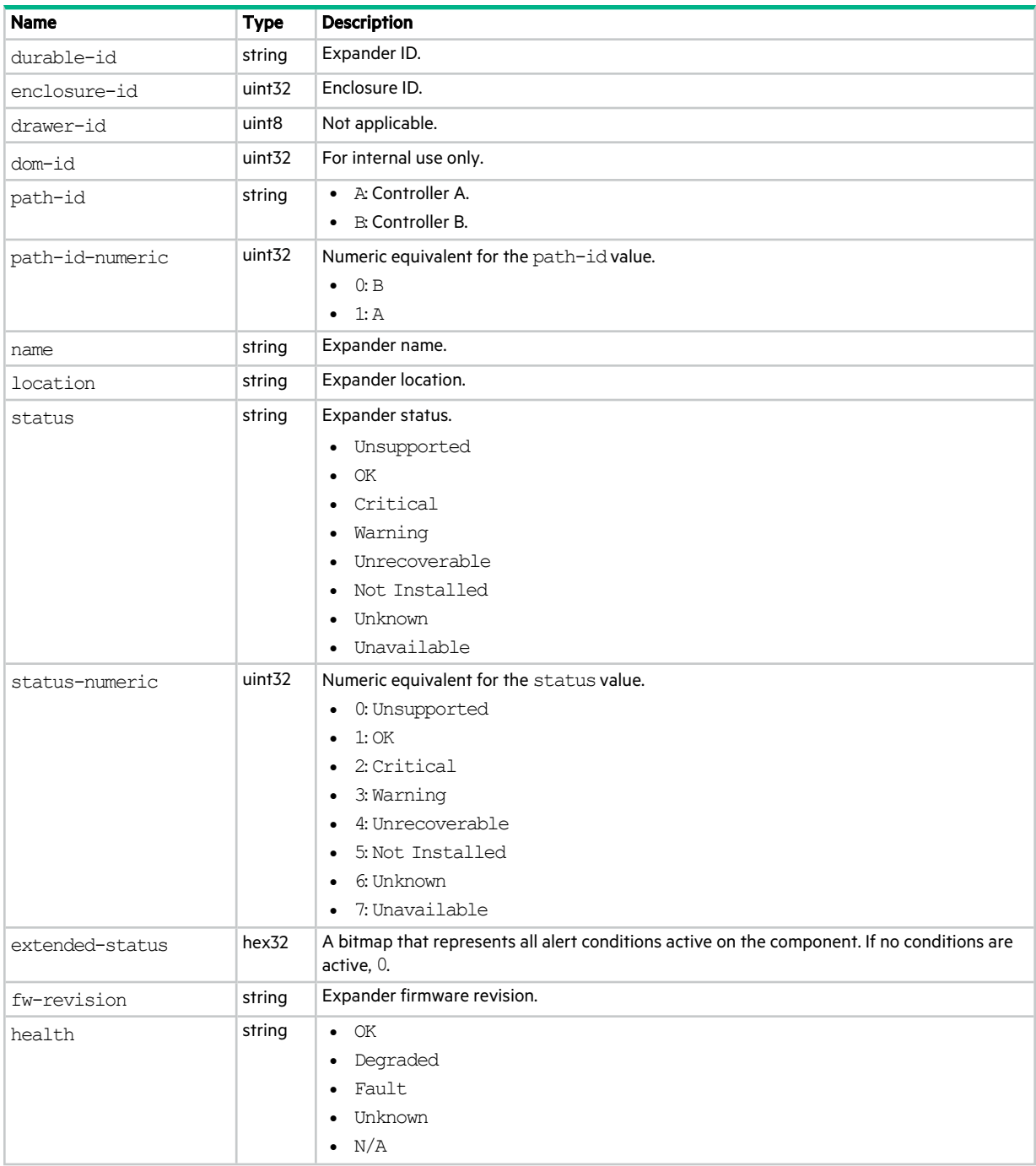

## **Table 48 expanders properties (continued)**

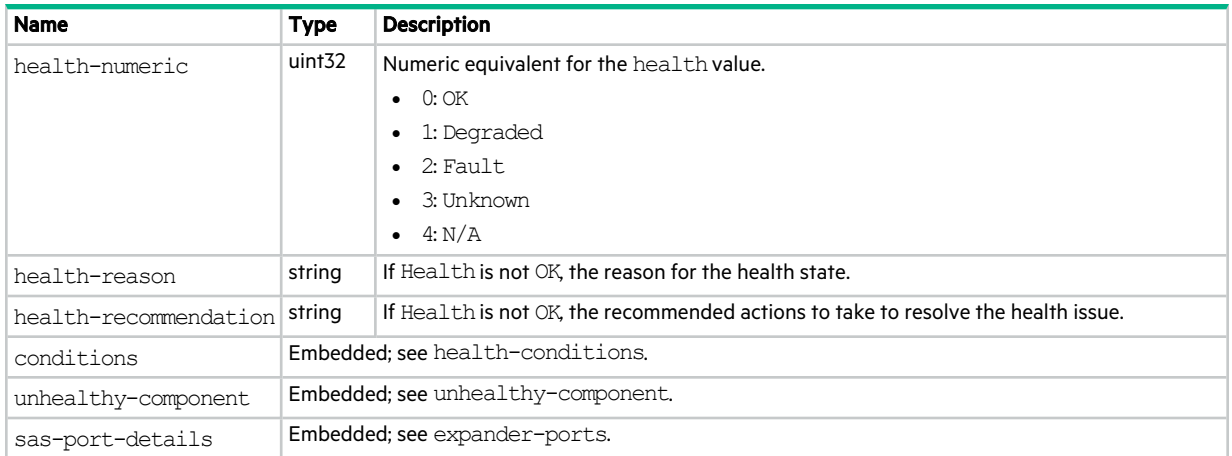

# fan

This basetype is used by show fansand show power-supplies.

## **Table 49 fan properties**

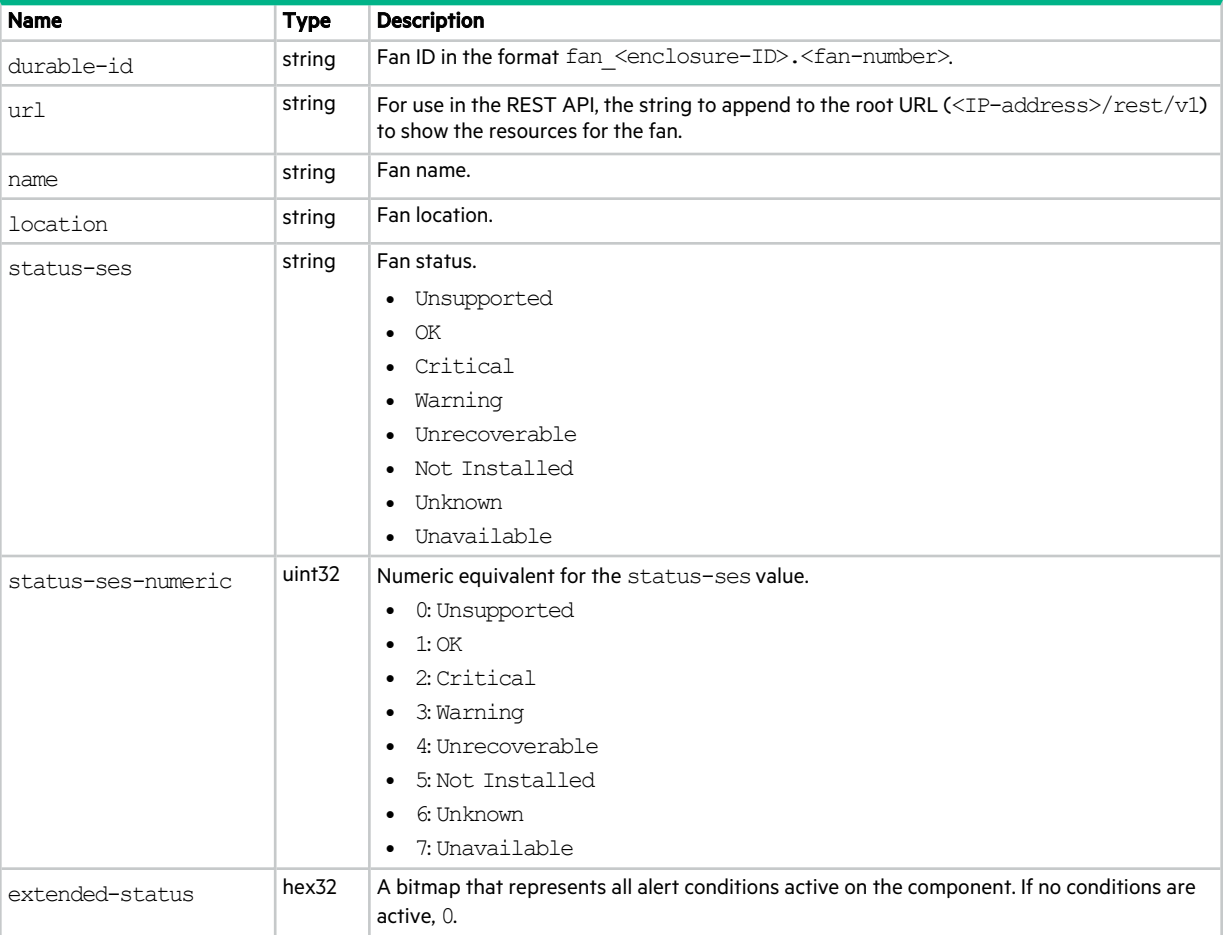

## **Table 49 fan properties (continued)**

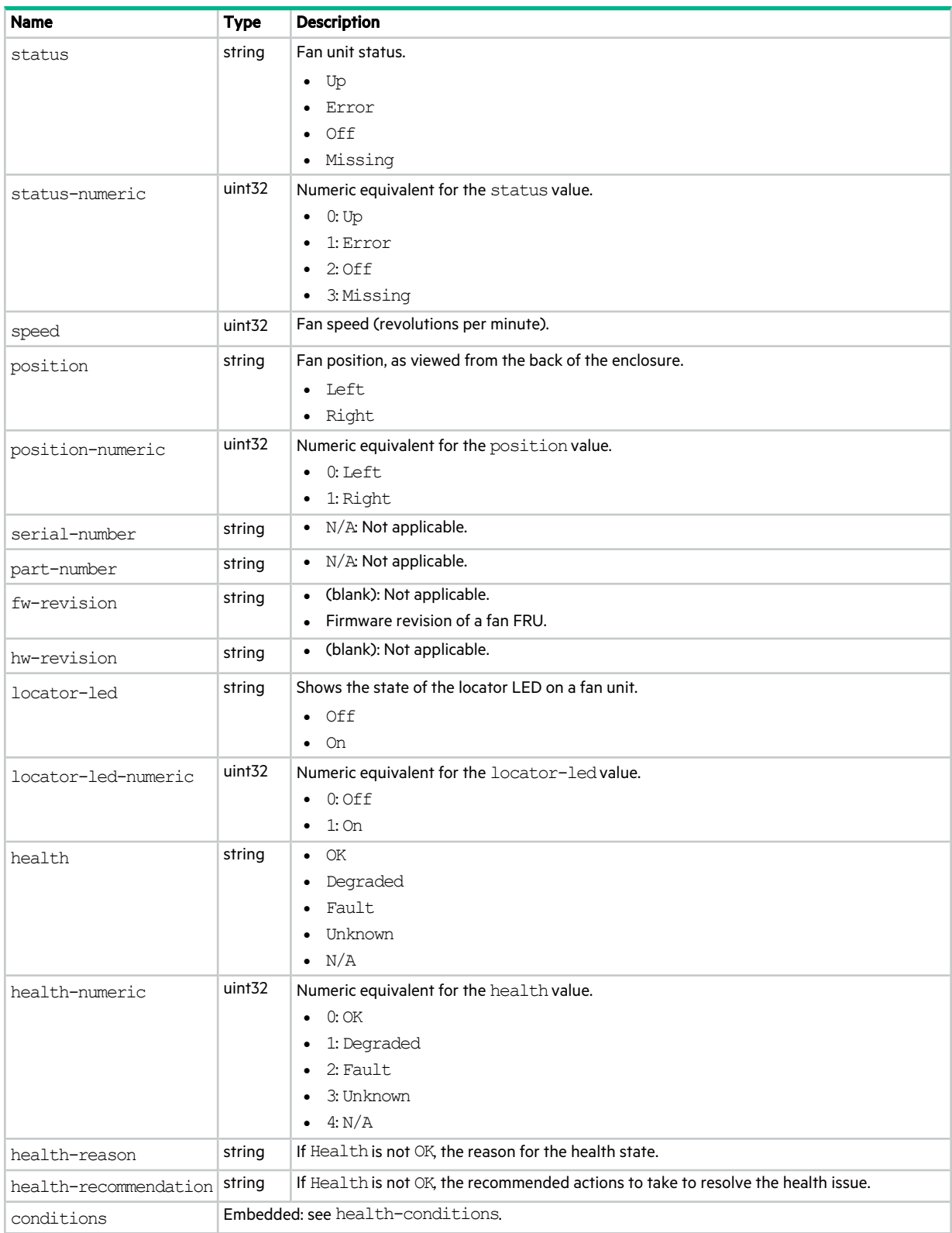

# fc-port

This basetype is used by show ports for a Fibre Channel port.

## **Table 50 fc-port properties**

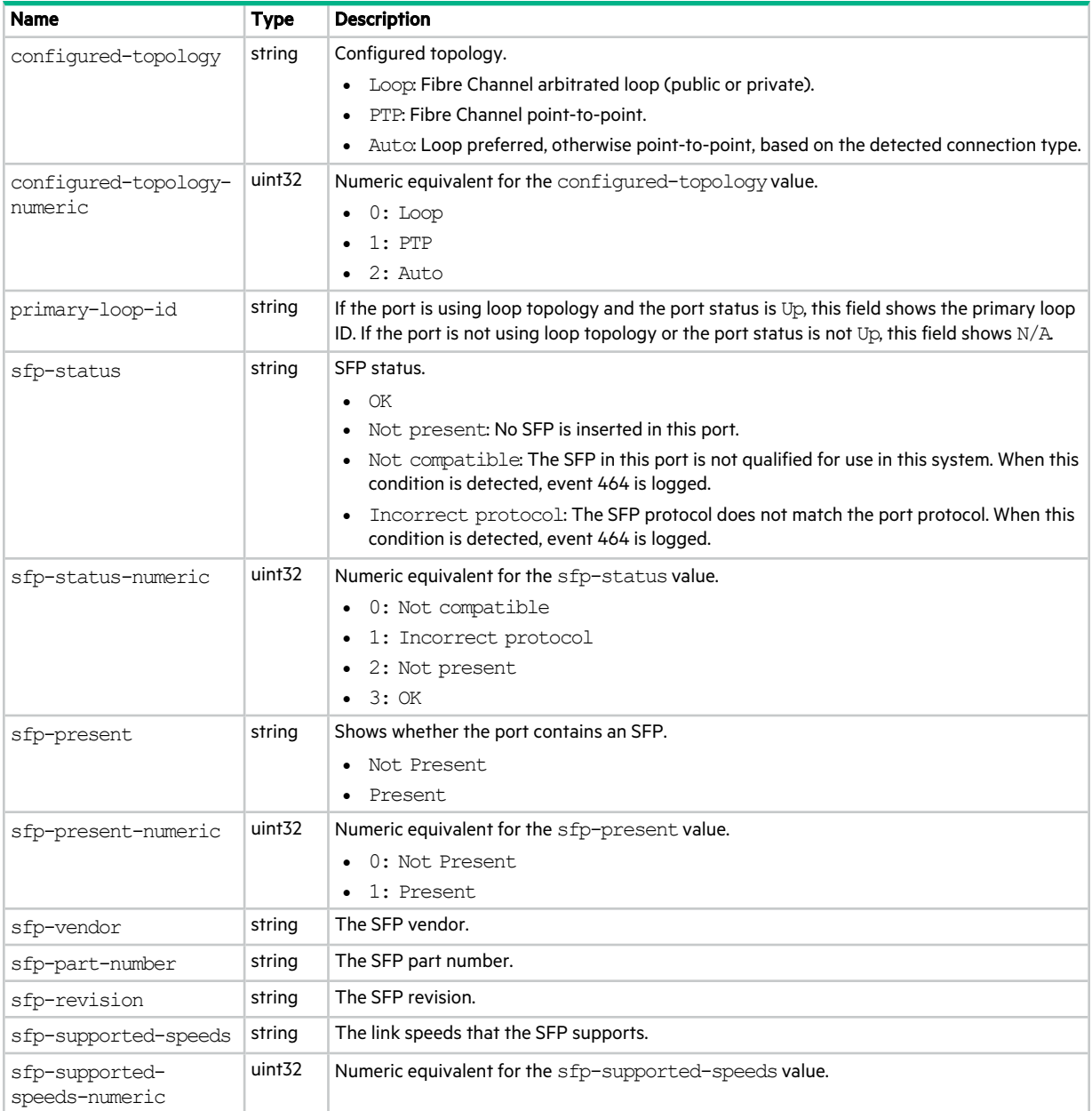

## fde-state

This basetype is used by show fde-state.

## **Table 51 fde-state properties**

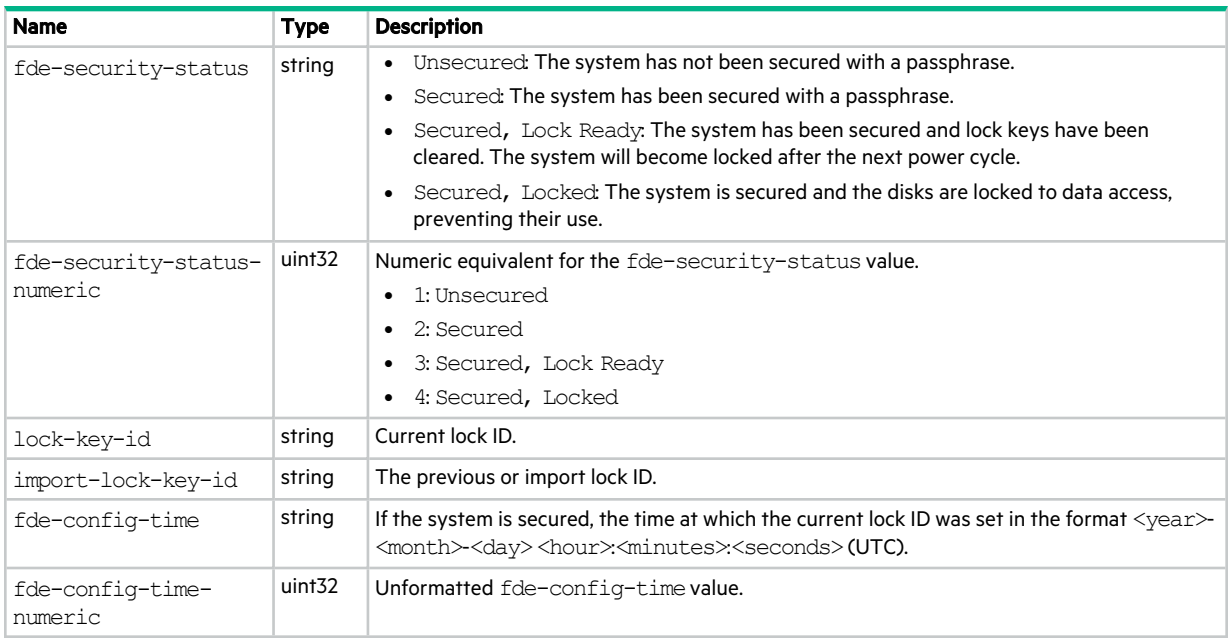

## firmware-bundles

This basetype is used by show firmware-bundles.

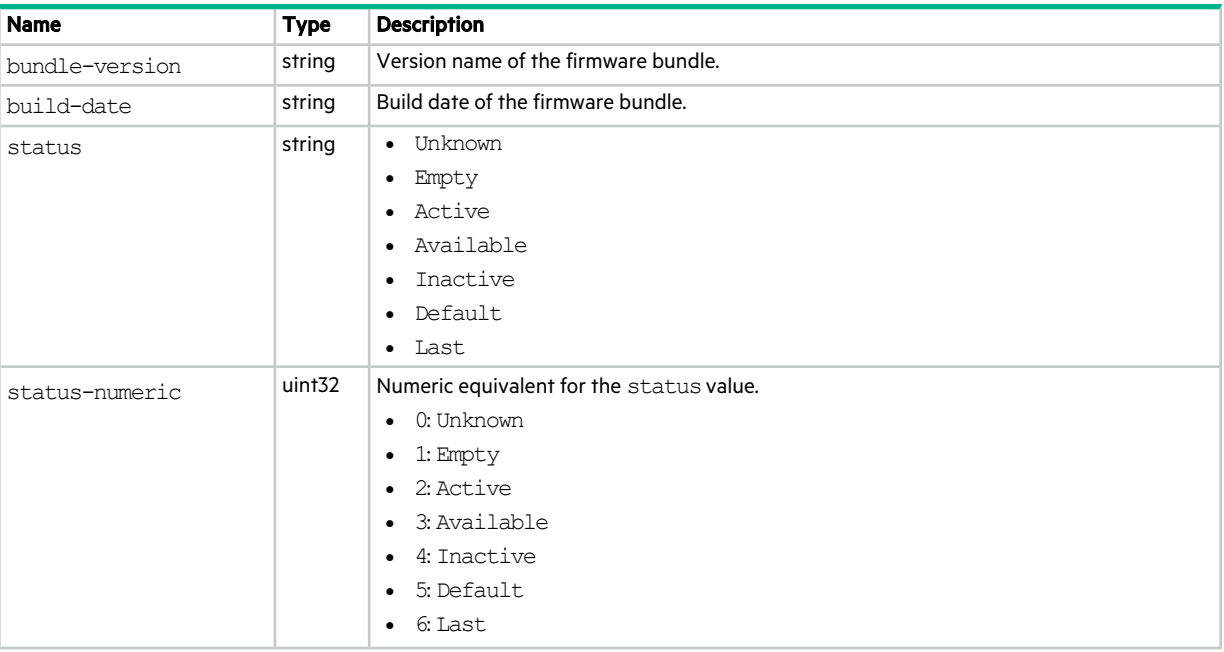

## **Table 52 firmware-bundles properties**

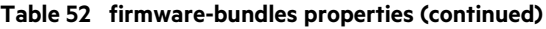

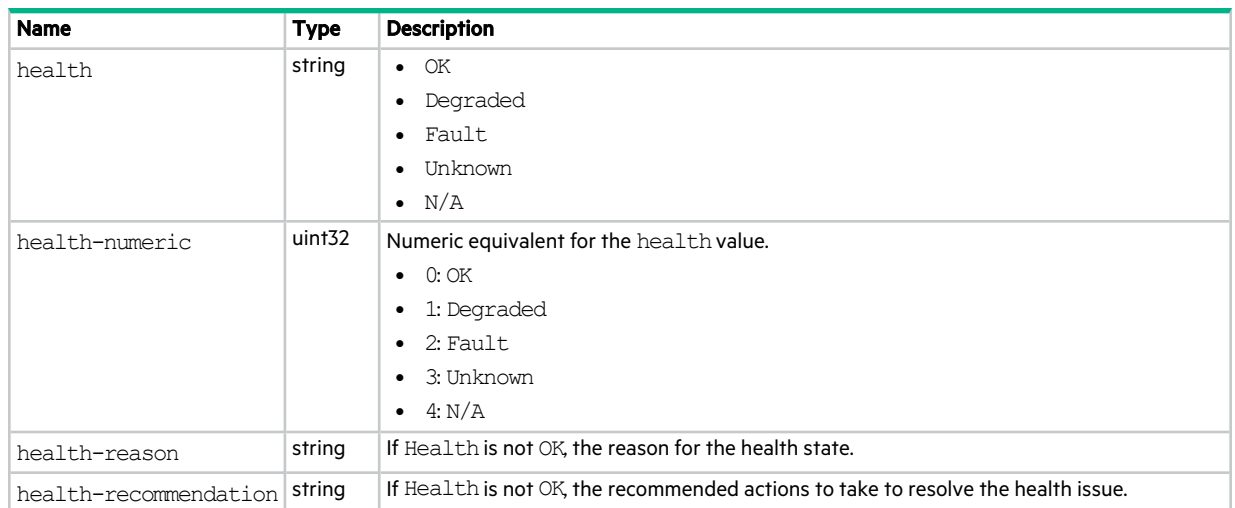

# firmware-update

This basetype is used by show firmware-bundles with the updates parameter.

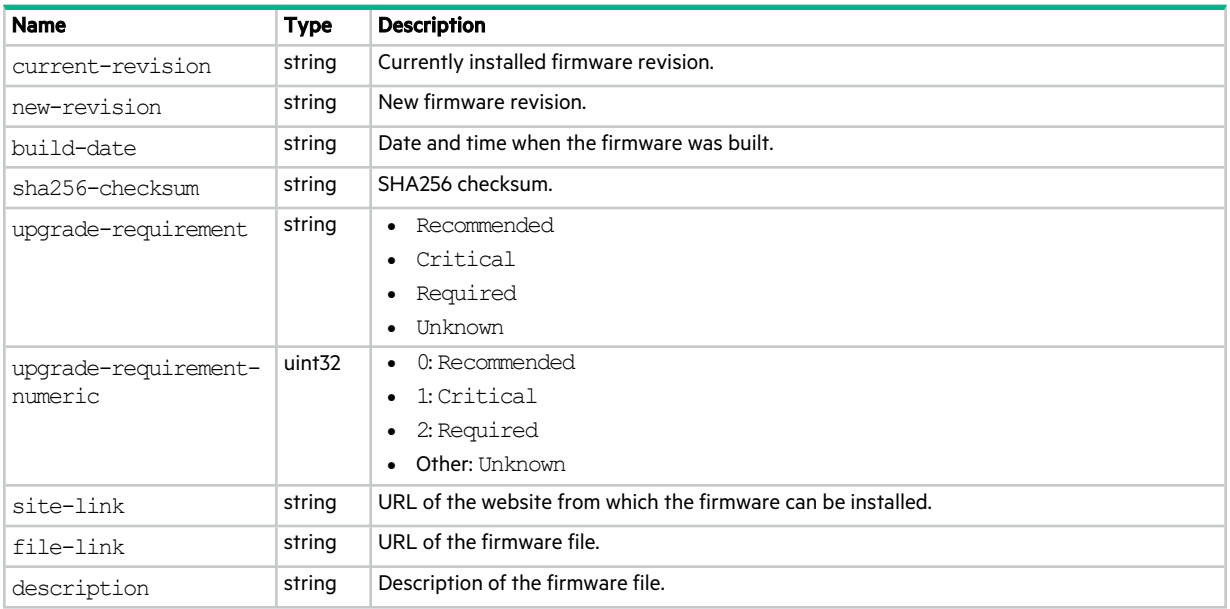

## **Table 53 firmware-update properties**

## firmware-versions

This basetype is used by show versions when the firmware parameter is specified.

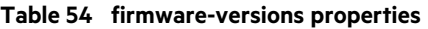

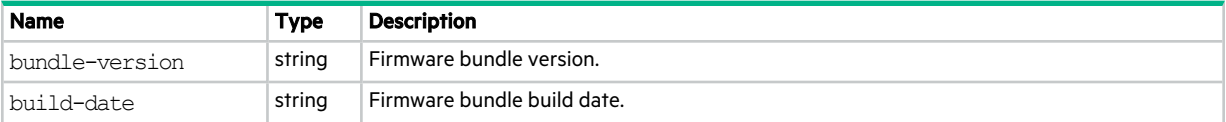

#### **Table 54 firmware-versions properties (continued)**

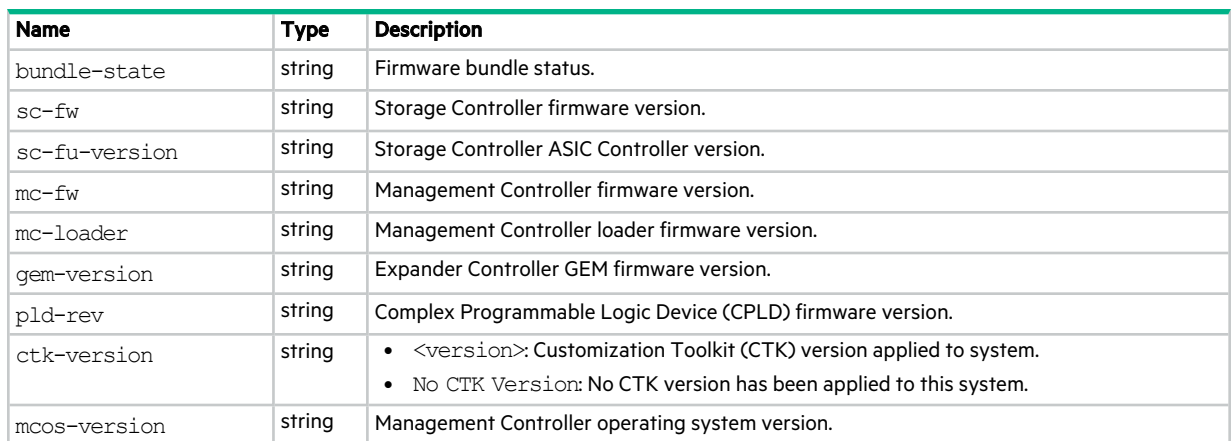

## fru-versions

This basetype is used by show versions when the frus parameter is specified.

#### **Table 55 fru-versions properties**

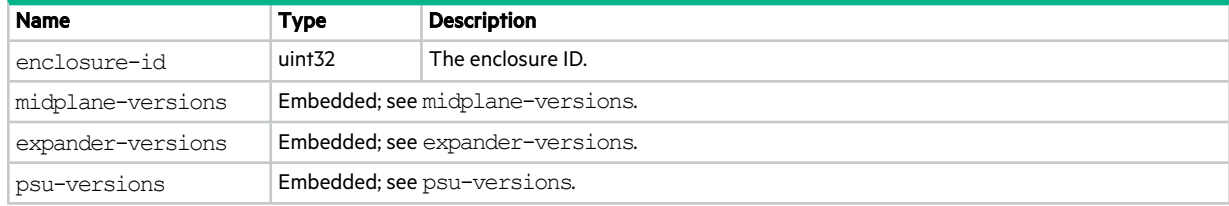

## health-conditions

This basetype is used by show controllers, show disks, show disk-groups, show enclosures, show expander-status, show fans, show pools, show power-supplies, show sas-link-health.

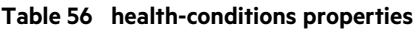

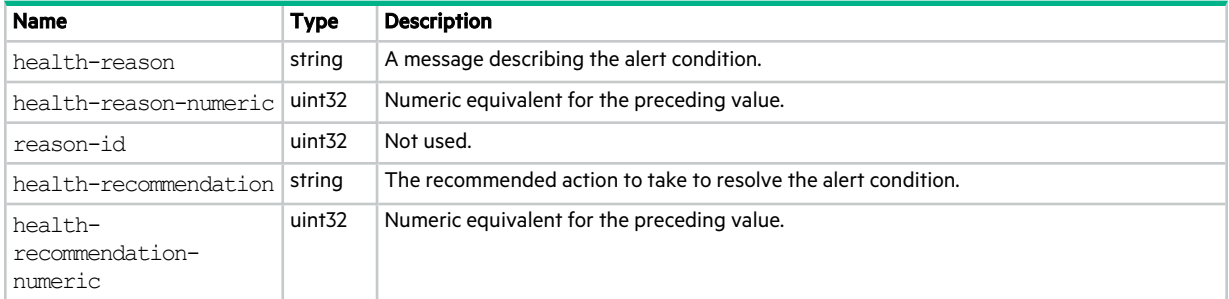

## heatmaps

This basetype is used by show workload.

## **Table 57 heatmaps properties**

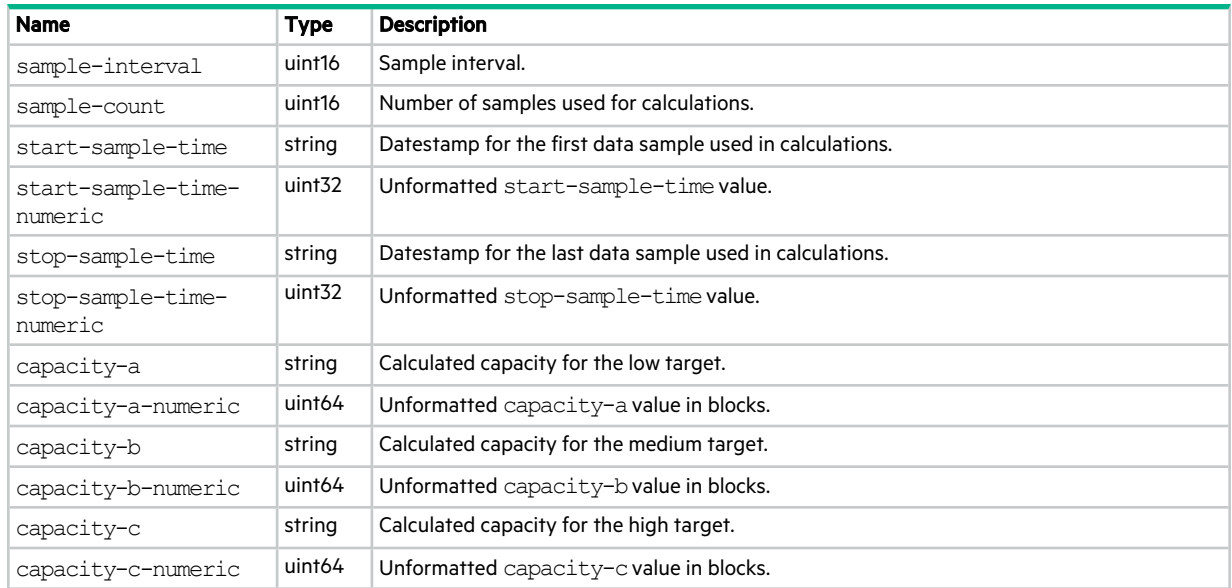

## host

This basetype is used by show host-groups.

### **Table 58 host properties**

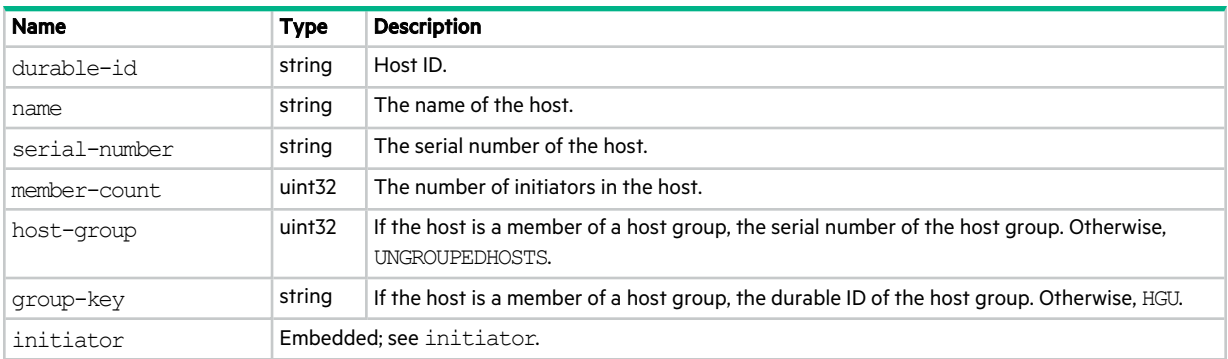

# host-group

This basetype is used by show host-groups.

## **Table 59 host-group properties**

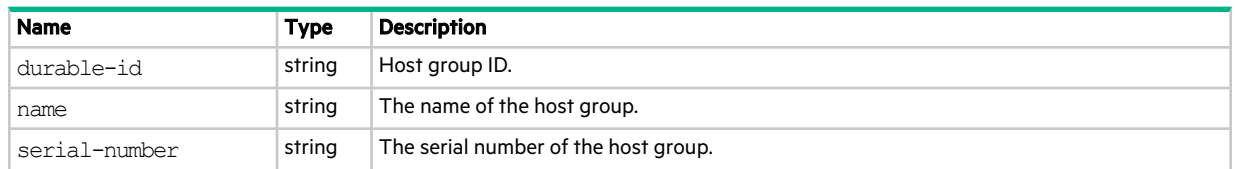

#### **Table 59 host-group properties (continued)**

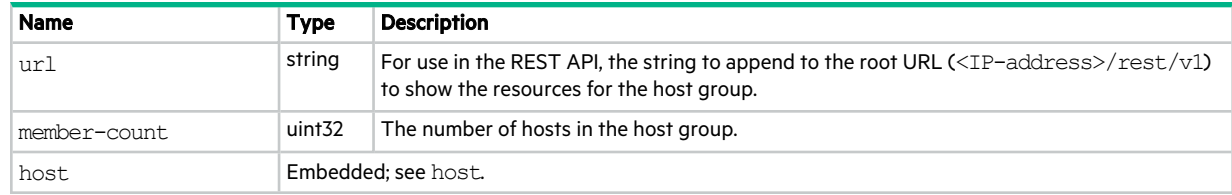

## host-group-view

This basetype is used by show maps when the initiator parameter is specified.

#### **Table 60 host-group-view properties**

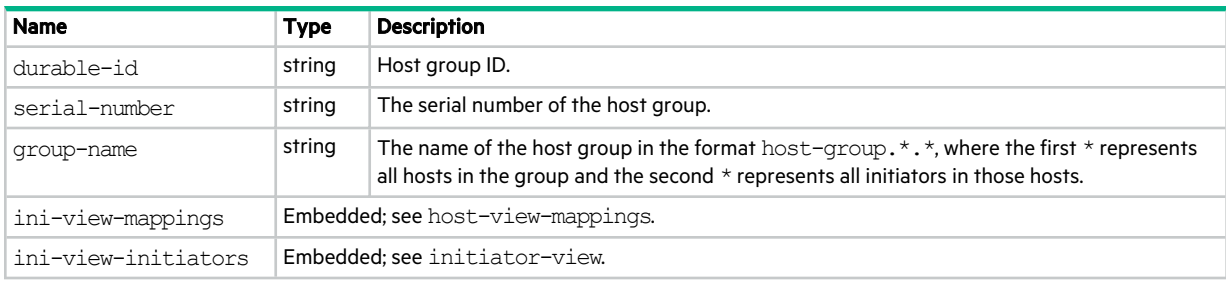

# host-port-statistics

This basetype is used by show host-port-statistics.

## **Table 61 host-port-statistics properties**

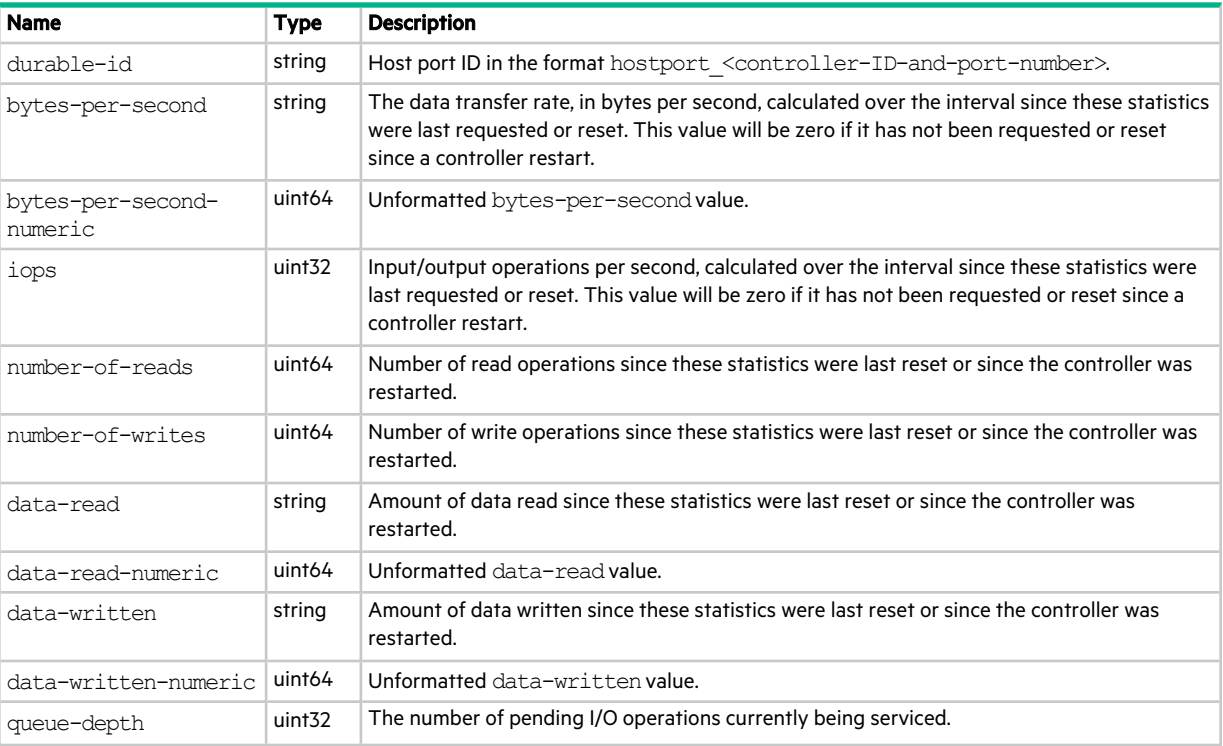

#### **Table 61 host-port-statistics properties (continued)**

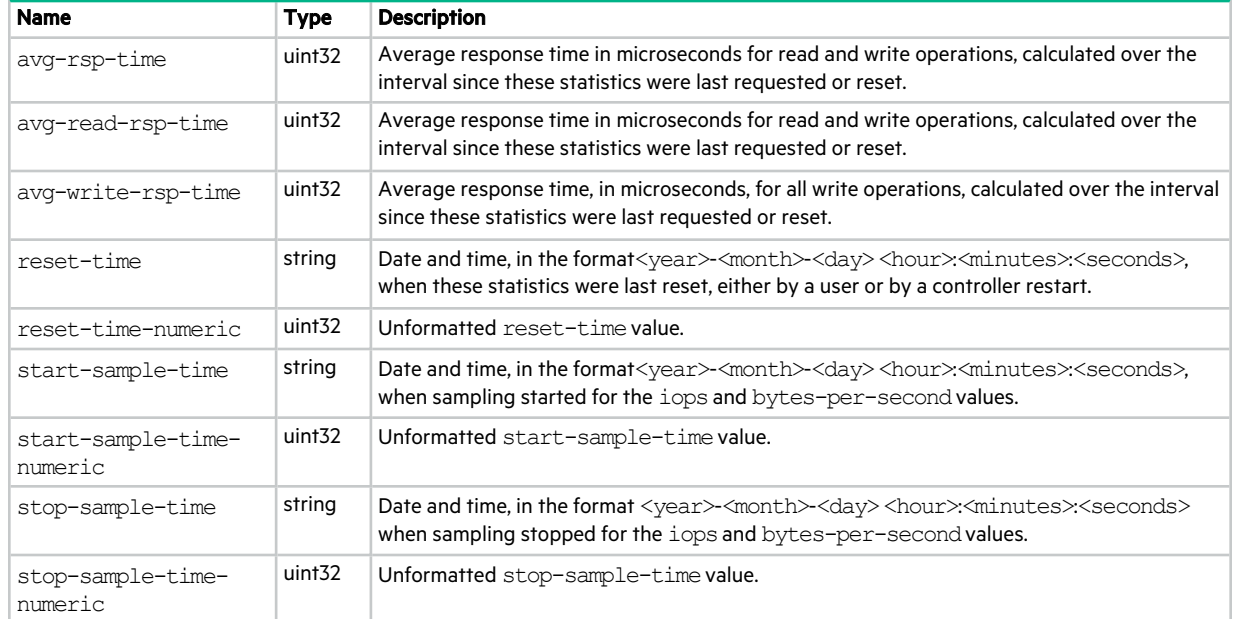

# host-view-mappings

This basetype is used by show maps when the initiator parameter is specified.

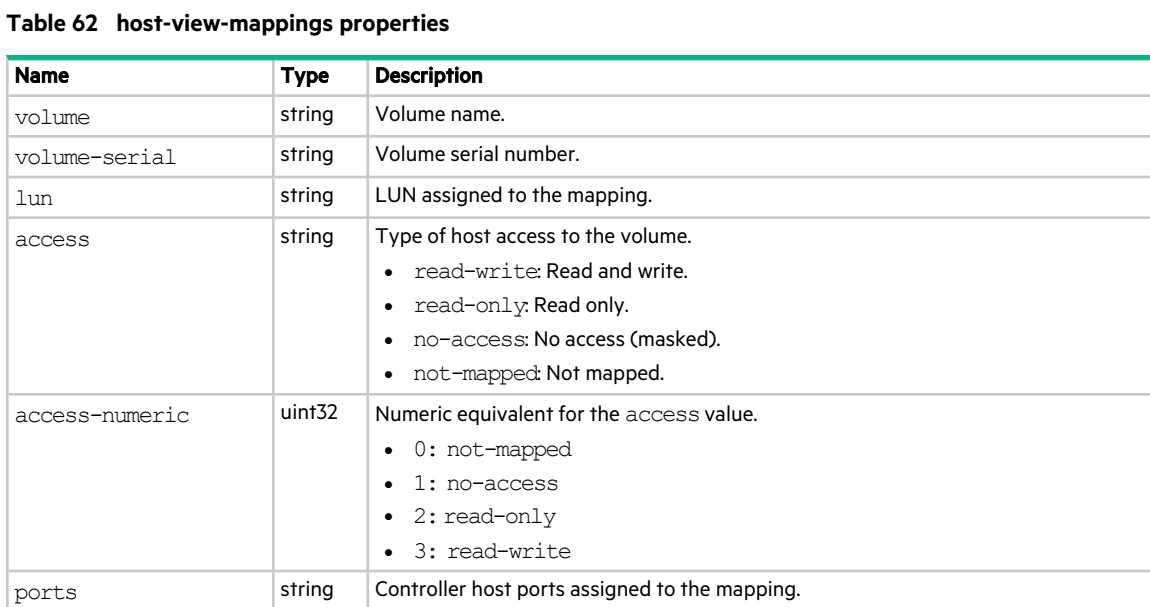

# initiator

This basetype is used by show initiators.

## **Table 63 initiator properties**

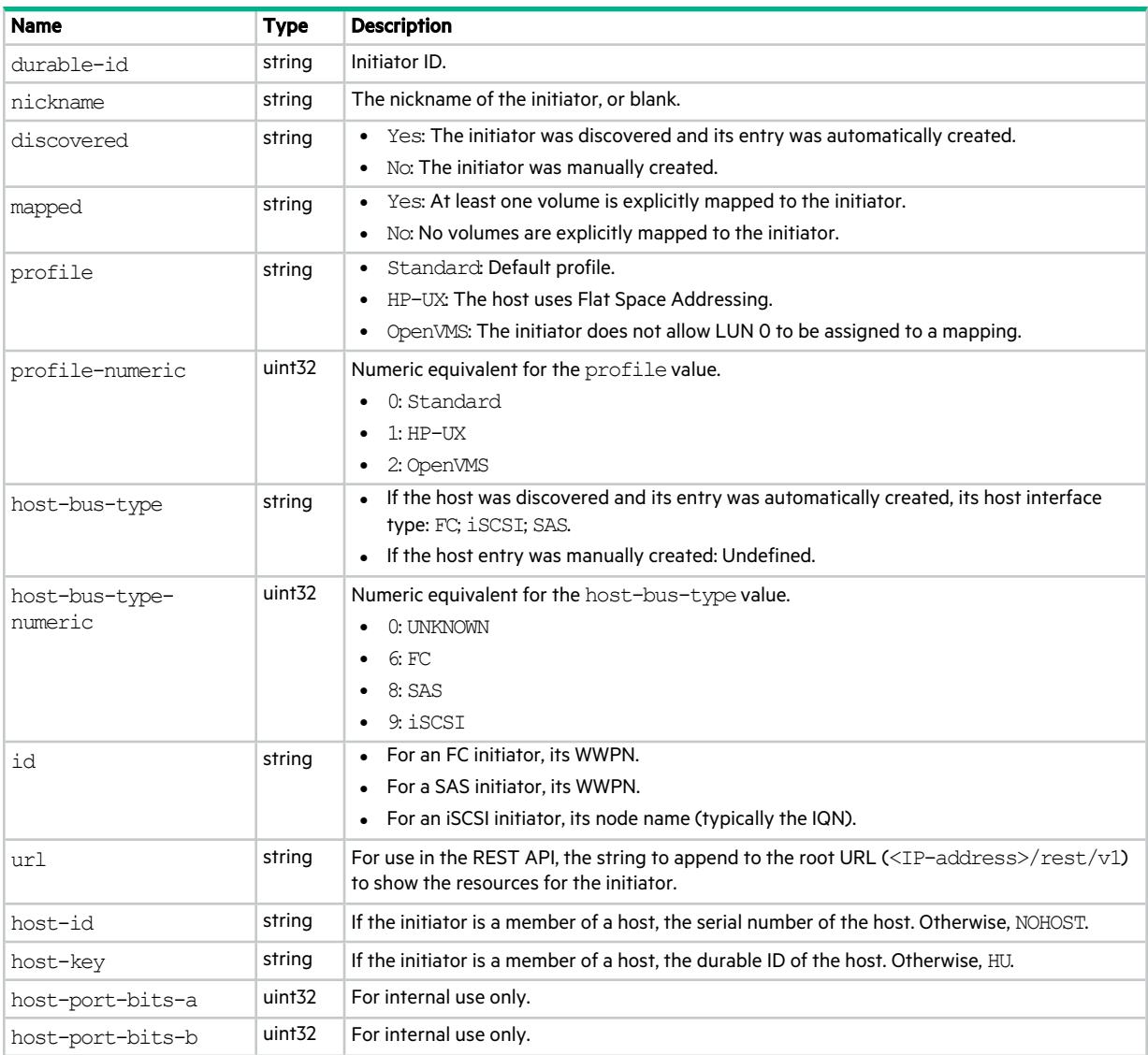

## initiator-view

This basetype is used by show maps when the initiator operator is specified.

## **Table 64 initiator-view properties**

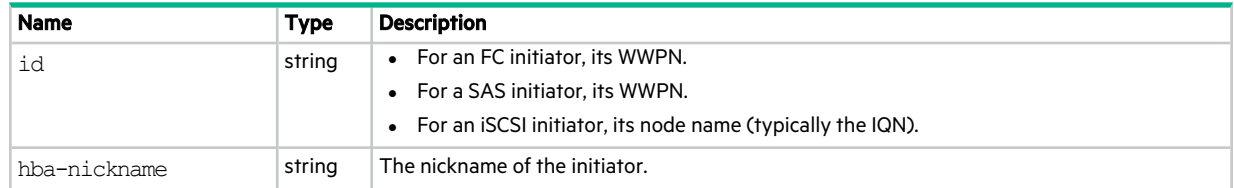

## **Table 64 initiator-view properties (continued)**

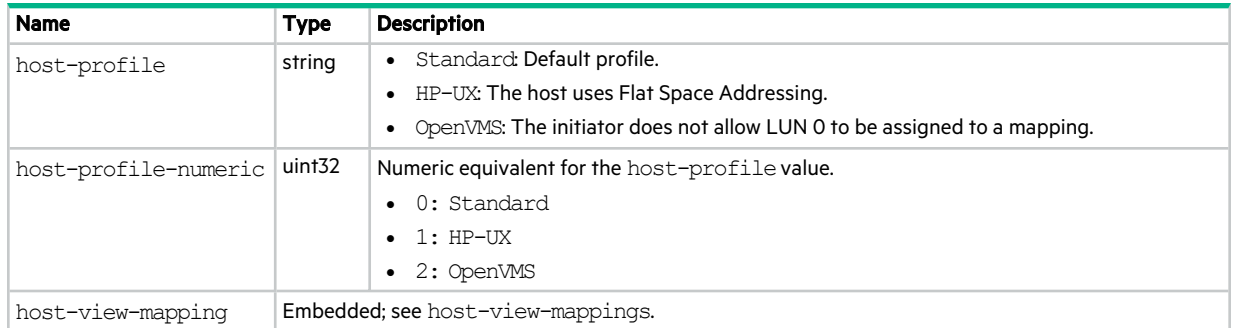

# inquiry

This basetype is used by show inquiry.

## **Table 65 inquiry properties**

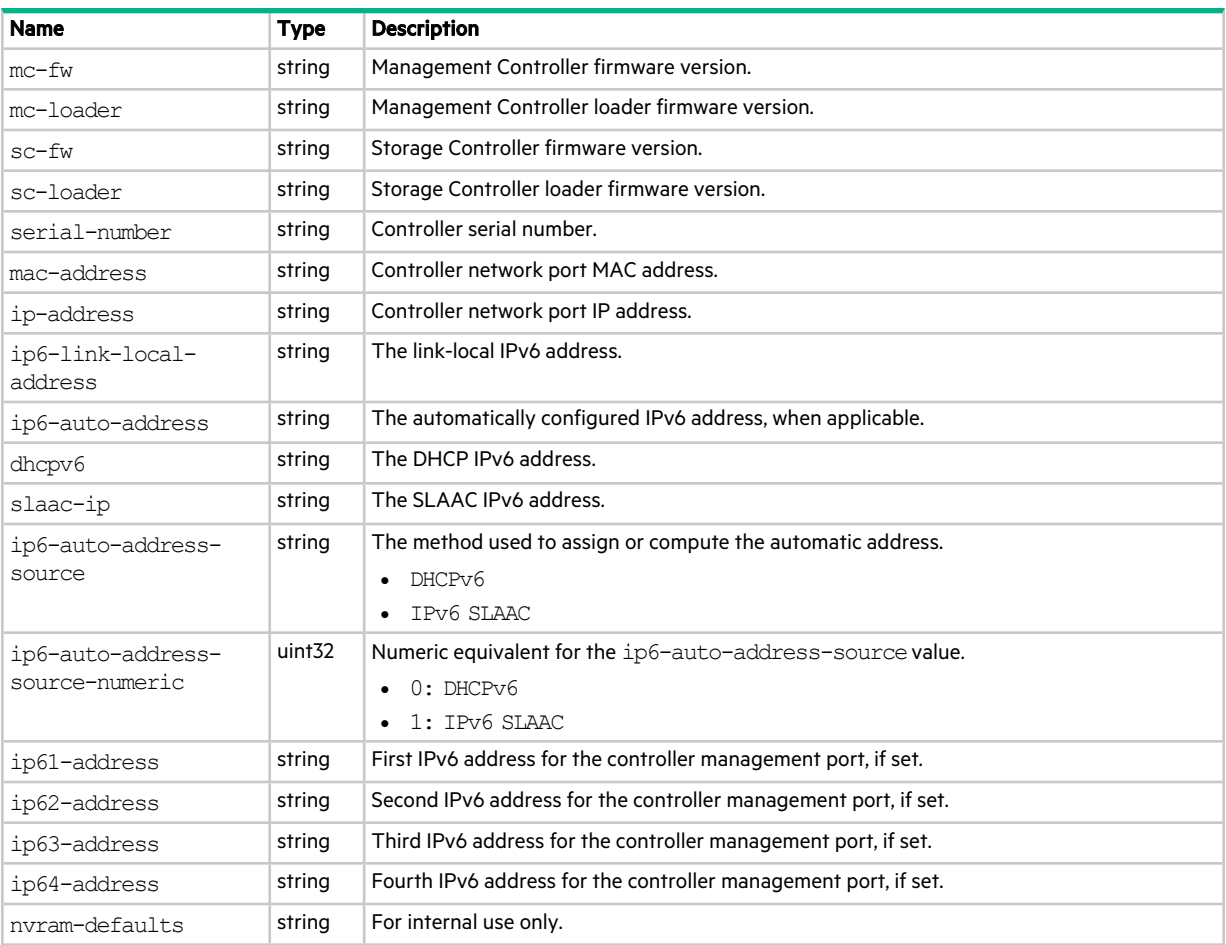

# io-modules

This basetype is used by show enclosures for an expansion module.

## **Table 66 io-modules properties**

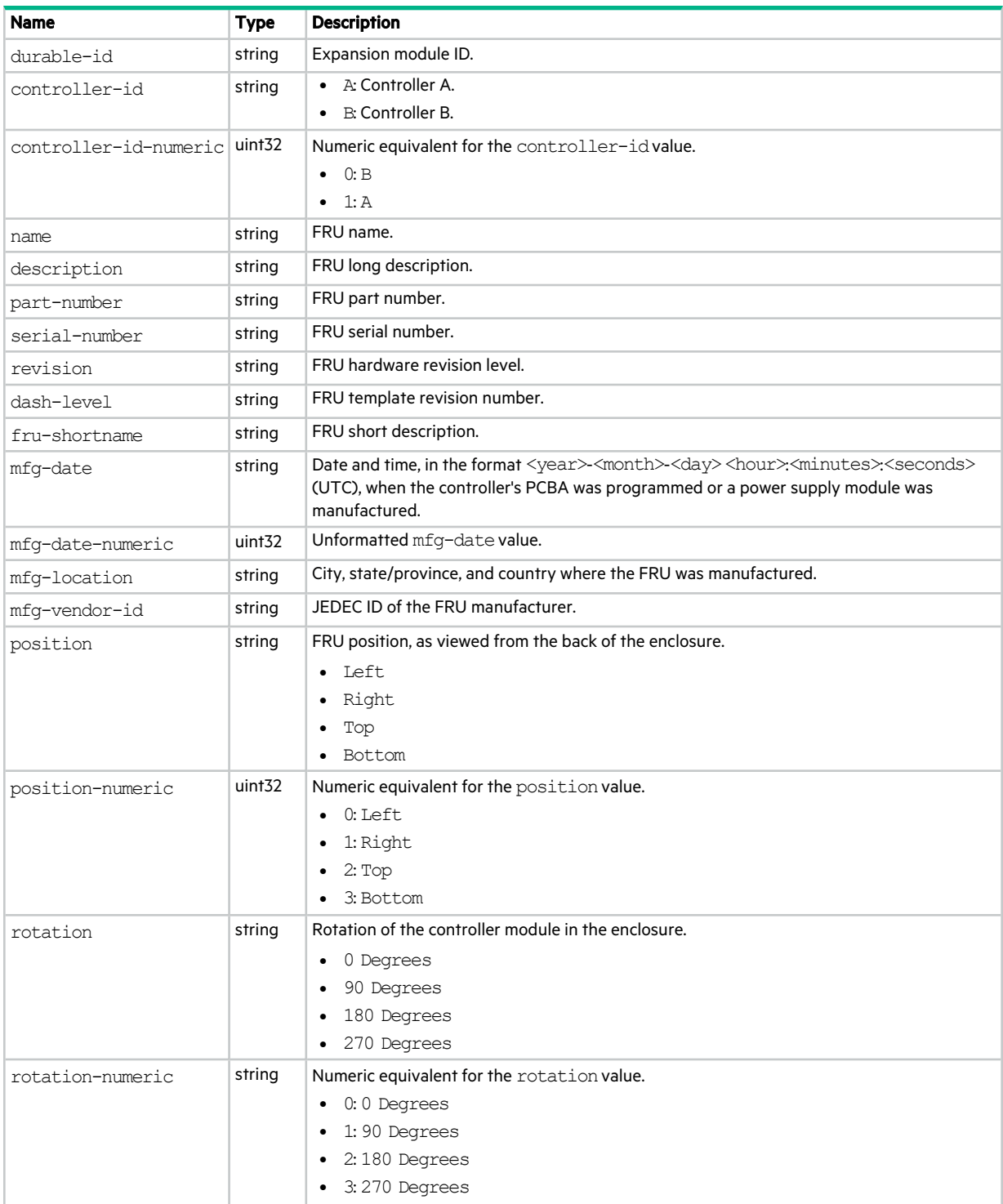

## **Table 66 io-modules properties (continued)**

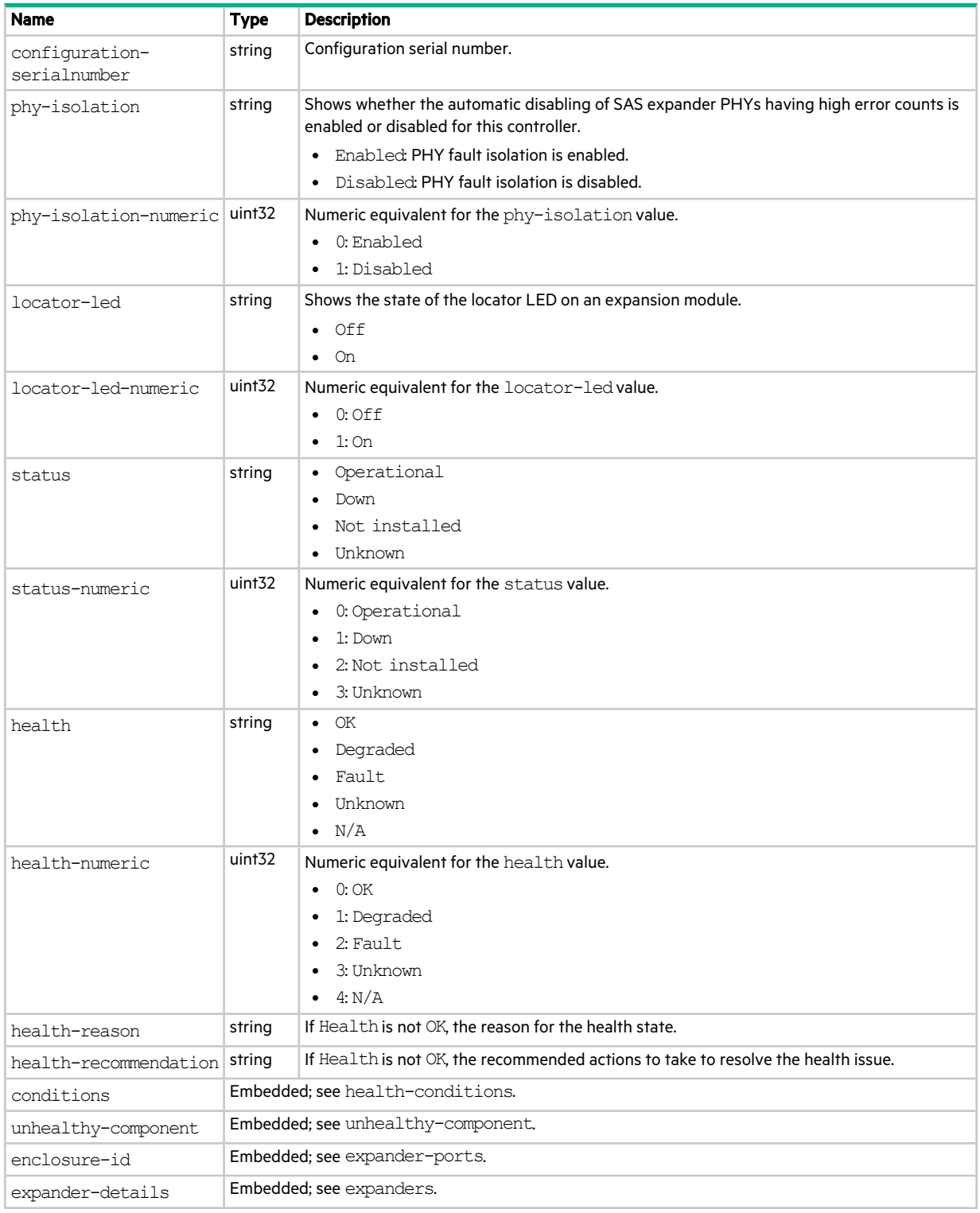

# ipv6-addresses

This basetype is used by show ipv6-addresses.

## **Table 67 ipv6-addresses properties**

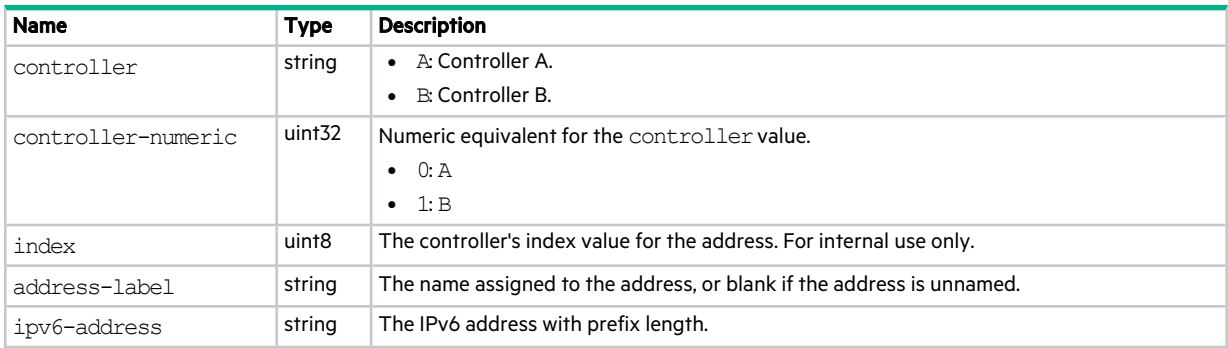

# ipv6-network-parameters

This basetype is used by show ipv6-network-parameters.

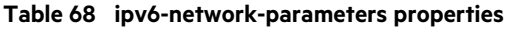

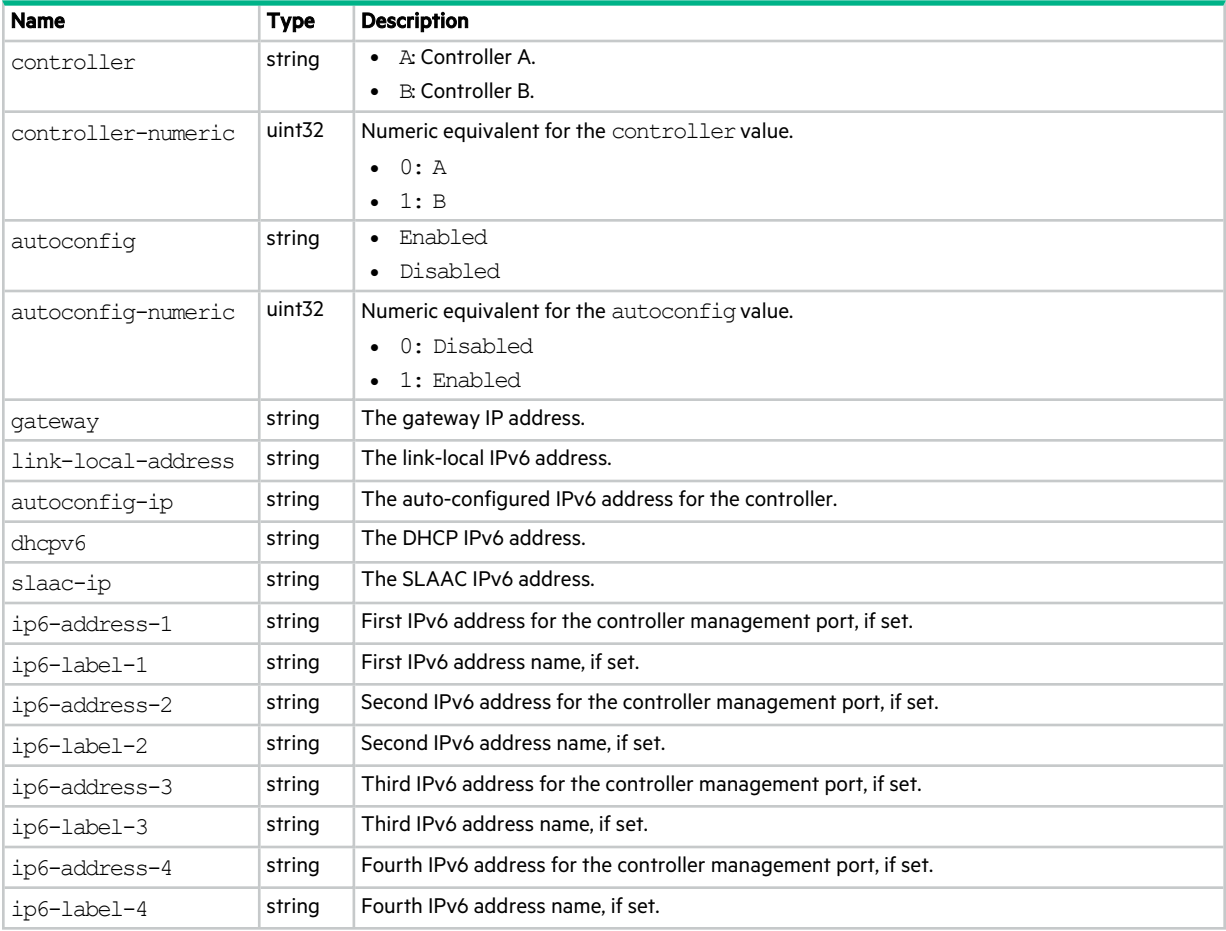

# iscsi-parameters

This basetype is used by show iscsi-parameters.

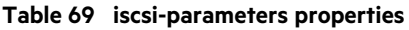

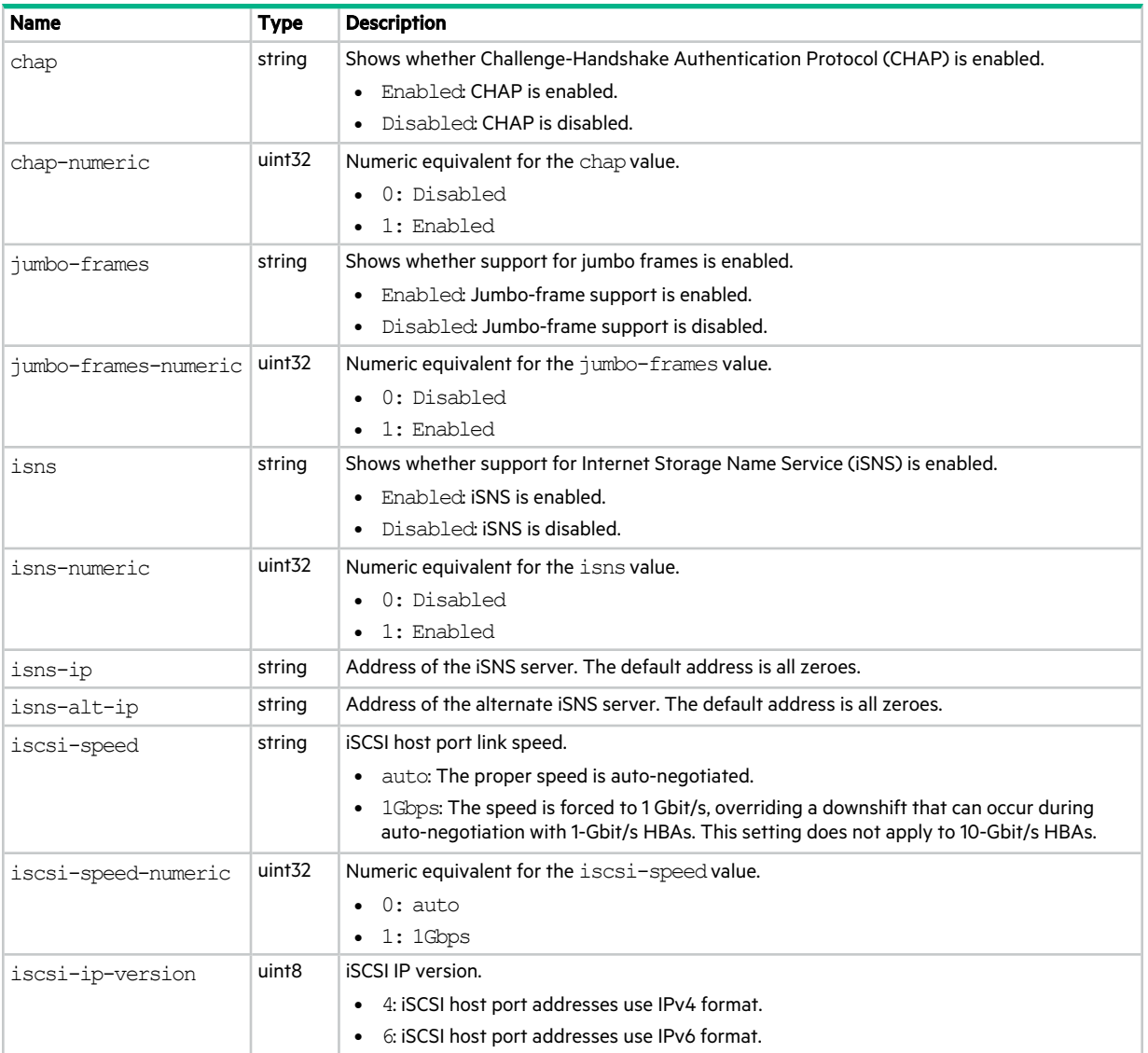

# iscsi-port

This basetype is used by show ports for an iSCSI host port.

### **Table 70 iscsi-port properties**

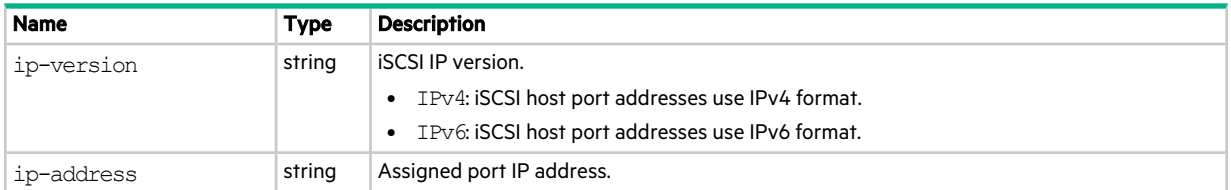

## **Table 70 iscsi-port properties (continued)**

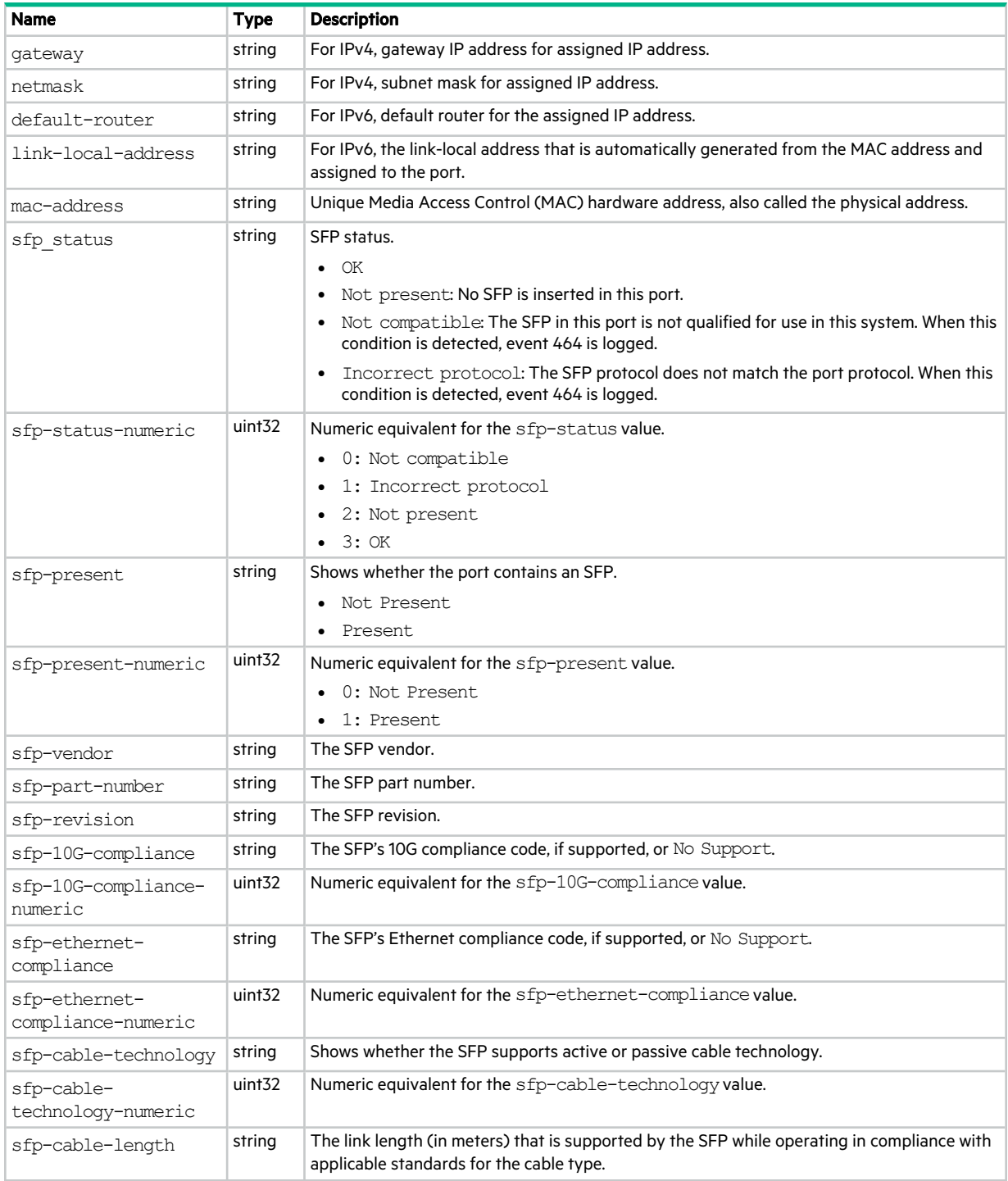

## ldap-parameters

This basetype is used by show ldap-parameters.

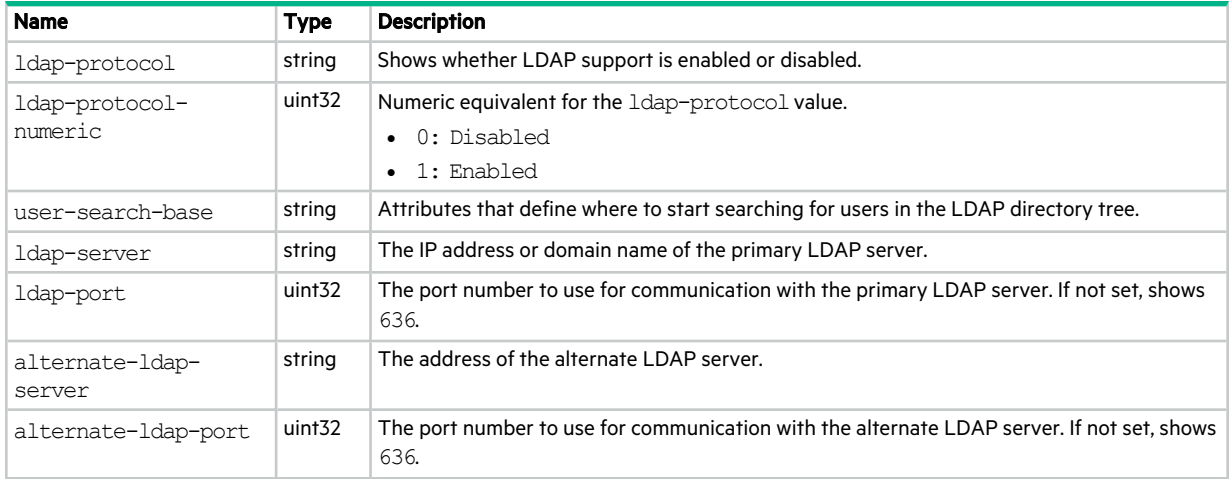

## **Table 71 ldap-parameters properties**

## license

This basetype is used by show license.

### **Table 72 license properties**

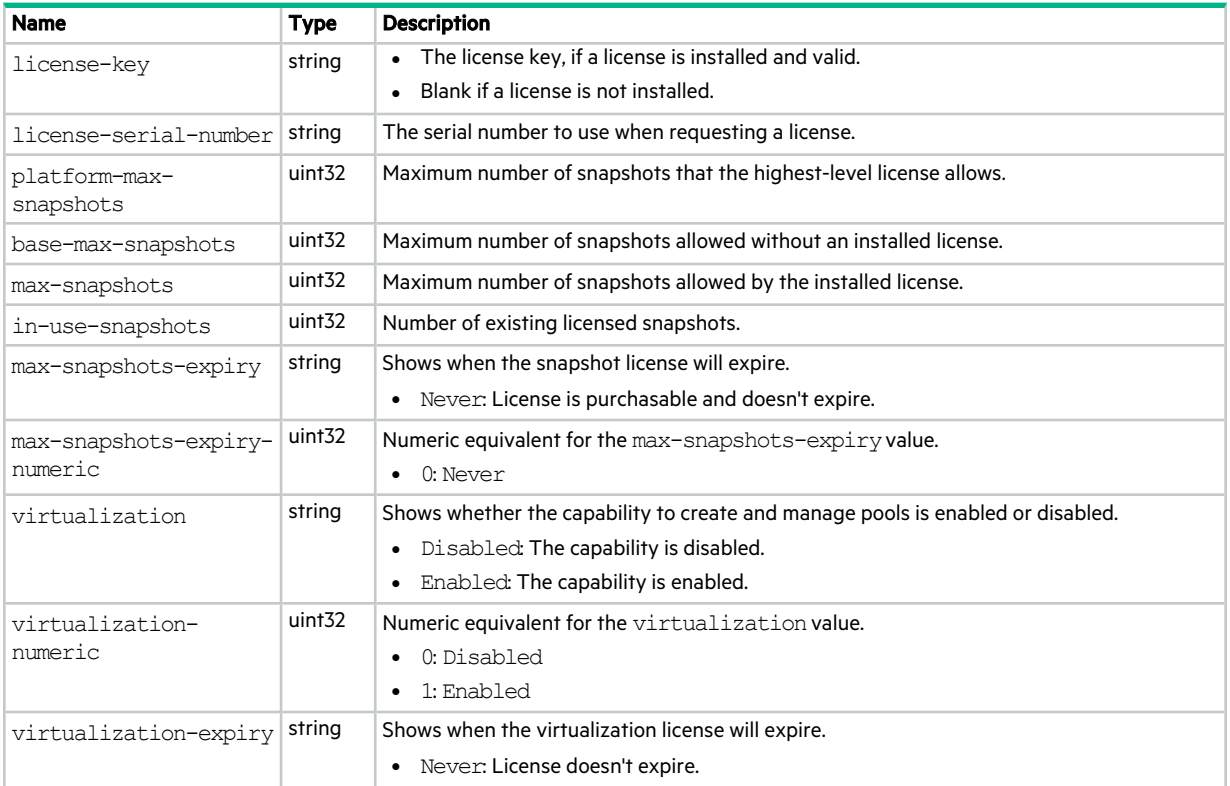

## **Table 72 license properties (continued)**

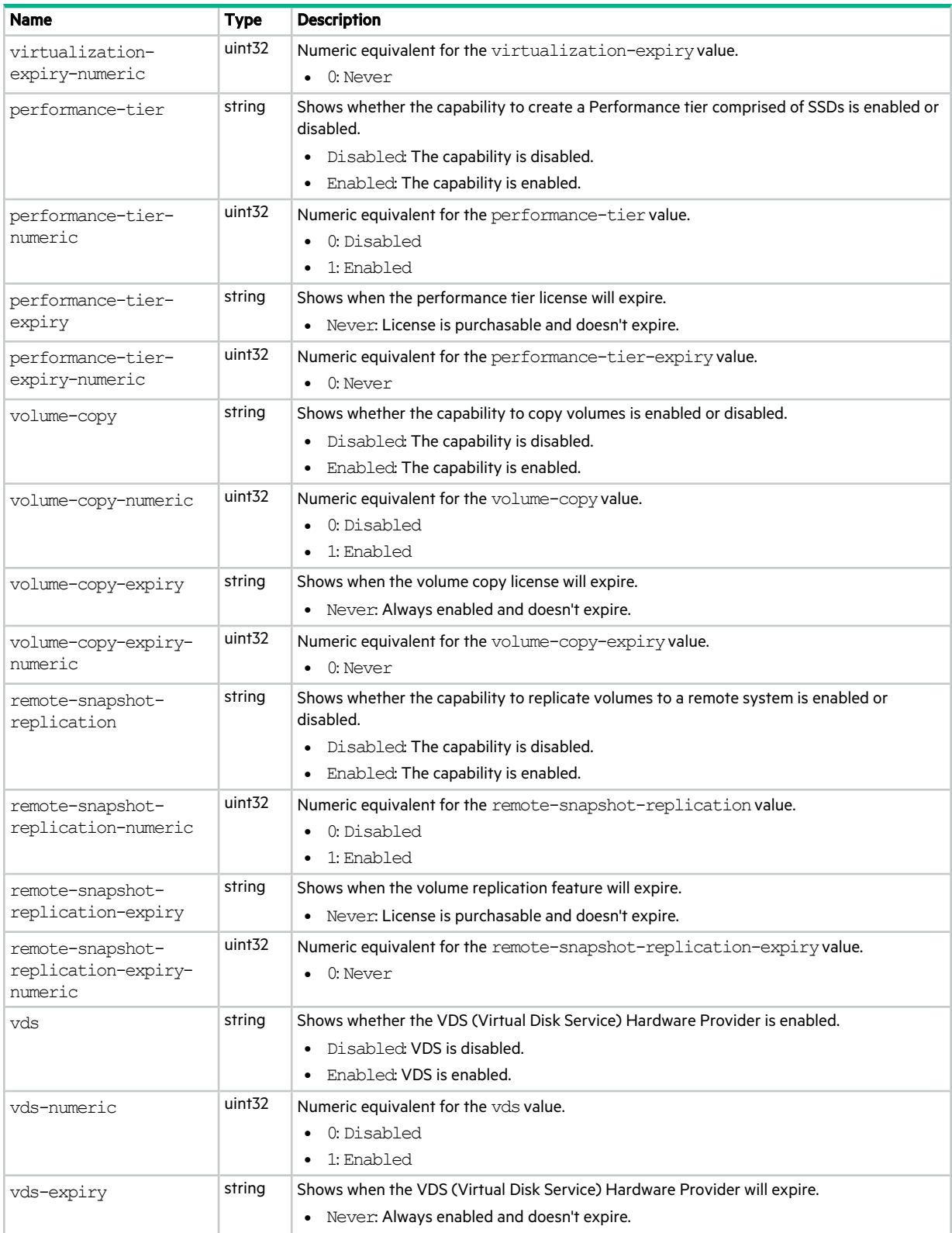

## **Table 72 license properties (continued)**

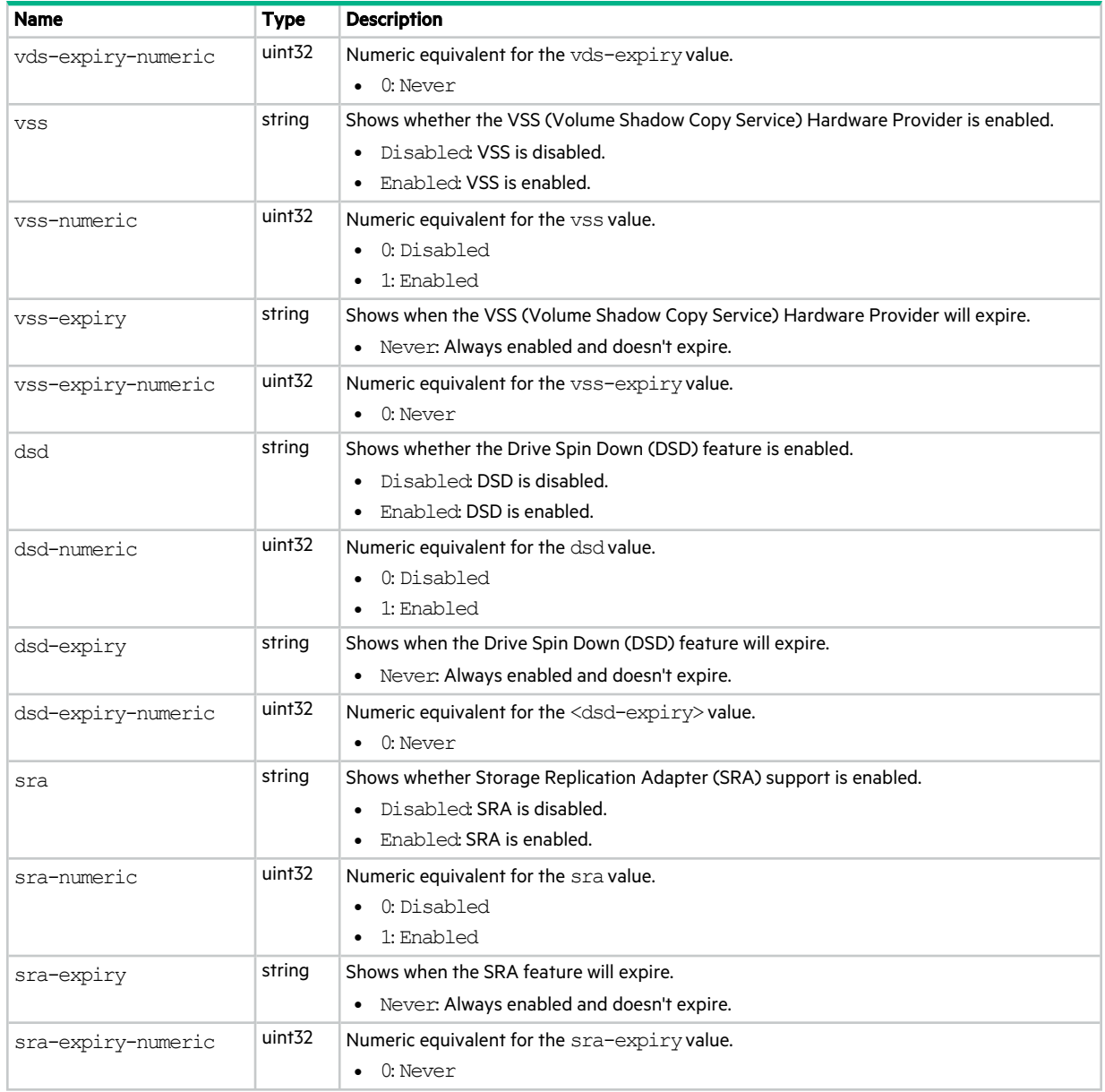

# local-ports

This basetype is used by show peer-connections.

## **Table 73 local-ports properties**

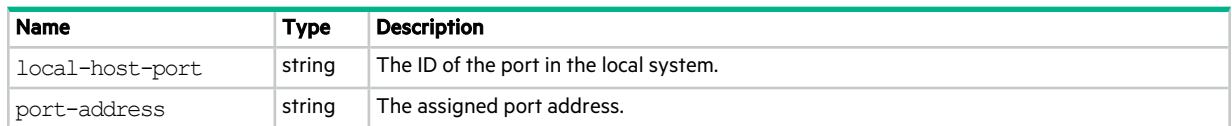
### local-ports-detail

This basetype is used by show peer-connections when the verify-links parameter is specified.

#### **Table 74 local-ports-detail properties**

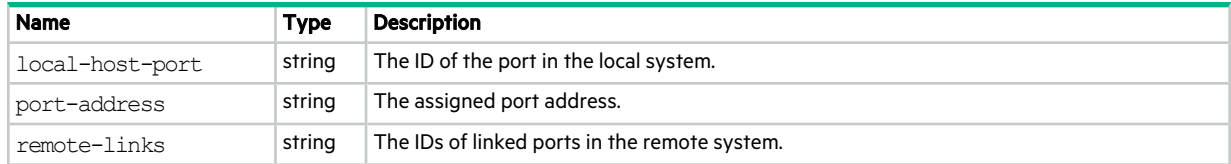

## log-header-table

This basetype is used in the log file downloaded from the system by using the SMU or FTP.

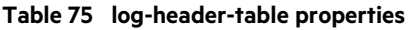

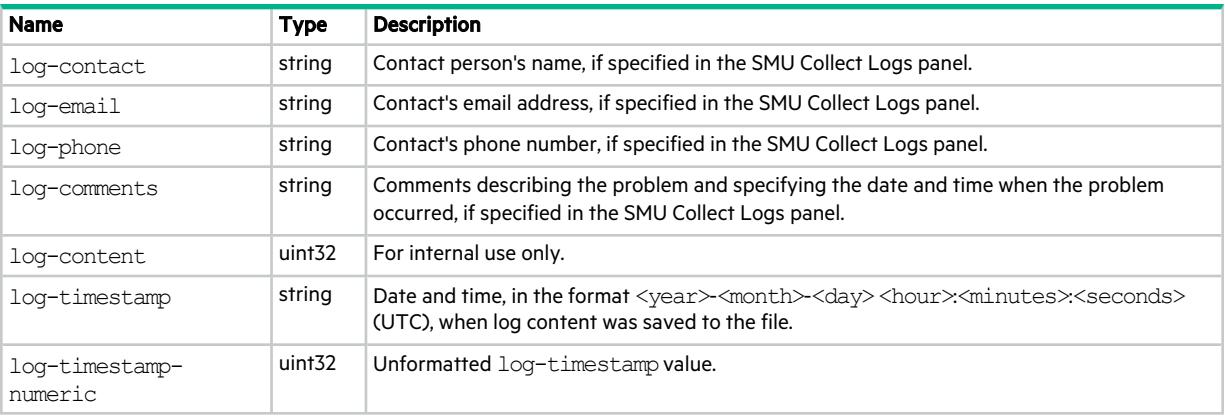

## logon-user-detail

This basetype is used by whoami.

### **Table 76 logon-user-detail properties**

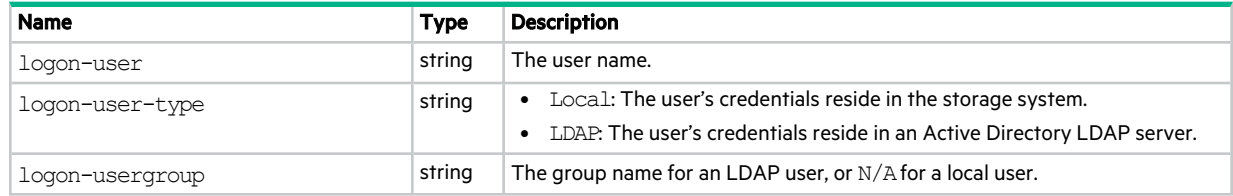

## metrics-list

This basetype is used by show metrics-list.

### **Table 77 metrics-list properties**

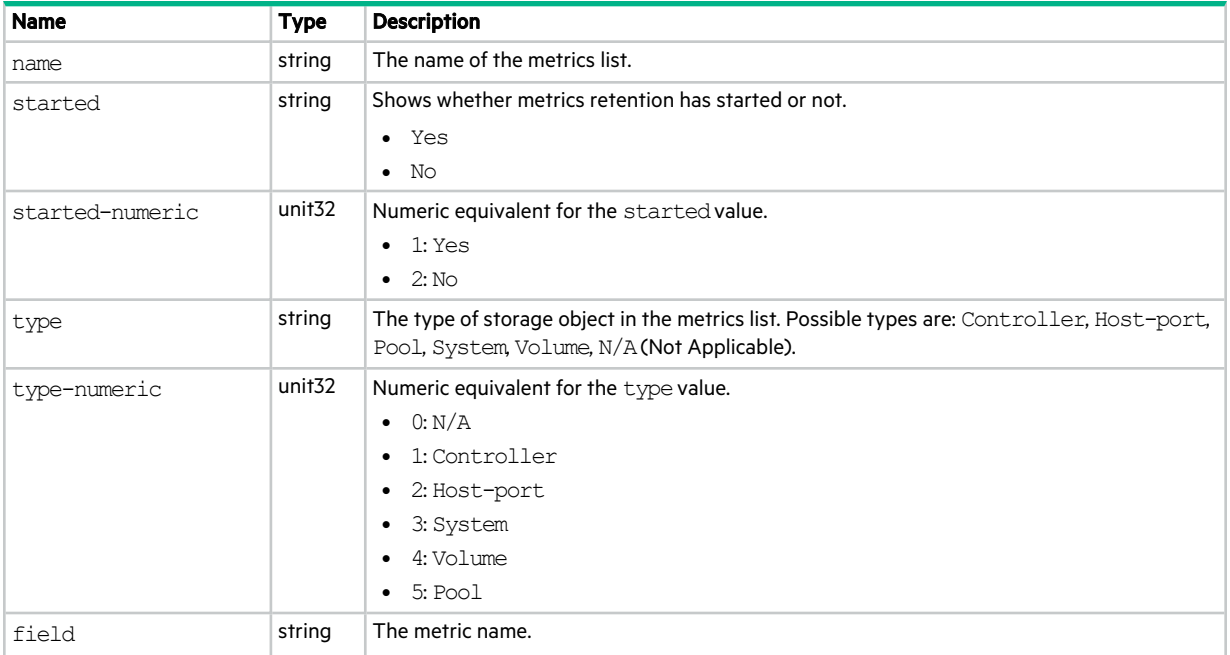

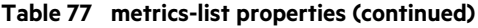

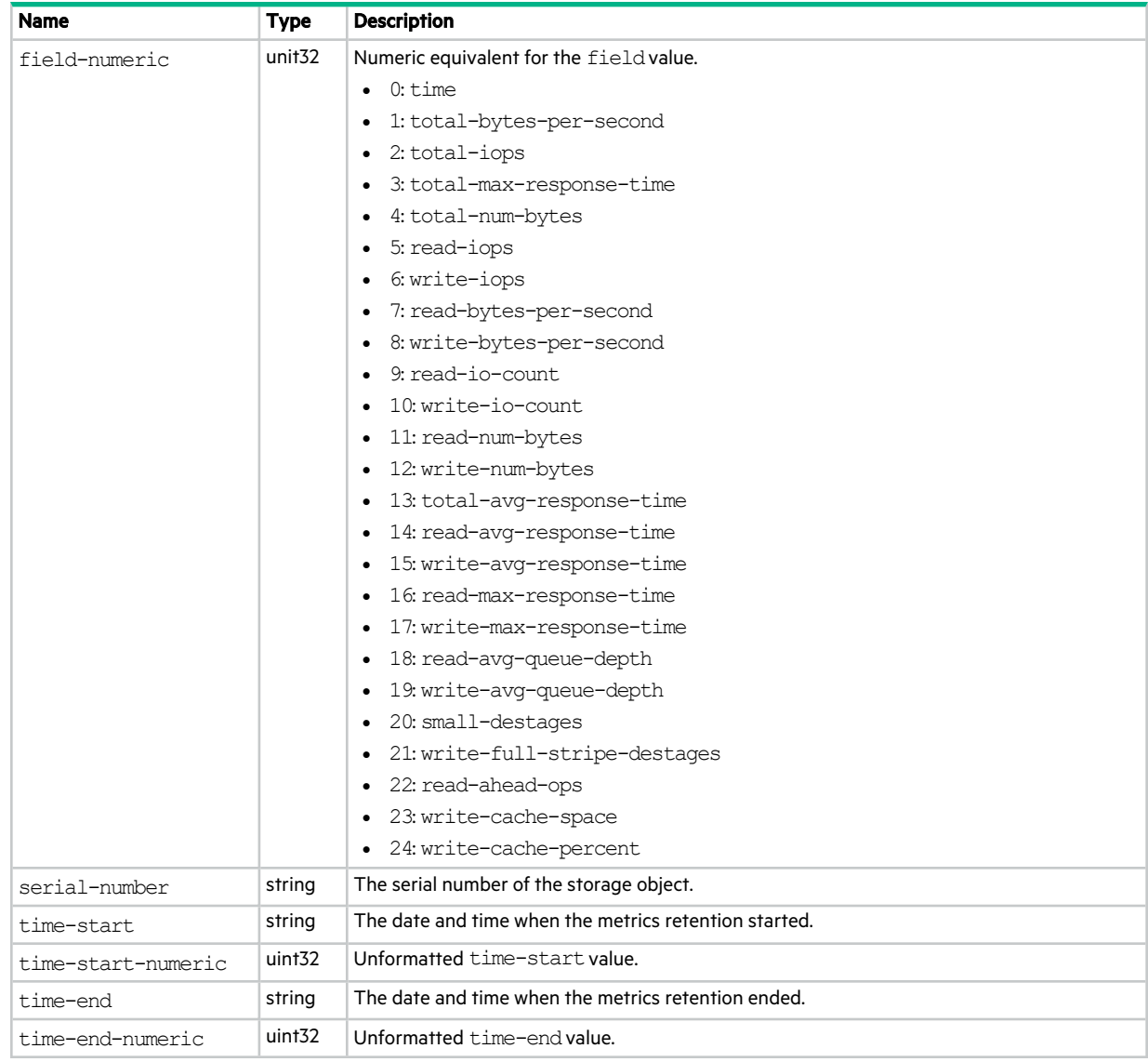

# mgmt-hostnames

This basetype is used by show dns-management-hostname.

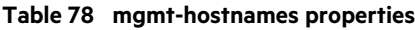

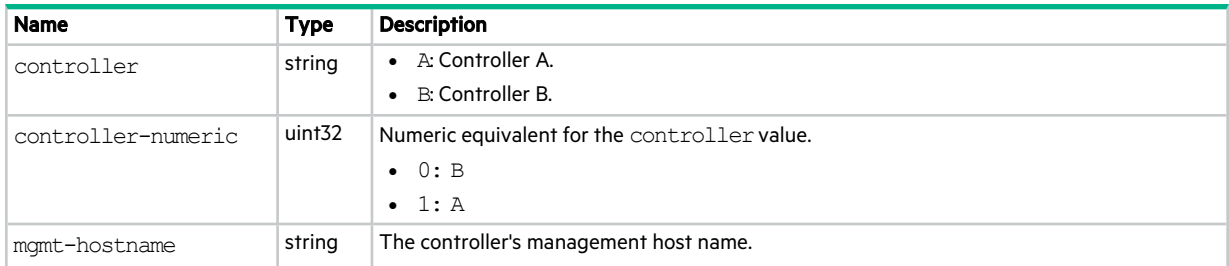

### **Table 78 mgmt-hostnames properties (continued)**

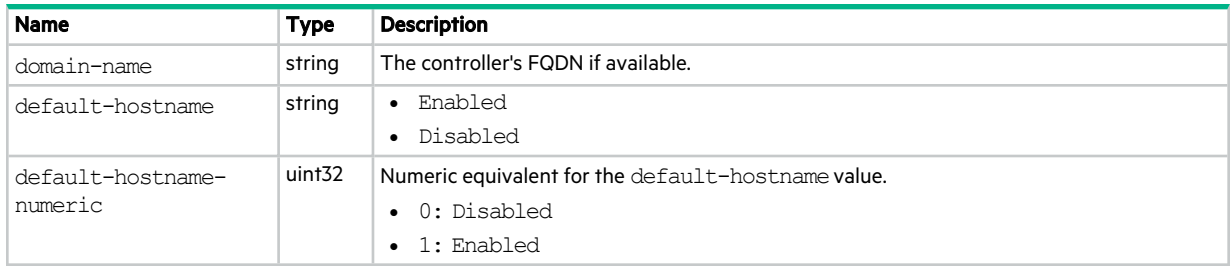

## midplane-versions

This basetype is used by show versions when the frus parameter is specified.

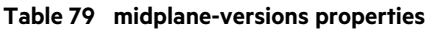

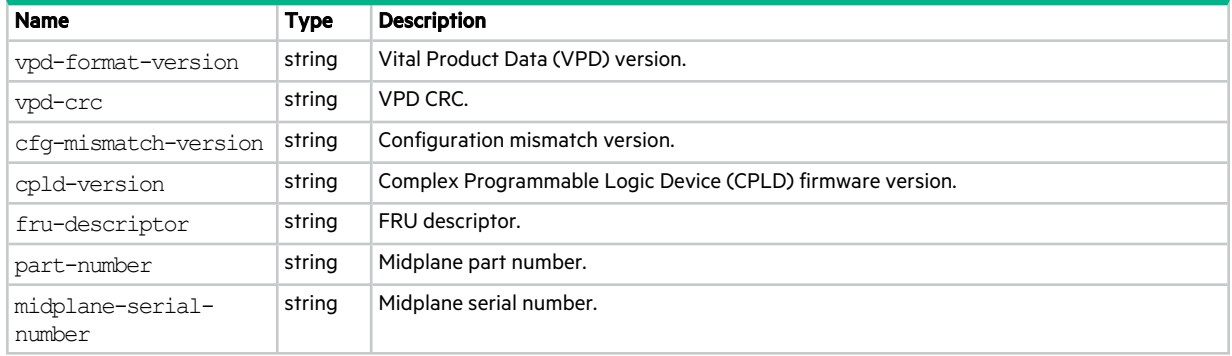

## network-parameters

This basetype is used by show network-parameters.

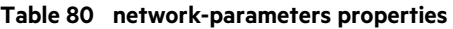

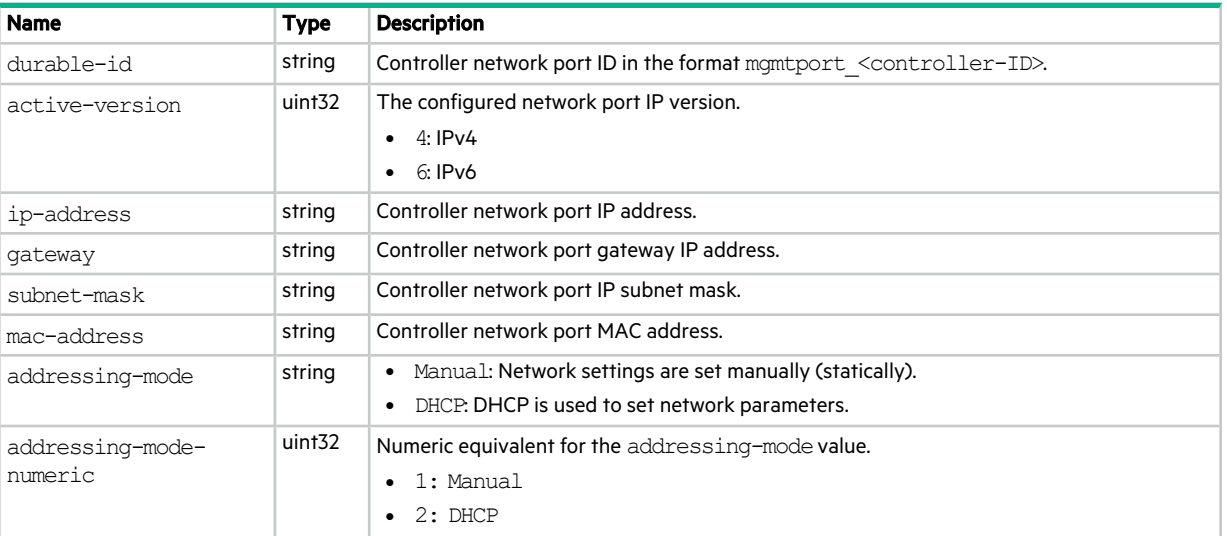

### **Table 80 network-parameters properties (continued)**

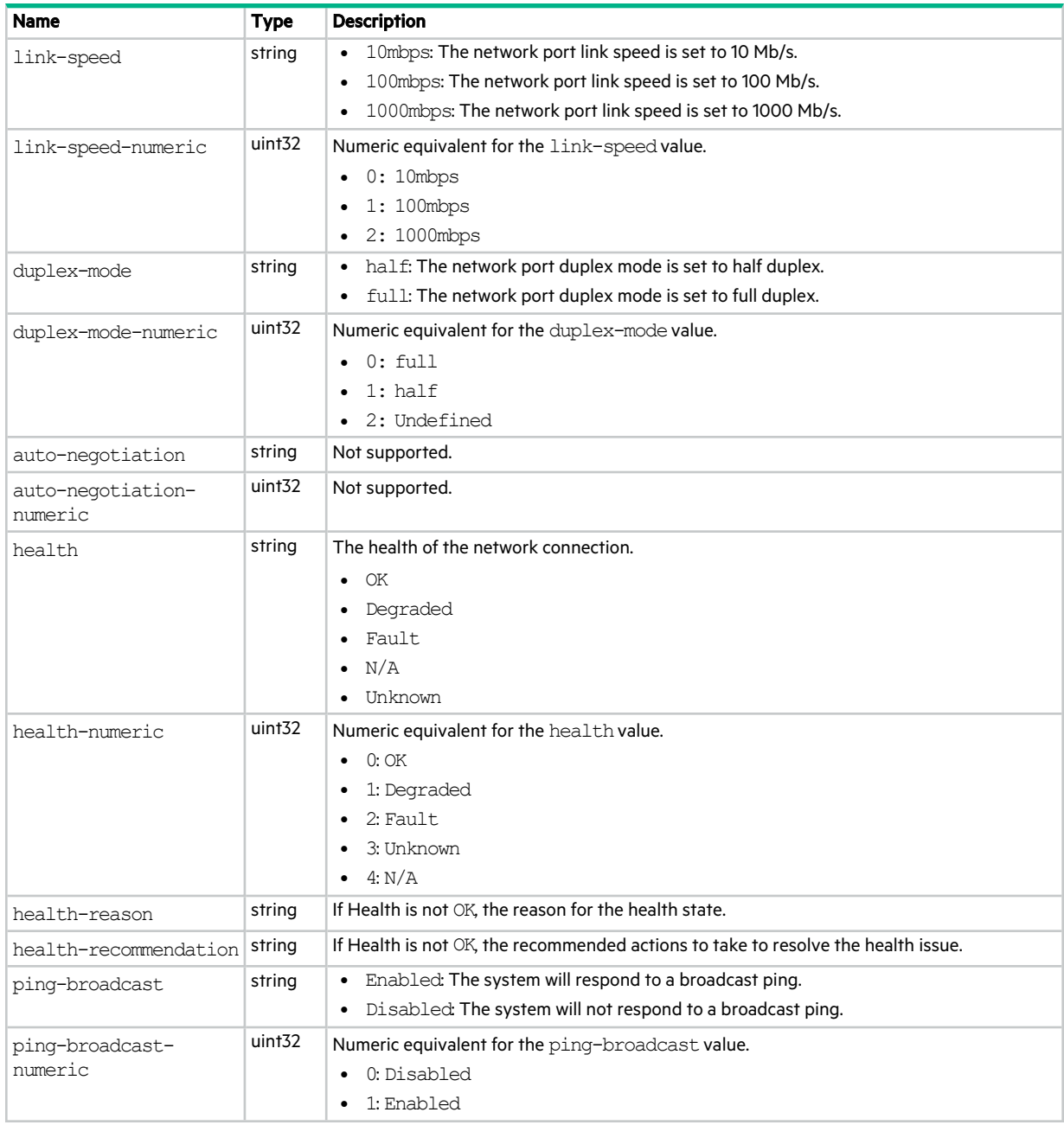

### ntp-status

This basetype is used by show ntp-status.

### **Table 81 ntp-status properties**

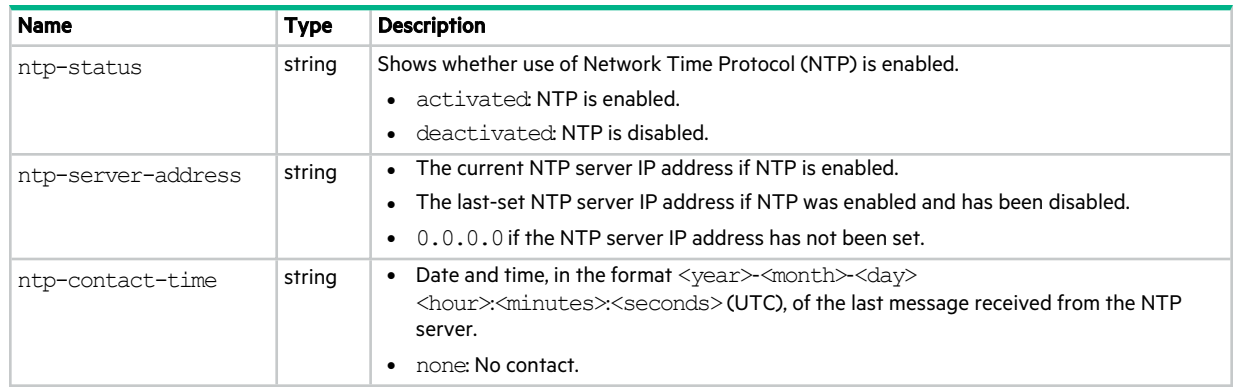

# peer-connection-info

This basetype is used by query peer-connection.

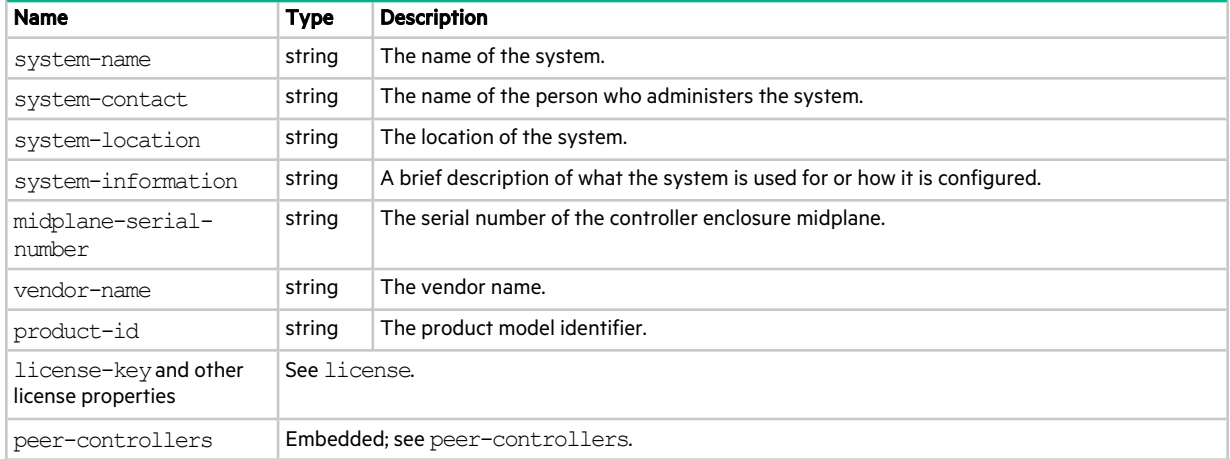

#### **Table 82 peer-connection-info properties**

### peer-connections

This basetype is used by show peer-connections.

#### **Table 83 peer-connections properties**

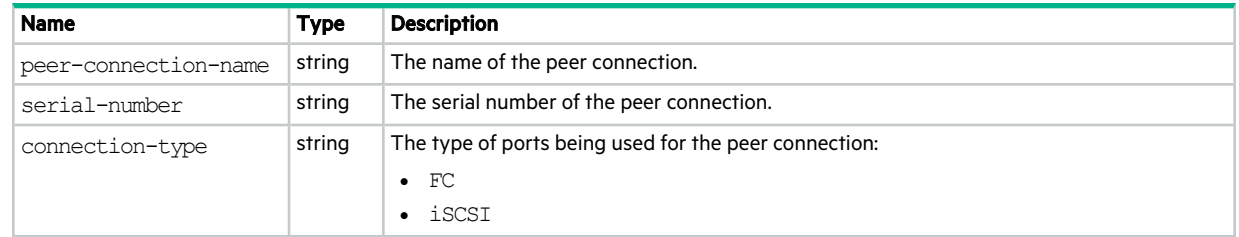

### **Table 83 peer-connections properties (continued)**

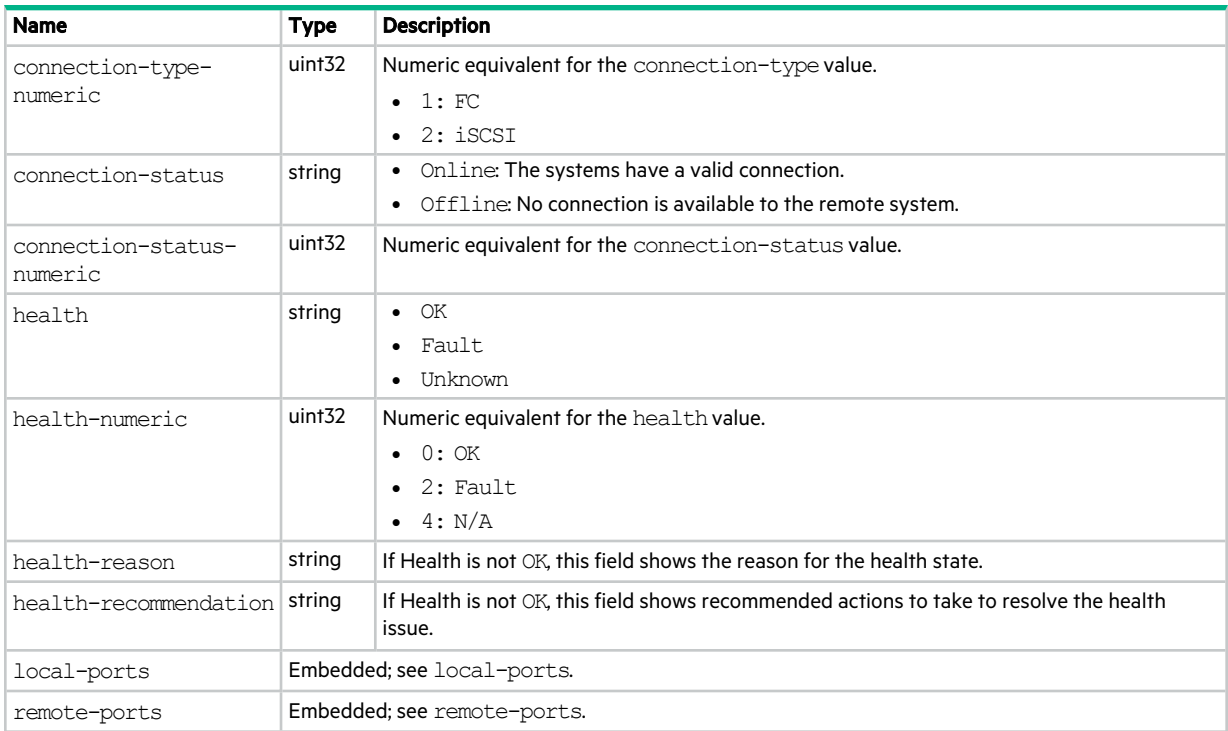

## peer-controllers

This basetype is used by query peer-connection.

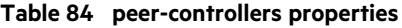

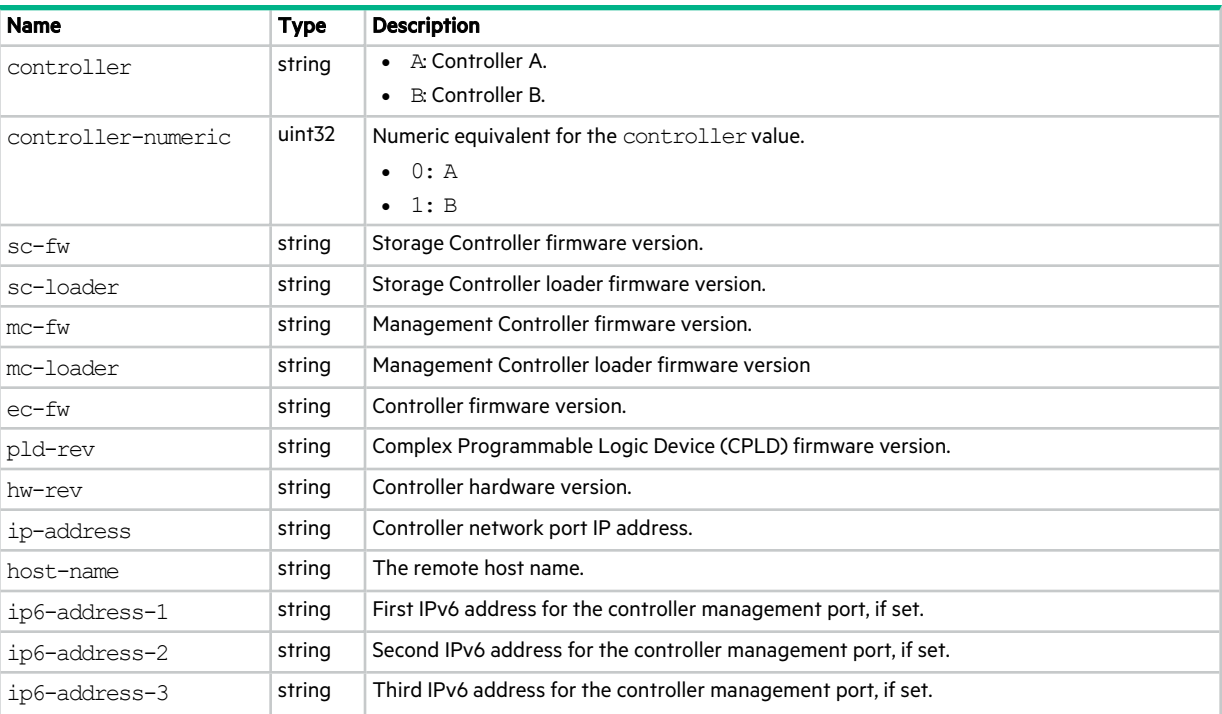

### **Table 84 peer-controllers properties (continued)**

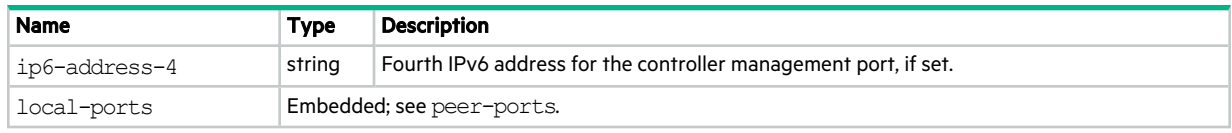

### peer-ports

This basetype is used by query peer-connection.

### **Table 85 peer-ports properties**

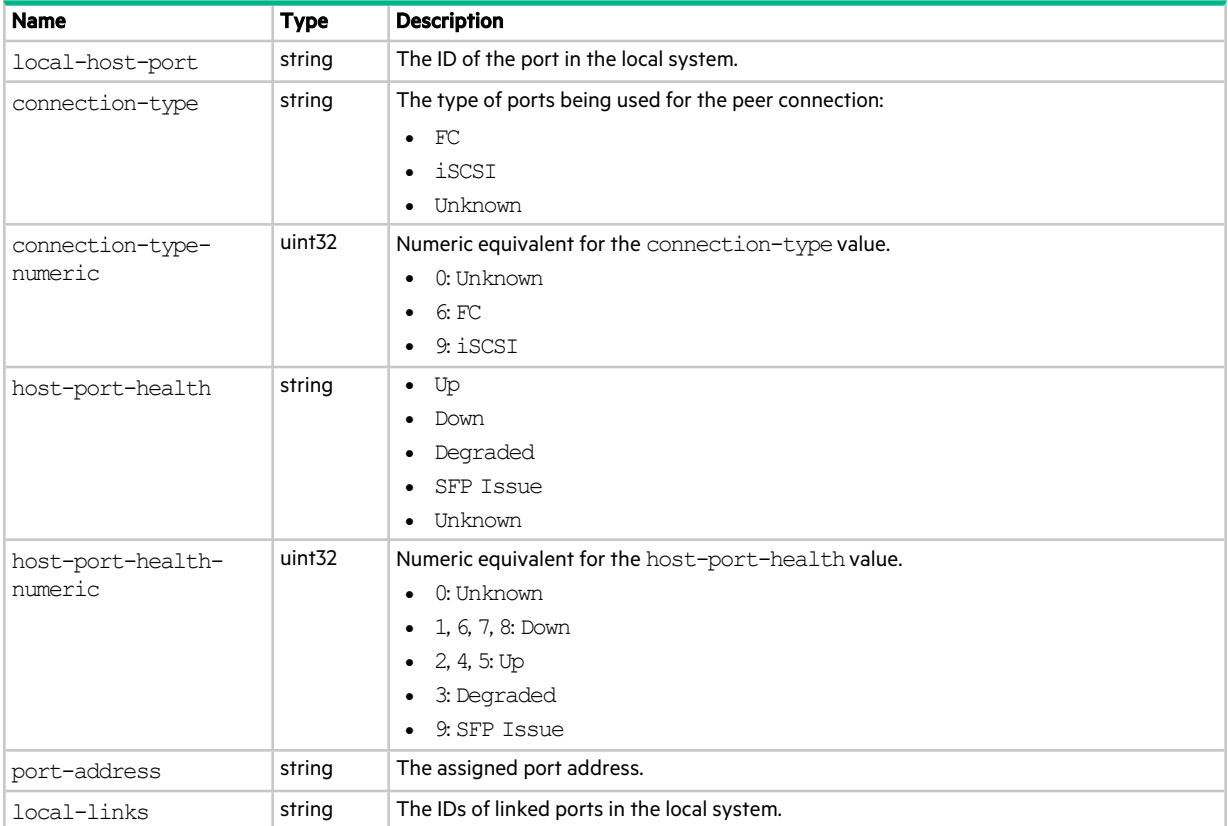

## pool-hist-statistics

This basetype is used by show pool-statistics when the historical parameter is specified.

### **Table 86 pool-hist-statistics properties**

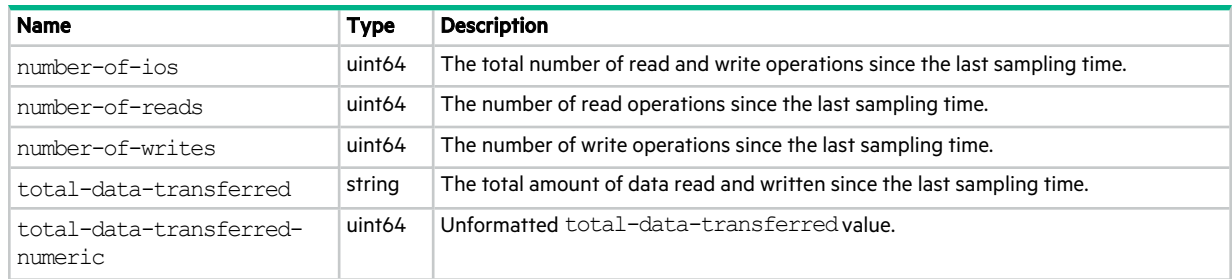

### **Table 86 pool-hist-statistics properties (continued)**

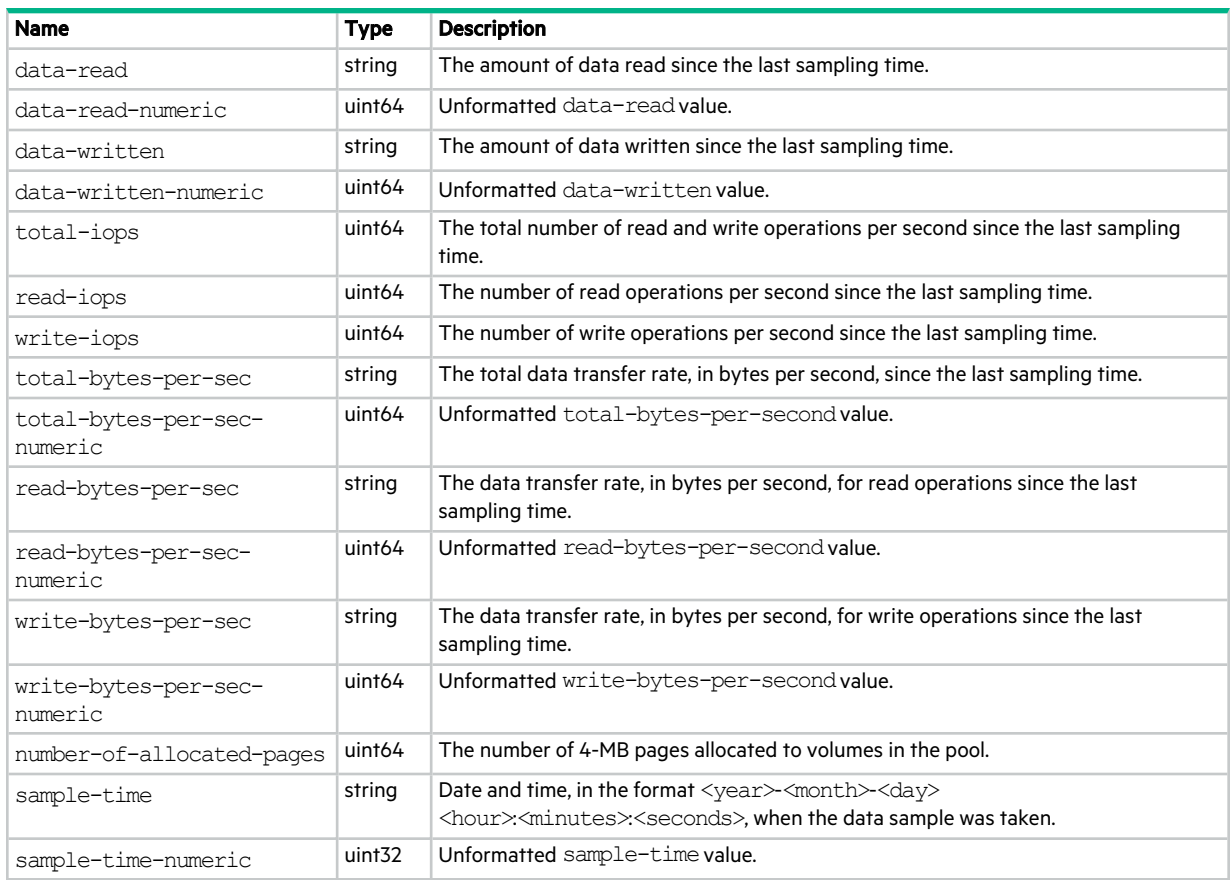

## pools

This basetype is used by show configuration and show pools.

### **Table 87 pools properties**

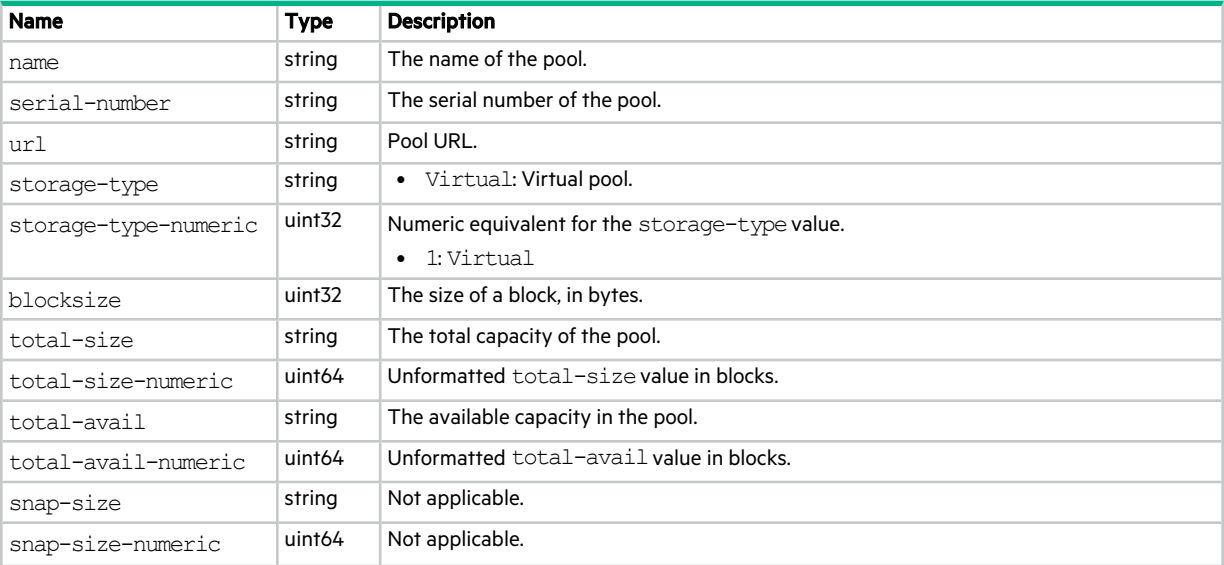

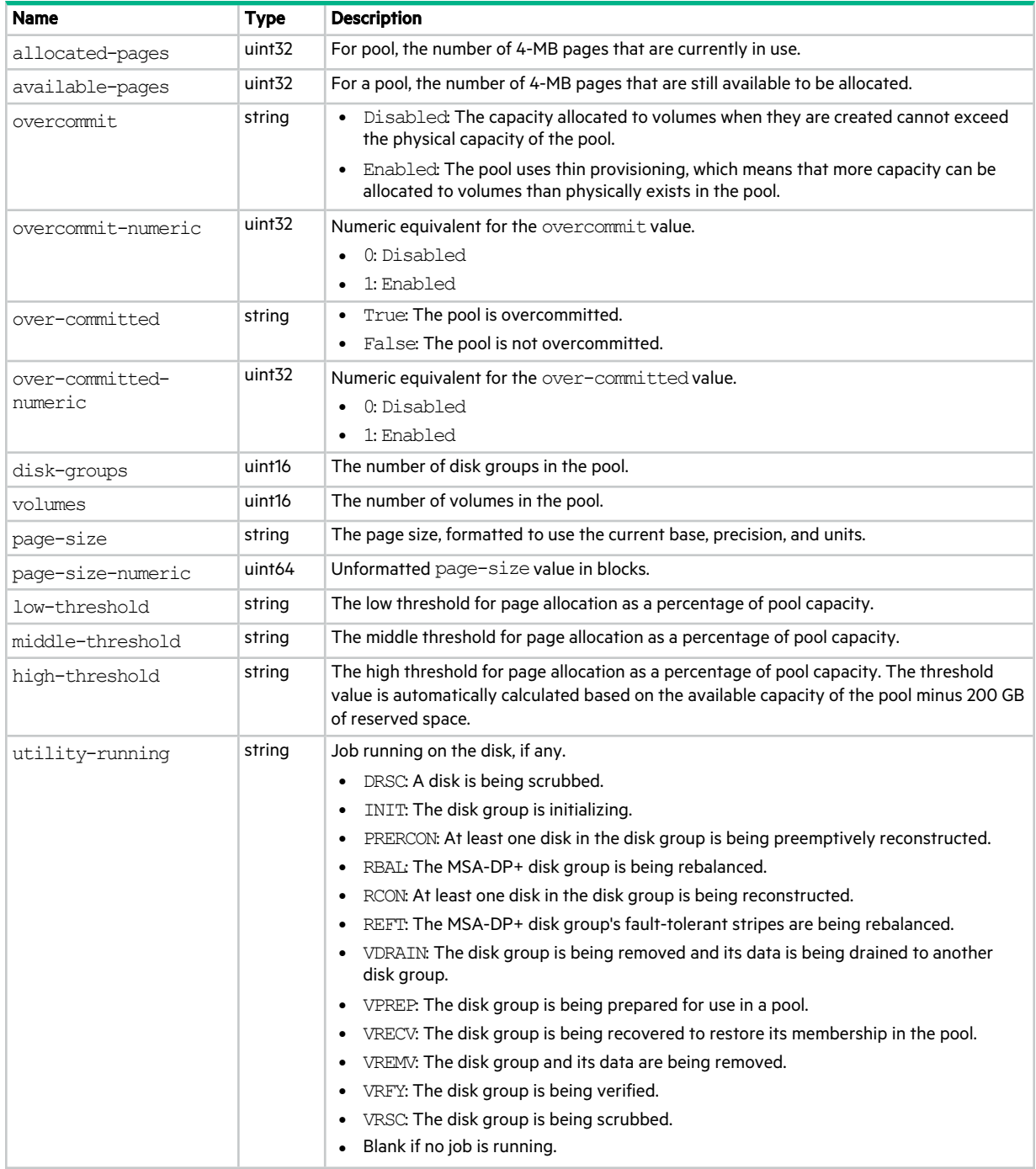

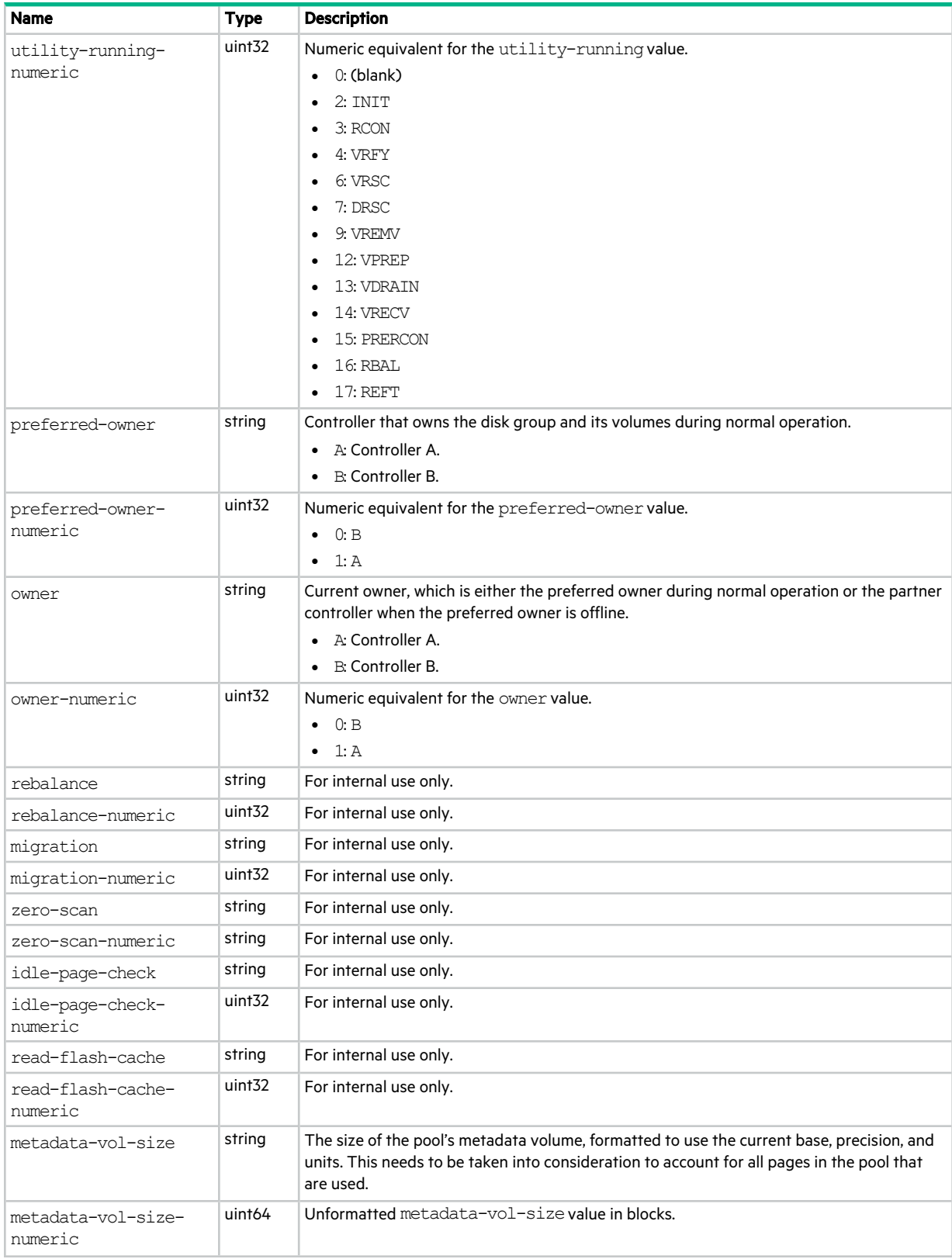

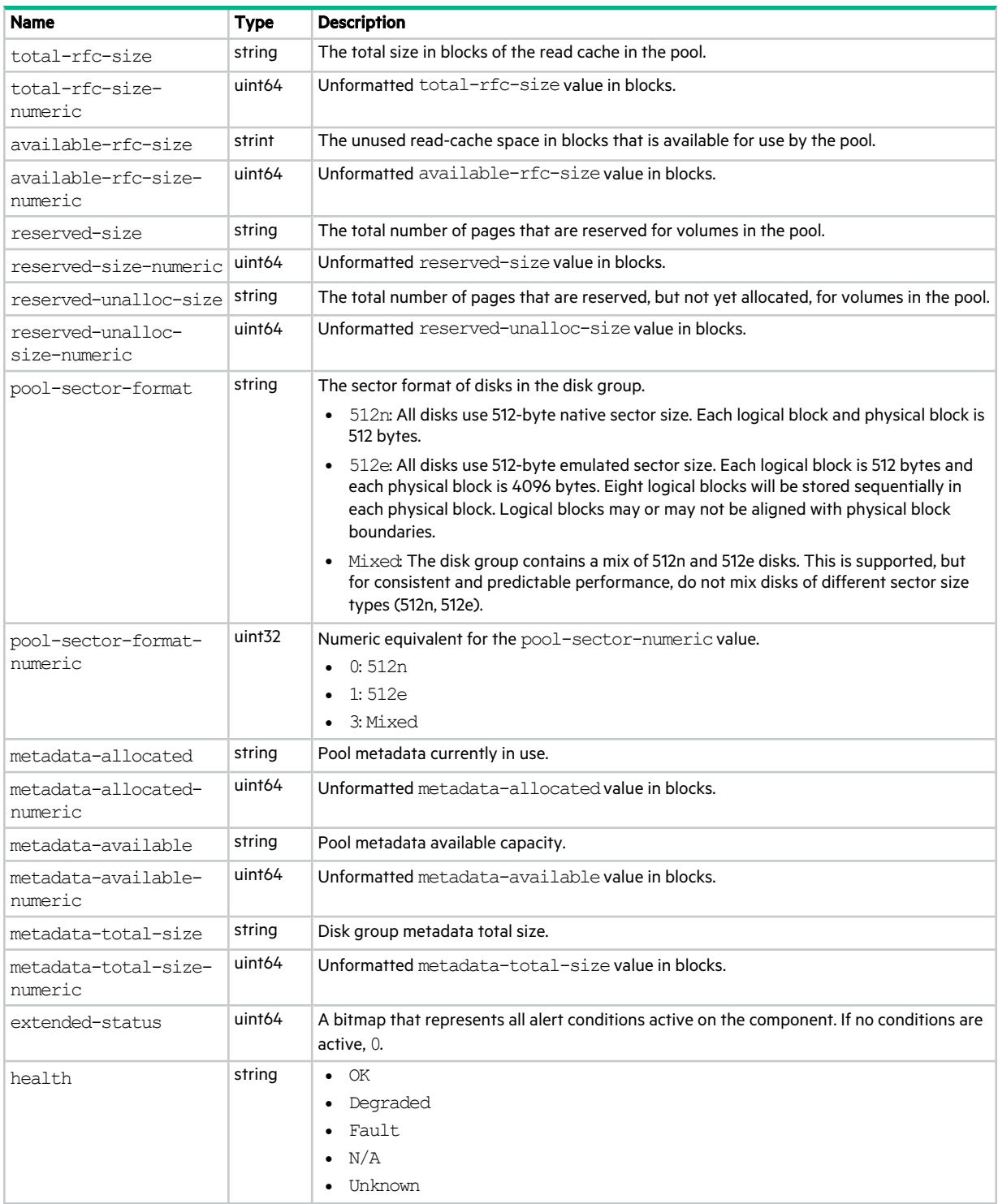

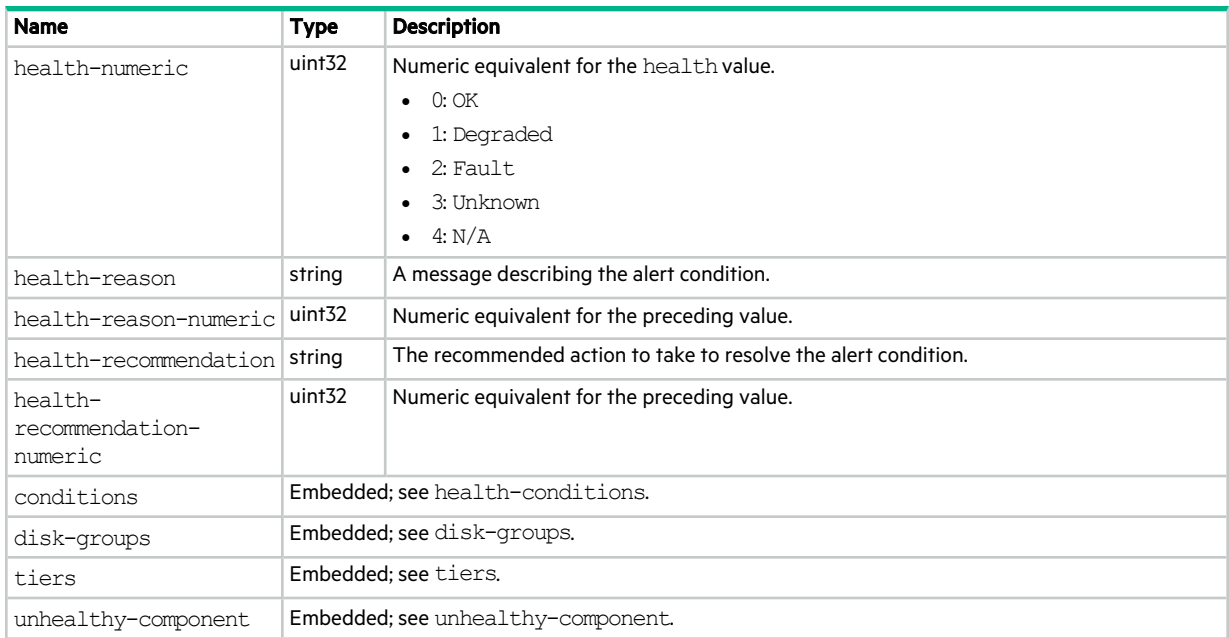

## pool-statistics

This basetype is used by show pool-statistics.

### **Table 88 pool-statistics properties**

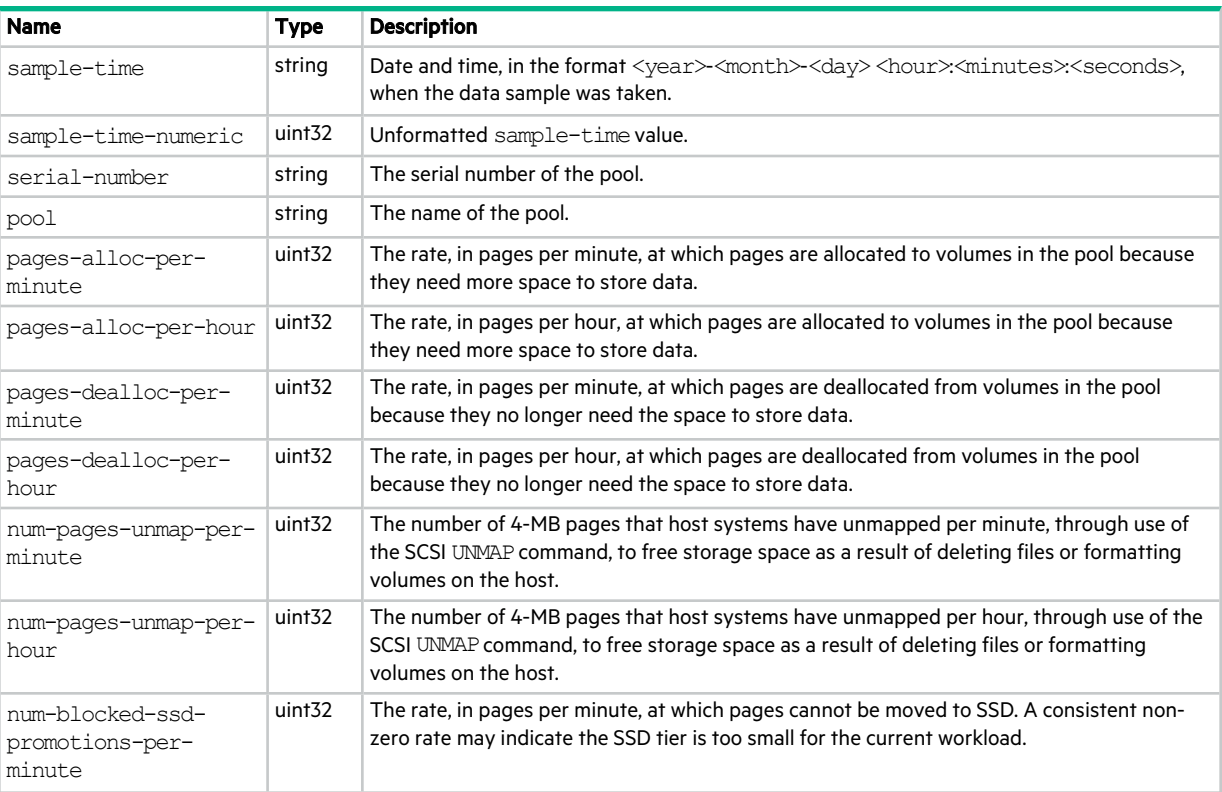

### **Table 88 pool-statistics properties (continued)**

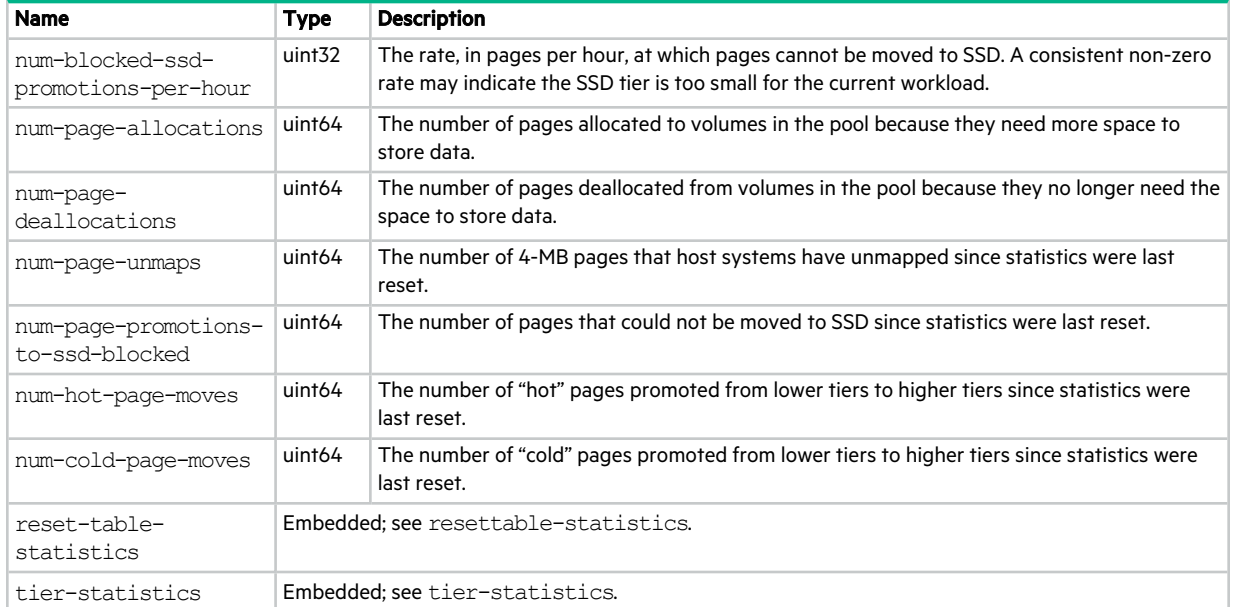

### pool-summary

This basetype is used by show pool-statistics when the historical parameter is specified.

### **Table 89 pool-summary properties**

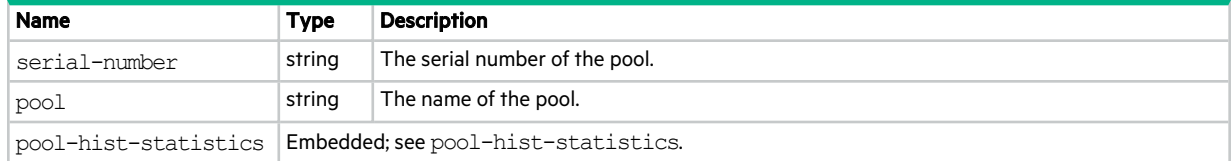

### port

This basetype is used by show configuration and show ports.

### **Table 90 port properties**

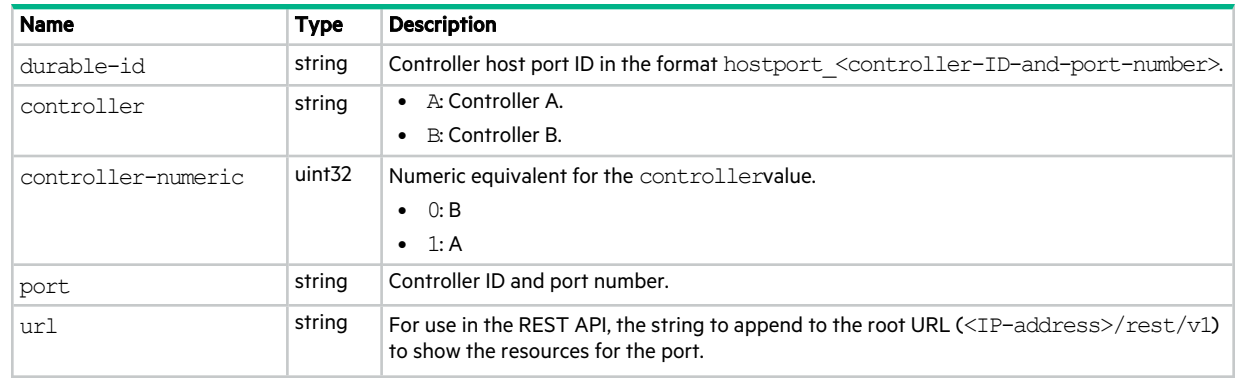

### **Table 90 port properties (continued)**

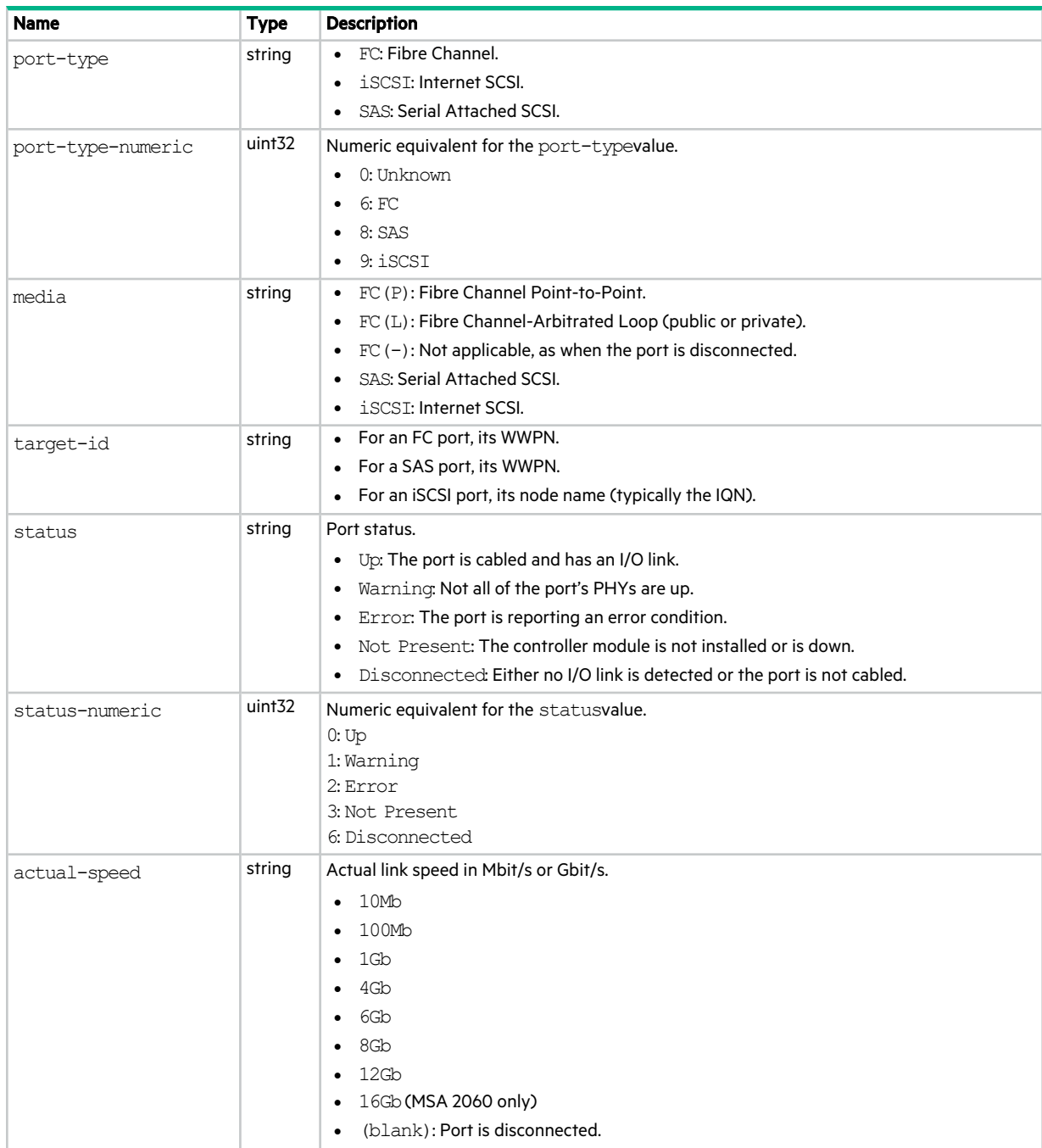

### **Table 90 port properties (continued)**

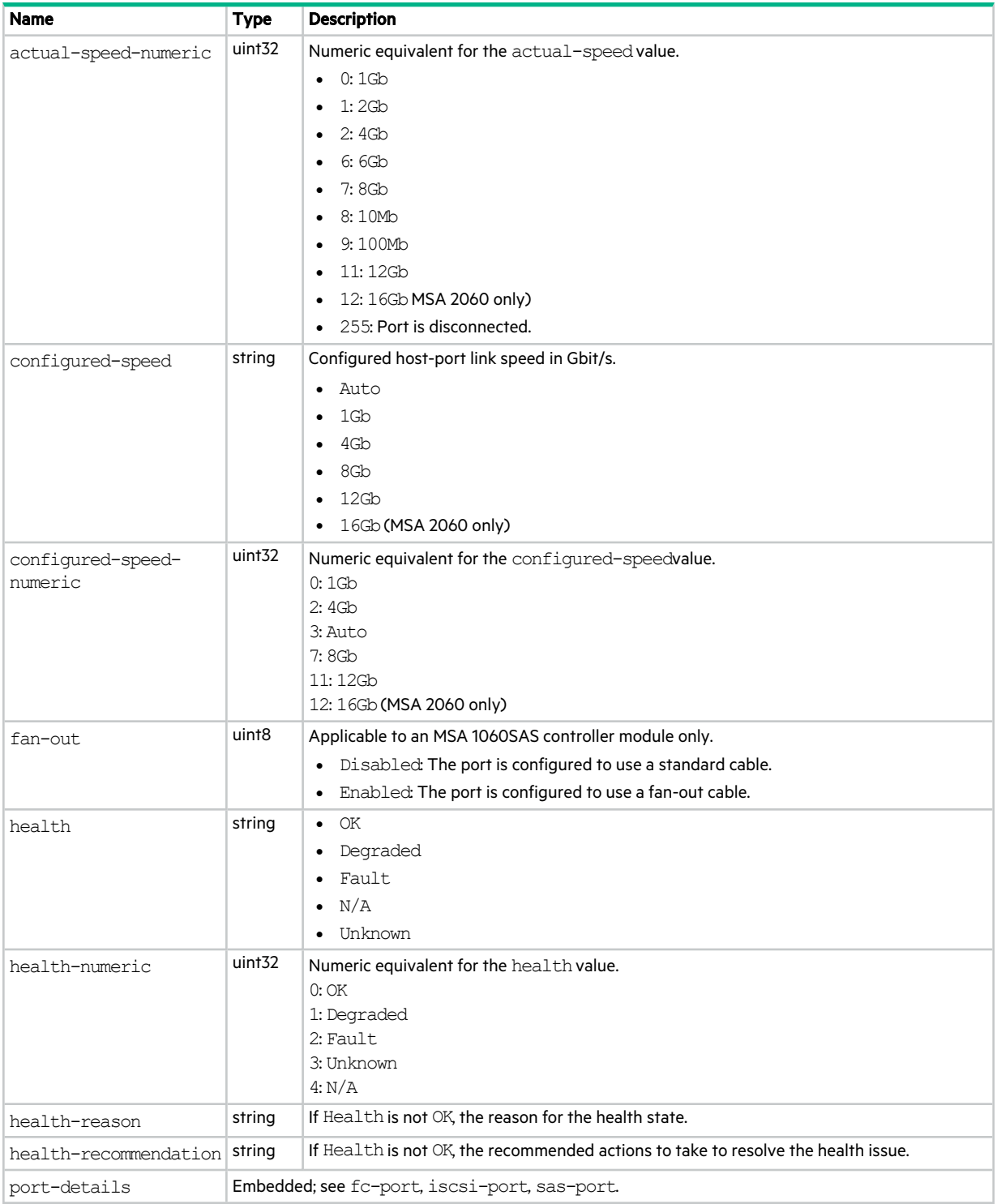

# power-supplies

This basetype is used by show power-supplies.

### **Table 91 power-supplies properties**

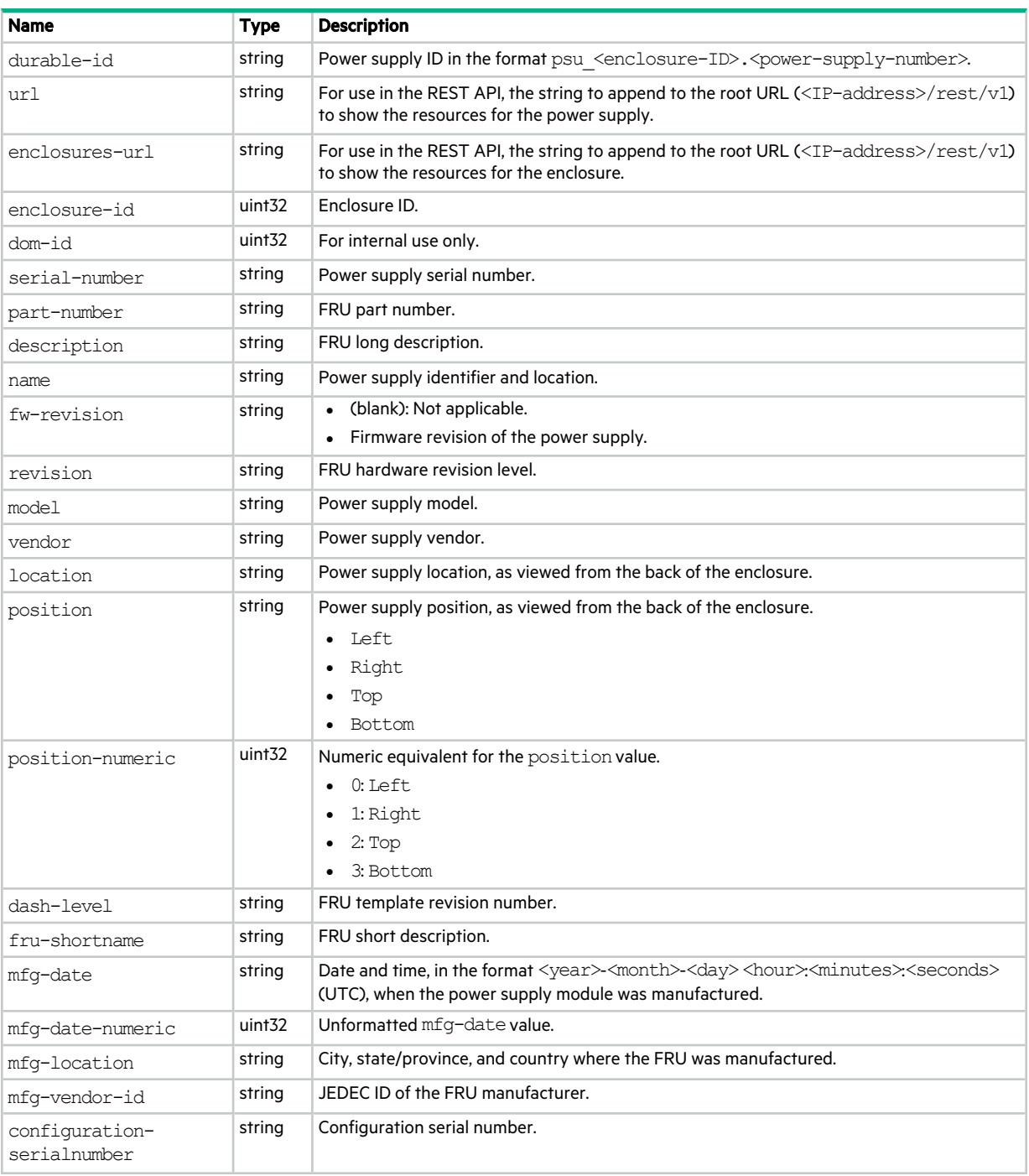

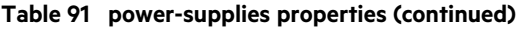

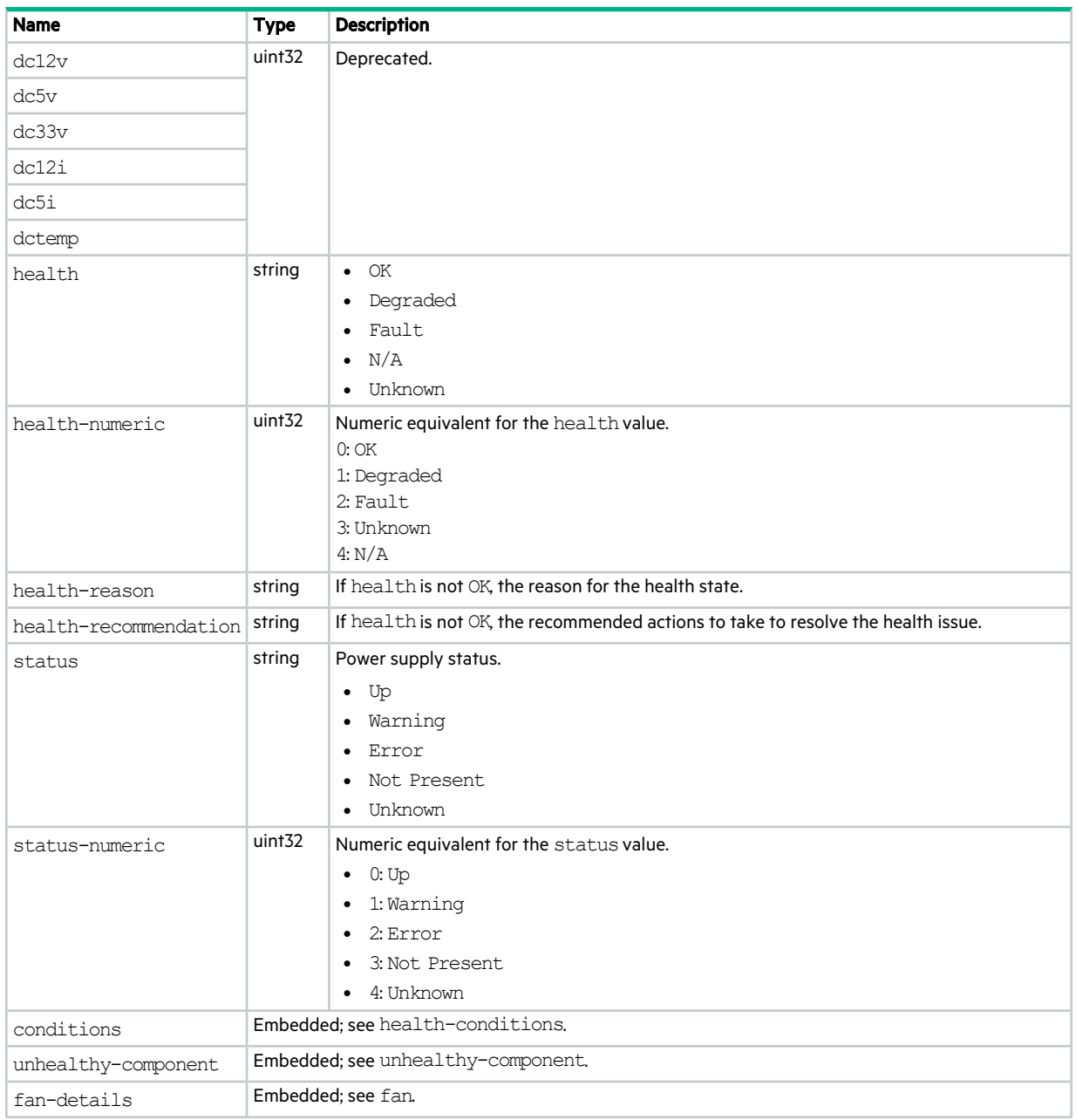

## product-info

This basetype is used by show inquiry.

### **Table 92 product-info properties**

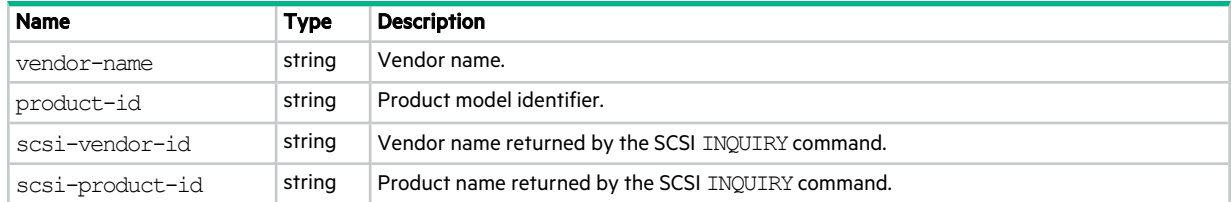

# provisioning

This basetype is used by show provisioning.

### **Table 93 provisioning properties**

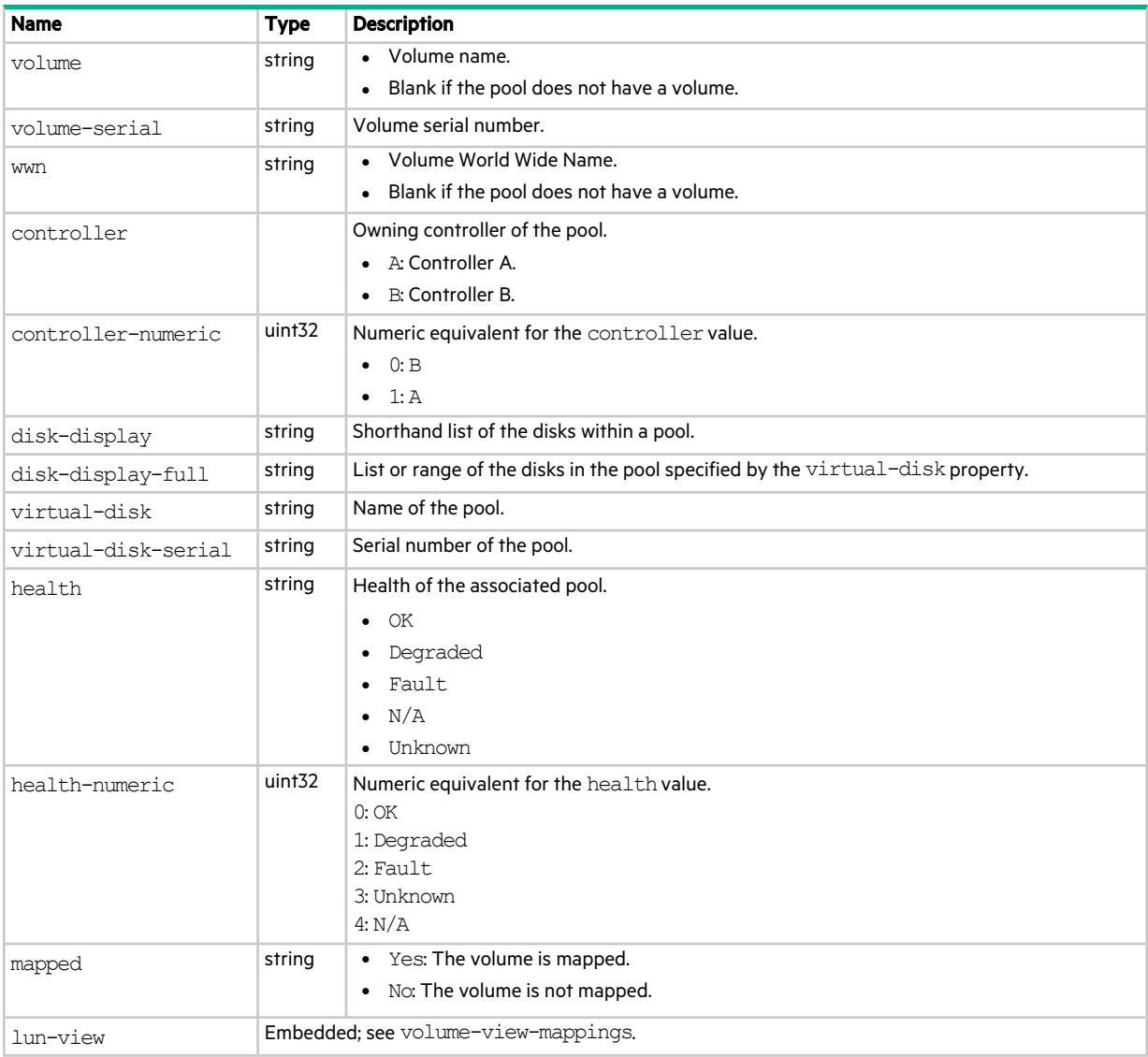

### psu-versions

This basetype is used by show versions when the frus parameter is specified.

### **Table 94 psu-versions properties**

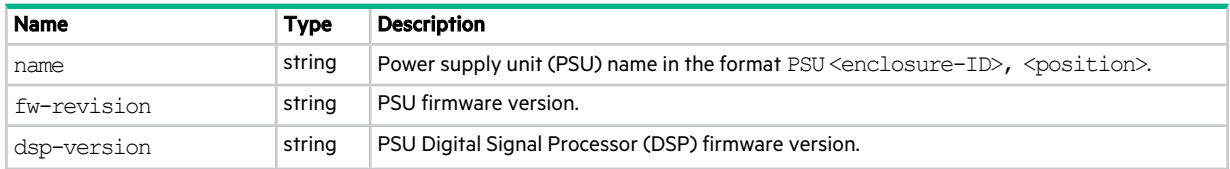

### **Table 94 psu-versions properties (continued)**

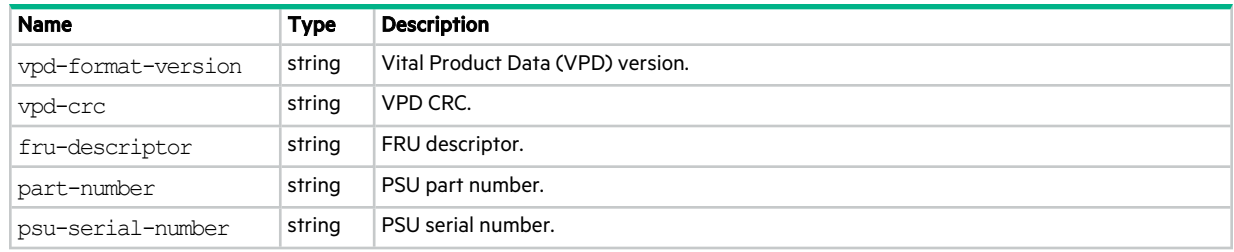

### readcache-hist-statistics

This basetype is used by show pool-statistics when the historical parameter is specified.

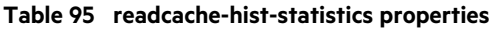

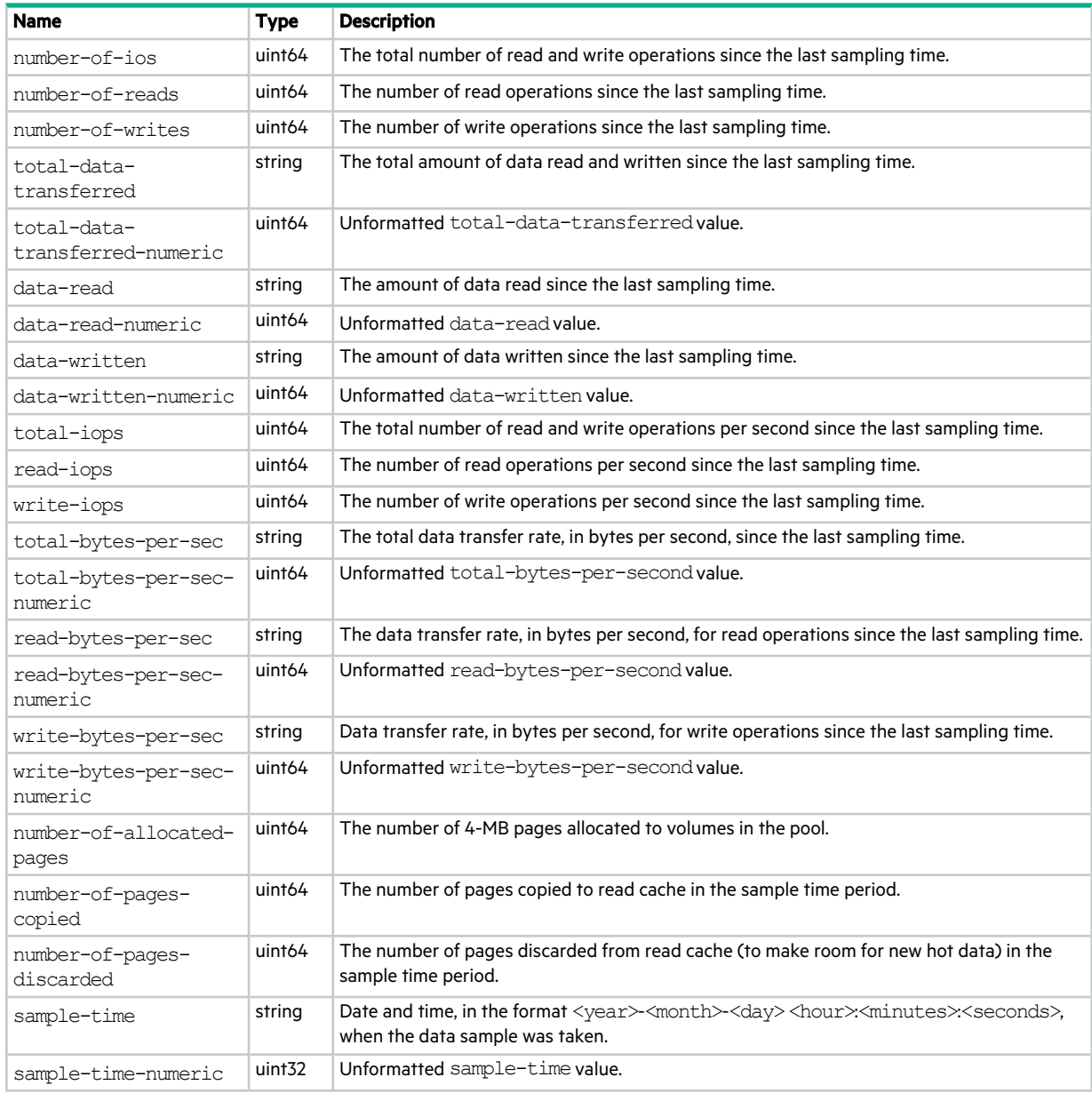

# redundancy

This basetype is used by show redundancy-mode.

### **Table 96 redundancy properties**

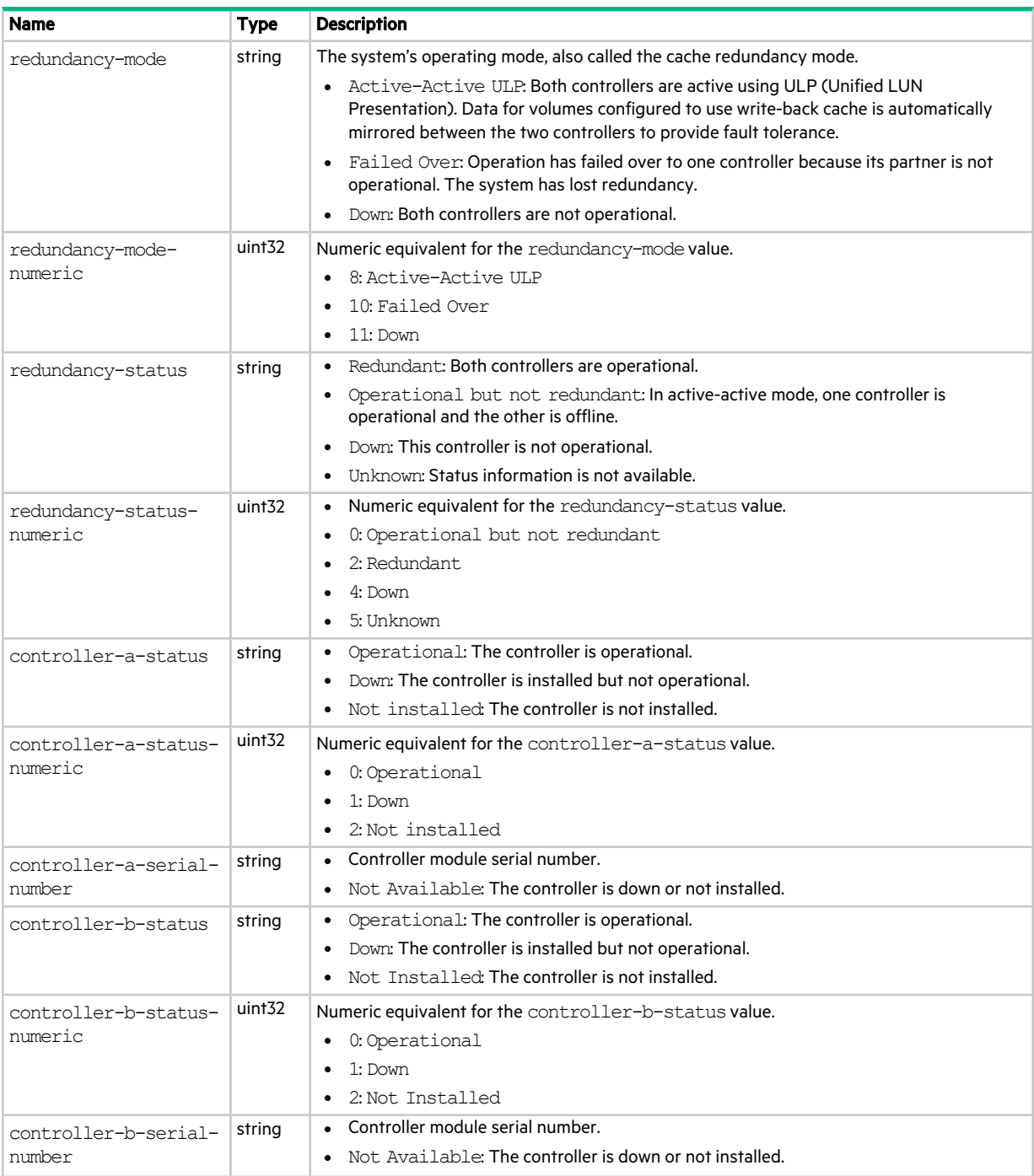

### **Table 96 redundancy properties (continued)**

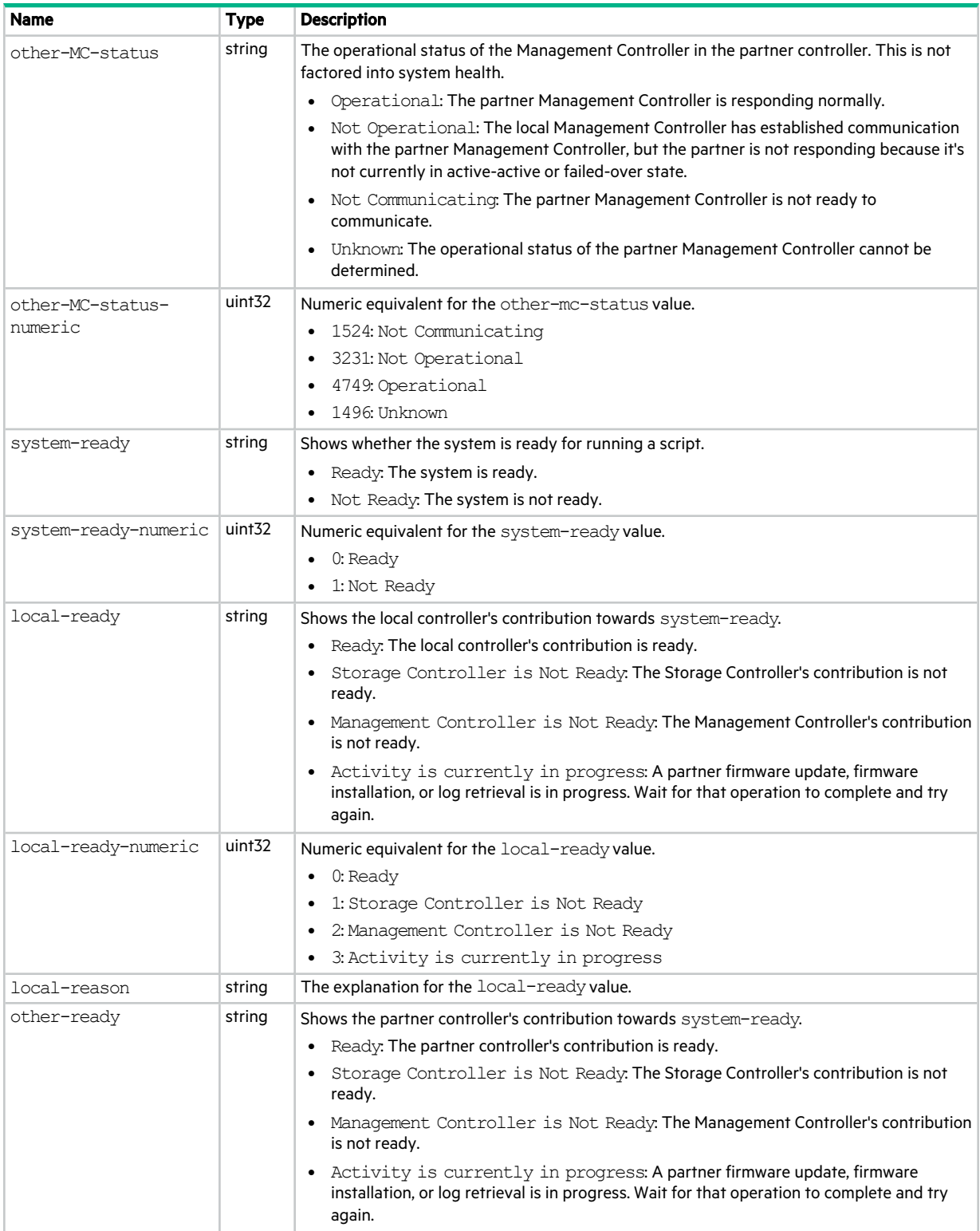

### **Table 96 redundancy properties (continued)**

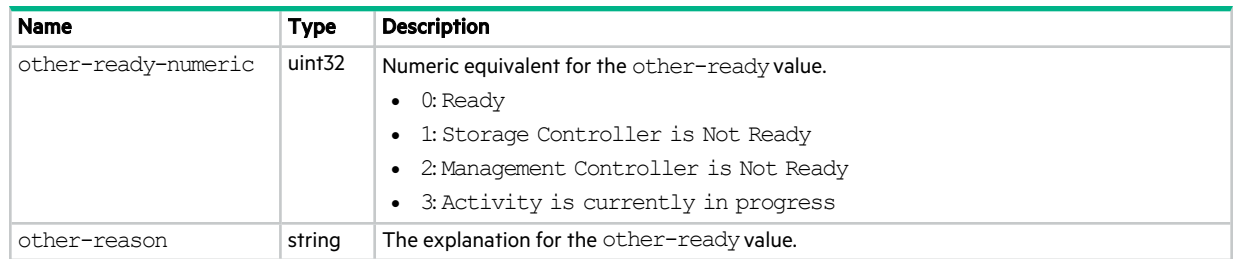

### remote-ports

This basetype is used by show peer-connections.

### **Table 97 remote-ports properties**

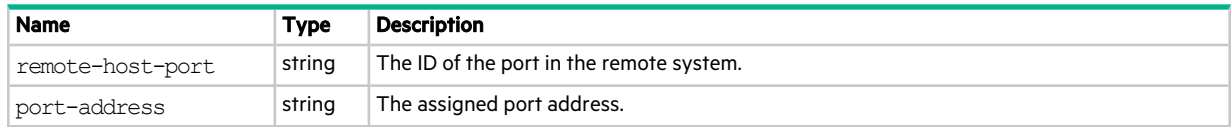

### remote-ports-detail

This basetype is used by show peer-connections when the verify-links parameter is specified.

### **Table 98 remote-ports-detail properties**

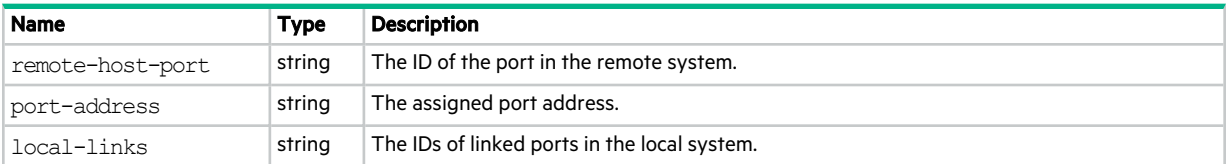

### remote-system

This basetype is used by show remote-systems.

### **Table 99 remote-system properties**

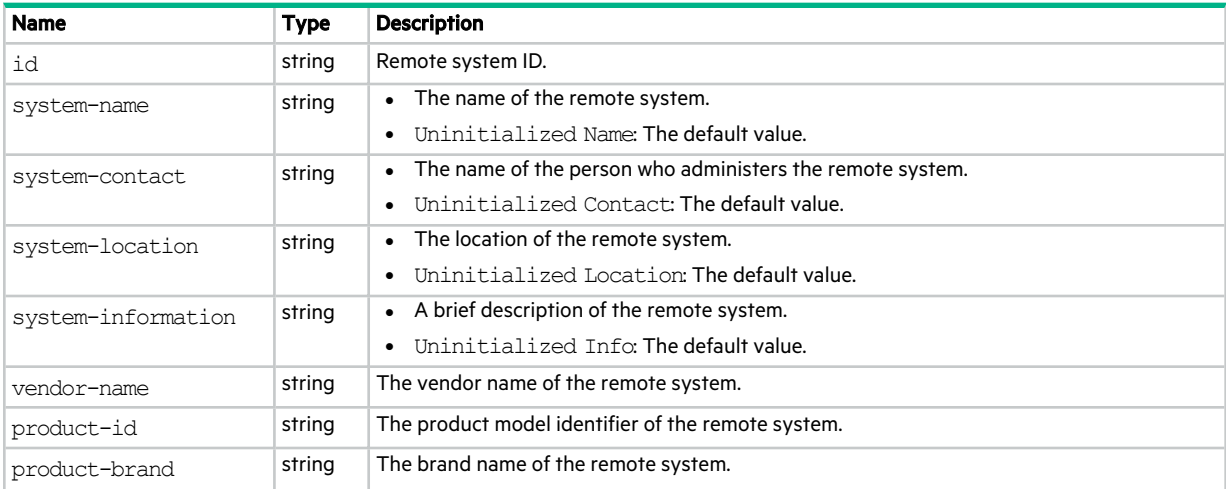

### **Table 99 remote-system properties (continued)**

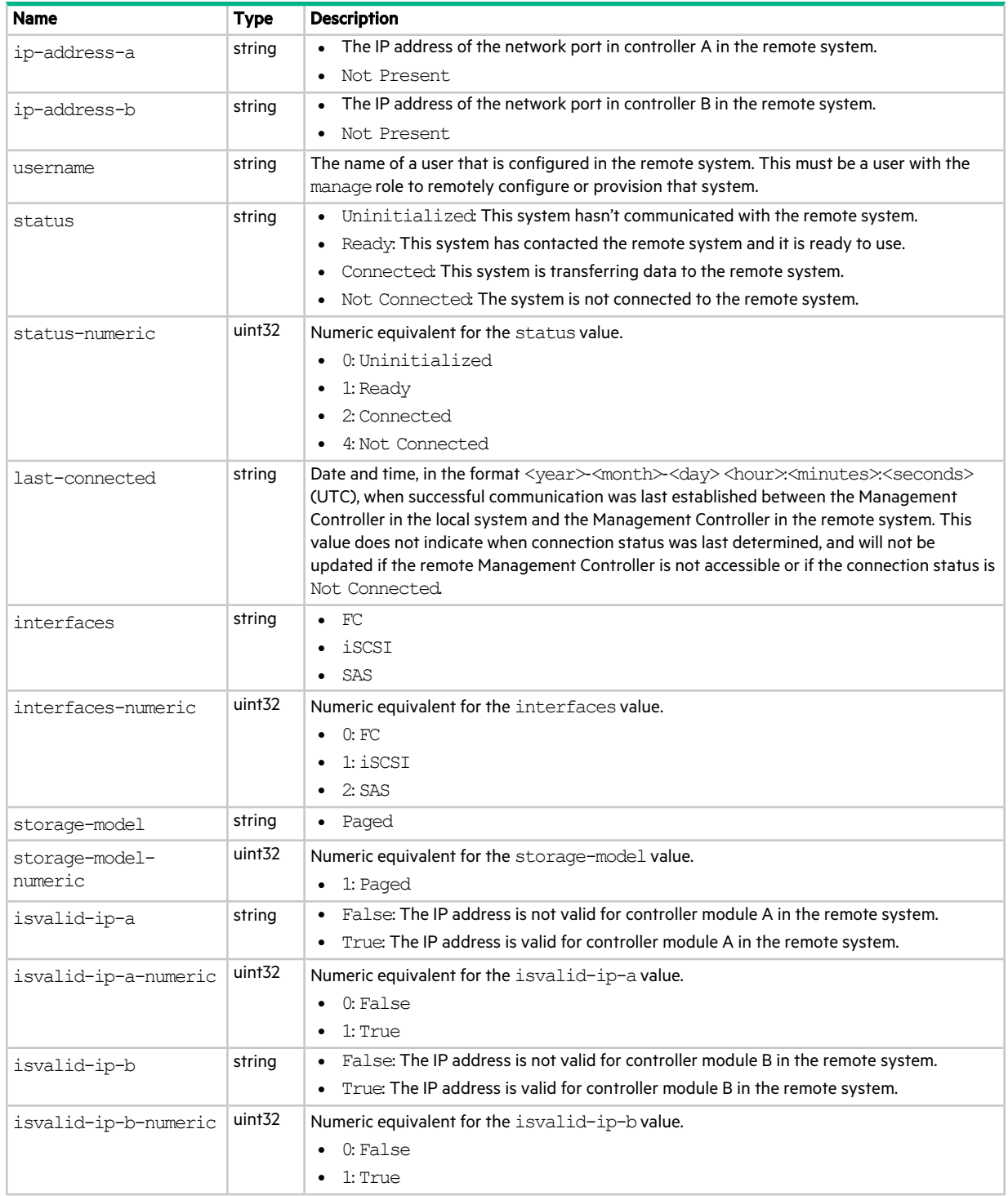

# replication-snapshot-history

This basetype is used by show replication-snapshot-history.

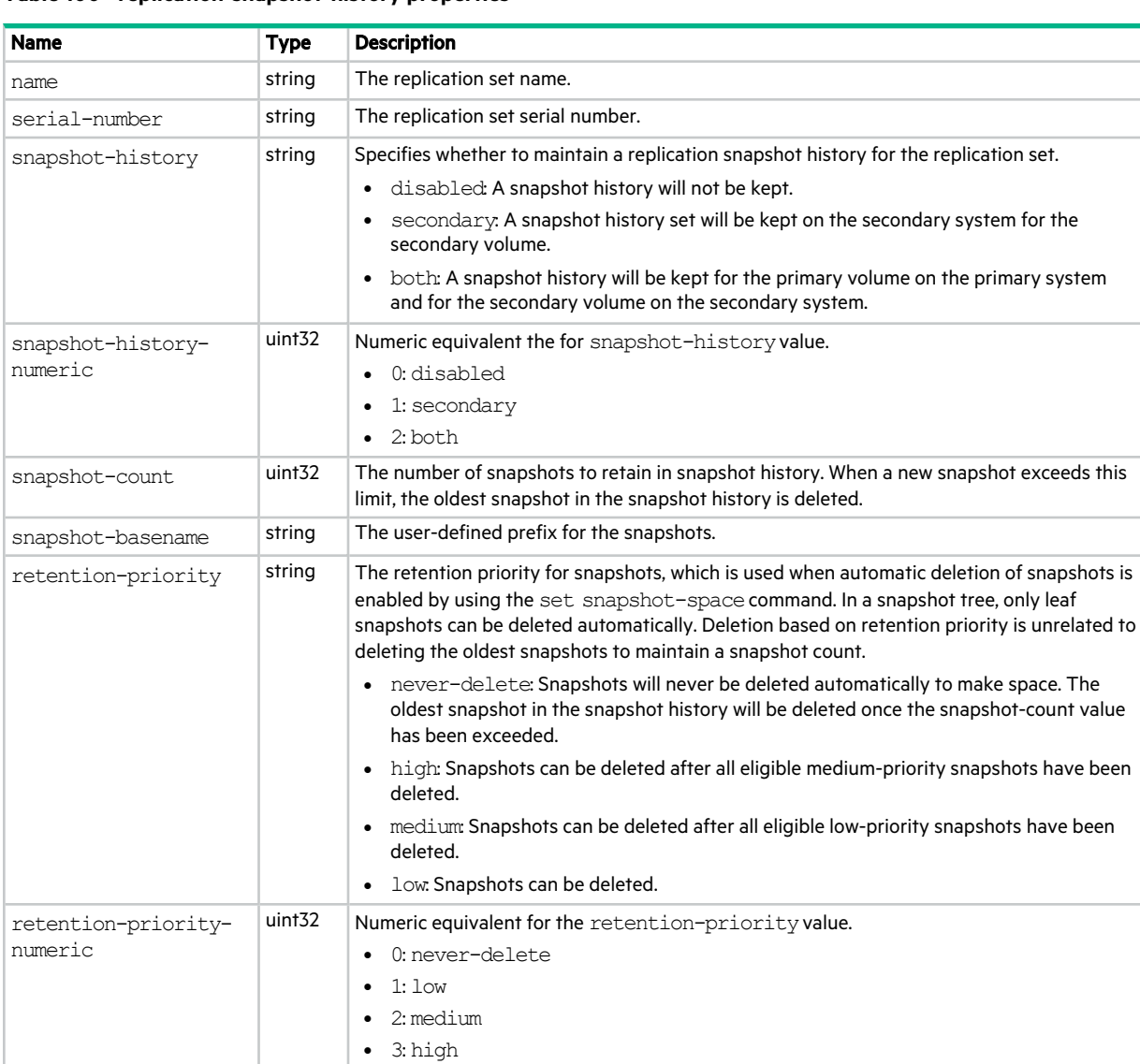

#### **Table 100 replication-snapshot-history properties**

reset-snapshot-tasks

snapshots

This basetype is used by show tasks for a ResetSnapshot task.

current-replication-Embedded; see current-replication-snapshots.

#### **Table 101 reset-snapshot-tasks properties**

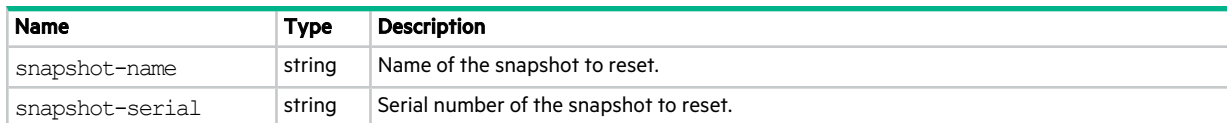

## resettable-statistics

This basetype is used by show pool-statisticsand show tier-statistics.

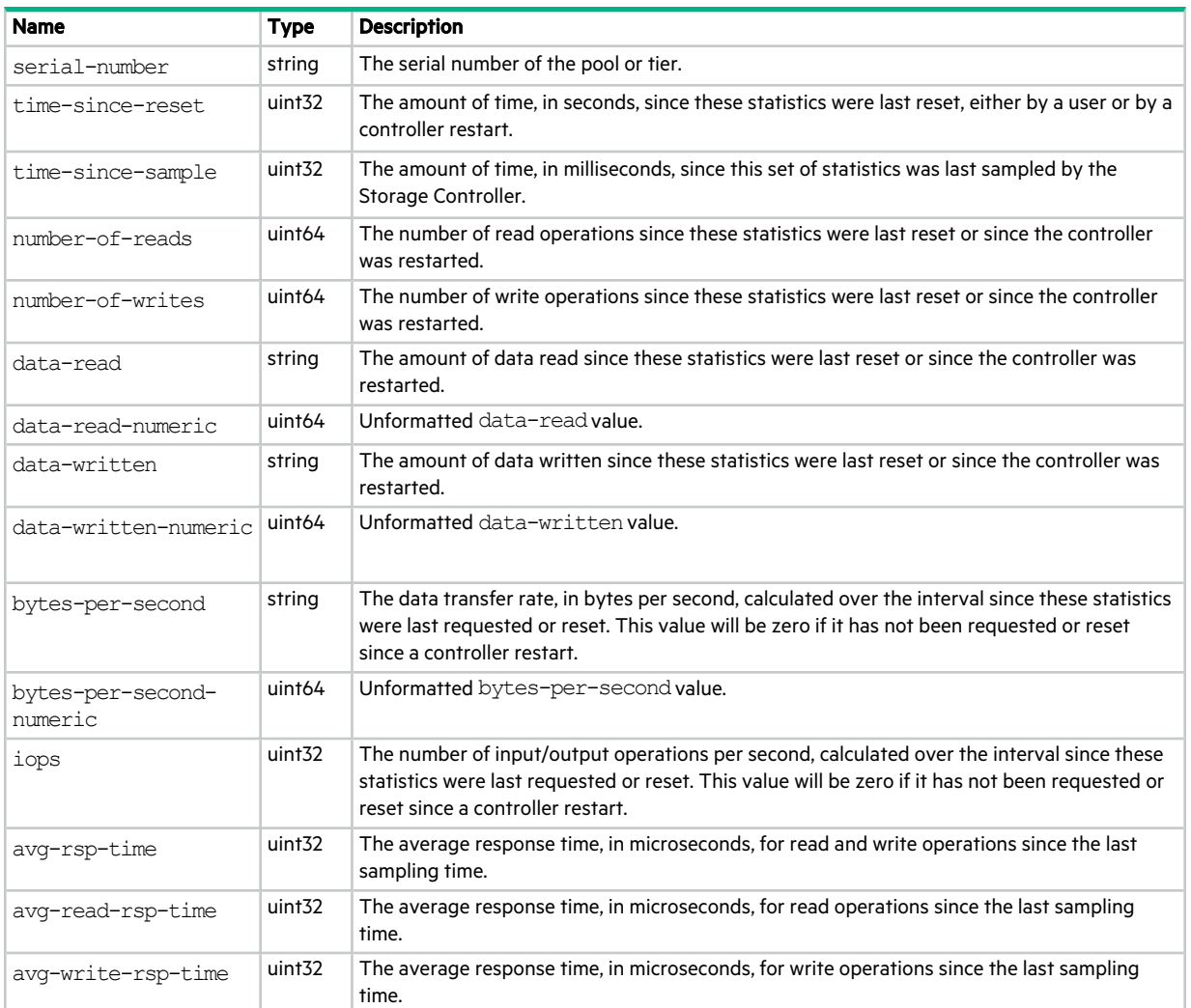

### **Table 102 resettable-statistics properties**

## sas-host-phy-statistics

This basetype is used by show host-phy-statistics.

### **Table 103 sas-host-phy-statistics properties**

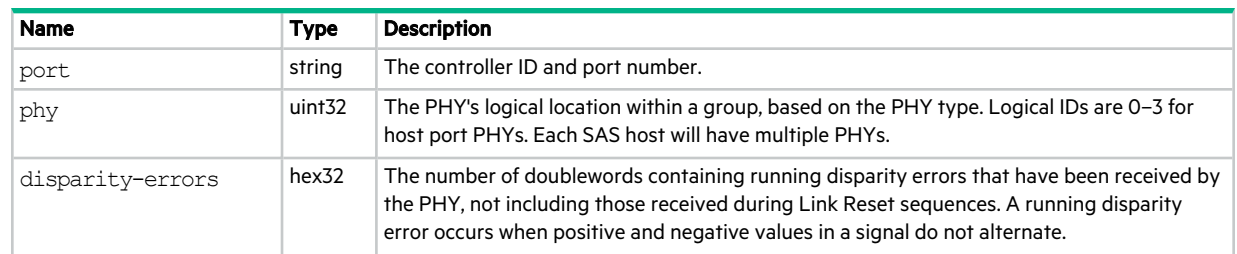

### **Table 103 sas-host-phy-statistics properties (continued)**

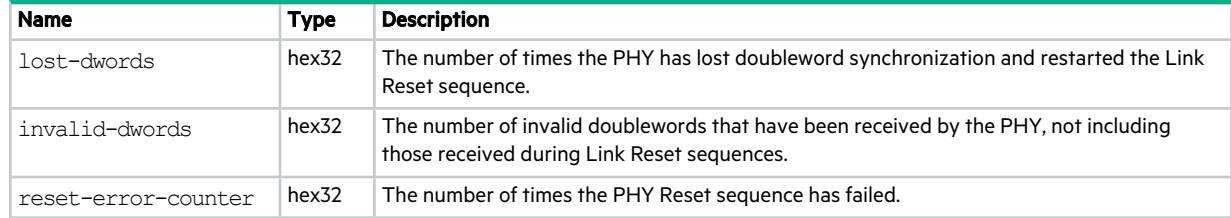

### sas-port

This basetype is used by show ports for a SAS host port.

### **Table 104 sas-port properties**

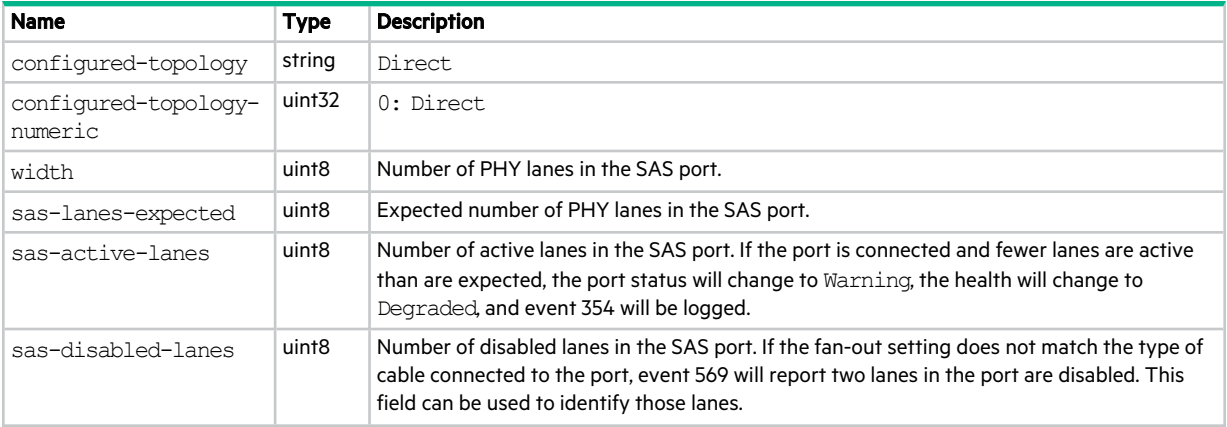

### sas-status-controller-a

This basetype is used by show expander-status.

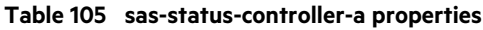

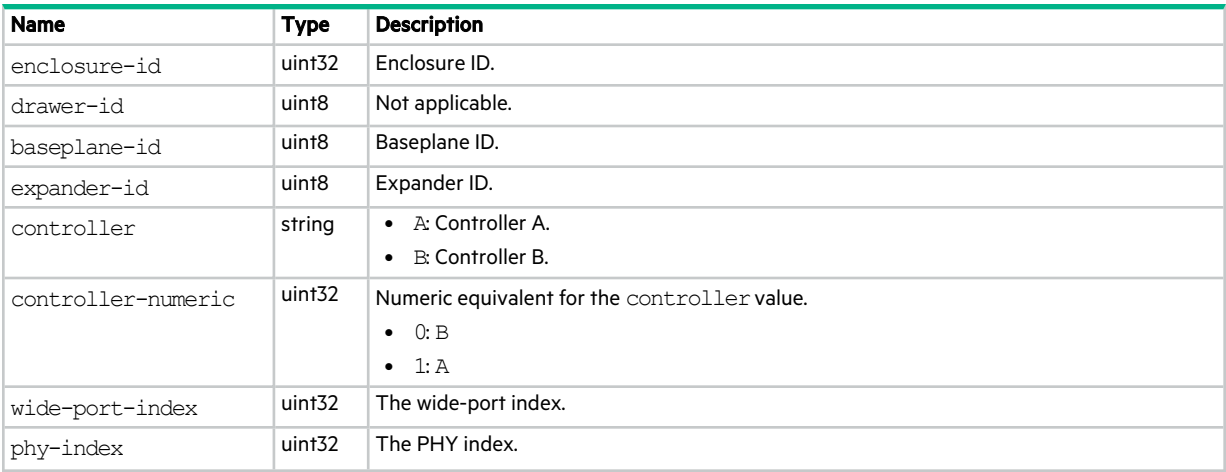

### **Table 105 sas-status-controller-a properties (continued)**

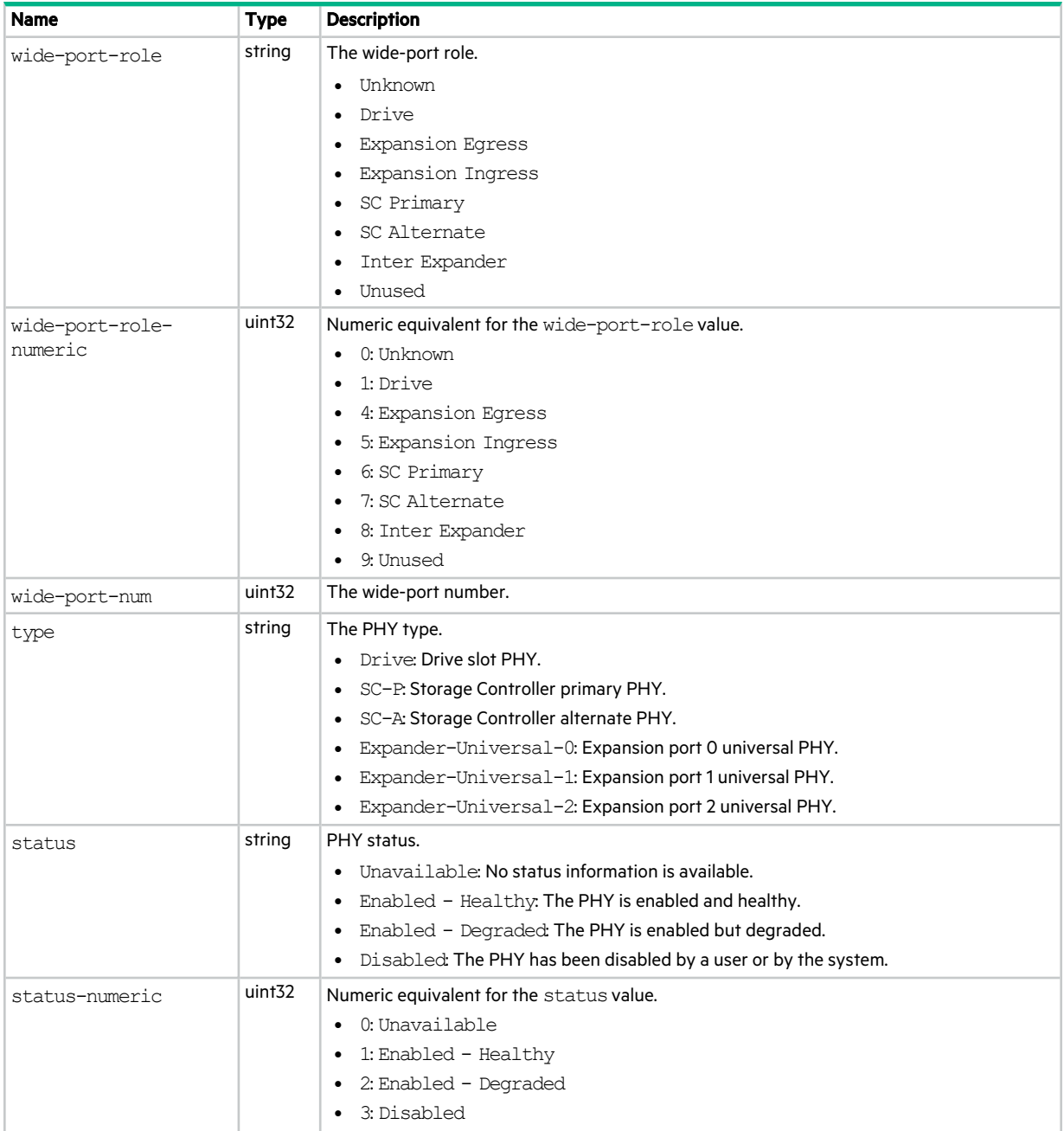

### **Table 105 sas-status-controller-a properties (continued)**

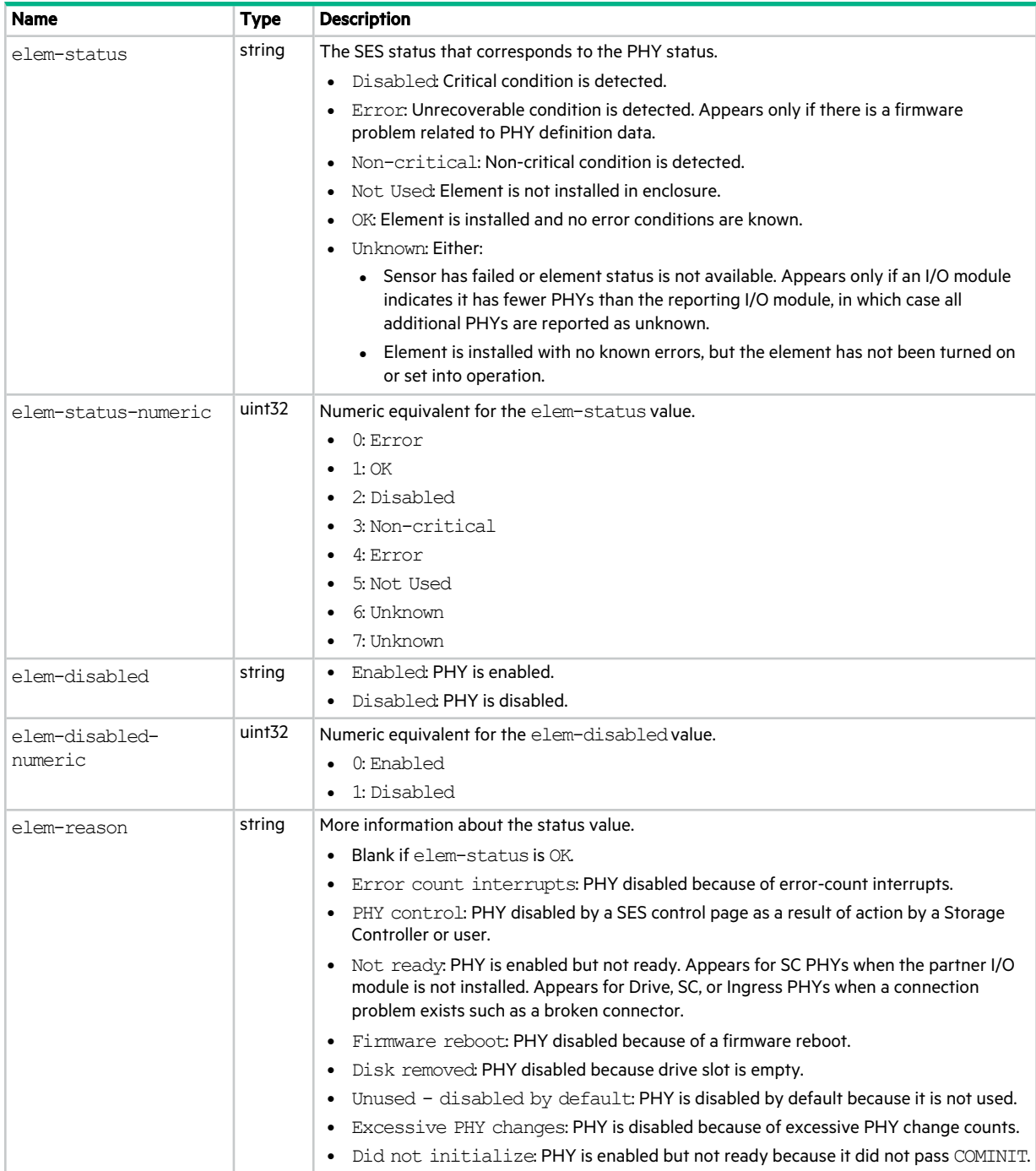

### **Table 105 sas-status-controller-a properties (continued)**

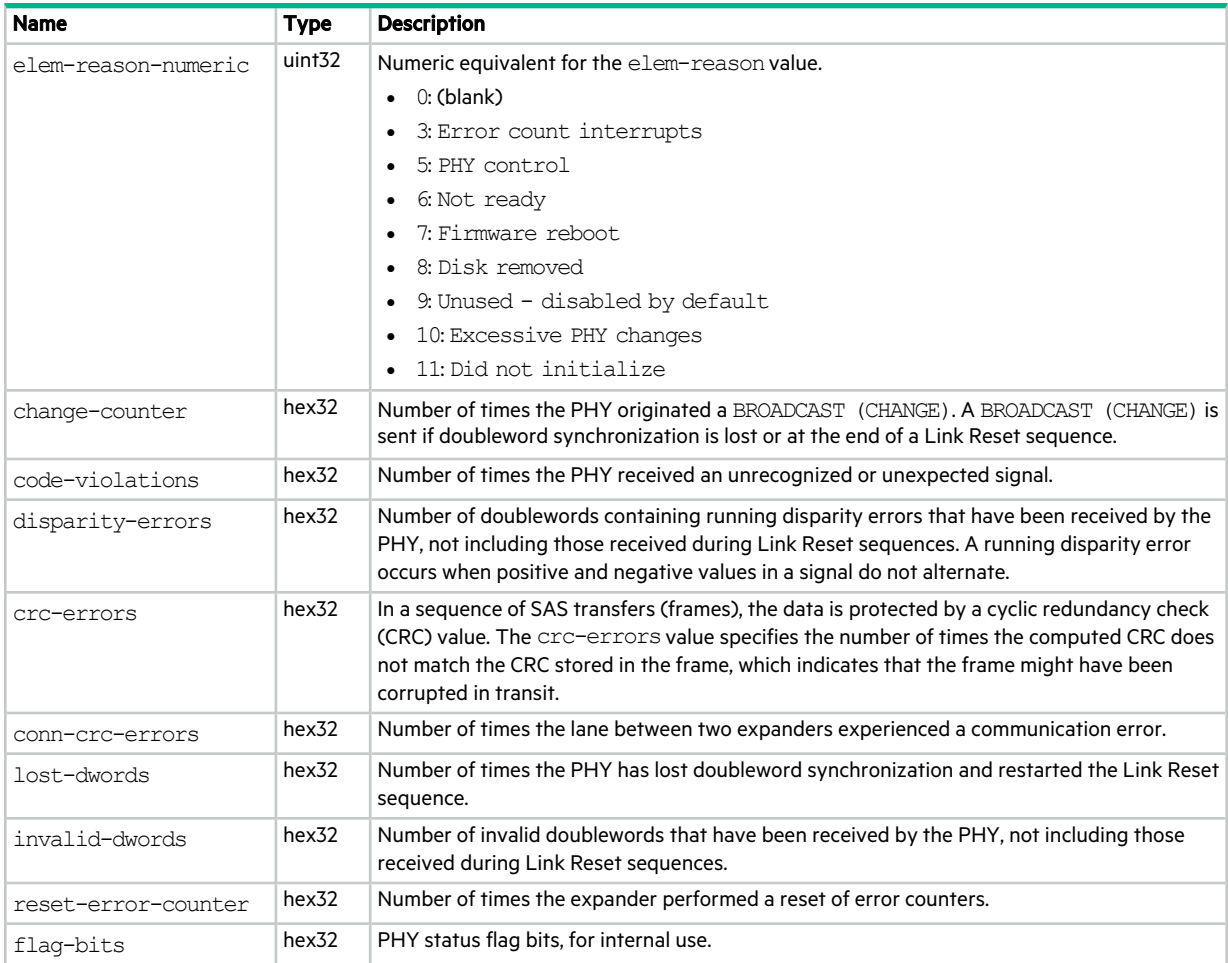

### schedules

This basetype is used by show schedules.

### **Table 106 schedules properties**

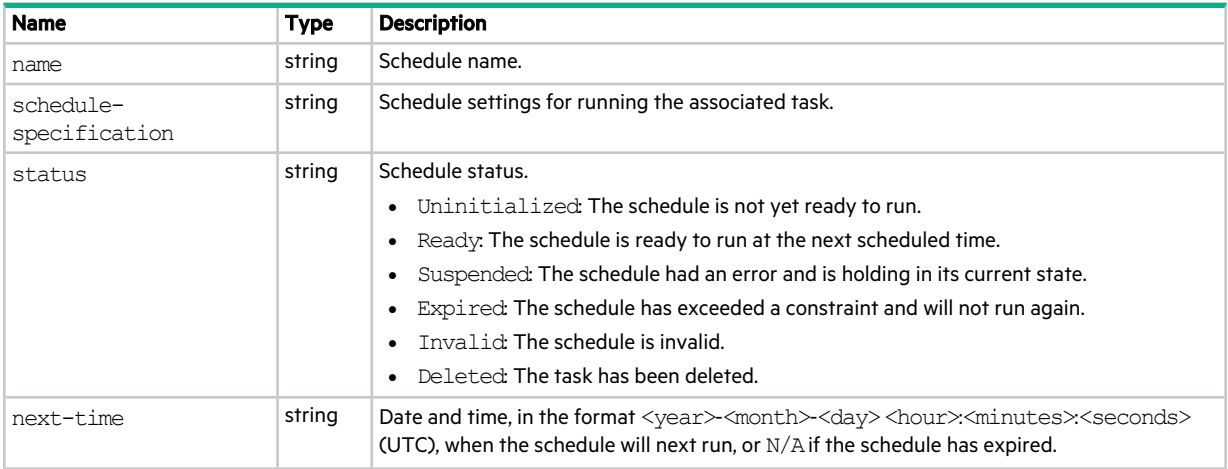

### **Table 106 schedules properties (continued)**

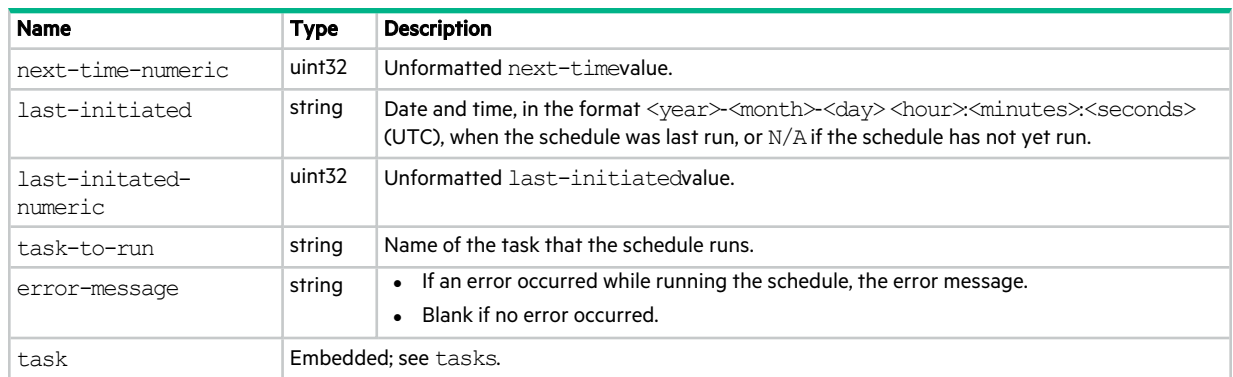

# security-communications-protocols

This basetype is used by show protocols.

### **Table 107 security-communications-protocols properties**

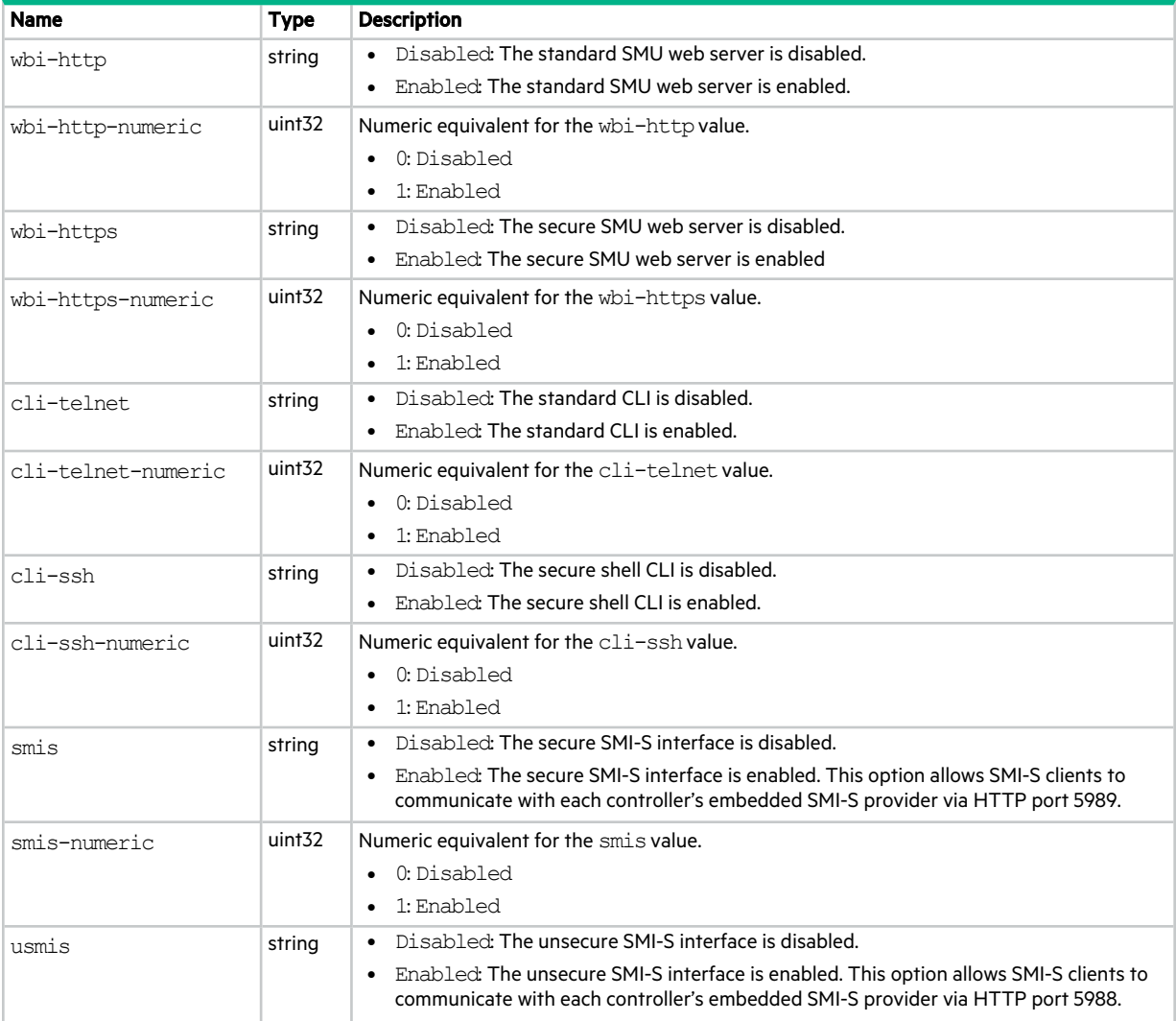

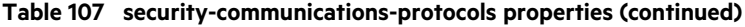

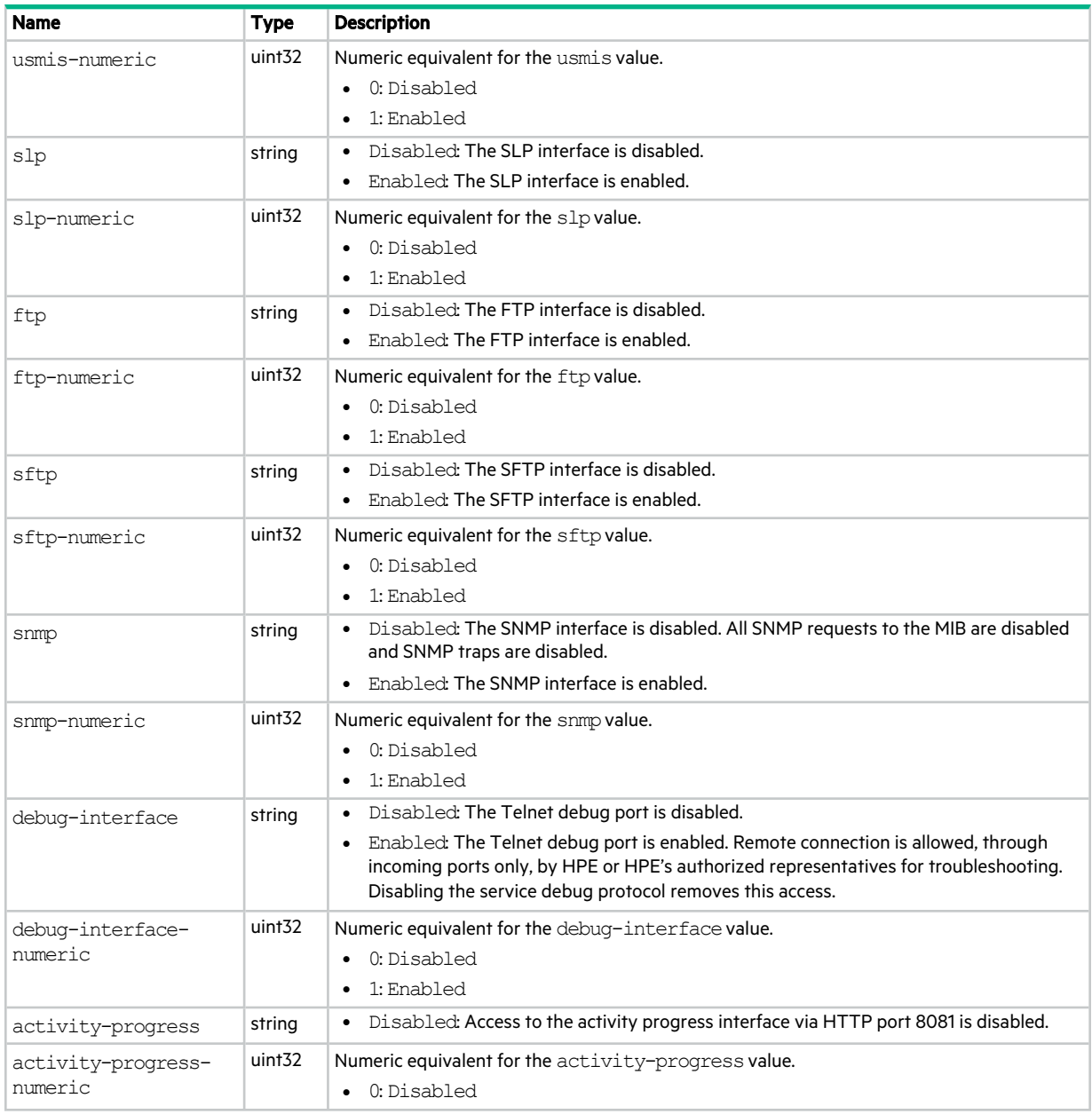

### sensors

This basetype is used by show sensor-status.

### **Table 108 sensors properties**

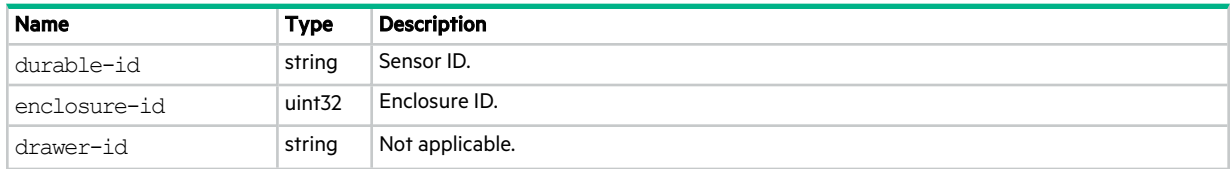

### **Table 108 sensors properties (continued)**

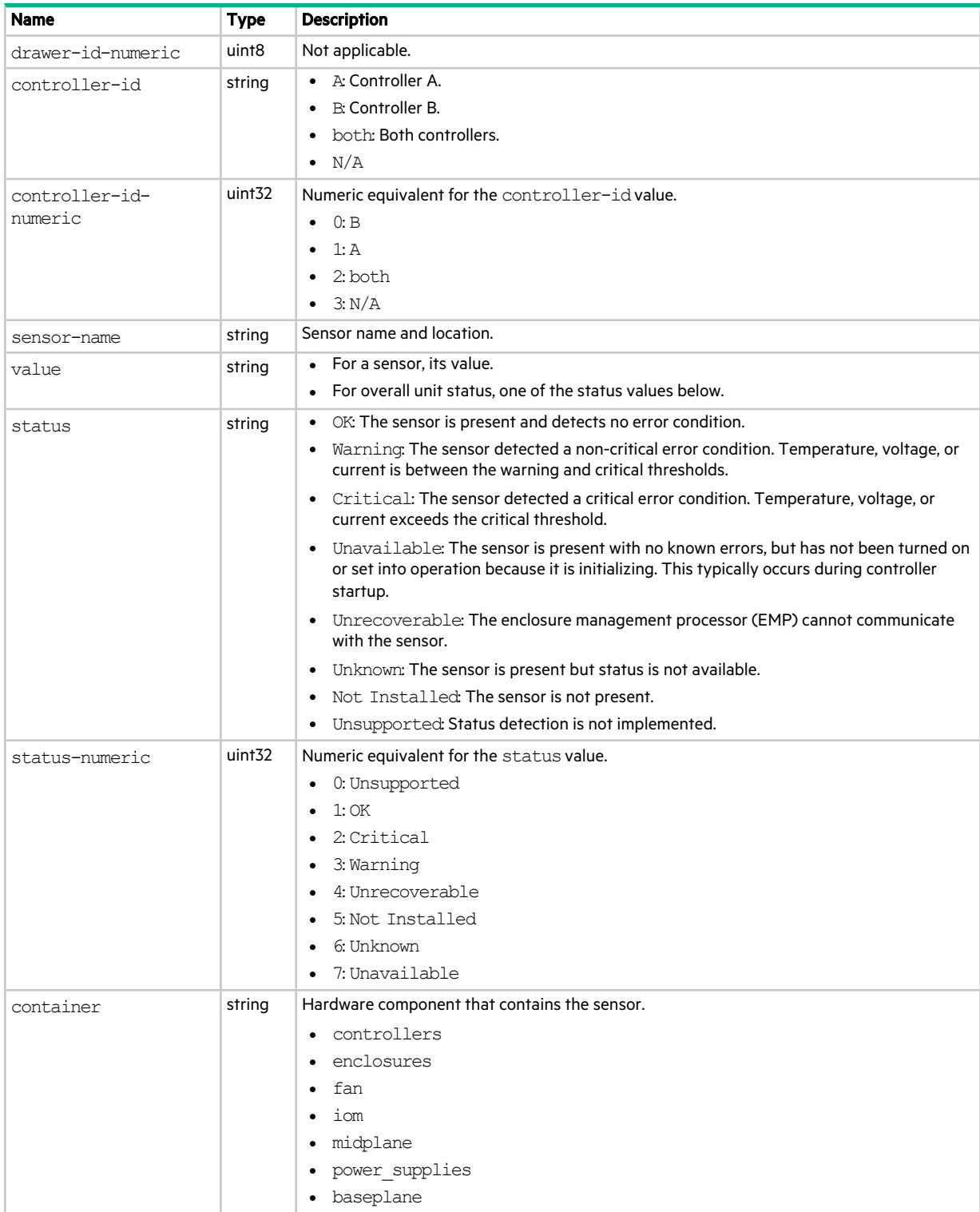

### **Table 108 sensors properties (continued)**

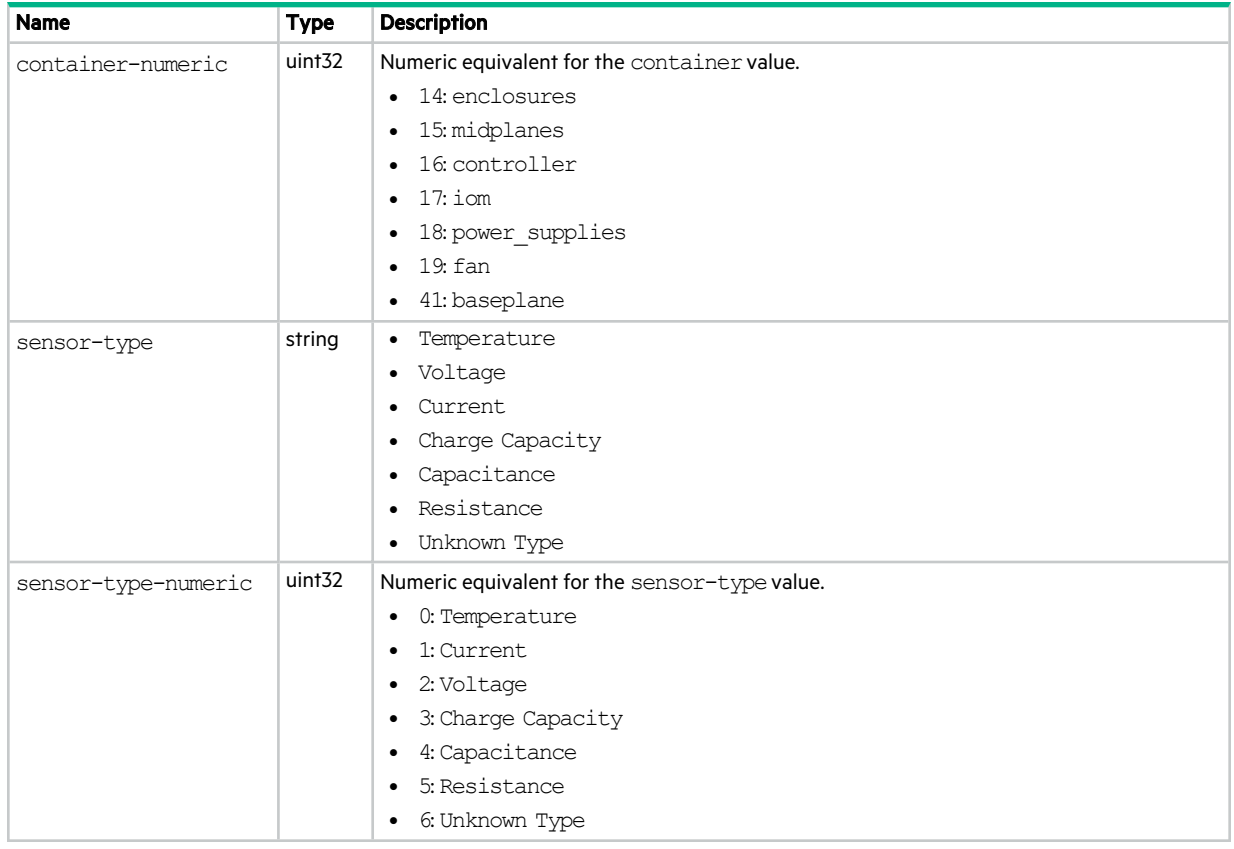

### sessions

This basetype is used by show sessions.

### **Table 109 sessions properties**

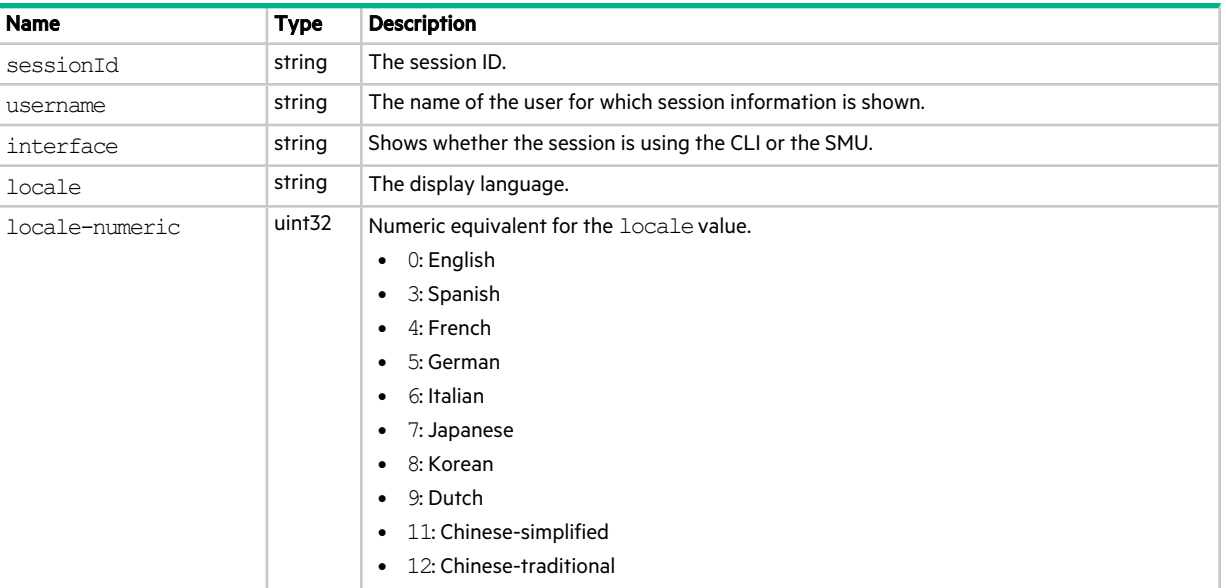

### **Table 109 sessions properties (continued)**

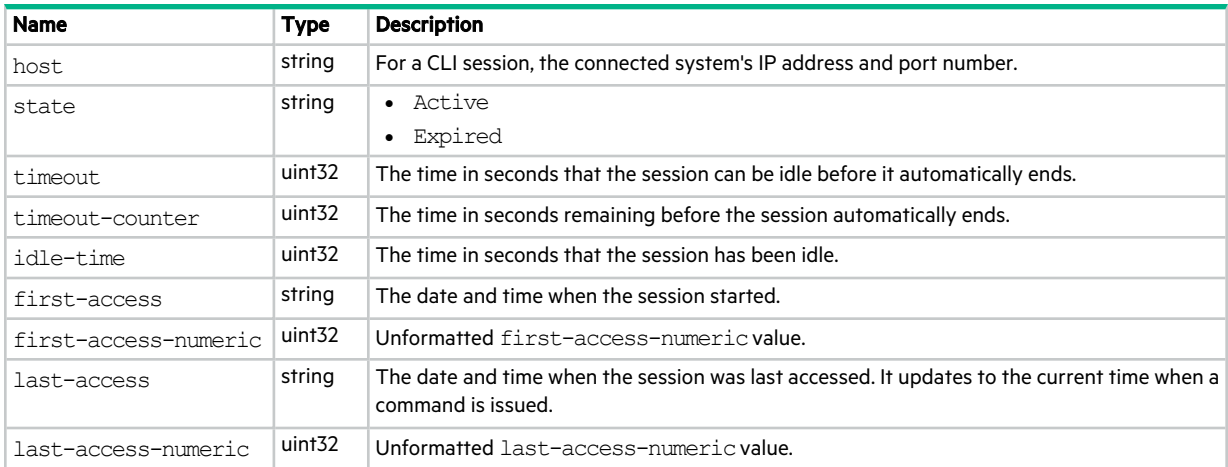

### show-other-MC-status

This basetype is used by show shutdown-status.

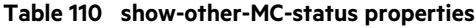

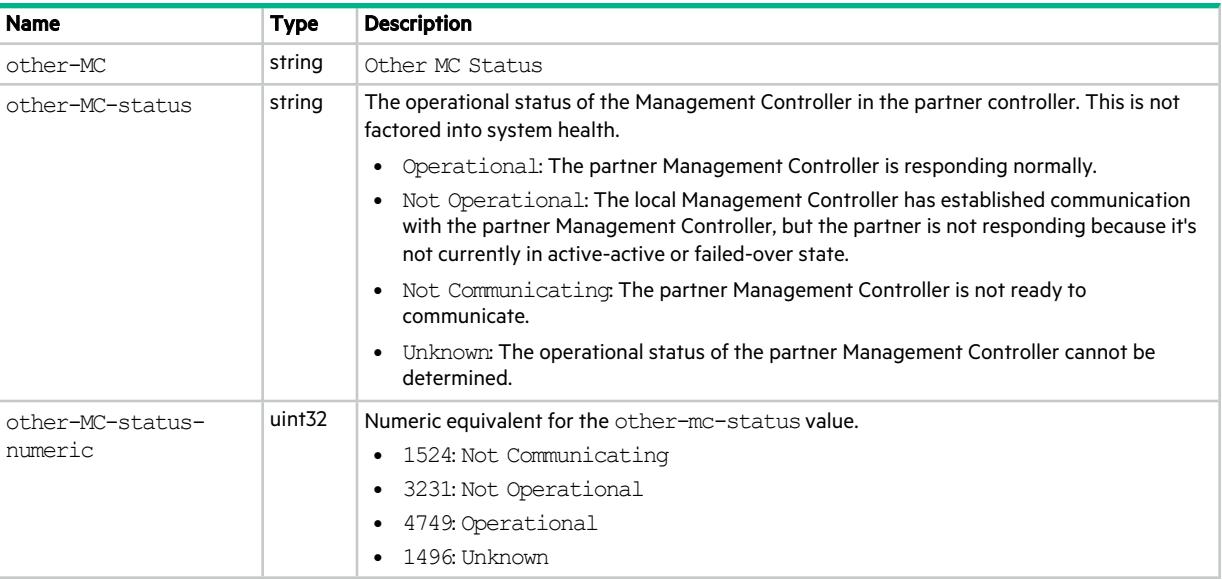

### shutdown-status

This basetype is used by show shutdown-status.

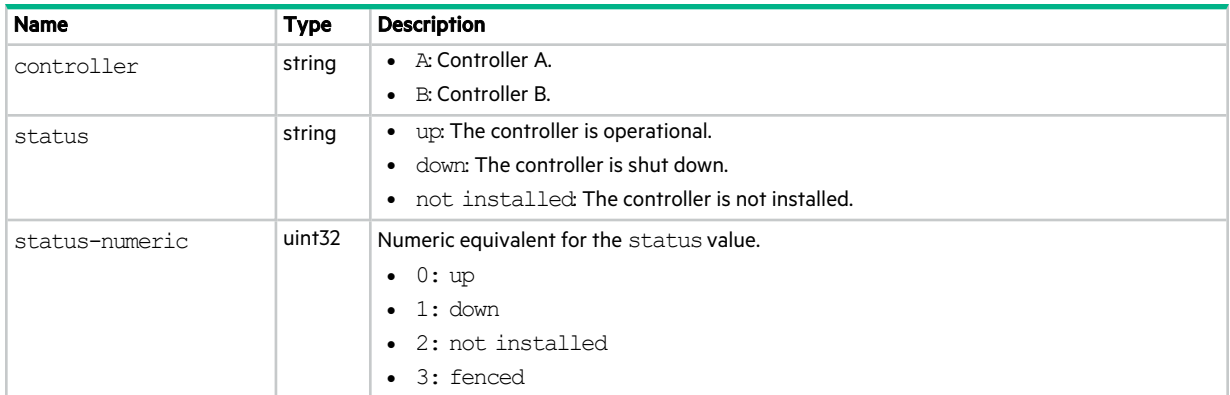

### **Table 111 shutdown-status properties**

## snapshots

This basetype is used byshow snapshots.

### **Table 112 snapshots properties**

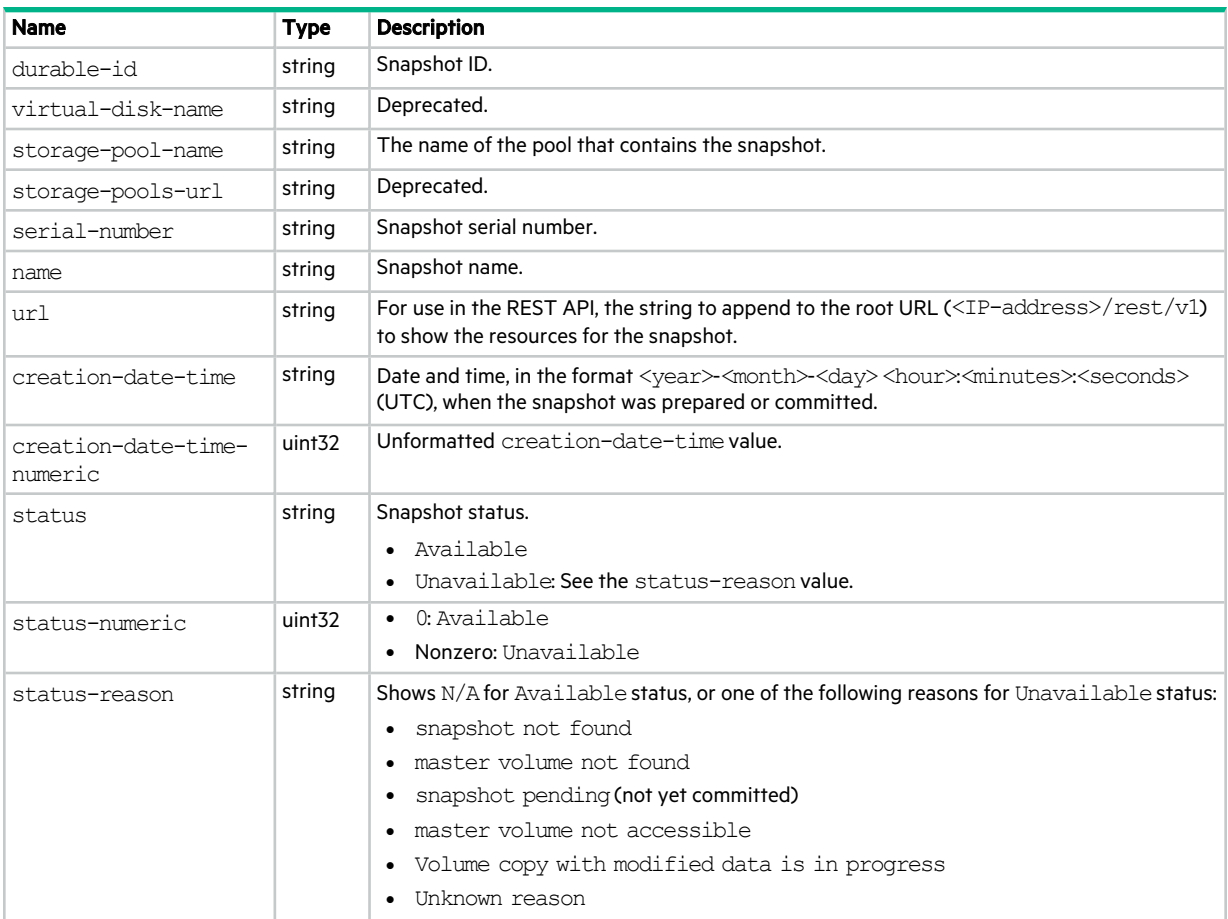
#### **Table 112 snapshots properties (continued)**

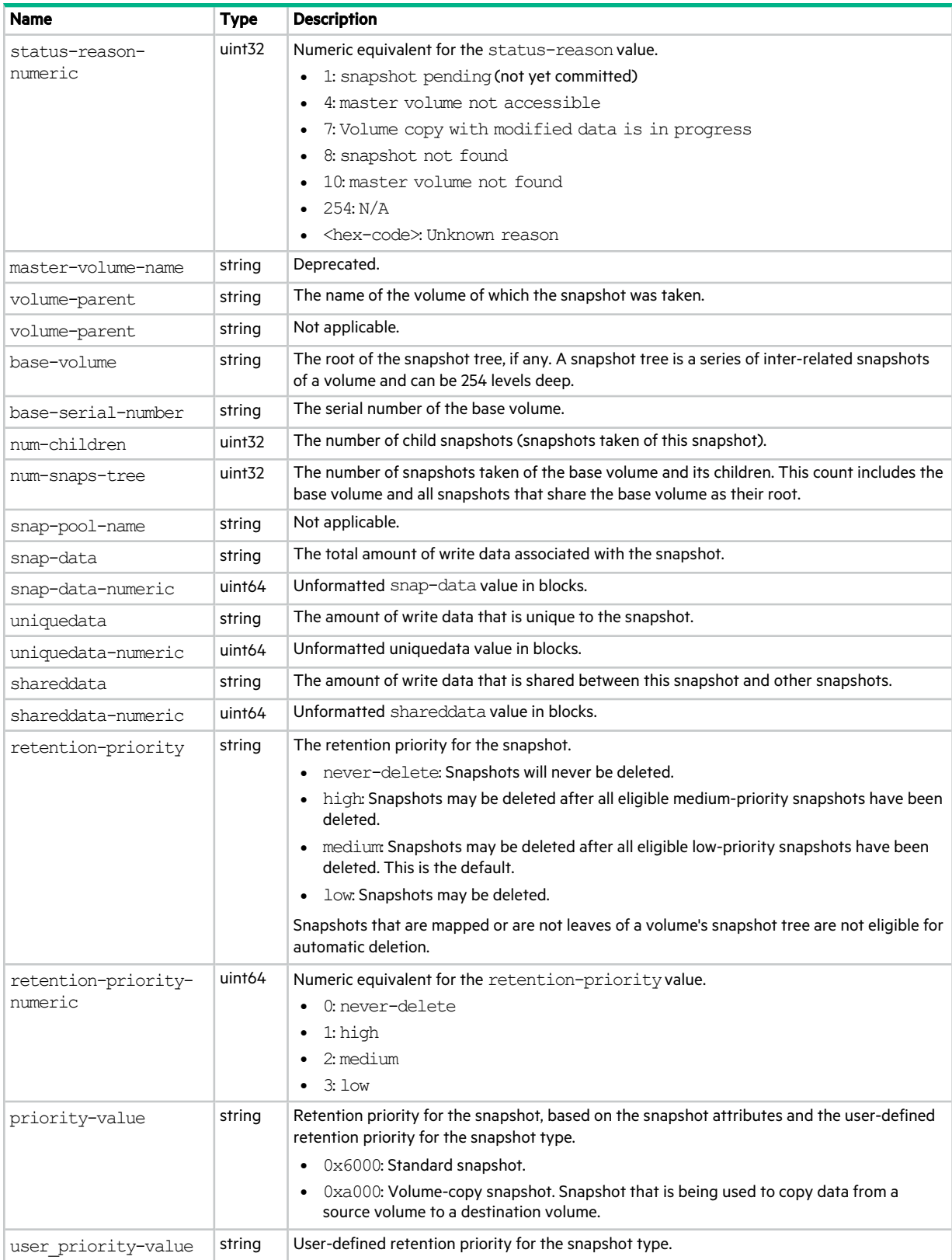

#### **Table 112 snapshots properties (continued)**

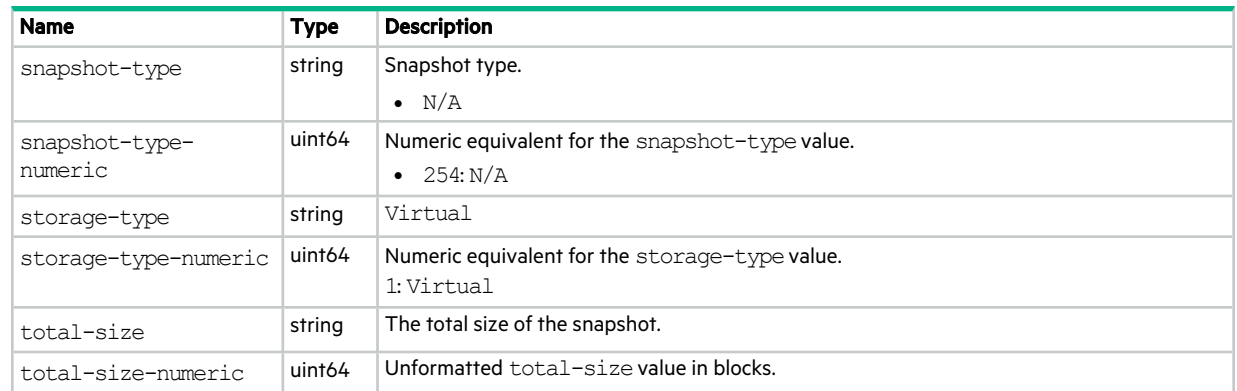

## snapshot-with-retention-tasks

This basetype is used by show tasks for a TakeSnapshot task.

**Table 113 snapshot-with-retention-tasks properties**

| <b>Name</b>          | <b>Type</b>               | <b>Description</b>                                                                                                    |
|----------------------|---------------------------|----------------------------------------------------------------------------------------------------|
| master-volume-name   | string                    | Source volume name.                                                                                                    |
| master-volume-serial | string                    | Source volume serial number.                                                                                                    |
| snapshot-prefix      | string                    | A label to identify snapshots created by this task.                                                                                                    |
| retention-count      | uint <sub>32</sub>        | Number of snapshots to retain with this prefix. When a new snapshot exceeds this limit, the<br>oldest snapshot with the same prefix is reset and renamed. |
| last-created         | string                    | The name of the last snapshot created by the task.<br>$\bullet$<br>• Blank if the task has not created a snapshot.                                        |
| snapshot             | Embedded; see snap-tasks. |                                                                                                    |

### snap-space

This basetype is used by show snapshot-space.

#### **Table 114 snap-space properties**

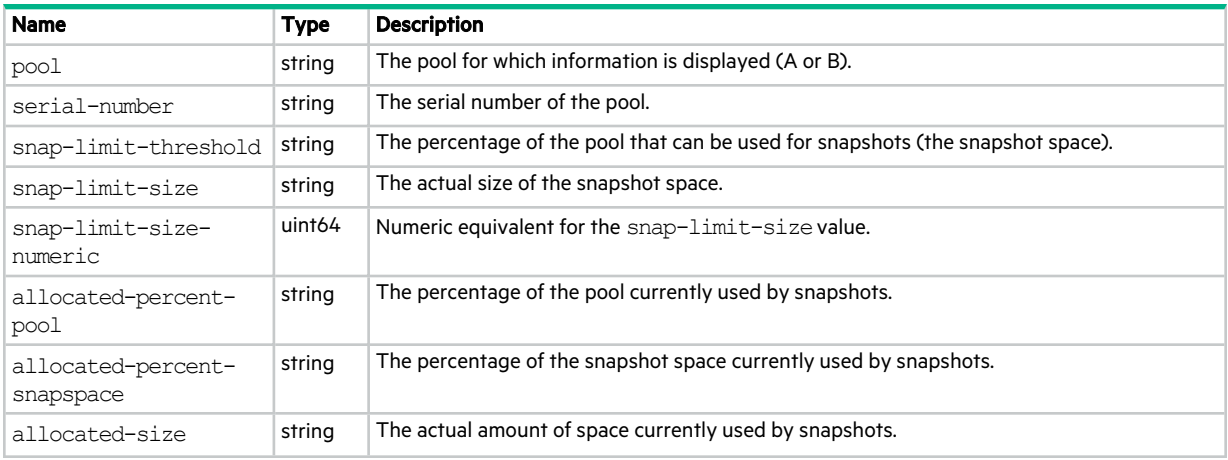

#### **Table 114 snap-space properties (continued)**

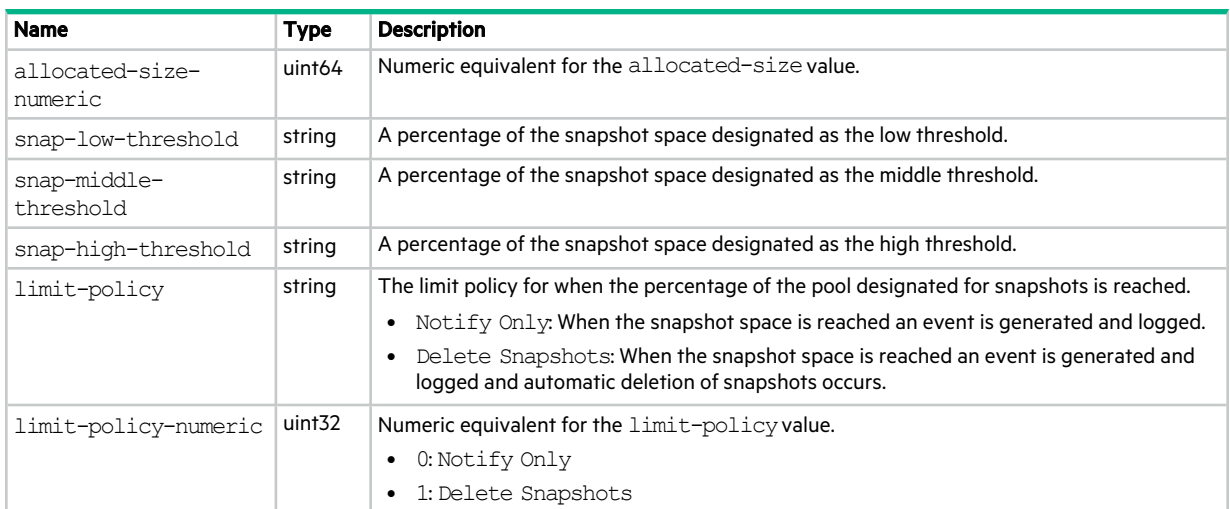

### snap-tasks

This basetype is used by show tasks for a TakeSnapshot task that has created at least one snapshot.

#### **Table 115 snap-tasks properties**

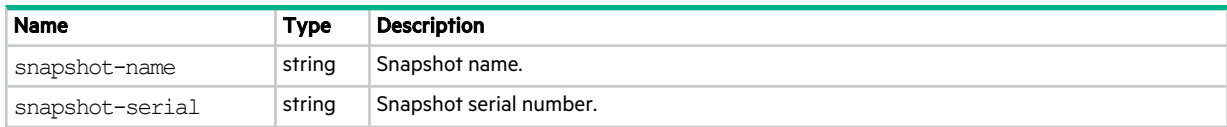

### snmp-parameters

This basetype is used by show snmp-parameters.

#### **Table 116 snmp-parameters properties**

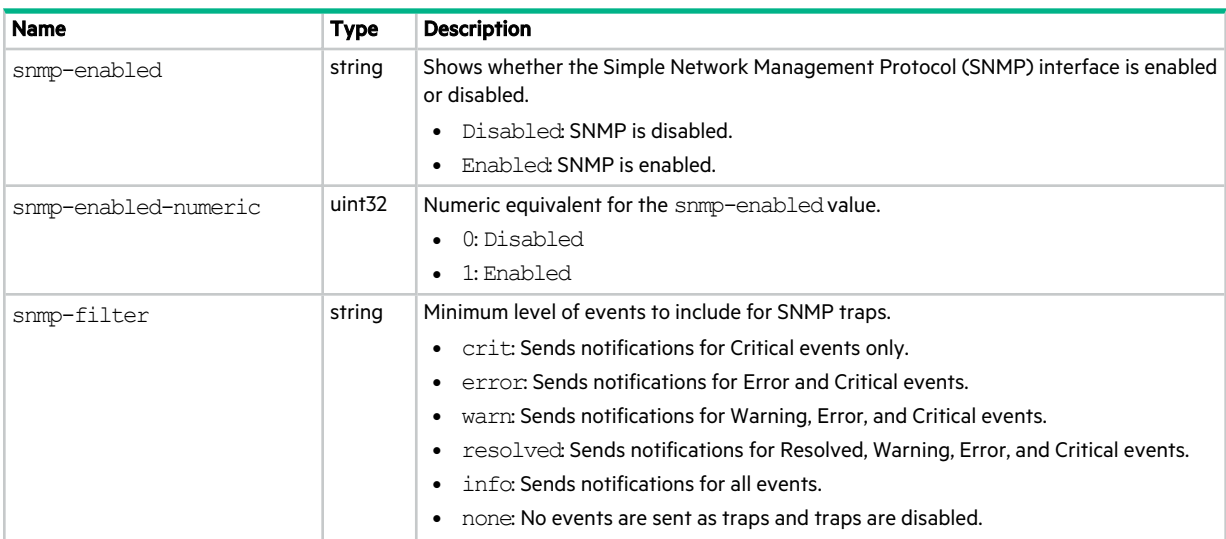

#### **Table 116 snmp-parameters properties (continued)**

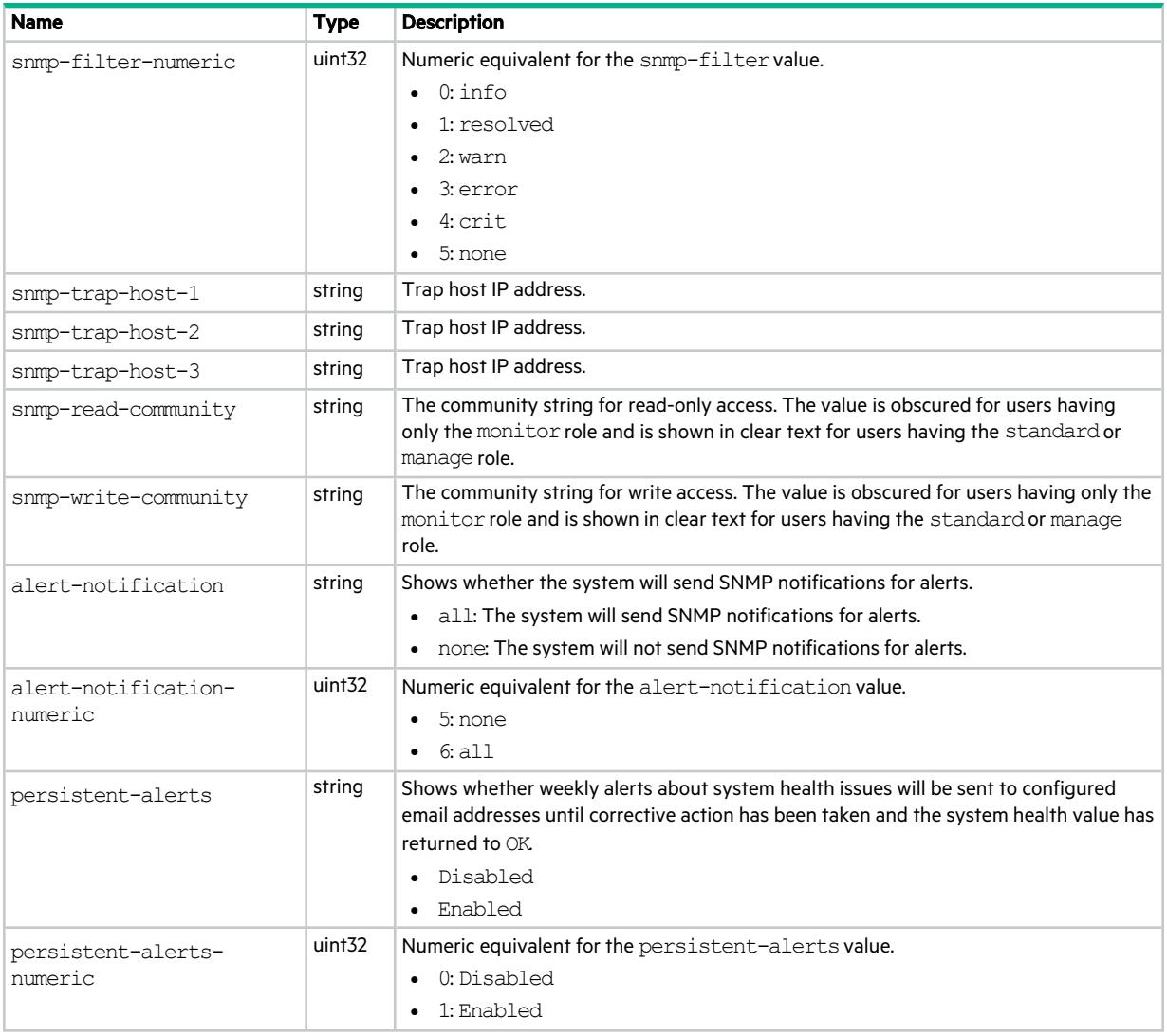

### status

This basetype is used by all commands except exit, help, and meta. (exit does not provide a response; help always prints text; meta does not use the status object.)

#### **Table 117 status properties**

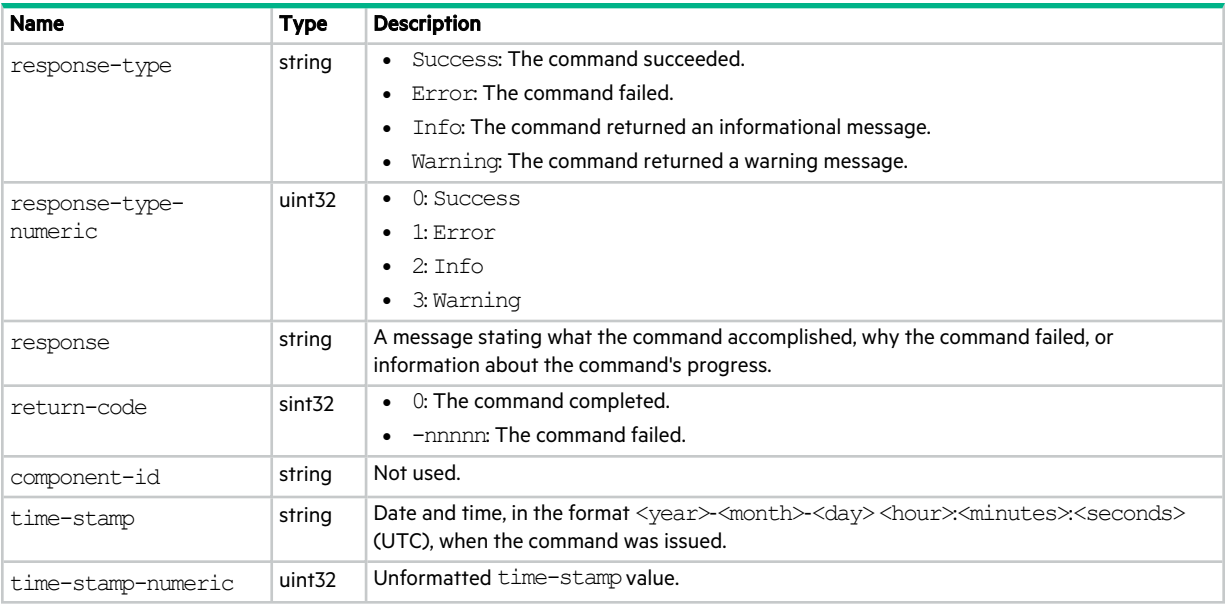

## syslog-parameters

This basetype is used by show syslog-parameters.

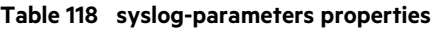

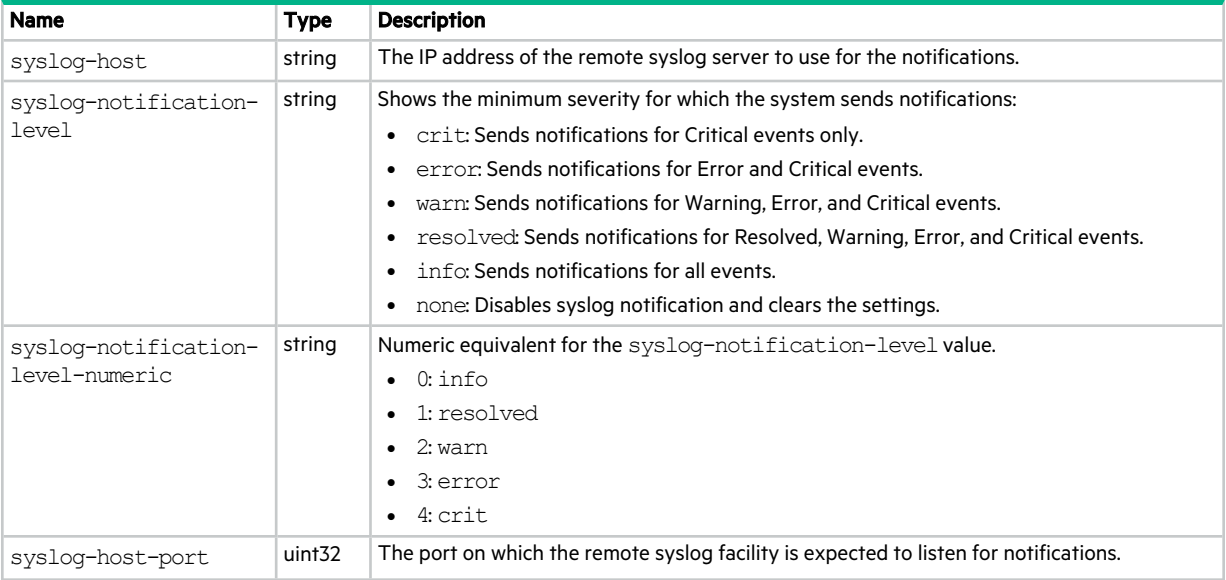

#### **Table 118 syslog-parameters properties (continued)**

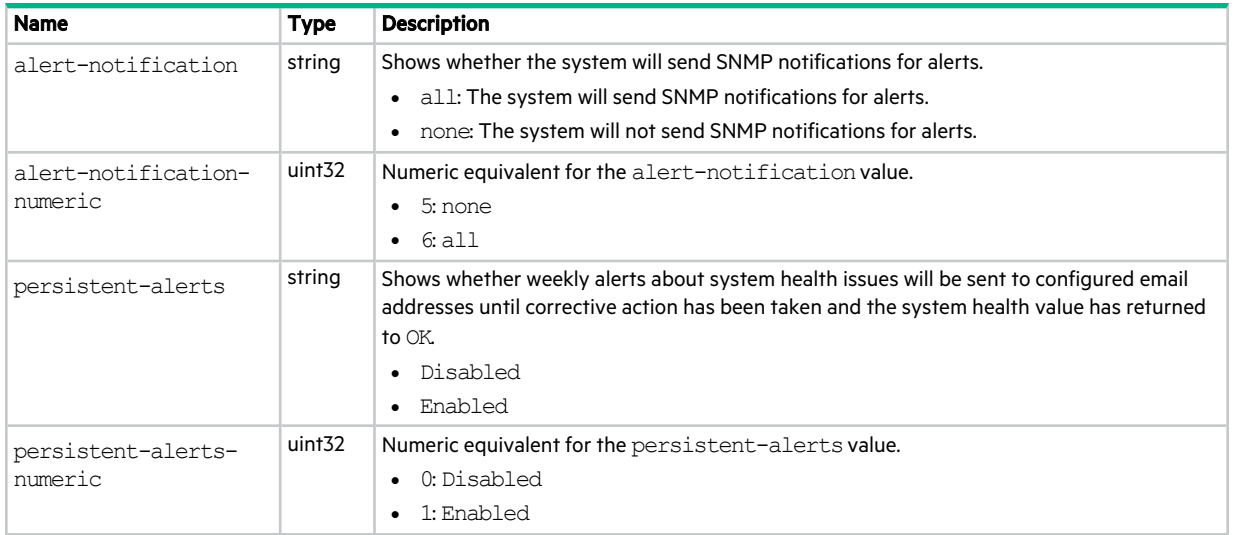

### system

This basetype is used by show configuration and show system.

#### **Table 119 system properties**

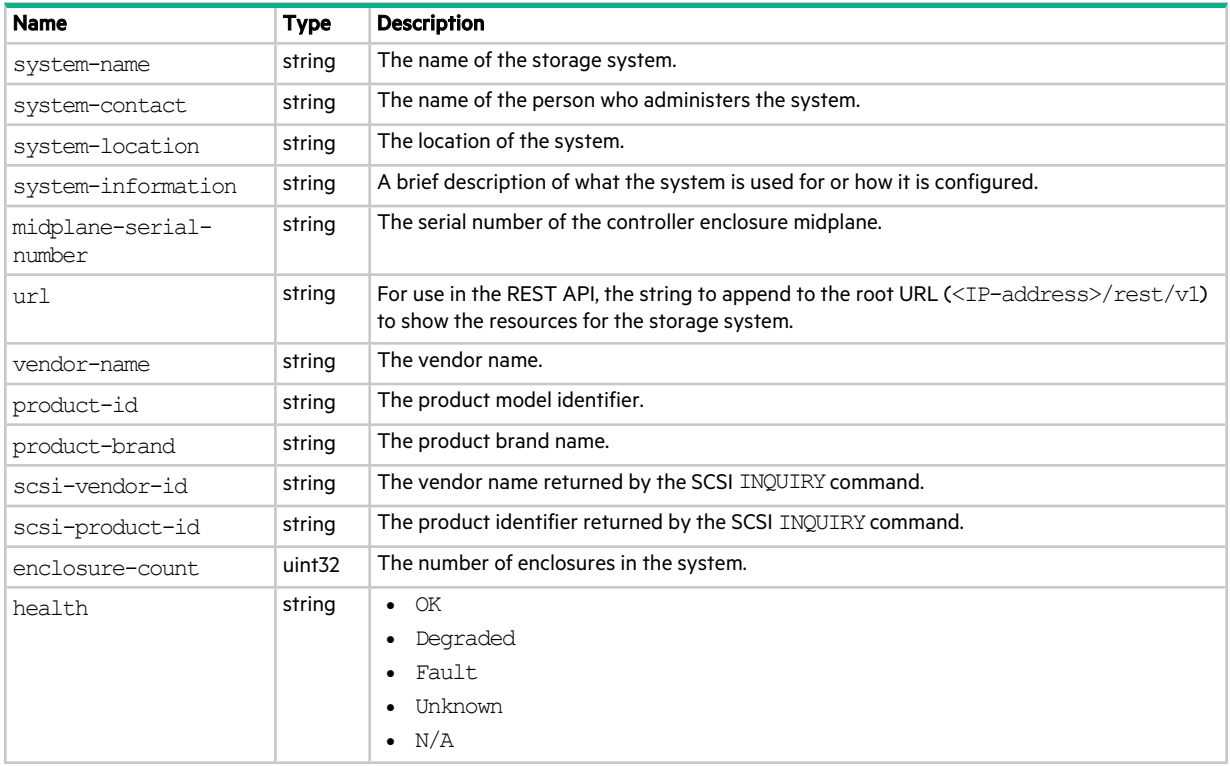

#### **Table 119 system properties (continued)**

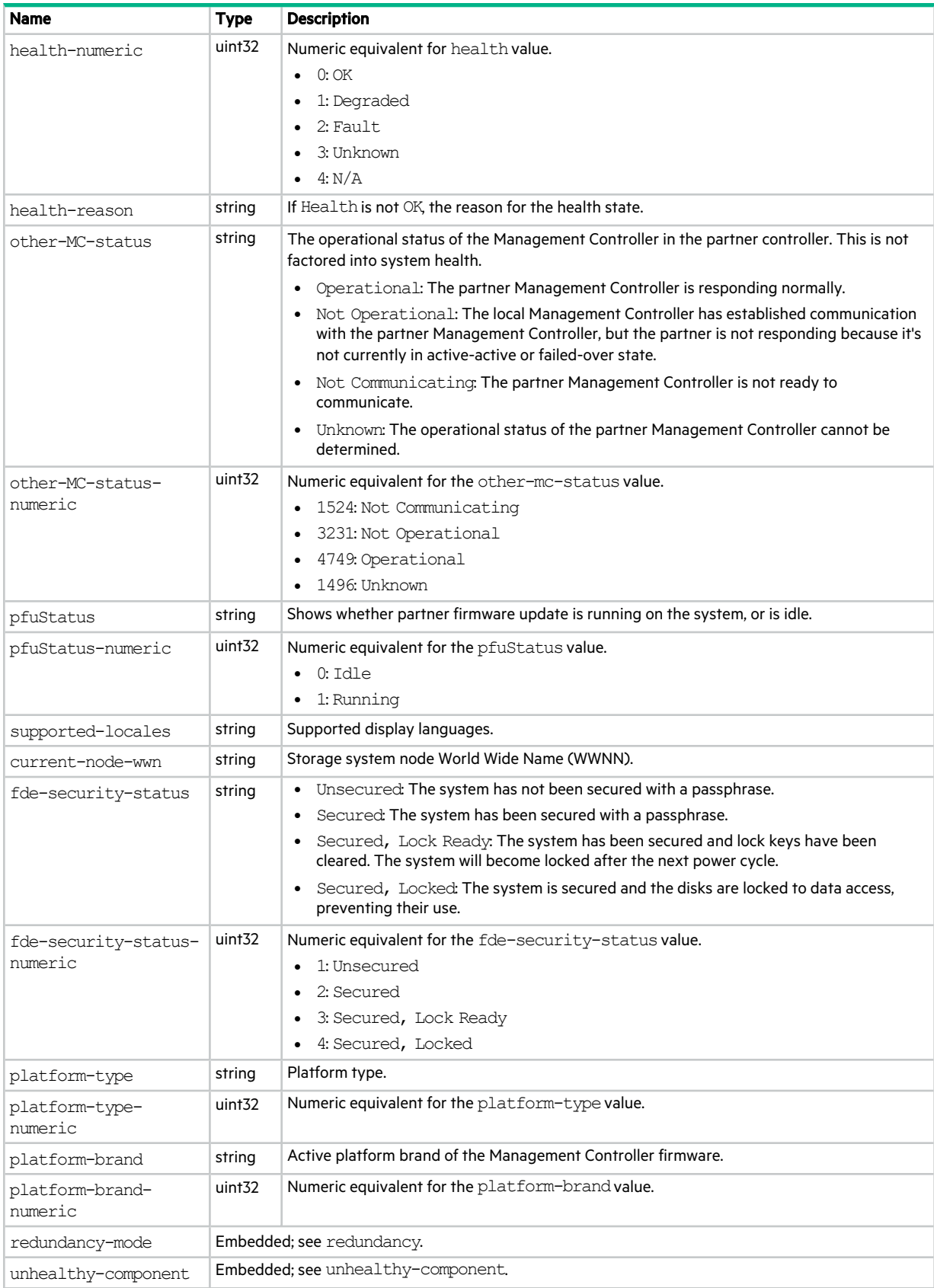

## system-parameters-table

This basetype is used by show system-parameters.

#### **Table 120 system-parameters-table properties**

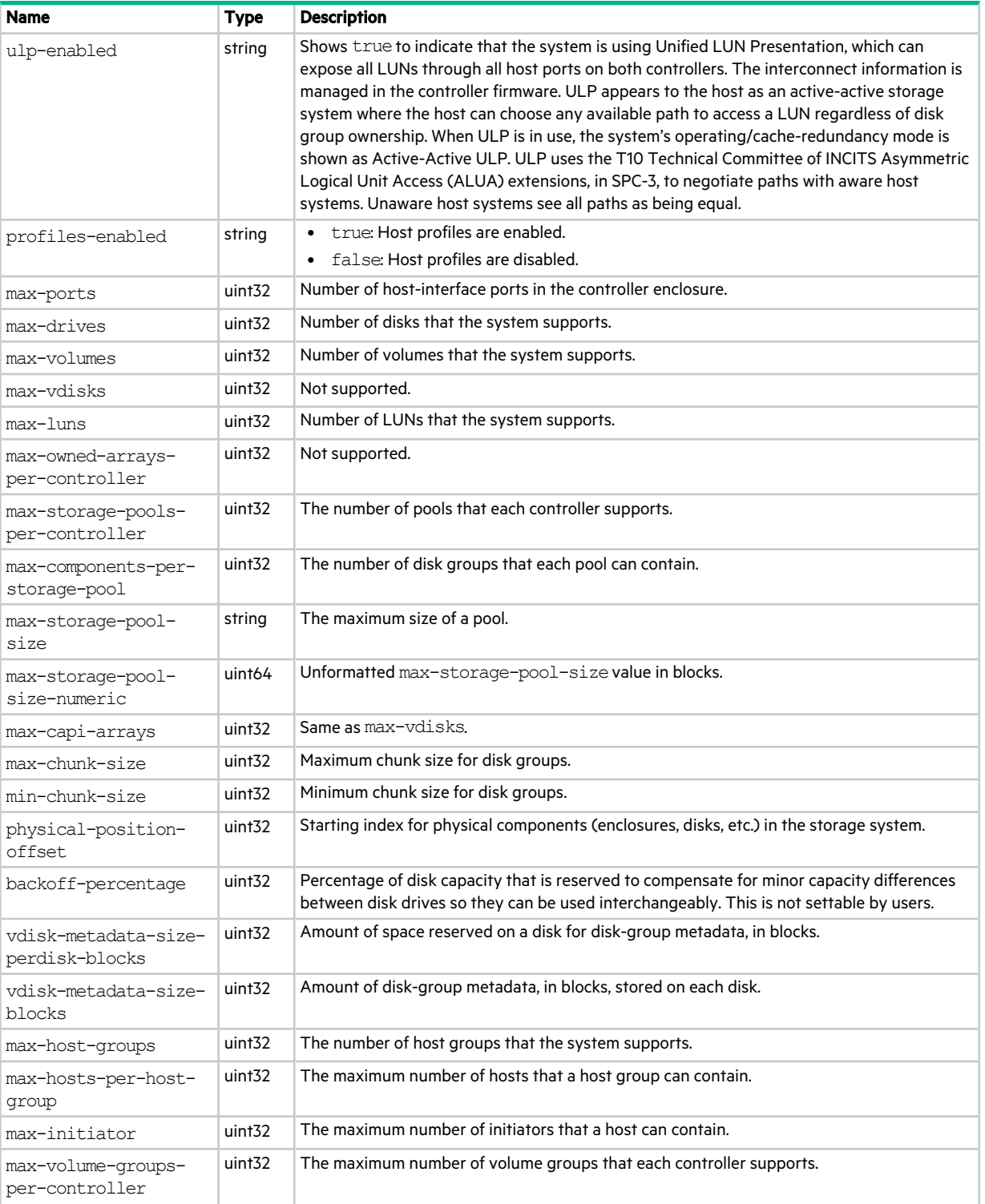

#### **Table 120 system-parameters-table properties (continued)**

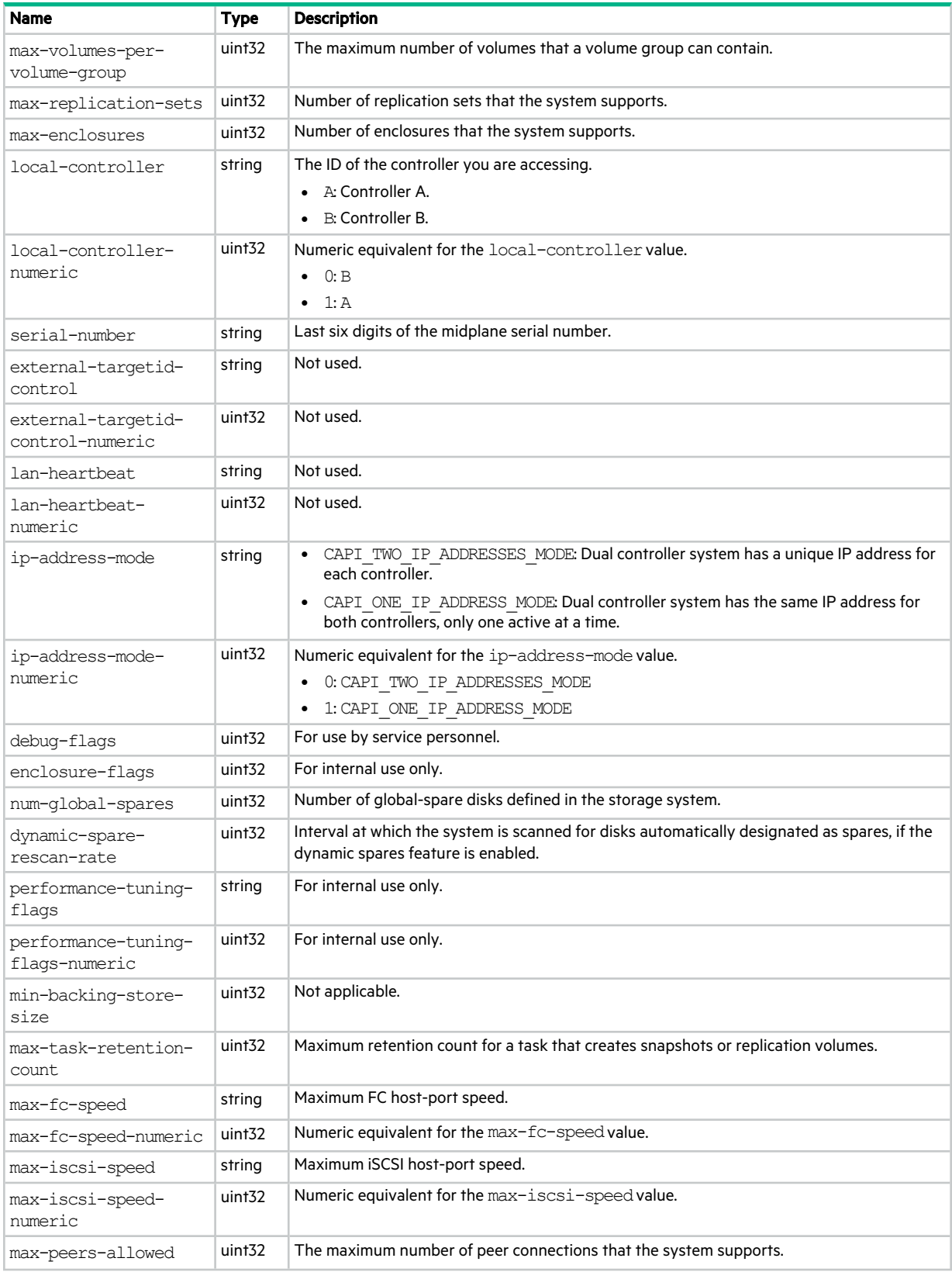

#### **Table 120 system-parameters-table properties (continued)**

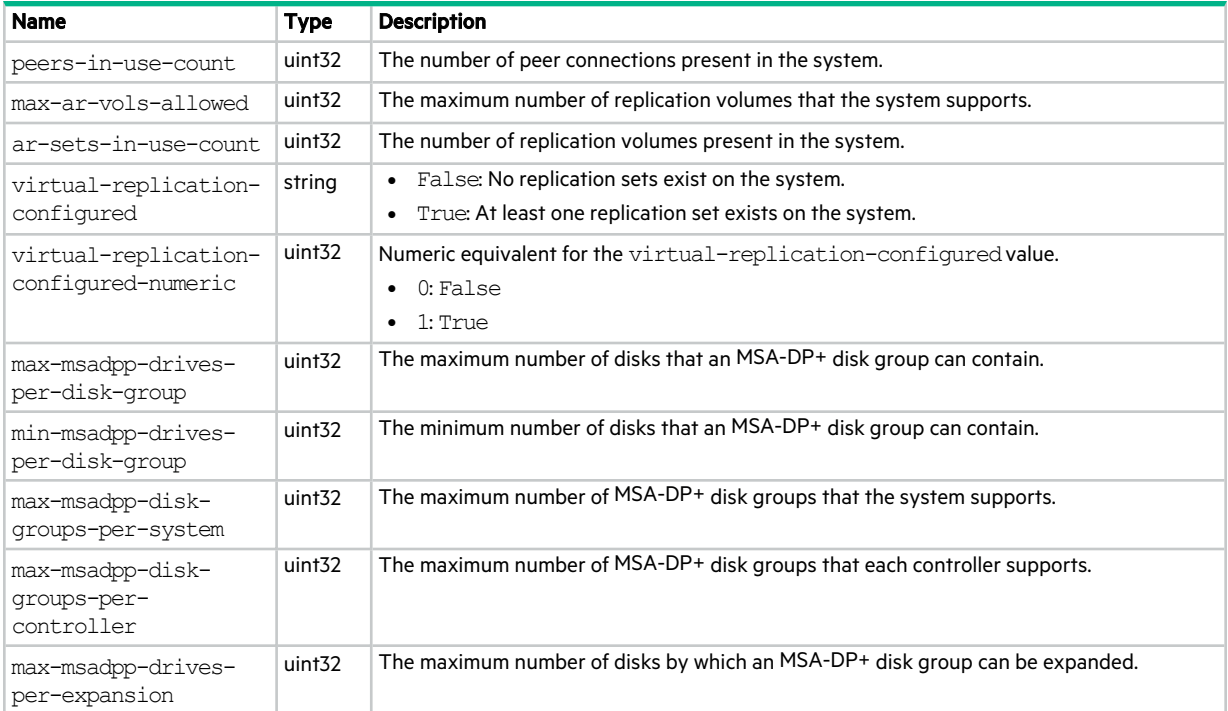

### tasks

This basetype is used by show tasks.

#### **Table 121 tasks properties**

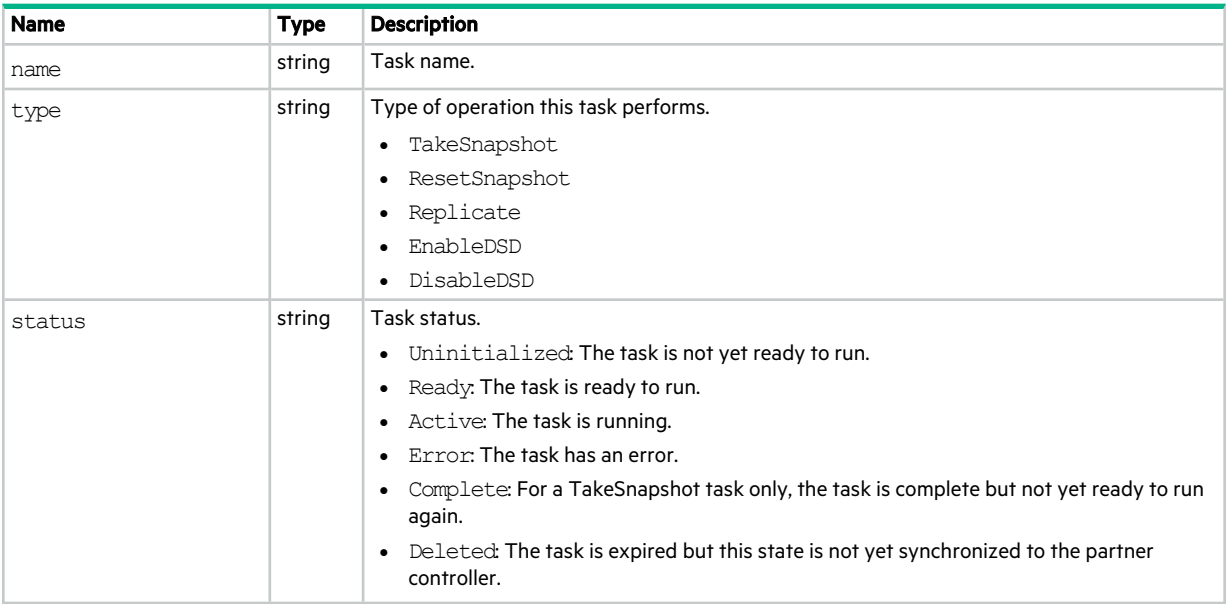

#### **Table 121 tasks properties (continued)**

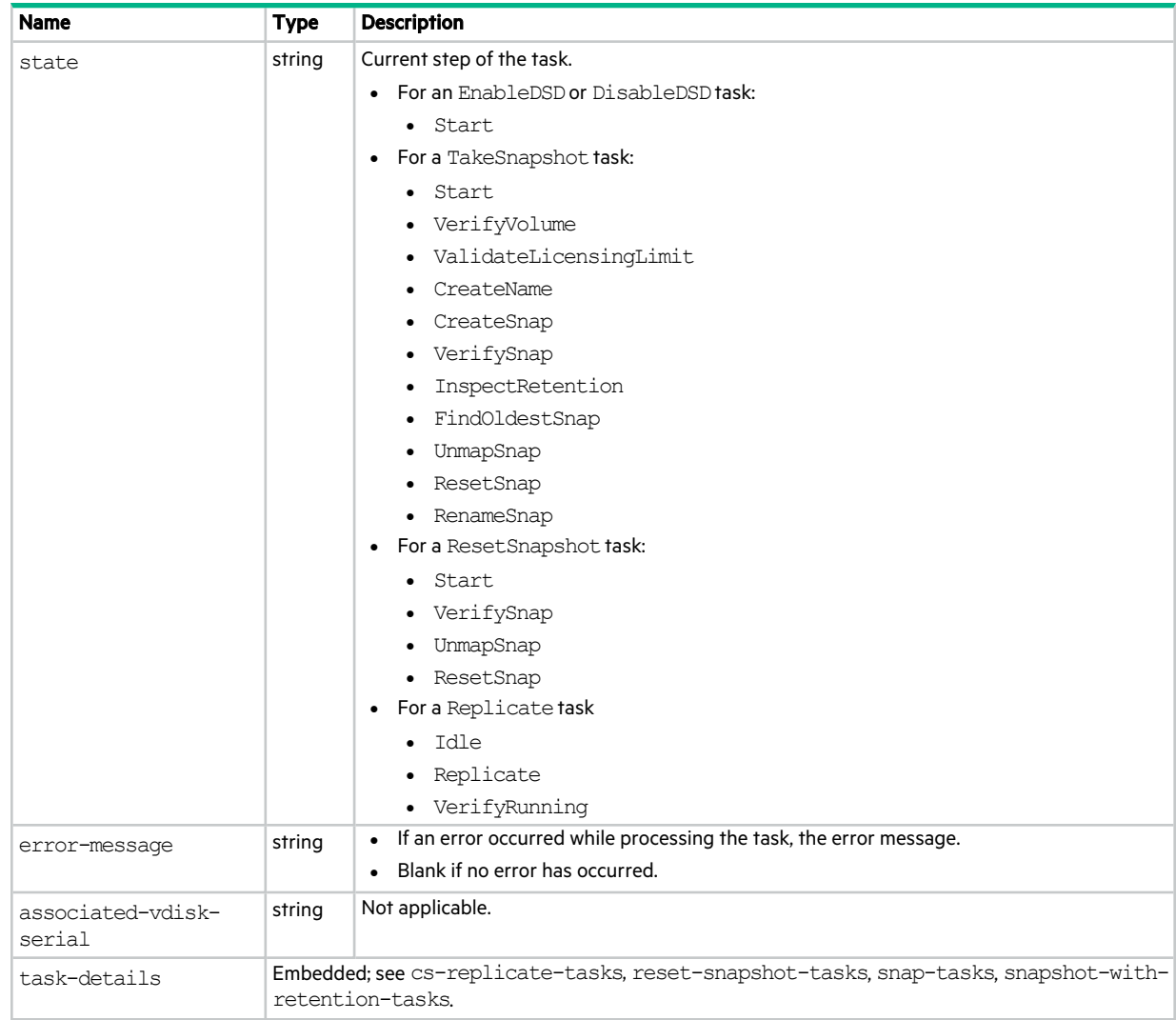

## tier-hist-statistics

This basetype is used by show pool-statistics when the historical parameter is specified.

**Table 122 tier-hist-statistics properties**

| <b>Name</b>                        | <b>Type</b> | <b>Description</b>                                                      |
|------------------------------------|-------------|-------------------------------------------------------------------------|
| number-of-ios                      | uint64      | Total number of read and write operations since the last sampling time. |
| number-of-reads                    | uint64      | Number of read operations since the last sampling time.                 |
| number-of-writes                   | uint64      | Number of write operations since the last sampling time.                |
| total-data-<br>transferred         | string      | Total amount of data read and written since the last sampling time.     |
| total-data-<br>transferred-numeric | uint64      | Unformatted total-data-transferred value.                               |
| data-read                          | string      | Amount of data read since the last sampling time.                       |

#### **Table 122 tier-hist-statistics properties (continued)**

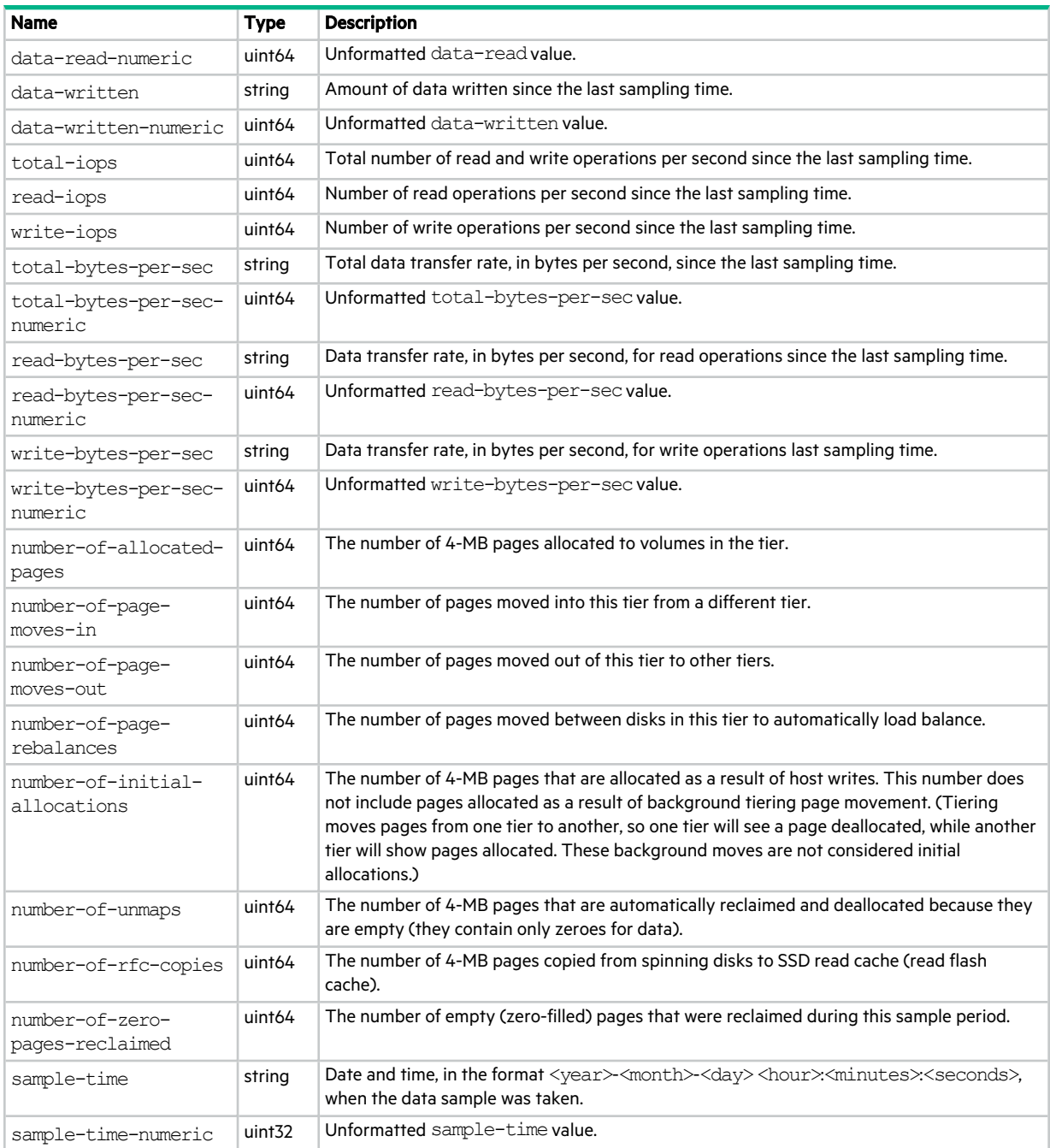

## tiers

This basetype is used by show pools and show tiers.

#### **Table 123 tiers properties**

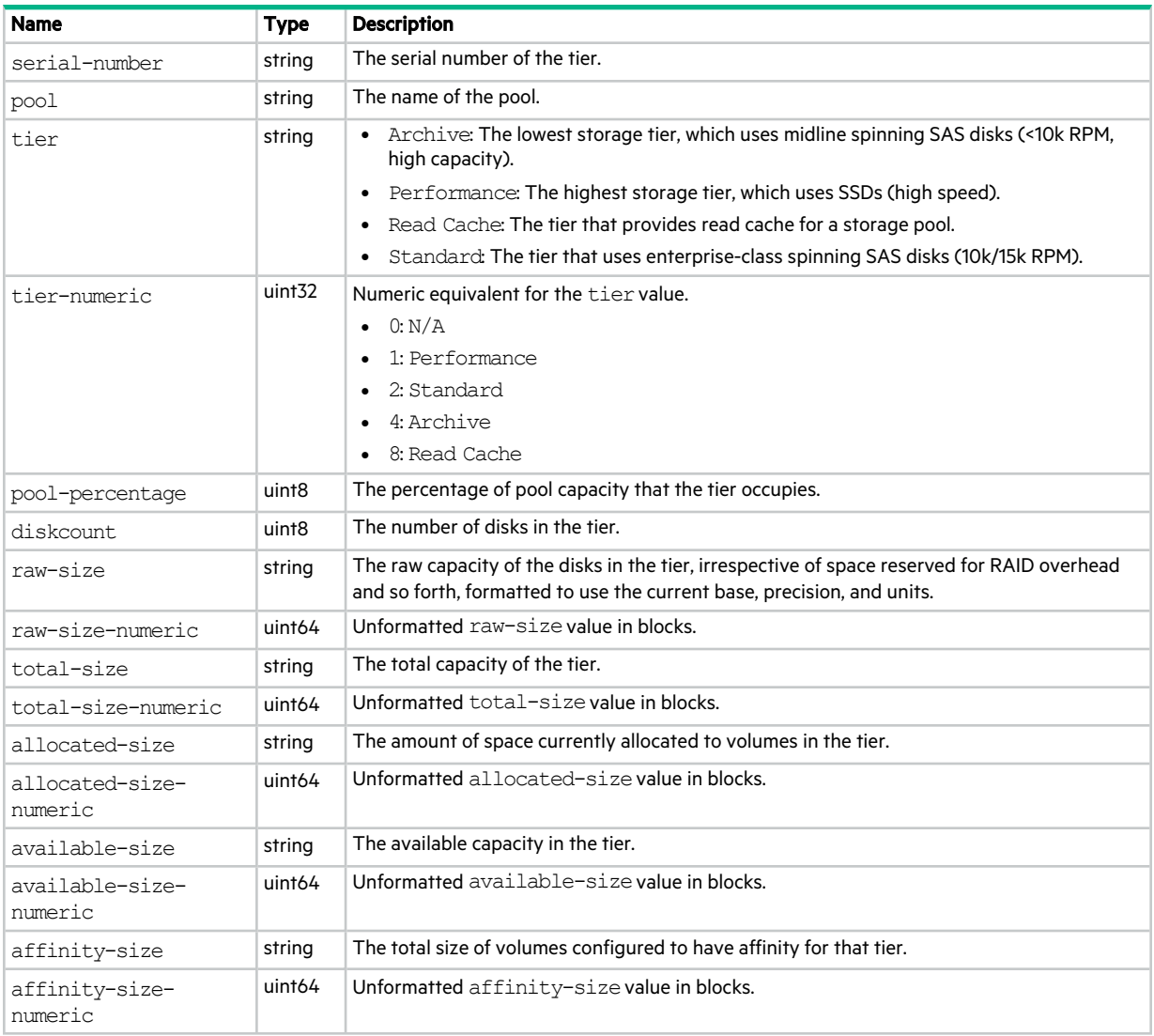

## tier-statistics

This basetype is used by show tier-statisticsand show pool-statistics.

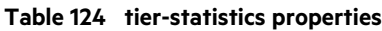

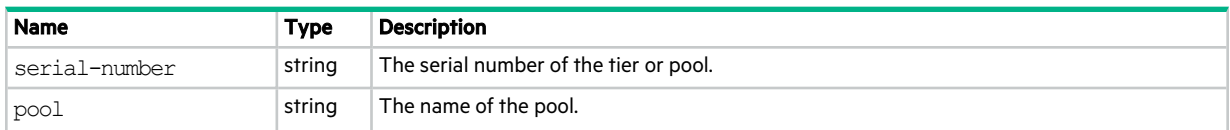

#### **Table 124 tier-statistics properties (continued)**

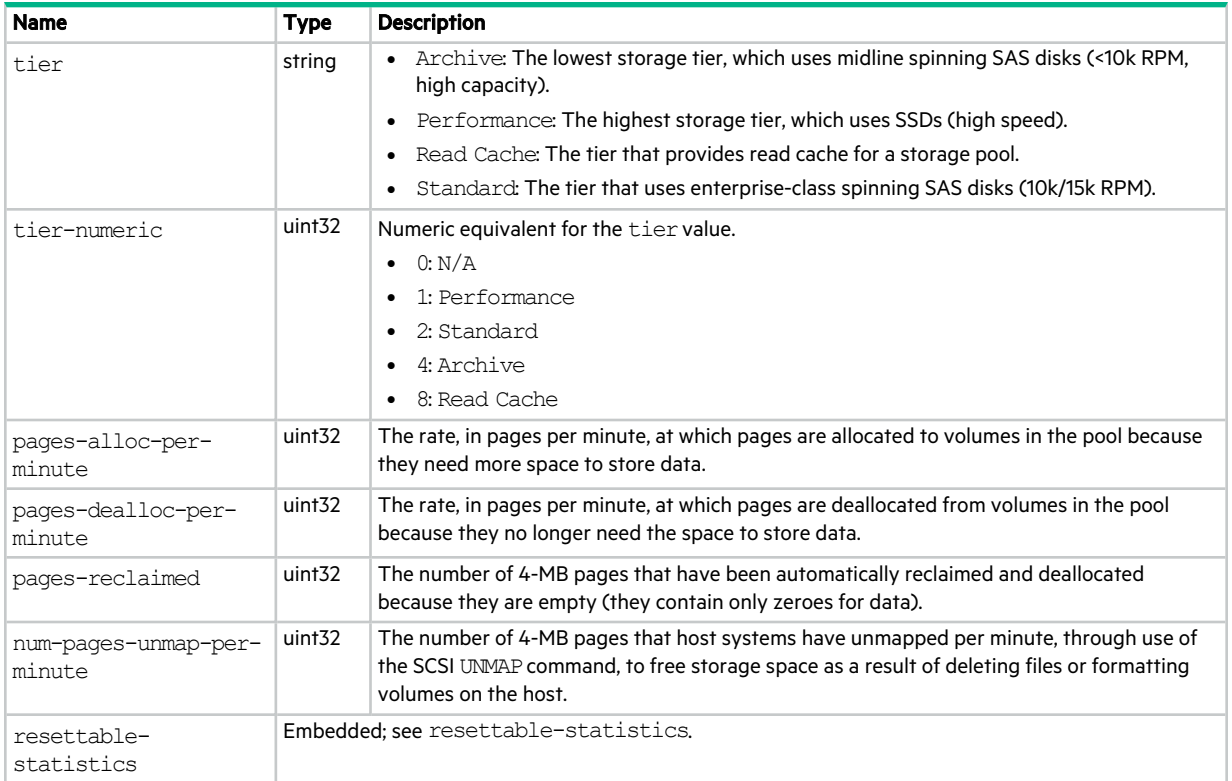

## tier-summary

This basetype is used by show pool-statistics when the historical parameter is specified.

#### **Table 125 tier-summary properties**

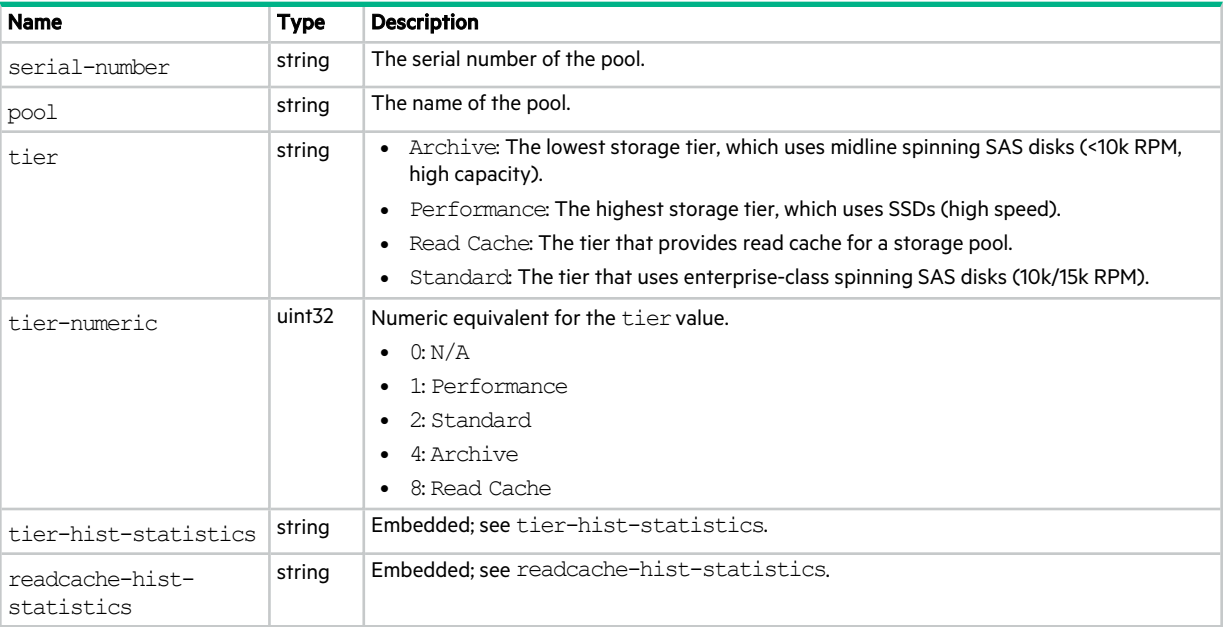

## time-settings-table

This basetype is used by show controller-date.

#### **Table 126 time-settings-table properties**

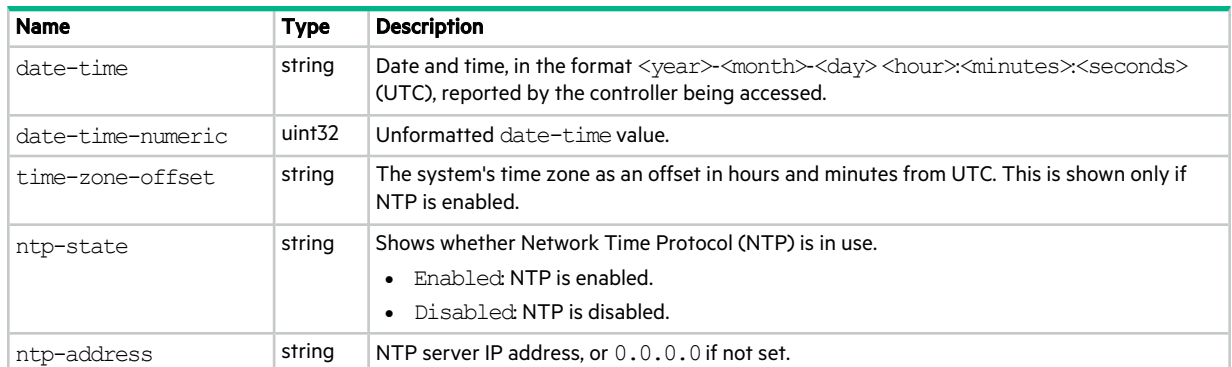

## unhealthy-component

This basetype is used by all commands that show component health.

| <b>Name</b>     | <b>Type</b>        | <b>Description</b>                               |
|-----------------|--------------------|--------------------------------------------------|
| component-type  | string             | Component type.                                  |
| component-type- | uint <sub>32</sub> | Numeric equivalent for the component-type value. |
| numeric         |                    | • 0: super-cap (supercapacitor pack)             |
|                 |                    | • 1: MC (Management Controller)                  |
|                 |                    | • 2: port (host port)                            |
|                 |                    | • 3: controller (controller module)              |
|                 |                    | · 4: expansion module                            |
|                 |                    | • 5: PSU (power supply unit)                     |
|                 |                    | $\bullet$ 6: disk                                |
|                 |                    | • 7: enclosure                                   |
|                 |                    | • 8: disk group                                  |
|                 |                    | $\bullet$ 9: fan                                 |
|                 |                    | · 10: memory card                                |
|                 |                    | $\bullet$ 11: sensor                             |
|                 |                    | • 12: disk slot                                  |
|                 |                    | • 13: network port                               |
|                 |                    | · 14: SAS port                                   |
|                 |                    | • 15: virtual pool                               |
|                 |                    | • 16: virtual disk group                         |
|                 |                    | $\bullet$ 17: volume                             |
|                 |                    | • 19: volume (source volume)                     |
|                 |                    | · 20: snapshot                                   |
|                 |                    | $\bullet$ 21: host                               |
|                 |                    | • 22: volume map                                 |
|                 |                    | · 23: system                                     |
|                 |                    | • 24: unknown                                    |
|                 |                    | • 26: fan module                                 |
|                 |                    | · 27: expander                                   |
| component-id    | string             | Component identifier.                            |
| basetype        | string             | Component basetype.                              |
| primary-key     | string             | Durable ID of the component.                     |
| health          | string             | $\bullet$ OK                                     |
|                 |                    | · Degraded                                       |
|                 |                    | • Fault                                          |
|                 |                    | Unknown<br>$\bullet$                             |
|                 |                    | $\bullet$ N/A                                    |

**Table 127 unhealthy-component properties**

#### **Table 127 unhealthy-component properties (continued)**

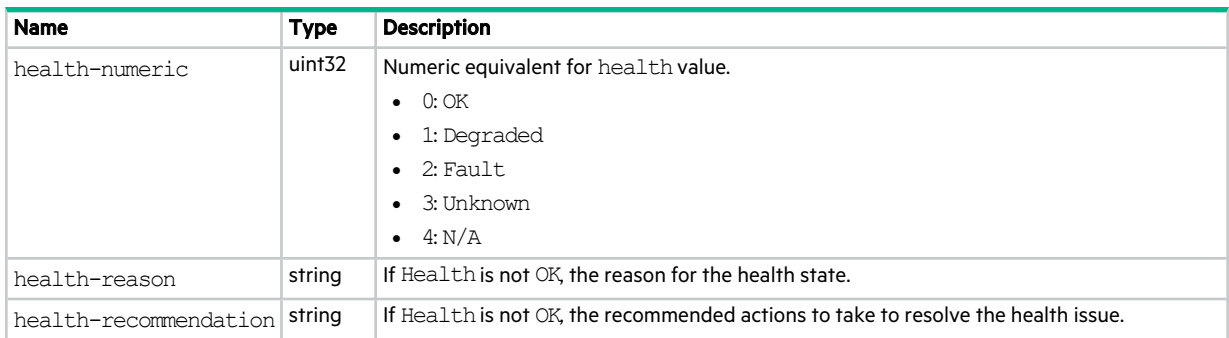

## unwritable-cache

This basetype is used by show unwritable-cache.

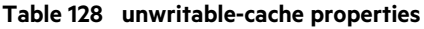

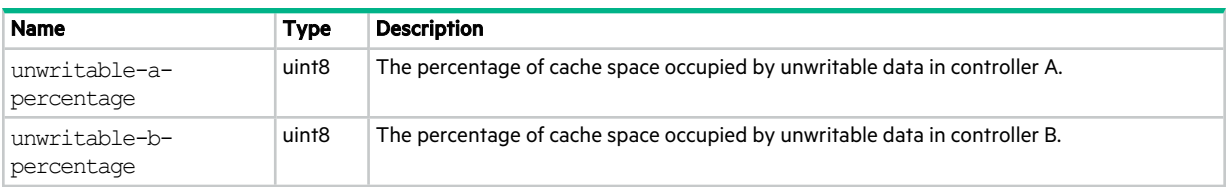

## update-server

This basetype is used by show update-server.

#### **Table 129 update-server properties**

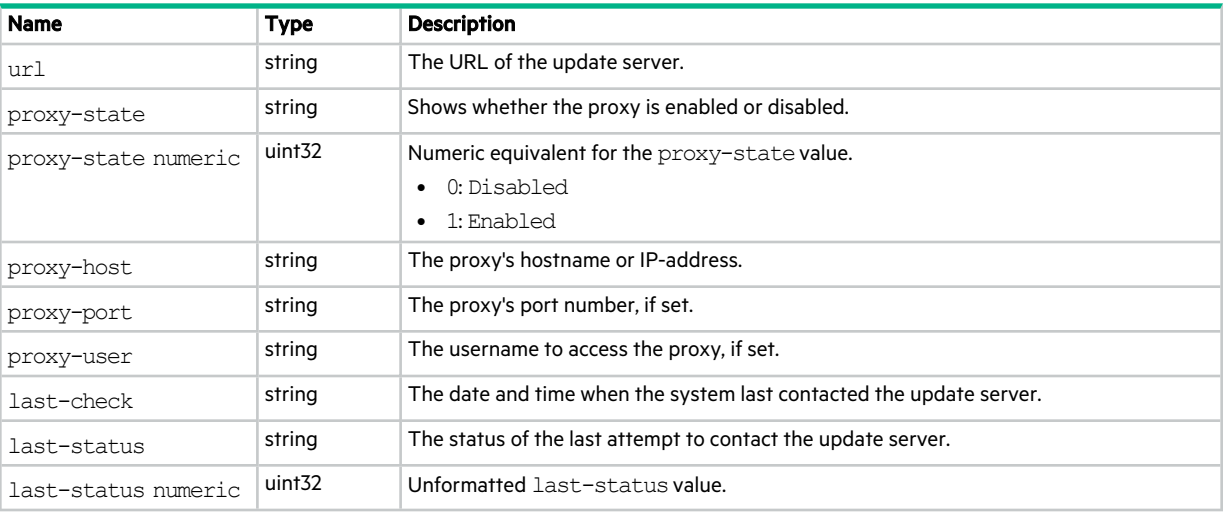

# update-status-process-step

This basetype is used by show firmware-update-status.

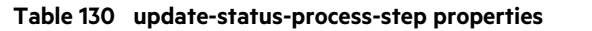

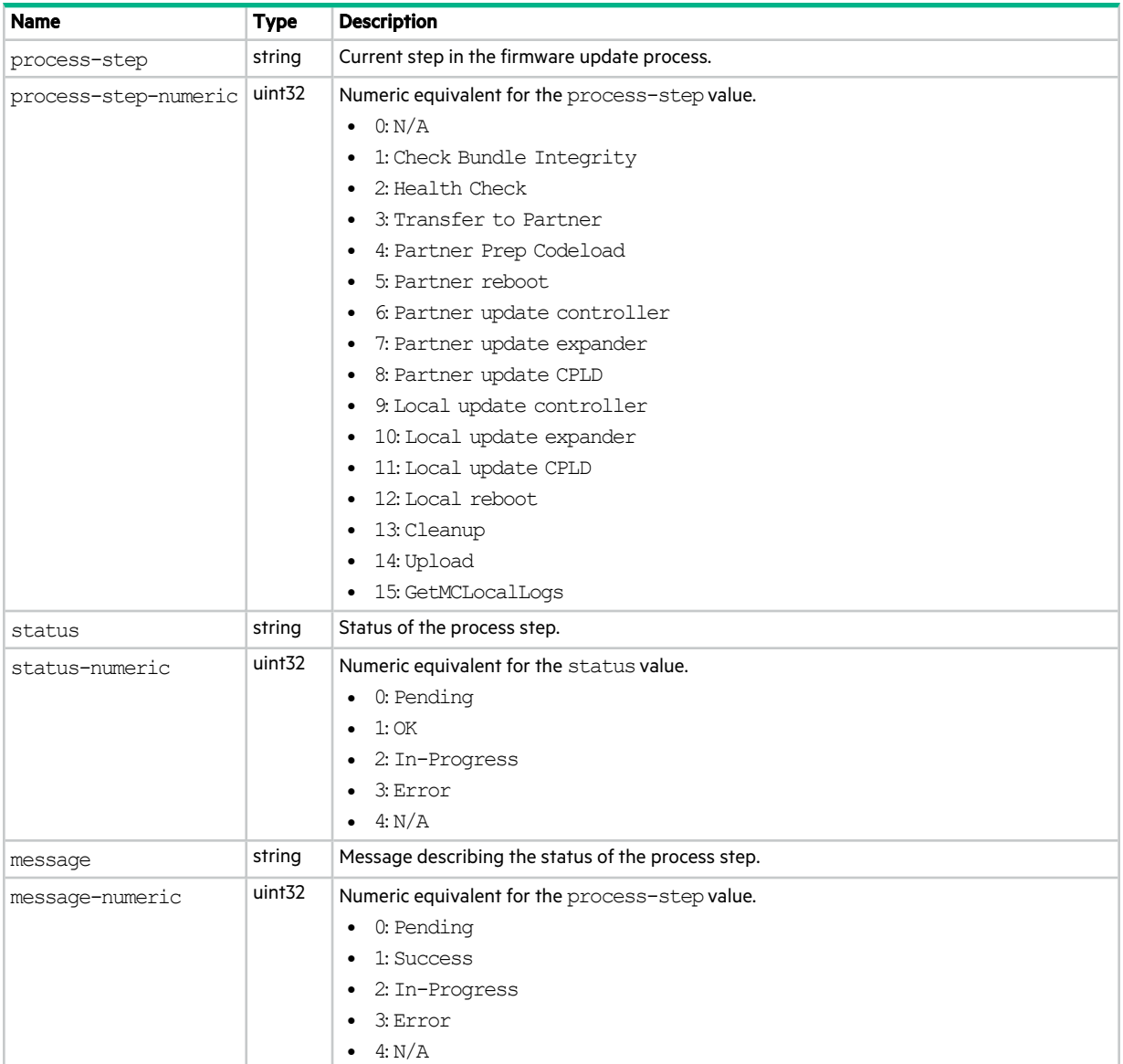

### update-status-summary

This basetype is used by show firmware-update-status.

#### **Table 131 update-status-summary properties**

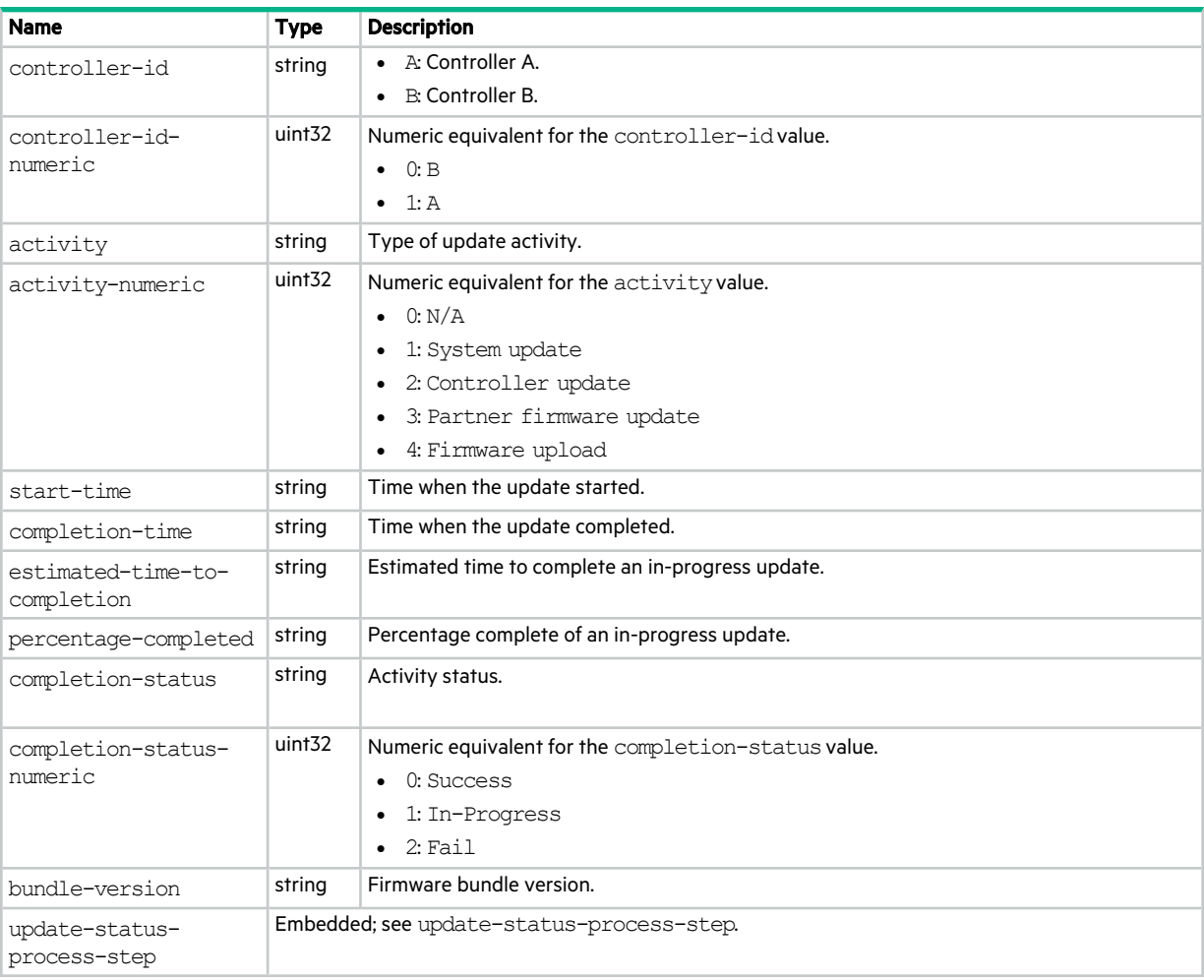

### usergroups

This basetype is used by show user-groups.

#### **Table 132 usergroups properties**

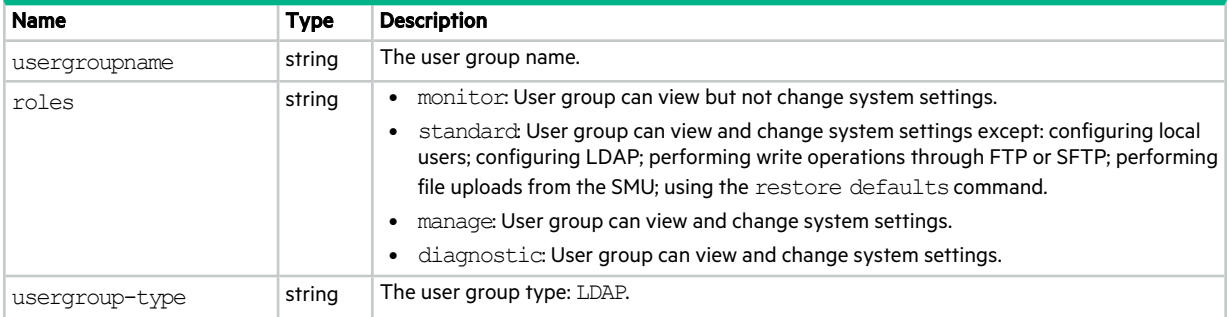

#### **Table 132 usergroups properties (continued)**

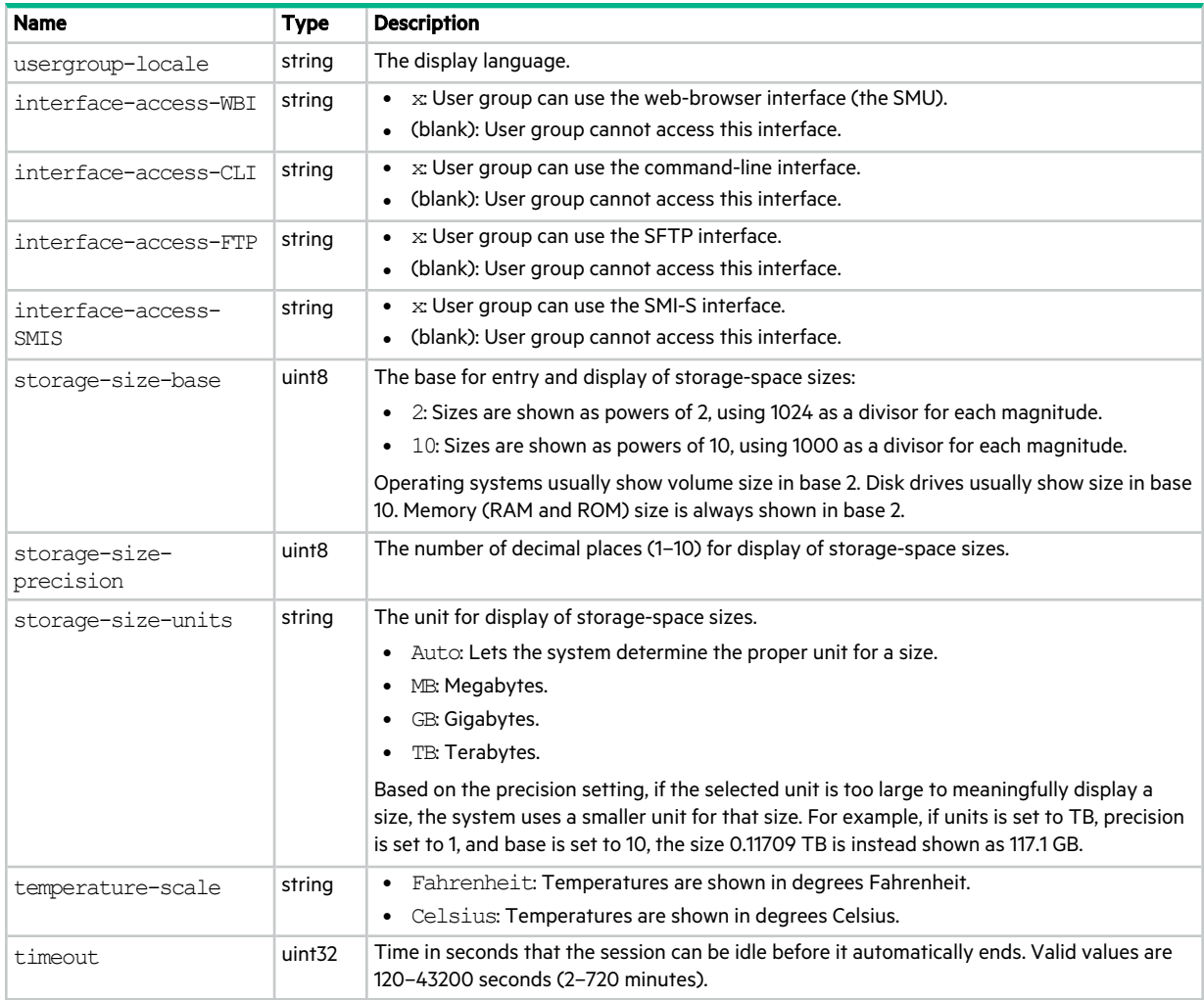

#### users

This basetype is used by show users.

#### **Table 133 users properties**

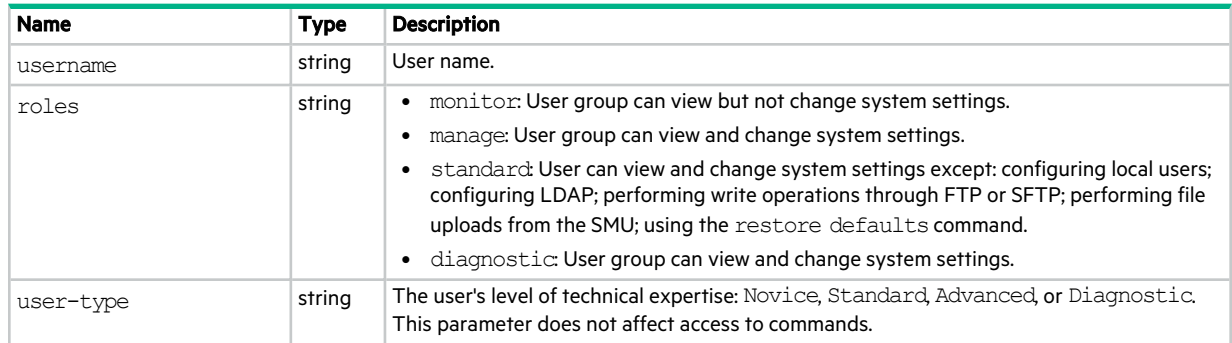

#### **Table 133 users properties (continued)**

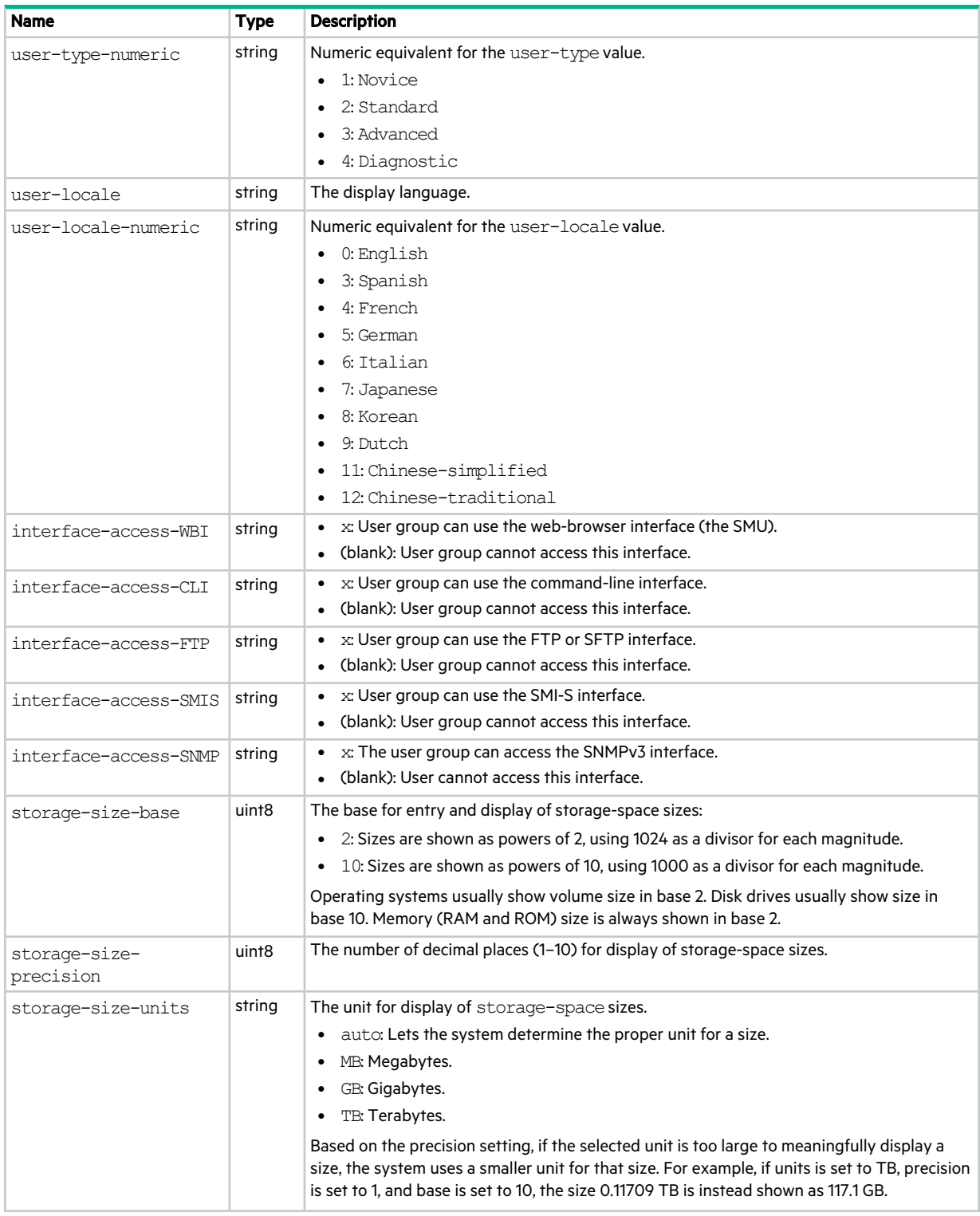

#### **Table 133 users properties (continued)**

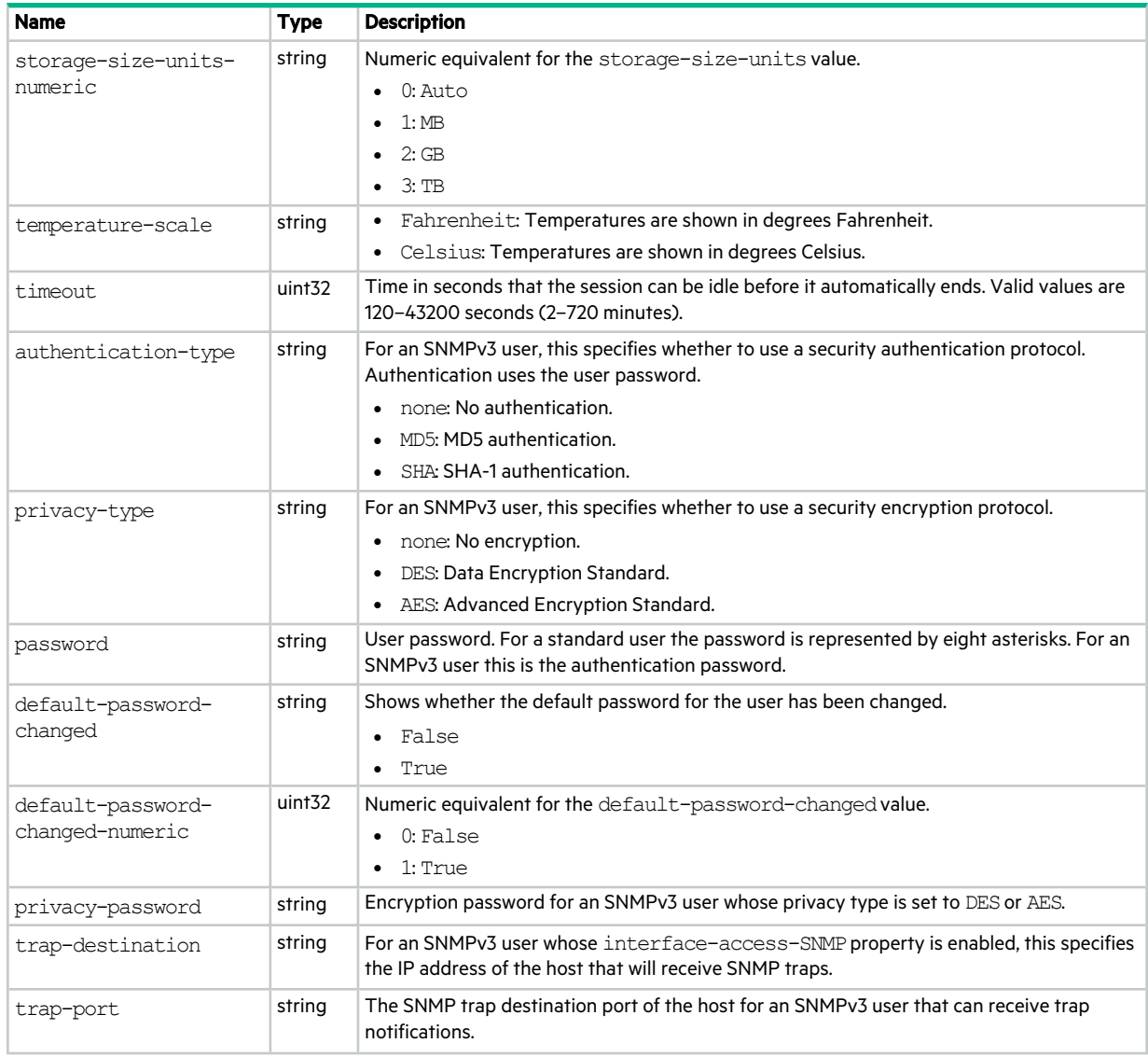

## versions

This basetype is used by show configuration and show versions.

#### **Table 134 versions properties**

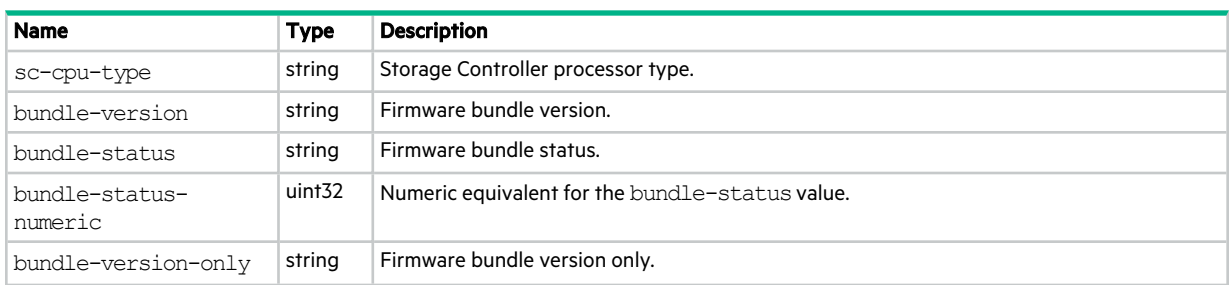

#### **Table 134 versions properties (continued)**

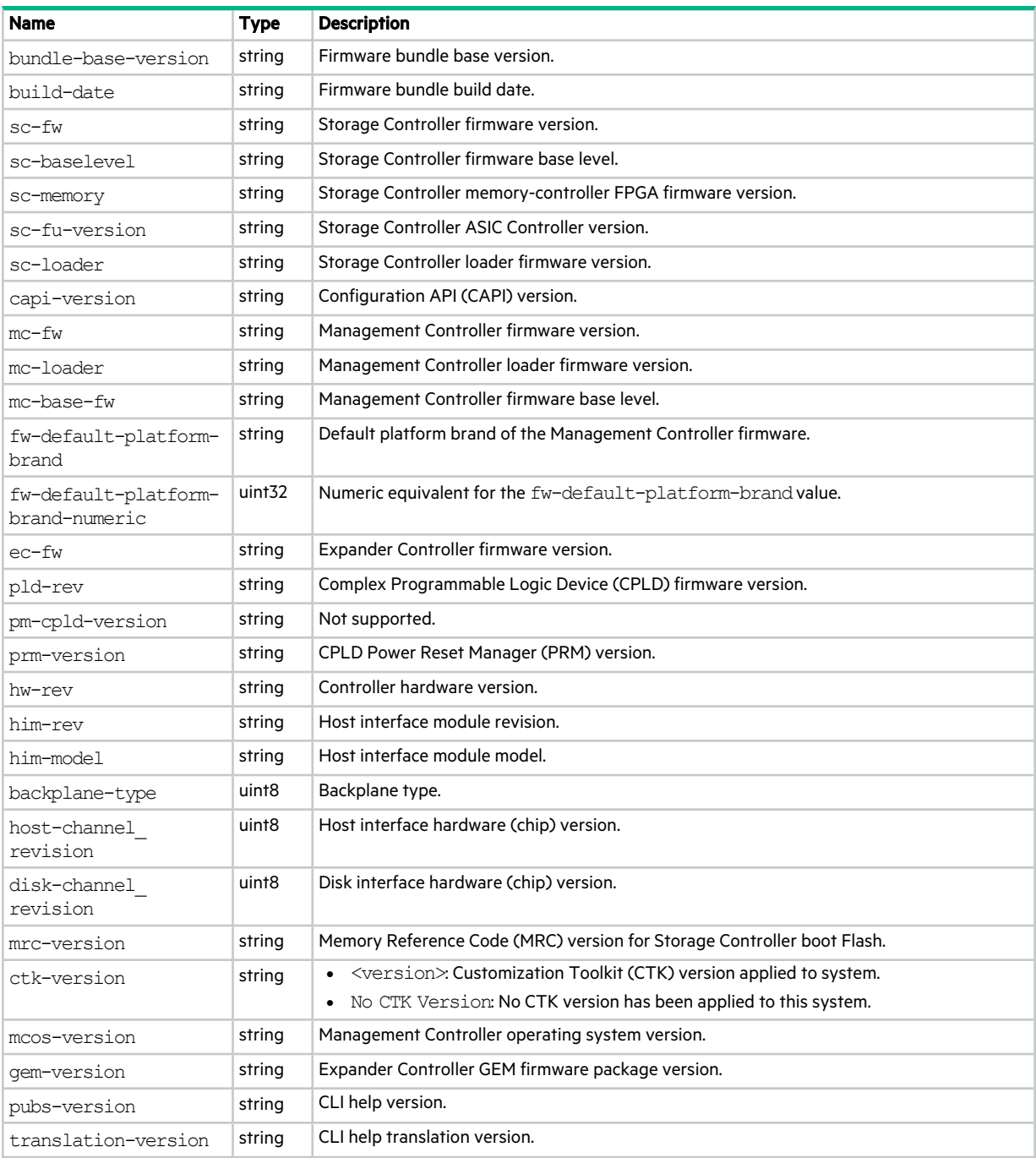

## volume-groups

This basetype is used by show volume-groups.

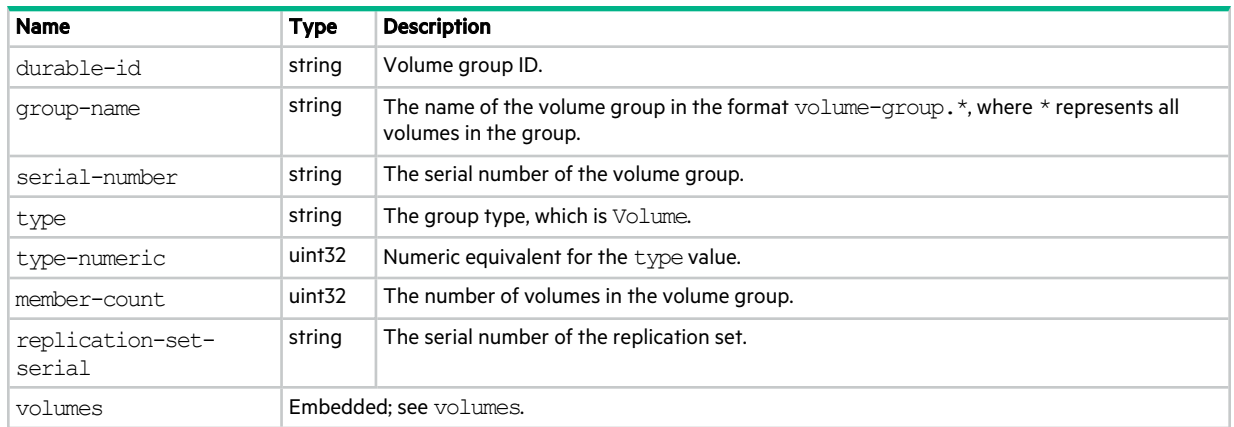

#### **Table 135 volume-groups properties**

### volume-names

This basetype is used by show volume-names.

#### **Table 136 volume-names properties**

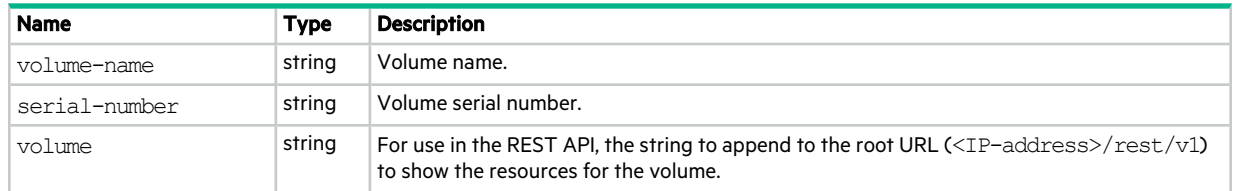

### volume-reservations

This basetype is used by show volume-reservations.

#### **Table 137 volume-reservations properties**

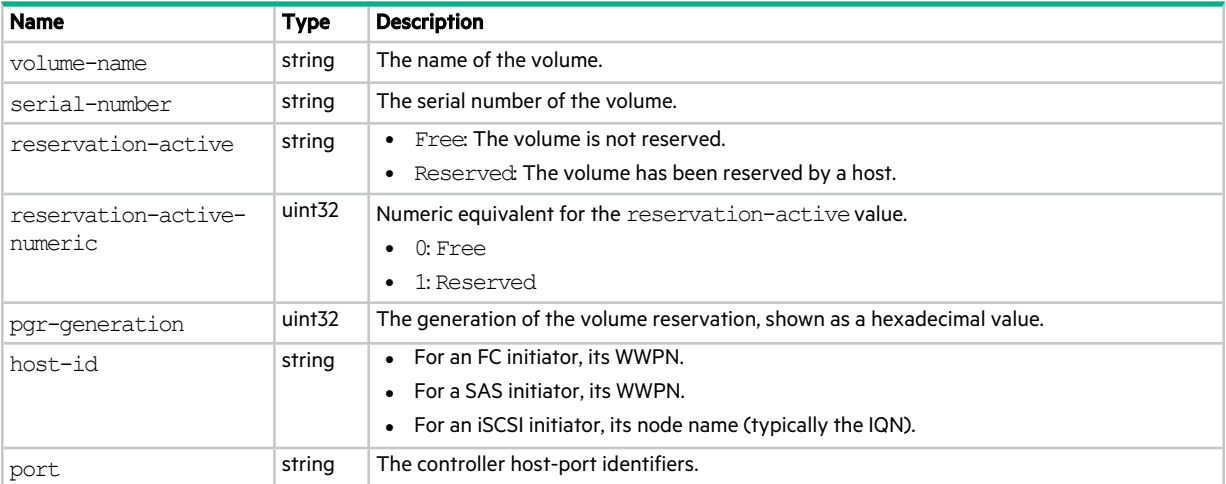

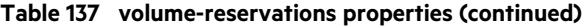

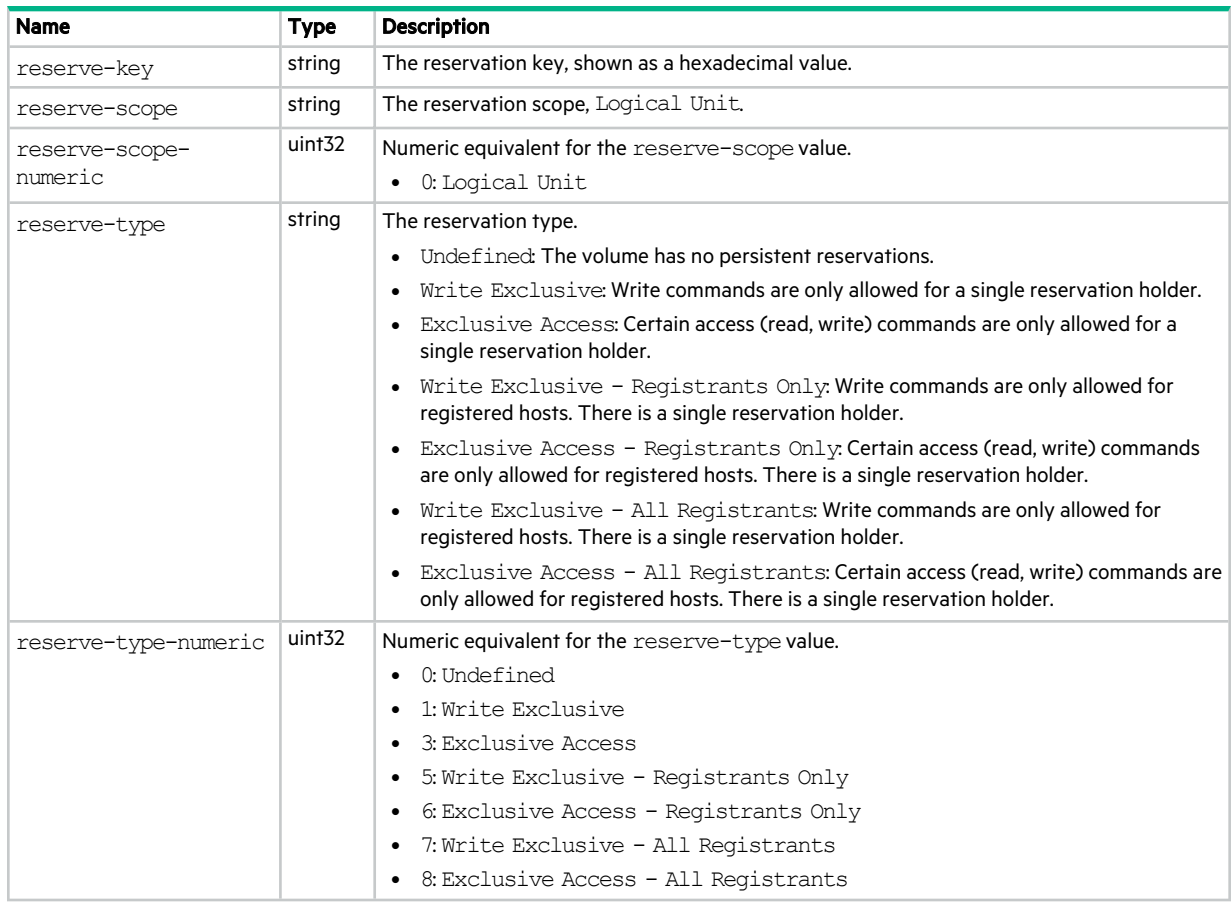

## volume-statistics

This basetype is used by show volume-statistics.

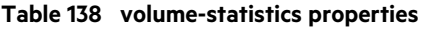

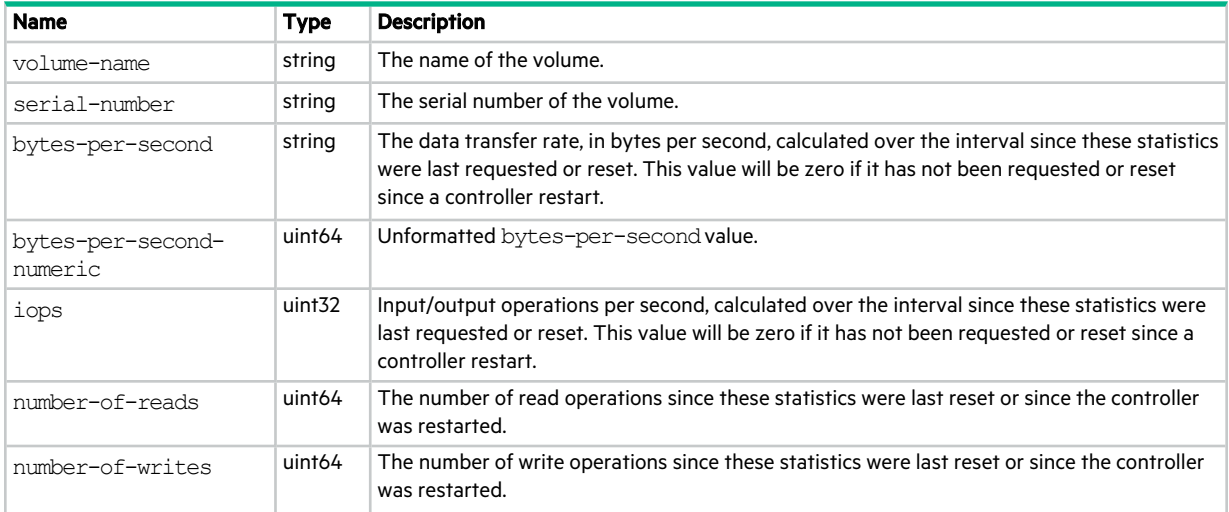

#### **Table 138 volume-statistics properties (continued)**

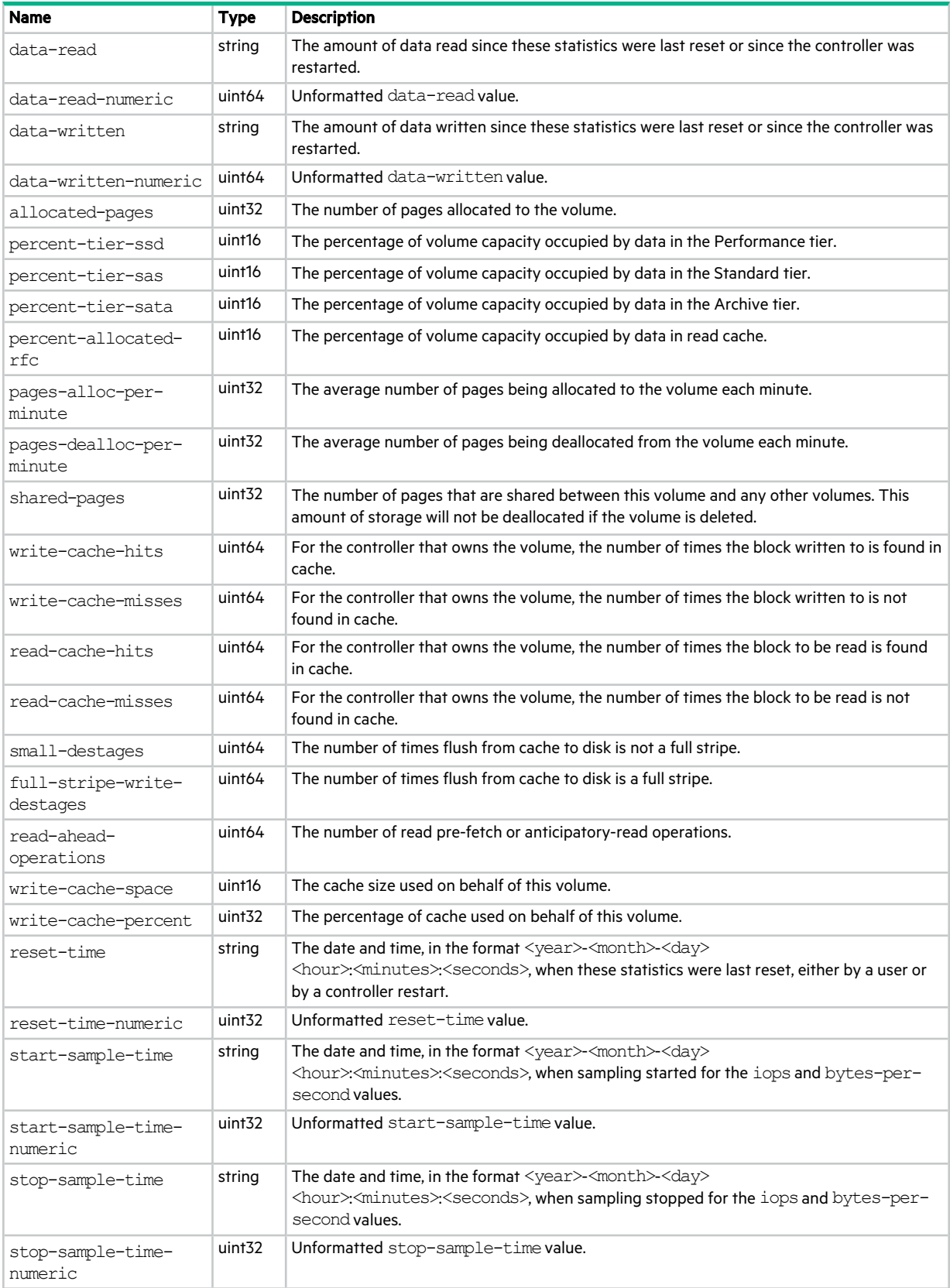

## volume-view

This basetype is used by show maps.

#### **Table 139 volume-view properties**

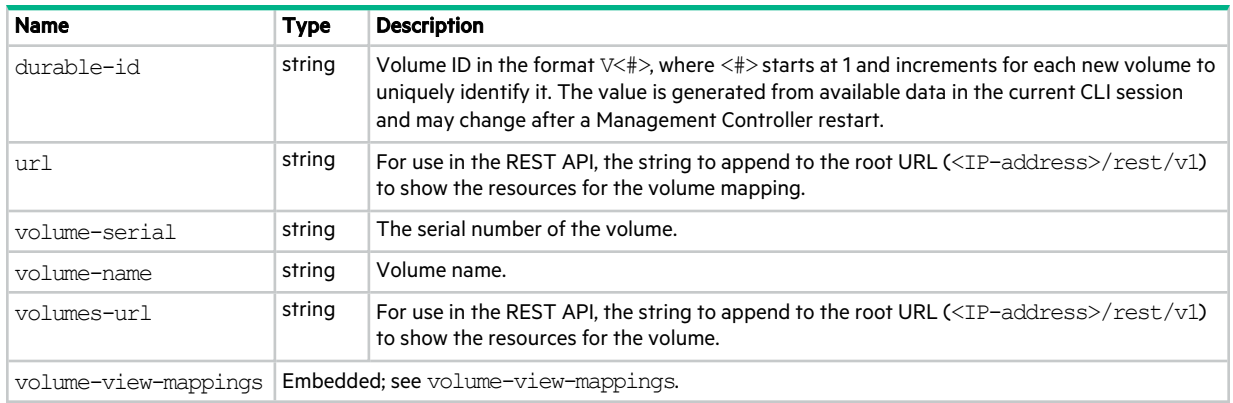

## volume-view-mappings

This basetype is used by show maps.

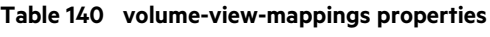

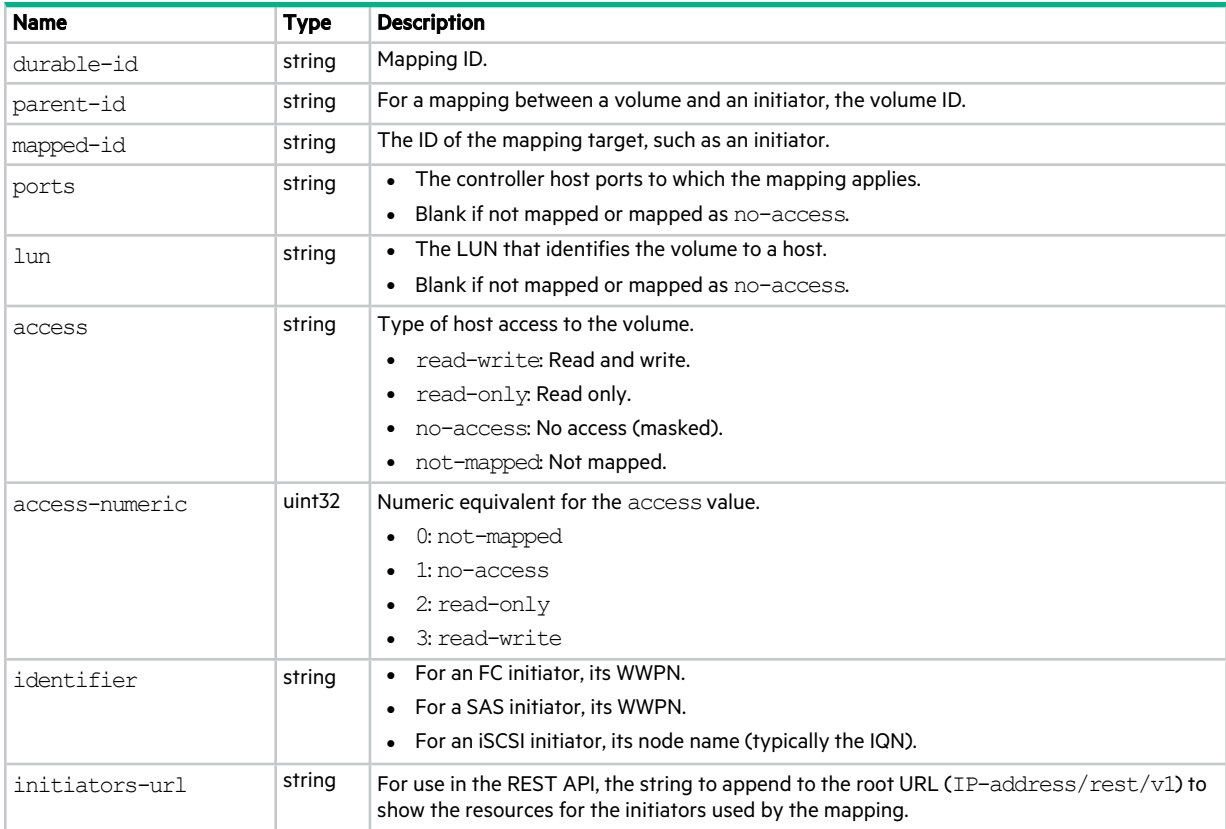

### **Table 140 volume-view-mappings properties (continued)**

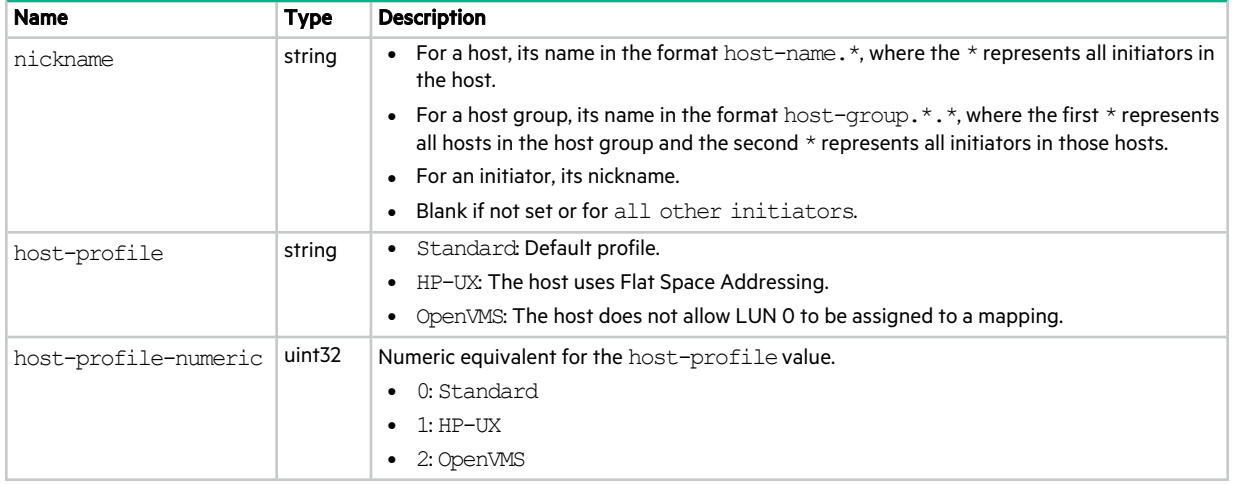

### volumes

This basetype is used by show volumesand show volume-groups.

#### **Table 141 volumes properties**

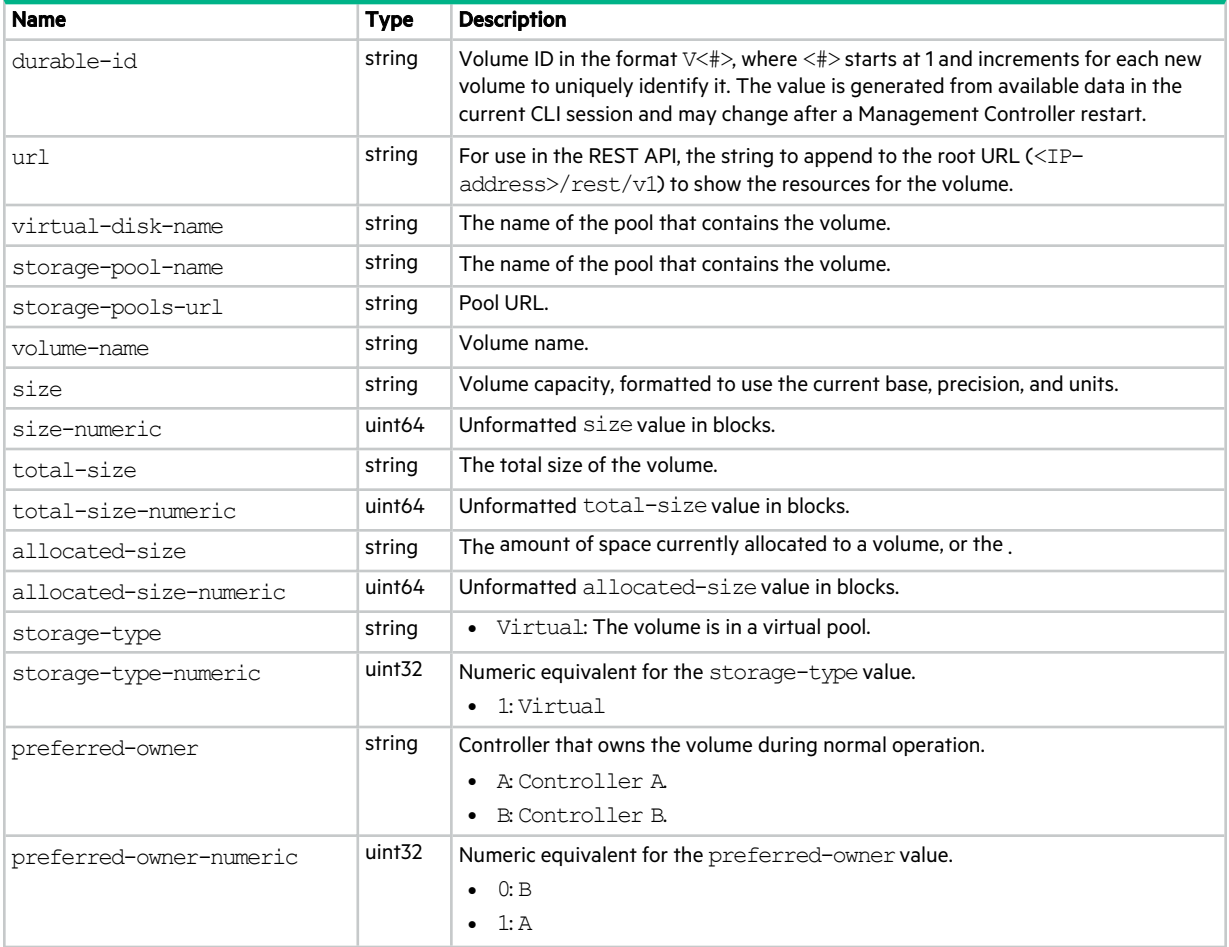

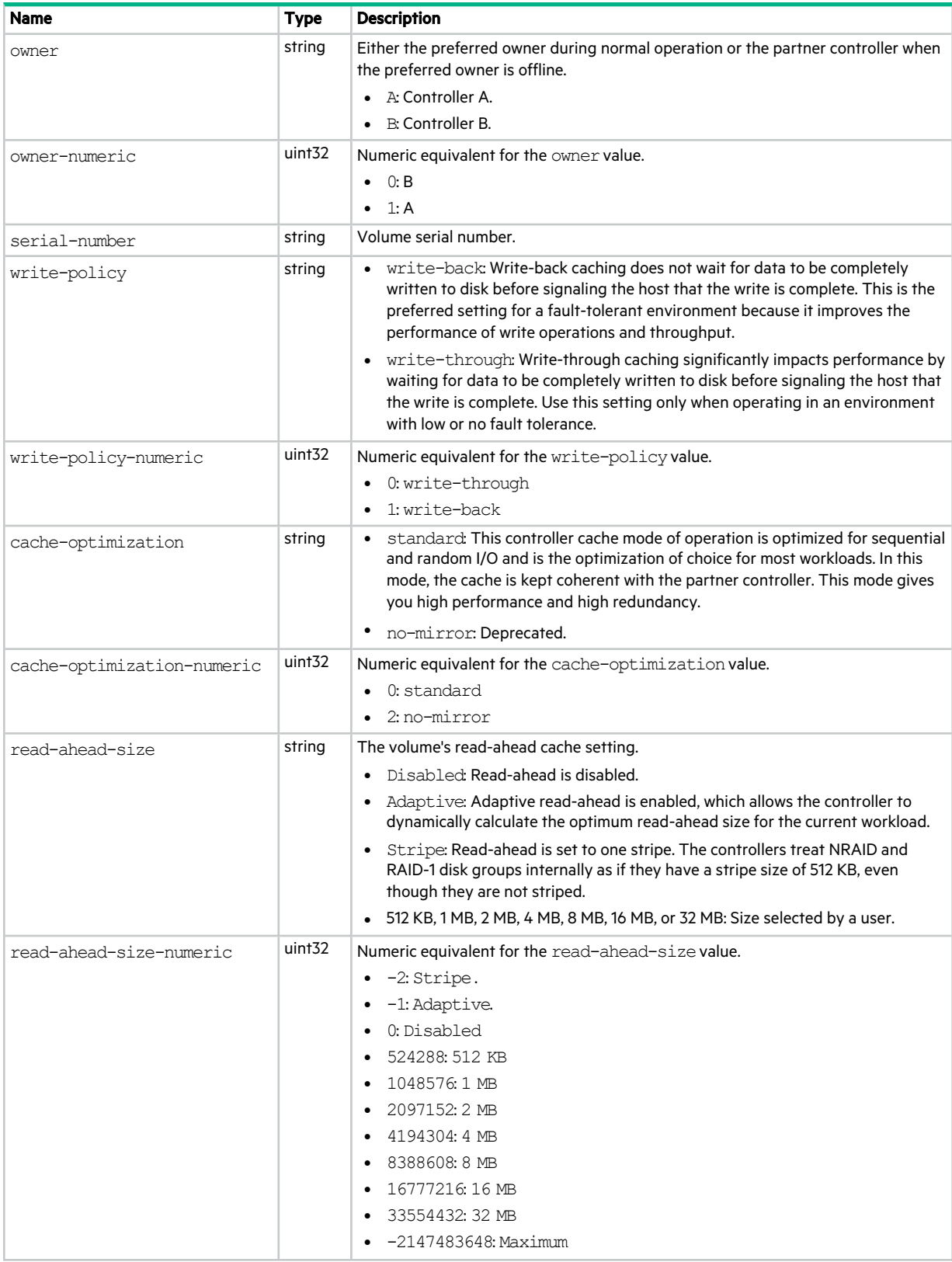

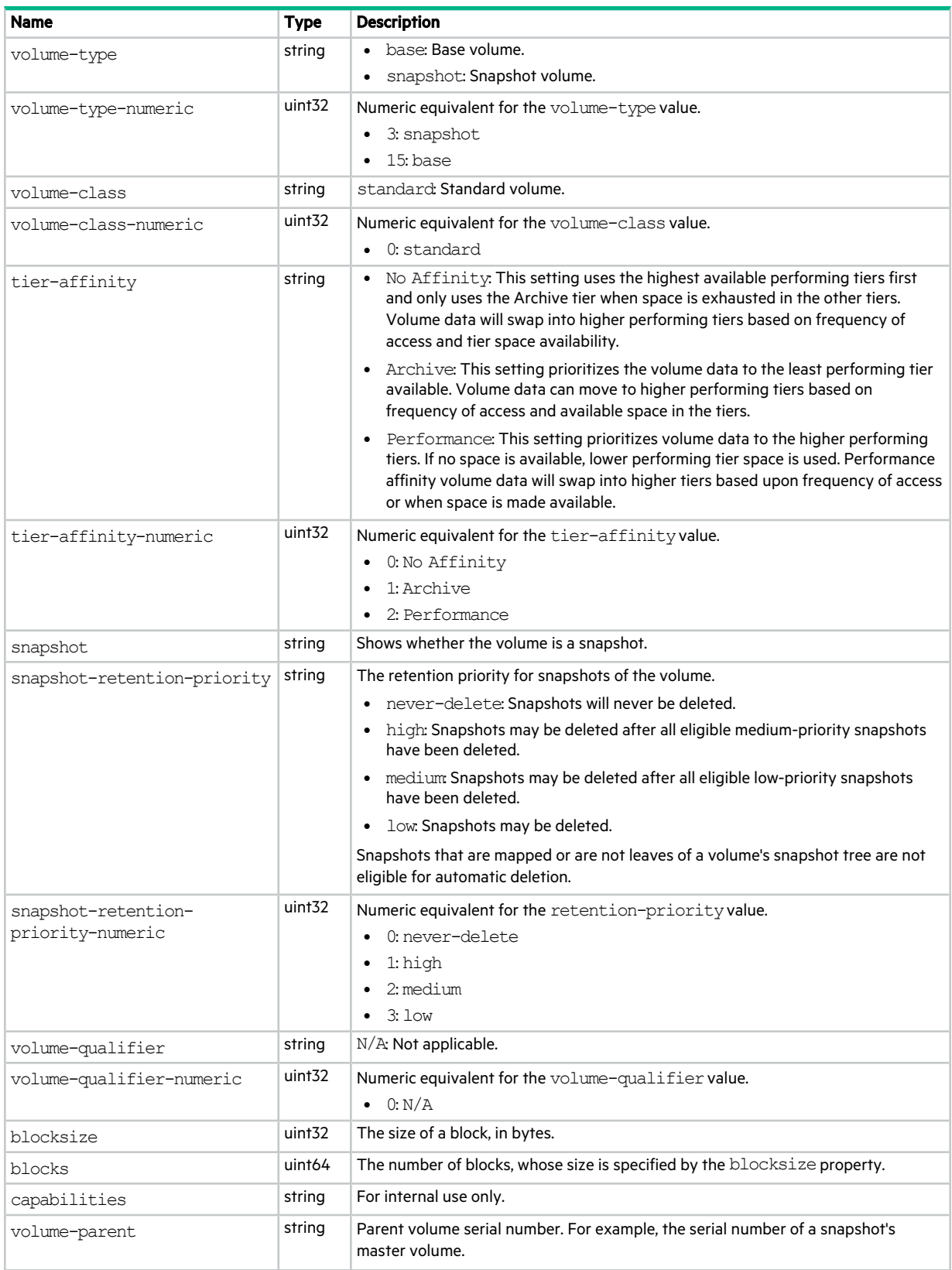

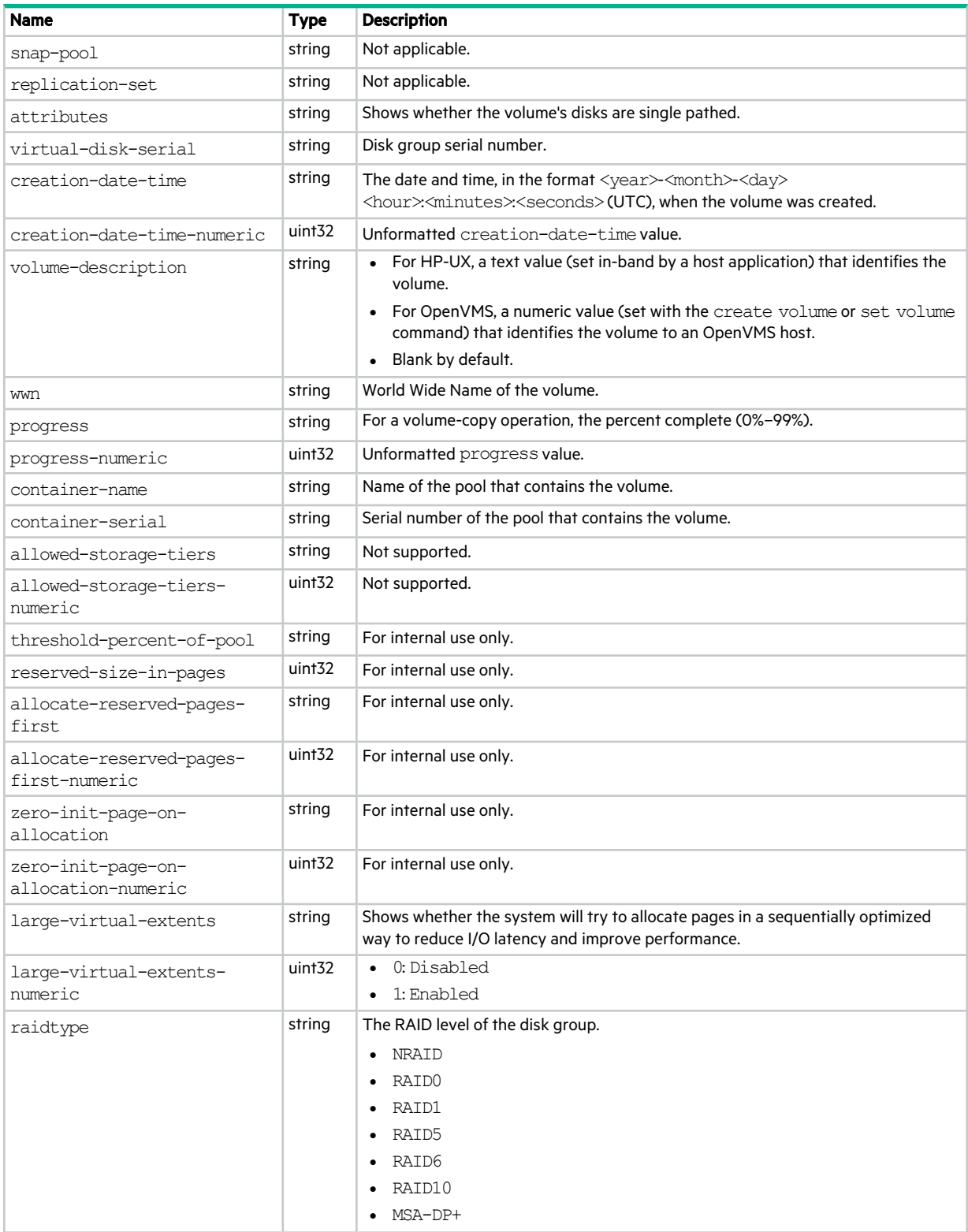

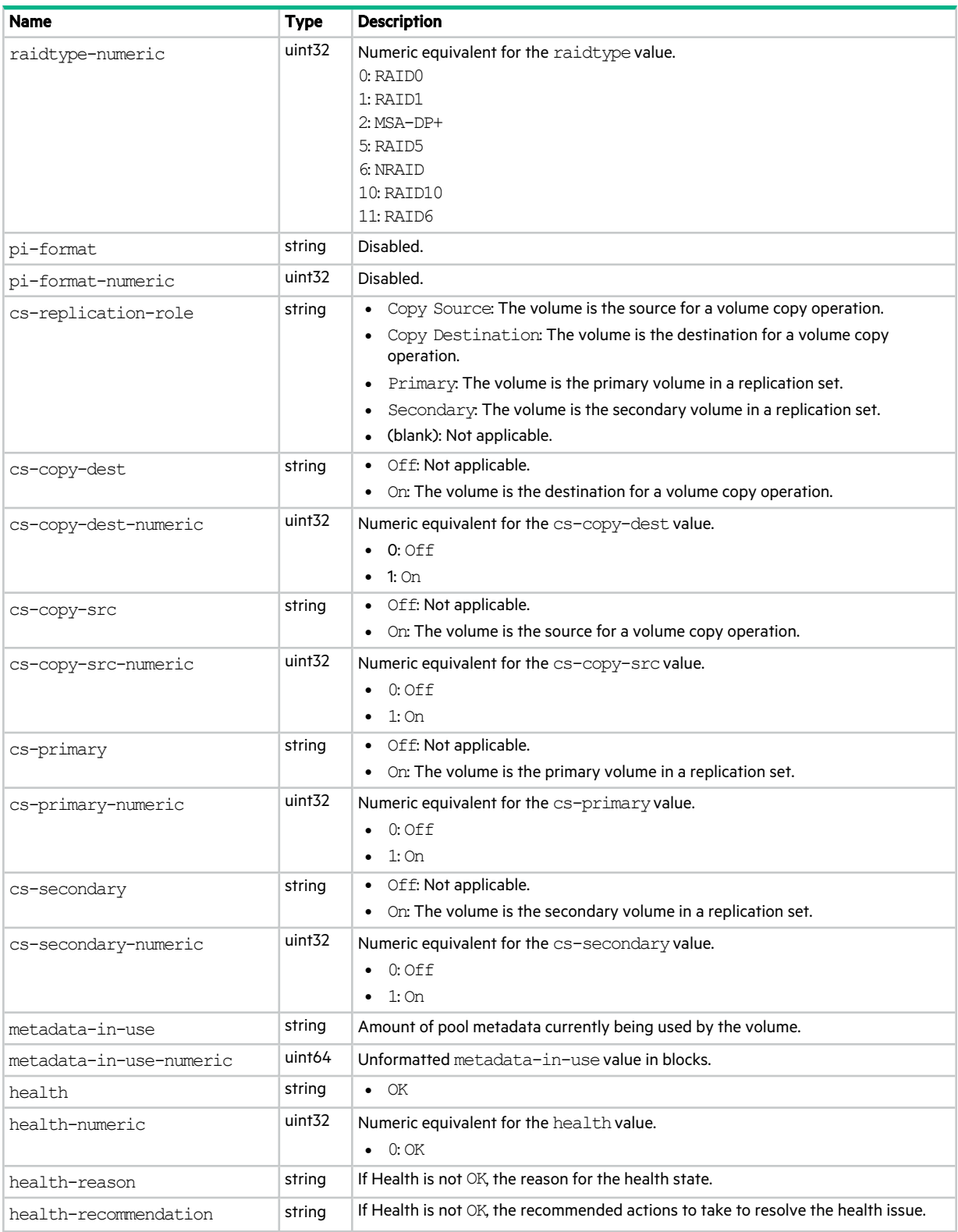

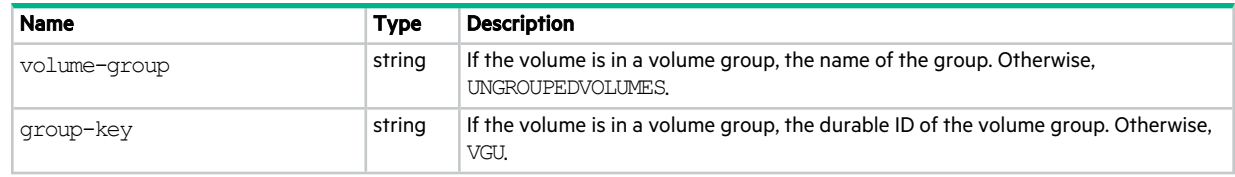

## workload

This basetype is used by show workload.

#### **Table 142 workload properties**

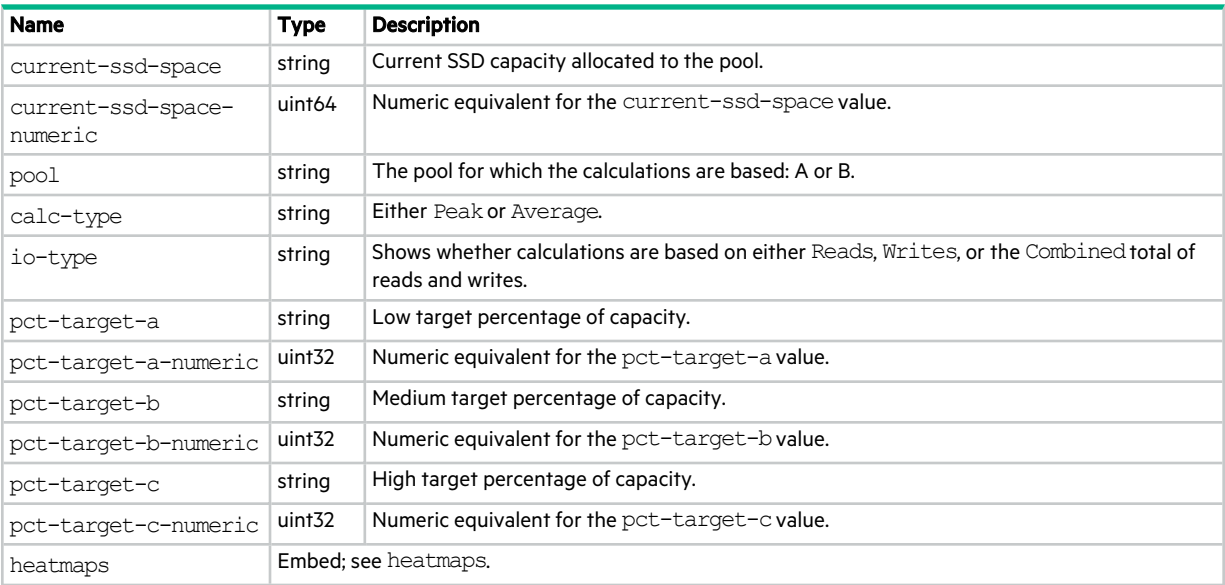

# 5 Support and other resources

## Accessing Hewlett Packard Enterprise Support

• For live assistance, go to the Contact Hewlett Packard Enterprise Worldwide website:

<https://www.hpe.com/info/assistance>

• To access documentation and support services, go to the Hewlett Packard Enterprise Support Center website:

<https://www.hpe.com/support/hpesc>

#### Information to collect

- Technical support registration number (if applicable)
- Product name, model or version, and serial number
- Operating system name and version
- Firmware version
- Error messages
- Product-specific reports and logs
- Add-on products or components
- Third-party products or components

### Accessing updates

- Some software products provide a mechanism for accessing software updates through the product interface. Review your product documentation to identify the recommended software update method.
- To download product updates:

#### Hewlett Packard Enterprise Support Center

<https://www.hpe.com/support/hpesc>

#### Hewlett Packard Enterprise Support Center: Software downloads

<https://www.hpe.com/support/downloads>

#### My HPE Software Center

<https://www.hpe.com/software/hpesoftwarecenter>

• To subscribe to eNewsletters and alerts:

<https://www.hpe.com/support/e-updates>

<sup>l</sup> To view and update your entitlements, and to link your contracts and warranties with your profile, go to the Hewlett Packard Enterprise Support Center More Information on Access to HP Support Materials page:

<https://www.hpe.com/support/AccessToSupportMaterials>

(!) IMPORTANT Access to some updates might require product entitlement when accessed through the Hewlett Packard Enterprise Support Center. You must have an HPE Passport set up with relevant entitlements.

### Remote support

Remote support is available with supported devices as part of your warranty or contractual support agreement. It provides intelligent event diagnosis, and automatic, secure submission of hardware event notifications to Hewlett Packard Enterprise, which will initiate a fast and accurate resolution based on your product's service level. Hewlett Packard Enterprise strongly recommends that you register your device for remote support.

If your product includes additional remote support details, use search to locate that information.

#### Remote support and Proactive Care information

#### HPE Get Connected

<https://www.hpe.com/services/getconnected>

#### HPE Pointnext Tech Care

[https://www.hpe.com/services/techcare](https://www.hpe.com/services/proactivecare)

#### HPE Datacenter Care

<https://www.hpe.com/services/datacentercare>

### Warranty information

To view the warranty information for your product, see the links provided below:

#### HPE ProLiant and IA-32 Servers and Options

<https://www.hpe.com/support/ProLiantServers-Warranties>

#### HPE Enterprise and Cloudline Servers

<https://www.hpe.com/support/EnterpriseServers-Warranties>

HPE Storage Products

<https://www.hpe.com/support/Storage-Warranties>

#### HPE Networking Products

<https://www.hpe.com/support/Networking-Warranties>

### Regulatory information

To view the regulatory information for your product, view the *Safety and Compliance Information for Server, Storage, Power, Networking, and Rack Products*, available at the Hewlett Packard Enterprise Support Center:

<https://www.hpe.com/support/Safety-Compliance-EnterpriseProducts>

#### Additional regulatory information

Hewlett Packard Enterprise is committed to providing our customers with information about the chemical substances in our products as needed to comply with legal requirements such as REACH (Regulation EC No 1907/2006 of the European Parliament and the Council). A chemical information report for this product can be found at:

<https://www.hpe.com/info/reach>

For Hewlett Packard Enterprise product environmental and safety information and compliance data, including RoHS and REACH, see:

#### <https://www.hpe.com/info/ecodata>

For Hewlett Packard Enterprise environmental information, including company programs, product recycling, and energy efficiency, see:

<https://www.hpe.com/info/environment>

### Documentation feedback

Hewlett Packard Enterprise is committed to providing documentation that meets your needs. To help us improve the documentation, send any errors, suggestions, or comments to Documentation Feedback (docsfeedback@hpe.com). When submitting your feedback, include the document title, part number, edition, and publication date located on the front cover of the document. For online help content, include the product name, product version, help edition, and publication date located on the legal notices page.
# <span id="page-612-0"></span>A Settings changed by restoring defaults

This page summarizes the system settings that result from using the CLI restore defaults command.

**Table 143 Settings changed by restore defaults**

| <b>Setting</b>                   |                              | Value                                                           |
|----------------------------------|------------------------------|-----------------------------------------------------------------|
| System information settings      |                              |                                                                 |
|                                  | System name                  | <b>Uninitialized Name</b>                                       |
|                                  | System contact               | <b>Uninitialized Contact</b>                                    |
|                                  | System location              | Uninitialized Location                                          |
|                                  | System information           | Uninitialized Info                                              |
|                                  |                              |                                                                 |
| Management protocols settings    |                              |                                                                 |
|                                  | CLI/Telnet                   | Disabled                                                        |
|                                  | CLI/SSH                      | Enabled                                                         |
|                                  | <b>SLP</b>                   | Enabled                                                         |
|                                  | <b>FTP</b>                   | <b>Disabled</b>                                                 |
|                                  | <b>SFTP</b>                  | Enabled                                                         |
|                                  | <b>SNMP</b>                  | <b>Disabled</b>                                                 |
|                                  | WBI/HTTP                     | Disabled                                                        |
|                                  | WBI/HTTPS                    | Enabled                                                         |
|                                  | SMI-S                        | Disabled                                                        |
|                                  | Unsecure SMI-S               | <b>Disabled</b>                                                 |
|                                  | Debug                        | <b>Disabled</b>                                                 |
|                                  | Ciphers setting              | Default cipher strings                                          |
|                                  |                              |                                                                 |
| <b>Users</b>                     |                              | All configured users are deleted and replaced with default user |
|                                  |                              | definitions and default settings:                               |
|                                  |                              | User: setup; Password: press Enter                              |
|                                  |                              |                                                                 |
| <b>CLI session timeout</b>       |                              | Preserved                                                       |
| Tasks and schedules              |                              | Preserved                                                       |
| Management Controller debug logs |                              | Preserved                                                       |
| Management Controller event logs |                              | Preserved                                                       |
| Storage Controller debug logs    |                              | Preserved                                                       |
| Storage Controller event logs    |                              | Preserved                                                       |
| Time/date and NTP settings       |                              | Preserved                                                       |
| Network IP settings              |                              | Preserved                                                       |
| IPv6 network settings            |                              | Preserved                                                       |
| DNS management hostname          |                              | Preserved                                                       |
| DNS name servers                 |                              | Preserved                                                       |
| DNS search domains               |                              | Preserved                                                       |
|                                  |                              |                                                                 |
| SNMP settings                    |                              |                                                                 |
|                                  | SNMP trap notification level | None                                                            |

### **Table 143 Settings changed by restore defaults (continued)**

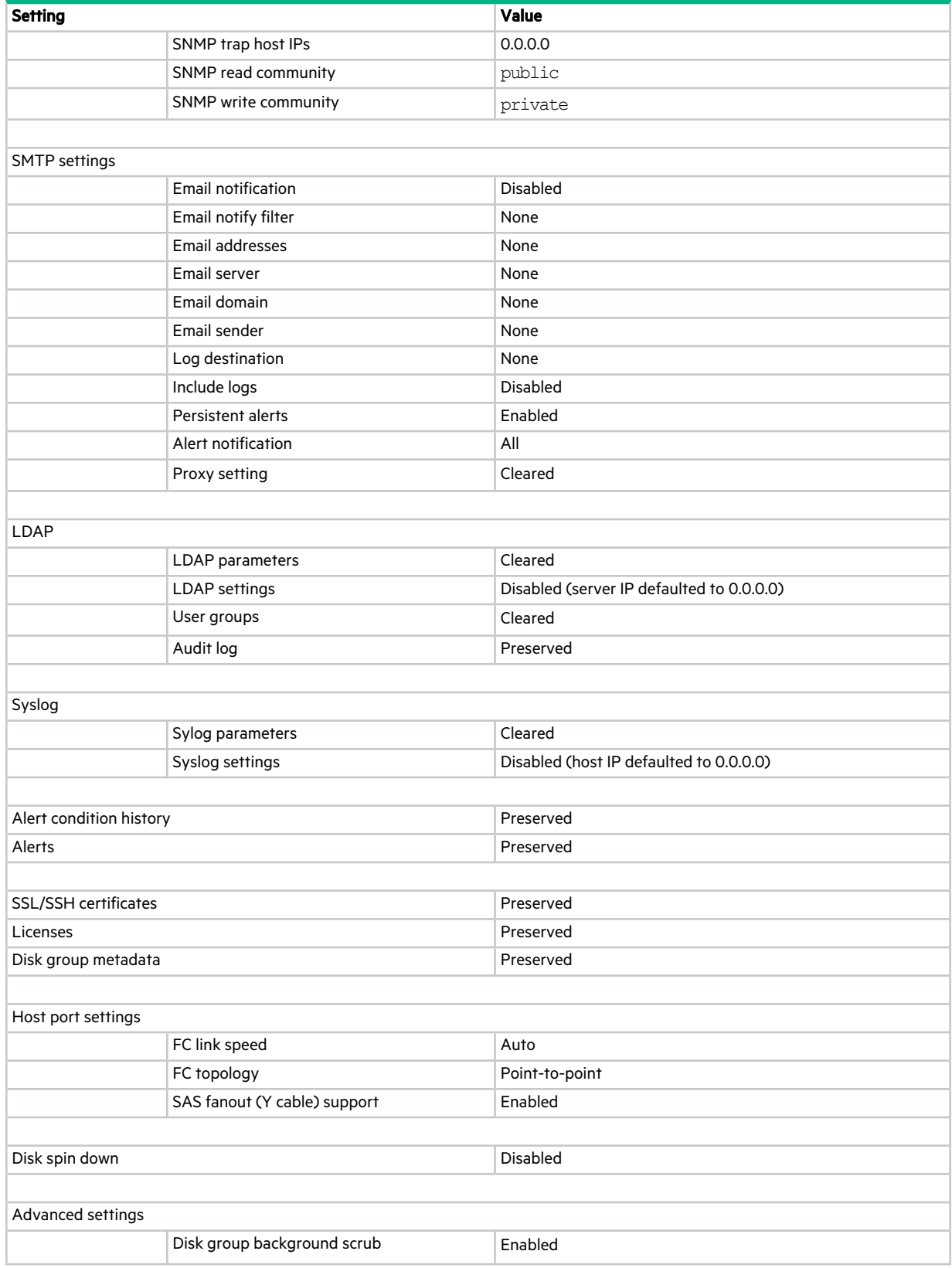

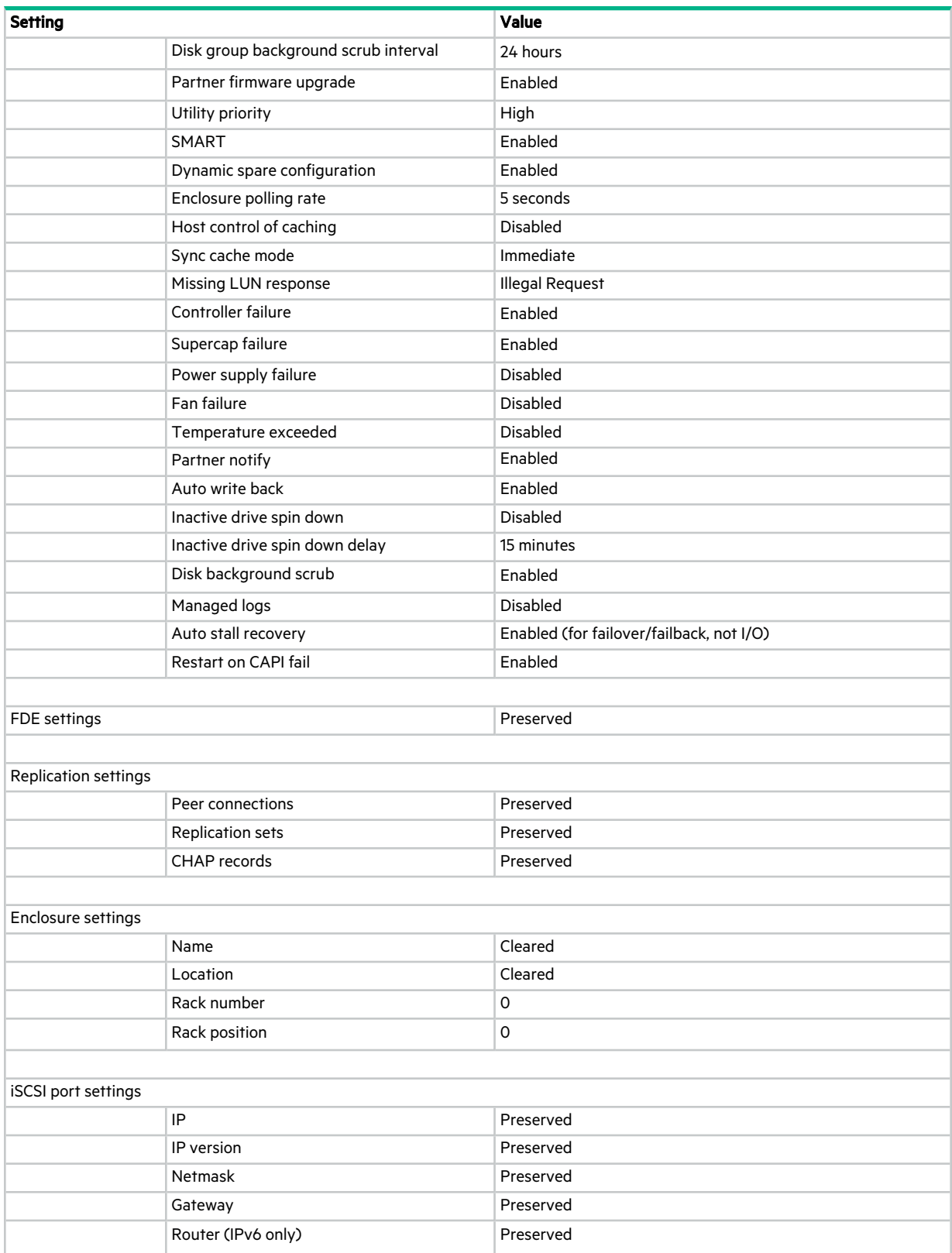

### **Table 143 Settings changed by restore defaults (continued)**

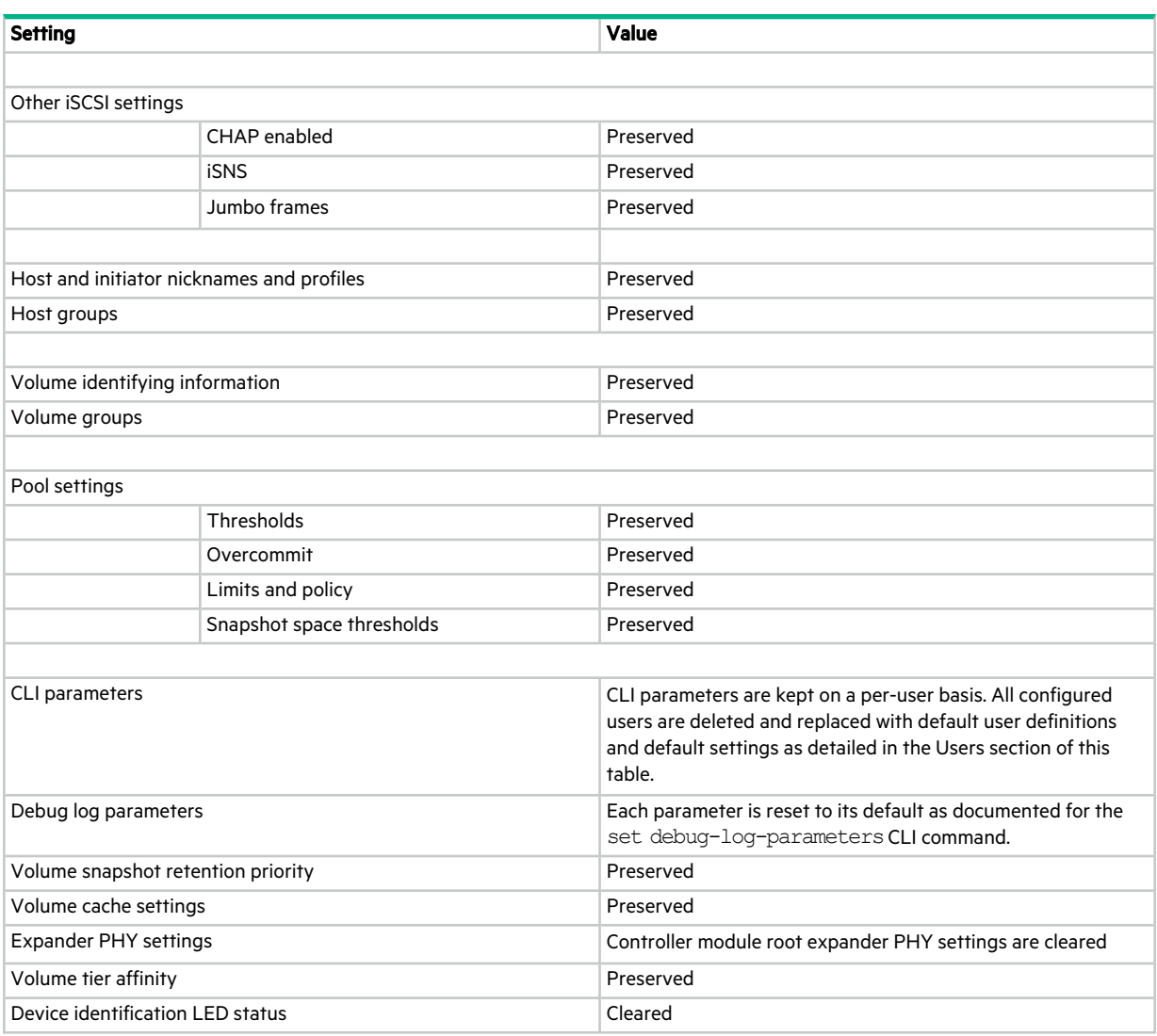

### **Table 143 Settings changed by restore defaults (continued)**

# Glossary

### 2U12

An enclosure that is two rack units in height and can contain 12 disks.

### 2U24

An enclosure that is two rack units in height and can contain 24 disks.

# AES

Advanced Encryption Standard.

### AFA

All-flash array. A storage system that uses only SSDs, without tiering.

### all-flash array

See AFA.

### allocated page

A page of virtual pool space that has been allocated to a volume to store data.

### allocation rate

The rate, in pages per minute, at which a virtual pool is allocating pages to its volumes because they need more space to store data.

### array

See storage system.

### ASC/ASCQ

Additional Sense Code/Additional Sense Code Qualifier. Information on sense data returned by a SCSI device.

### auto-write-through

See AWT.

### automated tiered storage

Automated tiered storage. A virtual-storage feature that automatically uses the appropriate tier of disks to store data based on how frequently the data is accessed. This enables higher-cost, higher-speed disks to be used only for frequently needed data, while infrequently needed data can reside in lower-cost, lower-speed disks.

### available disk

A disk that is not a member of a disk group, is not configured as a spare, and is not in the leftover state. It is available to be configured as a part of a disk group or as a spare.

### AWT

Auto-write-through. A setting that specifies when the RAID controller cache mode automatically changes from write-back to write-through.

### base volume

A virtual volume that is not a snapshot of any other volume, and is the root of a snapshot tree.

### canister

See IOM.

### CAPI

Configuration Application Programming Interface. A proprietary protocol used for communication between the Storage Controller and the Management Controller in a controller module. CAPI is always enabled.

### **CHAP**

Challenge Handshake Authentication Protocol.

### chassis

The sheetmetal housing of an enclosure.

#### child volume

The snapshot of a parent volume in a snapshot tree.

#### chunk size

The amount of contiguous data that is written to a disk group member before moving to the next member of the disk group.

#### CIM

Common Information Model. The data model for WBEM. It provides a common definition of management information for systems, networks, applications and services, and allows for vendor extensions.

#### CIMOM

Common Information Model Object Manager. A component in CIM that handles the interactions between management applications and providers.

#### compatible disk

A disk that can be used to replace a failed member disk of a disk group because it has at least the same capacity as, and is of the same type (enterprise SAS, for example) as, the disk that failed.

### controller A (or B)

A short way of referring to controller module A (or B).

#### controller enclosure

An enclosure that contains two controller modules.

#### controller module

A FRU that contains the following subsystems and devices: a Storage Controller processor; a Management Controller processor; a SAS expander and Expander Controller processor; management interfaces; cache protected by a supercapacitor pack and nonvolatile memory; host, expansion, network, and service ports; and midplane connectivity.

### CPLD

Complex programmable logic device.

### **CQL**

CIM Query Language.

### **CRC**

Cyclic Redundancy Check.

### **CRU**

customer-replaceable unit. See customer FRU.

### **CSV**

Comma-separated values. A format to store tabular data in plain-text form.

#### customer FRU

A product module that can be ordered as a SKU and replaced in an enclosure by customers or by qualified service personnel, without having to send the enclosure to a repair facility.

### DAS

Direct Attached Storage. A dedicated storage device that connects directly to a host without the use of a switch.

#### deallocation rate

The rate, in pages per minute, at which a pool is deallocating pages from its volumes because they no longer need the space to store data.

### **DES**

Data Encryption Standard.

### DHCP

Dynamic Host Configuration Protocol. A network configuration protocol for hosts on IP networks.

#### disk group

A group of disks that is configured to use a specific RAID level and that provides storage capacity. The number of disks that a disk group can contain is determined by its RAID level.

#### disk spin down

See DSD.

### **DNS**

Domain Name System.

### drain

The automatic movement of active volume data from a virtual disk group to other disk-group members within the same pool.

#### drive enclosure

See expansion enclosure. See also EBOD, JBOD.

#### **DSD**

Disk spin down. A power-saving feature for spinning disks that monitors disk activity and spins down inactive disks based on user-selectable policies.

#### **DSP**

Digital signal processor.

#### dual-port disk

A disk that is connected to both controllers so it has two data paths, achieving fault tolerance.

#### dynamic spare

An available compatible disk that is automatically assigned, if the dynamic spares option is enabled, to replace a failed disk in a disk group with a fault-tolerant RAID level.

### EBOD

Expanded Bunch of Disks. Expansion enclosure attached to a controller enclosure.

#### EC

Expander Controller. A processor (located in the SAS expander in each controller module and expansion module) that controls the SAS expander and provides SES functionality. See also EMP.

#### EEPROM

Electrically erasable programmable ROM.

#### eMMC

Electro-magnetic memory card. Also referred to as memory card, non-volatile memory.

#### EMP

Enclosure management processor. An Expander Controller subsystem that provides SES data such as temperature, power supply and fan status, and the presence or absence of disks.

#### enclosure

A physical storage device that contains I/O modules, disk drives, and other FRUs. See also controller enclosure, expansion enclosure.

#### enclosure management processor

See EMP.

### ESD

Electrostatic discharge.

### ESM

Environmental Service Module. See IOM.

### Expander Controller

See EC.

### expansion enclosure

An enclosure that contains two expansion modules. Expansion enclosures can be connected to a controller enclosure to provide additional storage capacity. See also EBOD, JBOD.

#### expansion module

A FRU that contains the following subsystems and devices: a SAS expander and Expander Controller processor; host, expansion, and service ports; and midplane connectivity. In a drive enclosure, the upper expansion module is designated A and the lower one is designated B.

### failback

See recovery.

#### failover

In an active-active configuration, failover is the act of temporarily transferring ownership of controller resources from an offline controller to its partner controller, which remains operational. The resources include pools, volumes, cache data, host ID information, and LUNs and WWNs. See also recovery.

### FC

Fibre Channel interface protocol.

### FC-AL

Fibre Channel Arbitrated Loop. The FC topology in which devices are connected in a one-way loop.

### FDE

Full Disk Encryption. A feature that secures all the user data on a storage system. See also lock key, passphrase, repurpose, SED.

### FPGA

Field-programmable gate array. An integrated circuit designed to be configured after manufacturing.

# FQDN

Fully qualified domain name.

### **FRU**

field-replaceable unit. See service FRU.

### Full Disk Encryption

See FDE.

#### global spare

A compatible disk that is reserved for use by any disk group with a fault-tolerant RAID level to replace a failed disk.

### **HBA**

Host bus adapter. A device that facilitates I/O processing and physical connectivity between a host and the storage system.

### host

A user-defined object that represents a server to which the storage system is attached, and is used to define a mapping relationship to storage.

#### host group

A user-defined set of hosts for ease of management, such as for volume-attachment operations.

#### host port

A port on a controller module that interfaces to a server, either directly or through a network switch.

#### I/O Manager

An SNMP MIB term for a controller module.

### I/O module

See IOM.

#### initiator

An external port to which the storage system is connected. The external port may be a port in an I/O adapter in a server, or a port in a network switch.

### interleaved volume

A method of disk storage with MSA-DP+ disk groups that puts sequential information into nonsequential disk sectors, which results in faster read times.

#### IOM

Input/output module, or I/O module. An IOM can be either a controller module or an expansion module.

#### IOPS

I/O operations per second.

### IQN

iSCSI Qualified Name.

#### iSCSI

Internet SCSI interface protocol.

#### iSNS

Internet Storage Name Service.

### JBOD

"Just a bunch of disks." An expansion enclosure attached to a server.

### LBA

Logical block address. The address used for specifying the location of a block of data.

#### LDAP

Local directory access protocol.

#### LDAPS

LDAP over SSL.

#### leftover

The state of a disk that the system has excluded from a disk group because the timestamp in the disk's metadata is older than the timestamp of other disks in the disk group, or because the disk was not detected during a rescan. A leftover disk cannot be used in another disk group until the disk's metadata is cleared. For information and cautions about doing so, see documentation topics about clearing disk metadata.

### LFF

Large form factor.

### LIP

Loop Initialization Primitive. An FC primitive used to determine the loop ID for a controller.

#### lock key

A system-generated value that manages the encryption and decryption of data on FDE-capable disks. See also FDE, passphrase.

### loop

See FC-AL.

#### LUN

Logical Unit Number. A number that identifies a mapped volume to a host system.

### MAC address

Media Access Control Address. A unique identifier assigned to network interfaces for communication on a network.

#### Management Controller

See MC.

### map/mapping

Settings that specify whether a volume is presented as a storage device to a host, and how the host can access the volume. Mapping settings include an access type and a LUN that identifies the volume to the host.

### MC

Management Controller. A processor (located in a controller module) that is responsible for human-computer interfaces, such as a WBI, and computer-computer interfaces, such as SNMP, and interacts with the Storage Controller.

#### metadata

Data in the first sectors of a disk that stores disk-, disk-group-, and volume-specific information including disk group membership or spare identification, disk group ownership, volumes and snapshots in the disk group, host mapping of volumes, and results of the last media scrub.

#### MIB

Management Information Base. A database used for managing the entities in SNMP.

#### midplane

The printed circuit board to which components connect in the middle of an enclosure.

#### mount

To enable access to a volume from a host OS. Synonyms for this action include present and map.

#### MSA-DP+

A RAID-based data protection level that maximizes flexibility, provides built in spare capacity, and allows for very fast rebuilds, large storage pools, and simplified expansion.

#### network port

The Ethernet port on a controller module through which its Management Controller is connected to the network.

### NRAID

Non-RAID, nonstriped mapping to a single disk.

### NTP

Network time protocol.

### OID

Object Identifier. In SNMP, an identifier for an object in a MIB.

### orphan data

See unwritable cache data.

#### overcommit

A setting that controls whether a pool is allowed to have volumes whose total size exceeds the physical capacity of the pool.

#### overcommitted

The amount of storage capacity that is allocated to virtual volumes exceeds the physical capacity of the storage system.

#### page

A range of contiguous LBAs in a virtual disk group.

### paged storage

A method of mapping logical host requests to physical storage that maps the requests to virtualized "pages" of storage that are in turn mapped to physical storage. This provides more flexibility for expanding capacity and automatically moving data than the traditional, linear method in which requests are directly mapped to storage devices. Paged storage is also called virtual storage.

#### parent volume

A virtual volume that has snapshots (can be either a base volume or a base snapshot volume). The parent of a snapshot is its immediate ancestor in the snapshot tree.

### partner firmware update

See PFU.

### passphrase

A user-created password that allows users to manage lock keys in an FDE-capable system. See also FDE, lock key.

### **PCB**

Printed circuit board.

### PCBA

Printed circuit board assembly.

### **PCM**

Power and cooling module FRU. A power supply module that includes an integrated fan. See also PSU.

### PDU

Power distribution unit. The rack power-distribution source to which a PCM or PSU connects.

### peer connection

The configurable entity defining a peer-to-peer relationship between two systems for the purpose of establishing an asynchronous replication relationship. See also peer system.

#### peer system

A remote storage system that can be accessed by the local system and is a candidate for asynchronous replications. Both systems in a peer connection are considered peer systems to each other, and they both maintain a peer connection with the other. Asynchronous replication of volumes may occur in either direction between peer systems configured in a peer connection.

### PFU

Partner firmware update. The automatic update of the partner controller when the user updates firmware on one controller.

### PGR

Persistent group reservations.

#### PHY

One of two hardware components that form a physical link between devices in a SAS network that enables transmission of data.

#### point-to-point

Fibre Channel Point-to-Point topology in which two ports are directly connected.

### pool

A container for volumes that is composed of one or more virtual disk groups.

### POST

Power-on self test. Tests that run immediately after a device is powered on.

#### primary system

The storage system that contains a replication set's primary volume.

#### primary volume

The volume that is the source of data in a replication set and that can be mapped to hosts. The primary volume exists in the primary storage system.

### RAID head

See controller enclosure.

#### RBOD

"RAID bunch of disks." See controller enclosure.

#### read cache

A special virtual disk group, comprised of SSDs, that can be added to a pool for the purpose of speeding up read access to data stored on spinning disks elsewhere in the pool.

#### recovery

In an active-active configuration, recovery is the act of returning ownership of controller resources to a controller (which was offline) from its partner controller. The resources include volumes, cache data, host ID information, and LUNs and WWNs. See also failover.

### remote syslog support

See syslog.

#### replication

Asynchronous replication of block-level data from a volume in a primary system to a volume in a secondary system by creating an internal snapshot of the primary volume and copying the snapshot data to the secondary system via FC or iSCSI links.

#### replication set

A container that houses the infrastructure upon which replications are performed. It defines a relationship between a primary and secondary volume for the purposes of maintaining a remote copy of the primary volume on a peer system. See primary volume, secondary volume.

#### replication set failover

The replication set's secondary system has allowed direct access to the secondary volume or volume group because the primary system is not operational. In this state no replications will occur, even if the primary system becomes operational and communication is restored. The secondary volume can be mapped and accessed for use, including rollback to the contents of any manually created or snapshot-history snapshot.

#### replication snapshot history

As part of handling a replication, the replication set will automatically take a snapshot of the primary and/or secondary volume, thereby creating a history of data that has been replicated over time. This feature can be enabled for a secondary volume or for a primary volume and its secondary volume.

#### repurpose

A method by which all data in a storage system or disk is erased in an FDE-capable system. Repurposing unsecures the system and disks without needing the correct passphrase. See also FDE, passphrase.

#### SAS

Serial Attached SCSI.

### **SATA**

Serial ATA.

#### SC

Storage Controller. A processor (located in a controller module) that is responsible for RAID controller functions. The SC is also referred to as the RAID controller. See also EC, MC.

#### secondary system

The storage system that contains a replication set's secondary volume. See also primary system.

#### secondary volume

The volume that is the destination for data in a replication set and that is not accessible to hosts. The secondary volume exists in a secondary storage system.

#### secret

For use with CHAP, a password that is shared between an initiator and a target to enable authentication.

#### SED

Self-encrypting drive. A disk drive that provides hardware-based data encryption and supports use of the storage system's Full Disk Encryption feature. See also FDE.

#### SEEPROM

Serial electrically erasable programmable ROM. A type of nonvolatile (persistent if power removed) computer memory used as FRU ID devices.

#### service FRU

A product module that can be replaced in an enclosure by qualified service personnel only, without having to send the enclosure to a repair facility.

### **SES**

SCSI Enclosure Services. The protocol that allows the initiator to communicate with the enclosure using SCSI commands.

#### **SFCB**

Small Footprint CIM Broker.

### SFF

Small form factor.

### **SFTP**

SSH File Transfer Protocol. A secure secondary interface for tasks such as installing firmware updates, downloading logs, and installing security certificates and keys. All data sent between the client and server will be encrypted.

### SHA

Secure Hash Algorithm.

### shelf

See enclosure.

### SLAAC

Stateless address autoconfiguration.

### SLP

Service Location Protocol. Enables computers and other devices to find services in a local area network without prior configuration.

### SMART

Self-Monitoring Analysis and Reporting Technology. A monitoring system for disk drives that monitors reliability indicators for the purpose of anticipating disk failures and reporting those potential failures.

### SMI-S

Storage Management Initiative Specification. The SNIA standard that enables interoperable management of storage networks and storage devices. It is the interpretation of CIM for storage, and provides a consistent definition and structure of data, using object-oriented techniques.

### SMU

Storage Management Utility. The web application that is embedded in each controller module and is the primary management interface for the storage system.

### snapshot

A point-in-time copy of the data in a source volume that preserves the state of the data as it existed when the snapshot was created. Data associated with a snapshot is recorded in the source volume. A snapshot can be mapped and written to. Snapshots that can be mapped to hosts are counted against the snapshot-license limit, whereas transient and unmappable snapshots are not.

### snapshot tree

A group of virtual volumes that are interrelated due to creation of snapshots. Since snapshots can be taken of existing snapshots, volume inter-relationships can be thought of as a "tree" of volumes. A tree can be 254 levels deep. See also base volume, child volume, parent volume, source volume.

### source volume

A volume that has snapshots. Used as a synonym for parent volume.

### **SSD**

Solid-state drive.

### **SSH**

Secure Shell. A network protocol for secure data communication.

### SSL

Secure Sockets Layer. A cryptographic protocol that provides security over the internet.

### standard volume

A volume that can be mapped to initiators and presented as a storage device to a host system, but is not enabled for snapshots.

### Storage Controller

See SC.

#### Storage Management Utility

See SMU.

#### storage system

A controller enclosure, optionally with connected expansion enclosures. Product documentation and interfaces use the terms storage system and system interchangeably.

#### syslog

A protocol for sending event messages across an IP network to a logging server. This feature supports User Datagram Protocol (UDP) but not Transmission Control Protocol (TCP).

### **TCP**

Transmission control protocol.

### thin provisioning

A virtual-storage feature that allows actual storage for a volume to be assigned as data is written, rather than storage being assigned immediately for the eventual size of the volume. This allows the storage administrator to overcommit physical storage, which in turn allows the connected host system to operate as though it has more physical storage available than is actually allocated to it. When physical resources fill up, the storage administrator can add storage capacity on demand.

#### tier

A homogeneous group of disks, typically of the same capacity and performance level, that comprise one or more virtual disk groups in the same pool. Tiers differ in their performance, capacity, and cost characteristics, which forms the basis for the choices that are made with respect to which data is placed in which tier. The predefined tiers are: Performance, which uses SSDs (high speed); Standard, which uses enterprise-class spinning SAS disks (10k/15k RPM, higher capacity); Archive, which uses midline spinning SAS disks (<10k RPM, high capacity).

### tier migration

The automatic movement of blocks of data, associated with a single virtual volume, between tiers based on the access patterns that are detected for the data on that volume.

#### tray

See enclosure.

### UDP

User datagram protocol.

### ULP

Unified LUN Presentation. A RAID controller feature that enables a host system to access mapped volumes through any controller host port. ULP incorporates ALUA extensions.

#### undercommitted

The amount of storage capacity that is allocated to volumes is less than the physical capacity of the storage system.

#### unmount

To remove access to a volume from a host OS. Synonyms include unpresent and unmap.

#### unwritable cache data

Cache data that has not been written to disk and is associated with a volume that no longer exists or whose disks are not online. If the data is needed, the volume's disks must be brought online. If the data is not needed it can be cleared, in which case it will be lost and data will differ between the host system and disk. Unwritable cache data is also called orphan data.

#### UPS

Uninterruptible power supply.

### **UTC**

Coordinated Universal Time.

### UTF-8

UCS transformation format - 8-bit. A variable-width encoding that can represent every character in the Unicode character set used for the SMU and CLI interfaces.

### virtual

The storage-class designation for logical components such as volumes that use paged-storage technology to virtualize data storage. See paged storage.

### volume

A logical representation of a fixed-size, contiguous span of storage that is presented to host systems for the purpose of storing data.

#### volume copy

An independent copy (clone) of the data in a virtual volume. The capability to copy volumes makes use of snapshot functionality.

### volume group

A user-defined group of volumes for ease of management, such as for host-attachment operations.

### WBEM

Web-Based Enterprise Management.

### WBI

Web-browser interface, called Storage Management Utility. The primary interface for managing the storage system. See SMU.

### WWN

World Wide Name. A globally unique 64-bit number that identifies a device used in storage technology.

### WWNN

World Wide Node Name. A globally unique 64-bit number that identifies a device.

### WWPN

World Wide Port Name. A globally unique 64-bit number that identifies a port.

# Index

# A

```
alerts
  acknowledging 171
  clearing 48
  description 22
  setting email parameters 191
  showing active alerts 265
  showing condition history 263
API
```

```
enabling/disabling output 176
example command input and output 17
JSON script example 13
Perl script example 11
Python script example 12
scripting guidelines 16
showing all property metadata for objects 120
using JSON output 15
using XML output 14
XML optimization 18
```
## array

```
See system 10
```
audit log showing [268](#page-267-0)

auto-stall recovery enabling/disabling [165](#page-164-0)

## B

base for size representations [21](#page-20-0)

bytes per character [18](#page-17-1)

# C

cache clearing unwritable data [49](#page-48-0) enabling/disabling auto-write-back [165](#page-164-1) enabling/disabling host access to [165](#page-164-2) setting parameters for volumes [256](#page-255-0) showing amount of unwritable data [418](#page-417-0) showing settings for the system [270](#page-269-0) showing settings for volumes [270](#page-269-0)

### **CHAP**

changing a record [172](#page-171-0) creating record to authenticate login requests [62](#page-61-0) deleting records [95](#page-94-0) showing records [274](#page-273-0)

characters versus bytes [18](#page-17-1)

### CLI

accessing [10](#page-9-1) base setting [277](#page-276-0) brief mode setting [277](#page-276-1) command syntax [18](#page-17-2) enabling/disabling brief mode [176](#page-175-1) enabling/disabling pager mode [176](#page-175-2)

exiting [112](#page-111-0) locale setting [277](#page-276-2) output format setting [277](#page-276-3) output modes [10](#page-9-2) pager mode setting [277](#page-276-4) precision setting [278](#page-277-0) scripting commands [11](#page-10-1) scripting guidelines [16](#page-15-0) setting base [176](#page-175-3) setting locale [176](#page-175-4) setting output mode [176](#page-175-0) setting parameters [176](#page-175-5) setting precision [176](#page-175-6) setting prompt [225](#page-224-0) setting session timeout [176](#page-175-7) setting temperature scale [176](#page-175-8) setting units [176](#page-175-9) showing parameters [277](#page-276-5) showing user sessions [394](#page-393-0) temperature scale setting [278](#page-277-1) units setting [278](#page-277-2) using commands interactively [10](#page-9-3) command-line interface See CLI [10](#page-9-1) commands automatic completion [21](#page-20-1) by category [23](#page-22-0) editing [21](#page-20-1) history [21](#page-20-1) keyboard shortcuts [21](#page-20-1) controller module recover from simulated failure [454](#page-453-0) controllers date and time settings [281](#page-280-0) enabling/disabling failure trigger [165](#page-164-3) forcing partner to fail [116](#page-115-0) notify partner when auto-write-through is triggered [165](#page-164-4) resetting statistics [146](#page-145-0) setting date and time [179](#page-178-0) showing inquiry data [341](#page-340-0) showing settings and status [284](#page-283-0)

## D

debug interface enabling/disabling [226](#page-225-0) debug log setting message types to include [181](#page-180-0) showing settings [288](#page-287-0) defaults restoring system [160](#page-159-0)

showing shutdown status [396](#page-395-0) showing statistics [282](#page-281-0)

disk channels rescanning [143](#page-142-0) disk groups aborting scrub [33](#page-32-0) aborting verify [34](#page-33-0) adding [36](#page-35-0) dequarantine [111](#page-110-0) enabling/disabling background scrub for disks in disk groups [165](#page-164-5) expanding [113](#page-112-0) remove from quarantine [111](#page-110-0) removing [134](#page-133-0) scrubbing to find and fix errors [164](#page-163-0) setting background scrub interval [165](#page-164-6) setting name [185](#page-184-0) setting parameters [185](#page-184-1) setting scrub duration goal [185](#page-184-2) setting spare capacity for MSA-DP+ [185](#page-184-3) showing settings and status [291](#page-290-0) showing statistics [289](#page-288-0) syntax [19](#page-18-0) trusting for emergency data recovery [447](#page-446-0) verifying to find errors [456](#page-455-0)

#### disks

adding spare  $43$ clearing metadata from leftover [50](#page-49-0) enabling/disabling background scrub for ungrouped disks [165](#page-164-7) enabling/disabling indentification LED [216](#page-215-0) enabling/disabling SMART [165](#page-164-8), [186](#page-185-0) enabling/disabling spin down for available and global spare [165](#page-164-9) enabling/disabling spin down for available or global spare [186](#page-185-1) forcing rediscovery of [143](#page-142-0) removing spare [139](#page-138-0) resetting error statistics [147](#page-146-0) resetting statistics [148](#page-147-0) securely erasing an FDE-capable [183](#page-182-0) setting parameters [186](#page-185-2) setting spin-down delay for available and global spare [165,](#page-164-10) [186](#page-185-3) showing settings [296](#page-295-0) showing settings and status [303](#page-302-0) showing statistics [298](#page-297-0) syntax [19](#page-18-1)

#### DNS

clearing parameters [52](#page-51-0) resetting management hostname to the default [149](#page-148-0) setting management hostname [188](#page-187-0) setting parameters [189](#page-188-0) showing management hostname [311](#page-310-0) showing settings [312](#page-311-0)

dynamic spares enabling/disabling [165](#page-164-11)

### E

email/SMTP setting parameters [191](#page-190-0) showing settings [313](#page-312-0) testing notifications [445](#page-444-0)

EMP polling rate setting [165](#page-164-12)

enclosure setting parameters [194](#page-193-0) enclosures enabling/disabling identification LED [216](#page-215-0) forcing rediscovery of [143](#page-142-0) showing settings and status [315](#page-314-0) event log clearing [53](#page-52-0) description [22](#page-21-1) showing [317](#page-316-0) event notification setting email parameters [191](#page-190-0) expansion port links showing health [389](#page-388-0) F fans enabling/disabling failure trigger [165](#page-164-13) showing status [323](#page-322-0) FDE clearing lock keys [55](#page-54-0) repurposing a disk [183](#page-182-0) repurposing the system [201](#page-200-0) securely erasing a disk [183](#page-182-0) securely erasing all disks [201](#page-200-0) securing all disks [201](#page-200-0) setting import key [198](#page-197-0) setting lock key [199](#page-198-0) setting system state [201](#page-200-0) showing settings and status [325](#page-324-0) firmware

activate [35](#page-34-0) checking system readiness for upgrade [45](#page-44-0) showing bundles [326](#page-325-0) showing versions [425](#page-424-0)

firmware update enabling/disabling partner [165](#page-164-14) showing status [328](#page-327-0)

FRUs showing [329](#page-328-0) showing versions [425](#page-424-0)

FTP enabling/disabling [226](#page-225-1)

### H

hardware showing versions [425](#page-424-0) help viewing [20,](#page-19-0) [117](#page-116-0) host groups

add hosts [39](#page-38-0) creating [66](#page-65-0) deleting [97](#page-96-0) removing hosts [136](#page-135-0) setting name [203](#page-202-0) showing [333](#page-332-0)

syntax [20](#page-19-1) host links resetting [150](#page-149-0) host PHYs showing statistics [335](#page-334-0) host ports enabling/disabling CHAP for iSCSI [212](#page-211-0) enabling/disabling fanout cable support [204](#page-203-0) enabling/disabling iSNS for iSCSI [212](#page-211-1) enabling/disabling jumbo frames for iSCSI [212](#page-211-2) resetting [150](#page-149-0) resetting statistics [151](#page-150-0) setting alternate iSNS address for iSCSI [212](#page-211-3) setting default router address for iSCSI [204](#page-203-1) setting FC connection mode [204](#page-203-2) setting gateway address for iSCSI [204](#page-203-3) setting IP address for iSCSI [204](#page-203-4) setting IP version for iSCSI [204](#page-203-5), [212](#page-211-4) setting iSNS address for iSCSI [212](#page-211-5) setting link speed for FC [204](#page-203-6) setting link speed for iSCSI [212](#page-211-6) setting loop IDs for FC [204](#page-203-7) setting netmask address for iSCSI [204](#page-203-8) setting parameters [204](#page-203-9) setting parameters for iSCSI [212](#page-211-7) showing settings and status [369](#page-368-0) showing statistics [337](#page-336-0) hosts adding initiators [40](#page-39-0) creating [64](#page-63-0) deleting ungrouped [98](#page-97-0) enabling/disabling access to cache [165](#page-164-2) removing initiators [137](#page-136-0) setting nickname [64,](#page-63-1) [202](#page-201-0) setting profile [64,](#page-63-2) [202](#page-201-1) syntax [20](#page-19-2)

testing communication with remote [121](#page-120-0) HTTP

enabling/disabling [226](#page-225-2) **HTTPS** enabling/disabling [226](#page-225-3)

### I

initiators deleting all manually created [99](#page-98-0) deleting nickname [99](#page-98-0) deleting nicknames of all discovered [99](#page-98-0) setting nickname [208](#page-207-0) setting profile [208](#page-207-1) showing [339](#page-338-0) showing mappings [350](#page-349-0) syntax [20](#page-19-2)

IPv6

adding a static address [41](#page-40-0) removing a static address [138](#page-137-0) setting gateway IP address [210](#page-209-0) setting network parameters [210](#page-209-1) showing network settings [343](#page-342-0) specifying to automatically configure addresses using

DHCPv6 or SLAAC [210](#page-209-2) specifying to manually configure static addresses [210](#page-209-2) IPv6 addresses showing [342](#page-341-0) iSCSI showing settings [345](#page-344-0)

# L

LDAP setting parameters [214](#page-213-0) showing settings [347](#page-346-0) leftover disks clearing metadata [50](#page-49-0) licensed features showing [348](#page-347-0)

### M

managed logs enabling/disabling [165](#page-164-15) setting email parameters [191](#page-190-0) testing notifications [445](#page-444-0)

Management Controllers restarting [157](#page-156-0)

mappings showing [350](#page-349-0)

metrics querying retained [122](#page-121-0) showing available types [353](#page-352-0)

midplane show abbreviated serial number [408](#page-407-0)

missing LUN response setting [165](#page-164-16)

# N

```
network ports
 enabling/disabling DHCP 217
 enabling/disabling response to broadcast ping 217
 setting gateway IP address 217
 setting IP address 217
 217
 setting parameters 217
 showing settings and status 356
notifications
 testing email 445
 testing managed-log 445
 testing SNMP 445
 testing syslog 445
NTP
```
configuring [179](#page-178-0) setting parameters [219](#page-218-0) showing settings and status [358](#page-357-0)

### O

output mode API [10](#page-9-4) console [10](#page-9-4)

#### P

peer connections creating [67](#page-66-0) deleting [100](#page-99-0) querying [126](#page-125-0) setting parameters [221](#page-220-0) showing [359](#page-358-0) pinging a remote host to test communication [121](#page-120-0) pools deleting [101](#page-100-0) resetting statistics [152](#page-151-0) setting parameters for a virtual [223](#page-222-0) setting snapshot space usage [235](#page-234-0) showing settings and status [361](#page-360-0) showing statistics [364](#page-363-0) syntax [19](#page-18-2) ports showing health for expansion [389](#page-388-0) syntax [20](#page-19-3) power supplies enabling/disabling failure trigger [165](#page-164-17) showing [373](#page-372-0) protocols enabling/disabling [226](#page-225-4) showing settings [375](#page-374-0) provisioning showing settings [377](#page-376-0) Q quarantined disk group resolving [111](#page-110-0) R redundancy mode showing [380](#page-379-0) regulatory/safety compliance [611](#page-610-0) remote systems changing credentials stored locally [229](#page-228-0) creating [69](#page-68-0) deleting [102](#page-101-0) running a command on [133](#page-132-0) showing settings and status [382](#page-381-0) replication sets aborting [32](#page-31-0) clearing queue [56](#page-55-0) creating [70](#page-69-0) deleting [103](#page-102-0) recovering [129](#page-128-0) replicating volumes [141](#page-140-0)

resuming replication [161](#page-160-0) showing settings and status [384](#page-383-0) showing snapshot history [387](#page-386-0) suspending replication [444](#page-443-0)

restart on CAPI failure enabling/disabling [165](#page-164-18)

restarting Management Controllers [157](#page-156-0)

restarting Storage Controllers [158](#page-157-0)

## S

SAS expander clearing status and counters [54](#page-53-0) enabling/disabling a PHY [196](#page-195-0) showing status [320](#page-319-0)

schedules changing parameters [233](#page-232-0) creating to run tasks automatically [74](#page-73-0) deleting [104](#page-103-0) showing [391](#page-390-0)

SCSI MODE SELECT command setting handling of [165](#page-164-2)

SCSI SYNCHRONIZE CACHE command setting handling of [165](#page-164-19)

security certificate clearing [60](#page-59-0) showing [273](#page-272-0)

security ciphers resetting [145](#page-144-0) setting [174](#page-173-0) showing [276](#page-275-0)

sensors showing status [393](#page-392-0)

services enabling/disabling [226](#page-225-4)

SFTP enabling/disabling [226](#page-225-5) setting port [226](#page-225-6)

shutting down Storage Controllers [441](#page-440-0)

size representations [21](#page-20-0)

SLP enabling/disabling [226](#page-225-7)

SMI-S enabling/disabling secure [226](#page-225-8) enabling/disabling unsecured [226](#page-225-9) resetting configuration [153](#page-152-0)

snapshots creating [76](#page-75-0) deleting all for a volume [94](#page-93-0) deleting specified [105](#page-104-0) resetting to current data in source volume [155](#page-154-0) setting space usage [235](#page-234-0) showing [397](#page-396-0) showing space usage [400](#page-399-0)

SNMP enabling/disabling [226](#page-225-10) setting parameters [237](#page-236-0) showing settings [402](#page-401-0) testing notifications [445](#page-444-0) SSH enabling/disabling [226](#page-225-11) setting port [226](#page-225-12) statistics resetting all [144](#page-143-0) resetting controller [146](#page-145-0) resetting disk [148](#page-147-0) resetting disk error [147](#page-146-0) resetting host port [151](#page-150-0) resetting pool [152](#page-151-0) resetting volume [156](#page-155-0) showing controller [282](#page-281-0) showing disk [298](#page-297-0) showing disk group [289](#page-288-0) showing host PHY [335](#page-334-0) showing host port [337](#page-336-0) showing pool [364](#page-363-0) showing tier [416](#page-415-0) showing volumes [433](#page-432-0) Storage Controllers restarting [158](#page-157-0) shutting down [441](#page-440-0) supercapacitors enabling/disabling failure trigger [165](#page-164-20) synchronize-cache mode setting [165](#page-164-19) syntax, command [18](#page-17-2) syslog setting parameters [239](#page-238-0) showing settings [404](#page-403-0) testing notifications [445](#page-444-0) system configuration limits [407](#page-406-0) restarting [158](#page-157-0) restoring defaults [160](#page-159-0) setting advanced parameters [165](#page-164-21) setting contact [241](#page-240-0) setting description [241](#page-240-1) setting location [241](#page-240-2) setting name [241](#page-240-3) setting parameters [241](#page-240-4) showing advanced settings [259](#page-258-0) showing configuration [279](#page-278-0) showing I/O workload [439](#page-438-0) showing information [405](#page-404-0) showing provisioning [377](#page-376-0) showing settings [407](#page-406-0) system settings restoring defaults [613](#page-612-0)

### T

tasks creating [77](#page-76-0)

deleting [106](#page-105-0) setting parameters [242](#page-241-0) showing [409](#page-408-0) technical support [610](#page-609-0) Telnet enabling/disabling [226](#page-225-13) temperature enabling/disabling controller shutdown for high [165](#page-164-22) tiers showing [414](#page-413-0) showing statistics [416](#page-415-0) trusting a disk group for emergency data recovery [447](#page-446-0)

### U

update server checking status [47](#page-46-0) clearing proxy settings [57](#page-56-0) showing settings and status [419](#page-418-0) user groups creating [84](#page-83-0) deleting [108](#page-107-0) setting parameters [250](#page-249-0) showing [420](#page-419-0) users creating [80](#page-79-0) deleting [107](#page-106-0) password rules [20](#page-19-4) setting parameters for the current session or permanently [246](#page-245-0) setting password [220](#page-219-0) showing [422](#page-421-0) showing active sessions [394](#page-393-0) showing domain information [458](#page-457-0) utility priority

setting [165](#page-164-23)

# V

versions showing firmware and hardware [425](#page-424-0) volume groups adding volumes [44](#page-43-0) creating [90](#page-89-0) deleting [109](#page-108-0) removing volumes [140](#page-139-0) setting name [258](#page-257-0) showing [428](#page-427-0) syntax [20](#page-19-5) volumes aborting copy [31](#page-30-0) changing mappings [118](#page-117-0) copying [58](#page-57-0) creating [87](#page-86-0) creating multiple with the same settings [91](#page-90-0) deleting [110](#page-109-0) expanding [115](#page-114-0) mapping to initiators [118](#page-117-0)

release persistent reservations [132](#page-131-0) replicating [141](#page-140-0) resetting statistics [156](#page-155-0) roll back to the data in a snapshot [162](#page-161-0) setting cache parameters [256](#page-255-0) setting parameters [253](#page-252-0) showing amount of unwritable cache data [418](#page-417-0) showing in-progress copy operations [427](#page-426-0) showing mappings [350](#page-349-0) showing names and serial numbers [430](#page-429-0) showing persistent reservations [431](#page-430-0) showing settings and status [435](#page-434-0) showing statistics [433](#page-432-0) syntax [19](#page-18-3) unmapping [455](#page-454-0)

# W

workload showing system I/O [439](#page-438-0)